# cisco.

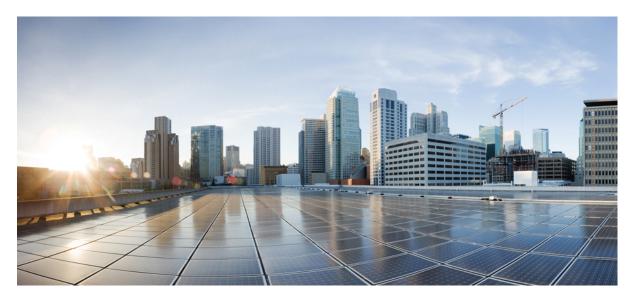

### **Cisco Embedded Wireless Controller on Catalyst Access Points Command Reference for Cisco IOS XE Dublin 17.10.x**

First Published: 2022-11-30

#### **Americas Headquarters**

Cisco Systems, Inc. 170 West Tasman Drive San Jose, CA 95134-1706 USA http://www.cisco.com Tel: 408 526-4000 800 553-NETS (6387) Fax: 408 527-0883 THE SPECIFICATIONS AND INFORMATION REGARDING THE PRODUCTS IN THIS MANUAL ARE SUBJECT TO CHANGE WITHOUT NOTICE. ALL STATEMENTS, INFORMATION, AND RECOMMENDATIONS IN THIS MANUAL ARE BELIEVED TO BE ACCURATE BUT ARE PRESENTED WITHOUT WARRANTY OF ANY KIND, EXPRESS OR IMPLIED. USERS MUST TAKE FULL RESPONSIBILITY FOR THEIR APPLICATION OF ANY PRODUCTS.

THE SOFTWARE LICENSE AND LIMITED WARRANTY FOR THE ACCOMPANYING PRODUCT ARE SET FORTH IN THE INFORMATION PACKET THAT SHIPPED WITH THE PRODUCT AND ARE INCORPORATED HEREIN BY THIS REFERENCE. IF YOU ARE UNABLE TO LOCATE THE SOFTWARE LICENSE OR LIMITED WARRANTY, CONTACT YOUR CISCO REPRESENTATIVE FOR A COPY.

The Cisco implementation of TCP header compression is an adaptation of a program developed by the University of California, Berkeley (UCB) as part of UCB's public domain version of the UNIX operating system. All rights reserved. Copyright © 1981, Regents of the University of California.

NOTWITHSTANDING ANY OTHER WARRANTY HEREIN, ALL DOCUMENT FILES AND SOFTWARE OF THESE SUPPLIERS ARE PROVIDED "AS IS" WITH ALL FAULTS. CISCO AND THE ABOVE-NAMED SUPPLIERS DISCLAIM ALL WARRANTIES, EXPRESSED OR IMPLIED, INCLUDING, WITHOUT LIMITATION, THOSE OF MERCHANTABILITY, FITNESS FOR A PARTICULAR PURPOSE AND NONINFRINGEMENT OR ARISING FROM A COURSE OF DEALING, USAGE, OR TRADE PRACTICE.

IN NO EVENT SHALL CISCO OR ITS SUPPLIERS BE LIABLE FOR ANY INDIRECT, SPECIAL, CONSEQUENTIAL, OR INCIDENTAL DAMAGES, INCLUDING, WITHOUT LIMITATION, LOST PROFITS OR LOSS OR DAMAGE TO DATA ARISING OUT OF THE USE OR INABILITY TO USE THIS MANUAL, EVEN IF CISCO OR ITS SUPPLIERS HAVE BEEN ADVISED OF THE POSSIBILITY OF SUCH DAMAGES.

Any Internet Protocol (IP) addresses and phone numbers used in this document are not intended to be actual addresses and phone numbers. Any examples, command display output, network topology diagrams, and other figures included in the document are shown for illustrative purposes only. Any use of actual IP addresses or phone numbers in illustrative content is unintentional and coincidental.

All printed copies and duplicate soft copies of this document are considered uncontrolled. See the current online version for the latest version.

Cisco has more than 200 offices worldwide. Addresses and phone numbers are listed on the Cisco website at www.cisco.com/go/offices.

The documentation set for this product strives to use bias-free language. For purposes of this documentation set, bias-free is defined as language that does not imply discrimination based on age, disability, gender, racial identity, ethnic identity, sexual orientation, socioeconomic status, and intersectionality. Exceptions may be present in the documentation due to language that is hardcoded in the user interfaces of the product software, language used based on standards documentation, or language that is used by a referenced third-party product.

Cisco and the Cisco logo are trademarks or registered trademarks of Cisco and/or its affiliates in the U.S. and other countries. To view a list of Cisco trademarks, go to this URL: https://www.cisco.com/c/en/us/about/legal/trademarks.html. Third-party trademarks mentioned are the property of their respective owners. The use of the word partner does not imply a partnership relationship between Cisco and any other company. (1721R)

© 2022 Cisco Systems, Inc. All rights reserved.

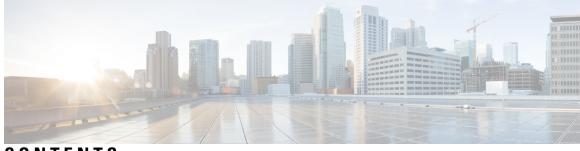

## CONTENTS

| PREFACE   | Preface xxv                                                |
|-----------|------------------------------------------------------------|
|           | Document Conventions xxv                                   |
|           | Related Documentation xxvii                                |
|           | Communications, Services, and Additional Information xxvii |
|           | Cisco Bug Search Tool xxvii                                |
|           | Documentation Feedback xxvii                               |
| CHAPTER 1 | Using the Command-Line Interface 1                         |
|           | Information About Using the Command-Line Interface 2       |
|           | Command Modes 2                                            |
|           | Understanding Abbreviated Commands 4                       |
|           | No and Default Forms of Commands 4                         |
|           | CLI Error Messages 4                                       |
|           | Configuration Logging <b>5</b>                             |
|           | Using the Help System 5                                    |
| CHAPTER 2 | Configuration Commands: a to f 7                           |
|           | aaa accounting identity 13                                 |
|           | aaa accounting update periodic interval-in-minutes 15      |
|           | aaa authentication dot1x 16                                |
|           | aaa authentication login <b>17</b>                         |
|           | aaa authorization 18                                       |
|           | aaa authorization credential download default <b>22</b>    |
|           | aaa group server ldap 23                                   |
|           | aaa group server radius 24                                 |
|           | aaa local authentication default authorization <b>25</b>   |

I

aaa new-model **26** aaa server radius dynamic-author 28 aaa session-id 30 aaa-override 32 aaa-policy 33 aaa-realm enable 34 absolute-timer 35 access-list 36 access-list acl-ace-limit 38 accounting-list 39 acl-policy 40 active-query timer 41 address 42 address prefix 44 allow at-least min-number at-most max-number 45 ap 46 ap auth-list 47 ap auth-list ap-cert-policy allow-mic-ap 48 ap auth-list ap-cert-policy allow-mic-ap trustpoint 49 ap auth-list ap-cert-policy mac-address MAC-address | serial-number AP-serial-number policy-type mic 50 ap auth-list ap-policy 51 ap capwap retransmit 52 ap capwap timers 53 ap country 55 ap dot11 56 ap dot11 24ghz | 5ghz | 6ghz rrm channel-update mesh 57 ap dot11 24ghz | 5ghz | 6ghz rrm channel-update mesh bridge-group 58 ap dot11 24ghz | 5ghz rrm ndp-mode 59 ap dot11 24ghz cleanair 60 ap dot11 24ghz dot11g 61 ap dot11 24ghz rate 62 ap dot11 rrm channel cleanair-event 64 default ap dot11 24ghz cleanair device 65

ap dot11 24ghz rrm channel cleanair-event 67 ap dot11 24ghz rrm channel device 68 ap dot11 24ghz rrm optimized-roam 69 ap dot11 24ghz rx-sop threshold 70 ap dot11 24ghz shutdown 71 ap dot11 5ghz channelswitch quiet 72 ap dot11 5ghz cleanair 73 default ap dot11 5ghz cleanair device 74 ap dot11 5ghz power-constraint 75 ap dot11 5ghz rate 76 ap dot11 5ghz rrm channel cleanair-event 77 ap dot11 5ghz rrm channel device 78 ap dot11 5ghz rrm channel zero-wait-dfs 79 ap dot11 5ghz rx-sop threshold 80 ap dot11 5ghz shutdown 81 ap dot11 5ghz smart-dfs 82 ap dot11 beaconperiod 83 ap dot11 cac media-stream 84 ap dot11 cac multimedia 87 ap dot11 cac voice 88 ap dot11 cleanair 91 ap dot11 cleanair device 92 ap dot11 dot11n 93 ap dot11 dtpc 96 ap dot11 edca-parameters 98 ap dot11 load-balancing denial 100 ap dot11 load-balancing window 101 ap dot11 rf-profile **102** ap dot11 rrm 103 ap dot11 rrm channel **106** ap dot11 rrm channel dca 107 ap dot11 rrm coverage 109 ap dot11 rrm group-member 111 ap dot11 rrm group-mode 112

ap dot11 rrm logging 113 ap dot11 rrm monitor 115 ap dot11 rrm ndp-type **116** ap dot11 24ghz rrm tpc 117 ap dot11 rrm txpower 118 ap dot11 rrm txpower 119 ap filter 120 ap fra 121 ap fra 5-6ghz interval 122 ap image predownload 123 ap name antenna band mode 124 ap name ble 125 ap name clear-personal-ssid 126 ap name controller **127** ap name country 128 ap name crash-file 129 ap name dot11 24ghz | 5ghz | 6ghz rrm channel update mesh 130 ap name dot11 24ghz slot 0 SI 131 ap name dot11 24ghz slot antenna 132 ap name dot11 24ghz slot beamforming 133 ap name dot11 24ghz slot channel 134 ap name dot11 24ghz slot cleanair 135 ap name dot11 24ghz slot dot11n antenna 136 ap name dot11 24ghz slot dot11ax bss-color 137 ap name dot11 24ghz slot shutdown 138 ap name dot11 dual-band cleanair 139 ap name dot11 dual-band shutdown 140 ap name dot11 rrm profile 141 ap name image 143 ap name indoor 144 ap name ipsla 145 ap name keepalive 146 ap name lan 147 ap name led 148

ap name led-brightness-level 149 ap name location 150 ap name mesh backhaul rate dot11abg 151 ap name mdsn-ap **152** ap name mesh backhaul rate dot11ac **153** ap name name mesh backhaul rate dot11ax 154 ap name name new-ap-name 155 ap name no 156 ap name mesh backhaul rate 157 ap name mesh backhaul rate dot11n 158 ap name mesh block-child 159 ap name mesh daisy-chaining 160 ap name mesh ethernet mode access 161 ap name mesh ethernet mode trunk **162** ap name mesh linktest 163 ap name mesh parent preferred 164 ap name mesh security psk provisioning delete 165 ap name mesh vlan-trunking native 166 ap name monitor-mode dot11b 167 ap name name 168 ap name network-diagnostics 169 ap name priority 170 ap name reset 171 ap name reset-button 172 ap name role 173 ap name slot 174 ap name static-ip 176 ap name static-ip **177** ap name shutdown 178 ap name usb-module 179 ap name usb-module override 180 ap name vlan-tag 181 ap name write tag-config 182 ap name-regex 183

ap profile 184 ap remote-lan profile-name 185 ap remote-lan shutdown 186 ap remote-lan-policy policy-name 187 ap tag persistency enable 188 ap upgrade staggered iteration timeout 189 ap tag-source-priority 190 ap tag-sources revalidate 191 ap vlan-tag 192 assisted-roaming 193 avg-packet-size packetsize 194 band-select client 195 band-select cycle 196 band-select expire 197 band-select probe-response 198 bss-transition 199 call-snoop 200 captive-bypass-portal 201 capwap-discovery 202 capwap backup 203 cco-password (image-download-mode cco) 204 cco-username (image-download-mode cco) 205 cco-version (image-download-mode cco) 206 cco-auto-check (image-download-mode cco) 207 ccx aironet-iesupport 208 cdp 209 central association 210 central authentication 211 central dhcp 212 central-webauth 213 channel zero-wait-dfs 214 chassis redundancy keep-alive 215 chassis renumber 216 chassis transport 217

class 218 classify 220 class-map 221 clear chassis redundancy 223 clear mdns-sd cache 224 clear mdns-sd statistics 225 clear platform condition all **226** clear wireless wps rogue ap 227 clear wireless wps rogue client 228 clear wireless wps rogue stats 229 client association limit 230 channel foreign 232 client-l2-vnid 233 convergence 234 copy configuration download 235 copy configuration upload 236 coverage 237 crypto key generate rsa 238 crypto pki trustpoint 244 crypto pki trust pool import terminal 245 crypto pki trustpool clean 246 cts inline-tagging 247 cts role-based enforcement 248 cts sgt 249 custom-page login device 250 default 251 description 254 destination 255 destination stealthwatch-cloud 256 device-tracking binding vlan 257 dhcp-tlv-caching 258 dnscrypt 259 domain-name (DHCP) 260 dot11ax twt-broadcast-support 261

dot11 5ghz reporting-interval 262 dot11 reporting-interval 263 dot1x system-auth-control 264 dot11-tlv-accounting 266 eap profile 267 exclusionlist 268 exporter default-flow-exporter 269 fast-teardown 270 fallback-radio-shut 271 flex 272 flow exporter 273 flow monitor 274 flow record 275 ftp-path 276 ftp-password 277 ftp-server 278 ftp-username 279

#### CHAPTER 3

#### Configuration Commands: g to z 281

icap subscription client exclude telemetry-data wlan 287 idle-timeout 288 289 image-download-mode inactive-timeout 290 install add file tftp 291 install add profile default 292 install activate 294 install activate auto-abort-timer 295 install activate file 296 install auto-abort-timer stop 297 install commit 298 install remove file backup\_image 299 install remove profile default 300 install deactivate 301 install rollback 302

interface vlan 303 ip access-group 304 ip access-list extended 305 ip address 306 ip dhcp pool 308 ip dhcp-relay information option server-override 309 ip dhcp-relay source-interface 311 ip domain-name 312 ip flow-export destination 313 ip helper-address 314 ip http client secure-ciphersuite 317 ip http secure-ciphersuite 318 ip http secure-server 320 ip http server 322 ip ssh 324 ip ssh version 326 ip tftp blocksize 328 ip verify source 329 ipv4 acl 330 ipv4 dhcp 331 ipv4 flow monitor 332 ipv4 flow monitor output 333 ipv6 flow monitor input 334 ipv6 flow monitor output 335 ipv6 access-list 336 ipv6 acl 338 ipv6-address-type 339 ipv6 address 340 ipv6 dhcp pool 342 ipv6 enable 345 ipv6 mld snooping 347 ipv6 nd managed-config-flag 348 ipv6 nd other-config-flag 349 ipv6 nd ra throttler attach-policy 350

ipv6 nd raguard policy 351 ipv6 snooping policy 353 ipv6 traffic-filter 354 key chain 355 key config-key 356 key config-key password-encrypt 357 license air level 358 license smart (global config) 362 license smart (privileged EXEC) 373 load 380 local-admin-mac deny 381 local-auth ap eap-fast 382 local-site 383 384 location expiry location notify-threshold 385 log-export-mode 386 mab request format attribute 387 mac-filtering 388 match activated-service-template 389 match any 391 match message-type 392 match non-client-nrt 393 match protocol 394 match service-instance 397 match service-type 398 match user-role 399 match username 400 match (access-map configuration) 401 match (class-map configuration) 403 match wlan user-priority 406 max-bandwidth 407 max-through 408 mdns-sd 409 mdns-sd-interface 410

mdns-sd flex-profile 411 mdns-sd profile **412** method fast 413 mgmtuser username 414 mop sysid 415 multicast vlan 416 nac 417 nas-id option2 418 network 419 nmsp cloud-services enable 420 nmsp cloud-services http-proxy 421 nmsp cloud-services server token 422 nmsp cloud-services server url 423 nmsp notification interval 424 nmsp strong-cipher 426 ntp auth-key 427 option 428 parameter-map type subscriber attribute-to-service 430 pae 431 password encryption aes 432 peer-blocking 433 policy 434 police 435 police cir 437 policy-map 438 policy-map 440 port 442 priority priority-value 443 public-ip 444 qos video 445 radius server 446 radius-server attribute wireless accounting call-station-id 447 radius-server attribute wireless authentication call-station-id 449 range 451

record wireless avc basic 452 redirect 453 redirect portal 454 remote-lan 455 request platform software trace archive 456 rf tag 457 rrc-evaluation 458 security 459 security dot1x authentication-list 460 security ft 461 security pmf 463 security static-wep-key 465 security web-auth 466 security wpa akm 467 security wpa akm owe 469 security wpa akm psk 470 security wpa akm sae 471 sensor-name 472 service-key 473 service-policy 474 service-policy qos 475 service-template 476 service timestamps 477 session-timeout 479 set 480 sftp-image-path (image-download-mode sftp) 487 sftp-image-server (image-download-mode sftp) 488 sftp-password (image-download-mode sftp) 489 sftp-password (trace-export) 490 sftp-path 491 sftp-server 492 sftp-username (image-download-mode sftp) 493 sftp-username (trace-export) 494 software auto-upgrade enable 495

statistics ap-system-monitoring alarm-enable 496 statistics ap-system-monitoring alarm-hold-time 497 statistics ap-system-monitoring alarm-retransmit-time 498 statistics ap-system-monitoring cpu-threshold 499 statistics ap-system-monitoring enable 500 statistics ap-system-monitoring mem-threshold 501 statistics ap-system-monitoring sampling-interval **502** statistics ap-system-monitoring stats-interval 503 stealthwatch-cloud-monitor 504 tag rf 505 tag site 506 tftp-image-path (image-download-mode tftp) 507 tftp-image-server (image-download-mode tftp) 508 tftp-path 509 tftp-server 510 timezone delta 511 trapflags ap ap-stats 512 udp-timeout 513 umbrella-param-map 514 update-timer 515 url 516 urlfilter list 517 usb-enable 518 username 519 violation 521 wgb broadcast-tagging 522 wgb vlan 523 whitelist acl 524 wired-vlan-range 525 config wlan assisted-roaming 526 wireless aaa policy 527 wireless aaa policy 528 wireless autoqos policy-profile 529 wireless broadcast vlan 530

wireless client 531 wireless client mac-address 533 wireless config validate 538 wireless country 540 wireless exclusionlist mac address 541 wireless ipv6 ra wired 542 wireless load-balancing 543 wireless macro-micro steering transition-threshold 544 wireless macro-micro steering probe-suppression 545 wireless management certificate 546 547 wireless management interface wireless management trustpoint 548 wireless mesh alarm association count 549 wireless mesh alarm high-snr 550 wireless mesh alarm low-snr 551 wireless mesh alarm max-children map 552 wireless mesh alarm max-children rap 553 wireless mesh alarm max-hop 554 wireless mesh alarm parent-change count 555 wireless mesh backhaul bdomain-channels 556 wireless mesh backhaul rrm 557 wireless mesh cac 558 wireless mesh ethernet-bridging allow-bdpu 559 wireless mesh security psk provisioning 560 wireless mesh subset-channel-sync 561 wireless ewc-ap ap ap-type 562 wireless ewc-ap ap capwap 563 wireless ewc-ap ap reload 564 wireless ewc-ap ap shell 565 wireless ewc-ap ap shell username 566 wireless ewc-ap preferred-master 567 wireless ewc-ap factory-reset 568 wireless ewc-ap vrrp vrid 569 wireless profile flex 570

581

582

wireless profile image-download default 571 wireless profile mesh 572 wireless profile policy 573 wireless profile transfer 574 wireless rfid 575 wireless security dot1x 576 wireless security dot1x radius accounting mac-delimiter 578 wireless security dot1x radius accounting username-delimiter 579 wireless security dot1x radius callStationIdCase 580 wireless security dot1x radius mac-authentication call-station-id wireless security dot1x radius mac-authentication mac-delimiter wireless security web-auth retries 583 wireless tag policy 584 wireless tag site 585 wireless wps ap-authentication threshold 586 wireless wps client-exclusion 587 wireless wps mfp ap-impersonation 589 wireless wps rogue network-assurance enable 590 wireless wps rogue ap aaa 591 wireless wps rogue ap aaa polling-interval 592 wireless wps rogue ap init-timer 593 wireless wps rogue ap mac-address rldp initiate 594 wireless wps rogue ap notify-min-rssi 595 wireless wps rogue ap notify-rssi-deviation 596 wireless wps rogue ap rldp alarm-only 597 wireless wps rogue ap rldp alarm-only monitor-ap-only 598 wireless wps rogue ap rldp auto-contain 599 wireless wps rogue ap rldp retries 600 wireless wps rogue ap rldp schedule 601 wireless wps rogue ap rldp schedule day 602 wireless wps rogue ap timeout 603 wireless wps rogue auto-contain 604 wireless wps rogue client aaa 605 wireless wps rogue client mse 606

wireless wps rogue client client-threshold 607
wireless wps rogue client notify-min-rssi 608
wireless wps rogue client notify-rssi-deviation 609
wireless wps rogue notify-syslog 610
wireless wps rogue rule 611
wireless wps rogue security-level 613
wireless-default radius server 614
wlan policy 615

CHAPTER 4

#### Show Commands 617

show aaa dead-criteria radius 622 show access-list 624 show ap auth-list 626 show ap auth-list ap-cert-policy 627 show ap auto-rf 628 show ap config 631 show ap config slots 633 show ap crash-file 634 show ap dot11 635 show ap dot11 641 show ap dot11 24ghz 642 show ap dot11 24ghz SI config 643 show ap dot11 24ghz SI device type 644 show ap dot11 5ghz 645 show ap dot11 24ghz cleanair air-quality 647 show ap dot11 24ghz cleanair air-quality 648 show ap dot11 cleanair config 649 show ap dot11 cleanair summary 651 show ap dot11 dual-band summary 652 show ap environment 653 show ap filters active 654 show ap filters all 655 show ap fra 656

show ap gps location 657

show history channel interface dot11Radio all 658 show ap link-encryption 659 show ap lldp neighbors detail 660 show ap lldp neighbors 661 show ap name lldp neighbors detail 662 show ap name lldp neighbors 663 show ap name ntp status 664 show ap ntp status 665 show ap master list 666 show ap multicast mom (multicast over multicast) 667 show ap name auto-rf 668 show ap name ble detail 671 show ap name cablemodem 672 show ap name config 673 show ap name config slot 675 show ap name config ethernet 676 show ap name dot11 677 show ap name environment 678 679 show ap name gps location show ap name mesh backhaul 680 show ap name mesh bhrate 681 show ap name mesh linktest 682 show ap name mesh path 683 show ap name mesh stats 684 show ap name wlan 685 show ap profile 687 show ap rf-profile name 688 show ap rf-profile summary 690 show ap summary 691 show ap tag sources 692 show ap tag summary 693 show ap timezone 694 show ap upgrade 695 show arp 696

show arp summary 697 show ap upgrade site 698 show avc client 699 show avc wlan 700 show chassis 701 show checkpoint 702 show cts environment data 709 show cts role-based sgt-map all 711 show cts role-based counters 713 show flexconnect office-extend diagnostics 714 show flow exporter 716 show flow interface **718** show flow monitor 720 show flow record 722 show interfaces 723 show install package 727 show install rollback 728 show install summary 729 show ip 730 show ip nbar protocol-id 731 show ldap attributes 732 show ldap server 733 show license air entities 734 show license all 736 show license authorization 742 show license data conversion 747 show license eventlog 748 show license history message 749 show license reservation 750 show license rum 751 show license status 757 show license summary 767 show license tech 770 show license udi 785

show license usage 786 show platform software sl-infra 789 show platform software tls client summary 790 show platform software client detail 791 show platform software tls statistics 793 show platform software tls session summary 795 show logging profile wireless end timestamp 796 show logging profile wireless filter 797 show logging profile wireless fru 798 show logging profile wireless internal 799 show logging profile wireless level 800 show logging profile wireless module 801 show logging profile wireless reverse 802 show logging profile wireless start 803 show logging profile wireless switch 804 show logging profile wireless to-file 805 show mdns-sd cache 806 show mdns-sd cache detail 807 show mdns-sd cache upn shared 808 show mdns-sd cache upn detail 810 show mdns-sd flexconnect summary 811 show mdns-sd statistics 812 show mdns-sd summary 813 show mdns-sd sp-sdg statistics 814 show nmsp 815 show nmsp cloud-services statistics 816 show nmsp cloud-services summary 817 show nmsp subscription group detail all 818 show nmsp subscription group detail ap-list 819 show nmsp subscription group detail services 820 show nmsp subscription group summary 821 show ntp associations 822 show platform conditions 823 show platform software wlave status cp-exporter 824 show platform hardware slot R0 ha\_port interface stats 825 show platform software system all 828 show platform software trace filter-binary 829 show platform software trace level 830 show platform software trace message 833 show platform software trace message license-manager chassis active R0 834 show policy-map 837 show rate-limit client 842 show ssh 843 show stealthwatch-cloud connection 844 show stealthwatch-cloud wireless-shim 845 show tech-support wireless 846 show tech-support wireless ap 848 show tech-support wireless client 858 show tech-support wireless radio 862 show tunnel eogre global-configuration 873 show tunnel eogre domain detailed 874 show tunnel eogre domain summary 875 show tunnel eogre gateway summary 876 show tunnel eogre gateway detailed 877 show tunnel eogre manager stats global 878 show tunnel eogre manager stats instance 880 show wireless stats ap history 882 show wireless band-select 883 show wireless client 884 show wireless client mac-address 885 show wireless client mac-address (Call Control) 887 show wireless client mac-address (TCLAS) 888 show wireless client summary 889 show wireless client timers 890 show wireless country 891 show wireless detail 894 show wireless dhcp relay statistics 895 show wireless dot11h 896

show wireless dtls connections 897 show wireless exclusionlist 898 show wireless load-balancing 899 show wireless mesh rrm dca status 900 show wireless ewc-ap ap summary 901 show wireless ewc-ap ap config-sync 902 show wireless ewc-ap ap image predownload status 903 show wireless ewc-ap country-code 904 show wireless ewc-ap image-master 905 show wireless ewc-ap invalid-image-master 906 show wireless ewc-ap predownload 907 show wireless ewc-ap redundancy summary 908 show wireless ewc-ap redundancy peers 909 show wireless mesh ethernet daisy-chain summary 910 show wireless mesh ethernet daisy-chain bgn 911 show wireless pmk-cache 912 show wireless profile flex 913 show wireless profile policy detailed 914 show wireless rfid 915 show wireless summary 916 show wireless tag rf 917 show wireless urlfilter details 918 show wireless urlfilter summary 919 show wireless vlan details 920 show wireless wgb mac-address 921 show wireless wgb summary 922 show wireless wps rogue ap summary 923 show wireless wps rogue client detailed 924 show wireless wps rogue client summary 925

#### Contents

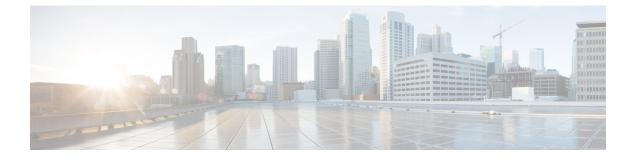

## Preface

- Document Conventions , on page xxv
- Related Documentation, on page xxvii
- Communications, Services, and Additional Information, on page xxvii

## **Document Conventions**

This document uses the following conventions:

| Convention        | Description                                                                                                    |
|-------------------|----------------------------------------------------------------------------------------------------|
| ^ or Ctrl         | Both the ^ symbol and Ctrl represent the Control (Ctrl) key on a keyboard. For example, the key combination ^D or Ctrl-D means that you hold down the Control key while you press the D key. (Keys are indicated in capital letters but are not case sensitive.) |
| <b>bold</b> font  | Commands and keywords and user-entered text appear in <b>bold</b> font.                                                                                                    |
| Italic font       | Document titles, new or emphasized terms, and arguments for which you supply values are in <i>italic</i> font.                                                                                                    |
| Courier font      | Terminal sessions and information the system displays appear in courier font.                                                                                                    |
| Bold Courier font | Bold Courier font indicates text that the user must enter.                                                                                                    |
| [x]               | Elements in square brackets are optional.                                                                                                    |
|                   | An ellipsis (three consecutive nonbolded periods without spaces) after a syntax element indicates that the element can be repeated.                                                                                                    |
|                   | A vertical line, called a pipe, indicates a choice within a set of keywords or arguments.                                                                                                    |
| [x   y]           | Optional alternative keywords are grouped in brackets and separated by vertical bars.                                                                                                    |
| $\{x \mid y\}$    | Required alternative keywords are grouped in braces and separated by vertical bars.                                                                                                    |

| Convention      | Description                                                                                                    |
|-----------------|----------------------------------------------------------------------------------------------------|
| $[x \{y   z\}]$ | Nested set of square brackets or braces indicate optional or required choices within optional or required elements. Braces and a vertical bar within square brackets indicate a required choice within an optional element. |
| string          | A nonquoted set of characters. Do not use quotation marks around the string or the string will include the quotation marks.                                                                                                 |
| <>              | Nonprinting characters such as passwords are in angle brackets.                                                                                                    |
| []              | Default responses to system prompts are in square brackets.                                                                                                    |
| !,#             | An exclamation point (!) or a pound sign (#) at the beginning of a line of code indicates a comment line.                                                                                                    |

#### **Reader Alert Conventions**

This document may use the following conventions for reader alerts:

Note Means reader take note. Notes contain helpful suggestions or references to material not covered in the manual.

### $\mathcal{P}$

Tip Means the following information will help you solve a problem.

Â

Caution

Means reader be careful. In this situation, you might do something that could result in equipment damage or loss of data.

()

Timesaver

Means the described action saves time. You can save time by performing the action described in the paragraph.

#### A

#### Warning IMPORTANT SAFETY INSTRUCTIONS

Before you work on any equipment, be aware of the hazards involved with electrical circuitry and be familiar with standard practices for preventing accidents. Read the installation instructions before using, installing, or connecting the system to the power source. Use the statement number provided at the end of each warning statement to locate its translation in the translated safety warnings for this device. Statement 1071

SAVE THESE INSTRUCTIONS

## **Related Documentation**

Note

Before installing or upgrading the deviceCiscoEmbedded Wireless Controller, refer to the release notes.

Note

The documentation set for this product strives to use bias-free language. For purposes of this documentation set, bias-free is defined as language that does not imply discrimination based on age, disability, gender, racial identity, ethnic identity, sexual orientation, socioeconomic status, and intersectionality. Exceptions may be present in the documentation due to language that is hardcoded in the user interfaces of the product software, language used based on RFP documentation, or language that is used by a referenced third-party product.

## **Communications, Services, and Additional Information**

- To receive timely, relevant information from Cisco, sign up at Cisco Profile Manager.
- To get the business impact you're looking for with the technologies that matter, visit Cisco Services.
- To submit a service request, visit Cisco Support.
- To discover and browse secure, validated enterprise-class apps, products, solutions, and services, visit Cisco DevNet.
- To obtain general networking, training, and certification titles, visit Cisco Press.
- To find warranty information for a specific product or product family, access Cisco Warranty Finder.

### **Cisco Bug Search Tool**

Cisco Bug Search Tool (BST) is a gateway to the Cisco bug-tracking system, which maintains a comprehensive list of defects and vulnerabilities in Cisco products and software. The BST provides you with detailed defect information about your products and software.

#### **Documentation Feedback**

To provide feedback about Cisco technical documentation, use the feedback form available in the right pane of every online document.

I

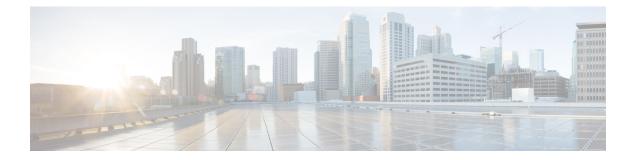

## **Using the Command-Line Interface**

• Information About Using the Command-Line Interface, on page 2

## **Information About Using the Command-Line Interface**

Note Search options on the GUI and CLI are case sensitive.

### **Command Modes**

The Cisco IOS user interface is divided into many different modes. The commands available to you depend on which mode you are currently in. Enter a question mark (?) at the system prompt to obtain a list of commands available for each command mode.

You can start a CLI session through a console connection, through Telnet, an SSH, or by using the browser.

When you start a session, you begin in user mode, often called user EXEC mode. Only a limited subset of the commands are available in user EXEC mode. For example, most of the user EXEC commands are one-time commands, such as **show** commands, which show the current configuration status, and **clear** commands, which clear counters or interfaces. The user EXEC commands are not saved when the device reboots.

To have access to all commands, you must enter privileged EXEC mode. Normally, you must enter a password to enter privileged EXEC mode. From this mode, you can enter any privileged EXEC command or enter global configuration mode.

Using the configuration modes (global, interface, and line), you can make changes to the running configuration. If you save the configuration, these commands are stored and used when the device reboots. To access the various configuration modes, you must start at global configuration mode. From global configuration mode, you can enter interface configuration mode and line configuration mode .

This table describes the main command modes, how to access each one, the prompt you see in that mode, and how to exit the mode.

| Mode      | Access Method                                        | Prompt  | Exit Method                             | About This Mode                                                                                                    |
|-----------|------------------------------------------------------|---------|-----------------------------------------|----------------------------------------------------------------------------------------------------|
| User EXEC | Begin a session<br>using Telnet, SSH,<br>or console. | Device> | Enter <b>logout</b> or<br><b>quit</b> . | Use this mode to <ul> <li>Change terminal settings.</li> <li>Perform basic tests.</li> <li>Display system information.</li> </ul> |

#### Table 1: Command Mode Summary

I

| Mode                       | Access Method                                                                                                    | Prompt               | Exit Method                                                                                                    | About This Mode                                                                                                    |
|----------------------------|----------------------------------------------------------------------------------------------------|----------------------|----------------------------------------------------------------------------------------------------|----------------------------------------------------------------------------------------------------|
| Privileged EXEC            | While in user<br>EXEC mode, enter<br>the <b>enable</b><br>command.                                                             | Device#              | Enter <b>disable</b> to exit.                                                                                                    | Use this mode to<br>verify commands<br>that you have<br>entered. Use a<br>password to protect<br>access to this mode.                                                                                                    |
| Global<br>configuration    | While in privileged<br>EXEC mode, enter<br>the <b>configure</b><br>command.                                                    | Device(config)#      | To exit to<br>privileged<br>EXEC mode,<br>enter <b>exit</b> or<br><b>end</b> , or press<br><b>Ctrl-Z</b> .                                                                   | Use this mode to<br>configure parameters<br>that apply to the<br>entire device.                                                                                                    |
| VLAN<br>configuration      | While in global<br>configuration mode,<br>enter the <b>vlan</b><br><i>vlan-id</i> command.                                     | Device(config-vlan)# | To exit to<br>global<br>configuration<br>mode, enter the<br><b>exit</b> command.<br>To return to<br>privileged<br>EXEC mode,<br>press <b>Ctrl-Z</b> or<br>enter <b>end</b> . | Use this mode to<br>configure VLAN<br>parameters. When<br>VTP mode is<br>transparent, you can<br>create<br>extended-range<br>VLANs (VLAN IDs<br>greater than 1005)<br>and save<br>configurations in the<br>device startup<br>configuration file. |
| Interface<br>configuration | While in global<br>configuration mode,<br>enter the <b>interface</b><br>command (with a<br>specific interface).                | Device (config-if) # | To exit to<br>global<br>configuration<br>mode, enter<br><b>exit</b> .<br>To return to<br>privileged<br>EXEC mode,<br>press <b>Ctrl-Z</b> or<br>enter <b>end</b> .            | Use this mode to<br>configure parameters<br>for the Ethernet<br>ports.                                                                                                    |
| Line configuration         | While in global<br>configuration mode,<br>specify a line with<br>the <b>line vty</b> or <b>line</b><br><b>console</b> command. | Device(config-line)# | To exit to<br>global<br>configuration<br>mode, enter<br><b>exit</b> .<br>To return to<br>privileged<br>EXEC mode,<br>press <b>Ctrl-Z</b> or<br>enter <b>end</b> .            | Use this mode to<br>configure parameters<br>for the terminal line.                                                                                                    |

### **Understanding Abbreviated Commands**

You need to enter only enough characters for the device to recognize the command as unique.

This example shows how to enter the **show configuration** privileged EXEC command in an abbreviated form:

Device# show conf

## No and Default Forms of Commands

Almost every configuration command also has a **no** form. In general, use the **no** form to disable a feature or function or reverse the action of a command. For example, the **no shutdown** interface configuration command reverses the shutdown of an interface. Use the command without the keyword **no** to reenable a disabled feature or to enable a feature that is disabled by default.

Configuration commands can also have a **default** form. The **default** form of a command returns the command setting to its default. Most commands are disabled by default, so the **default** form is the same as the **no** form. However, some commands are enabled by default and have variables set to certain default values. In these cases, the **default** command enables the command and sets variables to their default values.

### **CLI Error Messages**

This table lists some error messages that you might encounter while using the CLI to configure your device.

| Error Message                                      | Meaning                                                                             | How to Get Help                                                                                                  |
|----------------------------------------------------|-------------------------------------------------------------------------------------|----------------------------------------------------------------------------------------------------|
| <pre>% Ambiguous<br/>command: "show<br/>con"</pre> | You did not enter enough<br>characters for your device to<br>recognize the command. | Reenter the command followed by a question mark (?) without any space between the command and the question mark. |
|                                                    |                                                                                     | The possible keywords that you can enter with the command appear.                                                |
| <pre>% Incomplete command.</pre>                   | You did not enter all of the keywords or values required by this command.           | Reenter the command followed by a question mark (?) with a space between the command and the question mark.      |
|                                                    |                                                                                     | The possible keywords that you can enter with the command appear.                                                |
| <pre>% Invalid input detected at `^' marker.</pre> | You entered the command<br>incorrectly. The caret (^) marks                         | Enter a question mark (?) to display all of the commands that are available in this command mode.                |
|                                                    | the point of the error.                                                             | The possible keywords that you can enter with the command appear.                                                |

Table 2: Common CLI Error Messages

### **Configuration Logging**

You can log and view changes to the device configuration. You can use the Configuration Change Logging and Notification feature to track changes on a per-session and per-user basis. The logger tracks each configuration command that is applied, the user who entered the command, the time that the command was entered, and the parser return code for the command. This feature includes a mechanism for asynchronous notification to registered applications whenever the configuration changes. You can choose to have the notifications sent to the syslog.

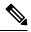

Note

Only CLI or HTTP changes are logged.

### **Using the Help System**

You can enter a question mark (?) at the system prompt to display a list of commands available for each command mode. You can also obtain a list of associated keywords and arguments for any command.

#### SUMMARY STEPS

- 1. help
- **2.** *abbreviated-command-entry* **?**
- **3.** *abbreviated-command-entry* <Tab>
- 4. ?
- **5.** command ?
- **6.** command keyword ?

#### **DETAILED STEPS**

|        | Command or Action                     | Purpose                                                 |
|--------|---------------------------------------|---------------------------------------------------------|
| Step 1 | help                                  | Obtains a brief description of the help system in any   |
|        | Example:                              | command mode.                                           |
|        | Device# <b>help</b>                   |                                                         |
| Step 2 | abbreviated-command-entry?            | Obtains a list of commands that begin with a particular |
|        | Example:                              | character string.                                       |
|        | Device# <b>di</b> ?                   |                                                         |
|        | dir disable disconnect                |                                                         |
| Step 3 | abbreviated-command-entry <tab></tab> | Completes a partial command name.                       |
|        | Example:                              |                                                         |
|        | Device# <b>sh conf</b> <tab></tab>    |                                                         |
|        | Device# show configuration            |                                                         |
| Step 4 | ?                                     | Lists all commands available for a particular command   |
|        | Example:                              | mode.                                                   |

I

|        | Command or Action                                                                                                    | Purpose                                       |
|--------|----------------------------------------------------------------------------------------------------|-----------------------------------------------|
|        | Device> ?                                                                                                    |                                               |
| Step 5 | command ?                                                                                                    | Lists the associated keywords for a command.  |
|        | Example:                                                                                                    |                                               |
|        | Device> show ?                                                                                                    |                                               |
| Step 6 | command keyword ?                                                                                                    | Lists the associated arguments for a keyword. |
|        | Example:                                                                                                    |                                               |
|        | Device(config)# wireless management ?<br>certificate Configure certificate details<br>interface Select an interface to configure<br>transfer Active transfer profiles<br>trustpoint Select a trustpoint to configure |                                               |

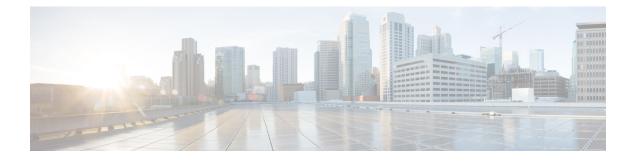

## **Configuration Commands: a to f**

- aaa accounting identity, on page 13
- aaa accounting update periodic interval-in-minutes, on page 15
- aaa authentication dot1x, on page 16
- aaa authentication login, on page 17
- aaa authorization, on page 18
- aaa authorization credential download default, on page 22
- aaa group server ldap, on page 23
- aaa group server radius, on page 24
- aaa local authentication default authorization, on page 25
- aaa new-model, on page 26
- aaa server radius dynamic-author, on page 28
- aaa session-id, on page 30
- aaa-override, on page 32
- aaa-policy , on page 33
- aaa-realm enable, on page 34
- absolute-timer, on page 35
- access-list, on page 36
- access-list acl-ace-limit, on page 38
- accounting-list, on page 39
- acl-policy, on page 40
- active-query timer, on page 41
- address, on page 42
- address prefix, on page 44
- allow at-least min-number at-most max-number, on page 45
- ap, on page 46
- ap auth-list, on page 47
- ap auth-list ap-cert-policy allow-mic-ap, on page 48
- ap auth-list ap-cert-policy allow-mic-ap trustpoint, on page 49
- ap auth-list ap-cert-policy mac-address MAC-address | serial-number AP-serial-number policy-type mic, on page 50
- ap auth-list ap-policy, on page 51
- ap capwap retransmit, on page 52
- ap capwap timers, on page 53

- ap country, on page 55
- ap dot11, on page 56
- ap dot11 24ghz | 5ghz | 6ghz rrm channel-update mesh, on page 57
- ap dot11 24ghz | 5ghz | 6ghz rrm channel-update mesh bridge-group, on page 58
- ap dot11 24ghz | 5ghz rrm ndp-mode, on page 59
- ap dot11 24ghz cleanair, on page 60
- ap dot11 24ghz dot11g, on page 61
- ap dot11 24ghz rate, on page 62
- ap dot11 rrm channel cleanair-event, on page 64
- default ap dot11 24ghz cleanair device, on page 65
- ap dot11 24ghz rrm channel cleanair-event, on page 67
- ap dot11 24ghz rrm channel device, on page 68
- ap dot11 24ghz rrm optimized-roam, on page 69
- ap dot11 24ghz rx-sop threshold, on page 70
- ap dot11 24ghz shutdown, on page 71
- ap dot11 5ghz channelswitch quiet, on page 72
- ap dot11 5ghz cleanair, on page 73
- default ap dot11 5ghz cleanair device, on page 74
- ap dot11 5ghz power-constraint, on page 75
- ap dot11 5ghz rate, on page 76
- ap dot11 5ghz rrm channel cleanair-event, on page 77
- ap dot11 5ghz rrm channel device, on page 78
- ap dot11 5ghz rrm channel zero-wait-dfs, on page 79
- ap dot11 5ghz rx-sop threshold, on page 80
- ap dot11 5ghz shutdown, on page 81
- ap dot11 5ghz smart-dfs, on page 82
- ap dot11 beaconperiod, on page 83
- ap dot11 cac media-stream, on page 84
- ap dot11 cac multimedia, on page 87
- ap dot11 cac voice, on page 88
- ap dot11 cleanair, on page 91
- ap dot11 cleanair device, on page 92
- ap dot11 dot11n, on page 93
- ap dot11 dtpc, on page 96
- ap dot11 edca-parameters, on page 98
- ap dot11 load-balancing denial, on page 100
- ap dot11 load-balancing window, on page 101
- ap dot11 rf-profile, on page 102
- ap dot11 rrm, on page 103
- ap dot11 rrm channel, on page 106
- ap dot11 rrm channel dca, on page 107
- ap dot11 rrm coverage, on page 109
- ap dot11 rrm group-member, on page 111
- ap dot11 rrm group-mode, on page 112
- ap dot11 rrm logging, on page 113
- ap dot11 rrm monitor, on page 115

- ap dot11 rrm ndp-type, on page 116
- ap dot11 24ghz rrm tpc, on page 117
- ap dot11 rrm txpower, on page 118
- ap dot11 rrm txpower, on page 119
- ap filter, on page 120
- ap fra, on page 121
- ap fra 5-6ghz interval, on page 122
- ap image predownload, on page 123
- ap name antenna band mode, on page 124
- ap name ble, on page 125
- ap name clear-personal-ssid, on page 126
- ap name controller, on page 127
- ap name country, on page 128
- ap name crash-file, on page 129
- ap name dot11 24ghz | 5ghz | 6ghz rrm channel update mesh, on page 130
- ap name dot11 24ghz slot 0 SI, on page 131
- ap name dot11 24ghz slot antenna, on page 132
- ap name dot11 24ghz slot beamforming, on page 133
- ap name dot11 24ghz slot channel, on page 134
- ap name dot11 24ghz slot cleanair, on page 135
- ap name dot11 24ghz slot dot11n antenna, on page 136
- ap name dot11 24ghz slot dot11ax bss-color, on page 137
- ap name dot11 24ghz slot shutdown, on page 138
- ap name dot11 dual-band cleanair, on page 139
- ap name dot11 dual-band shutdown, on page 140
- ap name dot11 rrm profile, on page 141
- ap name image, on page 143
- ap name indoor, on page 144
- ap name ipsla, on page 145
- ap name keepalive, on page 146
- ap name lan, on page 147
- ap name led, on page 148
- ap name led-brightness-level, on page 149
- ap name location, on page 150
- ap name mesh backhaul rate dot11abg, on page 151
- ap name mdsn-ap, on page 152
- ap name mesh backhaul rate dot11ac, on page 153
- ap name name mesh backhaul rate dot11ax, on page 154
- ap name name new-ap-name, on page 155
- ap name no, on page 156
- ap name mesh backhaul rate, on page 157
- ap name mesh backhaul rate dot11n, on page 158
- ap name mesh block-child, on page 159
- ap name mesh daisy-chaining, on page 160
- ap name mesh ethernet mode access, on page 161
- ap name mesh ethernet mode trunk, on page 162

- ap name mesh linktest, on page 163
- ap name mesh parent preferred, on page 164
- ap name mesh security psk provisioning delete, on page 165
- ap name mesh vlan-trunking native, on page 166
- ap name monitor-mode dot11b, on page 167
- ap name name, on page 168
- ap name network-diagnostics, on page 169
- ap name priority, on page 170
- ap name reset, on page 171
- ap name reset-button, on page 172
- ap name role, on page 173
- ap name slot, on page 174
- ap name static-ip, on page 176
- ap name static-ip, on page 177
- ap name shutdown, on page 178
- ap name usb-module, on page 179
- ap name usb-module override, on page 180
- ap name vlan-tag, on page 181
- ap name write tag-config, on page 182
- ap name-regex , on page 183
- ap profile, on page 184
- ap remote-lan profile-name, on page 185
- ap remote-lan shutdown, on page 186
- ap remote-lan-policy policy-name, on page 187
- ap tag persistency enable, on page 188
- ap upgrade staggered iteration timeout, on page 189
- ap tag-source-priority, on page 190
- ap tag-sources revalidate, on page 191
- ap vlan-tag, on page 192
- assisted-roaming, on page 193
- avg-packet-size packetsize, on page 194
- band-select client, on page 195
- band-select cycle, on page 196
- band-select expire, on page 197
- band-select probe-response, on page 198
- bss-transition, on page 199
- call-snoop, on page 200
- captive-bypass-portal, on page 201
- capwap-discovery, on page 202
- capwap backup, on page 203
- cco-password (image-download-mode cco), on page 204
- cco-username (image-download-mode cco), on page 205
- cco-version (image-download-mode cco), on page 206
- cco-auto-check (image-download-mode cco), on page 207
- ccx aironet-iesupport, on page 208
- cdp, on page 209

- central association, on page 210
- central authentication, on page 211
- central dhcp, on page 212
- central-webauth, on page 213
- channel zero-wait-dfs, on page 214
- chassis redundancy keep-alive, on page 215
- chassis renumber, on page 216
- chassis transport, on page 217
- class, on page 218
- classify, on page 220
- class-map, on page 221
- clear chassis redundancy, on page 223
- clear mdns-sd cache, on page 224
- clear mdns-sd statistics, on page 225
- clear platform condition all, on page 226
- clear wireless wps rogue ap, on page 227
- clear wireless wps rogue client, on page 228
- clear wireless wps rogue stats, on page 229
- client association limit, on page 230
- channel foreign, on page 232
- client-l2-vnid, on page 233
- convergence, on page 234
- copy configuration download, on page 235
- copy configuration upload, on page 236
- coverage, on page 237
- crypto key generate rsa, on page 238
- crypto pki trustpoint, on page 244
- crypto pki trust pool import terminal, on page 245
- crypto pki trustpool clean, on page 246
- cts inline-tagging, on page 247
- cts role-based enforcement, on page 248
- cts sgt, on page 249
- custom-page login device, on page 250
- default, on page 251
- description, on page 254
- destination, on page 255
- destination stealthwatch-cloud, on page 256
- device-tracking binding vlan, on page 257
- dhcp-tlv-caching, on page 258
- dnscrypt, on page 259
- domain-name (DHCP), on page 260
- dot11ax twt-broadcast-support, on page 261
- dot11 5ghz reporting-interval, on page 262
- dot11 reporting-interval, on page 263
- dot1x system-auth-control, on page 264
- dot11-tlv-accounting, on page 266

- eap profile, on page 267
- exclusionlist, on page 268
- exporter default-flow-exporter, on page 269
- fast-teardown, on page 270
- fallback-radio-shut, on page 271
- flex , on page 272
- flow exporter, on page 273
- flow monitor, on page 274
- flow record, on page 275
- ftp-path, on page 276
- ftp-password, on page 277
- ftp-server, on page 278
- ftp-username, on page 279

### aaa accounting identity

To enable authentication, authorization, and accounting (AAA) for IEEE 802.1x, MAC authentication bypass (MAB), and web authentication sessions, use the **aaa accounting identity** command in global configuration mode. To disable IEEE 802.1x accounting, use the **no** form of this command.

aaa accounting identity {name | default } start-stop { broadcast group {name | radius | tacacs+}
[group {name | radius | tacacs+} ... ] | group {name | radius | tacacs+} [group
{name | radius | tacacs+}... ] }
no aaa accounting identity {name | default }

| Syntax Description | name                                            | Name of a server group. This is optional when keywords.                                                                                                    | n you enter it after the <b>broadcast group</b> and <b>group</b>           |  |  |  |
|--------------------|-------------------------------------------------|----------------------------------------------------------------------------------------------------|----------------------------------------------------------------------------|--|--|--|
|                    | default                                         | Uses the accounting methods that follow as the default list for accounting services.                                                                                                    |                                                                            |  |  |  |
|                    | start-stop                                      | • Sends a start accounting notice at the beginning of a process and a stop accounting notice at the end of a process. The start accounting record is sent in the background. The requested-user process begins regardless of whether or not the start accounting notice was received by the accounting server.                                                                                                    |                                                                            |  |  |  |
|                    | broadcast                                       | <b>cast</b> Enables accounting records to be sent to multiple AAA servers and send accounting records to the first server in each group. If the first server is unavailable, the uses the list of backup server to identify the first server.                                                                                                    |                                                                            |  |  |  |
|                    | group                                           | <b>p</b> Specifies the server group to be used for accounting services. These are valid server group names:                                                                                                    |                                                                            |  |  |  |
|                    | • <i>name</i> — Name of a server group.         |                                                                                                    |                                                                            |  |  |  |
|                    |                                                 | • radius — Lists of all RADIUS hosts.                                                                                                    |                                                                            |  |  |  |
|                    |                                                 | • <b>tacacs</b> + — Lists of all TACACS+ hosts                                                                                                    | 3.                                                                         |  |  |  |
|                    |                                                 | The <b>group</b> keyword is optional when you enter<br>You can enter more than optional <b>group</b> key                                                                                                    | er it after the <b>broadcast group</b> and <b>group</b> keywords.<br>word. |  |  |  |
|                    | radius (Optional) Enables RADIUS authorization. |                                                                                                    |                                                                            |  |  |  |
|                    | tacacs+                                         | (Optional) Enables TACACS+ accounting.                                                                                                    |                                                                            |  |  |  |
| Command Default    | AAA accounting is disabled.                     |                                                                                                    |                                                                            |  |  |  |
|                    | Global configuration                            |                                                                                                    |                                                                            |  |  |  |
| Command History    | Release                                         |                                                                                                    | Modification                                                               |  |  |  |
|                    | Cisco IOS                                       | XE Gibraltar 16.12.1                                                                                                    | This command was introduced.                                               |  |  |  |
| Usage Guidelines   |                                                 | AA accounting identity, you need to enable point in the point of the point of the p |                                                                            |  |  |  |

This example shows how to configure IEEE 802.1x accounting identity:

#### Device# authentication display new-style

Please note that while you can revert to legacy style configuration at any time unless you have explicitly entered new-style configuration, the following caveats should be carefully read and understood.

- (1) If you save the config in this mode, it will be written to NVRAM in NEW-style config, and if you subsequently reload the router without reverting to legacy config and saving that, you will no longer be able to revert.
- (2) In this and legacy mode, Webauth is not IPv6-capable. It will only become IPv6-capable once you have entered newstyle config manually, or have reloaded with config saved in 'authentication display new' mode.

Device# configure terminal Device(config)# aaa accounting identity default start-stop group radius 

# aaa accounting update periodic interval-in-minutes

To configure accounting update records intervals, use the **aaa accounting update periodic** command.

aaa accounting update periodic interval-in-minutes [jitter maximum jitter-max-value]

| Syntax Description | <b>periodic</b> Send accounting update records at regular intervals. |                                           |                                           |
|--------------------|----------------------------------------------------------------------|-------------------------------------------|-------------------------------------------|
|                    | <1-71582>                                                            | Periodic intervals to send accounting     | update records(in minutes)                |
|                    | jitter                                                               | Set jitter parameters for periodic inter- | val                                       |
|                    | maximum                                                              | Set maximum jitter value for periodic     | interval (in seconds)                     |
|                    | <0-2147483>                                                          | Maximum jitter value for periodic inter   | rval(in seconds). Default is 300 seconds. |
| Command Default    | None                                                                 |                                           |                                           |
| Command Modes      | Global config                                                        | uration (config)                          |                                           |
| Command History    | Release                                                              | Modification                              | -                                         |
|                    | Cisco IOS X<br>16.12.1                                               | E This command was introduced.            | -                                         |
|                    |                                                                      |                                           |                                           |

#### **Examples**

The following example shows how to configure the interval to five minutes at which the accounting records are updated:

```
Device# configure terminal
Enter configuration commands, one per line. End with CNTL/Z.
Device(config)# aaa accounting update periodic 5
```

### aaa authentication dot1x

To specify the authentication, authorization, and accounting (AAA) method to use on ports complying with the IEEE 802.1x authentication, use the **aaa authentication dot1x** command in global configuration mode . To disable authentication, use the **no** form of this command.

aaa authentication dot1x {default} method1
no aaa authentication dot1x {default} method1

Syntax Description default The default method when a user logs in. Use the listed authentication method that follows this argument. method1 Specifies the server authentication. Enter the **group radius** keywords to use the list of all RADIUS servers for authentication. Note Though other keywords are visible in the command-line help strings, only the default and group radius keywords are supported. **Command Default** No authentication is performed. Global configuration **Command Modes Command History** Release Modification Cisco IOS XE Gibraltar 16.12.1 This command was introduced. The **method** argument identifies the method that the authentication algorithm tries in the specified sequence **Usage Guidelines** to validate the password provided by the client. The only method that is IEEE 802.1x-compliant is the group radius method, in which the client data is validated against a RADIUS authentication server. If you specify group radius, you must configure the RADIUS server by entering the radius-server host global configuration command. Use the **show running-config** privileged EXEC command to display the configured lists of authentication methods. This example shows how to enable AAA and how to create an IEEE 802.1x-compliant authentication list. This authentication first tries to contact a RADIUS server. If this action returns an error, the user is not allowed access to the network. Device (config) # aaa new-model Device (config) # aaa authentication dot1x default group radius

# aaa authentication login

To set authentication, authorization, and accounting (AAA) at login, use the **aaa authentication login** command in global configuration mode.

**aaa authentication login** *authentication-list-name* {**group** }*group-name* 

| Syntax Description | authentication-list-name                                                                                           | Character string used to name the list of authentication methods activated when<br>a user logs in.       |  |
|--------------------|----------------------------------------------------------------------------------------------------|----------------------------------------------------------------------------------------------------|--|
|                    | <i>group</i> Uses a subset of RADIUS servers for authentication as defined by the server group <b>group-name</b> . |                                                                                                    |  |
|                    | group-name                                                                                                    | Server group name.                                                                                       |  |
| ommand Default     | None                                                                                                    |                                                                                                    |  |
| ommand Modes       | Global Configuration                                                                                               |                                                                                                    |  |
| ommand History     | Release                                                                                                    | Modification                                                                                             |  |
|                    | Cisco IOS XE Gibraltar 1                                                                                           | 6.12.2s Cisco IOS XE Gibraltar 16.12.1 This command was introduced.                                      |  |
| Examples           | The following example sho<br>group type named <b>local</b> in                                                      | ows how to set an authentication method list named <b>local_webauth</b> to the local web authentication: |  |
|                    | Device(config)# aaa authentication login local_webauth local                                                       |                                                                                                    |  |
|                    | The following example showed authentication:                                                                       | ows how to set an authentication method to RADIUS server group in local                                  |  |
|                    | Device(config)# <b>aaa au</b>                                                                                      | thentication login webauth_radius group ISE_group                                                        |  |

### aaa authorization

To set the parameters that restrict user access to a network, use the **aaa authorization** command in global configuration mode. To remove the parameters, use the **no** form of this command.

aaa authorization { auth-proxy | cache | commands level | config-commands | configuration
| console | credential-download | exec | multicast | network | onep | policy-if | prepaid
| radius-proxy | reverse-access | subscriber-service | template} { default | list\_name }
[ method1 [ method2 ...]]

| Syntax Description | auth-proxy          | Runs authorization for authentication proxy services.                                                                                                    |
|--------------------|---------------------|----------------------------------------------------------------------------------------------------|
|                    | cache               | Configures the authentication, authorization, and accounting (AAA) server.                                                                                                    |
|                    | commands            | Runs authorization for all commands at the specified privilege level.                                                                                                    |
|                    | level               | Specific command level that should be authorized. Valid entries are 0 through 15.                                                                                                    |
|                    | config-commands     | Runs authorization to determine whether commands entered in configuration mode are authorized.                                                                                                  |
|                    | configuration       | Downloads the configuration from the AAA server.                                                                                                    |
|                    | console             | Enables the console authorization for the AAA server.                                                                                                    |
|                    | credential-download | Downloads EAP credential from Local/RADIUS/LDAP.                                                                                                    |
|                    | exec                | Enables the console authorization for the AAA server.                                                                                                    |
|                    | multicast           | Downloads the multicast configuration from the AAA server.                                                                                                    |
|                    | network             | Runs authorization for all network-related service requests, including Serial Line<br>Internet Protocol (SLIP), PPP, PPP Network Control Programs (NCPs), and<br>AppleTalk Remote Access (ARA). |
|                    | onep                | Runs authorization for the ONEP service.                                                                                                    |
|                    | reverse-access      | Runs authorization for reverse access connections, such as reverse Telnet.                                                                                                    |
|                    | template            | Enables template authorization for the AAA server.                                                                                                    |
|                    | default             | Uses the listed authorization methods that follow this keyword as the default list of methods for authorization.                                                                                |
|                    | list_name           | Character string used to name the list of authorization methods.                                                                                                    |
|                    | method1 [method2]   | (Optional) An authorization method or multiple authorization methods to be used<br>for authorization. A method may be any one of the keywords listed in the table<br>below.                     |

#### **Command Default**

Authorization is disabled for all actions (equivalent to the method keyword **none**).

#### Global configuration **Command Modes Command History** Modification Release Cisco IOS XE Gibraltar 16.12.1 This command was introduced. Use the **aaa authorization** command to enable authorization and to create named methods lists, which define **Usage Guidelines** authorization methods that can be used when a user accesses the specified function. Method lists for authorization define the ways in which authorization will be performed and the sequence in which these methods will be performed. A method list is a named list that describes the authorization methods (such as RADIUS or TACACS+) that must be used in sequence. Method lists enable you to designate one or more security protocols to be used for authorization, which ensures a backup system in case the initial method fails. Cisco IOS software uses the first method listed to authorize users for specific network services; if that method fails to respond, the Cisco IOS software selects the next method listed in the method list. This process continues until there is successful communication with a listed authorization method, or until all the defined methods are exhausted. Note The Cisco IOS software attempts authorization with the next listed method only when there is no response from the previous method. If authorization fails at any point in this cycle--meaning that the security server or the local username database responds by denying the user services--the authorization process stops and no other authorization methods are attempted.

If the **aaa authorization** command for a particular authorization type is issued without a specified named method list, the default method list is automatically applied to all interfaces or lines (where this authorization type applies) except those that have a named method list explicitly defined. (A defined method list overrides the default method list.) If no default method list is defined, then no authorization takes place. The default authorization method list must be used to perform outbound authorization, such as authorizing the download of IP pools from the RADIUS server.

Use the **aaa authorization** command to create a list by entering the values for the *list-name* and the *method* arguments, where *list-name* is any character string used to name this list (excluding all method names) and *method* identifies the list of authorization methods tried in the given sequence.

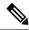

Note In the table that follows, the group *group-name*, group ldap, group radius, and group tacacs+ methods refer to a set of previously defined RADIUS or TACACS+ servers. Use the radius server and tacacs server commands to configure the host servers. Use the aaa group server radius, aaa group server ldap, and aaa group server tacacs+ commands to create a named group of servers.

This table describes the method keywords.

#### Table 3: aaa authorization Methods

| Keyword          | Description                                  |
|------------------|----------------------------------------------|
| cache group-name | Uses a cache server group for authorization. |

| Keyword                                         | Description                                                                                                    |
|-------------------------------------------------|----------------------------------------------------------------------------------------------------|
| group group-name                                | Uses a subset of RADIUS or TACACS+ servers for accounting as defined by the <b>server group</b> <i>group-name</i> command.                                           |
| group ldap                                      | Uses the list of all Lightweight Directory Access<br>Protocol (LDAP) servers for authentication.                                                                     |
| group radius                                    | Uses the list of all RADIUS servers for authentication as defined by the <b>aaa group server radius</b> command.                                                     |
| grouptacacs+                                    | Uses the list of all TACACS+ servers for<br>authentication as defined by the <b>aaa group server</b><br><b>tacacs</b> + command.                                     |
| if-authenticated                                | Allows the user to access the requested function if the user is authenticated.                                                                                       |
|                                                 | <b>Note</b> The <b>if-authenticated</b> method is a terminating method. Therefore, if it is listed as a method, any methods listed after it will never be evaluated. |
| local                                           | Uses the local database for authorization.                                                                                                    |
| none Indicates that no authorization is perform |                                                                                                    |

Cisco IOS software supports the following methods for authorization:

- Cache Server Groups—The router consults its cache server groups to authorize specific rights for users.
- If-Authenticated—The user is allowed to access the requested function provided the user has been authenticated successfully.
- Local—The router or access server consults its local database, as defined by the **username** command, to authorize specific rights for users. Only a limited set of functions can be controlled through the local database.
- None—The network access server does not request authorization information; authorization is not performed over this line or interface.
- RADIUS—The network access server requests authorization information from the RADIUS security server group. RADIUS authorization defines specific rights for users by associating attributes, which are stored in a database on the RADIUS server, with the appropriate user.
- TACACS+—The network access server exchanges authorization information with the TACACS+ security daemon. TACACS+ authorization defines specific rights for users by associating attribute-value (AV) pairs, which are stored in a database on the TACACS+ security server, with the appropriate user.

Method lists are specific to the type of authorization being requested. AAA supports five different types of authorization:

- Commands—Applies to the EXEC mode commands a user issues. Command authorization attempts authorization for all EXEC mode commands, including global configuration commands, associated with a specific privilege level.
- EXEC-Applies to the attributes associated with a user EXEC terminal session.
- Network—Applies to network connections. The network connections can include a PPP, SLIP, or ARA connection.

- **Note** You must configure the **aaa authorization config-commands** command to authorize global configuration commands, including EXEC commands prepended by the **do** command.
  - Reverse Access—Applies to reverse Telnet sessions.
  - Configuration-Applies to the configuration downloaded from the AAA server.

When you create a named method list, you are defining a particular list of authorization methods for the indicated authorization type.

Once defined, the method lists must be applied to specific lines or interfaces before any of the defined methods are performed.

The authorization command causes a request packet containing a series of AV pairs to be sent to the RADIUS or TACACS daemon as part of the authorization process. The daemon can do one of the following:

- Accept the request as is.
- Make changes to the request.
- Refuse the request and authorization.

For a list of supported RADIUS attributes, see the module RADIUS Attributes. For a list of supported TACACS+ AV pairs, see the module TACACS+ Attribute-Value Pairs.

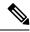

Note

Five commands are associated with privilege level 0: **disable**, **enable**, **exit**, **help**, and **logout**. If you configure AAA authorization for a privilege level greater than 0, these five commands will not be included in the privilege level command set.

The following example shows how to define the network authorization method list named mygroup, which specifies that RADIUS authorization will be used on serial lines using PPP. If the RADIUS server fails to respond, local network authorization will be performed.

Device(config)# aaa authorization network mygroup group radius local

### aaa authorization credential download default

To set an authorization method list to use local credentials, use the **aaa authorization credential download default** command in global configuration mode.

 aaa authorization credential download default
 group-name

 Syntax Description
 group-name
 Server group name.

 Command Default
 None
 Image: Command Modes

 Command Modes
 Global Configuration
 Image: Command History

 Release
 Modification
 Image: Command was introduced.

The following example shows how to set an authorization method list to use local credentials: Device(config) # aaa authorization credential-download default local 

# aaa group server Idap

To configure a AAA server group, use the aaa group server ldap command.

aaa group server ldap group-name

Command Default None

**Command Modes** Global configuration (config)

**Command History** 

ReleaseModificationCisco IOS XE Gibraltar 16.12.1This command was<br/>introduced.

This example shows how to configure a AAA server group:

Device# configure terminal Enter configuration commands, one per line. End with CNTL/Z. Device(config)# aaa new-model Device(config)# aaa group server ldap name1 Device(config-ldap-sg)# server server1 Device(config-ldap-sg)# exit

I

# aaa group server radius

To group different RADIUS server hosts into distinct lists and distinct methods, use the aaa group server radius command in global configuration mode.

aaa group server radius group-name

| Syntax Description | group-name Character string used to name the group of servers.                                                                                                    |   |
|--------------------|----------------------------------------------------------------------------------------------------|---|
| Command Default    | None                                                                                                    |   |
| Command Modes      | Global configuration                                                                                                    |   |
| Command History    | Release Modification                                                                                                    |   |
|                    | Cisco IOS XE 16.12.1 This command was introduced.                                                                                                    |   |
| Usage Guidelines   | The authentication, authorization, and accounting (AAA) server-group feature introduces a way to grout existing server hosts. The feature enables you to select a subset of the configured server hosts and use the for a particular service.                             | - |
|                    | A group server is a list of server hosts of a particular type. Currently supported server host types are RADIUS server hosts. A group server is used in conjunction with a global server host list. The group server lists the IP addresses of the selected server hosts. |   |
|                    | The following example shows how to configure an AAA group server named <b>ISE_Group</b> that comprises three member servers:                                                                                                    |   |
|                    | Device (config) # and energy and inc TOP Group                                                                                                    |   |

Device(config) # aaa group server radius ISE\_Group

# aaa local authentication default authorization

To configure local authentication method list, use the **aaa local authentication default authorization** command.

|                    | aaa local authentication def                | fault authorization [method-list-name   default]                                      |
|--------------------|---------------------------------------------|---------------------------------------------------------------------------------------|
| Syntax Description | <i>method-list-name</i> Name of the n list. | method                                                                                |
| Command Default    | None                                        |                                                                                       |
| Command Modes      | Global configuration (config)               |                                                                                       |
| Command History    | Release                                     | Modification                                                                          |
|                    | Cisco IOS XE Gibraltar 16.10.1              | This command was introduced in a release earlier than Cisco IOS XE Gibraltar 16.10.1. |
|                    |                                             |                                                                                       |

#### **Examples**

The following example shows how to configure local authentication method list to the default list:

```
Device# configure terminal
```

Enter configuration commands, one per line. End with CNTL/Z. Device(config)# aaa local authentication default authorization default

### aaa new-model

To enable the authentication, authorization, and accounting (AAA) access control model, issue the **aaa new-model** command in global configuration mode. To disable the AAA access control model, use the **no** form of this command.

aaa new-model no aaa new-model

Syntax Description This command has no arguments or keywords.

**Command Default** AAA is not enabled.

**Command Modes** Global configuration (config)

| Command History | Release              | Modification                 |
|-----------------|----------------------|------------------------------|
|                 | Cisco IOS XE 16.12.1 | This command was introduced. |

**Usage Guidelines** 

This command enables the AAA access control system.

If the **login local** command is configured for a virtual terminal line (VTY), and the **aaa new-model** command is removed, you must reload the to get the default configuration or the **login** command. If the is not reloaded, the defaults to the **login local** command under the VTY.

Ś

Note We do not recommend removing the aaa new-model command.

The following example shows this restriction:

```
Device(config)# aaa new-model
Device(config)# line vty 0 15
Device(config-line)# login local
Device(config)# no aaa new-model
Device(config)# no aaa new-model
Device(config)# exit
Device# show running-config | b line vty
line vty 0 4
login local !<=== Login local instead of "login"
line vty 5 15
login local
!</pre>
```

#### Examples

The following example initializes AAA:

Device(config)# aaa new-model
Device(config)#

#### **Related Commands**

I

| Command                           | Description                                                                                |
|-----------------------------------|--------------------------------------------------------------------------------------------|
| aaa accounting                    | Enables AAA accounting of requested services for billing or security purposes.             |
| aaa authentication arap           | Enables an AAA authentication method for ARAP using TACACS+.                               |
| aaa authentication enable default | Enables AAA authentication to determine if a user can access the privileged command level. |
| aaa authentication login          | Sets AAA authentication at login.                                                          |
| aaa authentication ppp            | Specifies one or more AAA authentication method for use on serial interfaces running PPP.  |
| aaa authorization                 | Sets parameters that restrict user access to a network.                                    |

### aaa server radius dynamic-author

To configure a device as an authentication, authorization, and accounting (AAA) server to facilitate interaction with an external policy server, use the **aaa server radius dynamic-author**command in global configuration mode. To remove this configuration, use the **no** form of this command.

aaa server radius dynamic-author no aaa server radius dynamic-author

Syntax Description This command has no arguments or keywords.

**Command Default** The device will not function as a server when interacting with external policy servers.

Command Modes Global configuration

| Command History | Release                  | Modification                                                   |
|-----------------|--------------------------|----------------------------------------------------------------|
|                 | 12.2(28)SB               | This command was introduced.                                   |
|                 | 12.4                     | This command was integrated into Cisco IOS Release 12.4.       |
|                 | Cisco IOS XE Release 2.6 | This command was integrated into Cisco IOS XE Release 2.6.     |
|                 | 12.2(5)SXI               | This command was integrated into Cisco IOS Release 12.2(5)SXI. |
|                 | 15.2(2)T                 | This command was integrated into Cisco IOS Release 15.2(2)T.   |
|                 | Cisco IOS XE 16.12.1     | This command was introduced.                                   |

#### Usage Guidelines

**s** Dynamic authorization allows an external policy server to dynamically send updates to a device. Once the **aaa server radius dynamic-author** command is configured, dynamic authorization local server configuration mode is entered. Once in this mode, the RADIUS application commands can be configured.

#### Dynamic Authorization for the Intelligent Services Gateway (ISG)

ISG works with external devices, referred to as policy servers, that store per-subscriber and per-service information. ISG supports two models of interaction between the ISG device and external policy servers: initial authorization and dynamic authorization.

The dynamic authorization model allows an external policy server to dynamically send policies to the ISG. These operations can be initiated in-band by subscribers (through service selection) or through the actions of an administrator, or applications can change policies on the basis of an algorithm (for example, change session quality of service (QoS) at a certain time of day). This model is facilitated by the Change of Authorization (CoA) RADIUS extension. CoA introduced peer-to-peer capability to RADIUS, enabling ISG and the external policy server each to act as a RADIUS client and server.

#### **Examples**

The following example configures the ISG to act as a AAA server when interacting with the client at IP address 10.12.12.12:

aaa server radius dynamic-author

client 10.12.12.12 key cisco message-authenticator ignore

#### **Related Commands**

I

| Command         | Description                                                                            |
|-----------------|----------------------------------------------------------------------------------------|
| auth-type (ISG) | Specifies the server authorization type.                                               |
| client          | Specifies a RADIUS client from which a device will accept CoA and disconnect requests. |
| default         | Sets a RADIUS application command to its default.                                      |
| domain          | Specifies username domain options.                                                     |
| ignore          | Overrides a behavior to ignore certain paremeters.                                     |
| port            | Specifies a port on which local RADIUS server listens.                                 |
| server-key      | Specifies the encryption key shared with RADIUS clients.                               |

### aaa session-id

To specify whether the same session ID will be used for each authentication, authorization, and accounting (AAA) accounting service type within a call or whether a different session ID will be assigned to each accounting service type, use the **aaa session-id** command in global configuration mode. To restore the default behavior after the **unique** keyword is enabled, use the **no** form of this command.

aaa session-id [{common|unique}] no aaa session-id [unique]

| Syntax Description common unique |  | (Optional) Ensures that all session identification (ID) information that is sent out for a given call will be made identical. The default behavior is <b>common</b> .                                    |
|----------------------------------|--|----------------------------------------------------------------------------------------------------|
|                                  |  | (Optional) Ensures that only the corresponding service access-requests and accounting-requests will maintain a common session ID. Accounting-requests for each service will have a different session ID. |

**Command Default** The **common**keyword is enabled.

#### **Command Modes**

Global configuration

| Command History | Release                 | Modification                                                                                                    |
|-----------------|-------------------------|----------------------------------------------------------------------------------------------------|
|                 | 12.2(4)B                | This command was introduced.                                                                                                    |
|                 | 12.2(8)T                | This command was integrated into Cisco IOS Release 12.2(8)T.                                                                                                    |
|                 | 12.2(33)SRA             | This command was integrated into Cisco IOS Release 12.2(33)SRA                                                                                                    |
|                 | 12.2SX                  | This command is supported in the Cisco IOS Release 12.2SX train. Support in a specific 12.2SX release of this train depends on your feature set, platform, and platform hardware. |
|                 | Cisco IOS XE<br>16.12.1 | This command was integrated in Cisco IOS XE 16.12.1.                                                                                                    |

#### **Usage Guidelines**

The **common**keywordbehaviorallows the first session ID request of the call to be stored in a common database; all proceeding session ID requests will retrieve the value of the first session ID. Because a common session ID is the default behavior, this functionality is written to the system configuration after the **aaa new-model**command is configured.

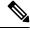

Note Th

The router configuration will always have either the **aaa session-id common** or the **aaa session-id unique** command enabled; it is not possible to have neither of the two enabled. Thus, the **no aaa session-id unique** command will revert to the default functionality, but the **no aaa session-id common** command will not have any effect because it is the default functionality.

The **unique** keyword behavior assigns a different session ID for each accounting type (Auth-Proxy, Exec, Network, Command, System, Connection, and Resource) during a call. To specify this behavior, the unique keyword must be specified. The session ID may be included in RADIUS access requests by configuring the **radius-server attribute 44 include-in-access-req**command. The session ID in the access-request will be the same as the session ID in the accounting request for the same service; all other services will provide unique session IDs for the same call.

#### Examples

The following example shows how to configure unique session IDs:

```
aaa new-model
aaa authentication ppp default group radius
radius-server host 10.100.1.34
radius-server attribute 44 include-in-access-req
aaa session-id unique
```

| <b>Related Commands</b> | Command                                             | Description                                                                                                    |
|-------------------------|-----------------------------------------------------|----------------------------------------------------------------------------------------------------|
|                         | aaa new model                                       | Enables AAA.                                                                                                    |
|                         | radius-server attribute 44<br>include-in-access-req | Sends RADIUS attribute 44 (Accounting Session ID) in access<br>request packets before user authentication (including requests<br>for preauthentication). |

### aaa-override

To enable AAA override, use the **aaa-override** command. To disable AAA override, use the **no** form of this command.

aaa-override

no aaa-override

Syntax Description This command has no keywords or arguments.

**Command Default** AAA is disabled by default.

**Command Modes** Wireless policy configuration

| Command History                | Release | Modification                 |  |
|--------------------------------|---------|------------------------------|--|
| Cisco IOS XE Gibraltar 16.10.1 |         | This command was introduced. |  |

This example shows how to enable AAA:

Device# configure terminal Enter configuration commands, one per line. End with CNTL/Z. Device(config)# wireless profile policy policy-test Device(config-wireless-policy)# aaa-override

# aaa-policy

To map a AAA policy in a WLAN policy profile, use the aaa-policy command.

aaa-policy aaa-policy-name

| Syntax Description | <i>aaa-policy-name</i> Name of the <i>A</i> policy. | AAA                                                                                   |
|--------------------|-----------------------------------------------------|---------------------------------------------------------------------------------------|
| Command Default    | None                                                |                                                                                       |
| Command Modes      | config-wireless-policy                              |                                                                                       |
| Command History    | Release                                             | Modification                                                                          |
|                    | Cisco IOS XE Gibraltar 16.10.1                      | This command was introduced in a release earlier than Cisco IOS XE Gibraltar 16.10.1. |

#### Examples

The following example shows how to map a AAA policy in a WLAN policy profile:

```
Device# configure terminal
Enter configuration commands, one per line. End with CNTL/Z.
Device(config)# wireless profile policy policy-name
Device(config-wireless-policy)# aaa-policy aaa-policy-name
```

### aaa-realm enable

To enable AAA RADUIS selection by realm, use the aaa-realm enable command.

|                 | aaa-realm enable               |                                                                                       |  |  |  |
|-----------------|--------------------------------|---------------------------------------------------------------------------------------|--|--|--|
| Command Default | IIt None                       |                                                                                       |  |  |  |
| Command Modes   | config-aaa-policy              | config-aaa-policy                                                                     |  |  |  |
| Command History | Release                        | Modification                                                                          |  |  |  |
|                 | Cisco IOS XE Gibraltar 16.10.1 | This command was introduced in a release earlier than Cisco IOS XE Gibraltar 16.10.1. |  |  |  |

#### **Examples**

The following example shows how to enable AAA RADIUS section by realm:

```
Device# configure terminal
Enter configuration commands, one per line. End with CNTL/Z.
Device(config)# wireless aaa policy aaa-profile-name
Device (config-aaa-policy)# aaa-realm enable
```

# absolute-timer

To enable an absolute timeout for subscriber sessions, use the **absolute-timer** command in service template configuration mode. To disable the timer, use the **no** form of this command.

absolute-timer *minutes* no absolute-timer

| Syntax Description | <i>minutes</i> Maximum session duration, in minutes. Range: 1 to 65535. Default: 0, which disables the timer. |                                       |                                                                                                    |  |  |
|--------------------|----------------------------------------------------------------------------------------------------|---------------------------------------|----------------------------------------------------------------------------------------------------|--|--|
| Command Default    | Disabled (the absol                                                                                           | Disabled (the absolute timeout is 0). |                                                                                                    |  |  |
| Command Modes      | Service template co                                                                                           | nfiguration (config-service-templat   | e)                                                                                                    |  |  |
| Command History    | Release                                                                                                    | Modification                          |                                                                                                    |  |  |
|                    | Cisco IOS XE Rele                                                                                             | ase 3.2SE This command was intro      | duced.                                                                                                    |  |  |
| Usage Guidelines   |                                                                                                    |                                       | of minutes that a subscriber session can remain active.<br>ess of establishing its connection as if it were a new |  |  |
| Examples           | The following exan named SVC_3:                                                                               | nple shows how to set the absolute t  | imeout to 15 minutes in the service template                                                                      |  |  |
|                    | service-template<br>description samy<br>access-group AC<br>vlan 113<br>inactivity-time<br>absolute-timer      | ple<br>L_2<br>r 15                    |                                                                                                    |  |  |
| Related Commands   | Command                                                                                                    |                                       | Description                                                                                                    |  |  |
|                    | event absolute-tin                                                                                            | neout                                 | Specifies the type of event that triggers actions in a control policy if conditions are met.                      |  |  |
|                    | inactivity-timer                                                                                              |                                       | Enables an inactivity timeout for subscriber sessions.                                                            |  |  |
|                    | show service-temp                                                                                             | plate                                 | Displays configuration information for service templates.                                                         |  |  |

### access-list

To add an access list entry, use the **access-list** command.

```
access-list {1-99 100-199 1300-1999 2000-2699 } [sequence-number] { deny | permit } { hostname-or-ip-addr [{wildcard-bits | log}] | any [log] | host hostname-or-ip-addr log} | { remark [line] }
```

| Syntax Description | <i>1-99</i> Configures IP standard access list.                                                                      |                                                                                                    |  |     |                                                                                                    |
|--------------------|----------------------------------------------------------------------------------------------------|----------------------------------------------------------------------------------------------------|--|-----|----------------------------------------------------------------------------------------------------|
|                    | 100-199     Configures IP extended access list.                                                                      |                                                                                                    |  |     |                                                                                                    |
|                    | 1300-1999                                                                                                    | Configures IP standard access list (expanded range).<br>Configures IP extended access list (expanded range).<br>Sequence number of the ACL entry. Valid range is 1 to 2147483647.<br>Configures packets to be rejected.<br>Configures packets to be forwarded. |  |     |                                                                                                    |
|                    | 2000-2699                                                                                                    |                                                                                                    |  |     |                                                                                                    |
|                    | sequence-number                                                                                                    |                                                                                                    |  |     |                                                                                                    |
|                    | deny                                                                                                    |                                                                                                    |  |     |                                                                                                    |
|                    | permit                                                                                                    |                                                                                                    |  |     |                                                                                                    |
|                    | hostname-or-ip-addrHostname or the IP address to match.wildcard-bitsWildcard bits to match the IP address.           |                                                                                                    |  |     |                                                                                                    |
|                    |                                                                                                    |                                                                                                    |  | log | Configures log matches against this entry.         Any source host.         A single host address.         Configures ACL entry comment. |
|                    |                                                                                                    | any                                                                                                    |  |     |                                                                                                    |
|                    | host                                                                                                    |                                                                                                    |  |     |                                                                                                    |
|                    | remark                                                                                                    |                                                                                                    |  |     |                                                                                                    |
|                    | <i>line</i> The ACL entry comment.                                                                                   |                                                                                                    |  |     |                                                                                                    |
| Command Default    | None                                                                                                    |                                                                                                    |  |     |                                                                                                    |
| Command Modes      | Global Config                                                                                                    |                                                                                                    |  |     |                                                                                                    |
| Command History    | Release                                                                                                    | Modification                                                                                                    |  |     |                                                                                                    |
|                    | Cisco IOS XE Gibraltar 16.10.1 This command was introduced in a release earlier than Cisco IOS XI Gibraltar 16.10.1. |                                                                                                    |  |     |                                                                                                    |

#### Examples

The following example shows how to add an access list entry:

Device# configure terminal Enter configuration commands, one per line. End with CNTL/Z. Device(config)# access-list 1 permit any

### access-list acl-ace-limit

To set the maximum configurable ace limit for all ACLs, use the access-list acl-ace-limit command.

access-list acl-ace-limit max-ace-limit

| Syntax Description | <b><i>max-ace-limit</i></b> Maximum number of ace limit for all ACLs. Valid range is 1 to 4294967295 |                                                                                       |  |  |  |
|--------------------|----------------------------------------------------------------------------------------------------|---------------------------------------------------------------------------------------|--|--|--|
| Command Default    | None                                                                                                 |                                                                                       |  |  |  |
| Command Modes      | Global configuration (config)                                                                        |                                                                                       |  |  |  |
| Command History    | Release                                                                                              | Modification                                                                          |  |  |  |
|                    | Cisco IOS XE Gibraltar 16.10.1                                                                       | This command was introduced in a release earlier than Cisco IOS XE Gibraltar 16.10.1. |  |  |  |

#### Examples

The following example shows how to set the maximum configurable ace limit for all ACLs to 100:

```
Device# configure terminal
Enter configuration commands, one per line. End with CNTL/Z.
Device(config)# access-list acl-ace-limit 100
```

# accounting-list

To configure RADIUS accounting servers on , use the **accounting-list** command. To disable RADIUS server accounting, use the **no** form of this command.

accounting-list radius-server-acct no accounting-list

| Syntax Description | radius-server-acct                                                                                           | Accounting RADIUS server name.   | -                                                 |
|--------------------|----------------------------------------------------------------------------------------------------|----------------------------------|---------------------------------------------------|
| Command Default    | RADIUS server accou                                                                                          | unting is disabled by default.   |                                                   |
| Command Modes      | -                                                                                                    |                                  |                                                   |
| Command History    | Release                                                                                                    | Modification                     |                                                   |
|                    | Cisco IOS XE 16.12.1                                                                                         | 1 This command was introduced.   |                                                   |
| Usage Guidelines   | You must disable the W<br>on how to disable a W                                                              | -                                | See Related Commands section for more information |
|                    | This example shows h                                                                                         | now to configure RADIUS server a | accounting on :                                   |
|                    | Device# <b>configure</b><br>Enter configuration<br>Device(config)#<br>Device <b>accounting-1</b><br>Device   | n commands, one per line. Er     | nd with CNTL/Z.                                   |
|                    | This example shows h                                                                                         | now to disable RADIUS server acc | counting on :                                     |
|                    | Device# <b>configure</b><br>Enter configuration<br>Device(config)#<br>Device <b>no accountin</b> e<br>Device | n commands, one per line. En     | nd with CNTL/Z.                                   |

# acl-policy

To configure an access control list (ACL) policy, use the acl-policy command.

acl-policy acl-policy-name

Syntax Descriptionacl-policy-nameName of the ACL<br/>policy.

Command Default None

**Command Modes** config-wireless-flex-profile

| <b>Command History</b> | Release                        | Modification                                                       |  |
|------------------------|--------------------------------|--------------------------------------------------------------------|--|
|                        | Cisco IOS XE Gibraltar 16.10.1 | This command was introduced in a release earlier than Cisco IOS XE |  |
|                        |                                | Gibraltar 16.10.1.                                                 |  |

#### Examples

The following example shows how to configure an ACL policy name:

Device# configure terminal Enter configuration commands, one per line. End with CNTL/Z. Device(config)# wireless profile flex default-flex-profile Device(config-wireless-flex-profile)# acl-policy my-acl-policy

# active-query timer

To configure mDNS global active query, use the **active-query timer** command. To disable the command use the **no** form of this command.

active-query timer 15 - 120

no active-query timer 15 - 120

| Syntax Description | active-query timer Configures the mDNS global active query timer. |                                              |                                   |
|--------------------|-------------------------------------------------------------------|----------------------------------------------|-----------------------------------|
|                    | 15 - 120                                                          | Specifies the active query periodicity in mi | nutes. The default is 30 minutes. |
| Command Default    | None                                                              |                                              |                                   |
| Command Modes      | Global configuration                                              |                                              |                                   |
| Command History    | Release                                                           | Modification                                 |                                   |
|                    | Cisco IOS XE Amsterd                                              | lam 17.3.1 This command was introduced.      |                                   |
| Usage Guidelines   | None                                                              |                                              |                                   |

#### Example

The following example shows how to configure mDNS global active query:

Device(config-mdns-sd)# active-query timer 60

### address

To specify the IP address of the Rivest, Shamir, and Adelman (RSA) public key of the remote peer that you will manually configure in the keyring, use the **address** command inrsa-pubkey configuration mode. To remove the IP address, use the **no** form of this command.

address *ip-address* no address *ip-address* 

| Syntax Description | ip-address | IP address of the remote peer. |
|--------------------|------------|--------------------------------|
|                    |            |                                |

**Command Default** No default behavior or values

#### **Command Modes**

Command

Rsa-pubkey configuration

| l History | Release                  | Modification                                                                                                    |
|-----------|--------------------------|----------------------------------------------------------------------------------------------------|
|           | 11.3 T                   | This command was introduced.                                                                                                    |
|           | 12.2(33)SRA              | This command was integrated into Cisco IOS Release 12.2(33)SRA.                                                                                                    |
|           | 12.28X                   | This command is supported in the Cisco IOS Release 12.2SX train. Support in a specific 12.2SX release of this train depends on your feature set, platform, and platform hardware. |
|           | Cisco IOS XE Release 2.6 | This command was integrated into Cisco IOS XE Release 2.6.                                                                                                    |
|           | Cisco IOS XE 16.12.1     | This command was integrated into Cisco ISO XE 16.12.1                                                                                                    |

Usage Guidelines Before you can use this command, you must enter the rsa-pubkey command in the crypto keyring mode.

#### Examples

The following example specifies the RSA public key of an IP Security (IPSec) peer:

```
Router (config) # crypto keyring vpnkeyring
Router (conf-keyring) # rsa-pubkey name host.vpn.com
Router (config-pubkey-key) # address 10.5.5.1
Router (config-pubkey) # key-string
Router (config-pubkey) # 00302017 4A7D385B 1234EF29 335FC973
Router (config-pubkey) # 2DD50A37 C4F4B0FD 9DADE748 429618D5
Router (config-pubkey) # 18242BA3 2EDFBDD3 4296142A DDF7D3D8
Router (config-pubkey) # 18242BA3 2EDFBDD3 4296142A DDF7D3D8
Router (config-pubkey) # 08407685 2F2190A0 0B43F1BD 9A8A26DB
Router (config-pubkey) # 07953829 791FCDE9 A98420F0 6A82045B
Router (config-pubkey) # 90288A26 DBC64468 7789F76E EE21
Router (config-pubkey) # quit
Router (config-pubkey-key) # exit
Router (config-pubkey-key) # exit
```

| Related Commands | Command        | Description                                                                                   |
|------------------|----------------|-----------------------------------------------------------------------------------------------|
|                  | crypto keyring | Defines a crypto keyring to be used during IKE authentication.                                |
|                  | key-string     | Specifies the RSA public key of a remote peer.                                                |
|                  | rsa-pubkey     | Defines the RSA manual key to be used for encryption or signatures during IKE authentication. |

# address prefix

To specify an address prefix for address assignment, use the **address prefix** command in interface configuration mode. To remove the address prefix, use the **no** form of this command.

address prefix ipv6-prefix [lifetime {valid-lifetime preferred-lifetime | infinite}] no address prefix

| Syntax Description | ipv6-prefix                                                                                                    |                                  | IPv6 address prefix.                                                                                                    |  |  |  |
|--------------------|----------------------------------------------------------------------------------------------------|----------------------------------|----------------------------------------------------------------------------------------------------|--|--|--|
|                    | lifetime {valid-lifetime<br>preferred-lifetime   infinite}]                                                                                                    |                                  | (Optional) Specifies a time interval (in seconds) that an IPv6 address prefix remains in the valid state. If the <b>infinite</b> keyword is specified, the time interval does not expire. |  |  |  |
| Command Default    | No IPv6 address                                                                                                    | IPv6 address prefix is assigned. |                                                                                                    |  |  |  |
| Command Modes      | DHCP pool configuration (config-dhcpv6)                                                                                                    |                                  |                                                                                                    |  |  |  |
| Command History    | Release Mod                                                                                                    | ification                        |                                                                                                    |  |  |  |
|                    | 12.4(24)T This                                                                                                    | command was introc               | luced.                                                                                                    |  |  |  |
| Usage Guidelines   | You can use the <b>address prefix</b> command to configure one or several address prefixes in an IPv6 DHCP pool configuration. Each time the IPv6 DHCP address pool is used, an address will be allocated from each of the address prefixes associated with the IPv6 DHCP pool. |                                  |                                                                                                    |  |  |  |
| Examples           | The following example shows how to configure a pool called engineering with an IPv6 address prefix:                                                                                                    |                                  |                                                                                                    |  |  |  |
|                    | Router(config)# ipv6 dhcp pool engineering<br>Router(config-dhcpv6)# address prefix 2001:1000::0/64 lifetime infinite                                                                                                    |                                  |                                                                                                    |  |  |  |
| Related Commands   | Command                                                                                                    | Description                      |                                                                                                    |  |  |  |
|                    | ipv6 dhcp pool                                                                                                    |                                  | Configures a DHCPv6 server configuration information pool and enters DHCPv6 pool configuration mode.                                                                                      |  |  |  |

### allow at-least min-number at-most max-number

To limit the number of multicast RAs per device per throttle period in an RA throttler policy, use the **allow at-least** *min-number* **at-most** *max-number* command.

allow at-least *min-number* at-most {*max-number* | no-limit}

| Syntax Description | at-least min-number   | Enter the minimum guaranteed number of multicast RAs per router before throttling can be enforced. Valid range is 0 to 32. |
|--------------------|-----------------------|----------------------------------------------------------------------------------------------------|
|                    | at-most<br>max-number | Enter the maximum number of multicast RAs from router by which throttling is enforced. Valid range is 0 to 256.            |
|                    | at-most no-limit      | No upper bound at the router level.                                                                                        |
| Command Default    | None                  |                                                                                                    |
| Command Modes      | config-nd-ra-throttle |                                                                                                    |
| Command History    | Release               | Modification                                                                                                    |
|                    | Cisco IOS XE Gibral   | tar 16.10.1 This command was introduced in a release earlier than Cisco IOS XE Gibraltar 16.10.1.                          |

#### Examples

The following example shows how to limit the number of multicast RAs per device per throttle period in an RA throttler policy:

```
Device# configure terminal
```

```
Enter configuration commands, one per line. End with CNTL/Z.
Device(config)# ipv6 nd ra-throttler policy ra-throttler-policy-name
Device(config-nd-ra-throttle)# allow at-least 5 at-most 10
```

#### ap

To configure cisco APs, use the **ap** command.

**ap** mac-address

| Syntax Description | mac-address Ethernet MAG    | C address of the AP.         |
|--------------------|-----------------------------|------------------------------|
| Command Default    | None                        |                              |
| Command Modes      | config                      |                              |
| Command History    | Release                     | Modification                 |
|                    | Cisco IOS XE Everest 16.6.1 | This command was introduced. |
| Usage Guidelines   | none.                       |                              |

#### Example

The following example shows how to configure a Cisco AP: Device (config) # ap F866.F267.7DFB

# ap auth-list

|                    | e                    | authorization list, use the <b>ap auth-list</b> command in the global configuration mode. To prization list, use the <b>no</b> form of this command. |
|--------------------|----------------------|----------------------------------------------------------------------------------------------------|
|                    | ap auth-list {autho  | orize-mac   authorize-serialNum   method-list method-list-name }                                                                                     |
|                    | no ap auth-list {au  | uthorize-mac   authorize-serialNum   method-list method-list-name }                                                                                  |
| Syntax Description | authorize-mac        | Configures the AP authorization policy with MAC.                                                                                                    |
|                    | auhorize-serialNum   | <b>m</b> Configures the AP authorization policy with the serial number.                                                                              |
|                    | method-list          | Configures the AP authorization method list.                                                                                                    |
|                    | method-list-name     | Indicates the method list name.                                                                                                    |
| Command Default    | None                 |                                                                                                    |
| Command Modes      | Global configuration | n (config)                                                                                                    |
| Command History    | Release              | Modification                                                                                                    |
|                    | Cisco IOS XE Gibral  | altar 16.11.1 This command was introduced.                                                                                                    |
|                    |                      |                                                                                                    |

#### Example

I

The following example shows how to configure the AP authorization policy with serial number:

Device(config) #ap auth-list authorize-serialNum

#### ap auth-list ap-cert-policy allow-mic-ap

To enable the AP certificate policy during CAPWAP-DTLS handshake, use the **ap auth-list ap-cert-policy allow-mic-ap** command, in the global configuration mode. To disable the AP certificate policy during CAPWAP-DTLS handshake, use the **no** form of this command.

ap auth-list ap-cert-policy allow-mic-ap

no ap auth-list ap-cert-policy allow-mic-ap

This command has no arguments or keywords.

**Command Modes** Global configuration (config)

**Syntax Description** 

| Command History | Release                       | Modification                 |
|-----------------|-------------------------------|------------------------------|
|                 | Cisco IOS XE Bengaluru 17.5.1 | This command was introduced. |

#### Example

The following example shows how to configure AP certificate policy during CAPWAP-DTLS handshake:

Device# configure terminal Device(config)# ap auth-list ap-cert-policy Device(config)# ap auth-list ap-cert-policy allow-mic-ap

# ap auth-list ap-cert-policy allow-mic-ap trustpoint

To configure the trustpoint name for the controller certificate chain, use the **ap auth-list ap-cert-policy allow-mic-ap trustpoint** command, in the global configuration mode. To disable the feature, use the **no** form of the command.

ap auth-list ap-cert-policy allow-mic-ap trustpoint

no ap auth-list ap-cert-policy allow-mic-ap trustpoint

| Syntax Description | trustpoint-name Specifies the | trustpoint name for the wireless controller certificate chain. |
|--------------------|-------------------------------|----------------------------------------------------------------|
| Command Default    | None                          |                                                                |
| Command Modes      | Global configuration (config) |                                                                |
| Command History    | Release                       | Modification                                                   |
|                    | Cisco IOS XE Bengaluru 17.5.1 | This command was introduced.                                   |

#### Example

The following example shows how to the trustpoint name for the controller certificate chain:

```
Device# configure terminal
Device(config)# ap auth-list ap-cert-policy
Device(config)# ap auth-list ap-cert-policy allow-mic-ap trustpoint trustpoint-name
```

# ap auth-list ap-cert-policy mac-address MAC-address | serial-number AP-serial-number policy-type mic

To configure the AP certificate policy based on the Ethernet MAC address or based on the assembly serial number of the AP, use the **ap auth-list ap-cert-policy** {**mac-address** H.H.H | **serial-number** AP-serial-number} **policy-type mic** command. Use the **no** form of this command to disable the feature.

ap auth-list ap-cert-policy { mac-address *H.H.H* | serial-number *AP-serial-number* } policy-type mic

**no ap auth-list ap-cert-policy** { **mac-address** *H.H.H* | **serial-number** *AP-serial-number* } **policy-type mic** 

|                    | · · · · · · · · · · · · · · · · · · · |                                                         |
|--------------------|---------------------------------------|---------------------------------------------------------|
| Syntax Description | ap auth-list                          | Configure the authorization list of the Access Point.   |
|                    | ap-cert-policy                        | Specifies the AP Certificate Policy during CAPWAP DTLS. |
|                    | mac-address MAC-address               | Configures AP cert policy based on Ethernet MAC.        |
|                    | serial-number AP-serial-number        | Configure AP cert policy based on Serial Number.        |
|                    | policy-type                           | Configures AP certificate policy type.                  |
|                    | mic                                   | Selects MIC AP policy.                                  |
| Command Madaa      | Global configuration (config)         |                                                         |

**Command Modes** Global configuration (config)

| Command History | Release                       | Modification                 |
|-----------------|-------------------------------|------------------------------|
|                 | Cisco IOS XE Bengaluru 17.5.1 | This command was introduced. |

#### Example

The following example shows how to configure the AP certificate policy based on the Ethernet MAC address or based on the assembly serial number of the AP:

```
Device# configure terminal
Device(config)# ap auth-list ap-cert-policy mac-address 10.1.1 policy-type mic
Device(config)# ap auth-list ap-cert-policy serial-number ap-serial-number policy-type mic
```

### ap auth-list ap-policy

To configure authorization policy for all Cisco lightweight access points joined to the device, use the **ap auth-list ap-policy** command. To disable authorization policy for all Cisco lightweight access points joined to the device, use the **no** form of this command.

ap auth-list ap-policy {authorize-ap | lsc | mic | ssc} no ap auth-list ap-policy {authorize-ap | lsc | mic | ssc}

| Syntax Description | authorize-ap   | Enables the authorization policy.                                                  |                                           |
|--------------------|----------------|------------------------------------------------------------------------------------|-------------------------------------------|
|                    | lsc            | Enables access points with locally signif                                          | cant certificates to connect.             |
|                    | mic            | Enables access points with manufacture-i                                           | nstalled certificates to connect.         |
|                    | SSC            | Enables access points with self signed ce                                          | rtificates to connect.                    |
| Command Default    | None           |                                                                                    |                                           |
| Command Modes      | Global configu | ration                                                                             |                                           |
| Command History    | Release        |                                                                                    | Modification                              |
|                    | Cisco IOS XE   | 16.12.1                                                                            | This command was introduced               |
|                    | -              | hows how to enable the access point autho<br>() # ap auth-list ap-policy authorize |                                           |
|                    | This example s | hows how to enable access points with loc                                          | ally significant certificates to connect: |

This example shows how to enable access points with manufacture-installed certificates to connect: Device(config) # ap auth-list ap-policy mic

This example shows how to enable access points with self-signed certificates to connect: Device(config) # ap auth-list ap-policy ssc

### ap capwap retransmit

To configure Control and Provisioning of Wireless Access Points (CAPWAP) control packet retransmit count and control packet retransmit interval under the AP profile, use the **ap capwap retransmit** command.

#### ap profile default-ap-profile

ap capwap retransmit {count retransmit-count | interval retransmit-interval}

| Syntax Description | <b>count</b> <i>retransmit-count</i> Specifies the access point CAPWAP control packet retransmit c     |           | es the access point CAPWAP control packet retransmit count.    |  |
|--------------------|----------------------------------------------------------------------------------------------------|-----------|----------------------------------------------------------------|--|
|                    |                                                                                                    | Note      | The count is from 3 to 8 seconds.                              |  |
|                    | interval retransmit-interval                                                                           | Specifi   | es the access point CAPWAP control packet retransmit interval. |  |
|                    |                                                                                                    | Note      | The interval is from 2 to 5 seconds.                           |  |
| Command Default    | None                                                                                                   |           |                                                                |  |
| Command Modes      | AP profile configuration (conf                                                                         | fig-ap-pr | ofile)                                                         |  |
| Command History    | Release                                                                                                |           | Modification                                                   |  |
|                    | Cisco IOS XE Gibraltar 16.12                                                                           | 2.1       | This command was introduced                                    |  |
|                    | This example shows how to configure the CAPWAP control packet retransmit count for an access point:    |           |                                                                |  |
|                    | Device(config)# ap profile default-ap-profile                                                          |           |                                                                |  |
|                    | This example shows how to configure the CAPWAP control packet retransmit interval for an access point: |           |                                                                |  |
|                    |                                                                                                    |           | p retransmit count 3                                           |  |

# ap capwap timers

To configure advanced timer settings under the AP profile mode, use the ap capwap timers command.

#### ap profile default-ap-profile

ap capwap timers {discovery-timeout seconds | fast-heartbeat-timeout local seconds | heartbeat-timeout seconds | primary-discovery-timeout seconds | primed-join-timeout seconds}

| Syntax Description | discovery-timeout               | Specifies the Cisco lightweight access point discovery timeout.        |                                                                                                    |  |  |
|--------------------|---------------------------------|------------------------------------------------------------------------|----------------------------------------------------------------------------------------------------|--|--|
|                    |                                 | Note                                                                   | The Cisco lightweight access point discovery timeout is how long<br>a Cisco device waits for an unresponsive access point to answer<br>before considering that the access point failed to respond. |  |  |
|                    | seconds                         | Cisco lightweight access point discovery timeout from 1 to 10 seconds. |                                                                                                    |  |  |
|                    |                                 | Note                                                                   | The default is 10 seconds.                                                                                                    |  |  |
|                    | fast-heartbeat-timeout<br>local |                                                                        | Enables the fast heartbeat timer that reduces the amount of time it takes to detec<br>a device failure for local or all access points.                                                             |  |  |
|                    | seconds                         |                                                                        | neartbeat interval (from 1 to 10 seconds) that reduces the amount of time to detect a device failure.                                                                                              |  |  |
|                    |                                 | Note                                                                   | The fast heartbeat time-out interval is disabled by default.                                                                                                    |  |  |
|                    | heartbeat-timeout               | Specifies the Cisco lightweight access point heartbeat timeout.        |                                                                                                    |  |  |
|                    |                                 | Note                                                                   | The Cisco lightweight access point heartbeat timeout controls how<br>often the Cisco lightweight access point sends a heartbeat keep-alive<br>signal to the Cisco device.                          |  |  |
|                    |                                 |                                                                        | This value should be at least three times larger than the fast heartbeat timer.                                                                                                    |  |  |
|                    | seconds                         | Cisco li                                                               | ightweight access point heartbeat timeout value from 1 to 30 seconds.                                                                                                    |  |  |
|                    |                                 | Note                                                                   | The default is 30 seconds.                                                                                                    |  |  |
|                    | primary-discovery-timeout       | the amo                                                                | es the access point primary discovery request timer. The timer determines<br>bunt of time taken by an access point to discovery the configured primary,<br>ary, or tertiary device.                |  |  |
|                    | seconds                         | Access                                                                 | point primary discovery request timer from 30 to 3600 seconds.                                                                                                    |  |  |
|                    |                                 | Note                                                                   | The default is 120 seconds.                                                                                                    |  |  |
|                    |                                 |                                                                        |                                                                                                    |  |  |

l

|                 | primed-join-timeout                                                                                                    | Specifies the authentication timeout. Determines the time taken by an access point to determine that the primary device has become unresponsive. The access point makes no further attempts to join the device until the connection to the device is restored. |  |  |  |
|-----------------|----------------------------------------------------------------------------------------------------|----------------------------------------------------------------------------------------------------|--|--|--|
|                 | seconds                                                                                                    | Authentication response timeout from 120 to 43200 seconds.                                                                                                    |  |  |  |
|                 |                                                                                                    | Note The default is 120 seconds.                                                                                                    |  |  |  |
| Command Default | None                                                                                                    |                                                                                                    |  |  |  |
| Command Modes   | AP profile mode (config-a                                                                                                    | ap-profile)                                                                                                    |  |  |  |
| Command History | Release                                                                                                    | Modification                                                                                                    |  |  |  |
|                 | Cisco IOS XE Gibraltar                                                                                                    | 16.12.1This command was introduced.                                                                                                    |  |  |  |
|                 | This example shows how 7:                                                                                                    | to configure an access point discovery timeout with the timeout value of                                                                                                    |  |  |  |
|                 | Device(config)# <b>ap profile default-ap-profile</b>                                                                                                    |                                                                                                    |  |  |  |
|                 | Device(config-ap-profile)# ap capwap timers discovery-timeout 7                                                                                                    |                                                                                                    |  |  |  |
|                 | This example shows how to enable the fast heartbeat interval for all access points:                                                                                                    |                                                                                                    |  |  |  |
|                 | Device(config)# ap profile default-ap-profile                                                                                                    |                                                                                                    |  |  |  |
|                 | Device(config-ap-profile)# ap capwap timers fast-heartbeat-timeout 6                                                                                                    |                                                                                                    |  |  |  |
|                 |                                                                                                    |                                                                                                    |  |  |  |
|                 | This example shows how                                                                                                    | to configure an access point heartbeat timeout to 20:                                                                                                    |  |  |  |
|                 | -                                                                                                    | to configure an access point heartbeat timeout to 20:<br>ofile default-ap-profile                                                                                                    |  |  |  |
|                 | Device(config)# <b>ap pro</b>                                                                                                    |                                                                                                    |  |  |  |
|                 | Device(config)# <b>ap pro</b><br>Device(config-ap-profi                                                                                                    | ofile default-ap-profile                                                                                                    |  |  |  |
|                 | Device (config) # <b>ap pro</b><br>Device (config-ap-profi<br>This example shows how<br>seconds:                                                                                              | ofile default-ap-profile<br>ile)# ap capwap timers heartbeat-timeout 20                                                                                                    |  |  |  |
|                 | Device (config) # <b>ap pro</b><br>Device (config-ap-profi<br>This example shows how<br>seconds:<br>Device (config) # <b>ap pro</b>                                                           | ofile default-ap-profile<br>ile)# ap capwap timers heartbeat-timeout 20<br>to configure the access point primary discovery request timer to 1200                                                                                                    |  |  |  |
|                 | Device (config) # <b>ap pro</b><br>Device (config-ap-profi<br>This example shows how<br>seconds:<br>Device (config) # <b>ap pro</b><br>Device (config-ap-profi                                | ofile default-ap-profile<br>ile)# ap capwap timers heartbeat-timeout 20<br>r to configure the access point primary discovery request timer to 1200<br>ofile default-ap-profile                                                                                 |  |  |  |
|                 | <pre>Device (config) # ap pro<br/>Device (config-ap-profit<br/>This example shows how<br/>seconds:<br/>Device (config) # ap pro<br/>Device (config-ap-profit<br/>This example shows how</pre> | <pre>ofile default-ap-profile<br/>ile)# ap capwap timers heartbeat-timeout 20<br/>to configure the access point primary discovery request timer to 1200<br/>ofile default-ap-profile<br/>ile)# ap capwap timers primary-discovery-timeout 1200</pre>           |  |  |  |

#### ap country

To configure one or more country codes for a device, use the **ap country** command.

|                    | ap country country-code                                    |                                                                                                    |
|--------------------|------------------------------------------------------------|----------------------------------------------------------------------------------------------------|
| Syntax Description | <i>country-code</i> Two-letter or three-letter country cod | de or several country codes separated by a comma.                                                                                                    |
| Command Default    | US (country code of the United States of America).         |                                                                                                    |
| Command Modes      | Global configuration                                       |                                                                                                    |
| Command History    | Release                                                    | Modification                                                                                                    |
|                    | Cisco IOS XE 16.12.1                                       | This command was introduced.                                                                                                    |
|                    | Cisco IOS XE Amsterdam 17.3.1                              | This command has been deprecated.                                                                                                    |
|                    |                                                            | NoteFrom Cisco IOS XE<br>Amsterdam 17.3.1<br>onwards, the command<br><b>ap country</b> is<br>deprecated and renamed<br>as wireless country <1<br>country code>, where<br>you can enter country<br>codes for more than 20<br>countries. Although the<br>existing command <b>ap</b><br>country is still<br>functional, it is<br>recommended that you<br>use the wireless<br>country <1 country<br>code> command. |

#### **Usage Guidelines**

The Cisco device must be installed by a network administrator or qualified IT professional and the installer must select the proper country code. Following installation, access to the unit should be password protected by the installer to maintain compliance with regulatory requirements and to ensure proper unit functionality. See the related product guide for the most recent country codes and regulatory domains.

This example shows how to configure country codes on the device to IN (India) and FR (France):

Device(config) # ap country IN, FR

# ap dot11

To configure Spectrum Intelligence (SI) on Qualcomm based 2.4 GHz or 5 GHz radios, use the **ap dot11 SI** command.

ap dot11 {24ghz | 5ghz } SI

| Syntax Description | 24ghz 2.4 GHz radio                |                                                                                       |
|--------------------|------------------------------------|---------------------------------------------------------------------------------------|
|                    | <b>5ghz</b> 5 GHz radio            |                                                                                       |
|                    | SI Enable Spectrum Intellig<br>SI. | ence (SI). [no] in the command disasbles                                              |
| Command Default    | None                               |                                                                                       |
| Command Modes      | Global configuration (config)      |                                                                                       |
| Command History    | Release                            | Modification                                                                          |
|                    | Cisco IOS XE Gibraltar 16.10.1     | This command was introduced in a release earlier than Cisco IOS XE Gibraltar 16.10.1. |

#### **Examples**

The following example shows how to enable SI on 5GHz radio:

```
Device# configure terminal
Enter configuration commands, one per line. End with CNTL/Z.
Device(config)# ap dot11 5ghz SI
```

L

# ap dot11 24ghz | 5ghz | 6ghz rrm channel-update mesh

To initiate update of the 802.11a, 802.11b, and 802.11 6GHz channel selection for every mesh Cisco AP, use the **ap dot11** {**24ghz** | **5ghz** | **6ghz**} **rrm channel-update mesh** 

AP

ap dot11 { 24ghz | 5ghz | 6ghz } rrm channel-update mesh

**Syntax Description** This command has no keywords or arguments.

Command Default None

**Command History** 

Command Modes Privileged EXEC(#)

ReleaseModificationCisco IOS XE Cupertino 17.9.1This command was<br/>introduced.

#### Example

The example shows how to initiate update of the 802.11a, 802.11b, and 802.11 6GHz channel selection for every mesh Cisco AP:

Device# ap dot11 5ghz rrm channel-update mesh

# ap dot11 24ghz | 5ghz | 6ghz rrm channel-update mesh bridge-group

To initiate the update of the 802.11, 802.11a, or 802.11b channel selection for mesh AP in the bridge group, use the **ap dot11 {24ghz | 5ghz | 6ghz} channel-update mesh bridge-group** 

ap dot11 { 24ghz | 5ghz | 6ghz } rrm channel-update mesh channel-update mesh bridge-group bridge-group-name

| Syntax Description | bridge-group-name Specific | es the name of the bridge group. |
|--------------------|----------------------------|----------------------------------|
| Command Default    | None                       |                                  |
| Command Modes      | Privileged EXEC(#)         |                                  |
|                    |                            |                                  |
| Command History    | Release                    | Modification                     |

#### Example

This example shows how to initiate the update of the 802.11, 802.11a, or 802.11b channel selection for mesh AP in the bridge group:

Device# ap dot11 5ghz rrm channel-update mesh bridge-group cisco-bridge-group

# ap dot11 24ghz | 5ghz rrm ndp-mode

To configure the operating mode for 802.11a neighbor discovery, use the **ap dot11** {**24ghz** | **5ghz**} **rrm ndp-mode** command.

|                    | <b>ap dot11</b> { | 24ghz   5ghz }     | rrm ndp-mode               | { auto | off-channel } |
|--------------------|-------------------|--------------------|----------------------------|--------|---------------|
| Syntax Description | auto              | Enables the auto m | node.                      |        |               |
|                    | off-channel       | Enables NDP pack   | ets on RF ASIC ra          | dio.   |               |
| Command Modes      | Global confi      | guration (config)  |                            |        |               |
| Command History    | Release           |                    | Modification               |        |               |
|                    | Cisco IOS X       | E Bengaluru 17.5.1 | This command w introduced. | vas    |               |

#### Example

The following example shows how to configure the operating mode for 802.11a neighbor discovery:

Device# configure terminal Device(config)# ap dot11 24ghz or 5ghz rrm ndp-mode auto

# ap dot11 24ghz cleanair

To enable CleanAir for detecting 2.4-GHz devices, use the **ap dot11 24ghz cleanair** command in global configuration mode. To disable CleanAir for detecting 2.4-GHz devices, use the **no** form of this command.

ap dot11 24ghz cleanair

| Syntax Description | This command has no arguments or keywords.        |                                      |
|--------------------|---------------------------------------------------|--------------------------------------|
| Command Default    | Disabled.                                         |                                      |
| Command Modes      | Global configuration (config).                    |                                      |
| Command History    | Release                                           | Modification                         |
|                    | Cisco IOS XE Gibraltar 16.12.1                    | This command was introduced.         |
| Usage Guidelines   | You must enable this CleanAir command before yo   | u configure other CleanAir commands. |
|                    | This example shows how to enable CleanAir for 2.4 | 4-GHz devices:                       |
|                    | Device(config)# <b>ap dot11 24ghz cleanair</b>    |                                      |

Cisco Embedded Wireless Controller on Catalyst Access Points Command Reference for Cisco IOS XE Dublin 17.10.x

# ap dot11 24ghz dot11g

To enable the Cisco wireless LAN solution 802.11g network, use the **ap dot11 24ghz dot11g** command. To disable the Cisco wireless LAN solution 802.11g network, use the **no** form of this command.

ap dot11 24ghz dot11g no ap dot11 24ghz dot11g

| Syntax Description | This command has no keywords and arguments.                                              |                                                           |
|--------------------|------------------------------------------------------------------------------------------|-----------------------------------------------------------|
| Command Default    | Enabled                                                                                  |                                                           |
| Command Modes      | Global configuration                                                                     |                                                           |
| Command History    | Release                                                                                  | Modification                                              |
|                    | Cisco IOS XE 16.12.1                                                                     | This command was introduced.                              |
| Usage Guidelines   | Before you enter the <b>ap dot11 24ghz dot11g</b> command <b>24ghz shutdown</b> command. | , disable the 802.11 Cisco radio with the <b>ap dot11</b> |
|                    | After you configure the support for the 802.11g networl enable the 802.11 2.4 Ghz radio. | c, use the <b>no ap dot11 24ghz shutdown</b> command to   |
|                    | This example shows how to enable the 802.11g network                                     | k:                                                        |
|                    | Device(config)# <b>ap dot11 24ghz dot11g</b>                                             |                                                           |

# ap dot11 24ghz rate

To configure 802.11b operational rates, use the **ap dot11 24ghz rate** command.

ap dot11 24ghz rate {RATE\_11M | RATE\_12M | RATE\_18M | RATE\_1M | RATE\_24M | RATE\_2M | RATE\_36M | RATE\_48M | RATE\_54M | RATE\_5\_5M | RATE\_6M | RATE\_9M} {disable | mandatory | supported}

|                    | _             |                                     |                                                                                                    |
|--------------------|---------------|-------------------------------------|----------------------------------------------------------------------------------------------------|
| Syntax Description | RATE_11M      | Configures the da                   | ata to be transmitted at the rate of 11 Mbps                                                                                                   |
|                    | RATE_12M      | Configures the da                   | ata to be transmitted at the rate of 12 Mbps                                                                                                   |
|                    | RATE_18M      | Configures the da                   | ata to be transmitted at the rate of 18 Mbps                                                                                                   |
|                    | RATE_1M       | Configures the da                   | ata to be transmitted at the rate of 1 Mbps                                                                                                    |
|                    | RATE_24M      | Configures the da                   | ata to be transmitted at the rate of 24 Mbps                                                                                                   |
|                    | RATE_2M       | Configures the da                   | ata to be transmitted at the rate of 2 Mbps                                                                                                    |
|                    | RATE_36M      | Configures the da                   | ata to be transmitted at the rate of 36 Mbps                                                                                                   |
|                    | RATE_48M      | Configures the da                   | ata to be transmitted at the rate of 48 Mbps                                                                                                   |
|                    | RATE_54M      | Configures the da                   | ata to be transmitted at the rate of 54 Mbps                                                                                                   |
|                    | RATE_5_5M     | Configures the da                   | ata to be transmitted at the rate of 5.5 Mbps                                                                                                  |
|                    | RATE_6M       | Configures the da                   | ata to be transmitted at the rate of 6 Mbps                                                                                                    |
|                    | RATE_9M       | Configures the da                   | ata to be transmitted at the rate of 9 Mbps                                                                                                    |
|                    | disable       | Disables the data for communication | rate that you specify. Also defines that the clients specify the data rates used on.                                                           |
|                    | mandatory     | Defines that the o                  | clients support this data rate in order to associate with an AP.                                                                               |
|                    | supported     |                                     | lients support this data rate can communicate with the AP using this rate.<br>ents are not required to use this rate to associate with the AP. |
| Command Default    | None          |                                     |                                                                                                    |
| Command Modes      | Global config | uration (config)                    |                                                                                                    |
| Command History    | Release       |                                     | Modification                                                                                                    |
|                    | Cisco IOS XE  | E Gibraltar 16.10.1                 | This command was introduced in a release earlier than Cisco IOS XE Gibraltar 16.10.1.                                                          |
|                    |               |                                     |                                                                                                    |

#### **Examples**

The following example shows how to configure 802.11b operational rate to 9 Mbps and make it mandatory:

Device# configure terminal Enter configuration commands, one per line. End with CNTL/Z. Device(config)# ap dot11 24ghz rate RATE\_9M mandatory

# ap dot11 rrm channel cleanair-event

To configure CleanAir event-driven Radio Resource Management (RRM) parameters for all 802.11 Cisco lightweight access points, use the **ap dot11 rrm channel cleanair-event** command. When this parameter is configured, CleanAir access points can change their channel when a source of interference degrades the operations, even if the RRM interval has not expired yet.

ap dot11 {24ghz | 5ghz} rrm channel {cleanair-event sensitivity value}

| Syntax Description | 24ghz        | Specifies the 2.4 GHz band.                                                                  |    |  |  |  |
|--------------------|--------------|----------------------------------------------------------------------------------------------|----|--|--|--|
|                    | 5ghz         | Specifies the 5 GHz band.                                                                    |    |  |  |  |
|                    | sensitivity  | ensitivity Sets the sensitivity for CleanAir event-driven RRM.                               |    |  |  |  |
|                    | value        | Sensitivity value. You can specify any one of the following three optional sensitivity value |    |  |  |  |
|                    |              | • low—Specifies low sensitivity.                                                             |    |  |  |  |
|                    |              | • medium—Specifies medium sensitivity.                                                       |    |  |  |  |
|                    |              | • high—Specifies high sensitivity.                                                           |    |  |  |  |
| Command Default    | None         |                                                                                              |    |  |  |  |
| Command Modes      | Global confi | iguration                                                                                    |    |  |  |  |
| Command History    | Release      | Modification                                                                                 |    |  |  |  |
|                    | Cisco IOS 2  | XE 16.12.1 This command was introduced                                                       | l. |  |  |  |
|                    |              |                                                                                              |    |  |  |  |

This example shows how to set the high sensitivity for CleanAir event-driven RRM:

Device (config) # ap dot11 24ghz rrm channel cleanair-event sensitivity high

# default ap dot11 24ghz cleanair device

To configure the default state of report generation for 2.4-GHz interference devices, use the **default ap dot11 24ghz cleanair device** command in global configuration mode.

| Syntax Description | canopy                                                     | Configures the alarm for canopy interference devices.                                      |
|--------------------|------------------------------------------------------------|--------------------------------------------------------------------------------------------|
|                    | cont-tx                                                    | Configures the alarm for continuous transmitters.                                          |
|                    | dect-like                                                  | Configures the alarm for Digital<br>Enhanced Cordless Communication<br>(DECT)-like phones. |
|                    | inv                                                        | Configures the alarm for devices<br>using spectrally inverted Wi-Fi<br>signals.            |
|                    | jammer                                                     | Configures the alarm for jammer interference devices.                                      |
|                    | nonstd                                                     | Configures the alarm for devices using nonstandard Wi-Fi channels                          |
|                    | superag                                                    | Configures the alarm for 802.11<br>SuperAG interference devices.                           |
|                    | tdd-tx                                                     | Configures the alarm for Time<br>Division Duplex (TDD)<br>transmitters.                    |
|                    | video                                                      | Configures the alarm for video cameras.                                                    |
|                    | wimax-fixed                                                | Configures the alarm for WiMax fixed interference devices.                                 |
|                    | wimax-mobile                                               | Configures the alarm for WiMax mobile interference devices.                                |
|                    | report                                                     | Displays the device alarm report.                                                          |
|                    | si_fhss                                                    | Specifies the QCA SI FHSS.                                                                 |
| Command Default    | The alarm for Wi-Fi inverted devices is enabled. The alarm | n for all other devices is disabled.                                                       |
| Command Modes      | Global configuration (config).                             |                                                                                            |

| Command History  | Release                                                                                                    | Modification                      |  |
|------------------|----------------------------------------------------------------------------------------------------|-----------------------------------|--|
|                  | Cisco IOS XE Gibraltar 16.12.1                                                                               | This command was introduced.      |  |
| Usage Guidelines | You must enable CleanAir using the <b>ap dot11 24ghz cleanair</b> command before you configure this command. |                                   |  |
| -                | This example shows how to enable CleanAir to report                                                          | t when a video camera interferes: |  |
|                  | Device(config)# <b>default ap dotl1 24ghz cleana</b>                                                         | air device video                  |  |

# ap dot11 24ghz rrm channel cleanair-event

To enable Event-Driven RRM (EDRRM) and the sensitivity for 2.4-GHz devices, use the **ap dot11 24ghz rrm channel cleanair-event** command in global configuration mode. To disable EDRRM, use the **no** form of this command.

ap dot11 24ghz rrm channel cleanair-event sensitivity {high | low | medium} no ap dot11 24ghz rrm channel cleanair-event [sensitivity{high | low | medium}]

| Syntax Description | sensitivity                                | (Optional) Configures the EDRRM sensitivity of the CleanAir event.                                                 |
|--------------------|--------------------------------------------|----------------------------------------------------------------------------------------------------|
|                    | high                                       | (Optional) Specifies the highest sensitivity to non-Wi–Fi interference as indicated by the air quality (AQ) value. |
|                    | low                                        | (Optional) Specifies the least sensitivity to non-Wi–Fi interference as indicated by the AQ value.                 |
|                    | medium                                     | (Optional) Specifies medium sensitivity to non-Wi–Fi interference as indicated by the AQ value.                    |
| Command Default    | EDRRM is disabled a                        | and the sensitivity is low.                                                                                        |
| Command Modes      | Global configuration                       | (config).                                                                                                    |
| Command History    | Release                                    | Modification                                                                                                    |
|                    | Cisco IOS XE 16.12                         | This command was introduced.                                                                                       |
| Usage Guidelines   | You must enable EDI configure the sensitiv | RRM using the <b>ap dot11 24ghz rrm channel cleanair-event</b> command before you <i>v</i> ity.                    |
|                    | This example shows                         | how to enable EDRRM and set the EDRRM sensitivity to low:                                                          |
|                    | · · · ·                                    | o dotl1 24ghz rrm channel cleanair-event<br>o dotl1 24ghz rrm channel cleanair-event sensitivity low               |
|                    |                                            |                                                                                                    |

### ap dot11 24ghz rrm channel device

To configure persistent non-Wi-Fi device avoidance in the 802.11b channel, use the **ap dot11 24ghz rrm channel device** command in global configuration mode. To disable persistent device avoidance, use the **no** form of this command.

ap dot11 24ghz rrm channel device no ap dot11 24ghz rrm channel device

**Syntax Description** This command has no arguments or keywords.

**Command Default** Persistent device avoidance is disabled.

**Command Modes** Global configuration (config).

 Command History
 Release
 Modification

 Cisco IOS XE 16.12.1
 This command was introduced.

Usage Guidelines CleanAir-capable monitor mode access points collect information about persistent devices on all configured channels and stores the information in the device. Local and bridge mode access points detect interference devices on the serving channels only.

This example shows how to enable persistent device avoidance:

Device (config) # ap dot11 24ghz rrm channel device

### ap dot11 24ghz rrm optimized-roam

To configure optimized roaming for 802.11b network, use the **ap dot11 24ghz rrm optimized-roam** command.

ap dot 11 24ghz rrm optimized-roam [data-rate-threshold {11M | 12M | 18M | 1M | 24M | 2M | 36M | 48M | 54M | 5\_5M | 6M | 9M | disable}]

| Syntax Description | data-rate-threshold  | Configures the data rate threshold for 802.11b optimized roaming.                             |
|--------------------|----------------------|-----------------------------------------------------------------------------------------------|
|                    | 11M                  | Sets the data rate threshold for 802.11b optimized roaming to 11 Mbps                         |
|                    | 12M                  | Sets the data rate threshold for 802.11b optimized roaming to of 12 Mbps                      |
|                    | 18M                  | Sets the data rate threshold for 802.11b optimized roaming to of 18 Mbps                      |
|                    | 1M                   | Sets the data rate threshold for 802.11b optimized roaming to of 1 Mbps                       |
|                    | 24M                  | Sets the data rate threshold for 802.11b optimized roaming to of 24 Mbps                      |
|                    | 2M                   | Sets the data rate threshold for 802.11b optimized roaming to of 2 Mbps                       |
|                    | 36M                  | Sets the data rate threshold for 802.11b optimized roaming to of 36 Mbps                      |
|                    | 48M                  | Sets the data rate threshold for 802.11b optimized roaming to of 48 Mbps                      |
|                    | 54M                  | Sets the data rate threshold for 802.11b optimized roaming to of 54 Mbps                      |
|                    | 5_5M                 | Sets the data rate threshold for 802.11b optimized roaming to of 5.5 Mbps                     |
|                    | 6M                   | Sets the data rate threshold for 802.11b optimized roaming to of 6 Mbps                       |
|                    | 9M                   | Sets the data rate threshold for 802.11b optimized roaming to of 9 Mbps                       |
|                    | disable              | Disables the data rate threshold.                                                             |
| Command Default    | None                 |                                                                                               |
| command Modes      | Global configuration | (config)                                                                                      |
| Command History    | Release              | Modification                                                                                  |
|                    | Cisco IOS XE Gibra   | tar 16.10.1 This command was introduced in a release earlier than Cisco IC Gibraltar 16.10.1. |

#### Examples

The following example shows how to configure optimized roaming for 802.11b network:

```
Device# configure terminal
Enter configuration commands, one per line. End with CNTL/Z.
Device(config)# ap dot11 24ghz rrm optimized-roam
```

#### ap dot11 24ghz rx-sop threshold

To configure 802.11b radio receiver start-of-packet (RxSOP), use the **ap dot11 24ghz rx-sop threshold** command.

ap dot11 24ghz rx-sop threshold {auto | high | low | medium | custom rxsop-value}

| high                         | Sets the RxSOP value to high threshold (-79 dBm).                                                      |
|------------------------------|----------------------------------------------------------------------------------------------------|
| medium                       | Sets the RxSOP value to medium threshold (-82 dBm).                                                    |
| low                          | Sets the RxSOP value to low threshold (-85 dBm).                                                       |
| <b>custom</b><br>rxsop-value | Sets the RxSOP value to custom threshold (-85 dBm to -60 dBm)                                          |
| None                         |                                                                                                    |
| Global configura             | tion (config)                                                                                          |
| Release                      | Modification                                                                                           |
| Cisco IOS XE G               | ibraltar 16.10.1 This command was introduced in a release earlier than Cisco IOS XE Gibraltar 16.10.1. |
|                              | medium         low         custom         rxsop-value         None         Global configura            |

**Usage Guidelines** RxSOP determines the Wi-Fi signal level in dBm at which an access point's radio demodulates and decodes a packet. Higher the level, less sensitive the radio is and smaller the receiver cell size. The table below shows the RxSOP threshold values for high, medium, low, and custom levels for 2.4-GHz band.

Table 4: RxSOP Thresholds for 2.4-GHz Band

| High      | Medium    | Low       | Custom Threshold      |
|-----------|-----------|-----------|-----------------------|
| Threshold | Threshold | Threshold |                       |
| -79 dBm   | -82 dBm   | -85 dBm   | –85 dBm to –60<br>dBm |

#### **Examples**

The following example shows how to configure 802.11b radio receiver start-of-packet (RxSOP) value to auto:

```
Device# configure terminal
Enter configuration commands, one per line. End with CNTL/Z.
Device(config)# ap dot11 24ghz rx-sop threshold auto
```

### ap dot11 24ghz shutdown

To disable 802.11a network, use the ap dot11 24ghz shutdown command.

ap dot11 24ghz shutdown

Command Default None

**Command Modes** Global configuration (config)

#### **Command History**

 Release
 Modification

 Cisco IOS XE Gibraltar 16.10.1
 This command was introduced in a release earlier than Cisco IOS XE Gibraltar 16.10.1.

#### **Examples**

The following example shows how to disable the 802.11a network:

Device# configure terminal Enter configuration commands, one per line. End with CNTL/Z. Device(config)# ap dot11 24ghz shutdown

### ap dot11 5ghz channelswitch quiet

To configure the 802.11h channel switch quiet mode, use the **ap dot11 5ghz channelswitch quiet** command.

ap dot11 5ghz channelswitch quiet

 Command Default
 None

 Command Modes
 Global configuration (config)

 Command History
 Release
 Modification

 Cisco IOS XE Gibraltar 16.10.1
 This command was introduced in a release earlier than Cisco IOS XE Gibraltar 16.10.1.

#### **Examples**

The following example shows how to configure the 802.11h channel switch quiet mode:

Device# configure terminal Enter configuration commands, one per line. End with CNTL/Z. Device(config)# ap dot11 5ghz channelswitch quiet

# ap dot11 5ghz cleanair

To enable CleanAir for detecting 5-GHz devices, use the **ap dot11 5ghz cleanair** command in global configuration mode.

|                  | ap dot11 5ghz cleanair                                                                                                    |                              |  |
|------------------|----------------------------------------------------------------------------------------------------|------------------------------|--|
| Command Default  | Disabled.                                                                                                    |                              |  |
| Command Modes    | Global configuration.                                                                                                    |                              |  |
| Command History  | Release                                                                                                    | Modification                 |  |
|                  | Cisco IOS XE Gibraltar 16.12.1                                                                                                    | This command was introduced. |  |
| Usage Guidelines | You must enable this CleanAir command before you configure other CleanAir commands.<br>This example shows how to enable CleanAir for 5-GHz devices: |                              |  |
|                  | Device(config)# <b>ap dot11 5ghz cleanair</b>                                                                                                    |                              |  |

I

### default ap dot11 5ghz cleanair device

To configure the default state of the alarm for 5-GHz interference devices, use the **default ap dot11 5ghz cleanair device** command in global configuration mode.

default ap dot11 5ghz cleanair device {canopy | cont-tx | dect-like | inv | jammer | nonstd | radar | report | superag | tdd-tx | video | wimax-fixed | wimax-mobile}

| Syntax Description | canopy                         | Configures the alarm for canopy interference devices.                               |                                                     |  |  |  |
|--------------------|--------------------------------|-------------------------------------------------------------------------------------|-----------------------------------------------------|--|--|--|
|                    | cont-tx                        | Configures the alarm for continuous transmitters.                                   |                                                     |  |  |  |
|                    | dect-like                      | Configures the alarm for Digital Enhanced Cordless Communication (DECT)-like phones |                                                     |  |  |  |
|                    | inv                            | Configures the alarm for devices using spectrally inverted Wi-Fi signals.           |                                                     |  |  |  |
|                    | jammer                         | Configures the alarm for jammer interference devices.                               |                                                     |  |  |  |
|                    | nonstd                         | Configures the alarm for devices using nonstandard Wi-Fi channels.                  |                                                     |  |  |  |
|                    | radar                          | Configures the alarm for radars.                                                    |                                                     |  |  |  |
|                    | report                         | Enables interference device reports.                                                |                                                     |  |  |  |
|                    | superag                        | Configures the alarm for 802.11 SuperAG interference devices.                       |                                                     |  |  |  |
|                    | tdd-tx                         | Configures the alarm for Time Division Duplex (TDD) transmitters.                   |                                                     |  |  |  |
|                    | video                          | Configures the alarm for video cameras.                                             |                                                     |  |  |  |
|                    | wimax-fixed                    | Configures the alarm for WiMax fixed interference devices.                          |                                                     |  |  |  |
|                    | wimax-mobile                   | Configures the alarm for WiMax mol                                                  | bile interference devices.                          |  |  |  |
| Command Default    | The alarm for W                | i-Fi inverted devices is enabled. The al                                            | arm for all other interference devices is disabled. |  |  |  |
| Command Modes      | Global configura               | tion (config).                                                                      |                                                     |  |  |  |
| Command History    | Release                        |                                                                                     | Modification                                        |  |  |  |
|                    | Cisco IOS XE Gibraltar 16.12.1 |                                                                                     | This command was introduced.                        |  |  |  |
| Usage Guidelines   | You must enable                | CleanAir using the <b>ap dot11 5ghz cle</b>                                         | anair command before you configure this command.    |  |  |  |
|                    | This example sh                | ows how to enable CleanAir to report v                                              | vhen a video camera interferes:                     |  |  |  |
|                    | Device(config)                 | # default ap dot11 5ghz cleanair                                                    | device video                                        |  |  |  |

# ap dot11 5ghz power-constraint

To configure the 802.11h power constraint value, use the **ap dot11 5ghz power-constraint** command. To remove the 802.11h power constraint value, use the **no** form of this command.

ap dot11 5ghz power-constraint value no ap dot11 5ghz power-constraint

| Syntax Description | <i>value</i> 802.11h power constraint value. |                                |                             |
|--------------------|----------------------------------------------|--------------------------------|-----------------------------|
|                    | Note                                         | The range is from 0 to 30 dBm. |                             |
| Command Default    | None                                         |                                |                             |
| Command Modes      | Global configu                               | ration                         |                             |
| Command History    | Release                                      |                                | Modification                |
|                    | Cisco IOS XE                                 | Gibraltar 16.12.1              | This command was introduced |

Device(config) # ap dot11 5ghz power-constraint 5

# ap dot11 5ghz rate

|                    | To configure 802.11a operational rates, use the <b>ap dot11 5ghz rate</b> command. |                                                                                                    |                                                              |  |
|--------------------|------------------------------------------------------------------------------------|----------------------------------------------------------------------------------------------------|--------------------------------------------------------------|--|
|                    | . 0                                                                                | z rate {RATE_12M   RATE_18M<br>RATE_6M   RATE_9M} {disable                                                                                                    | RATE_24M   RATE_36M   RATE_48M  <br>  mandatory   supported} |  |
| Syntax Description | RATE_12M Co                                                                        | onfigures the data to be transmitted at                                                                                                    | the rate of 12 Mbps                                          |  |
|                    | RATE_18M Co                                                                        | onfigures the data to be transmitted at                                                                                                    | the rate of 18 Mbps                                          |  |
|                    | RATE_24M Co                                                                        | onfigures the data to be transmitted at                                                                                                    | the rate of 24 Mbps                                          |  |
|                    | RATE_36M Co                                                                        | onfigures the data to be transmitted at                                                                                                    | the rate of 36 Mbps                                          |  |
|                    | RATE_48M Co                                                                        | onfigures the data to be transmitted at                                                                                                    | the rate of 48 Mbps                                          |  |
|                    | RATE_54M Co                                                                        | onfigures the data to be transmitted at                                                                                                    | the rate of 54 Mbps                                          |  |
|                    | RATE_6M Co                                                                         | onfigures the data to be transmitted at                                                                                                    | the rate of 6 Mbps                                           |  |
|                    | RATE_9M Co                                                                         | onfigures the data to be transmitted at                                                                                                    | the rate of 9 Mbps                                           |  |
|                    |                                                                                    | sables the data rate that you specify.                                                                                                    | Also defines that the clients specify the data rates used    |  |
|                    | mandatory De                                                                       | efines that the clients support this data                                                                                                    | a rate in order to associate with an AP.                     |  |
|                    |                                                                                    | <b>upported</b> Any associated clients support this data rate can communicate with the AP using this n<br>However, the clients are not required to use this rate to associate with the AP. |                                                              |  |
| Command Default    | None                                                                               |                                                                                                    |                                                              |  |
| Command Modes      | Global configura                                                                   | ation (config)                                                                                                    |                                                              |  |
| Command History    | Release                                                                            | Modification                                                                                                    | -                                                            |  |
|                    | Cisco IOS XE<br>16.12.1                                                            | This command was introduced.                                                                                                    | -                                                            |  |

#### **Examples**

The following example shows how to configure 802.11a operational rate to 24 Mbps and make it supported:

```
Device# configure terminal
Enter configuration commands, one per line. End with CNTL/Z.
Device(config)# ap dot11 5ghz rate RATE_24M supported
```

# ap dot11 5ghz rrm channel cleanair-event

To enable Event-Driven RRM (EDRRM) and configure the sensitivity for 5-GHz devices, use the **ap dot11 5ghz rrm channel cleanair-event** command in global configuration mode. To disable EDRRM, use the **no** form of the command.

ap dot11 5ghz rrm channel cleanair-event [sensitivity {high | low | medium}] no ap dot11 5ghz rrm channel cleanair-event [sensitivity {high | low | medium}]

| Syntax Description | sensitivity                                                                                                    | (Optional) Configures the EDRRM sensitivity of the CleanAir event.                                                 |  |  |
|--------------------|----------------------------------------------------------------------------------------------------|----------------------------------------------------------------------------------------------------|--|--|
|                    | high                                                                                                    | (Optional) Specifies the highest sensitivity to non-Wi–Fi interference as indicated by the air quality (AQ) value. |  |  |
|                    | low (Optional) Specifies the least sensitivity to non-Wi–Fi interference as indicat by the AQ value.                          |                                                                                                    |  |  |
|                    | medium                                                                                                    | (Optional) Specifies medium sensitivity to non-Wi–Fi interference as indicated by the AQ value.                    |  |  |
| Command Default    | EDRRM is disabled                                                                                                    | and the EDRRM sensitivity is low.                                                                                  |  |  |
| Command Modes      | Global configuration                                                                                                    | (config).                                                                                                    |  |  |
| Command History    | Release                                                                                                    | Modification                                                                                                    |  |  |
|                    | Cisco IOS XE 16.12                                                                                                    | 2.1 This command was introduced.                                                                                   |  |  |
| Usage Guidelines   | You must enable EDRRM using the <b>ap dot11 5ghz rrm channel cleanair-event</b> command before you configure the sensitivity. |                                                                                                    |  |  |
|                    | This example shows how to enable EDRRM and set the EDRRM sensitivity to high:                                                 |                                                                                                    |  |  |
|                    |                                                                                                    | o dotl1 5ghz rrm channel cleanair-event<br>o dotl1 5ghz rrm channel cleanair-event sensitivity high                |  |  |
|                    |                                                                                                    |                                                                                                    |  |  |

### ap dot11 5ghz rrm channel device

To configure persistent non-Wi-Fi device avoidance in the 802.11a channel, use the **ap dot11 5ghz rrm channel device** command in global configuration mode. To disable persistent device avoidance, use the **no** form of this command.

ap dot11 5ghz rrm channel device no ap dot11 5ghz rrm channel device

**Syntax Description** This command has no arguments or keywords.

**Command Default** The CleanAir persistent device state is disabled.

Command Modes Global configuration (config)

 Command History
 Release
 Modification

 Cisco IOS XE 16.12.1
 This command was introduced.

Usage Guidelines CleanAir-capable monitor mode access points collect information about persistent devices on all configured channels and stores the information in the device. Local and bridge mode access points detect interference devices on the serving channels only.

This example shows how to enable persistent device avoidance on 802.11a devices:

Device(config)# ap dot11 5ghz rrm channel device

# ap dot11 5ghz rrm channel zero-wait-dfs

|                    | To enable thes Zero Wait Dynamic Frequency Selection feature globally on 5-GHz devices, use the <b>ap dot11 5ghz rrm channel zero-wait-dfs</b> command. To disable the feature, use the <b>no</b> form of this command. |                              |  |  |
|--------------------|----------------------------------------------------------------------------------------------------|------------------------------|--|--|
|                    | ap dot11 5ghz rrm channel zero-wait-dfs                                                                                                    |                              |  |  |
|                    | no ap dot11 5ghz rrm channel zero-wait-dfs                                                                                                    |                              |  |  |
| Syntax Description | This command has no arguments or keywords.                                                                                                    |                              |  |  |
| Command Default    | The Zero Wait Dynamic Frequency Selection feature is not enabled.                                                                                                    |                              |  |  |
| Command Modes      | Global configuration (config)                                                                                                    |                              |  |  |
| Command History    | Release                                                                                                    | Modification                 |  |  |
|                    | Cisco IOS XE Cupertino 17.9.1                                                                                                    | This command was introduced. |  |  |
| Usage Guidelines   | This command is applicable only on 5-GHz devices.                                                                                                    |                              |  |  |
| Examples           | The following example shows how to enable the Zero Wait Dynamic Frequency Selection feature on 5-GHz devices:                                                                                                    |                              |  |  |
|                    | Device# configure terminal<br>Device(config)# ap dot11 5ghz rrm channel zero-wait-dfs                                                                                                    |                              |  |  |

### ap dot11 5ghz rx-sop threshold

To configure 802.11a radio receiver start-of-packet (RxSOP), use the **ap dot11 5ghz rx-sop threshold** command.

ap dot11 5ghz rx-sop threshold {auto | high | low | medium | custom rxsop-value}

| Syntax Description | auto                                | Reverts RxSOP value to the default value.                     |  |
|--------------------|-------------------------------------|---------------------------------------------------------------|--|
|                    | high                                | Sets the RxSOP value to high threshold (-76 dBm).             |  |
|                    | medium                              | Sets the RxSOP value to medium threshold (-78 dBm).           |  |
|                    | low                                 | Sets the RxSOP value to low threshold (-80 dBm).              |  |
|                    | <b>custom</b><br><i>rxsop-value</i> | Sets the RxSOP value to custom threshold (-85 dBm to -60 dBm) |  |
| Command Default    | None                                |                                                               |  |
| Command Modes      | config                              |                                                               |  |
| Command History    | Release                             | Modification                                                  |  |
|                    | Cisco IOS XE<br>16.12.1             | This command was introduced.                                  |  |
|                    |                                     |                                                               |  |

Usage Guidelines RxSOP determines the Wi-Fi signal level in dBm at which an access point's radio demodulates and decodes a packet. Higher the level, less sensitive the radio is and smaller the receiver cell size. The table below shows the RxSOP threshold values for high, medium, low, and custom levels for 5-GHz band.

Table 5: RxSOP Thresholds for 5-GHz Band

| High      | Medium    | Low       | Custom Threshold      |
|-----------|-----------|-----------|-----------------------|
| Threshold | Threshold | Threshold |                       |
| -76 dBm   | –78 dBm   | -80 dBm   | –85 dBm to –60<br>dBm |

#### **Examples**

The following example shows how to configure 802.11b radio receiver start-of-packet (RxSOP) value to a custom value of -70 dBm:

```
Device# configure terminal
Enter configuration commands, one per line. End with CNTL/Z.
Device(config)# ap dot11 24ghz rx-sop threshold custom -70
```

## ap dot11 5ghz shutdown

To disable 802.11a network, use the ap dot11 5ghz shutdown command.

ap dot11 5ghz shutdown

 Command Default
 None

 Command Modes
 Global configuration (config)

 Command History
 Release
 Modification

 Cisco IOS XE Gibraltar 16.10.1
 This command was introduced in a release earlier than Cisco IOS XE Gibraltar 16.10.1.

#### Examples

The following example shows how to disable the 802.11a network:

Device# configure terminal Enter configuration commands, one per line. End with CNTL/Z. Device(config)# ap dot11 5ghz shutdown

Cisco Embedded Wireless Controller on Catalyst Access Points Command Reference for Cisco IOS XE Dublin 17.10.x

## ap dot11 5ghz smart-dfs

To configure to use nonoccupancy time for radar interference channel, use the **ap dot11 5ghz smart-dfs** command.

#### ap dot11 5ghz smart-dfs

| Command Default | None                    |                              |
|-----------------|-------------------------|------------------------------|
| Command Modes   | config                  |                              |
| Command History | Release                 | Modification                 |
|                 | Cisco IOS XE<br>16.12.1 | This command was introduced. |

#### Examples

The following example shows how to configure to use nonoccupancy time for radar interference channel:

```
Device# configure terminal
Enter configuration commands, one per line. End with CNTL/Z.
Device(config)# ap dot11 5ghz smart-dfs
```

# ap dot11 beaconperiod

To change the beacon period globally for 2.4 GHz or 5 GHz bands, use the ap dot11 beaconperiod command.

| -                  | Note Disable the                                                                                                    | e 802.11 network before using this command. See the                                                                                                    | e "Usage Guidelines" section.        |  |
|--------------------|----------------------------------------------------------------------------------------------------|----------------------------------------------------------------------------------------------------|--------------------------------------|--|
|                    | ap dot11 {24g                                                                                                    | ghz   5ghz} beaconperiod time                                                                                                    |                                      |  |
| Syntax Description | 24ghz                                                                                                    | Specifies the settings for 2.4 GHz band.                                                                                                    |                                      |  |
|                    | 5ghz                                                                                                    | Specifies the settings for 5 GHz band.                                                                                                    |                                      |  |
|                    | beaconperiod                                                                                                    | Specifies the beacon for a network globally.                                                                                                    |                                      |  |
|                    | time                                                                                                    | Beacon interval in time units (TU). One TU is 1024 to 1000.                                                                                                    | 4 microseconds. The range is from 20 |  |
| Command Default    | None                                                                                                    |                                                                                                    |                                      |  |
| Command Modes      | Global configuration                                                                                                    |                                                                                                    |                                      |  |
| Command History    | Release                                                                                                    |                                                                                                    | Modification                         |  |
|                    | Cisco IOS XE                                                                                                    | 16.12.1                                                                                                    | This command was introduced.         |  |
| Usage Guidelines   | In Cisco wireless LAN 802.11 networks, all Cisco lightw<br>at regular intervals. This beacon notifies clients that the<br>synchronize with the lightweight access point. |                                                                                                    |                                      |  |
|                    | dot11 {24ghz                                                                                                    | nge the beacon period, make sure that you have disab<br><b>5ghz</b> } <b>shutdown</b> command. After changing the beaco<br><b>dot11</b> { <b>24ghz</b>   <b>5ghz</b> } <b>shutdown</b> command. |                                      |  |
|                    | This example sh                                                                                                    | nows how to configure the 5 GHZ band for a beacon                                                                                                    | period of 120 time units:            |  |
|                    | Device(config)                                                                                                    | Device(config)# ap dot11 5ghz beaconperiod 120                                                                                                    |                                      |  |

### ap dot11 cac media-stream

To configure media stream Call Admission Control (CAC) voice and video quality parameters for 2.4 GHz and 5 GHz bands, use the **ap dot11 cac media-stream** command.

ap dot11 {24ghz | 5ghz} cac media-stream multicast-direct {max-retry-percent retryPercent | min-client-rate{eighteen | eleven | fiftyFour | fivePointFive | fortyEight | nine | oneFifty | oneFortyFourPointFour | oneThirty | oneThirtyFive | seventyTwoPointTwo | six | sixtyFive | thirtySix | threeHundred | twelve | twentyFour | two | twoSeventy}}

| Syntax Description | 24ghz             | Specifies the 2.4 GHz band.                                                                                                    |
|--------------------|-------------------|----------------------------------------------------------------------------------------------------|
|                    | 5ghz              | Specifies the 5 GHz band.                                                                                                    |
|                    | multicast-direct  | Specifies CAC parameters for multicast-direct media streams.                                                                                                    |
|                    | max-retry-percent | Specifies the percentage of maximum retries that are allowed for multicast-direct media streams.                                                                                                    |
|                    | retryPercent      | Percentage of maximum retries that are allowed for multicast-direct media streams.                                                                                                    |
|                    |                   | <b>Note</b> The range is from 0 to 100.                                                                                                    |
|                    | min-client-rate   | Specifies the minimum transmission data rate to the client for multicast-direct media streams (rate at which the client must transmit in order to receive multicast-direct unicast streams).                  |
|                    |                   | If the transmission rate is below this rate, either the video will not start or the client may be classified as a bad client. The bad client video can be demoted for better effort QoS or subject to denial. |

| min-client-rate      | You can choose the following rates:                                                                                                    |
|----------------------|----------------------------------------------------------------------------------------------------|
|                      | • eighteen                                                                                                    |
|                      | • eleven                                                                                                    |
|                      | • fiftyFour                                                                                                    |
|                      | • fivePointFive                                                                                                    |
|                      | • fortyEight                                                                                                    |
|                      | • nine                                                                                                    |
|                      | • one                                                                                                    |
|                      | • oneFifty                                                                                                    |
|                      | • oneFortyFourPointFour                                                                                                    |
|                      | • oneThirty                                                                                                    |
|                      | • oneThirtyFive                                                                                                    |
|                      | • seventyTwoPointTwo                                                                                                    |
|                      | • six                                                                                                    |
|                      | • sixtyFive                                                                                                    |
|                      | • thirtySix                                                                                                    |
|                      | • threeHundred                                                                                                    |
|                      | • twelve                                                                                                    |
|                      | • twentyFour                                                                                                    |
|                      | • two                                                                                                    |
|                      | • twoSeventy                                                                                                    |
|                      |                                                                                                    |
|                      | for the maximum retry percent is 80. If it exceeds 80, either the video will not start or the ssified as a bad client. The bad client video will be demoted for better effort QoS or is |
| Global configuration | on                                                                                                    |
|                      | The default value f<br>client might be clas<br>subject to denial.                                                                                                    |

| Command History  | Release                                                            | Modification                                        |
|------------------|--------------------------------------------------------------------|-----------------------------------------------------|
|                  | Cisco IOS XE 16.12.1                                               | This command was introduced.                        |
| Usage Guidelines | CAC commands require that the WLAN you are plannin (WMM) protocol. | ng to modify is configured for the Wi-Fi Multimedia |
|                  | Defere you can configure CAC peremeters on a network               | you must complete the following propaguisites:      |

Before you can configure CAC parameters on a network, you must complete the following prerequisites:

• Disable all WLANs with WMM enabled by entering the wlan wlan\_name shutdown command.

- Disable the radio network you want to configure by entering the **ap dot11** {**24ghz** | **5ghz**} **shutdown** command.
- Save the new configuration.
- Enable voice or video CAC for the network you want to configure by entering the **ap dot11** {**24ghz** | **5ghz**} **cac voice acm** or **ap dot11** {**24ghz** | **5ghz**} **cac video acm** commands.

This example shows how to configure the maximum retry percent for multicast-direct media streams as 90 on a 802.11a network:

Device (config) # ap dot11 5ghz cac media-stream multicast max-retry-percent 90

# ap dot11 cac multimedia

To configure multimedia Call Admission Control (CAC) voice and video quality parameters for 2.4 GHz and 5 GHz bands, use the **ap dot11 cac multimedia** command.

ap dot11 {24ghz | 5ghz} cac multimedia max-bandwidth bandwidth

| Syntax Description | 24ghz                                                                                                    | Specifies the 2.4 GHz band.                                                       |                                                                                   |
|--------------------|----------------------------------------------------------------------------------------------------|-----------------------------------------------------------------------------------|-----------------------------------------------------------------------------------|
|                    | 5ghz                                                                                                    | Specifies the 5 GHz band.                                                         |                                                                                   |
|                    | max-bandwidth                                                                                                    | Specifies the percentage of maximum b<br>clients for voice and video applications | pandwidth allocated to Wi-Fi Multimedia (WMM)<br>as on the 2.4 GHz or 5 GHz band. |
|                    | <i>bandwidth</i> Percentage of the maximum bandwidth allocated to WMM clients for voice and vide applications on the 802.11a or 802.11b/g network. Once the client reaches the specific value, the access point rejects new multimedia flows this radio band. The range is from 5 to 85%. |                                                                                   | b/g network. Once the client reaches the specified                                |
| Command Default    | The default value i                                                                                                    | is 75%.                                                                           |                                                                                   |
| Command Modes      | Global configuration                                                                                                    | on                                                                                |                                                                                   |
| Command History    | Release                                                                                                    |                                                                                   | Modification                                                                      |
|                    | Cisco IOS XE 16.                                                                                                    | 12.1                                                                              | This command was introduced.                                                      |
| Usage Guidelines   | CAC commands require that the WLAN you are planning to modify is configured for the Wi-Fi Multimedia (WMM) protocol.                                                                                                    |                                                                                   |                                                                                   |
|                    | Before you can configure CAC parameters on a network, you must complete the following prerequisites:                                                                                                    |                                                                                   |                                                                                   |
|                    | • Disable all WLANs with WMM enabled by entering the wlan wlan_name shutdown command.                                                                                                    |                                                                                   |                                                                                   |
|                    | • Disable the radio network you want to configure by entering the <b>ap dot11</b> { <b>24ghz</b>   <b>5ghz</b> } <b>shutdown</b> command.                                                                                                    |                                                                                   |                                                                                   |
|                    | • Save the new configuration.                                                                                                    |                                                                                   |                                                                                   |
|                    | • Enable voice or video CAC for the network you want to configure by entering the <b>ap dot11</b> { <b>24ghz</b>   <b>5ghz</b> } <b>cac voice acm</b> or <b>ap dot11</b> { <b>24ghz</b>   <b>5ghz</b> } <b>cac video acm</b> commands.                                                    |                                                                                   |                                                                                   |
|                    |                                                                                                    | ice acm or ap dot11 {24ghz   5ghz} cac                                            | c video acm commands.                                                             |
|                    | <b>5ghz} cac voi</b><br>This example show                                                                                                    |                                                                                   | maximum bandwidth allocated to WMM                                                |

## ap dot11 cac voice

To configure Call Admission Control (CAC) parameters for the voice category, use the **ap dot11 cac voice** command.

ap dot11 {24ghz|5ghz} cac voice{acm | load-based | max-bandwidth value | roam-bandwidth value | sip [bandwidth bw] sample-interval value | stream-size x max-streams y | tspec-inactivity-timeout{enable | ignore}}

| Syntax Description | 24ghz          | Specifies the 2.4 GHz band.                                                                                                    |
|--------------------|----------------|----------------------------------------------------------------------------------------------------|
|                    | 5ghz           | Specifies the 5 GHz band.                                                                                                    |
|                    | acm            | Enables bandwidth-based voice CAC for the 2.4 GHz or 5 GHz band.                                                                                                |
|                    |                | Note To disable bandwidth-based voice CAC for<br>the 2.4 GHz or 5 GHz band, use the no ap<br>dot11 {24ghz   5ghz} cac voice acm<br>command.                     |
|                    | load-based     | Enable load-based CAC on voice access category.                                                                                                    |
|                    |                | NoteTo disable load-based CAC on voice access<br>category for the 2.4 GHz or 5 GHz band,<br>use the no ap dot11 {24ghz   5ghz} cac<br>voice load-based command. |
|                    | max-bandwidth  | Sets the percentage of the maximum bandwidth allocated to clients for voice applications on the 2.4 GHz or 5 GHz band.                                          |
|                    | value          | Bandwidth percentage value from 5 to 85%.                                                                                                    |
|                    | roam-bandwidth | Sets the percentage of the CAC maximum allocated bandwidth reserved for roaming voice clients on the 2.4 GHz or 5 GHz band.                                     |
|                    | value          | Bandwidth percentage value from 0 to 85%.                                                                                                    |
|                    | sip            | Specifies the CAC codec name and sample interval as parameters and calculates the required bandwidth per call for the 802.11 networks.                          |

| bw                       | Bandwidth in kbps. The following bandwidth values specify parameters for the SIP codecs:                                                                                                    |  |
|--------------------------|----------------------------------------------------------------------------------------------------|--|
|                          | • 64kbps—Specifies CAC parameters for the SIP G711 codec.                                                                                                    |  |
|                          | • 8kbps—Specifies CAC parameters for the SIP G729 codec.                                                                                                    |  |
|                          | <b>Note</b> The default value is 64 Kbps.                                                                                                    |  |
| sample-interval          | Specifies the packetization interval for SIP codec.                                                                                                    |  |
| value                    | Packetization interval in msecs. The sample interval for SIP codec value is 20 seconds.                                                                                                    |  |
| stream-size              | Specifies the number of aggregated voice Wi-Fi<br>Multimedia (WMM) traffic specification (TSPEC)<br>streams at a specified data rate for the 2.4 GHz or 5<br>GHz band.                                                                                                    |  |
| x                        | Stream size. The range of the stream size is from 8400 to 92100.                                                                                                    |  |
| max-streams              | Specifies the maximum number of streams per TSPE                                                                                                    |  |
| у                        | Number (1 to 5) of voice streams.                                                                                                    |  |
|                          | <b>Note</b> The default number of streams is 2 and the mean data rate of a stream is 84 kbps.                                                                                                    |  |
| tspec-inactivity-timeout | Specifies TSPEC inactivity timeout processing mode                                                                                                    |  |
|                          | <b>Note</b> Use this keyword to process or ignore the Wi-Fi Multimedia (WMM) traffic specifications (TSPEC) inactivity timeout received from an access point. When the inactivity timeout is ignored, a client TSPEC is not deleted even if the access point reports an inactivity timeout for that client. |  |
| enable                   | Processes the TSPEC inactivity timeout messages.                                                                                                    |  |
| ignore                   | Ignores the TSPEC inactivity timeout messages.                                                                                                    |  |
|                          | Note The default is <b>ignore</b> (disabled).                                                                                                    |  |

### Command Default

I

### **Command Modes** Global configuration

l

| Command History  | Release                                                                                                 | Modification                                                                                                    |
|------------------|----------------------------------------------------------------------------------------------------|----------------------------------------------------------------------------------------------------|
|                  | Cisco IOS XE 16.12.1                                                                                    | This command was introduced.                                                                                       |
| Usage Guidelines | CAC commands require that the WLAN you are p<br>(WMM) protocol and the quality of service (QoS)         | planning to modify is configured for the Wi-Fi Multimedia level be set to Platinum.                                |
|                  | Before you can configure CAC parameters on a ne                                                         | etwork, you must complete the following prerequisites:                                                             |
|                  | • Disable all WLANs with WMM enabled by e                                                               | entering the wlan wlan_name shutdown command.                                                                      |
|                  | • Disable the radio network you want to config command.                                                 | gure by entering the ap dot11 {24ghz   5ghz} shutdown                                                              |
|                  | • Save the new configuration.                                                                           |                                                                                                    |
|                  | • Enable voice or video CAC for the network y 5ghz} cac voice acm or ap dot11 {24ghz   5                | you want to configure by entering the <b>ap dot11</b> { <b>24ghz</b>   <b>ghz</b> } <b>cac video acm</b> commands. |
|                  | This example shows how to enable the bandwidth                                                          | -based CAC:                                                                                                    |
|                  | Device(config)# <b>ap dot11 24ghz cac voice a</b>                                                       | lCm                                                                                                    |
|                  | This example shows how to enable the load-based                                                         | CAC on the voice access category:                                                                                  |
|                  | Device(config)# ap dot11 24ghz cac voice ]                                                              | .oad-based                                                                                                    |
|                  | This example shows how to specify the percentage applications on the selected radio band:               | e of the maximum allocated bandwidth for voice                                                                     |
|                  | Device(config)# <b>ap dot11 24ghz cac voice m</b>                                                       | max-bandwidth 50                                                                                                   |
|                  | This example shows how to configure the percenta<br>for roaming voice clients on the selected radio bar | -                                                                                                    |
|                  | Device(config)# <b>ap dot11 24ghz cac voice r</b>                                                       | roam-bandwidth 10                                                                                                  |
|                  | This example shows how to configure the bandwid<br>SIP codec on a 2.4 GHz band:                         | dth and voice packetization interval for the G729                                                                  |
|                  | Device(config)# ap dot11 24ghz cac voice s                                                              | sip bandwidth 8 sample-interval 40                                                                                 |
|                  | This example shows how to configure the number with a stream size of 85000 and with a maximum           |                                                                                                    |
|                  | Device(config)# ap dot11 24ghz cac voice s                                                              | stream-size 85000 max-streams 5                                                                                    |
|                  | This example shows how to enable the voice TSP access point:                                            | EC inactivity timeout messages received from an                                                                    |
|                  | Device(config)# ap dot11 24ghz cac voice t                                                              | spec-inactivity-timeout enable                                                                                     |

# ap dot11 cleanair

To configure CleanAir on 802.11 networks, use the **ap dot11 cleanair** command. To disable CleanAir on 802.11 networks, use the **no** form of this command.

ap dot11 {24ghz | 5ghz} cleanair no ap dot11 {24ghz | 5ghz} cleanair

| Syntax Description       | 24ghz Spe            | ecifies the 2.4 GHz band.                      |                              |
|--------------------------|----------------------|------------------------------------------------|------------------------------|
|                          | 5ghz Spe             | ecifies the 5 GHz band.                        |                              |
|                          | cleanair Spe         | ecifies CleanAir on the 2.4 GHz or 5 GHz band. |                              |
| Command Default Disabled |                      |                                                |                              |
| Command Modes            | Global configuration |                                                |                              |
| Command History          | Release              |                                                | Modification                 |
|                          | Cisco IOS XE         | 16.12.1                                        | This command was introduced. |

This example shows how to enable the CleanAir settings on the 2.4 GHz band:

Device(config) # ap dot11 24ghz cleanair

## ap dot11 cleanair device

To configure CleanAir interference device types, use the **ap dot11 cleanair device** command.

ap dot11 24ghz cleanair device [{canopy|cont-tx|dect-like|inv|jammer|nonstd|report|si\_fhss |superag|tdd-tx|video|wimax-fixed|wimax-mobile}]

| Syntax Description | canopy                                    | Specifies the Canopy devices.                                          |  |
|--------------------|-------------------------------------------|------------------------------------------------------------------------|--|
|                    | cont-tx                                   | Specifies the continuous transmitter.                                  |  |
|                    | dect-like                                 | Specifies a Digital Enhanced Cordless Communication (DECT)-like phone. |  |
|                    | inv                                       | Specifies the devices using spectrally inverted Wi-Fi signals.         |  |
|                    | jammer                                    | Specifies the jammer.                                                  |  |
|                    | nonstd                                    | Specifies the devices using nonstandard Wi-Fi channels.                |  |
|                    | superag Specifies 802.11 SuperAG devices. |                                                                        |  |
|                    | tdd-tx                                    | Specifies the TDD transmitter.                                         |  |
|                    | video                                     | Specifies video cameras.                                               |  |
|                    | wimax-fixed                               | Specifies a WiMax fixed device.                                        |  |
|                    | wimax-mobile                              | Specifies a WiMax mobile device.                                       |  |
|                    | report                                    | Displays the device alarm report.                                      |  |
|                    | si_fhss                                   | Specifies the QCA SI FHSS.                                             |  |
| Command Default    | None                                      |                                                                        |  |
| Command Modes      | Global configuration                      |                                                                        |  |
| Command History    | Release                                   | Modification                                                           |  |
|                    | Cisco IOS XE Gibraltar 16.12.1            | This command was introduced.                                           |  |

Device(config) # ap dot11 24ghz cleanair device report

### ap dot11 dot11n

To configure settings for an 802.11n network, use the ap dot11 dot11n command.

 $\begin{array}{l} \textbf{ap dot11} \quad \{\textbf{24ghz} \mid \textbf{5ghz}\} \quad \textbf{dot11n} \quad \{\textbf{a-mpdu tx priority} \mid \textit{priority\_value all} \} \mid \textbf{scheduler timeout rt} \\ scheduler\_value\} \mid \textbf{a-msdu tx priority} \quad \{\textit{priority\_value} \mid \textbf{all}\} \mid \textbf{guard-interval} \quad \{\textbf{any} \mid \textbf{long}\} \mid \textbf{mcs tx} \quad \textit{rate} \mid \textbf{rifs rx}\} \end{array}$ 

| Syntax Description | 24ghz              | Specifies the 2.4-GHz band.                                                                                                    |
|--------------------|--------------------|----------------------------------------------------------------------------------------------------|
|                    | 5ghz               | Specifies the 5-GHz band.                                                                                                    |
|                    | dot11n             | Enables 802.11n support.                                                                                                    |
|                    | a-mpdu tx priority | Specifies the traffic that is associated with the priority level<br>that uses Aggregated MAC Protocol Data Unit (A-MPDU)<br>transmission. |
|                    | priority_value     | Aggregated MAC protocol data unit priority level from 0 to 7.                                                                             |
|                    | all                | Specifies all of the priority levels at once.                                                                                             |
|                    | a-msdu tx priority | Specifies the traffic that is associated with the priority level<br>that uses Aggregated MAC Service Data Unit (A-MSDU)<br>transmission.  |
|                    | priority_value     | Aggregated MAC protocol data unit priority level from 0 to 7.                                                                             |
|                    | all                | Specifies all of the priority levels at once.                                                                                             |
|                    | scheduler_value    | The 802.11n A-MPDU transmit aggregation scheduler timeout value from 1 to 10000 milliseconds.                                             |
|                    | guard-interval     | Specifies the guard interval.                                                                                                    |
|                    | any                | Enables either a short or a long guard interval.                                                                                          |
|                    | long               | Enables only a long guard interval.                                                                                                    |
|                    | mcs tx rate        | Specifies the modulation and coding scheme (MCS) rates<br>at which data can be transmitted between the access point<br>and the client.    |
|                    | rate               | Specifies the modulation and coding scheme data rates.                                                                                    |
|                    |                    | <b>Note</b> The range is from 0 to 23.                                                                                                    |
|                    | rifs rx            | Specifies the Reduced Interframe Space (RIFS) between data frames.                                                                        |

| Command Default  | By default, priority 0 is enabled.                                                                                                    |                                                                    |  |  |  |
|------------------|----------------------------------------------------------------------------------------------------|--------------------------------------------------------------------|--|--|--|
| Command Modes    | Global configuration                                                                                                    |                                                                    |  |  |  |
| Command History  | Release                                                                                                    | Modification                                                       |  |  |  |
|                  | Cisco IOS XE 16.12.1                                                                                                    | This command was introduced.                                       |  |  |  |
| Usage Guidelines | Aggregation is the process of grouping pact<br>The two aggregation methods available are                                                                     | ket data frames together rather than transmitting them separately. |  |  |  |
|                  | <ul> <li>A-MPDU—This aggregation is performed in the software.</li> <li>A-MSDU—This aggregation is performed in the hardware</li> </ul>                      |                                                                    |  |  |  |
|                  | Aggregated MAC Protocol Data Unit priority levels assigned per traffic type are as follows:                                                                  |                                                                    |  |  |  |
|                  | • 0—Best effort                                                                                                    |                                                                    |  |  |  |
|                  | • 1—Background                                                                                                    |                                                                    |  |  |  |
|                  | • 2—Spare                                                                                                    |                                                                    |  |  |  |
|                  | • 3—Excellent effort                                                                                                    |                                                                    |  |  |  |
|                  | • 4—Controlled load                                                                                                    |                                                                    |  |  |  |
|                  | • 5—Video, less than 100-ms latency and jitter                                                                                                    |                                                                    |  |  |  |
|                  | • 6—Voice, less than 10-ms latency and jitter                                                                                                    |                                                                    |  |  |  |
|                  | • 7—Network control                                                                                                    |                                                                    |  |  |  |
|                  | • all—Configure all of the priority levels at once.                                                                                                    |                                                                    |  |  |  |
|                  |                                                                                                    |                                                                    |  |  |  |
|                  | Note Configure the priority levels to match                                                                                                    | the aggregation method used by the clients.                        |  |  |  |
|                  | This example shows how to enable 802.11n support on a 2.4-GHz band:                                                                                          |                                                                    |  |  |  |
|                  | Device(config)# ap dot11 24ghz dot11n                                                                                                    |                                                                    |  |  |  |
|                  | This example shows how to configure all the priority levels at once so that the traffic that is associated with the priority level uses A-MSDU transmission: |                                                                    |  |  |  |
|                  | Device(config)# ap dot11 24ghz dot11n a-msdu tx priority all                                                                                                 |                                                                    |  |  |  |
|                  | This example shows how to enable only long guard intervals:                                                                                                  |                                                                    |  |  |  |
|                  | Device(config)# <b>ap dot11 24ghz dot11</b>                                                                                                    | n guard-interval long                                              |  |  |  |

This example shows how to specify MCS rates:

Device(config) # ap dot11 24ghz dot11n mcs tx 5

This example shows how to enable RIFS:

Device(config)# ap dot11 24ghz dot11n rifs rx

## ap dot11 dtpc

To configure Dynamic Transmit Power Control (DTPC) settings, Cisco Client eXtension (CCX) version 5 expedited bandwidth request feature, and the fragmentation threshold on an 802.11 network, use the ap dot11 dtpc command.

| ap dot11 | $\{24ghz \mid 5ghz\}$ | $\{ dtpc \mid exp\text{-}bwreq \mid fragmentation$ | threshold} |
|----------|-----------------------|----------------------------------------------------|------------|
|          |                       |                                                    |            |

| Syntax Description | 24ghz                                                                        | Specifi                   | es the 2.4 GHz band.                                                                                                 |  |
|--------------------|------------------------------------------------------------------------------|---------------------------|----------------------------------------------------------------------------------------------------|--|
|                    | 5ghz                                                                         | Specifies the 5 GHz band. |                                                                                                    |  |
|                    | dtpc                                                                         | Specifi                   | es Dynamic Transport Power Control (DTPC) settings.                                                                  |  |
|                    |                                                                              | Note                      | This option is enabled by default.                                                                                   |  |
|                    | exp-bwreq                                                                    | Specifi<br>feature        | es Cisco Client eXtension (CCX) version 5 expedited bandwidth request                                                |  |
|                    |                                                                              | Note                      | The expedited bandwidth request feature is disabled by default.                                                      |  |
|                    | <b>fragmentation</b> <i>threshold</i> Specifies the fragmentation threshold. |                           | es the fragmentation threshold.                                                                                      |  |
|                    |                                                                              | Note                      | This option can only used be when the network is disabled using the <b>ap dot11 {24ghz   5ghz} shutdown</b> command. |  |
|                    | threshold Threshold. The range is from 256 to 2346 bytes (inclusive).        |                           |                                                                                                    |  |
| Command Default    | None                                                                         |                           |                                                                                                    |  |
| Command Modes      | Global configuration                                                         |                           |                                                                                                    |  |
| Command History    | Release                                                                      |                           | Modification                                                                                                    |  |
|                    | Cisco IOS XE 16.12.1                                                         |                           | This command was introduced.                                                                                         |  |
| Usage Guidelines   | When the CCX version 5 e access points for this feature                      |                           | bandwidth request feature is enabled, the device configures all joining                                              |  |
|                    | This example shows how to enable DTPC for the 5 GHz band:                    |                           |                                                                                                    |  |
|                    | Device(config)# ap dot11 5ghz dtpc                                           |                           |                                                                                                    |  |
|                    | This example shows how to                                                    | o enable                  | the CCX expedited bandwidth settings:                                                                                |  |
|                    | Device(config)# <b>ap dot</b>                                                | 11 5ghz                   | exp-bwrep                                                                                                    |  |
|                    | This example shows how the threshold number of 1500 h                        |                           | are the fragmentation threshold on the 5 GHz band with the                                                           |  |

Device(config)# ap dot11 5ghz fragmentation 1500

### ap dot11 edca-parameters

To enable a specific enhanced distributed channel access (EDCA) profile on the 2.4 GHz or 5 GHz bands, use the **ap dot11 edca-parameters** command. To disable an EDCA profile on the 2.4 GHz or 5 GHz bands, use the **no** form of this command.

ap dot11 { 24ghz | 5ghz } edca-parameters { client-load-based | custom-voice | optimized-video-voice | optimized-voice | svp-voice | wmm-default } no ap dot11 { 24ghz | 5ghz } edca-parameters { client-load-based | custom-voice | fastlane | optimized-video-voice | optimized-voice | svp-voice | wmm-default }

| Syntax Description | 24ghz                                                     | Specifies the 2.4 GHz band.                                                                                                    |  |  |  |  |
|--------------------|-----------------------------------------------------------|----------------------------------------------------------------------------------------------------|--|--|--|--|
|                    | 5ghz                                                      | Specifies the 5 GHz band.<br>Specifies a specific enhanced distributed channel access (EDCA) profile on the 802.11 networks.                                                                                                    |  |  |  |  |
|                    | edca-parameters                                           |                                                                                                    |  |  |  |  |
|                    | fastlane                                                  | Enables Fastlane parameters for 24GHz.                                                                                                    |  |  |  |  |
|                    | client-load-based                                         | Enables client load-based EDCA configuration for 802.11 radios.                                                                                                    |  |  |  |  |
|                    | <b>custom-voice</b> Enables custom voice EDCA parameters. |                                                                                                    |  |  |  |  |
|                    | optimized-video-voice                                     | Enables EDCA voice- and video-optimized profile parameters. Choose this option when both voice and video services are deployed on your network.                                                                                                    |  |  |  |  |
|                    | optimized-voice                                           | biceEnables EDCA voice-optimized profile parameters. Choose this option when voice<br>services other than SpectraLink are deployed on your network.Enables SpectraLink voice priority parameters. Choose this option if SpectraLink<br>phones are deployed on your network to improve the quality of calls. |  |  |  |  |
|                    | svp-voice                                                 |                                                                                                    |  |  |  |  |
|                    | wmm-default                                               | Enables the Wi-Fi Multimedia (WMM) default parameters. Choose this option when voice or video services are not deployed on your network.                                                                                                    |  |  |  |  |
| Command Default    | wmm-default                                               |                                                                                                    |  |  |  |  |
| Command Modes      | Global configuration                                      |                                                                                                    |  |  |  |  |
| Command History    | Release                                                   | Modification                                                                                                    |  |  |  |  |
|                    | Cisco IOS XE 16.12.1                                      | This command was introduced.                                                                                                    |  |  |  |  |
|                    | 10.3                                                      | The <b>custom-voice</b> keyword was<br>removed for Cisco 5700 Series<br>WLC.                                                                                                    |  |  |  |  |
|                    | Cisco IOS XE Bengalur                                     | The <b>client-load-based</b> keyword was added.                                                                                                    |  |  |  |  |

This example shows how to enable SpectraLink voice priority parameters:

Device(config) # ap dot11 24ghz edca-parameters svp-voice

## ap dot11 load-balancing denial

To configure the load balancing denial count, use the **ap dot11 load-balancingdenial** command. To disable load balancing denial count, use the **no** form of the command.

ap dot11 {24ghz | 5ghz } load-balancingdenial count

| None                           |                                       |  |
|--------------------------------|---------------------------------------|--|
| Global configuration (config)  |                                       |  |
| Release                        | Modification                          |  |
| Cisco IOS XE Gibraltar 16.12.1 | This command was introduced.          |  |
|                                | Global configuration (config) Release |  |

#### Example

The following example shows how to configure the load balancing denial count:

Device# configure terminal Device(config)# ap dot11 5ghz load-balancing denial 10

# ap dot11 load-balancing window

To configure the number of clients for the aggressive load balancing client window, use the **ap dot11 load-balancingwindow**command. To disable the client count, use the **no** form of the command.

ap dot11 {24ghz | 5ghz } load-balancingwindow clients

| Syntax Description | <i>clients</i> Number of clients. Valid range is from 0 to 20. |                              |  |
|--------------------|----------------------------------------------------------------|------------------------------|--|
| Command Default    | None                                                           |                              |  |
| Command Modes      | Global configuration (config)                                  |                              |  |
| Command History    | Release                                                        | Modification                 |  |
|                    | Cisco IOS XE Gibraltar 16.12.1                                 | This command was introduced. |  |

#### Example

The following example shows how to configure the number of clients for the aggressive load balancing client window:

Device# configure terminal Device(config)# ap dot11 5ghz load-balancing window 10

# ap dot11 rf-profile

To configure an RF-Profile for a selected band, use the **ap dot11 rf-profile** command. To delete an RF-Profile, use the **no** form of this command.

ap dot11 { 24ghz | 5ghz } rf-profile profile name

| Syntax Description | 24ghz                                                                  | Displays the 2.4-GHz band             |  |
|--------------------|------------------------------------------------------------------------|---------------------------------------|--|
|                    | 5ghz                                                                   | Displays the 5-GHz band               |  |
|                    | profile name                                                           | Name of the RF profile                |  |
| Command Default    | None                                                                   |                                       |  |
| Command Modes      | Global configuration                                                   | (config)                              |  |
| Command History    | Release                                                                | Modification                          |  |
|                    | Cisco IOS XE Denal                                                     | i 16.3.1 This command was introduced. |  |
| Usage Guidelines   | None                                                                   |                                       |  |
|                    | This example shows how to configure an RF profile for a selected band. |                                       |  |
|                    | Device# <b>ap dot11 24</b>                                             | GHz rf-profile doctest                |  |

### ap dot11 rrm

To configure basic and advanced radio resource management settings for 802.11 devices, use the **ap dot11 rrm** command.

ap dot11 {24ghz|5ghz} rrm {ccx location-measurement sec | channel {cleanair-event | dca | device | foreign | load | noise | outdoor-ap-dca} | coverage {data fail-percentage pct | data packet-count count | data rssi-threshold threshold} | exception global percentage | level global number | voice {fail-percentage percentage | packet-count number | rssi-threshold threshold}}

| Syntax Description | ссх                  | Configures Advanced (RRM)                                                                                         |
|--------------------|----------------------|----------------------------------------------------------------------------------------------------|
|                    |                      | 802.11 CCX options.                                                                                               |
|                    | location-measurement | Specifies 802.11 CCX Client<br>Location Measurements in seconds.<br>The range is between 10 and 32400<br>seconds. |
|                    | channel              | Configure advanced<br>802.11-channel assignment<br>parameters.                                                    |
|                    | cleanair-event       | Configures cleanair event-driven RRM parameters.                                                                  |
|                    | dca                  | Configures 802.11-dynamic channel assignment algorithm parameters.                                                |
|                    | device               | Configures persistent non-WiFi<br>device avoidance in the<br>802.11-channel assignment.                           |
|                    | foreign              | Enables foreign AP<br>802.11-interference avoidance in<br>the channel assignment.                                 |
|                    | load                 | Enables Cisco AP 802.11-load avoidance in the channel assignment.                                                 |
|                    | noise                | Enables non-802.11-noise<br>avoidance in the channel<br>assignment.                                               |
|                    | outdoor-ap-dca       | Configures 802.11 DCA list option for outdoor AP.                                                                 |
|                    | coverage             | Configures 802.11 coverage<br>Hole-Detection.                                                                     |

| data fail-percentage <i>pct</i> | Configures 802.11 coverage<br>failure-rate threshold for uplink<br>data packets. The range is betweer<br>1 and 100 |
|---------------------------------|----------------------------------------------------------------------------------------------------|
| data packet-count count         | Configures 802.11 coverage<br>minimum-failure-count threshold<br>for uplinkdata packets.                           |
| data rssi-threshold threshold   | Configures 802.11<br>minimum-receive-coverage level<br>for voice packets.                                          |
| exception global percentage     | Configures 802.11 Cisco APs<br>coverage-exception level. The<br>range is between 0 and 100 percent                 |
| level global number             | Configures 802.11 Cisco AP client-minimum-exception level between 1 and 75 clients.                                |
| voice                           | Configures 802.11 coverage<br>Hole-Detection for voice packets.                                                    |
| fail-percentage percentage      | Configures 802.11 coverage failure<br>rate threshold for uplink voice<br>packets.                                  |
| packet-count number             | Configures 802.11 coverage minimum-uplink-failure count threshold for voice packets.                               |
| rssi-threshold threshold        | Configures 802.11 minimum receive coverage level for voice packets.                                                |
| Disabled                        |                                                                                                    |
| Interface configuration         |                                                                                                    |
| Release Modification            | _                                                                                                    |

**Usage Guidelines** This command applies for both 802.11a and 802.11b bands. But the appropriate commands must be chosen for configuring the parameter.

This example shows how to configure various RRM settings.

Cisco IOS XE 16.12.1 This command was introduced.

Device#configure terminal Enter configuration commands, one per line. End with CNTL/Z. Device(config)#ap dot11 5ghz rrm ?

**Command Default** 

**Command Modes** 

**Command History** 

| CCX           | Configure Advanced(RRM) 802.11a CCX options                    |
|---------------|----------------------------------------------------------------|
| channel       | Configure advanced 802.11a channel assignment parameters       |
| coverage      | 802.11a Coverage Hole Detection                                |
| group-member  | Configure members in 802.11a static RF group                   |
| group-mode    | 802.11a RF group selection mode                                |
| logging       | 802.11a event logging                                          |
| monitor       | 802.11a statistics monitoring                                  |
| ndp-type      | Neighbor discovery type Protected/Transparent                  |
| profile       | 802.11a performance profile                                    |
| tpc-threshold | Configures the Tx Power Control Threshold used by RRM for auto |
|               | power assignment                                               |
| txpower       | Configures the 802.11a Tx Power Level                          |

## ap dot11 rrm channel

To enable radio resource management channel for 2.4 GHz and 5GHz devices, use the **ap dot11 rrm channel** command. To disable the radio resource mangement for 2.4 GHz and 5 GHz devices, use the **no** form of the command.

ap dot11 {24ghz | 5ghz} rrm channel {cleanair-event | dca | device | foreign | load | noise} no ap dot11 {24ghz | 5ghz} rrm channel {cleanair-event | dca | device | foreign | load | noise}

| Syntax Description | cleanair-event                                                             | Specifies the cleanair event-driven RRM parameters                                                                                                    |  |  |  |
|--------------------|----------------------------------------------------------------------------|----------------------------------------------------------------------------------------------------|--|--|--|
|                    | dca                                                                        | dca Specifies the 802.11 dynamic channel assignment algorithm parameters                                                                                                    |  |  |  |
|                    | device                                                                     | Specifies the persistent non-WiFi device avoidance in the 802.11-channel assignment.                                                                                                    |  |  |  |
|                    | foreign                                                                    | Enables foreign AP 802.11-interference avoidance in the channel assignment                                                                                                    |  |  |  |
|                    | load                                                                       | Enables Cisco AP 802.11-load avoidance in the channel assignment.                                                                                                    |  |  |  |
|                    | <b>noise</b> Enables non-802.11-noise avoidance in the channel assignment. |                                                                                                    |  |  |  |
| Command Default    | None.                                                                      |                                                                                                    |  |  |  |
| Command Modes      | Interface configurati                                                      | ion.                                                                                                    |  |  |  |
| Command History    | Release                                                                    | Modification                                                                                                    |  |  |  |
|                    | Cisco IOS XE 16.12                                                         | 2.1 This command was introduced.                                                                                                    |  |  |  |
| Usage Guidelines   | None.                                                                      |                                                                                                    |  |  |  |
|                    | This example shows all the parameters available for <b>Channel</b> .       |                                                                                                    |  |  |  |
|                    | Device(config)# <b>ap</b>                                                  | <pre>terminal<br/>on commands, one per line. End with CNTL/Z.<br/>o dot11 24ghz rrm channel ?<br/>Configure cleanair event-driven RRM parameters<br/>Config 802.11b dynamic channel assignment algorithm<br/>parameters</pre> |  |  |  |
|                    | device                                                                     | Configure persistent non-WiFi device avoidance in the 802.11b channel assignment                                                                                                    |  |  |  |
|                    | foreign                                                                    | Configure foreign AP 802.11b interference avoidance in the channel assignment                                                                                                    |  |  |  |
|                    | load                                                                       | Configure Cisco AP 802.11b load avoidance in the channel                                                                                                    |  |  |  |
|                    |                                                                            | assignment                                                                                                    |  |  |  |

## ap dot11 rrm channel dca

To configure Dynamic Channel Assignment (DCA) algorithm parameters on 802.11 networks, use the **ap dot11 rrm channel dca** command.

ap dot11 {24ghz | 5ghz} rrm channel dca{add value <1-14> | anchor-time value | global{auto | once} | interval value | min-metric value | remove value <1-14> | sensitivity{high | low | medium}}

| Syntax Description | 24ghz          | Specifies the 2.4 GHz band.                                                                                                    |  |
|--------------------|----------------|----------------------------------------------------------------------------------------------------|--|
|                    | 5ghz           | Specifies the 5 GHz band.                                                                                                    |  |
|                    | add            | Adds the 802.11b DCA channels to RRM allowed channel list                                                                                                    |  |
|                    | anchor-time    | Specifies the anchor time for DCA.                                                                                                    |  |
|                    | value          | Hour of time between 0 and 23. These values represent the hour from 12:00 a.m. to 11:00 p.m.                                                                                   |  |
|                    | global         | Specifies the global DCA mode for the access points in the 802.11 networks.                                                                                                    |  |
|                    | auto           | Enables auto-RF.                                                                                                    |  |
|                    | once           | Enables one-time auto-RF.                                                                                                    |  |
|                    | interval       | Specifies how often the DCA is allowed to run.                                                                                                    |  |
|                    | value          | Interval between the times when DCA is allowed to run. Valid values are 0, 1, 2, 3, 4, 6, 8, 12, or 24 hours. 0 is 10 minutes (600 seconds). Default value is 0 (10 minutes).  |  |
|                    | min-metric     | Specifies the DCA minimum RSSI energy metric.                                                                                                    |  |
|                    | value          | Minimum RSSI energy metric value from -100 to -60.                                                                                                    |  |
|                    | remove         | Removes the 802.11b DCA channels from RRM allowed channel list.                                                                                                    |  |
|                    | sensitivity    | Specifies how sensitive the DCA algorithm is to environmental changes (for example, signal, load, noise, and interference) when determining whether or not to change channels. |  |
|                    | high           | Specifies that the DCA algorithm is not particularly sensitive to environmental changes. See the "Usage Guidelines" section for more information.                              |  |
|                    | low            | Specifies that the DCA algorithm is moderately sensitive to environmental changes. See the "Usage Guidelines" section for more information.                                    |  |
|                    | medium         | Specifies that the DCA algorithm is highly sensitive to environmental changes. See the "Usage Guidelines" section for more information.                                        |  |
| Command Default    | None           |                                                                                                    |  |
| Command Modes      | Global configu | uration                                                                                                    |  |
|                    |                |                                                                                                    |  |

| Command History  | Release                                                          | Modification                 |  |
|------------------|------------------------------------------------------------------|------------------------------|--|
|                  | Cisco IOS XE Gibraltar 16.12.1                                   | This command was introduced. |  |
| Usage Guidelines | <sup>–</sup> The DCA sensitivity thresholds vary by radio band a | s shown in the table below.  |  |

To aid in troubleshooting, the output of this command shows an error code for any failed calls. The table below explains the possible error codes for failed calls.

#### Table 6: DCA Sensitivity Threshold

| Sensitivity | 2.4 Ghz DCA Sensitivity<br>Threshold | 5 Ghz DCA Sensitivity Threshold |
|-------------|--------------------------------------|---------------------------------|
| High        | 5 dB                                 | 5 dB                            |
| Medium      | 15 dB                                | 20 dB                           |
| Low         | 30 dB                                | 35 dB                           |

This example shows how to configure the device to start running DCA at 5 pm for the 2.4 GHz band:

Device(config) # ap dot11 24ghz rrm channel dca anchor-time 17

This example shows how to set the DCA algorithm to run every 10 minutes for the 2.4 GHz band:

Device(config) # ap dot11 24ghz rrm channel dca interval 0

This example shows how to configure the value of DCA algorithm's sensitivity to low on the 2.4 GHz band:

Device(config) # ap dot11 24ghz rrm channel dca sensitivity low

### ap dot11 rrm coverage

To enable 802.11 coverage hole detection, use the ap dot11 rrm coverage command.

**ap dot11** {24ghz | 5ghz} rrm coverage [{data {fail-percentage percentage | packet-count count | rssi-threshold threshold} | exceptional global value | level global value | voice {fail-percentage percentage | packet-count packet-count | rssi-threshold threshold}}]

| data                                                                                                    | Specifies 802.11 coverage hole-detection data packets.                                                                                                    |  |
|----------------------------------------------------------------------------------------------------|----------------------------------------------------------------------------------------------------|--|
| fail-percentage percentage                                                                                                  | Specifies 802.11 coverage failure-rate threshold for uplink data packets. The range is between 1 and 100                                                                                                    |  |
| packet-count count                                                                                                    | Specifies 802.11 coverage minimum-failure-count threshold for uplink data packets.                                                                                                    |  |
| rssi-threshold threshold                                                                                                    | Specifies 802.11 minimum-receive-coverage level for voice packets.Specifies 802.11 Cisco APs coverage-exception level. The range is between<br>0 and 100 percent.Specifies 802.11 Cisco AP client-minimum-exception level between 1 and<br>75 clients.Specifies 802.11 coverage Hole-Detection for voice packets.                                                                                                    |  |
| exceptional global value                                                                                                    |                                                                                                    |  |
| level global value                                                                                                    |                                                                                                    |  |
| voice                                                                                                    |                                                                                                    |  |
| fail-percentage percentage                                                                                                  | Specifies 802.11 coverage failure rate threshold for uplink voice packets.                                                                                                    |  |
| <b>packet-count</b> <i>packet-count</i> Specifies 802.11 coverage minimum-uplink-failure count threshold for voice packets. |                                                                                                    |  |
| rssi-threshold threshold                                                                                                    | Specifies 802.11 minimum receive coverage level for voice packets.                                                                                                    |  |
| None.                                                                                                    |                                                                                                    |  |
| Interface configuration.                                                                                                    |                                                                                                    |  |
| Release Modi                                                                                                    | ification                                                                                                    |  |
|                                                                                                    | command was<br>duced.                                                                                                    |  |
|                                                                                                    | detection, the device automatically determines, based on data that is received<br>her any access points have clients that are potentially located in areas with poor                                                                                                    |  |
| <b>  5ghz} rrm coverage packet</b><br>for a 5-second period, the clie                                                       | ntage of failed packets exceed the values that you entered in the <b>ap dot11 {24ghz</b><br><b>t-count</b> and <b>ap dot11 {24ghz   5ghz} rrm coverage fail-percentage</b> commands<br>ent is considered to be in a pre-alarm condition. The device uses this information<br>and false coverage holes and excludes clients with poor roaming logic. A coverage                                                                                                    |  |
|                                                                                                    | fail-percentage percentage         packet-count count         rssi-threshold threshold         exceptional global value         level global value         voice         fail-percentage percentage         packet-count packet-count         rssi-threshold threshold         None.         Interface configuration.         Release       Modi         Cisco IOS XE 16.12.1       This intro         If you enable coverage hole-from the access points, wheth coverage.         If both the number and percertion for a 5-second period, the clied |  |

#### ap dot11 {24ghz | 5ghz} rrm coverage level-global and ap dot11 {24ghz | 5ghz} rrm coverage

**exceptional-global** commands over a 90-second period. The device determines whether the coverage hole can be corrected and, if appropriate, mitigate the coverage hole by increasing the transmit power level for that specific access point.

This example shows how to set the RSSI-threshold for data in 5-GHz band.

Device#configure terminal Enter configuration commands, one per line. End with CNTL/Z. Device(config)#ap dot11 5ghz rrm coverage data rssi-threshold -80

## ap dot11 rrm group-member

To configure members in an 802.11 static RF group, use the **ap dot11 rrm group-member** command. To remove members from 802.11 RF group, use the **no** form of this command.

ap dot11 {24ghz | 5ghz} rrm group-member controller-name controller-ip no ap dot11 {24ghz | 5ghz} rrm group-member controller-name controller-ip

| Syntax Description | 24ghz            | Specifies the 2.4 GHz band.           |              |
|--------------------|------------------|---------------------------------------|--------------|
|                    | 5ghz             | Specifies the 5 GHz band.             |              |
|                    | controller-name  | Name of the device to be added.       |              |
|                    | controller-ip    | IP address of the device to be added. |              |
| Command Default    | None             |                                       |              |
|                    |                  |                                       |              |
|                    | Global configura | tion                                  |              |
| Command Modes      | Global configura | ution                                 | Modification |

This example shows how to add a device in the 5 GHz band RF group:

Device (config) # ap dot11 5ghz rrm group-member cisco-controller 192.0.2.54

## ap dot11 rrm group-mode

To set the 802.11 automatic RF group selection mode on, use the **ap dot11 rrm group-mode** command. To set the 802.11 automatic RF group selection mode off, use the **no** form of this command.

```
ap dot11 { 5ghz | 24ghz } rrm group-mode { auto | leader | off } no ap dot11 {5ghz | 24ghz} rrm group-mode
```

| 5ghz                 | Specifies the 2.4-GHz band.                                    |                                                                                                    |  |
|----------------------|----------------------------------------------------------------|----------------------------------------------------------------------------------------------------|--|
| 24ghz                | z Specifies the 5-GHz band.                                    |                                                                                                    |  |
| auto                 | Star the star star star star star star star star               |                                                                                                    |  |
| leader               |                                                                |                                                                                                    |  |
| off                  | ff Sets the 802.11 RF group selection to off.                  |                                                                                                    |  |
| auto                 |                                                                |                                                                                                    |  |
| Global configuration |                                                                |                                                                                                    |  |
| Release              |                                                                | Modification                                                                                                    |  |
| Cisco I              | DS XE 16.12.1                                                  | This command was introduced.                                                                                                    |  |
|                      | 24ghz<br>auto<br>leader<br>off<br>auto<br>Global co<br>Release | 24ghz       Specifies the 5-GHz band.         auto       Sets the 802.11 RF group selection to automatic update models         leader       Sets the 802.11 RF group selection to static mode, and sets         off       Sets the 802.11 RF group selection to off.         auto       auto |  |

This example shows how to turn the auto RF group selection mode on the 5 GHz band:

Device(config) # ap dot11 5ghz rrm group-mode auto

# ap dot11 rrm logging

To configure report log settings on supported 802.11 networks, use the ap dot11 rrm logging command.

ap dot 11  $\{24ghz \mid 5ghz\}$  rrm logging  $\{channel \mid coverage \mid foreign \mid load \mid noise \mid performance \mid txpower\}$ 

| Syntax Description | 24ghz                                                                                                    | Specifies the 2.4 GHz band.                                                                         |  |  |
|--------------------|----------------------------------------------------------------------------------------------------|----------------------------------------------------------------------------------------------------|--|--|
|                    | 5ghz                                                                                                    | Specifies the 5 GHz band.                                                                           |  |  |
|                    | channel                                                                                                    | Turns the channel change logging mode on or off. The default mode is off (Disabled).                |  |  |
| -                  | coverage                                                                                                   | Turns the coverage profile logging mode on or off. The default mode is off (Disabled).              |  |  |
| -                  | foreign                                                                                                    | Turns the foreign interference profile logging mode on or off. The default mode is off (Disabled).  |  |  |
| ]                  | load                                                                                                    | Turns the load profile logging mode on or off. The default mode is off (Disabled).                  |  |  |
| -                  | noise                                                                                                    | Turns the noise profile logging mode on or off. The default mode is off (Disabled).                 |  |  |
| -                  | performance                                                                                                | ce Turns the performance profile logging mode on or off. The default mode is off (Disabled          |  |  |
| - 1                | txpower                                                                                                    | <b>xpower</b> Turns the transit power change logging mode on or off. The default mode is off (Disal |  |  |
|                    | Disabled                                                                                                   | ration                                                                                              |  |  |
| Command Modes      | Global configuration                                                                                       |                                                                                                    |  |  |
| Command History    | Release                                                                                                    | Modification                                                                                        |  |  |
|                    | Cisco IOS XE                                                                                               | 16.12.1This command was introduced.                                                                 |  |  |
| Т                  | This example shows how to turn the 5 GHz logging channel selection mode on:                                |                                                                                                    |  |  |
| D                  | Device(config)# ap dot11 5ghz rrm logging channel                                                          |                                                                                                    |  |  |
| Т                  | This example shows how to turn the 5 GHz coverage profile violation logging selection mode on:             |                                                                                                    |  |  |
| D                  | Device(config)# ap dot11 5ghz rrm logging coverage                                                         |                                                                                                    |  |  |
|                    | This example shows how to turn the 5 GHz foreign interference profile violation logging selection mode on: |                                                                                                    |  |  |
| D                  | Device(config)# ap dotl1 5ghz rrm logging foreign                                                          |                                                                                                    |  |  |
| Т                  | This example shows how to turn the 5 GHz load profile logging mode on:                                     |                                                                                                    |  |  |
|                    |                                                                                                    |                                                                                                    |  |  |
| D                  | Device(config                                                                                              | )# ap dot11 5ghz rrm logging load                                                                   |  |  |

This example shows how to turn the 5 GHz noise profile logging mode on: Device(config) # ap dot11 5ghz rrm logging noise

This example shows how to turn the 5 GHz performance profile logging mode on: Device(config) # ap dot11 5ghz rrm logging performance

This example shows how to turn the 5 GHz transmit power change mode on: Device(config) # ap dot11 5ghz rrm logging txpower

# ap dot11 rrm monitor

To Configure monitor settings on the 802.11 networks, use the **ap dot11 rrm monitor** command.

ap dot11 {24ghz | 5ghz} rrm monitor {channel-list | {all | country | dca} | coverage | load | noise | signal} seconds

| 24ghz                                                                          | Specifies the 802.11b parameters.                                                                                                    |  |  |
|--------------------------------------------------------------------------------|----------------------------------------------------------------------------------------------------|--|--|
| 5ghz                                                                           | Specifies the 802.11a parameters.                                                                                                    |  |  |
| channel-list all                                                               | Monitors the noise, interference, and rogue monitoring channel list for all channels.                                                                                                    |  |  |
| channel-list country                                                           | Monitors the noise, interference, and rogue monitoring channel list for the channels used in the configured country code.                                                                                                    |  |  |
| channel-list dca                                                               | Monitors the noise, interference, and rogue monitoring channel list for the channels used by automatic channel assignment.                                                                                                    |  |  |
| coverage                                                                       | Specifies the coverage measurement interval.                                                                                                    |  |  |
| load                                                                           | Specifies the load measurement interval.                                                                                                    |  |  |
| noise                                                                          | Specifies the noise measurement interval.                                                                                                    |  |  |
| signal                                                                         | Specifies the signal measurement interval.                                                                                                    |  |  |
| rssi-normalization                                                             | Configure RRM Neighbor Discovery RSSI Normalization.                                                                                                    |  |  |
| seconds                                                                        | Measurement interval time from 60 to 3600 seconds.                                                                                                    |  |  |
| None                                                                           |                                                                                                    |  |  |
| Global configuration                                                           |                                                                                                    |  |  |
| Release                                                                        | Modification                                                                                                    |  |  |
| Cisco IOS XE 16.12.1                                                           | This command was introduced.                                                                                                    |  |  |
| This example shows how to monitor the channels used in the configured country: |                                                                                                    |  |  |
| Device(config)# ap dot11 24ghz rrm monitor channel-list country                |                                                                                                    |  |  |
| This example shows how to set the coverage measurement interval to 60 seconds: |                                                                                                    |  |  |
| Device(config)# <b>ap</b>                                                      | dot11 24ghz rrm monitor coverage 60                                                                                                    |  |  |
|                                                                                | 5ghz         channel-list all         channel-list country         channel-list dca         coverage         load         noise         signal         rssi-normalization         seconds         None         Global configuration         Release         Cisco IOS XE 16.12.1         This example shows here         Device (config) # ap         This example shows here |  |  |

# ap dot11 rrm ndp-type

To configure the 802.11 access point radio resource management neighbor discovery protocol type, use the **ap dot11 rrm ndp-type** command.

|                    | ap dot11                                                                                                    | { 24ghz   5ghz } rrm ndp-type { protected   transparent }                          |  |
|--------------------|----------------------------------------------------------------------------------------------------|------------------------------------------------------------------------------------|--|
| Syntax Description | 24ghz                                                                                                    | Specifies the 2.4-GHz band.                                                        |  |
|                    | 5ghz                                                                                                    | Specifies the 5-GHz band.                                                          |  |
|                    | 6ghz                                                                                                    | Specifies the 6-GHz band.                                                          |  |
|                    | <b>protected</b> Specifies the Tx RRM protected (encrypted) neighbor discovery protocol.                                                                                                    |                                                                                    |  |
|                    | transparent                                                                                                    | Specifies the Tx RRM transparent (not encrypted) neighbor discovery protocol.      |  |
| Command Default    | None                                                                                                    |                                                                                    |  |
| Command Modes      | Global configuration                                                                                                    |                                                                                    |  |
| Command History    | Release                                                                                                    | Modification                                                                       |  |
|                    | Cisco IOS XI                                                                                                    | E 16.12.1 This command was introduced.                                             |  |
|                    | Cisco IOS XI                                                                                                    | E Cupertino 17.7.1 This command was modified w<br>the introduction of the 6-GHz ba |  |
| Usage Guidelines   | Before you configure the 802.11 access point RRM neighbor discovery protocol type, ensure that you have disabled the network by entering the <b>ap dot11</b> { <b>24ghz</b>   <b>5ghz</b> } <b>shutdown</b> command. |                                                                                    |  |
|                    | This example as protected:                                                                                                    | shows how to enable the 802.11a access point RRM neighbor discovery protocol type  |  |

Device(config) # ap dot11 5ghz rrm ndp-type protected

### ap dot11 24ghz rrm tpc

To configure the tx-power control threshold used by RRM for auto power assignment, use the **ap dot11 rrm tpc** command. To disable, use the **no** form of the command.

ap dot11 {24ghz | 5ghz} rrm tpc{threshold | tpcv1-chan-aware}

| Syntax Description | <b>tpc threshold</b> Configures the Tx-Power Control threshold used by RRM |               |                              |                        |                  |
|--------------------|----------------------------------------------------------------------------|---------------|------------------------------|------------------------|------------------|
|                    | tpcv1-chan-aware                                                           | Configures    | the Tx-Power Control to      | be channel aware.      |                  |
| Command Default    | None.                                                                      |               |                              |                        |                  |
| Command Modes      | Interface configurat                                                       | ion.          |                              |                        |                  |
| Command History    | Release                                                                    |               | Modification                 |                        |                  |
|                    | Cisco IOS XE Gibra                                                         | altar 16.12.1 | This command was introduced. |                        |                  |
| Usage Guidelines   | None.                                                                      |               |                              |                        |                  |
|                    | This example shows assignment.                                             | s how to cont | figure the tx-power contro   | l threshold used by RR | M for auto power |
|                    | Device#configure                                                           | terminal      |                              |                        |                  |

Enter configuration commands, one per line. End with CNTL/Z.

Device(config) #ap dot11 24ghz rrm tpc

### ap dot11 rrm txpower

To configure the 802.11 tx-power level, use the **ap dot11 rrm txpower** command. To disable the 802.11 tx-power level, use the **no** form of the command.

**ap dot11** {**24ghz** | **5ghz**} **rrm txpower** {*powerLevel* <*1-5*> | **auto** | **max** *powerLevel* | **min** *powerLevel* | **once***power-level* }

| Syntax Description | powerLevel                                                  | Configures the transmit power level.                                                          |  |  |  |
|--------------------|-------------------------------------------------------------|-----------------------------------------------------------------------------------------------|--|--|--|
|                    | auto                                                        | Enables auto-RF.                                                                              |  |  |  |
|                    | max powerLevel                                              | Configures maximum auto-RF tx power. The range is between -10 to -30.                         |  |  |  |
|                    | min powerLevel                                              | <i>cl</i> Configures minimum auto-RF tx power. The range is between -10 to -30.               |  |  |  |
|                    | once                                                        | Enables one-time auto-RF.                                                                     |  |  |  |
| Command Default    | None.                                                       |                                                                                               |  |  |  |
| Command Modes      | Interface configuration.                                    |                                                                                               |  |  |  |
| Command History    | Release                                                     | Modification                                                                                  |  |  |  |
|                    | Cisco IOS XE Gibraltar 16.12.1 This command was introduced. |                                                                                               |  |  |  |
| Usage Guidelines   | None.                                                       |                                                                                               |  |  |  |
|                    | This example shows how to enables auto-RF once.             |                                                                                               |  |  |  |
|                    | 2                                                           | e terminal<br>tion commands, one per line. End with CNTL/Z.<br>ap dotll 5ghz rrm txpower once |  |  |  |
|                    |                                                             |                                                                                               |  |  |  |

### ap dot11 rrm txpower

To configure the 802.11 tx-power level, use the **ap dot11 rrm txpower** command. To disable the 802.11 tx-power level, use the **no** form of the command.

**ap dot11** {**24ghz** | **5ghz**} **rrm txpower** {*powerLevel* <*1-5>* | **auto** | **max** *powerLevel* | **min** *powerLevel* | **once***power-level* }

| Syntax Description | powerLevel                                                  | Configures the transmit power level.                                                          |  |  |  |
|--------------------|-------------------------------------------------------------|-----------------------------------------------------------------------------------------------|--|--|--|
|                    | auto                                                        | Enables auto-RF.                                                                              |  |  |  |
|                    | max powerLevel                                              | Configures maximum auto-RF tx power. The range is between -10 to -30.                         |  |  |  |
|                    | min powerLevel                                              | Configures minimum auto-RF tx power. The range is between -10 to -30.                         |  |  |  |
|                    | once                                                        | Enables one-time auto-RF.                                                                     |  |  |  |
| Command Default    | None.                                                       |                                                                                               |  |  |  |
| Command Modes      | Interface configuration.                                    |                                                                                               |  |  |  |
| Command History    | Release                                                     | Modification                                                                                  |  |  |  |
|                    | Cisco IOS XE Gibraltar 16.12.1 This command was introduced. |                                                                                               |  |  |  |
| Usage Guidelines   | None.                                                       |                                                                                               |  |  |  |
|                    | This example shows how to enables auto-RF once.             |                                                                                               |  |  |  |
|                    | -                                                           | e terminal<br>tion commands, one per line. End with CNTL/Z.<br>ap dot11 5ghz rrm txpower once |  |  |  |
|                    |                                                             |                                                                                               |  |  |  |

### ap filter

To configure the AP filter and set the priority, use the **ap filter** command.

**ap filter** { { **name** *filter-name* } **type** { **tag** } | { **priority** *priority-number* | **filter-name** *filter-name* } }

| Syntax Description      | Parameter                                                                                                    | Description                                     |  |  |  |
|-------------------------|----------------------------------------------------------------------------------------------------|-------------------------------------------------|--|--|--|
|                         | priority                                                                                                    | Set the priority for a named filter.            |  |  |  |
|                         | priority-number                                                                                                    | The valid AP filter priority range is 0 to 127. |  |  |  |
|                         | filter-name                                                                                                    | Enter the name for the ap filter.               |  |  |  |
|                         | type                                                                                                    | Type of filter.                                 |  |  |  |
|                         | tagFilter to assign AP Tags. Tag filter may be persistent based on tag persistence on the global<br>configuration. |                                                 |  |  |  |
| Command Default         | None                                                                                                    |                                                 |  |  |  |
| Command Modes           | Global configur                                                                                                    | Global configuration (config)                   |  |  |  |
| Command History Release |                                                                                                    | Modification                                    |  |  |  |
|                         | Cisco IOS XE<br>16.12.1                                                                                            | This command was introduced.                    |  |  |  |
|                         |                                                                                                    |                                                 |  |  |  |

#### Examples

The following example shows how to create a ap filter and set the priority to this filter:

```
Device# configure terminal
Enter configuration commands, one per line. End with CNTL/Z.
Device(config)# ap filter name test-filter
Device(config)# ap filter name test-filter type priming
Device(config)# ap filter priority 12 filter-name test-filter
```

### ap fra

To configure flexible radio assignment (FRA) and its parameters, use the **ap fra** command.

ap fra[{interval *no-of-hours* | sensitivity {high | low | medium } | sensor-threshold {balanced | client-preferred | client-priority | sensor-preferred | sensor-priority } | service-priority {coverage | service-assurance}}]

| Syntax Description | interval no-of-hor                                                       | urs                                                      | Enter the number of hours for the FRA interval. Valid range is 1 to 24 hours. |  |  |
|--------------------|--------------------------------------------------------------------------|----------------------------------------------------------|-------------------------------------------------------------------------------|--|--|
|                    | sensitivity {high   low   medium}                                        |                                                          | Configures the FRA coverage overlap sensitivity as high low, or medium.       |  |  |
|                    |                                                                          | {balanced   client-preferred<br>sensor-preferred         | Configures FRA sensor threshold to one of the available options.              |  |  |
|                    | service-priority {                                                       | coverage   service-assurance}                            | Configures FRA service priority to Coverage or Service Assurance.             |  |  |
| Command Default    | None                                                                     |                                                          |                                                                               |  |  |
| Command Modes      | config                                                                   |                                                          |                                                                               |  |  |
| Command History    | Release                                                                  | Modification                                             |                                                                               |  |  |
|                    | Cisco IOS XE<br>16.12.1                                                  | This command was introduced.                             |                                                                               |  |  |
| Usage Guidelines   |                                                                          | group leader for 802.11b/g and<br>eader has FRA enabled. | d 802.11a bands are same across RF domain and make sure                       |  |  |
|                    | Examples                                                                 |                                                          |                                                                               |  |  |
|                    | The following example show how to configure the FRA interval to 8 hours: |                                                          |                                                                               |  |  |
|                    | Device# configur                                                         | re terminal                                              |                                                                               |  |  |

Enter configuration commands, one per line. End with CNTL/Z. Device(config)# ap fra interval 8

## ap fra 5-6ghz interval

To configure the Flexible Radio Assignment (FRA) 5/6-GHz interval in hours, use the **ap fra 5-6ghz interval** command.

ap fra 5-6ghz interval number-of-hours

| Syntax Description | number-of-hours Specifies th  | e FRA 5/6-GHz interval in hour | rs. The value range is between 1 to 24 hours. |
|--------------------|-------------------------------|--------------------------------|-----------------------------------------------|
| Command Default    | None                          |                                |                                               |
| Command Modes      | Global Configuration          |                                |                                               |
| Command History    | Release                       | Modification                   | -                                             |
|                    | Cisco IOS XE Cupertino 17.9.1 | This command was introduced.   | -                                             |

#### Example

This example shows how to configure the Flexible Radio Assignment (FRA) 5/6-GHz interval in hours:

Device(config) # ap fra 5-6ghz interval 12

### ap image predownload

To instruct all APs to start image predownload, use the ap image predownload command.

|                    | ap image pre                                                  | download {abort                         | site-tag site-tag-name start |  |
|--------------------|---------------------------------------------------------------|-----------------------------------------|------------------------------|--|
| Syntax Description | <b>abort</b> Instructs all the APs to abort image predownload |                                         |                              |  |
|                    | site-tag                                                      | Initiates image predownload parameters. |                              |  |
|                    | site-tag-name                                                 | e Specifies the site-tag name.          |                              |  |
|                    | start                                                         | Starts image predownload.               |                              |  |
| Command Default    | None                                                          |                                         |                              |  |
| Command Modes      | Privileged EX                                                 | EC (#)                                  |                              |  |
| Command History    | Release                                                       |                                         | Modification                 |  |
|                    | Cisco IOS XI                                                  | E Amsterdam 17.1.1s                     | This command was introduced. |  |
|                    |                                                               |                                         |                              |  |

#### Example

This example shows how the APs are instructed to start image predownload:

Device#ap image download site-tag *site-tag-name* start

I

# ap name antenna band mode

To configure the antenna mode, use the **ap name***ap- name* **antenna-band-mode**{ **single** | **dual** } command.

#### ap nameap-name antenna-band-mode{single | dual}

| Syntax Description | ap- name          | Name of the Cisco lightweight access point.                    |  |
|--------------------|-------------------|----------------------------------------------------------------|--|
|                    | antenna-band-mode | Instructs the access point to enable the band mode of antenna. |  |
|                    |                   |                                                                |  |

Command Default None

#### Example

This example shows how to configure the antenna band mode of access point.

Deviceap name <ap-name> antenna-band-mode single

## ap name ble

To enable the able ltx state on the AP, use the ap name ap name ble command.

ap name *ap\_name* antena-band-mode {admin | ibeacon | interval | no-advertisement | sync | vibeacon}

| Syntax Description | ap name             | AP Name                                                                                   |  |  |
|--------------------|---------------------|-------------------------------------------------------------------------------------------|--|--|
|                    | admin               | Enables the ble ltx admin state.                                                          |  |  |
|                    | ibeacon             | Enables the BLE LTX iBeacon configuration.                                                |  |  |
|                    | interval            | Enables the BLE LTX scan configuration interval.mentEnables the BLE LTX No Advertisement. |  |  |
|                    | no-advertisement    |                                                                                           |  |  |
|                    | Sync                | Sync Enables the BLE LTX synchronize.                                                     |  |  |
|                    | vibeacon            | Enables the BLE LTX viBeacon configuration.                                               |  |  |
| Command Default    | Disabled            |                                                                                           |  |  |
| Command Modes      | Privileged EXEC (#) | ¥)                                                                                        |  |  |
| Command History    | Release             | Modification                                                                              |  |  |
|                    | Cisco IOS XE Gibra  | altar 16.10.1 This command was introduced.                                                |  |  |
| Examples           | The following exam  | nple shows how to enable ble on the AP:                                                   |  |  |
|                    | Device# ap name t   | <i>test</i> ble                                                                           |  |  |

I

# ap name clear-personal-ssid

To clear the personal SSID from a Cisco OfficeExtend Access Point (OEAP), use the **ap name clear-personal-ssid** command.

ap name ap-name clear-personal-ssid

| <i>ap-name</i> AP name. |                                                             |
|-------------------------|-------------------------------------------------------------|
| None                    |                                                             |
| Privileged EXEC         |                                                             |
| Release                 | Modification                                                |
| Cisco IOS XE<br>16.12.1 | This command was introduced.                                |
|                         | name.<br>None<br>Privileged EXEC<br>Release<br>Cisco IOS XE |

#### **Examples**

The following example shows how to clear the personal SSID from a Cisco OEAP:

Device# ap name my-oeap clear-personal-ssid

# ap name controller

To configure the controller on the AP, use the **ap name** ap name controller command.

ap name *ap\_name* controller {primary | secondary | tertiary} *name* {*A.B.C.D | X:X:X::XX*}

| Syntax Description | ap name                                                                                                    | AP Name                                  |                              |                                                          |  |  |  |
|--------------------|----------------------------------------------------------------------------------------------------|------------------------------------------|------------------------------|----------------------------------------------------------|--|--|--|
|                    | controller                                                                                                 | Configures the co                        | Configures the controller.   |                                                          |  |  |  |
|                    | primary                                                                                                    | Configures the pr                        | imary controller.            |                                                          |  |  |  |
|                    | secondary                                                                                                  | ary Configures the secondary controller. |                              |                                                          |  |  |  |
|                    | tertiary                                                                                                   |                                          |                              |                                                          |  |  |  |
|                    | name                                                                                                    |                                          |                              |                                                          |  |  |  |
|                    | A.B.C.D Specifies theIPv4 address of the primary controller, secondary controller, or tertiary controller. |                                          |                              |                                                          |  |  |  |
|                    | X:X:X::XX                                                                                                  | Specifies theIPv6                        | address of the primary co    | ontroller, secondary controller, or tertiary controller. |  |  |  |
| Command Default    | Disabled                                                                                                   |                                          |                              |                                                          |  |  |  |
| Command Modes      | Privileged E                                                                                               | XEC (#)                                  |                              |                                                          |  |  |  |
| Command History    | Release                                                                                                    |                                          | Modification                 |                                                          |  |  |  |
|                    | Cisco IOS X                                                                                                | E Gibraltar 16.10.1                      | This command was introduced. |                                                          |  |  |  |
| Examples           | The followin                                                                                               | g example shows h                        | now to configure the cont    | roller on the AP:                                        |  |  |  |
|                    | Device# ap                                                                                                 | name cisco-ap co                         | ontroller primary <i>cis</i> | co-primary-controller 10.1.1.1                           |  |  |  |

I

### ap name country

To configure the country of operation for a Cisco lightweight access point, use the **ap name country** command.

ap name ap-name country country-code

| Syntax Description | ap-name                                                                                     | Name of the Cisco lightweight access point.                                                                                                    |                                                                                                    |
|--------------------|---------------------------------------------------------------------------------------------|----------------------------------------------------------------------------------------------------|----------------------------------------------------------------------------------------------------|
|                    | country-code                                                                                | Two-letter or three-letter country code.                                                                                                    |                                                                                                    |
| Command Default    | None                                                                                        |                                                                                                    |                                                                                                    |
| Command History    | Release                                                                                     |                                                                                                    | Modification                                                                                                    |
|                    |                                                                                             |                                                                                                    | This command was introduced.                                                                                                    |
| Usage Guidelines   | select the prop<br>installer to mai<br>related product<br>domains are de<br>code if the new | must be installed by a network administrator or q<br>er country code. Following installation, access to<br>intain compliance with regulatory requirements a<br>t guide for the most recent country codes and regu-<br>efined during the access point manufacturing pro-<br>v country code matches a country that is valid wit<br>ountry that is not valid to the access point regula | the unit should be password protected by the<br>and to ensure proper unit functionality. See the<br>alatory domains. Also, access point regulatory<br>cess. You can change the access point country<br>hin the access point regulatory domain. If you |
|                    | This example s                                                                              | shows how to configure the Cisco lightweight ac                                                                                                    | ccess point's country code to DE:                                                                                                    |

Device# ap name AP2 country JP

# ap name crash-file

To manage crash data and radio core files for the Cisco access point, use the **ap name crash-file** command.

ap name *ap-name* crash-file {get-crash-data | get-radio-core-dump {slot 0 | slot 1}}

| Syntax Description | ap-name                | Name of the Cisco lightweight access point.                      |                       |  |  |
|--------------------|------------------------|------------------------------------------------------------------|-----------------------|--|--|
|                    | get-crash-data         | Collects the latest crash data for a Cisco lightweight ad        | ccess point.          |  |  |
|                    | get-radio-core-dump    | ore-dump Gets a Cisco lightweight access point's radio core dump |                       |  |  |
|                    | slot                   | Slot ID for Cisco access point.                                  |                       |  |  |
|                    | 0                      | Specifies Slot 0.                                                |                       |  |  |
|                    | 1                      | Specifies Slot 1.                                                |                       |  |  |
| Command Default    | None                   |                                                                  |                       |  |  |
| Command History    | Release                | Modif                                                            | ication               |  |  |
|                    | Cisco IOS XE 16.12.1   | This c                                                           | ommand was introduced |  |  |
|                    | This example shows how | w to collect the latest crash data for access point AP3:         |                       |  |  |

This example shows how to collect the radio core dump for access point APO2 and slot 0: Device# ap name APO2 crash-file get-radio-core-dump slot 0

## ap name dot11 24ghz | 5ghz | 6ghz rrm channel update mesh

To trigger the RRM DCA for a specific AP, use the **ap name** *cisco-ap-name* **dot11** {**24ghz** | **5ghz** | **6ghz**} rrm channel update mesh

|                    | ap name cisco-ap-name d     | ot11 { 24ghz               | 5ghz | 6ghz | z } rrm channel upda | ate mes |
|--------------------|-----------------------------|----------------------------|------|------|----------------------|---------|
| Syntax Description | This command has no keywor  | ds or arguments.           |      |      |                      |         |
| Command Default    | None                        |                            |      |      |                      |         |
| Command Modes      | Privileged EXEC(#)          |                            |      |      |                      |         |
| Command History    | Release                     | Modification               |      |      |                      |         |
|                    | Cisco IOS XE Cupertino 17.9 | 1 This command introduced. | was  |      |                      |         |

#### Example

This example shows how to trigger the RRM DCA for a specific AP:

Device# ap name Cisco-ap-name dot11 5ghz rrm channel update mesh

### ap name dot11 24ghz slot 0 SI

To enable Spectrum Intelligence (SI) for the dedicated 2.4-GHz radio hosted on slot 0 for a specific access point, use the **ap name dot11 24ghz slot 0 SI** command.

ap name ap-namedot11 { 24ghz | 5ghz | dual-band | rx-dual-band } slotslot IDSI

| <i>ap_name</i> Nar                                                                                                    | me of the Cisco Access Point.                                                 |  |  |
|----------------------------------------------------------------------------------------------------|-------------------------------------------------------------------------------|--|--|
| slot 0       Enables Spectrum Intelligence (SI) for the dedicated 2.4-GHz radio hosted on slot 0 for a specific access point. |                                                                               |  |  |
| Her                                                                                                    | Here, 0 refers to the Slot ID.                                                |  |  |
| None                                                                                                    |                                                                               |  |  |
| Privileged EXEC (#)                                                                                                    |                                                                               |  |  |
| Release                                                                                                    | Modification                                                                  |  |  |
| Cisco IOS XE<br>16.12.1                                                                                                    | This command was introduced.                                                  |  |  |
| -                                                                                                    | slot 0 Ena<br>acc<br>Her<br>None<br>Privileged EXE<br>Release<br>Cisco IOS XE |  |  |

#### Example

The following example shows how to configure Spectrum Intelligence of an AP.

Device# ap name AP-SIDD-A06 dot11 24ghz slot 0 SI

### ap name dot11 24ghz slot antenna

To configure the 802.11b antenna hosted on slot 0, use the **ap name dot11 24ghz slot antenna** command.

ap name *ap-name*dot1124ghzslot 0antenna { ext-ant-gain *antenna-gain-value* | selection [internal | external }

| Syntax Description | ap-name                                                               | Name of the AP.                                                                                                    |  |  |  |  |
|--------------------|-----------------------------------------------------------------------|----------------------------------------------------------------------------------------------------|--|--|--|--|
|                    | 24ghz                                                                 | Configures 802.11b parameters.                                                                                            |  |  |  |  |
|                    | slot                                                                  | Sets the slot ID for the Cisco Access Point.                                                                              |  |  |  |  |
|                    | antenna                                                               | Configures the 802.11b Antenna.                                                                                           |  |  |  |  |
|                    | ext-ant-gain                                                          | Configures the 802.11b External Antenna Gain. The value range is 0 - 4294967295.                                          |  |  |  |  |
|                    |                                                                       | Enter External Antenna Gain value in multiple of .5 dBi units (i.e. An integer value 4 means $4 \ge 0.5 = 2$ dBi of gain) |  |  |  |  |
|                    | selection Configure the 802.11b Antenna selection (internal/external) |                                                                                                    |  |  |  |  |
| Command Default    | None                                                                  |                                                                                                    |  |  |  |  |
| Command Modes      | Privileged EXE                                                        | Privileged EXEC (#)                                                                                                    |  |  |  |  |
| Command History    | Release                                                               | Modification                                                                                                    |  |  |  |  |
|                    | Cisco IOS XE<br>16.12.1                                               | This command was introduced.                                                                                              |  |  |  |  |
|                    | _                                                                     |                                                                                                    |  |  |  |  |

#### Example

The following example shows how to configure the channel width of an AP.

Device# ap name ax1 dot11 24ghz slot 0 antenna selection external

**Usage Guidelines** 

### ap name dot11 24ghz slot beamforming

To configures beamforming for the 2.4-GHz radio hosted on slot 0 for a specific access point, use the **ap name dot11 24ghz slot beamforming** command.

ap name ap-namedot1124ghzslot 0beamforming

| Syntax Description | beamforming             | Enable 802.11b tx beamforming - 5 GHz |
|--------------------|-------------------------|---------------------------------------|
| Command Default    | None                    |                                       |
| Command Modes      | Privileged EXE          | C (#)                                 |
| Command History    | Release                 | Modification                          |
|                    | Cisco IOS XE<br>16.12.1 | This command was introduced.          |

**Usage Guidelines** 

#### Example

The following example shows how to configure beamforming of an AP.

Device# ap name AP-SIDD-A06 dot11 24ghz slot 0 beamforming

### ap name dot11 24ghz slot channel

To configure advanced 802.11 channel assignment parameters for Cisco AP, use the **ap name dot11 24ghz slot channel** command.

ap name ap-name dot11 24ghz slot 0 channel { channel\_number | auto }

| Syntax Description | channel_number          | Advanced 802.11 channel assignment parameters for Cisco AP. Enter a channel number from 1 - 14. |
|--------------------|-------------------------|-------------------------------------------------------------------------------------------------|
|                    | auto                    | Enables auto RF.                                                                                |
| Command Default    | None                    |                                                                                                 |
| Command Modes      | Privileged EXEC (       | #)                                                                                              |
| Command History    | Release                 | Modification                                                                                    |
|                    | Cisco IOS XE<br>16.12.1 | This command was introduced.                                                                    |
| Usage Guidelines   | -                       |                                                                                                 |

#### Example

#### The following example shows how to configure the channel of an AP.

Device# ap name AP-SIDD-A06 dot11 24ghz slot 0 channel auto

### ap name dot11 24ghz slot cleanair

To enable CleanAir for 802.11b radio hosted on slot 0 for a specific access point, use the **ap name dot11 24ghz slot cleanair** command.

|                    | ap name ap-nam          | ne dot11 24ghz slot 0 cleanair |
|--------------------|-------------------------|--------------------------------|
| Syntax Description | cleanair Enable         | s 802.11b cleanair management  |
| Command Default    | None                    |                                |
| Command Modes      | Privileged EXEC (       | (#)                            |
| Command History    | Release                 | Modification                   |
|                    | Cisco IOS XE<br>16.12.1 | This command was introduced.   |

#### Example

The following example shows how to configure the cleanair of an AP.

Device# ap name AP-SIDD-A06 dot11 24ghz slot 0 cleanair

### ap name dot11 24ghz slot dot11n antenna

To configure 802.11n antenna for 2.4-GHz radio hosted on slot 0 for a specific access point, use the **ap name dot11 24ghz slot dot11n antenna** command.

|                    | ap name ap-nam          | ne dot11 24ghz slot 0 dot11n a     | antenna { A   B   C   D }                          |
|--------------------|-------------------------|------------------------------------|----------------------------------------------------|
| Syntax Description | dot11n Configu          | res 802.11n antenna for 2.4-GHz ra | adio hosted on slot 0 for a specific access point. |
|                    | antenna Configu         | tres the 802.11n - 2.4 GHz antenna | selection from antenna ports A, B, C, and D.       |
| Command Default    | None                    |                                    |                                                    |
| Command Modes      | Privileged EXEC (       | (#)                                |                                                    |
| Command History    | Release                 | Modification                       | -                                                  |
|                    | Cisco IOS XE<br>16.12.1 | This command was introduced.       |                                                    |

#### Example

The following example shows how to configure the channel width of an AP.

Device# ap name AP-SIDD-A06 dot11 24ghz slot 0 dot11n antenna A

### ap name dot11 24ghz slot dot11ax bss-color

To set the BSS color on the 2.4 GHz, 5 GHz, or dual-band radio, for a specific access point, use the **ap name dot11 24ghz slot dot11ax bss-color** command.

|                    | ap name ap-name         | dot11 24ghz slot 0 dot11ax    | bss-color | <1-63> |
|--------------------|-------------------------|-------------------------------|-----------|--------|
| Syntax Description | bss-color Configur      | res 802.11ax-2.4GHz BSS color |           |        |
| Command Default    | None                    |                               |           |        |
| Command Modes      | Privileged EXEC (#)     |                               |           |        |
| Command History    | Release                 | Modification                  | -         |        |
|                    | Cisco IOS XE<br>16.12.1 | This command was introduced.  | -         |        |

#### Example

The following example shows how to disable 802.11b radio on Cisco AP.

Device# ap name AP-SIDD-A06 dot11 24ghz slot 0 dot11ax bss-color 3

### ap name dot11 24ghz slot shutdown

To disable 802.11b radio hosted on slot 0 for a specific access point, use the **ap name dot11 24ghz slot shutdown** command.

ap name ap-name dot11 24ghz slot 0 shutdown

| Syntax Description | shutdown D              | isables 802.11b radio on Cisco AP |
|--------------------|-------------------------|-----------------------------------|
| Command Default    | None                    |                                   |
| Command Modes      | Privileged EXE          | EC (#)                            |
| Command History    | Release                 | Modification                      |
|                    | Cisco IOS XE<br>16.12.1 | This command was introduced.      |

#### Example

The following example shows how to disable 802.11b radio on Cisco AP.

Device# ap name AP-SIDD-A06 dot11 24ghz slot 0 shutdown

### ap name dot11 dual-band cleanair

To configure CleanAir for a dual band radio, use the ap name dot11 dual-band cleanair command.

|                    | ap name ap-name dot11 dua<br>ap name ap-name no dot11 d |                              |
|--------------------|---------------------------------------------------------|------------------------------|
| Syntax Description | <i>ap-name</i> Name of the Cisco                        | AP.                          |
|                    | cleanair Specifies the Clean                            | Air feature.                 |
| Command Default    | None                                                    |                              |
| Command Modes      | Privileged EXEC                                         |                              |
| Command History    | Release                                                 | Modification                 |
|                    | Cisco IOS XE Gibraltar 16.10.1                          | This command was introduced. |

This example shows how to enable CleanAir for a dual band radio of the access point AP01:

Device# ap name AP01 dot11 dual-band cleanair

I

### ap name dot11 dual-band shutdown

To disable dual band radio on a Cisco AP, use the ap name dot11 dual-band shutdown command.

|                    | -            | •       |                | -band shutdown<br>ual-band shutdown |
|--------------------|--------------|---------|----------------|-------------------------------------|
| Syntax Description | ap-name      | Name    | of the Cisco   | AP.                                 |
|                    | shutdown     | Disabl  | les the dual b | and radio on the Cisco AP.          |
| Command Default    | None         |         |                |                                     |
| Command Modes      | Privileged H | EXEC    |                |                                     |
| Command History    | Release      |         |                | Modification                        |
|                    | Cisco IOS 2  | XE Gibr | altar 16.12.1  | This command was introduced.        |
|                    |              |         |                |                                     |

This example shows how to disable dual band radio on the Cisco access point AP01:

Device# ap name AP01 dot11 dual-band shutdown

### ap name dot11 rrm profile

To configure Radio Resource Management (RRM) performance profile settings for a Cisco lightweight access point, use the **ap name dot11 rrm profile** command.

**ap name** *ap-name* **dot11** {**24ghz** | **5ghz**} **rrm profile** {**clients** *value* | **customize** | **foreign** *value* | **noise** *value* | **throughput** *value* | **utilization** *value*}

| yntax Description | ap-name     | Name of the Cisco lightweight access point.                                        |
|-------------------|-------------|------------------------------------------------------------------------------------|
|                   | 24ghz       | Specifies the 2.4 GHz band.                                                        |
|                   | 5ghz        | Specifies the 5 GHz band.                                                          |
|                   | clients     | Sets the access point client threshold.                                            |
|                   | value       | Access point client threshold from 1 to 75 clients.                                |
|                   |             | <b>Note</b> The default client threshold is 12.                                    |
|                   | customize   | Turns on performance profile customization for an access point.                    |
|                   |             | <b>Note</b> Performance profile customization is off by default.                   |
|                   | foreign     | Sets the foreign 802.11 transmitter interference threshold.                        |
|                   | value       | Foreign 802.11 transmitter interference threshold from 0 to 100 percent.           |
|                   |             | Note The default is 10 percent.                                                    |
|                   | noise       | Sets the 802.11 foreign noise threshold.                                           |
|                   | value       | 802.11 foreign noise threshold between –127 and 0 dBm.                             |
|                   |             | Note The default is -70 dBm.                                                       |
|                   | throughput  | Sets the data-rate throughput threshold.                                           |
|                   | value       | 802.11 throughput threshold from 1000 to 10000000 bytes per second.                |
|                   |             | <b>Note</b> The default is 1,000,000 bytes per second.                             |
|                   | utilization | Sets the RF utilization threshold.                                                 |
|                   |             | <b>Note</b> The operating system generates a trap when this threshold is exceeded. |
|                   | value       | 802.11 RF utilization threshold from 0 to 100 percent.                             |
|                   |             | Note The default is 80 percent.                                                    |

l

| Command Default | None                                                                    |                                              |
|-----------------|-------------------------------------------------------------------------|----------------------------------------------|
| Command History | Release                                                                 | Modification                                 |
|                 | Cisco IOS XE 16.12.1                                                    | This command was introduced.                 |
|                 | This example shows how to set the AP1 clients thresho                   | old to 75 clients:                           |
|                 | Device# ap name AP1 dot11 24ghz rrm profile cl                          | lients 75                                    |
|                 | This example shows how to turn performance profile cu access point AP1: | stomization on for 802.11a Cisco lightweight |
|                 | Device# ap name AP1 dot11 5ghz rrm profile cus                          | stomize                                      |
|                 | This example shows how to set the foreign 802.11a tra percent:          | nsmitter interference threshold for AP1 to 0 |
|                 | Device# ap name AP1 dot11 5ghz rrm profile for                          | reign O                                      |
|                 | This example shows how to set the 802.11a foreign not                   | ise threshold for AP1 to 0 dBm:              |
|                 | Device# ap name AP1 dot11 5ghz rrm profile noi                          | ise O                                        |
|                 | This example shows how to set the AP1 data-rate thres                   | shold to 10000000 bytes per second:          |
|                 | Device# ap name AP1 dot11 5ghz rrm profile thr                          | roughput 10000000                            |
|                 | This example shows how to set the RF utilization thres                  | shold for AP1 to 100 percent:                |
|                 | Device# ap name AP1 dot11 5ghz rrm profile uti                          | ilization 100                                |

## ap name image

To configure an image on a specific access point, use the **ap name image** command.

|                    | ap name ap-n         | name image {predownload   swap}                                                  |                              |
|--------------------|----------------------|----------------------------------------------------------------------------------|------------------------------|
| Syntax Description | ap-name              | Name of the Cisco lightweight access point.                                      |                              |
|                    | predownload          | Instructs the access point to start the image predownloa                         | d.                           |
|                    | swap                 | Instructs the access point to swap the image.                                    |                              |
| Command Default    | None                 |                                                                                  |                              |
| Command History    | Release              |                                                                                  | Modification                 |
|                    |                      |                                                                                  | This command was introduced. |
|                    | 1                    | nows how to predownload an image to an access point:<br>me AP2 image predownload |                              |
|                    | This example sh      | nows how to swap an access point's primary and seconda                           | ry images:                   |
|                    | Device# <b>ap na</b> | me AP2 image swap                                                                |                              |

## ap name indoor

To enable the access point in the indoor mode, use the ap name ap name indoor command.

|                    | ap name a  | up_name indoor       |                              |
|--------------------|------------|----------------------|------------------------------|
| Syntax Description | ap name    | AP Name              |                              |
|                    | indoor     | Enables the access p | point in the indoor mode.    |
| Command Default    | None       |                      |                              |
| Command Modes      | Privileged | EXEC (#)             |                              |
| Command History    | Release    |                      | Modification                 |
|                    | Cisco IOS  | XE Gibraltar 16.10.1 | This command was introduced. |
|                    |            |                      |                              |
| Examples           | The follow | ing example shows h  | low to enable the access     |

Device# ap name test indoor

Cisco Embedded Wireless Controller on Catalyst Access Points Command Reference for Cisco IOS XE Dublin 17.10.x

## ap name ipsla

I

To configure ipsla on the AP, use the ap name ap name ipsla command.

| Syntax Description | ap name    | AP Name              |                              |
|--------------------|------------|----------------------|------------------------------|
|                    | ipsla      | Enables the ipsla on | the access point.            |
| Command Default    | None       |                      |                              |
| Command Modes      | Privileged | EXEC (#)             |                              |
| Command History    | Release    |                      | Modification                 |
|                    | Cisco IOS  | XE Gibraltar 16.10.1 | This command was introduced. |
| Examples           | The follow | ing example shows h  | low to configure ipsla       |

# ap name keepalive

To enable the keepalive option on the AP, use the ap name ap name keepalive command.

|                    | <b>ap name</b> <i>ap_name</i> <b>keepalive</b> |                              |                    |
|--------------------|------------------------------------------------|------------------------------|--------------------|
| Syntax Description | This command has no argument                   | s or keywords.               |                    |
| Command Default    | None                                           |                              |                    |
| Command Modes      | Privileged EXEC (#)                            |                              |                    |
| Command History    | Release                                        | Modification                 |                    |
|                    | Cisco IOS XE Gibraltar 17.03.1                 | This command was introduced. |                    |
| Examples           | The following example shows h                  | low to enable the keepalive  | e option on the AF |

Device# ap name test keepalive

# ap name lan

To configure LAN port configurations for APs, use the **ap name lan** command. To remove LAN port configurations for APs, use the**ap name no lan** command.

ap name ap-name [no]lan port-id {shutdown | vlan-access}

| Syntax Description |                                                       | Removes LAN port configurations.     |
|--------------------|-------------------------------------------------------|--------------------------------------|
|                    | port-id                                               | Configures the port.                 |
|                    | port-id                                               | The ID of the port. The range is 1-4 |
|                    | shotdown                                              | Disables the Port.                   |
|                    | vlan-access                                           | Enables VLAN access to Port.         |
| Command Default    | None                                                  |                                      |
| Command Modes      | Privileged EXEC(#)                                    |                                      |
|                    | This example shows how to enable VLAN access to port: |                                      |

Device# ap name AP1 lan port-id 1 vlan-access

### ap name led

To enable the LED state for an access point, use the **ap name led** command. To disable the LED state for an access point, use the **no** form of this command.

ap name ap-name led no ap name ap-name [led] led **Syntax Description** Name of the Cisco lightweight access point. ap-name led Enables the access point's LED state. **Command Default** None **Command History** Modification Release This command was introduced. This example shows how to enable the LED state for an access point: Device# ap name AP2 led This example shows how to disable the LED state for an access point: Device# ap name AP2 no led

Cisco Embedded Wireless Controller on Catalyst Access Points Command Reference for Cisco IOS XE Dublin 17.10.x

### ap name led-brightness-level

To configure the LED brightness level on the AP, use the **ap name** ap name led-brightness-level command.

|                    | ap name ap_name le   | ed-brighti | ness-level {1-8}                           |
|--------------------|----------------------|------------|--------------------------------------------|
| Syntax Description | ap name              | AP Nam     | e                                          |
|                    | led brightness level | Configu    | res the led brightness level.              |
|                    |                      | Note       | Valid led brightness level is from 1 to 8. |
| Command Default    | None                 |            |                                            |
| Command Modes      | Privileged EXEC (#)  |            |                                            |

| Command History | Release                        | Modification                 |
|-----------------|--------------------------------|------------------------------|
|                 | Cisco IOS XE Gibraltar 16.10.1 | This command was introduced. |

**Examples** The following example shows the LED brightness level on the access point:

Device# ap name cisco-ap led-brightness-level2

## ap name location

To modify the descriptive location of a Cisco lightweight access point, use the **ap name location** command.

| ap name ap-name location location                                           |                                                                                                    |
|-----------------------------------------------------------------------------|----------------------------------------------------------------------------------------------------|
| <i>ap-name</i> Name of the Cisco lightweigh                                 | nt access point.                                                                                                    |
| <i>location</i> Location name of the access p                               | point (enclosed by double quotation marks).                                                                                                    |
| None                                                                        |                                                                                                    |
| Release                                                                     | Modification                                                                                                    |
|                                                                             | This command was introduced.                                                                                                    |
| The Cisco lightweight access point must                                     | be disabled before changing this parameter.                                                                                                    |
| This example shows how to configure the Device# ap name AP1 location Builds | e descriptive location for access point AP1:                                                                                                    |
|                                                                             | ap-name       Name of the Cisco lightweight         location       Location name of the access provide the access provide the ac |

### ap name mesh backhaul rate dot11abg

To set the mesh backhaul dot11abg rate, use the ap name ap-name mesh backhaul rate dot11abg command.

|                    | RATE_1M   RATE_24N                                                  | ckhaul rate dot11abg { RATE_11N<br>M   RATE_2M   RATE_36M<br>'E_6M   RATE_9M } |                               |
|--------------------|---------------------------------------------------------------------|--------------------------------------------------------------------------------|-------------------------------|
| Syntax Description | RATE_11M   RATE_12M<br>RATE_24M   RATE_2M  <br>RATE_54M   RATE_5DOT | RATE_18M   RATE_1M  <br>RATE_36M   RATE_48M  <br>'5M   RATE_6M   RATE_9M       | Sets the mesh backhaul rates. |
| Command Default    | None                                                                |                                                                                |                               |
| Command Modes      | Privileged EXEC (#)                                                 |                                                                                |                               |
| Command History    | Release                                                             | Modification                                                                   |                               |
|                    | Cisco IOS XE Bengaluru 17.6.1                                       | This command was introduced.                                                   |                               |
| Usage Guidelines   | None                                                                |                                                                                |                               |

#### Example

The following example shows you how to configure the AP mesh backhaul dot11abg rate:

Device# ap name cisco-ap mesh backhaul rate dot11abg RATE\_11M

### ap name mdsn-ap

To configure mdsn-ap on the AP, use the ap name ap name mdsn-ap command.

**ap name** *ap\_name* **mdsn-ap** {**disable** | **enable** | **vlan**} *add delete* 

| Syntax Description |
|--------------------|
|--------------------|

| Syntax Description | ap name | AP Name                                          |
|--------------------|---------|--------------------------------------------------|
|                    | disable | Disables the mDNS access point.                  |
|                    | enable  | Enables the mDNS access point.                   |
|                    | vlan    | Adds or deletes the VLAN from mDNS access point. |
|                    | add     | Adds vlan to mDNS AP.                            |
|                    | add     | Deletes vlan from the mDNS AP.                   |
| Command Default    | None    |                                                  |
|                    | _       |                                                  |

Privileged EXEC (#) **Command Modes** 

| Command History | Release                        | Modification                 |
|-----------------|--------------------------------|------------------------------|
|                 | Cisco IOS XE Gibraltar 16.10.1 | This command was introduced. |

Examples The following example shows how to enable mdns on the AP:

Device# Device# ap name test mdns enable

# ap name mesh backhaul rate dot11ac

To set the mesh backhaul dot11ac rate, use the **ap name** *ap-name* **mesh backhaul rate dot11ac** command.

|                    | ap name        | ap-name                                           | mesh ba    | ckhaul rate dot11ac mcs 0-9 s     |  |  |  |
|--------------------|----------------|---------------------------------------------------|------------|-----------------------------------|--|--|--|
| Syntax Description | <b>mcs</b> 0-9 | Sets the me                                       | sh backha  | ul 11ac MCS rate.                 |  |  |  |
|                    | 0-9            | Indicates the mesh backhaul rate 11ac mcs index . |            |                                   |  |  |  |
|                    | SS             | Sets the mesh backhaul 11ac spatial stream.       |            |                                   |  |  |  |
|                    | 1-4            | Indicates th                                      | e mesh bao | ckhaul 11ac spatial stream value. |  |  |  |
| Command Default    | None           |                                                   |            |                                   |  |  |  |
| Command Modes      | Privilegeo     | I EXEC                                            |            |                                   |  |  |  |
| Command History    | Release        |                                                   |            | Modification                      |  |  |  |
|                    | Cisco IO       | S XE Bengal                                       | uru 17.6.1 | This command was introduced.      |  |  |  |
| Usage Guidelines   | None           |                                                   |            |                                   |  |  |  |

### Example

The following example shows you how to configure the AP mesh backhaul dot11ac rate:

Device# ap name *cisco-ap* mesh backhaul rate dot11ac mcs 5 ss 3

I

# ap name name mesh backhaul rate dot11ax

To set the mesh backhaul dot11ax rate, use the ap name *ap-name* mesh backhaul rate dot11ax command.

|                    | ap name ap-nan    | <i>ne</i> mesh backhaul rate dot11ax mcs                                             | 0-11 ss 1-8                                          |  |  |
|--------------------|-------------------|--------------------------------------------------------------------------------------|------------------------------------------------------|--|--|
| Syntax Description | mcs Sets the me   | esh backhaul 11ax MCS rate.                                                          |                                                      |  |  |
|                    | 0-11 Indicates th | 0-11 Indicates the mesh backhaul 11ax MCS index.                                     |                                                      |  |  |
|                    | ss Sets the me    | esh backhaul 11ax spatial stream.                                                    |                                                      |  |  |
|                    |                   | he mesh backhaul 11ax spatial stream va<br>1 - 8 indicates the range for 5-Ghz backh | lue. Range 1-4 indicates the range for 2.4-Ghz, aul. |  |  |
| Command Default    | None              |                                                                                      |                                                      |  |  |
| Command Modes      | Privileged EXEC ( | (#)                                                                                  |                                                      |  |  |
| Command History    | Release           | Modification                                                                         |                                                      |  |  |
|                    | Cisco IOS XE Ben  | ngaluru 17.6.1 This command was introduced.                                          |                                                      |  |  |
| Usage Guidelines   | None              |                                                                                      |                                                      |  |  |
|                    | Example           |                                                                                      |                                                      |  |  |

The following example shows you how to configure the AP mesh backhaul dot11ax rate:

Device# ap name cisco-ap mesh backhaul rate dot11ax mcs 6 ss 5

### ap name name new-ap-name

To configure the new Cisco AP name, use the ap name ap name name new-ap-name command.

ap name *ap\_name* name *new-ap-name* 

| Syntax Description | ap name    | AP Name              |                          |                    |
|--------------------|------------|----------------------|--------------------------|--------------------|
|                    | name       | Specifies the new C  | sco AP name.             |                    |
| Command Default    | None       |                      |                          |                    |
| Command Modes      | Privileged | EXEC (#)             |                          |                    |
| Command History    | Release    |                      | Modification             |                    |
|                    | Cisco IOS  | XE Gibraltar 16.10.1 | This command introduced. | d was              |
| Examples           | The follow | ing example shows h  | low to configure         | e the new Cisco AP |

Device# ap name test name test2

Cisco Embedded Wireless Controller on Catalyst Access Points Command Reference for Cisco IOS XE Dublin 17.10.x

### ap name no

To negate a command or set its defaults on the AP, use the **no** command.

|                    | ap name ap_name no             |                            |              |                          |
|--------------------|--------------------------------|----------------------------|--------------|--------------------------|
| Syntax Description | ap name AP Name                |                            |              |                          |
|                    | <b>no</b> Negate a command     | or set its defaults.       |              |                          |
| Command Default    | None                           |                            |              |                          |
| Command Modes      | Privileged EXEC (#)            |                            |              |                          |
| Command History    | Release                        | Modification               |              | _                        |
|                    | Cisco IOS XE Gibraltar 16.10.1 | This command w introduced. | /as          | _                        |
| Examples           | The following example shows h  | now to negate a co         | mmand or set | et its defaults on the . |
|                    | Device# ap name <i>test</i> no |                            |              |                          |

# ap name mesh backhaul rate

To configure the AP mesh backhaul rate, use the ap name ap-name mesh backhaul rate command.

|                    | ap name ap-name mesh ba          | ckhaul rate { auto   d           | ot11abg    | dot11ac      | dot11a   | x ∣ d |
|--------------------|----------------------------------|----------------------------------|------------|--------------|----------|-------|
| Syntax Description | auto Configures the me           | esh backhaul rate as auto.       |            |              |          |       |
|                    | dot11abg Configures the me       | sh backhaul dot11abg rate.       |            |              |          |       |
|                    | <b>dot11ac</b> Configures the me | esh backhaul dot11ac rate.       |            |              |          |       |
|                    | dot11ax Configures the me        | esh backhaul dot11ax rate.       |            |              |          |       |
|                    | <b>dot11n</b> Configures the me  | esh backhaul dot11n rate.        |            |              |          |       |
| Command Default    | None                             |                                  |            |              |          |       |
| Command Modes      | Privileged EXEC (#)              |                                  |            |              |          |       |
| Command History    | Release                          | Modification                     |            |              |          |       |
|                    | Cisco IOS XE Bengaluru 17.       | 6.1 This command was introduced. |            |              |          |       |
| Usage Guidelines   | None                             |                                  |            |              |          |       |
|                    | Example                          |                                  |            |              |          |       |
|                    | The following example show       | s you how to configure the       | AP mesh ba | ackhaul rate | as auto: |       |

Device# ap name *cisco-ap* mesh backhaul rate auto

I

# ap name mesh backhaul rate dot11n

To set the mesh backhaul dot11n rate, use the **ap name** *ap-name* **mesh backhaul rate dot11n** command.

|                    | ap name    | ap-name    | mesh bao    | ckhaul rate dot11n mcs 0-3    |
|--------------------|------------|------------|-------------|-------------------------------|
| Syntax Description | mcs 0-31   | Sets the n | nesh backha | aul 11n MCS rate.             |
|                    | 0-31       | Indicates  | the mesh ba | ckhaul rate dot11n mcs index. |
| Command Default    | None       |            |             |                               |
| Command Modes      | Privileged | EXEC (#)   |             |                               |
| Command History    | Release    |            |             | Modification                  |
|                    | Cisco IOS  | XE Benga   | luru 17.6.1 | This command was introduced.  |
| Usage Guidelines   | None       |            |             |                               |
|                    | Example    |            |             |                               |
|                    | The follow | ving examp | le shows yo | ou how to configure the AP m  |

Device# ap name cisco-ap mesh backhaul rate dot11n mcs 20

Cisco Embedded Wireless Controller on Catalyst Access Points Command Reference for Cisco IOS XE Dublin 17.10.x

# ap name mesh block-child

To set mesh block-child state for a mesh AP, use the ap name mesh block-child command.

ap name ap-name mesh block-child

**Syntax Description** *ap-name* Name of the mesh AP.

None

Command Modes Privileged EXEC

**Command Default** 

| Command History | Release                        | Modification                                                                          |
|-----------------|--------------------------------|---------------------------------------------------------------------------------------|
|                 | Cisco IOS XE Gibraltar 16.10.1 | This command was introduced in a release earlier than Cisco IOS XE Gibraltar 16.10.1. |

#### **Examples**

The following example shows how to configure the mesh block-child state for a mesh AP:

Device# ap name mymeshap mesh block-child

## ap name mesh daisy-chaining

To configure daisy-chain mode for a mesh AP, use the **ap name** *ap-name* **mesh daisy-chaining** command.

 ap name *ap-name* **mesh daisy-chaining** [{strict-rap}]

 Syntax Description
 *ap-name* Name of the mesh AP.

strict-rap Configures to allow only the Ethernet interface as mesh uplink.

Command Default None

Command Modes Privileged EXEC

| Command History | Release                        | Modification                                                                          |
|-----------------|--------------------------------|---------------------------------------------------------------------------------------|
|                 | Cisco IOS XE Gibraltar 16.10.1 | This command was introduced in a release earlier than Cisco IOS XE Gibraltar 16.10.1. |

#### **Examples**

The following example shows how to configure daisy-chaining mode for a mesh AP:

Device# ap name mymeshap mesh daisy-chaining

# ap name mesh ethernet mode access

To configure the mode of Ethernet interface as access for a mesh AP, use the **ap name** *ap-name* **mesh ethernet** *port-no* **mode access** command.

| Syntax Description | ap-name Name of the mesh AP                            | 2                                                                                     |  |  |  |
|--------------------|--------------------------------------------------------|---------------------------------------------------------------------------------------|--|--|--|
|                    | <i>port-no</i> Port number of the AI 4.                | P. Valid options are 1, 2, 3, and                                                     |  |  |  |
|                    | <i>vlan-id</i> VLAN ID. Valid range is from 0 to 4095. |                                                                                       |  |  |  |
| Command Default    | None                                                   |                                                                                       |  |  |  |
| Command Modes      | Privileged EXEC                                        |                                                                                       |  |  |  |
| Command History    | Release                                                | Modification                                                                          |  |  |  |
|                    | Cisco IOS XE Gibraltar 16.10.1                         | This command was introduced in a release earlier than Cisco IOS XE Gibraltar 16.10.1. |  |  |  |

### **Examples**

The following example shows how to configure the mode of Ethernet interface as access for a mesh AP:

Device# ap name mymeshap mesh ethernet 0 mode access 10

I

# ap name mesh ethernet mode trunk

To configure the mode of Ethernet interface as trunk for a mesh AP, use the **ap name** *ap-name* **mesh ethernet** *port-no* **mode trunk** command.

ap name ap-name mesh ethernet port-no mode trunk vlan {allowed | native} vlan-id

| Syntax Description | ap-name       Name of the mesh AP.         port-no       Port number of the AP. Valid options are 1, 2, 3, and 4.   |                                                                                         |  |  |  |  |
|--------------------|----------------------------------------------------------------------------------------------------|-----------------------------------------------------------------------------------------|--|--|--|--|
|                    |                                                                                                    |                                                                                         |  |  |  |  |
|                    | allowed Configures allowed VLANs for the trunk port.                                                                |                                                                                         |  |  |  |  |
|                    | native Configures native VLAN for the trunk port.                                                                   |                                                                                         |  |  |  |  |
|                    | <i>vlan-id</i> VLAN ID. Valid range for allowed VLANs is from 0 to 4095. Valid range for native VLANs is 1 to 4095. |                                                                                         |  |  |  |  |
| Command Default    | None                                                                                                    |                                                                                         |  |  |  |  |
| Command Modes      | Privileged EXEC                                                                                                    |                                                                                         |  |  |  |  |
| Command History    | Release                                                                                                    | Modification                                                                            |  |  |  |  |
|                    | Cisco IOS XE Gibraltar 16.10.                                                                                       | 1 This command was introduced in a release earlier than Cisco IOS XE Gibraltar 16.10.1. |  |  |  |  |
|                    |                                                                                                    | Gibraltar 16.10.1.                                                                      |  |  |  |  |

### **Examples**

The following example shows how to configure the mode of Ethernet interface as trunk for a mesh AP and also configure allowed VLANs for the trunk port:

Device# ap name mymeshap mesh ethernet 0 mode trunk vlan allowed 10

# ap name mesh linktest

To perform a link test with a mesh AP, use the **ap name** *ap-name***mesh linktest** command.

ap name ap-name mesh linktest dest-ap-mac data-rate pkts-per-sec pkt-size test-duration

| Syntax Description | ap-name                                                             | Name of the mesh                                                                                                    | AP.                                                             |                        |  |  |  |
|--------------------|---------------------------------------------------------------------|----------------------------------------------------------------------------------------------------|-----------------------------------------------------------------|------------------------|--|--|--|
|                    | dest-ap-mac                                                         | dest-ap-macMAC address of the destination mesh AP.data-rateData rate in Mbps (1, 2, 5.5, 6, 9, 11, 12, 24, 36, 48, 53, m0-m15) |                                                                 |                        |  |  |  |
|                    | data-rate                                                           |                                                                                                    |                                                                 |                        |  |  |  |
|                    | pkts-per-sec                                                        | pkts-per-sec Packets to be sent per second. Valid range is from 1 to 25000.                                                    |                                                                 |                        |  |  |  |
|                    | <i>pkt-size</i> Packet size. Valid range is from 1 to 1500.         |                                                                                                    |                                                                 |                        |  |  |  |
|                    | test-duration Test duration. Valid range is from 10 to 300 seconds. |                                                                                                    |                                                                 |                        |  |  |  |
| Command Default    | None                                                                |                                                                                                    |                                                                 |                        |  |  |  |
| Command Modes      | Privileged E                                                        | XEC (#)                                                                                                    |                                                                 |                        |  |  |  |
| Command History    | Release                                                             |                                                                                                    | Modification                                                    |                        |  |  |  |
|                    | Cisco IOS X                                                         |                                                                                                    | This command was introduced in a release ear Gibraltar 16.10.1. | lier than Cisco IOS XE |  |  |  |
|                    |                                                                     |                                                                                                    |                                                                 |                        |  |  |  |

### **Examples**

The following example shows how to configure a link test for a mesh AP:

Device# ap name mymeshap mesh linktest 00c0.00a0.03fa.0000.0000 9 100 10 180

### ap name mesh parent preferred

To configure preferred parent for a mesh AP, use the **ap name mesh parent preferred** command.

 ap name ap-name mesh parent preferred mac-address

 Syntax Description
 ap-name

 Name of the mesh AP.
 mac-address

 mac-address
 Radio MAC address of the parent AP.

 Command Default
 None

 Privileged EXEC (#)
 Privileged EXEC (#)

 Command History
 Release
 Modification

 Cisco IOS XE Gibraltar 16.10.1
 This command was introduced in a release earlier than Cisco IOS XE Gibraltar 16.10.1.

#### **Examples**

The following example shows how to preferred parent for a mesh AP:

Device # ap name mymeshap mesh parent preferred dc:5f:be:f5:fd:84

# ap name mesh security psk provisioning delete

To delete PSK-provisioned key from a mesh AP, use the **ap name mesh security psk provisioning delete** command.

| ap name ap-name me | sh security psk provisioning delete |
|--------------------|-------------------------------------|
|--------------------|-------------------------------------|

| Syntax Description | <i>ap-name</i> Name of the mesh AP. |                                                                                       |
|--------------------|-------------------------------------|---------------------------------------------------------------------------------------|
| Command Default    | None                                |                                                                                       |
| Command Modes      | Privileged EXEC (#)                 |                                                                                       |
| Command History    | Release                             | Modification                                                                          |
|                    | Cisco IOS XE Gibraltar 16.10.1      | This command was introduced in a release earlier than Cisco IOS XE Gibraltar 16.10.1. |

### **Examples**

The following example shows how to delete PSK-provisioned key from a mesh AP:

Device# ap name mymeshap mesh security psk provisioning delete

# ap name mesh vlan-trunking native

To configure native VLAN for mesh AP, use the ap name mesh vlan-trunking native command.

ap name name-of-rap vlan-trunking native vlan-id

| Syntax Description | name-of-rap   | Name of the roc<br>point. | ot access                    |
|--------------------|---------------|---------------------------|------------------------------|
|                    | vlan-id       | VLAN ID.                  |                              |
| Command Default    | None          |                           |                              |
| Command Modes      | Privileged EX | EC                        |                              |
| Command History    | Release       |                           | Modification                 |
|                    | Cisco IOS XE  | Gibraltar 16.10.1         | This command was introduced. |

#### Example

The following example shows how to configure native VLAN for mesh AP: Device # ap name mesh vlan-trunking native 12

# ap name monitor-mode dot11b

To configures 802.11b scanning channels for a monitor-mode access point, use the **ap name monitor-mode dot11b** command.

ap name ap-name monitor-mode dot11b fast-channel channel1 [channel2] [channel3] [channel4]

| Syntax Description | ap-name                                       | Name of the access point.                   |                                               |
|--------------------|-----------------------------------------------|---------------------------------------------|-----------------------------------------------|
|                    | fast-channel                                  | Specifies the 2.4 GHz band scanning channel | (or channels) for a monitor-mode access point |
|                    | channel1                                      | Scanning channel1.                          |                                               |
|                    | channel2                                      | (Optional) Scanning channel2.               |                                               |
|                    | <i>channel3</i> (Optional) Scanning channel3. |                                             |                                               |
|                    | channel4                                      | (Optional) Scanning channel4.               |                                               |
| Command Default    | None                                          |                                             |                                               |
| Command History    | Release                                       |                                             | Modification                                  |
|                    | Cisco IOS XE                                  | 2 16.12.1                                   | This command was introduced.                  |

1, 6, and 11:

Device# ap name AP01 monitor-mode dot11b fast-channel 1 6 11

I

### ap name name

To modify the name of a Cisco lightweight access point, use the ap name name command.

|                    | ap name ap-name name new-name                               |                              |  |
|--------------------|-------------------------------------------------------------|------------------------------|--|
| Syntax Description | <i>ap-name</i> Current Cisco lightweight access point name. |                              |  |
|                    | new-name Desired Cisco lightweight access point name.       |                              |  |
| Command Default    | - None                                                      |                              |  |
| Command History    | Release                                                     | Modification                 |  |
|                    |                                                             | This command was introduced. |  |
|                    |                                                             |                              |  |

This example shows how to modify the name of access point AP1 to AP2:

Device# ap name AP1 name AP2

# ap name network-diagnostics

To trigger network diagnostics on an OfficeExtend AP, use the ap name network-diagnostics command.

ap name *ap-name* network-diagnostics

| Syntax Description | <i>ap-name</i> Name of the access point. |                              |
|--------------------|------------------------------------------|------------------------------|
| Command Default    | None                                     |                              |
| Command Modes      | Privileged EXEC (#)                      |                              |
| Command History    | Release                                  | Modification                 |
|                    | Cisco IOS XE Bengaluru 17.5.1            | This command was introduced. |

### Example

This following example shows how to trigger network diagnostics on an OfficeExtend AP.

Device# ap name ap18 network-diagnostic

I

# ap name priority

To configure the priority of an access point, use the **ap name priority** command.

ap name ap-name priority priority-value

| Syntax Description |                         | Priority value for the AP. Valid range is 1 to 4. |
|--------------------|-------------------------|---------------------------------------------------|
| Command Default    | None                    |                                                   |
| Command Modes      | Privileged EXE          | EC                                                |
| Command History    | Release                 | Modification                                      |
|                    | Cisco IOS XE<br>16.12.1 | This command was introduced.                      |

#### Examples

The following example shows how to configure the priority for an access point:

Device# ap name my-ap priority 1

### ap name reset

I

To reset a specific Cisco lightweight access point, use the **ap name reset** command.

|                    | ap name ap-name reset                                      |  |  |
|--------------------|------------------------------------------------------------|--|--|
| Syntax Description | <i>ap-name</i> Name of the Cisco lightweight access point. |  |  |
| Command Default    | None                                                       |  |  |
| Command History    | Release Modification                                       |  |  |
|                    | This command was introduced.                               |  |  |

This example shows how to reset a Cisco lightweight access point named AP2:

Device# ap name AP2 reset

I

# ap name reset-button

To configure the Reset button for an access point, use the ap name reset-button command.

|                    | ap name ap-name reset-button                               |  |
|--------------------|------------------------------------------------------------|--|
| Syntax Description | <i>ap-name</i> Name of the Cisco lightweight access point. |  |
| Command Default    | None                                                       |  |
| Command History    | Release Modification                                       |  |
|                    | This command was introduced.                               |  |

This example shows how to enable the Reset button for access point AP03:

Device# ap name AP03 reset-button

# ap name role

To configure the role of operation for an AP, use the **ap name role** command.

|                    | ap name ap-nam          | e role {mesh-ap   root-ap}   |
|--------------------|-------------------------|------------------------------|
| Syntax Description | ap-name Name of         | the AP.                      |
|                    | mesh-ap Configur        | es mesh AP role for the AP.  |
|                    | root-ap Configur        | es root AP role for the AP.  |
| Command Default    | None                    |                              |
| Command Modes      | Privileged EXEC         |                              |
| Command History    | Release                 | Modification                 |
|                    | Cisco IOS XE<br>16.12.1 | This command was introduced. |
|                    |                         |                              |

### Examples

The following example shows how to configure the role of operation as mesh AP for an AP:

Device# ap name mymeshap role mesh-ap

### ap name slot

To configure various slot parameters, use the **ap name slot** command. To disable a slot on a Cisco lightweight access point, use the no form of this command.

ap name ap-name slot slot-number {channel {global | number channel-number | width channel-width} | rtsthreshold value | shutdown | txpower {globalchannel-level}} ap name *ap-name* no slot  $\{0 \mid 1 \mid 2 \mid 3\}$  shutdown

| Syntax Description | ap-name        | Name of the Cisco access point.                                                                     |
|--------------------|----------------|----------------------------------------------------------------------------------------------------|
|                    | slot-number    | Slot downlink radio to which the channel is assigned. You can specify the following slo<br>numbers: |
|                    |                | • 0—Enables slot number 0 on a Cisco lightweight access point.                                      |
|                    |                | • 1—Enables slot number 1 on a Cisco lightweight access point.                                      |
|                    |                | • 2—Enables slot number 2 on a Cisco lightweight access point.                                      |
|                    |                | • <b>3</b> —Enables slot number 3 on a Cisco lightweight access point.                              |
|                    | channel        | Specifies the channel for the slot.                                                                 |
|                    | global         | Specifies channel global properties for the slot.                                                   |
|                    | number         | Specifies the channel number for the slot.                                                          |
|                    | channel-number | Channel number from 1 to 169.                                                                       |
|                    | width          | Specifies the channel width for the slot.                                                           |
|                    | channel-width  | Channel width from 20 to 40.                                                                        |
|                    | rtsthreshold   | Specifies the RTS/CTS threshold for an access point.                                                |
|                    | value          | RTS/CTS threshold value from 0 to 65535.                                                            |
|                    | shutdown       | Shuts down the slot.                                                                                |
|                    | txpower        | Specifies Tx power for the slot.                                                                    |
|                    | global         | Specifies auto-RF for the slot.                                                                     |
|                    | channel-level  | Transmit power level for the slot from 1 to 7.                                                      |

### **Command History**

**Release Modification** 

This command was introduced.

This example shows how to enable slot 3 for the access point abc:

Device# ap name abc slot 3

This example shows how to configure RTS for the access point abc:

Device# ap name abc slot 3 rtsthreshold 54

# ap name static-ip

**ap name** *Cisco-ap-name***static-ipip-address** { **A.B.C.Dnetmask***netmask* | **X:X:X::Xprefix***prefix-length* } **gateway***gateway* 

| Syntax Description | ap name                 | Name of the Cisco access point.                    |
|--------------------|-------------------------|----------------------------------------------------|
|                    | static-ip               | Sets the Cisco AP static IP address configuration. |
|                    | ip-address              | Adds the Cisco AP static IP address.               |
|                    | A.B.C.D                 | Indicates the IPv4 address.                        |
|                    | X:X:X:X:X               | Indicates the IPv6 address.                        |
|                    | netmasknetmask          | Specifies the Cisco AP static-IP netmask.          |
|                    | prefixprefix-length     | Specifies the Cisco AP static-IP prefix length.    |
|                    | gatewaygateway          | Specifies the Cisco AP static-IP gateway.          |
| Command Default    | None                    |                                                    |
| Command Modes      | Privileged EXEC         |                                                    |
| Command History    | Release                 | Modification                                       |
|                    | Cisco IOS XE<br>16.12.1 | This command was introduced.                       |
|                    |                         |                                                    |

The following example shows how to enable or disable static-ip for an access point:

Device#ap name cisco-ap-name static-ip ip-address 9.9.9.2 netmask 255.0.0.0 gateway 9.9.9.2

# ap name static-ip

To configure lightweight access point static IP settings, use the **ap name static-ip** command. To disable the Cisco lightweight access point static IP address, use the **no** form of this command.

ap name ap-name static-ip {domain domain-name | ip-address ip-address netmask netmask gateway gateway | nameserver ip-address} ap name ap-name no static-ip

| Syntax Description | ap-name                                                                           | Name of the access point.                                                                            |  |
|--------------------|-----------------------------------------------------------------------------------|----------------------------------------------------------------------------------------------------|--|
|                    | domain                                                                            | Specifies the Cisco access point domain name.                                                        |  |
|                    | domain-name                                                                       | Domain to which a specific access point belongs.                                                     |  |
|                    | ip-address                                                                        | Specifies the Cisco access point static IP address.                                                  |  |
|                    | ip-address                                                                        | Cisco access point static IP address.                                                                |  |
|                    | netmask                                                                           | Specifies the Cisco access point static IP netmask.                                                  |  |
|                    | netmask                                                                           | Cisco access point static IP netmask.                                                                |  |
|                    | gateway                                                                           | Specifies the Cisco access point gateway.                                                            |  |
|                    | gateway                                                                           | IP address of the Cisco access point gateway.                                                        |  |
|                    | nameserver                                                                        | Specifies a DNS server so that a specific access point can discover the device using DNS resolution. |  |
|                    | ip-address                                                                        | IP address of the DNS server.                                                                        |  |
| Command Default    | None                                                                              |                                                                                                    |  |
| Command History    | ry Release Modification                                                           |                                                                                                    |  |
|                    | This command was introduced.                                                      |                                                                                                    |  |
|                    | An access point                                                                   | t cannot discover the device using Domain Name System (DNS) resolution if a static IP address        |  |
| Usage Guidelines   | 1                                                                                 | or the access point unless you specify a DNS server and the domain to which the access point         |  |
|                    | This example s                                                                    | hows how to configure an access point static IP address:                                             |  |
|                    | Device# ap name AP2 static-ip ip-address 192.0.2.54 netmask 255.255.255.0 gateway |                                                                                                    |  |

# ap name shutdown

To disable a Cisco lightweight access point, use the **ap name shutdown** command. To enable a Cisco lightweight access point, use the **no** form of this command.

ap name *ap-name* shutdown ap name *ap-name* no shutdown

| Command Default None |                 |                              |
|----------------------|-----------------|------------------------------|
| Command Default None |                 |                              |
| Command History Rele | 356             | Modification                 |
| Cisc                 | OIOS XE 16.12.1 | This command was introduced. |

This example how to disable a specific Cisco lightweight access point:

Device# ap name AP2 shutdown

# ap name usb-module

To enable the USB port on the access point (AP), use the **ap name** *ap-name* **usb-module**. To disable the feature, use the **no** form of this command.

ap name ap-name usb-module

no ap name *ap-name* usb-module

| Syntax Description | usb-module | Enables the USB port on the AP. |
|--------------------|------------|---------------------------------|
|                    |            |                                 |

Command Modes Privileged EXEC mode

None

| Release                       | Modification                 |
|-------------------------------|------------------------------|
| Cisco IOS XE Bengaluru 17.4.1 | This command was introduced. |

Usage Guidelines

**Command Default** 

**Command History** 

None

#### Example

This example shows you how to enable the USB port on the AP:

Device# ap name ap-name usb-module

I

# ap name usb-module override

To enable access point (AP) USB override, use the **ap name** *ap-name* **usb-module override** command. To disable the feature, use the **no** form of this command.

ap name ap-name usb-module override

no ap name ap-name usb-module override

| Syntax Description | usb-module override   | Overrides USB status of the AP prof     | ile and considers the local AP configuration. |
|--------------------|-----------------------|-----------------------------------------|-----------------------------------------------|
|                    |                       | You can configure the USB status fo it. | r an AP only if you enable USB override for   |
| Command Default    | None                  |                                         |                                               |
| Command Modes      | Privileged EXEC mode  |                                         |                                               |
| Command History    | Release               | Modification                            | _                                             |
|                    | Cisco IOS XE Bengalur | u 17.4.1 This command was introduced.   | _                                             |
| Usage Guidelines   | None                  |                                         |                                               |
|                    | Example               |                                         |                                               |

This example shows you how to override USB status of the AP:

Device# ap name ap-name usb-module override

# ap name vlan-tag

To configure VLAN tagging for a nonbridge AP, use the ap name vlan-tag command.

|                    | ap name              | ap-name           | vlan-tag              | vlan-id          |
|--------------------|----------------------|-------------------|-----------------------|------------------|
| Syntax Description | ap-name              | Access j<br>name. | point                 |                  |
|                    | vlan-id              | VLAN i            | dentifier.            |                  |
| Command Default    | VLAN tag             | ging is not       | t enabled.            |                  |
| Command Modes      | Privileged           | EXEC              |                       |                  |
| Command History    | Release              |                   | Modifica              | ation            |
|                    | Cisco IOS<br>16.12.1 | S XE              | This con<br>introduce | nmand was<br>ed. |

### Example

The following example shows how to configure VLAN tagging for a nonbridge AP:

Device# ap name AP1 vlan-tag 12

# ap name write tag-config

To write the existing configuration to an AP, use the **ap name write tag-config** command in privileged EXEC mode

ap name *ap-namewrite* tag-config

| Syntax Description | <i>ap-name</i> Name point. | of the access                   |                |
|--------------------|----------------------------|---------------------------------|----------------|
| Command Default    | None                       |                                 |                |
| Command History    | Release                    | Modification                    |                |
|                    | Cisco IOS XE<br>16.12.1    | This command was introduced.    |                |
| Usage Guidelines   | Use this command           | to write the existing configura | ation to an AP |

### Example

This example shows how to write the existing configuration to an AP: Device# ap name AP40CE.2485.D594 write tag-config

Cisco Embedded Wireless Controller on Catalyst Access Points Command Reference for Cisco IOS XE Dublin 17.10.x

### ap name-regex

To configure filter based on AP name regular expression to match with, use the **ap name-regex** command.

ap name-regex regular-expression

| Syntax Description | regular-expression      | Enter the filter string.     |
|--------------------|-------------------------|------------------------------|
| Command Default    | None                    |                              |
| Command History    | Release                 | Modification                 |
|                    | Cisco IOS XE<br>16.12.1 | This command was introduced. |

### **Examples**

The following example shows how to configure filter based on AP name regular expression match with:

```
Device# configure terminal
Enter configuration commands, one per line. End with CNTL/Z.
Device(config)# ap filter name filter--name
Device(config-ap-filter)# ap name-regex regular-expression-string
```

# ap profile

To configure access point profile, use the ap profile command.

|                    | ap profile profile-name       |                              |  |  |
|--------------------|-------------------------------|------------------------------|--|--|
| Syntax Description |                               |                              |  |  |
| Command Default    |                               |                              |  |  |
| Command Modes      | Global configuration (config) |                              |  |  |
| Command History    | Release                       | Modification                 |  |  |
|                    | Cisco IOS XE<br>16.12.1       | This command was introduced. |  |  |

### **Examples**

The following example shows how to configure AP profile name:

Device# configure terminal Enter configuration commands, one per line. End with CNTL/Z. Device(config)# ap profile *my-ap-profile* 

# ap remote-lan profile-name

To configure remote LAN profile, use the ap remote-lan profile-name command.

ap remote-lan profile-name remote-lan-profile-name rlan-id

| Syntax Description | remote-lan-profile-name Is the remote LAN profile name. Range is from 1 to 32 alphanumeric character |                         |                                                                                                    |
|--------------------|----------------------------------------------------------------------------------------------------|-------------------------|----------------------------------------------------------------------------------------------------|
|                    | rlan-id Is the remote LAN identifier. Range is from 1 to 128.                                        |                         |                                                                                                    |
|                    |                                                                                                    | Note                    | You can create a maximum of 128 RLANs. You cannot use the <i>rlan-id</i> of an existing RLAN while creating another RLAN.  |
|                    |                                                                                                    |                         | Both RLAN and WLAN profile cannot have the same names. Similarly, RLAN and WLAN policy profile cannot have the same names. |
| Command Default    | None                                                                                                 |                         |                                                                                                    |
| Command Modes      | Global configuration                                                                                 | on (config)             |                                                                                                    |
| Command History    | Release                                                                                              | Modificati              | on                                                                                                    |
|                    | Cisco IOS XE<br>16.12.1                                                                              | This comm<br>introduced |                                                                                                    |
|                    | This example show                                                                                    |                         | gure remote LAN profile:                                                                                                   |

Enter configuration commands, one per line. End with CNTL/Z. Device(config)# ap remote-lan profile-name rlan\_profile\_name 3

# ap remote-lan shutdown

To enable or disable all RLANs, use the **ap remote-lan shutdown** command.

#### ap remote-lan shutdown

| Command Default | None                          |              |  |  |
|-----------------|-------------------------------|--------------|--|--|
| Command Modes   | Global configuration (config) |              |  |  |
|                 |                               |              |  |  |
| Command History | Release                       | Modification |  |  |

### Example

This example shows how to enable or disable all RLANs:

```
Device# configure terminal
Enter configuration commands, one per line. End with CNTL/Z.
Device(config)# [no] ap remote-lan shutdown
Device(config)# end
```

## ap remote-lan-policy policy-name

To configure RLAN policy profile, use the **ap remote-lan-policy policy-name** command.

ap remote-lan-policy policy-name profile-name

 Command Default
 None

 Command Modes
 Global configuration (config)

 Command History
 Release
 Modification

 Cisco IOS XE
 This command was

 16.12.1
 introduced.

### Example

This example shows how to configure RLAN policy profile:

Device# configure terminal Enter configuration commands, one per line. End with CNTL/Z. Device(config)# ap remote-lan-policy policy-name rlan\_policy\_prof\_name

# ap tag persistency enable

To configure AP tag persistency settings, use the **ap tag persistency enable** command, in the global configuration mode. To disable the AP tag persistency settings, use the **no** form of this command.

ap tag persistency enable

no ap tag persistency enable

| Syntax Description | This command has no arguments or keywords. |                                          |  |
|--------------------|--------------------------------------------|------------------------------------------|--|
| Command Default    | None                                       |                                          |  |
| Command Modes      | Global configuration mode                  |                                          |  |
| Command History    | Release                                    | Modification                             |  |
|                    | Cisco IOS XE Bengaluru 17.6.1              | This command was introduced.             |  |
| Usage Guidelines   | None                                       |                                          |  |
|                    | Example                                    |                                          |  |
|                    | The following example shows h              | low to enable tag persistency for an AP: |  |

Device(config)# ap tag persistency enable

# ap upgrade staggered iteration timeout

To configure the maximum time allowed per iteration during an access point (AP) upgrade, use the **ap upgrade** staggered iteration timeout command.

| ap upgrade staggered | l iteration timeout | timeout-duration |
|----------------------|---------------------|------------------|
|----------------------|---------------------|------------------|

| Syntax Description | timeout-duration                                                                                                    | Time allowed per iteration, in minutes.                                              |                                                      |
|--------------------|----------------------------------------------------------------------------------------------------|--------------------------------------------------------------------------------------|------------------------------------------------------|
|                    |                                                                                                    | Valid values range from 9 to 60.                                                     |                                                      |
| Command Default    | Iteration timeout is                                                                                                    | not configured.                                                                      |                                                      |
| Command Modes      | Global configuration                                                                                                    | on (config)                                                                          |                                                      |
| Command History    | Release                                                                                                    | Modification                                                                         |                                                      |
|                    | Cisco IOS XE Cup                                                                                                    | ertino 17.9.1 This command was introduced.                                           |                                                      |
| Usage Guidelines   | 10                                                                                                    | eration is not completed during the specif<br>ered iteration error command is taken. | ied duration, the error action that is set using the |
| Examples           | The following example and the following example and the following exam | mple shows how to configure the maximu                                               | m time allowed per iteration:                        |
|                    | Device# configur                                                                                                    | e terminal                                                                           |                                                      |

Enter configuration commands, one per line. End with CNTL/Z. Device(config) # ap upgrade staggered iteration timeout 40

# ap tag-source-priority

To configure ap tag source priority, use the **ap tag-source-priority** command.

|                    | ap tag-source           | e-priority source-priority source { filter   ap }        |
|--------------------|-------------------------|----------------------------------------------------------|
| Syntax Description | source-priority         | Enter the ap tag source priority. Valid range is 2 to 3. |
|                    | source                  | Specifiy the source for which priority is been set.      |
|                    | filter                  | AP filter as tag source.                                 |
|                    | ар                      | AP as tag source.                                        |
| Command Default    | None                    |                                                          |
| Command Modes      | config                  |                                                          |
| Command History    | Release                 | Modification                                             |
|                    | Cisco IOS XE<br>16.12.1 | This command was introduced.                             |
|                    |                         |                                                          |

#### **Examples**

The following example shows how to set AP as a tag source:

Device# configure terminal Enter configuration commands, one per line. End with CNTL/Z. Device(config)# ap tag-source-priority priority-value source ap

# ap tag-sources revalidate

To revalidate the access point tag sources, use the ap tag-sources revalidate command.

| ap tag-sources rev      | validate                                                                                                    |
|-------------------------|----------------------------------------------------------------------------------------------------|
| tag-sources Tag S       | ources.                                                                                                    |
| revalidate Reval        | idate access point tag sources.                                                                                                    |
| None                    |                                                                                                    |
| Privileged EXEC         |                                                                                                    |
| Release                 | Modification                                                                                                    |
| Cisco IOS XE<br>16.12.1 | This command was introduced.                                                                                                    |
|                         | tag-sources       Tag S         revalidate       Reval         None       Privileged         Privileged       EXEC         Release       Cisco IOS XE |

#### **Examples**

The following example shows how to revalidate the access point tag sources:

Device# ap tag-sources revalidate

I

# ap vlan-tag

To configure VLAN tagging for all nonbridge APs, use the ap vlan-tag command.

|                    | ap vlan-tag vlan          | -id                            |
|--------------------|---------------------------|--------------------------------|
| Syntax Description | vlan-id VLAN<br>identifie | r.                             |
| Command Default    | VLAN tagging is r         | not enabled for nonbridge APs. |
| Command Modes      | Privileged EXEC           |                                |
| Command History    | Release                   | Modification                   |
|                    | Cisco IOS XE<br>16.12.1   | This command was introduced.   |
|                    |                           |                                |

#### Example

The following example shows how to configure VLAN tagging for all non-bridge APs:

Device# ap vlan-tag 1000

### assisted-roaming

To configure assisted roaming using 802.11k on a WLAN, use the **assisted-roaming** command. To disable assisted roaming, use the **no** form of this command.

assisted-roaming {dual-list | neighbor-list | prediction}

no assisted-roaming {dual-list | neighbor-list | prediction}

| Syntax Description | dual-list     | Configures a dual band 802.11k neighbor list for a WLAN. The default is the band that the client is currently associated with. |
|--------------------|---------------|----------------------------------------------------------------------------------------------------|
|                    | neighbor-list | Configures an 802.11k neighbor list for a WLAN.                                                                                |
|                    | prediction    | Configures assisted roaming optimization prediction for a WLAN.                                                                |
|                    |               |                                                                                                    |

**Command Default** Neighbor list and dual band support are enabled by default. The default is the band that the client is currently associated with.

Command Modes WLAN configuration

| Command History | Release                        | Modification                 |
|-----------------|--------------------------------|------------------------------|
|                 | Cisco IOS XE Gibraltar 16.12.1 | This command was introduced. |

**Usage Guidelines** 

When you enable the assisted roaming prediction list, a warning appears and load balancing is disabled for the WLAN if load balancing is already enabled on the WLAN. To make changes to the WLAN, the WLAN must be in disabled state.

#### Example

The following example shows how to configure a 802.11k neighbor list on a WLAN:

Device(config-wlan)#assisted-roaming neighbor-list

The following example shows the warning message when load balancing is enabled on a WLAN. Load balancing must be disabled if it is already enabled when configuring assisted roaming:

```
Device(config)#wlan test-prediction 2 test-prediction
Device(config-wlan)#client vlan 43
Device(config-wlan)#no security wpa
Device(config-wlan)#load-balance
Device(config-wlan)#assisted-roaming prediction
WARNING: Enabling neighbor list prediction optimization may slow association and impact
VOICE client perform.
Are you sure you want to continue? (y/n)[y]: y
% Request aborted - Must first disable Load Balancing before enabling Assisted Roaming
Prediction Optimization on this WLAN.
```

# avg-packet-size packetsize

To configure the wireless media-stream's average packet size, use the **avg-packet-size** command.

avg-packet-size packetsize-value

| Syntax Description | packetsize-value        | Average Packet Size. Valid range is 100 to 1500. |
|--------------------|-------------------------|--------------------------------------------------|
| Command Default    | None                    |                                                  |
| Command Modes      | media-stream            |                                                  |
| Command History    | Release                 | Modification                                     |
|                    | Cisco IOS XE<br>16.12.1 | This command was introduced.                     |

#### **Examples**

The following example shows how to configure wireless media-stream's average packet size:

```
Device# configure terminal
Enter configuration commands, one per line. End with CNTL/Z.
Device(config)# wireless media-stream group doc-grp 224.0.0.0 224.0.0.223
Device(config-media-stream)# avg-packet-size500
```

# band-select client

To configure the client threshold minimum dB for the selected band, use the **band-select client** command. To reset the client threshold minimum dB for the selected band, use the **no** form of this command.

**band-select client** { **mid-rssi** | **rssi** } *dBm value* 

| Syntax Description | mid-rssi                   | Minimum dBm of a client RSSI start to respond to probe                                         |
|--------------------|----------------------------|------------------------------------------------------------------------------------------------|
|                    | rssi                       | Minimum dBm of a client RSSI to respond to probe                                               |
|                    | dBm value                  | Minimum dBm of a client RSSI to respond to probe. Valid range is between –90 and –20 dBm.      |
| Command Default    | None                       |                                                                                                |
| Command Modes      | config-rf-profile          |                                                                                                |
| Command History    | Release                    | Modification                                                                                   |
|                    | Cisco IOS XE Denali 16.3.1 | This command was introduced.                                                                   |
| Usage Guidelines   | This command is enabled on | ly for 2.4-GHz band.                                                                           |
|                    | -                          | set the client threshold to minimum dB for a selected band.<br>e) #band-select client rssi -50 |

# band-select cycle

To configure the band cycle parameters, use the **band-select cycle** command. To reset the threshold value, use the **no** form of this command.

band-select cycle { count | threshold } value

| Syntax Description | count                      | Sets the Band Select probe cycle count.                                   |
|--------------------|----------------------------|---------------------------------------------------------------------------|
|                    | value                      | Maximum number of cycles not responding. The range is between 1 and 10.   |
|                    | threshold                  | Sets the time threshold for a new scanning cycle.                         |
|                    | value                      | Set the threshold value in milliseconds. The valid is between 1 and 1000. |
| Command Default    | None                       |                                                                           |
| Command Modes      | config-rf-profile          |                                                                           |
| Command History    | Release                    | Modification                                                              |
|                    | Cisco IOS XE Denali 16.3.1 | This command was introduced.                                              |
| Usage Guidelines   | None                       |                                                                           |
|                    | This example shows how to  | configure the probe cycle count in an RF profile for a selected band.     |

Device(config-rf-profile) **#band-select cycle count 5** 

# band-select expire

To configure the expiry time for the RF profile for the selected band, use the **band-select expire** command. To reset the value, use the **no** form of this command.

band-select expire { dual-band | suppression } value
no band-select expire { dual-band | suppression }

| Syntax Description | dual-band                       | Configures the RF Profile Band Select Expire Dual Band.                                                     |
|--------------------|---------------------------------|----------------------------------------------------------------------------------------------------|
|                    | value                           | Setting the time to expire for pruning previously known dual-band clients. The range is between 10 and 300. |
|                    | suppression                     | Configures the RF Profile Band Select Expire Suppression.                                                   |
|                    | value                           | Setting the time to expire for pruning previously known 802.11b/g clients. The range is between 10 and 200. |
| Command Default    | - None                          |                                                                                                    |
| Command Modes      | config-rf-profile               |                                                                                                    |
| Command History    | Release                         | Modification                                                                                                |
|                    | Cisco IOS XE Denali 16.3.1      | This command was introduced.                                                                                |
| Usage Guidelines   | None                            |                                                                                                    |
|                    | This example shows how to band. | configure the time to expire for a dual-band of an RF profile in a selected                                 |
|                    | Device(config-rf-profile        | e)#band-select expire dual-band 15                                                                          |
|                    |                                 |                                                                                                    |

# band-select probe-response

To configure the probe responses to the clients for a selected band, use the **band-select probe-response** command. To disable the probe-response, use the **no** form of this command.

#### band-select probe-response

| Syntax Description | probe-response       | Probe responses to clients.             |
|--------------------|----------------------|-----------------------------------------|
| Command Default    | None                 |                                         |
| Command Modes      | config-rf-profile    |                                         |
| Command History    | Release              | Modification                            |
|                    | Cisco IOS XE Denali  | 16.3.1 This command was introduced.     |
| Usage Guidelines   | None                 |                                         |
|                    | This example shows h | ow to enable probe response to the clie |
|                    | Device(config-rf-p   | rofile)#band-select probe-respons       |

### **bss-transition**

To configure BSS transition per WLAN, use the bss-transition command.

bss-transition [disassociation-imminent]

| Syntax Description | disassociation-imn      | ninent BSS transition disassociation | on Imminent per WLAN. |
|--------------------|-------------------------|--------------------------------------|-----------------------|
| Command Default    | None                    |                                      |                       |
| Command Modes      | config-wlan             |                                      |                       |
| Command History    | Release                 | Modification                         |                       |
|                    | Cisco IOS XE<br>16.12.1 | This command was introduced.         |                       |

#### Example

The following example shows how to configure BSS transition per WLAN:

Device(config-wlan)# bss-transition

# call-snoop

call-snoop no call-snoop **Syntax Description** This command has no keywords or arguments. VoIP snooping is disabled by default. **Command Default** WLAN configuration **Command Modes Command History** Release Modification Cisco IOS XE Gibraltar 16.12.1 This command was introduced. You must disable the WLAN before using this command. The WLAN on which call snooping is configured **Usage Guidelines** must be configured with Platinum QoS. You must disable quality of service before using this command.

#### Example

This example shows how to enable VoIP on a WLAN:

```
Device# configure terminal
Device(config)# wireless profile policy policy-name
Device(config-wireless-policy)#service-policy input platinum-up
Device(config-wireless-policy)#service-policy output platinum
Device(config-wireless-policy)#call-snoop
Device(config-wireless-policy)#no shutdown
Device(config-wireless-policy)#end
```

### captive-bypass-portal

To configure captive bypassing, use the captive-bypass-portal command.

captive-bypass-portal

 Command Default
 None

 Command Modes
 Global configuration (config)

 Command History
 Release
 Modification

 Cisco IOS XE
 This command was

 16.12.1
 introduced.

#### Example

This example shows how to configure captive bypassing for WLAN in LWA and CWA:

```
Device# configure terminal
Enter configuration commands, one per line. End with CNTL/Z.
Device(config)# parameter-map type webauth WLAN1_MAP
Device(config)# captive-bypass-portal
Device(config)# wlan WLAN1_NAME 4 WLAN1_NAME
Device(config-wlan)# security web-auth
Device(config-wlan)# security web-auth parameter-map WLAN1_MAP
Device(config-wlan)# end
```

### capwap-discovery

To set CAPWAP discovery response method as to whether a capwap-discovery response contains the public or private IP of the controller, use the **capwap-discovery** command.

capwap-discovery { private | public } **Syntax Description** private Includes private IP in CAPWAP discovery response. public Includes public IP in CAPWAP discovery response. None **Command Default** Management Interface Configuration(config-mgmt-interface) **Command Modes Command History** Release Modification Cisco IOS XE Gibraltar 16.10.1 This command was introduced in a release earlier than Cisco IOS XE Gibraltar 16.10.1.

#### **Usage Guidelines**

#### Example

The following example shows how to configure a CAPWAP discovery response method:

Device# configure terminal Device(config)# wireless management interface Vlan1 Device(config-mgmt-interface)# capwap-discovery public

### capwap backup

To configure a primary or secondary backup device for all access points that are joined to a specific device, use the **capwap backup** command.

**capwap backup** {**primary** *primary-controller-name primary-controller-ip-address* | **secondary** *secondary-controller-name secondary-controller-ip-address*}

| Syntax Description | primary                                                                                                    |                                                                     | Specifies the primary backup device.               |
|--------------------|----------------------------------------------------------------------------------------------------|---------------------------------------------------------------------|----------------------------------------------------|
|                    | primary-controller-                                                                                                    | name                                                                | Primary backup device name.                        |
|                    | primary-controller-ip-address Primary backup device IP address.                                                           |                                                                     | Primary backup device IP address.                  |
|                    | secondary                                                                                                    |                                                                     | Specifies the secondary backup device.             |
|                    | secondary-controller-name Sec                                                                                             |                                                                     | Secondary backup device name.                      |
|                    | secondary-controlle                                                                                                    | secondary-controller-ip-address Secondary backup device IP address. |                                                    |
| Command Default    | None                                                                                                    |                                                                     |                                                    |
| Command Modes      | AP profile configura                                                                                                    | tion (config-ap-profile)                                            |                                                    |
| Command History    | Release                                                                                                    | Modification                                                        |                                                    |
|                    | Cisco IOS XE 16.12                                                                                                    | .1 This command was introduced.                                     |                                                    |
|                    | This example shows how to configure a primary backup device for all access points that are joined to a specific device:   |                                                                     |                                                    |
|                    |                                                                                                    | <b>p profile default-ap</b><br>profile) <b># capwap bac</b>         | o-profile<br>Skup primary controller1 192.0.2.51   |
|                    | This example shows how to configure a secondary backup device for all access points that are joined to a specific device: |                                                                     |                                                    |
|                    |                                                                                                    | <b>p profile default-ap</b><br>profile) <b># capwap bac</b>         | o-profile<br>ckup secondary controller1 192.0.2.52 |
|                    |                                                                                                    |                                                                     |                                                    |
|                    |                                                                                                    |                                                                     |                                                    |

### cco-password (image-download-mode cco)

To configure the CCO server password for image dowload, use the **cco-password** command. Use the **no** form of this command to negate the configuration or to set the command to its default.

cco-password {0| 8}<Enter password> <Re-enter password>

no cco-password {0 | 8}<Enter password> <Re-enter password>

| Syntax Description | 0                  | Specifies that | an unencrypted password will for  | ollow.          |
|--------------------|--------------------|----------------|-----------------------------------|-----------------|
|                    | 8                  | Specifies that | an AES encrypted password wil     | ll follow.      |
|                    | password           | Specifies the  | CCO server password.              |                 |
|                    | re-enter password  | Indicates that | the user must re-enter the CCO se | erver password. |
| Command Default    | None               |                |                                   |                 |
| Command Modes      | Wireless image dov | vnload profile | CCO configuration                 |                 |
| Command History    | Release            |                | Modification                      |                 |
|                    | Cisco IOS XE Ams   | terdam 17.1.1s | This command was introduced.      |                 |

#### Example

Device(config)# wireless profile image-download default Device(config-wireless-image-download-profile)# image-download-mode cco Device(config-wireless-image-download-profile-cco)# cco-password 0 xxxxxxx

### cco-username (image-download-mode cco)

To configure the CCO username for image download, use the **cco-username**command. Use the **no** form of this command to negate the configuration or to set the command to its default.

cco-username Username

no cco-username Username

| Syntax Description | username | Specifies the CCO username. |  |
|--------------------|----------|-----------------------------|--|
| Command Default    | None     |                             |  |

**Command Modes** Wireless image download profile CCO configuration

| Command History | Release                        | Modification                 |
|-----------------|--------------------------------|------------------------------|
|                 | Cisco IOS XE Amsterdam 17.1.1s | This command was introduced. |

#### Example

Device(config)# wireless profile image-download default Device(config-wireless-image-download-profile)# image-download-mode cco Device(config-wireless-image-download-profile-cco)# cco-username cco-server-username

### cco-version (image-download-mode cco)

To configure and download the latest or the suggested version of the software image from CCO, use the **cco-version** command. Use the **no** form of this command to negate the configuration or to set the command to its default.

cco-version {latest| suggested}

no cco-version {latest | suggested}

 Syntax Description
 Iatest
 Configures and downloads the latest version of software image from CCO.

 suggested
 Configures and downloads the suggested version of software image from CCO. By default suggested version is selected.

 Command Default
 None

 Command Modes
 Wireless image download profile CCO configuration

 Release
 Modification

 Cisco IOS XE Amsterdam 17.1.1s
 This command was

introduced.

#### Example

Device(config)# wireless profile image-download default Device(config-wireless-image-download-profile)# image-download-mode cco Device(config-wireless-image-download-profile-cco)# cco-version suggested

### cco-auto-check (image-download-mode cco)

To enable automatic check of the new software version on CCO, use the **cco-auto-check** command. Use the **no** form of this command to negate the configuration or to set the command to its default.

cco-auto-check

no cco-auto-check

| Syntax Description |                                 |                   | version at CCO every 30 days. This is<br>y. By default the command is enabled. |
|--------------------|---------------------------------|-------------------|--------------------------------------------------------------------------------|
| Command Default    | None                            |                   |                                                                                |
| Command Modes      | Wireless image download profile | CCO configuration |                                                                                |
|                    | <b>C</b> 1                      | e                 |                                                                                |
| Command History    | Release                         | Modification      |                                                                                |

#### Example

Device(config)# wireless profile image-download default Device(config-wireless-image-download-profile)# image-download-mode cco Device(config-wireless-image-download-profile-cco)# cco-auto-check

I

# ccx aironet-iesupport

To configure the support of Aironet IE CCX option, use the following command:

#### ccx aironet-iesupport

| Syntax Description | ccx               | Configures the Cisco Client Extension options |
|--------------------|-------------------|-----------------------------------------------|
|                    | aironet-iesupport | Sets the support of Aironet IE on WLAN.       |
| Command Default    | None              |                                               |
| Command Modes      | WLAN configuratio | n                                             |
| Command History    | Release           | Modification                                  |
|                    | Cisco IOS XE Amst | erdam 17.2.1 This command was introduced.     |
|                    |                   |                                               |

#### Example

This example shows how to configure Aironet IE support: Device(config-wlan)#ccx aironet-iesupport

Cisco Embedded Wireless Controller on Catalyst Access Points Command Reference for Cisco IOS XE Dublin 17.10.x

# cdp

To enable the Cisco Discovery Protocol (CDP) on a Cisco lightweight access point under the AP profile, use the **cdp** command. To disable the Cisco Discovery Protocol (CDP) on a Cisco lightweight access point, use the **no** form of this command.

ap profile default-ap-profile cdp no cdp Command Default Disabled on all access points. AP profile mode (config-ap-profile)

 Command History
 Release
 Modification

 Cisco IOS XE Gibraltar 16.12.1
 This command was introduced.

Usage Guidelines The no cdp command disables CDP on all access points that are joined to the device and all access points that join in the future. CDP remains disabled on both current and future access points even after the device or access point reboots. To enable CDP, enter the cdp command.

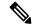

**Note** CDP over Ethernet/radio interfaces is available only when CDP is enabled. After you enable CDP on all access points joined to the device, you can disable and then reenable CDP on individual access points using the **ap name** *Cisco-AP* **cdp** command. After you disable CDP on all access points joined to the device, you can enable and then disable CDP on individual access points.

This example shows how to enable CDP on all access points:

Device(config)# ap profile default-ap-profile

Device(config-ap-profile) # cdp

I

### central association

To enable central association for locally switched clients, use the central association command.

#### central association

| Syntax Description | This command has no keywords or arguments. |                              |  |
|--------------------|--------------------------------------------|------------------------------|--|
| Command Default    | None                                       |                              |  |
| Command Modes      | config-wireless-po                         | licy                         |  |
| Command History    | Release                                    | Modification                 |  |
|                    | Cisco IOS XE<br>16.12.1                    | This command was introduced. |  |

#### Example

The following example shows how to enable enable central association for locally switched clients:

Device(config-wireless-policy)# central association

# central authentication

To enable or disable central authentication, use the central authentication command.

| central authentication                     |                                                                                |  |
|--------------------------------------------|--------------------------------------------------------------------------------|--|
| This command has no keywords or arguments. |                                                                                |  |
| - None                                     |                                                                                |  |
| config-wireless-policy                     |                                                                                |  |
| Release                                    | Modification                                                                   |  |
| Cisco IOS XE<br>16.12.1                    | This command was introduced.                                                   |  |
|                                            | This command has This command has None config-wireless-po Release Cisco IOS XE |  |

#### Example

The following example shows how to enable central authentication:

Device(config-wireless-policy)# central authentication

I

# central dhcp

To enable central dhcp for locally switched clients, use the central dhcp command.

| central dhcp | ) |
|--------------|---|
|--------------|---|

| Syntax Description | This command has no keywords or arguments. |                              |  |  |
|--------------------|--------------------------------------------|------------------------------|--|--|
| Command Default    |                                            |                              |  |  |
| Command Modes      | odes config-wireless-policy                |                              |  |  |
| Command History    | Release                                    | Modification                 |  |  |
|                    | Cisco IOS XE Gibraltar 16.10.1             | This command was introduced. |  |  |

#### Example

The following example shows how to enable central dhcp for locally switched clients:

Device(config-wireless-policy)# central dhcp

### central-webauth

To configure central-webauth for an ACL, use the central-webauth command.

|                    | nmand Default None             |                              |  |
|--------------------|--------------------------------|------------------------------|--|
| Syntax Description |                                |                              |  |
| Command Default    |                                |                              |  |
| Command Modes      |                                |                              |  |
| Command History    | Release                        | Modification                 |  |
|                    | Cisco IOS XE Gibraltar 16.10.1 | This command was introduced. |  |

#### Example

The following example shows how to configure central-webauth for an ACL:

Device(config-wireless-policy) # central-webauth

### channel zero-wait-dfs

To enable the Zero Wait Dynamic Frequency Selection feature on the 802.11a radio frequency (RF) profile of 5-GHz devices, use the **channel zero-wait-dfs** command. To disable Zero Wait DFS feature, use the **no** form of this command.

channel zero-wait-dfs

no channel zero-wait-dfs

| Syntax Description | This command has no arguments | or keywords. |
|--------------------|-------------------------------|--------------|
|--------------------|-------------------------------|--------------|

**Command Default** The Zero Wait Dynamic Frequency Selection feature is not enabled.

**Command Modes** RF profile configuration (config-rf-profile)

| Command History | Release                       | Modification                 |
|-----------------|-------------------------------|------------------------------|
|                 | Cisco IOS XE Cupertino 17.9.1 | This command was introduced. |

Usage Guidelines This command is applicable only on 5-GHz devices.

**Examples** The following example shows how to enable the Zero Wait Dynamic Frequency Selection feature for the 802.11a RF profile of 5-GHz devices:

Device# configure terminal Device(config)# ap dot11 5ghz rf-profile test-dfs Device(config-rf-profile)# channel zero-wait-dfs

# chassis redundancy keep-alive

To configure peer keep-alive retries and time interval before claiming peer is down, use the **chassis redundancy keep-alive** command.

|                    | chassis redundancy keep-alive                                                                                                   | { retries retries   timer timer }                                                     |  |
|--------------------|----------------------------------------------------------------------------------------------------|---------------------------------------------------------------------------------------|--|
| Syntax Description | retries Chassis peer keep-alive                                                                                                 | retries before claiming peer is down.                                                 |  |
|                    | Valid values range from 5 to 10, enter 5 for default. <i>timer</i> Chassis peer keep-alive time interval in multiple of 100 ms. |                                                                                       |  |
|                    |                                                                                                    |                                                                                       |  |
|                    | Valid values range from 1 to 10, enter 1 for default.                                                                           |                                                                                       |  |
| Command Default    | None                                                                                                    |                                                                                       |  |
| Command Modes      | Privileged EXEC(#)                                                                                                    |                                                                                       |  |
| Command History    | Release                                                                                                    | Modification                                                                          |  |
|                    | Cisco IOS XE Gibraltar 16.10.1                                                                                                  | This command was introduced in a release earlier than Cisco IOS XE Gibraltar 16.10.1. |  |

#### **Examples**

The following example shows how to configure peer keep-alive retries and time interval:

```
Device# chassis redundancy keep-alive retries 6
Device# chassis redundancy keep-alive timer 6
```

#### 215

I

### chassis renumber

To renumber the local chassis id assignment, use the chassis renumber command.

chassis chassis-num renumber renumber-id

| Syntax Description | chassis-num Chassis<br>number.       |                                                                                       |
|--------------------|--------------------------------------|---------------------------------------------------------------------------------------|
|                    | <i>renumber-id</i> Local chassis id. |                                                                                       |
| Command Default    | None                                 |                                                                                       |
| Command Modes      | Privileged EXEC(#)                   |                                                                                       |
| Command History    | Release                              | Modification                                                                          |
|                    | Cisco IOS XE Gibraltar 16.10.1       | This command was introduced in a release earlier than Cisco IOS XE Gibraltar 16.10.1. |

#### **Examples**

The following example shows how to renumber the local chassis id assignment:

Device# chassis 1 renumber 1

# chassis transport

To enable or disable chassis transport, use the chassis transport command.

chassis chassis-num transport { enable | disable }

Syntax Description chassis-num Chassis number.

Command Default None

**Command Modes** Privileged EXEC(#)

| Command History | Release                        | Modification                                                                          |
|-----------------|--------------------------------|---------------------------------------------------------------------------------------|
|                 | Cisco IOS XE Gibraltar 16.10.1 | This command was introduced in a release earlier than Cisco IOS XE Gibraltar 16.10.1. |

#### **Examples**

The following example shows how to enable chassis transport:

Device# chassis 1 transport enable

l

# class

|                    | To define a traffic classification match criteria for the specified class-map name, use the <b>class</b> command in policy-map configuration mode. Use the <b>no</b> form of this command to delete an existing class map.<br><b>class</b> { <i>class-map-name</i>   <b>class-default</b> }<br><b>no class</b> { <i>class-map-name</i>   <b>class-default</b> }                                                              |                                                                                                    |  |  |
|--------------------|----------------------------------------------------------------------------------------------------|----------------------------------------------------------------------------------------------------|--|--|
|                    |                                                                                                    |                                                                                                    |  |  |
| Syntax Description | class-map-name The class map name.                                                                                                    |                                                                                                    |  |  |
|                    | class-default Refers to a system defaul                                                                                                    | t class that matches unclassified packets.                                                                                                 |  |  |
| Command Default    | No policy map class-maps are defined.                                                                                                    |                                                                                                    |  |  |
| Command Modes      | Policy-map configuration                                                                                                    |                                                                                                    |  |  |
| Command History    | Release                                                                                                    | Modification                                                                                                    |  |  |
|                    | Cisco IOS XE Gibraltar 16.12.1                                                                                                    | This command was introduced.                                                                                                    |  |  |
| Usage Guidelines   | Before using the <b>class</b> command, you must use the <b>policy-map</b> global configuration command to identify the policy map and enter policy-map configuration mode. After specifying a policy map, you can configure a policy for new classes or modify a policy for any existing classes in that policy map. You attach the policy map to a port by using the <b>service-policy</b> interface configuration command. |                                                                                                    |  |  |
|                    | After entering the <b>class</b> command, you enter the policy-map class configuration mode. Thes commands are available:                                                                                                    |                                                                                                    |  |  |
|                    | • exit—Exits the policy-map class conf                                                                                                    | iguration mode and returns to policy-map configuration mode.                                                                               |  |  |
|                    | • <b>no</b> —Returns a command to its default setting.                                                                                                    |                                                                                                    |  |  |
|                    | • <b>police</b> —Defines a policer or aggregate policer for the classified traffic. The policer specifies the bandwidth limitations and the action to take when the limits are exceeded. For more information about this command, see <i>Cisco IOS Quality of Service Solutions Command Reference</i> available on Cisco.com.                                                                                                |                                                                                                    |  |  |
|                    | • set—Specifies a value to be assigned to the classified traffic. For more information, see set, of                                                                                                    |                                                                                                    |  |  |
|                    | To return to policy-map configuration mode, use the <b>exit</b> command. To return to privileged EXEC mode, use the <b>end</b> command.                                                                                                    |                                                                                                    |  |  |
|                    | The <b>class</b> command performs the same function as the <b>class-map</b> global configuration command. Use the <b>class</b> command when a new classification, which is not shared with any other ports, is needed. Use the <b>class-map</b> command when the map is shared among many ports.                                                                                                    |                                                                                                    |  |  |
|                    |                                                                                                    | the <b>class class-default</b> policy-map configuration command.<br>eet the match criteria specified in the traffic classes) is treated as |  |  |
|                    | You can verify your settings by entering the show policy-map privileged EXEC command.                                                                                                    |                                                                                                    |  |  |

#### **Examples**

This example shows how to create a policy map called policy1. When attached to the ingress direction, it matches all the incoming traffic defined in class1, sets the IP Differentiated Services Code Point (DSCP) to 10, and polices the traffic at an average rate of 1 Mb/s and bursts at 20 KB. Traffic exceeding the profile is marked down to a DSCP value gotten from the policed-DSCP map and then sent.

```
Device(config) # policy-map policy1
Device(config-pmap) # class class1
Device(config-pmap-c) # set dscp 10
Device(config-pmap-c) # police 1000000 20000 conform-action
Device(config-pmap-c) # police 1000000 20000 exceed-action
Device(config-pmap-c) # exit
```

This example shows how to configure a default traffic class to a policy map. It also shows how the default traffic class is automatically placed at the end of policy-map pm3 even though **class-default** was configured first:

```
Device# configure terminal
Device (config) # class-map cm-3
Device(config-cmap) # match ip dscp 30
Device(config-cmap)# exit
Device(config) # class-map cm-4
Device(config-cmap) # match ip dscp 40
Device(config-cmap)# exit
Device(config) # policy-map pm3
Device(config-pmap)# class class-default
Device(config-pmap-c)# set dscp 10
Device(config-pmap-c)# exit
Device(config-pmap) # class cm-3
Device(config-pmap-c)# set dscp 4
Device(config-pmap-c)# exit
Device(config-pmap) # class cm-4
Device(config-pmap-c)# set precedence 5
Device(config-pmap-c)# exit
Device(config-pmap)# exit
Device# show policy-map pm3
Policy Map pm3
  Class cm-3
```

set dscp 4 Class cm-4 set precedence 5 Class class-default set dscp af11

# classify

To classify a rule for rogue devices, use the **classify** command.

|                    | classify {friendly   maliciou                         | us   delete}                                                                            |
|--------------------|-------------------------------------------------------|-----------------------------------------------------------------------------------------|
| Syntax Description | friendly Classifies devices n                         | natching this rule as friendly.                                                         |
|                    | malicious Classifies devices m                        | atching this rule as malicious.                                                         |
|                    | <b>delete</b> Devices matching this rule are ignored. |                                                                                         |
| Command Default    | None                                                  |                                                                                         |
| Command Modes      | config-rule                                           |                                                                                         |
| Command History    | Release                                               | Modification                                                                            |
|                    | Cisco IOS XE Gibraltar 16.10.                         | 1 This command was introduced in a release earlier than Cisco IOS XI Gibraltar 16.10.1. |
|                    |                                                       |                                                                                         |

#### **Examples**

The following example shows how to classify rogue devices as friendly:

```
Device# configure terminal
Enter configuration commands, one per line. End with CNTL/Z.
Device(config)# wireless wps rogue rule my-rogue-rule priority 3
Device(config-rule)# classify friendly
```

### class-map

To create a class map to be used for matching packets to the class whose name you specify and to enter class-map configuration mode, use the **class-map** command in global configuration mode. Use the **no** form of this command to delete an existing class map and to return to global or policy map configuration mode.

class-map [{match-anytype}]][{match-alltype}] class-map-name no class-map [{match-anytype}]][{match-alltype}] class-map-name

| Syntax Description | match-any                                                                                                    | <b>atch-any</b> (Optional) Performs a logical-OR of the matching statements under this class map. One more criteria must be matched. |                                                                                                    |  |
|--------------------|----------------------------------------------------------------------------------------------------|----------------------------------------------------------------------------------------------------|----------------------------------------------------------------------------------------------------|--|
|                    | match-all                                                                                                    | (Optional) Performs a log                                                                                                    | gical-AND all matching statements under this classmap.                                                     |  |
|                    | type                                                                                                    | (Optional) Configures the                                                                                                    | e CPL class map.                                                                                           |  |
|                    | class-map-nar                                                                                                    | <i>ne</i> The class map name.                                                                                                    |                                                                                                    |  |
| Command Default    | No class maps                                                                                                    | are defined.                                                                                                    |                                                                                                    |  |
| Command Modes      | Global configu                                                                                                    | uration                                                                                                    |                                                                                                    |  |
|                    | Policy map configuration                                                                                                    |                                                                                                    |                                                                                                    |  |
| Command History    | Release                                                                                                    |                                                                                                    | Modification                                                                                               |  |
|                    | Cisco IOS XI                                                                                                    | E Gibraltar 16.12.1                                                                                                    | This command was introduced.                                                                               |  |
| Usage Guidelines   | Use this command to specify the name of the class for which you want to create or modify class-map match criteria and to enter class-map configuration mode.                              |                                                                                                    |                                                                                                    |  |
|                    | -                                                                                                    |                                                                                                    | nds are used to define packet classification, marking, and aggregate e policy applied on a per-port basis. |  |
|                    | After you are i available:                                                                                                    | in quality of service (QoS) cla                                                                                                    | ass-map configuration mode, these configuration commands are                                               |  |
|                    | • <b>description</b> —Describes the class map (up to 200 characters). The <b>show class-map</b> privileged EXEC command displays the description and the name of the class map.           |                                                                                                    |                                                                                                    |  |
|                    | • exit—Exits from QoS class-map configuration mode.                                                                                                    |                                                                                                    |                                                                                                    |  |
|                    | • match—Configures classification criteria.                                                                                                    |                                                                                                    |                                                                                                    |  |
|                    | • <b>no</b> —Removes a match statement from a class map.                                                                                                    |                                                                                                    |                                                                                                    |  |
|                    | If you enter the <b>match-any</b> keyword, you can only use it to specify an extended named access control list (ACL) with the <b>match access-group</b> class-map configuration command. |                                                                                                    |                                                                                                    |  |
|                    | To define pack                                                                                                    | et classification on a physical                                                                                                    | l-port basis, only one <b>match</b> command per class map is supported.                                    |  |
|                    | The ACL can have multiple access control entries (ACEs).                                                                                                    |                                                                                                    |                                                                                                    |  |
|                    |                                                                                                    |                                                                                                    |                                                                                                    |  |

#### **Examples**

This example shows how to configure the class map called class1 with one match criterion, which is an access list called 103:

```
Device(config)# access-list 103 permit ip any any dscp 10
Device(config)# class-map class1
Device(config-cmap)# match access-group 103
Device(config-cmap)# exit
```

This example shows how to delete the class map class1:

Device(config) # no class-map class1

You can verify your settings by entering the show class-map privileged EXEC command.

# clear chassis redundancy

To clear high-availability (HA) configuration, use the clear chassis redundancy command.

|                    | clear chassis redundancy                   |                                                                                       |  |
|--------------------|--------------------------------------------|---------------------------------------------------------------------------------------|--|
| Syntax Description | This command has no keywords or arguments. |                                                                                       |  |
| Command Default    | None                                       |                                                                                       |  |
| Command Modes      | Privileged EXEC(#)                         |                                                                                       |  |
| Command History    | Release                                    | Modification                                                                          |  |
|                    | Cisco IOS XE Gibraltar 16.10.1             | This command was introduced in a release earlier than Cisco IOS XE Gibraltar 16.10.1. |  |
|                    |                                            |                                                                                       |  |

#### **Examples**

The following example shows how to clear HA configuration:

Device# clear chassis redundancy

### clear mdns-sd cache

To clear mDNS cache details, use the clear mdns-sd cache command.

clear mdns-sd cache { ap-mac mac-address (H.H.H) | client-mac client-mac-address (H.H.H) | detail | glan-id <1-5> | location-group <0-4096> | mdns-ap mac address (H.H.H) | | rlan-id <1-128> | udn { <1-4294967295> | shared } | wired | wlan-id <0-4096> }

| Syntax Description | ap-macmac-address (H.H.H)            | Clears the AP Ethernet MAC address.                          |
|--------------------|--------------------------------------|--------------------------------------------------------------|
|                    | client-macclient-mac-address (H.H.H) | Clears the client MAC address.                               |
|                    | detail                               | Clears the cache details.                                    |
|                    | glan-id <1 - 5>                      | Clears the GLAN ID. The value range is from 1 to 5.          |
|                    | location-group <0 - 4096>            | Clears the location group. The value range is from 0 to 4096 |
|                    | mdns-ap mdns-ap mac address (H.H.H   | I) Clears cached services from mDNS AP.                      |
|                    | rlan-id <1 - 128>                    | Clears the RLAN ID. The value range is from 1 - 128.         |
|                    | udn <1 - 4294967295>                 | Clears the UDN ID. The value range is from 1 to 4294967295   |
|                    | shared                               | Clears the UDN shared services.                              |
|                    | wired                                | Clears the mDNS services from wired clients.                 |
|                    | wlan-id <0 - 4096>                   | Clears the WLAN ID. The value range is from 1 to 4096.       |
| Command Default    | None                                 |                                                              |
| Command Modes      | Privileged EXEC mode                 |                                                              |
| Command History    | Release Modi                         | fication                                                     |
|                    |                                      | command was<br>duced.                                        |
| Usage Guidelines   | - None                               |                                                              |
|                    | Example                              |                                                              |
|                    |                                      |                                                              |

The following example shows how to clear the mDNS cache details:

Device# clear mdns-sd cache

## clear mdns-sd statistics

To clear mDNS statistics, use the clear mdns-sd statistics command.

clear mdns-sd statistics { debug | glan-id <1 - 5> | rlan-id <1 - 128> wired | wlan-id <1 - 4096> }

| Syntax Description | debug                    | Clears the mDNS debug statistics.           |             |
|--------------------|--------------------------|---------------------------------------------|-------------|
|                    | <b>glan-id</b> <1 - 5>   | Clears the GLAN ID. The value range is from | n 1 to 5.   |
|                    | <b>rlan-id</b> <1 - 128> | Clears the RLAN ID. The value range is from | n 1 to 128. |
|                    | wired                    | Clears the mDNS wired statistics.           |             |
|                    | wlan-id<1 - 4096>        | Clears the WLAN ID. The value range is from | 1 to 4096   |
| Command Default    | None                     |                                             |             |
| Command Modes      | Privileged EXEC me       | ode                                         |             |
| Command History    | Release                  | Modification                                |             |
|                    | Cisco IOS XE Amst        | erdam 17.3.1 This command was introduced.   |             |
| Usage Guidelines   | None                     |                                             |             |
|                    | Example                  |                                             |             |
|                    | The following exam       | ple shows how to clear the mDNS statistics: |             |
|                    | Device# clear mdn        | s-sd statistics                             |             |

# clear platform condition all

To clear all conditional debug and packet-trace configuration and data, use the **clear platform condition all** command.

### clear platform condition all

| Command Default | None                           |                                                                                       |
|-----------------|--------------------------------|---------------------------------------------------------------------------------------|
| Command Modes   | Privileged EXEC                |                                                                                       |
| Command History | Release                        | Modification                                                                          |
|                 | Cisco IOS XE Gibraltar 16.10.1 | This command was introduced in a release earlier than Cisco IOS XE Gibraltar 16.10.1. |

### Examples

The following example shows how to clear all conditional debug and packet-trace configuration and data:

Device# clear platform condition all

## clear wireless wps rogue ap

To clear all rogue APs or rogue APs with specific MAC addresses, use the **clear wireless wps rogue ap** command.

clear wireless wps rogue ap { all | mac-address </br>

| Syntax Description | all Clears all the rogue APs.              |                                                          |  |
|--------------------|--------------------------------------------|----------------------------------------------------------|--|
|                    | mac-address <mac address=""></mac>         | Clears the rogue APs with specific MAC addresses.        |  |
| Command Default    | None                                       |                                                          |  |
| Command Modes      | Privileged EXEC (#)                        |                                                          |  |
| Command History    | Release                                    | Modification                                             |  |
|                    | Cisco IOS XE Amsterdam 16.12.1             | This command was introduced.                             |  |
| Usage Guidelines   | None                                       |                                                          |  |
|                    | Example                                    |                                                          |  |
|                    | The following example shows you addresses: | how to clear all rogue APs or rogue APs with specific MA |  |

Device# clear wireless wps rogue ap all Device# clear wireless wps rogue ap mac-address 10.10.1

## clear wireless wps rogue client

To clear all rogue clients or client with specific MAC addresses, use the **clear wireless wps rogue client** command.

clear wireless wps rogue client { all | mac-address </br>

| Syntax Description | all                             | Clears all the rogue clients.                            |
|--------------------|---------------------------------|----------------------------------------------------------|
|                    | mac-address Address             | Clears the rogue clients with specific MAC addresses.    |
| Command Default    | None                            |                                                          |
| Command Modes      | Privileged EXEC (#)             |                                                          |
| Command History    | Release                         | Modification                                             |
|                    | Cisco IOS XE Amsterdam 16.12.1  | This command was introduced.                             |
| Usage Guidelines   | None                            |                                                          |
|                    | Example                         |                                                          |
|                    | The following example shows you | how to clear all rogue clients or rogue clients with spo |

The following example shows you how to clear all rogue clients or rogue clients with specific MAC addresses:

Device# clear wireless wps rogue client all Device# clear wireless wps rogue client mac-address 10.10.1

## clear wireless wps rogue stats

To clear rogue statistics, use the clear wireless wps rogue stats command.

|                    | clear wireless wps rogue stats |                              |
|--------------------|--------------------------------|------------------------------|
| Syntax Description | This command has no arguments. |                              |
| Command Default    | None                           |                              |
| Command Modes      | Privileged EXEC (#)            |                              |
| Command History    | Release                        | Modification                 |
|                    | Cisco IOS XE Amsterdam 16.12.1 | This command was introduced. |
| Usage Guidelines   | None                           |                              |
|                    | Example                        |                              |

The following example shows you how to clear rogue statistics: Device# clear wireless wps rogue stats

### client association limit

To configure the maximum number of client connections on a WLAN, use the **client association limit** command. To disable clients association limit on the WLAN, use the **no** form of this command.

client association limit {association-limit} no client association limit {association-limit}

```
Syntax Description
                                                                                       Number of client connections to be
                      association-limit
                                                                                       accepted. The range is from 0 to.
                                                                                       A value of zero (0) indicates no set
                                                                                       limit.
                     The maximum number of client connections is set to 0 (no limit).
Command Default
Command Modes
                     WLAN configuration
Command History
                                                    Modification
                      Release
                      Cisco IOS XE Gibraltar 16.12.1 This command was introduced.
                     You must disable the WLAN before using this command. See Related Commands section for more information
Usage Guidelines
                     on how to disable a WLAN.
                     This example shows how to configure a client association limit on a WLAN and configure the client
                     limit to 200:
                     Device# configure terminal
                     Enter configuration commands, one per line. End with CNTL/Z.
                     Device(config) # wlan wlan1
                     Device(config-wlan) # shutdown
                     Device (config-wlan) # client association limit 200
                     Device (config-wlan) # no shutdown
                     Device(config-wlan) # end
                     This example shows how to disable a client association limit on a WLAN:
                     Device# configure terminal
                     Enter configuration commands, one per line. End with CNTL/Z.
                     Device(config) # wlan wlan1
                     Device (config-wlan) # shutdown
                     Device (config-wlan) # no client association limit
                     Device (config-wlan) # no shutdown
                     Device(config-wlan) # end
                     This example shows how to configure a client association limit per radio on a WLAN and configure
                     the client limit to 200:
                     Device# configure terminal
                     Enter configuration commands, one per line. End with CNTL/Z.
                     Device(config) # wlan wlan1
                     Device (config-wlan) # client association limit radio 200
                     Device (config-wlan) # no shutdown
                     Device(config-wlan) # end
```

This example shows how to configure a client association limit per AP on a WLAN and configure the client limit to 300::

Device# configure terminal Enter configuration commands, one per line. End with CNTL/Z. Device(config)# wlan wlan1 Device(config-wlan)# client association limit ap 300 Device(config-wlan)# no shutdown Device(config-wlan)# end

I

## channel foreign

To configure the RF Profile DCA foreign AP contribution, use the **channel foreign** command. To disable the DCA Foreign AP Contribution, use the **no** form of this command.

### channel foreign

| Syntax Description | foreignConfigures the RF Profile DCA foreign AP contribution. |                                     | foreign AP contribution. |
|--------------------|---------------------------------------------------------------|-------------------------------------|--------------------------|
| Command Default    | None                                                          |                                     |                          |
| Command Modes      | config-rf-profile                                             |                                     |                          |
| Command History    | Release                                                       | Modification                        |                          |
|                    | Cisco IOS XE Denali 16.2                                      | 3.1 This command was introduced.    |                          |
| Usage Guidelines   | None                                                          |                                     |                          |
|                    | This example shows how                                        | to configure the RF profile DCA for | preign AP contribution.  |
|                    | Device(config-rf-prof                                         | ile)# <b>channel foreign</b>        |                          |

### client-l2-vnid

To configure the client 12-vnid on a wireless fabric profile, use the client-12-vnid command.

 Client-12-vnid vnid

 Syntax Description
 vnid Configures client 12-vnid. Valid range is 0 to 16777215.

 Command Default
 None

 Command Modes
 config-wireless-fabric

 Command History
 Release
 Modification

 Cisco IOS XE Gibraltar 16.10.1
 This command was introduced in a release earlier than Cisco IOS XE Gibraltar 16.10.1.

#### Examples

The following example shows how to configure the client l2-vnid value on a wireless fabirc profile:

```
Device# configure terminal
Enter configuration commands, one per line. End with CNTL/Z.
Device(config)# wireless profile fabric fabric-profile-name
Device(config-wireless-fabric)# client-12-vnid 10
```

### convergence

To configure mesh convergence method, use the convergence command.

| Syntax Description | fast                | Configures fast convergence method.                                                         |
|--------------------|---------------------|---------------------------------------------------------------------------------------------|
|                    | noise-tolerant-fast | Configures noise-tolerant fast convergence method method to handle unstable RF environment. |
|                    | standard            | Configures standard convergence method.                                                     |
|                    | very-fast           | Configures very fast convergence method.                                                    |
| Command Default    | Standard            |                                                                                             |
| Communic Bonadit   |                     |                                                                                             |
| Command Modes      | config-wireless-me  | sh-profile                                                                                  |
|                    | config-wireless-me  | sh-profile Modification                                                                     |

#### **Examples**

The following example shows how to configure the fast convergence method for a mesh AP profile:

```
Device# configure terminal
Enter configuration commands, one per line. End with CNTL/Z.
Device(config)# wireless profile mesh mesh-profile
Device(config-wireless-mesh-profile)# convergence fast
```

## copy configuration download

To download a workgroup bridge (WGB) configuration file from the SFTP or TFTP server, use the **copy configuration download** command.

|                    | copy configuration download { sftp:   tftp: } ip-address [ directory ] [ file-name |                                                              |                     |
|--------------------|------------------------------------------------------------------------------------|--------------------------------------------------------------|---------------------|
| Syntax Description | sftp:                                                                              | Selects SFTP server.                                         | _                   |
|                    | tftp:                                                                              | Selects TFTP server.                                         | _                   |
|                    | ip-address                                                                         | IP address of the SFTP or TFTP server that you want to use   |                     |
|                    | directory                                                                          | (Optional) Directory name to use in the SFTP or TFTP server  | —<br>r.             |
|                    | file-name                                                                          | (Optional) WGB configuration file name.                      | _                   |
| Command Default    | None                                                                               |                                                              | —                   |
| Command Modes      | Privileged E                                                                       | XEC (#)                                                      |                     |
| Command History    | Release                                                                            | Modification                                                 |                     |
|                    | Cisco IOS 2                                                                        | XE Cupertino 17.8.1 This command was introduced.             |                     |
| Usage Guidelines   | You can ente                                                                       | er this command on the AP console only if the AP is in the W | GB mode.            |
| Examples           | The following                                                                      | ng example shows how to select a WGB configuration file fro  | om the SFTP server: |
|                    | Device# co                                                                         | py configuration download sftp: 10.10.10.1 C:sample          | .txt                |

I

## copy configuration upload

To create a workgroup bridge (WGB) configuration file and upload it to the SFTP or TFTP server, use the **copy configuration upload** command.

|                    | copy config             | guration upload { sftp:   tftp: } ip-address [ directory ] [ file-name          |
|--------------------|-------------------------|---------------------------------------------------------------------------------|
| Syntax Description | sftp:                   | Selects SFTP server.                                                            |
|                    | tftp:                   | Selects TFTP server.                                                            |
|                    | ip-address              | IP address of the SFTP or TFTP server that you want to use.                     |
|                    | directory               | (Optional) Directory name to use in the SFTP or TFTP server.                    |
|                    | file-name               | (Optional) WGB configuration file name.                                         |
| Command Default    | None                    |                                                                                 |
| Command Modes      | Privileged E            | EXEC (#)                                                                        |
| Command History    | Release                 | Modification                                                                    |
|                    | Cisco IOS 2             | XE Cupertino 17.8.1 This command was introduced.                                |
| Usage Guidelines   | You can ente            | ter this command on the AP console only if the AP is in the WGB mode.           |
| Examples           | The followin<br>server: | ing example shows how to create a WGB configuration file and upload it to the S |
|                    | Device# co              | opy configuration upload sftp: 10.10.10.1 C:sample.txt                          |

Cisco Embedded Wireless Controller on Catalyst Access Points Command Reference for Cisco IOS XE Dublin 17.10.x

### coverage

To configure the voice and data coverage, use the **coverage** command. To reset the minimum RSSI value use the **no** form of this command.

coverage {data | voice} rssi threshold value

| Syntax Description | data                       | a Configure Coverage Hole Detection for data packets.                                                     |  |
|--------------------|----------------------------|----------------------------------------------------------------------------------------------------|--|
|                    | voice                      | Configure Coverage Hole Detection for voice packets.                                                      |  |
|                    | value                      | Minimum RSSI value for the packets received by the access point. The val rage is between –90 and –60 dBm. |  |
| Command Default    | - None                     |                                                                                                    |  |
| Command Modes      | config-rf-profile          |                                                                                                    |  |
| Command History    | Release                    | Modification                                                                                              |  |
|                    | Cisco IOS XE Denali 16.3.1 | This command was introduced.                                                                              |  |
| Usage Guidelines   | None                       |                                                                                                    |  |
|                    | This example shows how to  | configure the coverage hole detection for data packets.                                                   |  |
|                    | Device(config-rf-profile   | e)#coverage data rssi threshold -85                                                                       |  |

### crypto key generate rsa

To generate Rivest, Shamir, and Adelman (RSA) key pairs, use the **crypto key generate rsa** commandinglobal configuration mode.

crypto key generate rsa [{general-keys | usage-keys | signature | encryption}] [label key-label] [exportable] [modulus modulus-size] [storage devicename :] [redundancy] [on devicename :]

| Syntax Description | general-keys         | (Optional) Specifies that a general-purpose key pair will be generated, which is the default.                                                                                                    |
|--------------------|----------------------|----------------------------------------------------------------------------------------------------|
|                    | usage-keys           | (Optional) Specifies that two RSA special-usage key pairs, one encryption pair<br>and one signature pair, will be generated.                                                                                                    |
|                    | signature            | (Optional) Specifies that the RSA public key generated will be a signature special usage key.                                                                                                    |
|                    | encryption           | (Optional) Specifies that the RSA public key generated will be an encryption special usage key.                                                                                                    |
|                    | label key-label      | (Optional) Specifies the name that is used for an RSA key pair when they are being exported.                                                                                                    |
|                    |                      | If a key label is not specified, the fully qualified domain name (FQDN) of the router is used.                                                                                                    |
|                    | exportable           | (Optional) Specifies that the RSA key pair can be exported to another Cisco device, such as a router.                                                                                                    |
|                    | modulus modulus-size | (Optional) Specifies the IP size of the key modulus.                                                                                                    |
|                    |                      | By default, the modulus of a certification authority (CA) key is 1024 bits. The recommended modulus for a CA key is 2048 bits. The range of a CA key modulus is from 350 to 4096 bits.                                                       |
|                    |                      | <b>Note</b> Effective with Cisco IOS XE Release 2.4 and Cisco IOS Release 15.1(1)T, the maximum key size was expanded to 4096 bits for private key operations. The maximum for private key operations prior to these releases was 2048 bits. |
|                    | storage devicename : | (Optional) Specifies the key storage location. The name of the storage device is followed by a colon (:).                                                                                                    |
|                    | redundancy           | (Optional) Specifies that the key should be synchronized to the standby CA.                                                                                                    |
|                    | on devicename :      | (Optional) Specifies that the RSA key pair will be created on the specified device, including a Universal Serial Bus (USB) token, local disk, or NVRAM. The name of the device is followed by a colon (:).                                   |
|                    |                      | Keys created on a USB token must be 2048 bits or less.                                                                                                    |

**Command Default** RSA key pairs do not exist.

#### **Command Modes**

Global configuration

**Command History** 

| Release     | Modification                                                                                                    |
|-------------|----------------------------------------------------------------------------------------------------|
| 11.3        | This command was introduced.                                                                                                    |
| 12.2(8)T    | The key-label argumentwas added.                                                                                                    |
| 12.2(15)T   | The <b>exportable</b> keyword was added.                                                                                               |
| 12.2(18)SXD | This command was integrated into Cisco IOS Release 12.2(18)SXD.                                                                        |
| 12.4(4)T    | The <b>storage</b> keyword and <i>devicename</i> : argument were added.                                                                |
| 12.2(33)SRA | This command was integrated into Cisco IOS Release 12.2(33)SRA.                                                                        |
| 12.4(11)T   | The <b>storage</b> keyword and <i>devicename</i> : argument were implemented on the Cisco 7200VXR NPE-G2 platform.                     |
|             | The <b>signature</b> , <b>encryption</b> and <b>on</b> keywords and <i>devicename</i> : argument were added.                           |
| 12.4(24)T   | Support for IPv6 Secure Neighbor Discovery (SeND) was added.                                                                           |
| XE 2.4      | The maximum RSA key size was expanded from 2048 to 4096 bits for private key operations.                                               |
| 15.0(1)M    | This command was modified. The <b>redundancy</b> keyword was introduced.                                                               |
| 15.1(1)T    | This command was modified. The range value for the <b>modulus</b> keyword value is extended from 360 to 2048 bits to 360 to 4096 bits. |
| 15.2(2)SA2  | This command was implemented on the Cisco ME 2600X Series Ethernet Access Switches.                                                    |

### **Usage Guidelines**

Note

Security threats, as well as the cryptographic technologies to help protect against them, are constantly changing. For more information about the latest Cisco cryptographic recommendations, see the Next Generation Encryption (NGE) white paper.

Use this command to generate RSA key pairs for your Cisco device (such as a router).

RSA keys are generated in pairs--one public RSA key and one private RSA key.

If your router already has RSA keys when you issue this command, you will be warned and prompted to replace the existing keys with new keys.

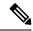

**Note** Before issuing this command, ensure that your router has a hostname and IP domain name configured (with the **hostname** and **ip domain-name** commands). You will be unable to complete the **crypto key generate rsa** command without a hostname and IP domain name. (This situation is not true when you generate only a named key pair.)

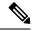

Note

Secure Shell (SSH) may generate an additional RSA key pair if you generate a key pair on a router having no RSA keys. The additional key pair is used only by SSH and will have a name such as {*router\_FQDN* }.server. For example, if a router name is "router1.cisco.com," the key name is "router1.cisco.com.server."

This command is not saved in the router configuration; however, the RSA keys generated by this command are saved in the private configuration in NVRAM (which is never displayed to the user or backed up to another device) the next time the configuration is written to NVRAM.

Note

If the configuration is not saved to NVRAM, the generated keys are lost on the next reload of the router.

There are two mutually exclusive types of RSA key pairs: special-usage keys and general-purpose keys. When you generate RSA key pairs, you will be prompted to select either special-usage keys or general-purpose keys.

#### Special-Usage Keys

If you generate special-usage keys, two pairs of RSA keys will be generated. One pair will be used with any Internet Key Exchange (IKE) policy that specifies RSA signatures as the authentication method, and the other pair will be used with any IKE policy that specifies RSA encrypted keys as the authentication method.

A CA is used only with IKE policies specifying RSA signatures, not with IKE policies specifying RSA-encrypted nonces. (However, you could specify more than one IKE policy and have RSA signatures specified in one policy and RSA-encrypted nonces in another policy.)

If you plan to have both types of RSA authentication methods in your IKE policies, you may prefer to generate special-usage keys. With special-usage keys, each key is not unnecessarily exposed. (Without special-usage keys, one key is used for both authentication methods, increasing the exposure of that key.)

#### **General-Purpose Keys**

If you generate general-purpose keys, only one pair of RSA keys will be generated. This pair will be used with IKE policies specifying either RSA signatures or RSA encrypted keys. Therefore, a general-purpose key pair might get used more frequently than a special-usage key pair.

### **Named Key Pairs**

If you generate a named key pair using the *key-label*argument, you must also specify the **usage-keys** keyword or the **general-keys** keyword. Named key pairs allow you to have multiple RSA key pairs, enabling the Cisco IOS software to maintain a different key pair for each identity certificate.

#### **Modulus Length**

When you generate RSA keys, you will be prompted to enter a modulus length. The longer the modulus, the stronger the security. However a longer modules takes longer to generate (see the table below for sample times) and takes longer to use.

| Router     | 360 bits           | 512 bits   | 1024 bits             | 2048 bits (maximum) |
|------------|--------------------|------------|-----------------------|---------------------|
| Cisco 2500 | 11 seconds         | 20 seconds | 4 minutes, 38 seconds | More than 1 hour    |
| Cisco 4700 | Less than 1 second | 1 second   | 4 seconds             | 50 seconds          |

#### Table 7: Sample Times by Modulus Length to Generate RSA Keys

Cisco IOS software does not support a modulus greater than 4096 bits. A length of less than 512 bits is normally not recommended. In certain situations, the shorter modulus may not function properly with IKE, so we recommend using a minimum modulus of 2048 bits.

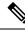

Note

As of Cisco IOS Release 12.4(11)T, peer *public* RSA key modulus values up to 4096 bits are automatically supported. The largest private RSA key modulus is 4096 bits. Therefore, the largest RSA private key a router may generate or import is 4096 bits. However, RFC 2409 restricts the private key size to 2048 bits or less for RSA encryption. The recommended modulus for a CA is 2048 bits; the recommended modulus for a client is 2048 bits.

Additional limitations may apply when RSA keys are generated by cryptographic hardware. For example, when RSA keys are generated by the Cisco VPN Services Port Adapter (VSPA), the RSA key modulus must be a minimum of 384 bits and must be a multiple of 64.

Specifying a Storage Location for RSA Keys

When you issue the **crypto key generate rsa** command with the **storage** *devicename* : keyword and argument, the RSA keys will be stored on the specified device. This location will supersede any **crypto key storage** command settings.

#### Specifying a Device for RSA Key Generation

As of Cisco IOS Release 12.4(11)T and later releases, you may specify the device where RSA keys are generated. Devices supported include NVRAM, local disks, and USB tokens. If your router has a USB token configured and available, the USB token can be used as cryptographic device in addition to a storage device. Using a USB token as a cryptographic device allows RSA operations such as key generation, signing, and authentication of credentials to be performed on the token. The private key never leaves the USB token and is not exportable.

RSA keys may be generated on a configured and available USB token, by the use of the **on** *devicename* : keyword and argument. Keys that reside on a USB token are saved to persistent token storage when they are generated. The number of keys that can be generated on a USB token is limited by the space available. If you attempt to generate keys on a USB token and it is full you will receive the following message:

% Error in generating keys:no available resources

Key deletion will remove the keys stored on the token from persistent storage immediately. (Keys that do not reside on a token are saved to or deleted from nontoken storage locations when the **copy**or similar command is issued.)

For information on configuring a USB token, see "Storing PKI Credentials" chapter in the Cisco IOS Security Configuration Guide, Release 12.4T. For information on using on-token RSA credentials, see the "Configuring and Managing a Cisco IOS Certificate Server for PKI Deployment" chapter in the Cisco IOS Security Configuration Guide, Release 12.4T.

#### Specifying RSA Key Redundancy Generation on a Device

You can specify redundancy for existing keys only if they are exportable.

**Examples** The following example generates a general-usage 1024-bit RSA key pair on a USB token with the label "ms2" with crypto engine debugging messages shown:

Router(config)# crypto key generate rsa label ms2 modulus 2048 on usbtoken0:

The name for the keys will be: ms2 % The key modulus size is 2048 bits % Generating 1024 bit RSA keys, keys will be on-token, non-exportable... Jan 7 02:41:40.895: crypto\_engine: Generate public/private keypair [OK] Jan 7 02:44:09.623: crypto\_engine: Create signature Jan 7 02:44:10.467: crypto\_engine: Verify signature Jan 7 02:44:10.467: CryptoEngine0: CRYPTO\_ISA\_RSA\_CREATE\_PUBKEY(hw)(ipsec) Jan 7 02:44:10.467: CryptoEngine0: CRYPTO ISA RSA PUB DECRYPT(hw)(ipsec)

Now, the on-token keys labeled "ms2" may be used for enrollment.

The following example generates special-usage RSA keys:

```
Router(config)# crypto key generate rsa usage-keys
The name for the keys will be: myrouter.example.com
Choose the size of the key modulus in the range of 360 to 2048 for your Signature Keys.
Choosing a key modulus greater than 512 may take a few minutes.
How many bits in the modulus[512]? <return>
Generating RSA keys... [OK].
Choose the size of the key modulus in the range of 360 to 2048 for your Encryption Keys.
Choosing a key modulus greater than 512 may take a few minutes.
How many bits in the modulus[512]? <return>
Generating RSA keys.... [OK].
How many bits in the modulus[512]? <return>
Generating RSA keys.... [OK].
```

The following example generates general-purpose RSA keys:

Note

You cannot generate both special-usage and general-purpose keys; you can generate only one or the other.

```
Router(config)# crypto key generate rsa general-keys
The name for the keys will be: myrouter.example.com
Choose the size of the key modulus in the range of 360 to 2048 for your General Purpose
Keys. Choosing a key modulus greater than 512 may take a few minutes.
How many bits in the modulus[512]? <return>
Generating RSA keys.... [OK].
```

The following example generates the general-purpose RSA key pair "exampleCAkeys":

```
crypto key generate rsa general-keys label exampleCAkeys
crypto ca trustpoint exampleCAkeys
enroll url
http://exampleCAkeys/certsrv/mscep/mscep.dll
rsakeypair exampleCAkeys 1024 1024
```

The following example specifies the RSA key storage location of "usbtoken0:" for "tokenkey1":

crypto key generate rsa general-keys label tokenkey1 storage usbtoken0:

The following example specifies the **redundancy** keyword:

Router(config) # crypto key generate rsa label MYKEYS redundancy

The name for the keys will be: MYKEYS

Choose the size of the key modulus in the range of 360 to 2048 for your

General Purpose Keys. Choosing a key modulus greater than 512 may take

a few minutes.

How many bits in the modulus [512]:

% Generating 512 bit RSA keys, keys will be non-exportable with redundancy...[OK]

| Related | Commands |
|---------|----------|
|---------|----------|

I

| Command                      | Description                                                                                                    |  |
|------------------------------|----------------------------------------------------------------------------------------------------|--|
| сору                         | Copies any file from a source to a destination, use the copy command<br>in privileged EXEC mode.                       |  |
| crypto key storage           | Sets the default storage location for RSA key pairs.                                                                   |  |
| debug crypto engine          | Displays debug messages about crypto engines.                                                                          |  |
| hostname                     | Specifies or modifies the hostname for the network server.                                                             |  |
| ip domain-name               | Defines a default domain name to complete unqualified hostnames (names without a dotted-decimal domain name).          |  |
| show crypto key mypubkey rsa | Displays the RSA public keys of your router.                                                                           |  |
| show crypto pki certificates | Displays information about your PKI certificate, certification authority, and any registration authority certificates. |  |

### crypto pki trustpoint

To create a new TrustPoint dedicated for a single CA certificate, use the crypto pki trustpoint command.

#### crypto pki trustpoint

| Syntax Description | <b>n</b> This command has no keywords or arguments. |                              |  |  |
|--------------------|-----------------------------------------------------|------------------------------|--|--|
| Command Default    | None                                                |                              |  |  |
| Command Modes      | Global Configuration                                |                              |  |  |
| Command History    | Release                                             | Modification                 |  |  |
|                    | Cisco IOS XE Bengaluru 17.5.1                       | This command was introduced. |  |  |

#### **Usage Guidelines**

This example shows how to create a new TrustPoint dedicated for a single CA certificate:

Device# configure terminal
Device(config)# crypto pki trustpoint <tp\_name>
Device(ca-trustpoint)# enrollment terminal
Device(ca-trustpoint)# exit
Device(config)# crypto pki authenticate <tp\_name>
<<< PASTE CA-CERT in PEM format followed by quit >>>

## crypto pki trust pool import terminal

To import the root certificate by pasting the CA certificate from the **digicert.com**, use the **crypto pki trust pool import terminal** command.

crypto pki trust pool import terminal

| Syntax Description | s or arguments.               |                              |  |
|--------------------|-------------------------------|------------------------------|--|
| Command Default    | None                          |                              |  |
| Command Modes      | Global Configuration          |                              |  |
| Command History    | Release                       | Modification                 |  |
|                    | Cisco IOS XE Bengaluru 17.5.1 | This command was introduced. |  |

### **Usage Guidelines**

This example shows how to import the root certificate by pasting the CA certificate from the **digicert.com**:

```
Device# configure terminal
Device(config)# crypto pki trust pool import terminal
Device(config)# end
```

I

## crypto pki trustpool clean

To erase the downloaded CA certificate bundles, use the crypto pki trustpool clean command.

| This command has no keywords  | s or arguments.              |
|-------------------------------|------------------------------|
| None                          |                              |
| Tone                          |                              |
| Global Configuration          |                              |
| Release                       | Modification                 |
| Cisco IOS XE Bengaluru 17.5.1 | This command was introduced. |
|                               | Release                      |

### **Usage Guidelines**

This example shows how to erase the downloaded CA certificate bundles:

Device# configure terminal Device(config)# crypto pki trustpool clean Device(config)# end

## cts inline-tagging

To configure Cisco TrustSec (CTS) inline tagging, use the cts inline-tagging command.

#### cts inline-tagging

| <b>Syntax Description</b> This command has no keywords or arguments. |                                                        |                              |  |  |
|----------------------------------------------------------------------|--------------------------------------------------------|------------------------------|--|--|
| Command Default                                                      | Inline tagging is not configured.                      |                              |  |  |
| Command Modes                                                        | wireless policy configuration (config-wireless-policy) |                              |  |  |
| Command History                                                      | Release                                                | Modification                 |  |  |
|                                                                      | Cisco IOS XE Gibraltar 16.10.1                         | This command was introduced. |  |  |

### Example

This example shows how to configure CTS inline tagging.

Device(config-wireless-policy) # cts inline-tagging

I

### cts role-based enforcement

To configure Cisco TrustSec (CTS) SGACL enforcement, use the cts role-based enforcement command.

### cts role-based enforcement

| Syntax Description | This command has no keywords or arguments.         SGACL is not enforced.         wireless policy configuration (config-wireless-policy) |                              |  |
|--------------------|----------------------------------------------------------------------------------------------------|------------------------------|--|
| Command Default    |                                                                                                    |                              |  |
| Command Modes      |                                                                                                    |                              |  |
| Command History    | Release                                                                                                    | Modification                 |  |
|                    | Cisco IOS XE Gibraltar 16.10.1                                                                                                    | This command was introduced. |  |

### Example

This example shows how to configure CTS SGACL enforcement.

Device(config-wireless-policy)# cts role-based enforcement

To set the Cisco TrustSec (CTS) default security group tag (SGT), use the cts sgt command.

|                    | cts sgt sgt- | -value                    |                              |  |  |
|--------------------|--------------|---------------------------|------------------------------|--|--|
| Syntax Description | sgt-value    | Security group tag value. |                              |  |  |
| Command Default    | SGT tag is r | SGT tag is not set.       |                              |  |  |
| Command Modes      | wireless pol | icy configuration (co     | onfig-wireless-policy)       |  |  |
| Command History    | Release      |                           | Modification                 |  |  |
|                    | Cisco IOS 2  | XE Gibraltar 16.10.1      | This command was introduced. |  |  |
|                    |              |                           |                              |  |  |

### Example

This example shows how to set the default SGT. Device(config-wireless-policy) # cts sgt 100

cts sgt

# custom-page login device

To configure a customized login page, use the custom-page login device command.

custom-page login device html-filename

| Syntax Description | <i>html-filename</i> Enter the HTML filename of the login page. |                                                                                       |  |
|--------------------|-----------------------------------------------------------------|---------------------------------------------------------------------------------------|--|
| Command Default    | None                                                            |                                                                                       |  |
| Command Modes      | config-params-parameter-map                                     |                                                                                       |  |
| Command History    | Release                                                         | Modification                                                                          |  |
|                    | Cisco IOS XE Gibraltar 16.10.1                                  | This command was introduced in a release earlier than Cisco IOS XE Gibraltar 16.10.1. |  |

#### **Examples**

The following example shows how to configure a customized login page:

Device# configure terminal Enter configuration commands, one per line. End with CNTL/Z. Device(config)# parameter-map type webauth parameter-map-name Device(config-params-parameter-map)# custom-page login device bootflash:login.html

### default

To set the parameters to their default values, use the **default** command.

default {aaa-override | accounting-list | band-select | broadcast-ssid | call-snoop | ccx | channel-scan | parameters | chd | client | datalink | diag-channel | dtim | exclusionlist | ip | ipv6 | load-balance | local-auth | mac-filtering | media-stream | mfp | mobility | nac | passive-client | peer-blocking | radio | roamed-voice-client | security | service-policy | session-timeout | shutdown | sip-cac | static-ip | uapsd | wgb | wmm}

| Syntax Description | aaa-override    | Sets the AAA override parameter to its default value.                                                        |  |
|--------------------|-----------------|----------------------------------------------------------------------------------------------------|--|
|                    | accounting-list | Sets the accounting parameter and its attributes to their default values.                                    |  |
|                    | band-select     | Sets the band selection parameter to its default values.                                                     |  |
|                    | broadcast-ssid  | Sets the broadcast Service Set Identifier (SSID) parameter to its default value.                             |  |
|                    | call-snoop      | Sets the call snoop parameter to its default value.                                                          |  |
|                    | ссх             | Sets the Cisco client extension (Cisco Aironet IE) parameters and attributes to their default values.        |  |
|                    | channel-scan    | Sets the channel scan parameters and attributes to their default values.                                     |  |
|                    | chd             | Sets the coverage hold detection parameter to its default value.                                             |  |
|                    | client          | Sets the client parameters and attributes to their default values.                                           |  |
|                    | datalink        | Sets the datalink parameters and attributes to their default values.                                         |  |
|                    | diag-channel    | Sets the diagnostic channel parameters and attributes to their default values.                               |  |
|                    | dtim            | Sets the Delivery Traffic Indicator Message (DTIM) parameter to its default value.                           |  |
|                    | exclusionlist   | Sets the client exclusion timeout parameter to its default value.                                            |  |
|                    | ip              | Sets the IP parameters to their default values.                                                              |  |
|                    | ipv6            | Sets the IPv6 parameters and attributes to their default values.                                             |  |
|                    | load-balance    | Sets the load-balancing parameter to its default value.                                                      |  |
|                    | local-auth      | Sets the Extensible Authentication Protocol (EAP) profile parameters and attributes to their default values. |  |
|                    | mac-filtering   | Sets the MAC filtering parameters and attributes to their default values.                                    |  |
|                    | media-stream    | Sets the media stream parameters and attributes to their default values.                                     |  |

|                  | mfp                                                                                    | Sets the Management Frame<br>to their default values.                                                                                                    | e Protection (MPF) parameters and attributes    |  |
|------------------|----------------------------------------------------------------------------------------|----------------------------------------------------------------------------------------------------|-------------------------------------------------|--|
|                  | mobility                                                                               | Sets the mobility parameter                                                                                                    | rs and attributes to their default values.      |  |
|                  | nac                                                                                    | Sets the RADIUS Network default value.                                                                                                    | Admission Control (NAC) parameter to its        |  |
|                  | passive-client                                                                         | Sets the passive client para                                                                                                    | meter to its default value.                     |  |
|                  | peer-blocking                                                                          | Sets the peer to peer blocki values.                                                                                                    | ng parameters and attributes to their default   |  |
|                  | radio                                                                                  | Sets the radio policy param                                                                                                    | eters and attributes to their default values.   |  |
|                  | roamed-voice-client                                                                    | Sets the roamed voice clien values.                                                                                                    | t parameters and attributes to their default    |  |
|                  | security                                                                               | Sets the security policy para                                                                                                    | ameters and attributes to their default values. |  |
|                  | service-policy                                                                         | Sets the WLAN quality of service (QoS) policy parameters and attributes to their default values.                                                                                                    |                                                 |  |
|                  | <b>session-timeout</b> Sets the client session timeout parameter to its default value. |                                                                                                    |                                                 |  |
|                  | shutdown                                                                               | Sets the shutdown parameter to its default value.         Sets the Session Initiation Protocol (SIP) Call Admission Control (CAC) parameters and attributes to their default values.         Sets the static IP client tunneling parameters and their attributes to their default values.         Sets the wi-Fi Multimedia (WMM) Unscheduled Automatic Power Save Delivery (UAPSD) parameters and attributes to their default values. |                                                 |  |
|                  | sip-cac                                                                                |                                                                                                    |                                                 |  |
|                  | static-ip                                                                              |                                                                                                    |                                                 |  |
|                  | uapsd                                                                                  |                                                                                                    |                                                 |  |
|                  | wgb                                                                                    | Sets the Workgroup Bridge                                                                                                    | s (WGB) parameter to its default value.         |  |
|                  | wmm                                                                                    | Sets the WMM parameters                                                                                                    | and attributes to their default values.         |  |
| Command Default  | None.                                                                                  |                                                                                                    |                                                 |  |
| Command Modes    | WLAN configuration                                                                     |                                                                                                    |                                                 |  |
| Command History  | Release                                                                                | Modification                                                                                                    |                                                 |  |
|                  | Cisco IOS XE Gibraltar 16.12.1                                                         | This command was introduced.                                                                                                    |                                                 |  |
| Usage Guidelines | You must disable the WLAN before on how to disable a WLAN.                             | ore using this command. See Rela                                                                                                    | ated Commands section for more information      |  |
|                  | This example shows how to set                                                          | the Cisco Client Extension para                                                                                                    | meter to its default value:                     |  |

Device(config-wlan) # default ccx aironet-iesupport

I

# description

To configure a description for a flow monitor, flow exporter, or flow record, use the **description** command in the appropriate configuration mode. To remove a description, use the **no** form of this command.

**description** *description* **no description** *description* 

| Syntax Description | description Text string that describes the flow monitor, flow exporter, or flow record.                                                                  |
|--------------------|----------------------------------------------------------------------------------------------------|
| Command Default    | The default description for a flow sampler, flow monitor, flow exporter, or flow record is "User defined."                                               |
| Command Modes      | The following command modes are supported:                                                                                                    |
|                    | Flow exporter configuration                                                                                                    |
|                    | Flow monitor configuration                                                                                                    |
|                    | Flow record configuration                                                                                                    |
| Command History    | Release Modification                                                                                                    |
|                    | Cisco IOS XE Gibraltar 16.12.1 This command was introduced.                                                                                              |
| Usage Guidelines   | To return this command to its default setting, use the <b>no description</b> or <b>default description</b> command in th appropriate configuration mode. |
|                    | The following example configures a description for a flow monitor:                                                                                       |
|                    | Device(config)# flow monitor FLOW-MONITOR-1<br>Device(config-flow-monitor)# description Monitors traffic to 172.16.0.1 255.255.0.0                       |

### destination

To configure an export destination for a flow exporter, use the **destination** command in flow exporter configuration mode. To remove an export destination for a flow exporter, use the **no** form of this command.

**destination** {*hostnameip-address*} **no destination** {*hostnameip-address*}

| Syntax Description | hostname                                                                                                    | Hostname of the device to which you want to send the NetFlow information.                    |  |
|--------------------|----------------------------------------------------------------------------------------------------|----------------------------------------------------------------------------------------------|--|
|                    | ip-address                                                                                                    | IPv4 address of the workstation to which you want to send the NetFlow information.           |  |
| Command Default    | An export de                                                                                                    | estination is not configured.                                                                |  |
| Command Modes      | Flow exporte                                                                                                    | er configuration                                                                             |  |
| Command History    | Release                                                                                                    | Modification                                                                                 |  |
|                    | Cisco IOS X                                                                                                    | XE Gibraltar 16.12.1 This command was introduced.                                            |  |
| Usage Guidelines   | Each flow exporter can have only one destination address or hostname.                                                                                                    |                                                                                              |  |
|                    | When you configure a hostname instead of the IP address for the device, the hostname is resolved immediately<br>and the IPv4 address is stored in the running configuration. If the hostname-to-IP-address mapping that was<br>used for the original Domain Name System (DNS) name resolution changes dynamically on the DNS server,<br>the device does not detect this, and the exported data continues to be sent to the original IP address, resulting<br>in a loss of data. |                                                                                              |  |
|                    | To return this command to its default setting, use the <b>no destination</b> or <b>default destination</b> command in flow exporter configuration mode.                                                                                                    |                                                                                              |  |
|                    | The followin<br>a destination                                                                                                    | ng example shows how to configure the networking device to export the cache entry to system: |  |
|                    | Device(cont                                                                                                    | fig)# flow exporter FLOW-EXPORTER-1                                                          |  |

I

### destination stealthwatch-cloud

To configure the export destination as Cisco Stealthwatch Cloud, use the **destination stealthwatch-cloud** command. To disable the command, use the **no** form of this command.

destination stealthwatch-cloud

### no destination stealthwatch-cloud

| Syntax Description | destination           | Configures the export destination.             |
|--------------------|-----------------------|------------------------------------------------|
|                    | stealthwatch-cloud    | Configures export to Cisco Stealthwatch Cloud. |
| Command Default    | None                  |                                                |
| Command Modes      | Flow Exporter Configu | iration                                        |
| Command History    | Release               | Modification                                   |
|                    | Cisco IOS XE Bengal   | uru 17.4.1 This command was introduced.        |
| Usage Guidelines   | None                  |                                                |

#### Example

This example shows how to configure the export destination as Cisco Stealthwatch Cloud:

Device(config-flow-exporter)# destination stealthwatch-cloud

### device-tracking binding vlan

To configure IPv4 or IPv6 static entry, use the **device-tracking binding vlan** command.

**device-tracking binding vlan** *vlan-id* {*ipv4-addr ipv6-addr* }**interface gigabitEthernet** *ge-intf-num hardware-or-mac-address* 

| Syntax Description | vlan-id                      | VLAN ID. Valid range is 1 to 4096.                                                          |
|--------------------|------------------------------|---------------------------------------------------------------------------------------------|
|                    | ipv4-addr                    | IPv4 address of the device.                                                                 |
|                    | interface<br>gigabitEthernet | GigabitEthernet IEEE 802.3z.                                                                |
|                    | ge-intf-num                  | GigabitEthernet interface number. Valid range is 1 to 32.                                   |
|                    | hardware-or-mac-address      | The 48-bit hardware address or the MAC address of the device.                               |
| Command Default    | None                         |                                                                                             |
| Command Modes      | Global configuration (conf   | fig)                                                                                        |
| Command History    | Release                      | Modification                                                                                |
|                    | Cisco IOS XE Gibraltar 16    | 5.10.1 This command was introduced in a release earlier than Cisco IOS X Gibraltar 16.10.1. |
|                    |                              |                                                                                             |

### **Examples**

The following example shows how to configure IPv4 static entry:

```
Device# configure terminal
Enter configuration commands, one per line. End with CNTL/Z.
Device(config)# device-tracking binding vlan 20 20.20.20.5 interface gigabitEthernet 1
0000.1111.2222
```

## dhcp-tlv-caching

To configure DHCP TLV caching on a WLAN, use the **dhcp-tlv-caching** command.

dhcp-tlv-caching

Command Default None

Command Modes config-wireless-policy

#### Command History

 Release
 Modification

 Cisco IOS XE Gibraltar 16.10.1
 This command was introduced.

#### Example

This example shows how to configure DHCP TLV caching on a WLAN:

```
Device# configure terminal
Enter configuration commands, one per line. End with CNTL/Z.
Device(config)# wireless profile policy rr-xyz-policy-1
Device(config-wireless-policy)# dhcp-tlv-caching
Device(config-wireless-policy)# radius-profiling
Device(config-wireless-policy)# end
```

## dnscrypt

To enable or disable DNScrypt, use the **dnscrypt** command.

|                  | dnscrypt                          |                                                                              |
|------------------|-----------------------------------|------------------------------------------------------------------------------|
| Command Default  | None                              |                                                                              |
| Command Modes    | config-profile                    |                                                                              |
| Command History  | Release                           | Modification                                                                 |
|                  | Cisco IOS XE Gibraltar 16.10.1    | This command was introduced.                                                 |
| Usage Guidelines | By default, the DNScrypt option   | n is enabled.                                                                |
|                  | This example shows how to ena     | ble or disable DNScrypt:                                                     |
|                  | Device(config)# <b>parameter-</b> | en 57CC80106C087FB1B2A7BAB4F2F4373C00247166<br>cal-domain dns_wl<br>dnscrypt |

## domain-name (DHCP)

To specify the domain n ame for a Dynamic Host Configuration Protocol (DHCP) client, use the **domain-name** command in DHCP pool configuration mode. To remove the domain name, use the no form of this command.

domain-name *domain* no domain-name

| Syntax Description domain | Specifies the domain name string of the client. |
|---------------------------|-------------------------------------------------|
|---------------------------|-------------------------------------------------|

**Command Default** No default behavior or values.

**Command Modes** DHCP pool configuration

| Command History | Release     | Modification                                                                                                    |
|-----------------|-------------|----------------------------------------------------------------------------------------------------|
|                 | 12.0(1)T    | This command was introduced.                                                                                                    |
|                 | 12.2(33)SRA | This command was integrated into Cisco IOS Release 12.2(33)SRA.                                                                                                    |
|                 | 12.28X      | This command is supported in the Cisco IOS Release 12.2SX train. Support in a specific 12.2SX release of this train depends on your feature set, platform, and platform hardware. |

#### **Examples**

The following example specifies cisco.com as the domain name of the client:

domain-name cisco.com

### **Related Commands**

| Command      | Description                                                                                        |
|--------------|----------------------------------------------------------------------------------------------------|
| dns-server   | Specifies the DNS IP servers available to a DHCP client.                                           |
| ip dhcp pool | Configures a DHCP address pool on a Cisco IOS DHCP server and enters DHCP pool configuration mode. |

# dot11ax twt-broadcast-support

To configure TWT broadcast support on WLAN, use the **dot11ax twt-broadcast-support** command. To disable the feature, use the **no** command of the command.

dot11ax twt-broadcast-support

[no] dot11ax twt-broadcast-support

| Syntax Description | dot11ax twt-broadcast-support | Configures the TWT broadcast support on WLAN |
|--------------------|-------------------------------|----------------------------------------------|
| Command Default    | None                          |                                              |
| Command Modes      | WLAN configuration            |                                              |
| Command History    | Release                       | Modification                                 |
|                    | Cisco IOS XE Amsterdam 17.2.1 | This command was introduced.                 |

## Example

This example shows how to configure target wakeup time on WLAN:

Device(config-wlan) # dotllax twt-broadcast-support

# dot11 5ghz reporting-interval

To configure the client report interval sent from AP for clients on 802.11a radio, use the **dot11 5ghz** reporting-interval command.

dot11 5ghz reporting-interval reporting-interval

| Syntax Description | reporting-interval Interval at which client report needs to be sent in seconds. |                                                                                       |
|--------------------|---------------------------------------------------------------------------------|---------------------------------------------------------------------------------------|
| Command Default    | None                                                                            |                                                                                       |
| Command Modes      | config-ap-profile                                                               |                                                                                       |
| Command History    | Release                                                                         | Modification                                                                          |
|                    | Cisco IOS XE Gibraltar 16.10.1                                                  | This command was introduced in a release earlier than Cisco IOS XE Gibraltar 16.10.1. |

#### Examples

The following example shows how to set the client report interval in seconds:

Device# configure terminal Enter configuration commands, one per line. End with CNTL/Z. Device(config)# ap profile profile-name Device(config-ap-profile)# dot11 5ghz reporting-interval 8

## dot11 reporting-interval

To set the volume metering interval, use the dot11 reporting-interval command.

dot11 { 24ghz | 5ghz } reporting-interval

| Syntax Description | reporting-interval Interval to s  | send client accounting statistics. |
|--------------------|-----------------------------------|------------------------------------|
| Command Default    | Interval is configured at the def | ault level of 90 seconds.          |
| Command Modes      | config-ap-profile                 |                                    |
| Command History    | Release                           | Modification                       |
|                    | Cisco IOS XE Gibraltar 16.10.1    | This command was introduced.       |
|                    |                                   |                                    |

Though the CLI allows you to configure range from 5 to 90 seconds, we recommend that you use 60 to 90 seconds range for Volume Metering.

This CLI can also be used to configure the interval when smart roam is enabled, which has a range of 5 to 90 seconds.

Though you can set two different values for volume metering and smart roam, only one value takes effect based on the order of execution. So, we recommend that you use the same reporting interval for both.

#### Example

The following example shows how to configure volume metering:

Device(config-ap-profile) # dot11 24ghz 60

## dot1x system-auth-control

To globally enable 802.1X SystemAuthControl (port-based authentication), use the **dot1x** system-auth-controlcommand in global configuration mode. To disable SystemAuthControl, use the **no** form of this command.

## dot1x system-auth-control no dot1x system-auth-control

Syntax Description This command has no arguments or keywords.

**Command Default** System authentication is disabled by default. If this command is disabled, all ports behave as if they are force authorized.

#### **Command Modes**

Global configuration (config)

# Command HistoryReleaseModification12.3(2)XAThis command was introduced.12.2(14)SXThis command was implemented on the Supervisor Engine 720.12.3(4)TThis command was integrated into Cisco IOS Release 12.3(4)T.12.2(17d)SXBSupport for this command on the Supervisor Engine 2 was extended to 12.2(17d)SXB.12.2(33)SRAThis command was integrated into Cisco IOS Release 12.2(33)SRA.12.2(33)SXHThis command was integrated into Cisco IOS Release 12.2(33)SXH.

#### **Usage Guidelines**

The IEEE 802.1x standard defines a client-server-based access control and authentication protocol that restricts unauthorized devices from connecting to a LAN through publicly accessible ports. 802.1x controls network access by creating two distinct virtual access points at each port. One access point is an uncontrolled port; the other is a controlled port. All traffic through the single port is available to both access points. 802.1x authenticates each user device that is connected to a switch port and assigns the port to a VLAN before making available any services that are offered by the switch or the LAN. Until the device is authenticated, 802.1x access control allows only Extensible Authentication Protocol (EAP) over LAN (EAPOL) traffic through the port to which the device is connected. After authentication is successful, normal traffic can pass through the port.

The **no** form of the command removes any 802.1X-related configurations.

You must enable Authentication, Authorization, and Accounting (AAA) and specify the authentication method list before enabling 802.1X. A method list describes the sequence and authentication methods to be queried to authenticate a user.

## **Examples** The following example shows how to enable SystemAuthControl:

Router(config) # dot1x system-auth-control

## **Related Commands**

| Command                  | Description                                                                                                    |  |
|--------------------------|----------------------------------------------------------------------------------------------------|--|
| aaa authentication dot1x | Specifies one or more AAA methods for use on interfaces running IEEE 802.1X.                                                                                                    |  |
| aaa new-model            | Enables the AAA access-control model.                                                                                                    |  |
| debug dot1x              | Displays 802.1X debugging information.                                                                                                    |  |
| description              | Specifies a description for an 802.1X profile.                                                                                                    |  |
| device                   | Statically authorizes or rejects individual devices.                                                                                                    |  |
| dot1x initialize         | Initializes 802.1X state machines on all 802.1X-enabled interfaces.                                                                                                    |  |
| dot1x max-req            | Sets the maximum number of times that a router or Ethernet switch network<br>module can send an EAP request/identity frame to a client (assuming that a<br>response is not received) before restarting the authentication process. |  |
| dot1x port-control       | Enables manual control of the authorized state of a controlled port.                                                                                                    |  |
| dot1x re-authenticate    | Manually initiates a reauthentication of the specified 802.1X-enabled ports.                                                                                                    |  |
| dot1x reauthentication   | Globally enables periodic reauthentication of the client PCs on the 802.1X interface.                                                                                                    |  |
| dot1x timeout            | Sets retry timeouts.                                                                                                    |  |
| identity profile         | Creates an identity profile and enters identity profile configuration mode.                                                                                                    |  |
| show dot1x               | Displays details and statistics for an identity profile.                                                                                                    |  |
| template                 | Specifies a virtual template from which commands may be cloned.                                                                                                    |  |

# dot11-tlv-accounting

To configure client 802.11 type, length, value (TLV) accounting, use the **dot11-tly-accounting** command. To disable client 802.11 TLV accounting, use the **no** form of this command.

#### dot11-tlv-accounting

| Syntax Description | This command has no keywords or arguments.              |                              |  |
|--------------------|---------------------------------------------------------|------------------------------|--|
| Command Default    | Client 802.11 TLV accounting                            | is not configured.           |  |
| Command Modes      | Wireless policy configuration (config-wireless-policy)# |                              |  |
| Command History    | Release                                                 | Modification                 |  |
|                    | Cisco IOS XE Dublin 17.10.1                             | This command was introduced. |  |
|                    |                                                         | ind out out                  |  |

Device# configure terminal

Device(config) # wireless profile policy default-policy-profile Device(config-wireless-policy) # dot11-tlv-accounting

# eap profile

To configure an EAP profile, use the eap profile command.

eap profile profile-name

| Syntax Description | profile-name Name of the EAP profile. Maximum number of allowed characters is 63. |                                                                                       |  |
|--------------------|-----------------------------------------------------------------------------------|---------------------------------------------------------------------------------------|--|
| Command Default    | None                                                                              |                                                                                       |  |
| Command Modes      | Global configuration (config)                                                     |                                                                                       |  |
| Command History    | Release Modification                                                              |                                                                                       |  |
|                    | Cisco IOS XE Gibraltar 16.10.1                                                    | This command was introduced in a release earlier than Cisco IOS XE Gibraltar 16.10.1. |  |

#### Examples

The following example shows how to configure an EAP profile name:

```
Device# configure terminal
Enter configuration commands, one per line. End with CNTL/Z.
Device(config)# eap profile eap-profile-name
```

## exclusionlist

To configure an exclusion list, use the **exclusionlist** command. To disable an exclusion list, use the **no** form of this command.

exclusionlist [ timeout seconds ] no exclusionlist [timeout]

Syntax Descriptiontimeout seconds(Optional) Specifies an exclusion list timeout in seconds. The range is from 0 to<br/>2147483647. A value of zero (0) specifies no timeout.

**Command Default** The exclusion list is set to 60 seconds.

**Command Modes** Wireless policy configuration

| Command History | Release                        | Modification                 |
|-----------------|--------------------------------|------------------------------|
|                 | Cisco IOS XE Gibraltar 16.10.1 | This command was introduced. |

This example shows how to configure a client exclusion list:

```
Device# configure terminal
Enter configuration commands, one per line. End with CNTL/Z.
Device(config)# wireless profile policy default-policy-profile
Device(config-wireless-policy)# exclusionlist timeout 5
```

# exporter default-flow-exporter

To add an exporter to use to export records, use the **exporter default-flow-exporter** command. Use the **no** form of this command to disable the feature.

exporter default-flow-exporter

|                    | [no] exporter default-flow-exporter                           |                              |  |
|--------------------|---------------------------------------------------------------|------------------------------|--|
| Syntax Description | <b>Ax Description</b> There are no arguments to this command. |                              |  |
| Command Default    | None                                                          |                              |  |
| Command Modes      | Flow monitor configuration                                    |                              |  |
| Command History    | Release                                                       | Modification                 |  |
|                    | Cisco IOS XE Amsterdam 17.2.1                                 | This command was introduced. |  |
|                    |                                                               |                              |  |

## Example

This example shows how to add an exporter to use to export records:

Device(config-flow-monitor)#exporter default-flow-exporter

## fast-teardown

To enable fast teardown for a mesh access point (AP) profile and configure the feature's parameters, use the **fast-teardown** command.

Note Fast Teardown for Mesh APs is not supported on Cisco Industrial Wireless (IW) 3702 Access Points.

**fast-teardown {enabled | interval** duration **latency-exceeded-threshold | latency-threshold | uplink-recovery-interval** duration | **retries** retry limit

| Syntax Description | enabled                                              | Enables the fast teardown feature.                                                                               |                                  |
|--------------------|------------------------------------------------------|----------------------------------------------------------------------------------------------------|----------------------------------|
|                    | interval                                             | (optional) Configures the retry interval, in setween 1 and 10 seconds.                                           | seconds. The valid values range  |
|                    | latency-exceeded-threshold                           | (optional) Specifies the latency interval in w<br>in less than threshold time. The valid values                  | 1 0                              |
|                    | latency-threshold                                    | (optional) Speficies the latency threshold. T<br>and 500 milliseconds.                                           | The valid values range between 1 |
|                    | uplink-recovery-interval                             | (Optional) Specifies the time during which stable to accept child connections. The valid seconds.                | 1 1                              |
|                    | retries                                              | (optional) Specifies the maximum retries until the gateway is considered unreachable. The range is from 0 to 10. |                                  |
| Command Default    | None                                                 |                                                                                                    |                                  |
| Command Modes      | Fast Teardown configuration                          |                                                                                                    |                                  |
| Command History    | Release                                              |                                                                                                    | Modification                     |
|                    | Cisco IOS XE Cupertino 17.                           | 7.1                                                                                                    | This command was introduced.     |
| Examples           | The following example show configure its parameters: | s how to enable the fast teardown feature for                                                                    | r a mesh AP profile and          |
|                    | Device(config-wireless-me                            | al<br>mesh profile mesh-profile-name<br>esh-profile)# fast-teardown<br>esh-profile-fast-teardown)# interval      | 1                                |

## fallback-radio-shut

To configure shutdown of the radio interface, use the fallback-radio-shut command.

|                 | fallback-radio-shut            |                                                                                       |
|-----------------|--------------------------------|---------------------------------------------------------------------------------------|
| Command Default | None                           |                                                                                       |
| Command Modes   | config-wireless-flex-profile   |                                                                                       |
| Command History | Release Modification           |                                                                                       |
|                 | Cisco IOS XE Gibraltar 16.10.1 | This command was introduced in a release earlier than Cisco IOS XE Gibraltar 16.10.1. |

## **Examples**

The following example shows how to configure shutdown of the radio interface:

```
Device# configure terminal
Enter configuration commands, one per line. End with CNTL/Z.
Device(config)# wireless profile flex flex-profile-name
Device(config-wireless-flex-profile)# fallback-radio-shut
```

# flex

To configure flex related parameters, use the flex command.

flex {nat-pat | split-mac-acl split-mac-acl-name | vlan-central-switching }

| Syntax Description | nat-pat                | Enables NAT-PAT.               |
|--------------------|------------------------|--------------------------------|
|                    | split-mac-acl          | Configures split-mac-acl name. |
|                    | split-mac-acl-name     | Name of split MAC ACL.         |
|                    | vlan-central-switching | VLAN based central switching.  |
| Command Default    | None                   |                                |
| Command Modes      | config-wireless-policy |                                |

| Command History | Release                        | Modification                                                                          |
|-----------------|--------------------------------|---------------------------------------------------------------------------------------|
|                 | Cisco IOS XE Gibraltar 16.10.1 | This command was introduced in a release earlier than Cisco IOS XE Gibraltar 16.10.1. |

## **Examples**

The following example shows how to configure flex related VLAN central-switching:

```
Device# configure terminal
Enter configuration commands, one per line. End with CNTL/Z.
Device(config)# wireless profile policy profile-name
Device(config-wireless-policy)# flex vlan-central-switching
```

## flow exporter

To create a flow exporter, or to modify an existing flow exporter, and enter flow exporter configuration mode, use the **flow exporter** command in global configuration mode. To remove a flow exporter, use the **no** form of this command.

flow exporter exporter-name no flow exporter exporter-name

| Syntax Description | <i>exporter-name</i> Name of the flow exporter that is being created or modified. |                                                                                                    |                                                                                                    |
|--------------------|-----------------------------------------------------------------------------------|----------------------------------------------------------------------------------------------------|----------------------------------------------------------------------------------------------------|
| Command Default    | flow exporters a                                                                  | re not present in the configuration.                                                                                                    |                                                                                                    |
| Command Modes      | Global configura                                                                  | ation                                                                                                    |                                                                                                    |
| Command History    | Release                                                                           | Modification                                                                                                    | -                                                                                                    |
|                    | Cisco IOS XE C                                                                    | bibraltar 16.12.1 This command was introduced.                                                                                                    | -                                                                                                    |
| Usage Guidelines   | collector, for ana<br>exporters are ass<br>several flow exp                       | xport the data in the flow monitor cache to a remailysis and storage. Flow exporters are created as igned to flow monitors to provide data export cap orters and assign them to one or more flow more ne flow exporter and apply it to several flow more | separate entities in the configuration. Flow<br>pability for the flow monitors. You can create<br>nitors to provide several export destinations. |
| Examples           | The following ex                                                                  | ample creates a flow exporter named FLOW-EXI                                                                                                    | PORTER-1 and enters flow exporter                                                                                                    |

The following example creates a flow exporter named FLOW-EXPORTER-1 and enters flow exporter configuration mode:

Device(config) # flow exporter FLOW-EXPORTER-1
Device(config-flow-exporter) #

## flow monitor

To create a flow monitor, or to modify an existing flow monitor, and enter flow monitor configuration mode, use the **flow monitor** command in global configuration mode. To remove a flow monitor, use the **no** form of this command.

flow monitor monitor-name no flow monitor monitor-name

| Syntax Description | <i>monitor-name</i> Name of the flow monitor that is being created or modified.                                                                                                    |                                              |    |
|--------------------|----------------------------------------------------------------------------------------------------|----------------------------------------------|----|
| Command Default    | flow monitors a                                                                                                    | are not present in the configuration.        |    |
| Command Modes      | Global configu                                                                                                    | ration                                       |    |
| Command History    | Release                                                                                                    | Modification                                 | _  |
|                    | Cisco IOS XE                                                                                                    | Gibraltar 16.12.1 This command was introduce | d. |
| Usage Guidelines   | Flow monitors are the component that is applied to interfaces to perform network traffic monitoring. Flow monitors consist of a flow record and a cache. You add the record to the flow monitor after you create the flow monitor. The flow monitor cache is automatically created at the time the flow monitor is applied to the first interface. Flow data is collected from the network traffic during the monitoring process based on the key and nonkey fields in the flow monitor's record and stored in the flow monitor cache. |                                              |    |

Examples

The following example creates a flow monitor named FLOW-MONITOR-1 and enters flow monitor configuration mode:

Device(config)# flow monitor FLOW-MONITOR-1
Device(config-flow-monitor)#

## flow record

To create a flow record, or to modify an existing flow record, and enter flow record configuration mode, use the **flow record** command in global configuration mode. To remove a record, use the **no** form of this command.

flow record record-name no flow record record-name

| Syntax Description | record-name Name         | <i>record-name</i> Name of the flow record that is being created or modified.     |                                                                                                    |  |
|--------------------|--------------------------|-----------------------------------------------------------------------------------|----------------------------------------------------------------------------------------------------|--|
| Command Default    | A flow record is not co  | onfigured.                                                                        |                                                                                                    |  |
| Command Modes      | Global configuration     |                                                                                   |                                                                                                    |  |
| Command History    | Release                  | Modification                                                                      |                                                                                                    |  |
|                    | Cisco IOS XE Gibralta    | r 16.12.1 This command was introduc                                               | ed.                                                                                                    |  |
| Usage Guidelines   | gathers for the flow. Ye | ou can define a flow record with any c<br>eys. A flow record also defines the typ | a the flow, as well as other fields of interest that<br>ombination of keys and fields of interest. The<br>es of counters gathered per flow. You can |  |
| Examples           | The following example    | e creates a flow record named FLOW-                                               | RECORD-1, and enters flow record                                                                                                    |  |

The following example creates a flow record named FLOW-RECORD-1, and enters flow record configuration mode:

Device(config)# flow record FLOW-RECORD-1
Device(config-flow-record)#

# ftp-path

To configure the path at the FTP server for trace log export, use the **ftp-path** command. Use the **no** form of the command to negate the command or to set the command to its default.

ftp-path*ftp-path* 

no ftp-pathftp-path

| Syntax Description | <i>ftp-path</i> Specifies the path at the FTP server. |                              |  |
|--------------------|-------------------------------------------------------|------------------------------|--|
| Command Default    | None                                                  |                              |  |
| Command Modes      | Wireless trace export profile FTP                     | configuration                |  |
| Command History    | Release                                               | Modification                 |  |
|                    | Cisco IOS XE Gibraltar 16.12.2s                       | This command was introduced. |  |

#### Example

Device(config)# wireless profile transfer trace-export trace\_export\_name Device(config-wireless-trace-export-profile)# log-export-mode ftp Device(config-wireless-trace-export-profile-ftp)# ftp-path ip-address/download/object/stream/images/ap-images

## ftp-password

To configure the FTP server password for trace export, use the **ftp-password** command. Use the **no** form of this command to negate the configuration or to set the command to its default.

ftp-password > < Re-enter password >< Re-enter password >

no ftp-password<*Enter password*> *<Re-enter password*>

| Syntax Description | password            | Specifies the FTP server password.                             |
|--------------------|---------------------|----------------------------------------------------------------|
|                    | re-enter password   | Indicates that the user must re-enter the FTP server password. |
| Command Default    | None                |                                                                |
| Command Modes      | Wireless trace expo | rt profile FTP configuration                                   |
| Command History    | Release             | Modification                                                   |
|                    | Cisco IOS XE Gibra  | raltar 16.12.2s This command was introduced.                   |

#### Example

Device(config)# wireless profile transfer trace-export trace\_export\_name
Device(config-wireless-trace-export-profile)# log-export-mode ftp
Device(config-wireless-trace-export-profile-ftp)# ftp-password xxxxxxx xxxxxxx

## ftp-server

To configure the FTP server address for trace export, use the **ftp-server** command. Use the **no** form of this command to negate the configuration or to set the command to its default.

ftp-server {A.B.C.D | X:X:X:X:X}}

no ftp-server {*A.B.C.D* | *X:X:X:X:X*}

| Syntax Description | A.B.C.D Specifies the FTP IP      | v4 server address.           |
|--------------------|-----------------------------------|------------------------------|
|                    | X:X:X:X:X Specifies the FTP IP    | v6 server address.           |
| Command Default    | None                              |                              |
| Command Modes      | Wireless trace export profile FTP | configuration                |
| Command History    | Release                           | Modification                 |
|                    | Cisco IOS XE Gibraltar 16.12.2s   | This command was introduced. |

#### Example

Device(config)# wireless profile transfer trace-export trace\_export\_name Device(config-wireless-trace-export-profile)# log-export-mode ftp Device(config-wireless-trace-export-profile-ftp)# ftp-server 10.1.1.1 L

## ftp-username

To configure the FTP server username for trace export, use the **ftp-username**command. Use the **no** form of this command to negate the configuration or to set the command to its default.

ftp-username Username

no ftp-username Username

| Syntax Description | username | Specifies the FTP server username. |
|--------------------|----------|------------------------------------|
| Command Default    | None     |                                    |

**Command Modes** Wireless trace export profile FTP configuration

Command History

 Release
 Modification

 Cisco IOS XE Gibraltar 16.12.2s
 This command was introduced.

#### Example

Device(config)# wireless profile transfer trace-export trace\_export\_name
Device(config-wireless-trace-export-profile)# log-export-mode ftp
Device(config-wireless-trace-export-profile-ftp)# ftp-username ftp-server-username

l

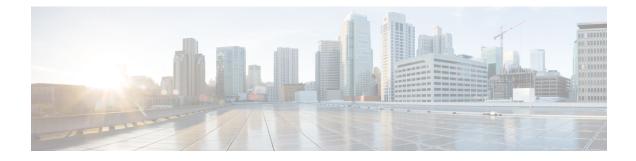

# **Configuration Commands: g to z**

- icap subscription client exclude telemetry-data wlan, on page 287
- idle-timeout, on page 288
- image-download-mode, on page 289
- inactive-timeout, on page 290
- install add file tftp, on page 291
- install add profile default, on page 292
- install activate, on page 294
- install activate auto-abort-timer, on page 295
- install activate file, on page 296
- install auto-abort-timer stop, on page 297
- install commit, on page 298
- install remove file backup\_image, on page 299
- install remove profile default, on page 300
- install deactivate, on page 301
- install rollback, on page 302
- interface vlan, on page 303
- ip access-group, on page 304
- ip access-list extended , on page 305
- ip address, on page 306
- ip dhep pool, on page 308
- ip dhcp-relay information option server-override, on page 309
- ip dhcp-relay source-interface, on page 311
- ip domain-name, on page 312
- ip flow-export destination, on page 313
- ip helper-address, on page 314
- ip http client secure-ciphersuite, on page 317
- ip http secure-ciphersuite, on page 318
- ip http secure-server, on page 320
- ip http server, on page 322
- ip ssh, on page 324
- ip ssh version, on page 326
- ip tftp blocksize, on page 328
- ip verify source, on page 329

- ipv4 acl, on page 330
- ipv4 dhcp, on page 331
- ipv4 flow monitor, on page 332
- ipv4 flow monitor output, on page 333
- ipv6 flow monitor input, on page 334
- ipv6 flow monitor output, on page 335
- ipv6 access-list, on page 336
- ipv6 acl, on page 338
- ipv6-address-type, on page 339
- ipv6 address, on page 340
- ipv6 dhcp pool, on page 342
- ipv6 enable, on page 345
- ipv6 mld snooping, on page 347
- ipv6 nd managed-config-flag, on page 348
- ipv6 nd other-config-flag, on page 349
- ipv6 nd ra throttler attach-policy , on page 350
- ipv6 nd raguard policy, on page 351
- ipv6 snooping policy, on page 353
- ipv6 traffic-filter, on page 354
- key chain, on page 355
- key config-key, on page 356
- key config-key password-encrypt, on page 357
- license air level, on page 358
- license smart (global config), on page 362
- license smart (privileged EXEC), on page 373
- load, on page 380
- local-admin-mac deny, on page 381
- local-auth ap eap-fast, on page 382
- local-site, on page 383
- location expiry , on page 384
- · location notify-threshold, on page 385
- log-export-mode, on page 386
- mab request format attribute, on page 387
- mac-filtering , on page 388
- match activated-service-template, on page 389
- match any, on page 391
- match message-type, on page 392
- match non-client-nrt, on page 393
- match protocol, on page 394
- match service-instance, on page 397
- match service-type, on page 398
- match user-role, on page 399
- match username, on page 400
- match (access-map configuration), on page 401
- match (class-map configuration), on page 403
- match wlan user-priority, on page 406

- max-bandwidth, on page 407
- max-through, on page 408
- mdns-sd, on page 409
- mdns-sd-interface, on page 410
- mdns-sd flex-profile, on page 411
- mdns-sd profile, on page 412
- method fast, on page 413
- mgmtuser username, on page 414
- mop sysid, on page 415
- multicast vlan, on page 416
- nac, on page 417
- nas-id option2, on page 418
- network , on page 419
- nmsp cloud-services enable, on page 420
- nmsp cloud-services http-proxy, on page 421
- nmsp cloud-services server token, on page 422
- nmsp cloud-services server url, on page 423
- nmsp notification interval, on page 424
- nmsp strong-cipher, on page 426
- ntp auth-key, on page 427
- option, on page 428
- parameter-map type subscriber attribute-to-service, on page 430
- pae, on page 431
- password encryption aes, on page 432
- peer-blocking, on page 433
- policy, on page 434
- police, on page 435
- police cir, on page 437
- policy-map, on page 438
- policy-map, on page 440
- port, on page 442
- priority priority-value, on page 443
- public-ip, on page 444
- qos video, on page 445
- radius server, on page 446
- radius-server attribute wireless accounting call-station-id, on page 447
- radius-server attribute wireless authentication call-station-id, on page 449
- range, on page 451
- record wireless ave basic, on page 452
- redirect, on page 453
- redirect portal, on page 454
- remote-lan, on page 455
- request platform software trace archive, on page 456
- rf tag, on page 457
- rrc-evaluation, on page 458
- security, on page 459

- security dot1x authentication-list, on page 460
- security ft, on page 461
- security pmf, on page 463
- security static-wep-key, on page 465
- security web-auth, on page 466
- security wpa akm, on page 467
- security wpa akm owe, on page 469
- security wpa akm psk, on page 470
- security wpa akm sae, on page 471
- sensor-name, on page 472
- service-key, on page 473
- service-policy, on page 474
- service-policy qos, on page 475
- service-template, on page 476
- service timestamps, on page 477
- session-timeout, on page 479
- set, on page 480
- sftp-image-path (image-download-mode sftp), on page 487
- sftp-image-server (image-download-mode sftp), on page 488
- sftp-password (image-download-mode sftp), on page 489
- sftp-password (trace-export), on page 490
- sftp-path, on page 491
- sftp-server, on page 492
- sftp-username (image-download-mode sftp), on page 493
- sftp-username (trace-export), on page 494
- software auto-upgrade enable, on page 495
- statistics ap-system-monitoring alarm-enable, on page 496
- statistics ap-system-monitoring alarm-hold-time, on page 497
- statistics ap-system-monitoring alarm-retransmit-time, on page 498
- statistics ap-system-monitoring cpu-threshold, on page 499
- statistics ap-system-monitoring enable, on page 500
- statistics ap-system-monitoring mem-threshold, on page 501
- statistics ap-system-monitoring sampling-interval, on page 502
- statistics ap-system-monitoring stats-interval, on page 503
- stealthwatch-cloud-monitor, on page 504
- tag rf, on page 505
- tag site, on page 506
- tftp-image-path (image-download-mode tftp), on page 507
- tftp-image-server (image-download-mode tftp), on page 508
- tftp-path, on page 509
- tftp-server, on page 510
- timezone delta, on page 511
- trapflags ap ap-stats, on page 512
- udp-timeout, on page 513
- umbrella-param-map, on page 514
- update-timer, on page 515

- url, on page 516
- urlfilter list, on page 517
- usb-enable, on page 518
- username, on page 519
- violation, on page 521
- wgb broadcast-tagging, on page 522
- wgb vlan, on page 523
- whitelist acl, on page 524
- wired-vlan-range, on page 525
- config wlan assisted-roaming, on page 526
- wireless aaa policy, on page 527
- wireless aaa policy, on page 528
- wireless autoqos policy-profile, on page 529
- wireless broadcast vlan, on page 530
- wireless client, on page 531
- wireless client mac-address, on page 533
- wireless config validate, on page 538
- wireless country, on page 540
- wireless exclusionlist mac address, on page 541
- wireless ipv6 ra wired, on page 542
- wireless load-balancing, on page 543
- wireless macro-micro steering transition-threshold, on page 544
- wireless macro-micro steering probe-suppression, on page 545
- wireless management certificate, on page 546
- wireless management interface, on page 547
- wireless management trustpoint, on page 548
- wireless mesh alarm association count, on page 549
- wireless mesh alarm high-snr, on page 550
- wireless mesh alarm low-snr, on page 551
- wireless mesh alarm max-children map, on page 552
- wireless mesh alarm max-children rap, on page 553
- wireless mesh alarm max-hop, on page 554
- wireless mesh alarm parent-change count, on page 555
- wireless mesh backhaul bdomain-channels, on page 556
- wireless mesh backhaul rrm , on page 557
- wireless mesh cac, on page 558
- wireless mesh ethernet-bridging allow-bdpu, on page 559
- wireless mesh security psk provisioning, on page 560
- wireless mesh subset-channel-sync, on page 561
- wireless ewc-ap ap ap-type, on page 562
- wireless ewc-ap ap capwap, on page 563
- wireless ewc-ap ap reload, on page 564
- wireless ewc-ap ap shell, on page 565
- wireless ewc-ap ap shell username, on page 566
- wireless ewc-ap preferred-master, on page 567
- wireless ewc-ap factory-reset, on page 568

- wireless ewc-ap vrrp vrid, on page 569
- wireless profile flex, on page 570
- wireless profile image-download default, on page 571
- wireless profile mesh, on page 572
- wireless profile policy, on page 573
- wireless profile transfer, on page 574
- wireless rfid, on page 575
- wireless security dot1x, on page 576
- wireless security dot1x radius accounting mac-delimiter, on page 578
- wireless security dot1x radius accounting username-delimiter, on page 579
- wireless security dot1x radius callStationIdCase, on page 580
- wireless security dot1x radius mac-authentication call-station-id, on page 581
- wireless security dot1x radius mac-authentication mac-delimiter, on page 582
- wireless security web-auth retries, on page 583
- wireless tag policy, on page 584
- wireless tag site, on page 585
- wireless wps ap-authentication threshold, on page 586
- wireless wps client-exclusion, on page 587
- wireless wps mfp ap-impersonation, on page 589
- wireless wps rogue network-assurance enable, on page 590
- wireless wps rogue ap aaa, on page 591
- wireless wps rogue ap aaa polling-interval, on page 592
- wireless wps rogue ap init-timer, on page 593
- wireless wps rogue ap mac-address rldp initiate, on page 594
- wireless wps rogue ap notify-min-rssi, on page 595
- wireless wps rogue ap notify-rssi-deviation, on page 596
- wireless wps rogue ap rldp alarm-only, on page 597
- wireless wps rogue ap rldp alarm-only monitor-ap-only, on page 598
- wireless wps rogue ap rldp auto-contain, on page 599
- wireless wps rogue ap rldp retries, on page 600
- wireless wps rogue ap rldp schedule, on page 601
- wireless wps rogue ap rldp schedule day, on page 602
- wireless wps rogue ap timeout, on page 603
- wireless wps rogue auto-contain, on page 604
- wireless wps rogue client aaa, on page 605
- wireless wps rogue client mse, on page 606
- wireless wps rogue client client-threshold, on page 607
- wireless wps rogue client notify-min-rssi, on page 608
- wireless wps rogue client notify-rssi-deviation, on page 609
- wireless wps rogue notify-syslog, on page 610
- wireless wps rogue rule, on page 611
- wireless wps rogue security-level, on page 613
- wireless-default radius server, on page 614
- wlan policy, on page 615

## icap subscription client exclude telemetry-data wlan

To enable iCAP filtering in an AP, use the icap subscription client exclude telemetry-data wlan command.

icap subscription client exclude telemetry-data wlan wlan-profile-name

| Syntax Description | wlan-profile-name Specifies the name of the WLAN profile. |                              |
|--------------------|-----------------------------------------------------------|------------------------------|
| Command Default    | None                                                      |                              |
| Command Modes      | Global configuration                                      |                              |
| Command History    | Release                                                   | Modification                 |
|                    | Cisco IOS XE Dublin<br>17.10.1                            | This command was introduced. |

This example shows how to enable iCAP filtering in an AP:

```
Device# configure terminal
Device(config)# ap profile xyz-ap-profile
Device(config-ap-profile)# description "xyz ap profile"
Device(config-ap-profile)# icap subscription client exclude telemetry-data wlan wlan-name
```

## idle-timeout

To configure the idle-timeout value in seconds for a wireless profile policy, use the idle-timeout command.

 idle-timeout value

 Syntax Description
 value

 value
 Sets the idle-timeout value. Valid range is 15 to 100000 seconds.

 Command Default
 None

 Command Modes
 config-wireless-policy

 Command History
 Release
 Modification

 Cisco IOS XE Gibraltar 16.10.1
 This command was introduced in a release earlier than Cisco IOS XE Gibraltar 16.10.1.

#### **Examples**

The following example shows how to set the idle-timeout in a wireless profile policy:

```
Device# configure terminal
Enter configuration commands, one per line. End with CNTL/Z.
Device(config)# wireless profile policy policy-profile-name
Device(config-wireless-policy)# idle-timeout 100
```

# image-download-mode

To configure image download using the HTTP, SFTP, TFTP, or CCO modes, use the **image-download-mode** command.

image-download-mode { http | sftp | tftp | cco }

|                 | http Configures image download using the HTTP mode. |                                                      |  |  |  |  |
|-----------------|-----------------------------------------------------|------------------------------------------------------|--|--|--|--|
|                 | sftp Configures image download using the SFTP mode. |                                                      |  |  |  |  |
|                 | tftp Configures image download using the TFTP mode. |                                                      |  |  |  |  |
|                 | cco Configures image downloa                        | d using the CCO mode.                                |  |  |  |  |
| Command Default | None                                                |                                                      |  |  |  |  |
| Command Modes   | Wireless image download profile                     | configuration mode                                   |  |  |  |  |
| Command History | Release                                             | Modification                                         |  |  |  |  |
|                 | Cisco IOS XE Gibraltar 16.12.2                      | s This command was introduced.                       |  |  |  |  |
|                 | Cisco IOS XE Amsterdam 17.1.1                       | s The <b>image-download-mode cco</b> was introduced. |  |  |  |  |

#### Example

Device(config)# wireless profile image-download default Device(config-wireless-image-download-profile)# image-download-mode http

## inactive-timeout

To enable in-active timer, use the inactive-timeout command.

inactive-timeout timeout-in-seconds

 Syntax Description
 timeout-in-seconds
 Specifies the inactive flow timeout value. The range is from 1 to 604800.

 Command Default
 None

 Command Modes
 ET-Analytics configuration

 Command History
 Release
 Modification

 Cisco IOS XE Gibraltar 16.12.1
 This command was introduced.

This example shows how to enable in-active timer in the ET-Analytics configuration mode:

```
Device# configure terminal
Enter configuration commands, one per line. End with CNTL/Z.
Device(config)# et-analytics
Device(config-et-analytics)# inactive-timeout 15
Device(config-et-analytics)# end
```

# install add file tftp

To install a package file to the system, use the install add file tftp command.

**install add file tftp:** *tftp file path* 

| Syntax Description | install add file tftp: | The <b>install add</b> command copies the file directory on the embedded wireless cor | from the external server to the backup_image ntroller. |
|--------------------|------------------------|---------------------------------------------------------------------------------------|--------------------------------------------------------|
| Command Default    | None                   |                                                                                       |                                                        |
| Command Modes      | Privileged EXEC mode   | e                                                                                     |                                                        |
| Command History    | Release                | Modification                                                                          |                                                        |
|                    | Cisco IOS XE Amstero   | dam 17.1.1s This command was introduced.                                              |                                                        |

## Example

This example shows how to install a package file to the system: Device#install add file tftp://<server-ip>/<path>/<smu-filename>

# install add profile default

To download the embedded wireless controller image from the external server, use the **install add profile default** command.

install add profile *profile\_name*activatecommitprompt-level none

| Syntax Description | add                                                                                                    | Installs a package file to the system.                                                                                                    |                                                       |  |  |
|--------------------|----------------------------------------------------------------------------------------------------|----------------------------------------------------------------------------------------------------|-------------------------------------------------------|--|--|
|                    | profile                                                                                                    | Selects a profile.                                                                                                    |                                                       |  |  |
|                    | profile_name                                                                                                    | Adds a profile name with a maximum of 15 charabehaviour.                                                                                                    | acters. Specify <b>default</b> to trigger the default |  |  |
|                    | activate                                                                                                    | Activates the installed profile.                                                                                                    |                                                       |  |  |
|                    | commit                                                                                                    | Commits the changes to the loadpath.                                                                                                    |                                                       |  |  |
|                    | prompt-level                                                                                                    | Sets the prompt-level to none.                                                                                                    |                                                       |  |  |
| Command Default    | None                                                                                                    |                                                                                                    |                                                       |  |  |
| Command Modes      | Privileged EXI                                                                                                    | EC (#)                                                                                                    |                                                       |  |  |
| Command History    | Release                                                                                                    | Modification                                                                                                    | -                                                     |  |  |
|                    | Cisco IOS XE                                                                                                    | Gibraltar 16.12.2s This command was introduced.                                                                                                    | -                                                     |  |  |
| Usage Guidelines   | contents of the                                                                                                    | u have the <i>image-download-profile</i> configured on<br>image bundle (.zip archive) to an external TFTP of<br>mage and various compatible AP images (apXgY             | or HTTP(S) server. The .zip archive contains          |  |  |
|                    | Example                                                                                                    |                                                                                                    |                                                       |  |  |
|                    | The following example shows how to download the embedded wireless controller image:                                                                 |                                                                                                    |                                                       |  |  |
|                    | Device#insta                                                                                                    | ll add profile default                                                                                                    |                                                       |  |  |
|                    | install_add: START Thu Jan 24 20:08:01 UTC 2019<br>Jan 24 20:08:03.389: %INSTALL-5-INSTALL_START_INFO: R0/0: install_engine: Started install<br>add |                                                                                                    |                                                       |  |  |
|                    | add<br>install_add:<br>SUCCESS: ins<br>Jan 24 20:08<br>install add                                                                                  | :03.389 %INSTALL-5-INSTALL_START_INFO: R0,<br>Default profile addition successful<br>tall_add Thu Jan 24 20:08:03 UTC 2019<br>:04.358: %INSTALL-5-INSTALL_COMPLETED_INFO | -<br>O: R0/0: install_engine: Completed               |  |  |
|                    | install add<br>WLC#                                                                                                    | :04.358 %INSTALL-5-INSTALL_COMPLETED_INFO<br>3:03.350: %INSTALL-5-INSTALL_START_INFO: CP                                                                                 | _                                                     |  |  |

\*Jan 24 20:08:04.335: %INSTALL-5-INSTALL\_COMPLETED\_INFO: Chassis 1 R0/0: install\_engine: Completed install add

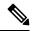

Note

The log completed install add means that the command is successful and the download will start soon.

The following example verifies the the image download status:

Device#sh wireless ewc-ap predownload status

## install activate

To activate an installed package, use the **install activate** command.

#### install activate {auto-abort-timer | file | profile | prompt-level }

Syntax Description

| x Description | auto-abort-timer | Sets the cancel timer. The time range is between 30 and 1200 minutes. |
|---------------|------------------|-----------------------------------------------------------------------|
|               | file             | Specifies the package to be activated.                                |
|               | profile          | Specifies the profile to be activated.                                |
|               | prompt-level     | Sets the prompt level.                                                |
|               |                  |                                                                       |

| Command Default | None |
|-----------------|------|
|-----------------|------|

Privileged EXEC (#) **Command Modes** 

| Command History | Release                         | Modification                 |
|-----------------|---------------------------------|------------------------------|
|                 | Cisco IOS XE Gibraltar 16.12.2s | This command was introduced. |

#### Example

The following example shows how to activate the installed package:

```
Device# install activate profile default
install activate: START Thu Nov 24 20:14:53 UTC 2019
System configuration has been modified.
Press Yes(y) to save the configuration and proceed.
Press No(n) for proceeding without saving the configuration.
Press Quit(q) to exit, you may save configuration and re-enter the command. [y/n/q] y
Building configuration...
[OK]Modified configuration has been saved
Jan 24 20:15:02.745: %INSTALL-5-INSTALL START INFO: R0/0: install engine: Started install
activate
Jan 24 20:15:02.745 %INSTALL-5-INSTALL_START_INFO: R0/0: install_engine: Started install
activate
install activate: Activating PACKAGE
```

## install activate auto-abort-timer

To set the abort timer, use the install activate auto-abort-timer command.

install activate auto-abort-timer <30-1200> prompt-level none

| Syntax Description | auto-abort-timer   | ort-timer Sets the cancel timer. The time range is between 30 and 1200 minutes |  |  |
|--------------------|--------------------|--------------------------------------------------------------------------------|--|--|
|                    | <30-1200>          | Specifies the cancel timer time in minutes.                                    |  |  |
|                    | prompt-level       | Specifies the prompt level.                                                    |  |  |
|                    | none               | Specifies no prompting.                                                        |  |  |
| Command Default    | None               |                                                                                |  |  |
| Command Modes      | Privileged EXEC (# | <i>‡</i> )                                                                     |  |  |
| Task ID            | Task ID            | Operation                                                                      |  |  |
|                    | Cisco IOS XE Gibr  | raltar 16.12.2s This command was introduced.                                   |  |  |
|                    |                    |                                                                                |  |  |

## Example

The following example shows how to activate the cancel timer:

Device#install activate auto-abort-timer 30 prompt-level none

I

## install activate file

To activate an installed package, use the install activate file command.

install activate file file-name

| Syntax Description | <i>file-name</i> Specifies the packa | ge name. Options are: bootflash:, flash:, and webui:. |
|--------------------|--------------------------------------|-------------------------------------------------------|
| Command Default    | None                                 |                                                       |
| Command Modes      | Privileged EXEC (#)                  |                                                       |
| Command History    | Release                              | Modification                                          |
|                    | Cisco IOS XE Gibraltar 16.11.1       | This command was introduced.                          |

#### Example

The following example shows how to use an auto cancel timer while activating an install package on a standby location:

Device# install activate file vwlc\_apsp\_16.11.1.0\_74.bin

# install auto-abort-timer stop

To stop the auto abort timer, use the install auto-abort-timer stop command.

install auto-abort-timer stop

| Syntax Description | auto-abort-timer stop  | Stops the auto-abort-timer             |
|--------------------|------------------------|----------------------------------------|
| Command Default    | None                   |                                        |
| Command Modes      | Privileged EXEC (#)    |                                        |
| Command History    | Release                | Modification                           |
|                    | Cisco IOS XE Amsterdar | m 17.1.1s This command was introduced. |

#### Example

This example shows how to stop the auto abort timer:

Device#install auto-abort-timer stop

I

## install commit

To commit the changes to the loadpath, use the install commit command.

#### install commit

| Syntax Description | This command has no keywords or arguments. |                              |  |
|--------------------|--------------------------------------------|------------------------------|--|
| Command Default    | None                                       |                              |  |
| Command Modes      | Privileged EXEC (#)                        |                              |  |
| Command History    | Release                                    | Modification                 |  |
|                    | Cisco IOS XE Gibraltar 16.12.2s            | This command was introduced. |  |

#### Example

The following example shows how to commit the changes to the loadpath:

Device# install commit

# install remove file backup\_image

To remove installed packages, use the install remove file backup\_image command.

install remove file backup\_image filename

| Syntax Description | <i>filename</i> Specifes the file that nee | eds to be removed.           |
|--------------------|--------------------------------------------|------------------------------|
| Command Default    | None                                       |                              |
| Command Modes      | Privileged EXEC (#)                        |                              |
| Command History    | Release                                    | Modification                 |
|                    | Cisco IOS XE Amsterdam 17.1.1s             | This command was introduced. |

#### Example

This example shows how a file is removed from the package: Device#install remove file backup\_image: file\_name

# install remove profile default

To specify an install package that is to be removed, use the install remove profile default command.

|                    | install re | move profile default    |                              |
|--------------------|------------|-------------------------|------------------------------|
| Syntax Description | remove     | Removes the install     | package.                     |
|                    | profile    | Specifies the profile t | o be removed.                |
| Command Default    | None       |                         |                              |
| Command Modes      | Privileged | EXEC (#)                |                              |
| Command History    | Release    |                         | Modification                 |
|                    | Cisco IO   | S XE Gibraltar 16.11.1  | This command was introduced. |
|                    |            |                         |                              |

#### Example

The following example shows how to remove a default profile: Device# install remove profile default

## install deactivate

To specify an install package that is to be deactivated, use the install deactivate file command.

install deactivate file file-name

| Syntax Description | <i>file-name</i> Specifies the packa | ge name. Options are: bootflash:, flash:, and webui:. |
|--------------------|--------------------------------------|-------------------------------------------------------|
| Command Default    | None                                 |                                                       |
| Command Modes      | Privileged EXEC (#)                  |                                                       |
| Command History    | Release                              | Modification                                          |
|                    | Cisco IOS XE Gibraltar 16.11.1       | This command was introduced.                          |

#### Example

The following example shows how to deactivate an install package:

Device# install deactivate file vwlc\_apsp\_16.11.1.0\_74.bin

I

## install rollback

To roll back to a particular installation point, use the install rollback command.

install rollback to {base | committed | id id | label label} [prompt-level none]

| Syntax Description | base                                                        | Rolls back to the base image.                        |
|--------------------|-------------------------------------------------------------|------------------------------------------------------|
|                    | prompt-level none                                           | Sets the prompt level as none.                       |
|                    | committed                                                   | Rolls back to the last committed installation point. |
|                    | id                                                          | Rolls back to a specific install point ID.           |
|                    | label         Rolls back to a specific install point label. |                                                      |
| Command Default    | None                                                        |                                                      |
| Command Modes      | Privileged EXEC (#)                                         |                                                      |
| Command History    | Release                                                     | Modification                                         |
|                    | Cisco IOS XE Gibralt                                        | ar 16.11.1 This command was introduced.              |
|                    |                                                             |                                                      |

#### Example

The following example shows how to specify the ID of the install point to roll back to: Device# install rollback to id 1

### interface vlan

To create or access a dynamic switch virtual interface (SVI) and to enter interface configuration mode, use the **interface vlan** command in global configuration mode. To delete an SVI, use the **no** form of this command.

interface vlan vlan-id no interface vlan vlan-id

| Syntax Description | vlan-id                                                                                                    | VLAN number. The range is 1 to 4094.                                                                                                    |  |  |  |  |
|--------------------|----------------------------------------------------------------------------------------------------|----------------------------------------------------------------------------------------------------|--|--|--|--|
| Command Default    | The default VLAN                                                                                                    | The default VLAN interface is VLAN 1.                                                                                                    |  |  |  |  |
| Command Modes      | Global configuration                                                                                                    | n                                                                                                    |  |  |  |  |
| Command History    | Release                                                                                                    | Modification                                                                                                    |  |  |  |  |
|                    | Cisco IOS XE Gibi                                                                                                    | raltar 16.12.1 This command was introduced.                                                                                                    |  |  |  |  |
| Usage Guidelines   | vlan-id corresponds                                                                                                    | e first time you enter the <b>interface vlan</b> <i>vlan-id</i> command for a particular VLAN. The s to the VLAN-tag associated with data frames on an IEEE 802.1Q encapsulated trunk or figured for an access port. |  |  |  |  |
|                    |                                                                                                    |                                                                                                    |  |  |  |  |
|                    | Note When you crea                                                                                                    | ate an SVI, it does not become active until it is associated with a physical port.                                                                                                    |  |  |  |  |
|                    | -                                                                                                    | I using the <b>no interface vlan</b> <i>vlan-id</i> command, it is no longer visible in the output from <b>s</b> privileged EXEC command.                                                                            |  |  |  |  |
|                    | Note You cannot delete the VLAN 1 interface.                                                                                                    |                                                                                                    |  |  |  |  |
|                    | You can reinstate a deleted SVI by entering the <b>interface vlan</b> <i>vlan-id</i> command for the deleted interface.<br>The interface comes back up, but the previous configuration is gone.                                                                                                    |                                                                                                    |  |  |  |  |
|                    | The interrelationship between the number of SVIs configured on a and the number of other features being configured might have an impact on CPU utilization due to hardware limitations. You can use the <b>sdm prefer</b> global configuration command to reallocate system hardware resources based on templates and feature tables. |                                                                                                    |  |  |  |  |
|                    | You can verify your setting by entering the <b>show interfaces</b> and <b>show interfaces vlan</b> <i>vlan-id</i> privileged EXEC commands.                                                                                                    |                                                                                                    |  |  |  |  |
|                    | This example shows how to create a new SVI with VLAN ID 23 and enter interface configuration mode:                                                                                                    |                                                                                                    |  |  |  |  |
|                    | Device(config)#<br>Device(config-if                                                                                                    | interface vlan 23<br>)#                                                                                                    |  |  |  |  |
|                    |                                                                                                    |                                                                                                    |  |  |  |  |
|                    |                                                                                                    |                                                                                                    |  |  |  |  |

### ip access-group

To configure WLAN access control group (ACL), use the **ip access-group** command. To remove a WLAN ACL group, use the **no** form of the command.

ip access-group [web] acl-name
no ip access-group [web]

| Syntax Description | web                                                                                                    | (Optional) Configures the IPv4 web ACL.                                                                                    |                                    |
|--------------------|----------------------------------------------------------------------------------------------------|----------------------------------------------------------------------------------------------------|------------------------------------|
|                    | acl-name                                                                                                    | Specify the preauth ACL used for the WLAN with the                                                                         | he security type value as webauth. |
| Command Default    | None                                                                                                    |                                                                                                    |                                    |
| Command Modes      | WLAN cor                                                                                                    | nfiguration                                                                                                    |                                    |
| Usage Guidelines   | You must disable the WLAN before using this command. See Related Commands section for more information on how to disable a WLAN. |                                                                                                    |                                    |
| Command History    | Release                                                                                                    | Modification                                                                                                    |                                    |
|                    | Cisco IOS                                                                                                    | XE Gibraltar 16.12.1 This command was introduced.                                                                          |                                    |
|                    | This examp                                                                                                    | ble shows how to configure a WLAN ACL:                                                                                     |                                    |
|                    | Enter con:<br>Device(con                                                                                                    | nfigure terminal<br>figuration commands, one per line. End with<br>nfig)#wlan wlan1<br>nfig-wlan)#ip access-group test-acl | CNTL/Z.                            |
|                    | This examp                                                                                                    | ble shows how to configure an IPv4 WLAN web ACI                                                                            | L:                                 |

```
Device# configure terminal
Enter configuration commands, one per line. End with CNTL/Z.
Device(config)# wlan wlan1
Device(config-wlan)# ip access-group web test
Device(config-wlan)#
```

# ip access-list extended

|                    | To configure extended access li            | st, use the <b>ip access-list extended</b> command.                                   |
|--------------------|--------------------------------------------|---------------------------------------------------------------------------------------|
|                    | ip access-list extended {<100-             | <b>199&gt;</b>   <b>&lt;2000-2699&gt;</b> access-list-name}                           |
| Syntax Description | <100-199> Extended IP acce                 | ess-list number.                                                                      |
|                    | <b>&lt;2000-2699&gt;</b> Extended IP acces | ss-list number (expanded range).                                                      |
| Command Default    | None                                       |                                                                                       |
| Command Modes      | Global configuration (config)              |                                                                                       |
| Command History    | Release                                    | Modification                                                                          |
|                    | Cisco IOS XE Gibraltar 16.10.1             | This command was introduced in a release earlier than Cisco IOS XE Gibraltar 16.10.1. |
|                    |                                            |                                                                                       |

#### **Examples**

The following example shows how to configure extended access list:

1. .

1

```
Device# configure terminal
Enter configuration commands, one per line. End with CNTL/Z.
Device(config)# ip access-list extended access-list-name
```

## ip address

To set a primary or secondary IP address for an interface, use the **ip address** command in interface configuration mode. To remove an IP address or disable IP processing, use the noform of this command.

ip address ip-address mask [secondary [vrf vrf-name]]
no ip address ip-address mask [secondary [vrf vrf-name]]

| Syntax Description | ip-address                                                                                                    | IP address.                                                                                                    |                                  |                                                                                                    |  |
|--------------------|----------------------------------------------------------------------------------------------------|----------------------------------------------------------------------------------------------------|----------------------------------|----------------------------------------------------------------------------------------------------|--|
|                    | mask     Mask for the associated IP subnet.                                                                                                    |                                                                                                    |                                  |                                                                                                    |  |
|                    | secondary                                                                                                    | <ul> <li>(Optional) Specifies that the configured address is a secondary IP address. If this keyword is omitted, the configured address is the primary IP address.</li> <li>Note If the secondary address is used for a VRF table configuration with the vrf keyword, the vrf keyword must be specified also.</li> </ul> |                                  |                                                                                                    |  |
|                    | vrf                                                                                                    |                                                                                                    |                                  | e argument specifies the VRF name of the                                                                                                  |  |
| Command Default    | No IP addres                                                                                                    | is defined for the                                                                                                    | interface.                       |                                                                                                    |  |
| Command Modes      | Interface configuration (config-if)                                                                                                    |                                                                                                    |                                  |                                                                                                    |  |
| Command History    | Release                                                                                                    |                                                                                                    | Modification                     | 7                                                                                                    |  |
|                    | Cisco IOS X                                                                                                    | E Gibraltar 16.12.1                                                                                                    | This command was introduced.     | -                                                                                                    |  |
| Usage Guidelines   | An interface can have one primary IP address and multiple secondary IP addresses. Packets generated by th Cisco IOS software always use the primary IP address. Therefore, all devices and access servers on a segmer should share the same primary network number.                                                                                                    |                                                                                                    |                                  |                                                                                                    |  |
|                    | <ul><li>Hosts can determine subnet masks using the Internet Control Message Protocol (ICMP) mask request mess Devices respond to this request with an ICMP mask reply message.</li><li>You can disable IP processing on a particular interface by removing its IP address with the <b>no ip addres</b> command. If the software detects another host using one of its IP addresses, it will print an error message the console.</li></ul> |                                                                                                    |                                  |                                                                                                    |  |
|                    |                                                                                                    |                                                                                                    |                                  | -                                                                                                    |  |
|                    | addresses are updates with                                                                                                    | e treated like primar<br>secondary source a                                                                                                    | y addresses, except the system   | ted number of secondary addresses. Secondar<br>never generates datagrams other than routin<br>dress Resolution Protocol (ARP) requests ar |  |
|                    | Secondam, ID                                                                                                    |                                                                                                    | . I in a seriet of Criterian The | e following are the most common applications                                                                                              |  |

• There may not be enough host addresses for a particular network segment. For example, your subnetting allows up to 254 hosts per logical subnet, but on one physical subnet you need 300 host addresses. Using

secondary IP addresses on the devices or access servers allows you to have two logical subnets using one physical subnet.

- Many older networks were built using Level 2 bridges. The judicious use of secondary addresses can aid in the transition to a subnetted, device-based network. Devices on an older, bridged segment can be easily made aware that many subnets are on that segment.
- Two subnets of a single network might otherwise be separated by another network. This situation is not permitted when subnets are in use. In these instances, the first network is *extended*, or layered on top of the second network using secondary addresses.

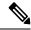

Note

- If any device on a network segment uses a secondary address, all other devices on that same segment
  must also use a secondary address from the same network or subnet. Inconsistent use of secondary
  addresses on a network segment can very quickly cause routing loops.
- When you are routing using the Open Shortest Path First (OSPF) algorithm, ensure that all secondary
  addresses of an interface fall into the same OSPF area as the primary addresses.
- If you configure a secondary IP address, you must disable sending ICMP redirect messages by entering the **no ip redirects** command, to avoid high CPU utilization.

**Examples** 

In the following example, 192.108.1.27 is the primary address and 192.31.7.17 is the secondary address for GigabitEthernet interface 1/0/1:

```
Device# enable
Device# configure terminal
Device(config)# interface GigabitEthernet 1/0/1
Device(config-if)# ip address 192.108.1.27 255.255.255.0
Device(config-if)# ip address 192.31.7.17 255.255.255.0 secondary
```

| Related Commands | Command               | Description                                                                                                    |
|------------------|-----------------------|----------------------------------------------------------------------------------------------------|
|                  | match ip route-source | Specifies a source IP address to match to required route maps that have been set<br>up based on VRF connected routes. |
|                  | route-map             | Defines the conditions for redistributing routes from one routing protocol into another, or to enable policy routing. |
|                  | set vrf               | Enables VPN VRF selection within a route map for policy-based routing VRF selection.                                  |
|                  | show ip arp           | Displays the ARP cache, in which SLIP addresses appear as permanent ARP table entries.                                |
|                  | show ip interface     | Displays the usability status of interfaces configured for IP.                                                        |
|                  | show route-map        | Displays static and dynamic route maps.                                                                               |

## ip dhcp pool

To configure a Dynamic Host Configuration Protocol (DHCP) address pool on a DHCP server and enter DHCP pool configuration mode, use the **ip dhcp pool** command in global configuration mode. To remove the address pool, use the no form of this command.

ip dhcp pool name no ip dhcp pool name

| Syntax Description | name | Name of the pool. Can either be a symbolic string (such as engineering) or an integer (such as 0). |
|--------------------|------|----------------------------------------------------------------------------------------------------|
|                    |      |                                                                                                    |

| Command Default | DHCP address pools are | not configured. |
|-----------------|------------------------|-----------------|
|-----------------|------------------------|-----------------|

**Command Modes** Global configuration

| Command History | Release     | Modification                                                                                                    |
|-----------------|-------------|----------------------------------------------------------------------------------------------------|
|                 | 12.0(1)T    | This command was introduced.                                                                                                    |
|                 | 12.2(33)SRA | This command was integrated into Cisco IOS Release 12.2(33)SRA.                                                                                                    |
|                 | 12.28X      | This command is supported in the Cisco IOS Release 12.2SX train. Support in a specific 12.2SX release of this train depends on your feature set, platform, and platform hardware. |

# Usage Guidelines During execution of this command, the configuration mode changes to DHCP pool configuration mode, which is identified by the (config-dhcp)# prompt. In this mode, the administrator can configure pool parameters, like the IP subnet number and default router list.

#### **Examples** The following example configures pool1 as the DHCP address pool:

ip dhcp pool pool1

| Related Commands | Command                  | Description                                                                               |
|------------------|--------------------------|-------------------------------------------------------------------------------------------|
|                  | host                     | Specifies the IP address and network mask for a manual binding to a DHCP client.          |
|                  | ip dhcp excluded-address | Specifies IP addresses that a Cisco IOS DHCP server should not assign to DHCP clients.    |
|                  | network (DHCP)           | Configures the subnet number and mask for a DHCP address pool on a Cisco IOS DHCP server. |

### ip dhcp-relay information option server-override

To enable the system to globally insert the server ID override and link selection suboptions into the DHCP relay agent information option in forwarded BOOTREQUEST messages to a Dynamic Host Configuration Protocol (DHCP) server, use the **ip dhcp-relay information option server-override** command in global configuration mode. To disable inserting the server ID override and link selection suboptions into the DHCP relay agent information option, use the **no** form of this command.

#### ip dhcp-relay information option server-override no ip dhcp-relay information option server-override

Syntax Description This command has no arguments or keywords.

**Command Default** The server ID override and link selection suboptions are not inserted into the DHCP relay agent information option.

**Command Modes** Global configuration (config)

| Command History | Release                  | Modification                                                                       |
|-----------------|--------------------------|------------------------------------------------------------------------------------|
|                 | Cisco IOS XE Release 2.1 | This command was introduced on Cisco ASR 1000 Series Aggregation Services Routers. |
|                 | 12.2(33)SRE              | This command was integrated into Cisco IOS Release 12.2(33)SRE.                    |
|                 | 15.1(1)SY                | This command was integrated into Cisco IOS Release 15.1(1)SY.                      |

# **Usage Guidelines** The **ip dhcp-relay information option server-override** command adds the following suboptions into the relay agent information option when DHCP broadcasts are forwarded by the relay agent from clients to a DHCP server:

- Server ID override suboption
- Link selection suboption

When this command is configured, the gateway address (giaddr) will be set to the IP address of the outgoing interface, which is the interface that is reachable by the DHCP server.

If the **ip dhcp relay information option server-id-override** command is configured on an interface, it overrides the global configuration on that interface only.

**Examples** In the following example, the DHCP relay will insert the server ID override and link selection suboptions into the relay information option of the DHCP packet. The loopback interface IP address is configured to be the source IP address for the relayed messages.

Device(config)# ip dhcp-relay information option server-override
Device(config)# ip dhcp-relay source-interface loopback 0
Device(config)# interface Loopback 0
Device(config-if)# ip address 10.2.2.1 255.255.255.0

l

| Related Commands | Command                                                | Description                                                                                                    |
|------------------|--------------------------------------------------------|----------------------------------------------------------------------------------------------------|
|                  | ip dhcp relay information option<br>server-id-override | Enables the system to insert the server ID override and link selection<br>suboptions on a specific interface into the DHCP relay agent<br>information option in forwarded BOOTREQUEST messages to a<br>DHCP server. |

# ip dhcp-relay source-interface

To globally configure the source interface for the relay agent to use as the source IP address for relayed messages, use the **ip dhcp-relay source-interface** command in global configuration mode. To remove the source interface configuration, use the **no** form of this command.

**ip dhcp-relay source-interface** type number **no ip dhcp-relay source-interface** type number

| Syntax Description | <b>on</b> <i>type</i> Interface type. For more information, use the question mark (?) online help function.                                                                                                    |                     |                 |                                                                                                    |  |  |
|--------------------|----------------------------------------------------------------------------------------------------|---------------------|-----------------|----------------------------------------------------------------------------------------------------|--|--|
|                    | <i>number</i> Interface or subinterface number. For more information about the numbering system for networking device, use the question mark (?) online help function.                                                                                                    |                     |                 |                                                                                                    |  |  |
| Command Default    | The source interface is not configured.                                                                                                    |                     |                 |                                                                                                    |  |  |
| Command Modes      | Global co                                                                                                    | onfiguration (confi | g)              |                                                                                                    |  |  |
| Command History    | Release                                                                                                    |                     | Modi            | fication                                                                                                  |  |  |
|                    | Cisco IO                                                                                                    | S XE Release 2.1    | This c<br>Route | command was introduced on Cisco ASR 1000 Series Aggregation Services<br>ers.                              |  |  |
|                    | 12.2(33)                                                                                                    | SRE                 | This o          | This command was integrated into Cisco IOS Release 12.2(33)SRE.                                           |  |  |
|                    | 15.1(1)SY                                                                                                    |                     |                 | This command was integrated into Cisco IOS Release 15.1(1)SY.                                             |  |  |
| Usage Guidelines   | The <b>ip dhcp-relay source-interface</b> command allows the network administrator to specify a stable, hardware-independent IP address (such as a loopback interface) for the relay agent to use as a source IP address for relayed messages.                                                                                                    |                     |                 |                                                                                                    |  |  |
|                    | If the <b>ip dhcp-relay source-interface</b> global configuration command is configured and the <b>ip dhcp relay</b><br><b>source-interface</b> command is also configured, the <b>ip dhcp relay source-interface</b> command takes preceden<br>over the global configuration command. However, the global configuration is applied to interfaces without<br>the interface configuration. |                     |                 |                                                                                                    |  |  |
| Examples           | In the following example, the loopback interface IP address is configured to be the source IP address for the relayed messages:                                                                                                    |                     |                 |                                                                                                    |  |  |
|                    | Device(config)# <b>ip dhcp-relay source-interface loopback 0</b><br>Device(config)# <b>interface loopback 0</b><br>Device(config-if)# <b>ip address 10.2.2.1 255.255.255.0</b>                                                                                                    |                     |                 |                                                                                                    |  |  |
| Related Commands   | Comman                                                                                                    | d                   |                 | Description                                                                                               |  |  |
|                    | ip dhcp                                                                                                    | relay source-inte   | rface           | Configures the source interface for the relay agent to use as the source IP address for relayed messages. |  |  |

### ip domain-name

To configure the host domain on the device, use the **ip domain-name** command.

**ip domain-name** *domain-name* [**vrf** *vrf-name*]

 Syntax Description
 domain-name
 Default domain name.

 vrf-name
 Specifies the virtual routing and forwarding (VRF) to use to resolve the domain name.

 Command Default
 None

 Global configuration (config)

 Command History
 Release

 Modification

 Cisco IOS XE Gibraltar 16.10.1
 This command was introduced in a release earlier than Cisco IOS XE Gibraltar 16.10.1.

#### Examples

The following example shows how to configure a host domain in a device:

Device# configure terminal Enter configuration commands, one per line. End with CNTL/Z. Device(config)# ip domain-name domain-name

# ip flow-export destination

To configure ETA flow export destination, use the ip flow-export destination command.

|                    | ip flow-export destination ip           | p_address port_number        |                                            |
|--------------------|-----------------------------------------|------------------------------|--------------------------------------------|
| Syntax Description | <i>port_number</i> Port number. The     | range is from 1 to 65535.    |                                            |
| Command Default    | None                                    |                              |                                            |
| Command Modes      | ET-Analytics configuration              |                              |                                            |
| Command History    | Release                                 | Modification                 |                                            |
|                    | Cisco IOS XE Gibraltar 16.12.1          | This command was introduced. |                                            |
|                    | This example shows how to conf<br>mode: | igure ETA flow export des    | tination in the ET-Analytics configuration |

```
Device# configure terminal
Enter configuration commands, one per line. End with CNTL/Z.
Device(config)# et-analytics
Device(config-et-analytics)# ip flow-export
destination 120.0.0.1 2055
Device(config-et-analytics)# end
```

### ip helper-address

To enable forwarding of User Datagram Protocol (UDP) broadcasts, including Bootstrap Protocol (BOOTP), received on an interface, use the **ip helper-address** command in interface configuration mode. To disable forwarding of broadcast packets to specific addresses, use the**no** form of this command.

ip helper-address[{vrf name | global}] address {[redundancy vrg-name]}
no ip helper-address [{vrf name | global}] address {[redundancy vrg-name]}

| Syntax Description | vrf name        |                                                                                                    | (Optional) Enables the VPN routing and forwarding (VRF) instance and the VRF name.                                                                              |  |  |
|--------------------|-----------------|----------------------------------------------------------------------------------------------------|----------------------------------------------------------------------------------------------------|--|--|
|                    | global          |                                                                                                    | (Optional) Configures a global routing table.                                                                                                    |  |  |
|                    | address         |                                                                                                    | Destination broadcast or host address to be used when forwarding UDP broadcasts.<br>There can be more than one helper address per interface.                    |  |  |
|                    | redundancy      | vrg-name                                                                                                    | (Optional) Defines the Virtual Router Group (VRG) name.                                                                                                    |  |  |
| Command Default    | UDP broadcas    | ts are not fo                                                                                                    | rwarded.                                                                                                    |  |  |
| Command Modes      | Interface confi | guration (co                                                                                                    | onfig-if)                                                                                                    |  |  |
| Command History    | Release         | Modification                                                                                                    |                                                                                                    |  |  |
|                    | 10.0            | This command was introduced.                                                                                              |                                                                                                    |  |  |
|                    | 12.2(4)B        | This command was modified. The <b>vrf</b> <i>name</i> keyword and argument pair and the <b>global</b> keyword were added. |                                                                                                    |  |  |
|                    | 12.2(15)T       | This comm<br>added.                                                                                                    | hand was modified. The <b>redundancy</b> <i>vrg-name</i> keyword and argument pair was                                                                          |  |  |
|                    | 12.2(28)SB      | This comm                                                                                                    | hand was integrated into Cisco IOS Release 12.2(28)SB.                                                                                                    |  |  |
| 12.2(33)8          |                 | This command was integrated into Cisco IOS Release 12.2(33)SRA.                                                           |                                                                                                    |  |  |
|                    | 12.28X          |                                                                                                    | hand is supported in the Cisco IOS Release 12.2SX train. Support in a specific ease of this train depends on your feature set, platform, and platform hardware. |  |  |

**Usage Guidelines** 

The **ip forward-protocol** command along with the **ip helper-address** command allows you to control broadcast packets and protocols that are forwarded.

One common application that requires helper addresses is DHCP, which is defined in RFC 1531. To enable BOOTP or DHCP broadcast forwarding for a set of clients, configure a helper address on the router interface connected to the client. The helper address must specify the address of the BOOTP or DHCP server. If you have multiple servers, configure one helper address for each server.

The following conditions must be met for a UDP or IP packet to be able to use the **ip helper-address** command:

• The MAC address of the received frame must be all-ones broadcast address (ffff.ffff.ffff).

- The IP destination address must be one of the following: all-ones broadcast (255.255.255.255), subnet broadcast for the receiving interface, or major-net broadcast for the receiving interface if the **no ip classless** command is also configured.
- The IP time-to-live (TTL) value must be at least 2.
- The IP protocol must be UDP (17).
- The UDP destination port must be for TFTP, Domain Name System (DNS), Time, NetBIOS, ND, BOOTP or DHCP packet, or a UDP port specified by the **ip forward-protocol udp** command in global configuration mode.

If the DHCP server resides in a VPN or global space that is different from the interface VPN, then the **vrf** *name* or the **global** option allows you to specify the name of the VRF or global space in which the DHCP server resides.

The **ip helper-addressvrf***name address* option uses the address associated with the VRF name regardless of the VRF of the incoming interface. If the **ip helper-addressvrf***name address* command is configured and later the VRF is deleted from the configuration, then all IP helper addresses associated with that VRF name will be removed from the interface configuration.

If the **ip helper-address** *address* command is already configured on an interface with no VRF name configured, and later the interface is configured with the **ip helper-address vrf** *name address* command, then the previously configured **ip helper-address** *address* command is considered to be global.

**Note** The **ip helper-address**command does not work on an X.25 interface on a destination router because the router cannot determine if the packet was intended as a physical broadcast.

The **service dhcp** command must be configured on the router to enable IP helper statements to work with DHCP. If the command is not configured, the DHCP packets will not be relayed through the IP helper statements. The **service dhcp** command is configured by default.

#### **Examples**

The following example shows how to define an address that acts as a helper address:

```
Router(config)# interface ethernet 1
Router(config-if)# ip helper-address 10.24.43.2
```

The following example shows how to define an address that acts as a helper address and is associated with a VRF named host1:

```
Router(config)# interface ethernet 1/0
Router(config-if)# ip helper-address vrf host1 10.25.44.2
```

The following example shows how to define an address that acts as a helper address and is associated with a VRG named group1:

```
Router(config)# interface ethernet 1/0
Router(config-if)# ip helper-address 10.25.45.2 redundancy group1
```

#### **Related Commands**

| S | Command             | Description                                                                                |
|---|---------------------|--------------------------------------------------------------------------------------------|
|   | ip forward-protocol | Specifies which protocols and ports the router forwards when forwarding broadcast packets. |
|   | service dhcp        | Enables the DHCP server and relay agent features on the router.                            |

# ip http client secure-ciphersuite

To specify the CipherSuite that should be used for encryption over the secure HTTP connection from the client to a remote server, use the **ip http client secure-ciphersuite** command in global configuration mode. To remove a previously configured CipherSuite specification for the client, use the **no** form of this command.

ip http client secure-ciphersuite [3des-ede-cbc-sha] [rc4-128-sha] [rc4-128-md5] [des-cbc-sha] no ip http client secure-ciphersuite

| Syntax Description | 3des-ede-cbc-sha                                                                                                    | 3des-ede-cbc-shaSSL_RSA_WITH_3DES_EDE_CBC_SHARivest, Shamir, and Adleman (RSA) key<br>exchange with 3DES and DES-EDE3-CBC for message encryption and Secure Hash<br>Algorithm (SHA) for message digest. |                                                                                                    |  |  |
|--------------------|----------------------------------------------------------------------------------------------------|----------------------------------------------------------------------------------------------------|----------------------------------------------------------------------------------------------------|--|--|
|                    | rc4-128-sha                                                                                                    |                                                                                                    | _WITH_RC4_128_SHARSA key exchange (RSA Public Key Cryptography)<br>128-bit encryption for message encryption and SHA for message digest.                                                                                                    |  |  |
|                    | rc4-128-md5                                                                                                    |                                                                                                    | _WITH_RC4_128_MD5RSA key exchange (RSA Public Key Cryptography)<br>128-bit encryption for message encryption and Message Digest 5 (MD5) for<br>igest.                                                                                                    |  |  |
|                    | des-cbc-sha                                                                                                    |                                                                                                    | _WITH_DES_CBC_SHARSA key exchange with DES-CBC for message and SHA for message digest.                                                                                                    |  |  |
| Command Default    | The client and serve<br>CipherSuites.                                                                                                    | er negotiate t                                                                                                    | he best CipherSuite that they both support from the list of available                                                                                                    |  |  |
| Command Modes      | - Global configuratio                                                                                                    | n                                                                                                    |                                                                                                    |  |  |
| Command History    | Release                                                                                                    |                                                                                                    | Modification                                                                                                    |  |  |
|                    | Cisco IOS XE Gibr                                                                                                    | altar 16.10.1                                                                                                    | This command was introduced in a release earlier than Cisco IOS XE                                                                                                    |  |  |
| Usage Guidelines   | This command allows you to restrict the list of CipherSuites (encryption algorithms) that the client offers when connecting to a secure HTTP server. For example, you may want to allow only the most secure CipherSuites to be used. |                                                                                                    |                                                                                                    |  |  |
|                    | of these CipherSuite<br>the CipherSuite that                                                                                                    | es, you shoul<br>t they both su                                                                                                    | ify the CipherSuites that should be used, or you are unfamiliar with the detail<br>Id leave this command unconfigured and let the server and client negotiate<br>upport (this is the default). The <b>no</b> form of this command returns the list of<br>fault (that is, all CipherSuites supported on your device are available for |  |  |
| Examples           |                                                                                                    |                                                                                                    | ow to configure the HTTPS client to use only the _CBC_SHA CipherSuite:                                                                                                    |  |  |
|                    | Router(config)# i                                                                                                    | ip http cli                                                                                                    | ent secure-ciphersuite 3des-ede-cbc-sha                                                                                                    |  |  |
|                    |                                                                                                    |                                                                                                    |                                                                                                    |  |  |

# ip http secure-ciphersuite

To specify the CipherSuites that should be used by the secure HTTP server when negotiating a connection with a remote client, use the **ip http secure-ciphersuite** command in global configuration mode. To return the configuration to the default set of CipherSuites, use the **no** form of this command.

ip http secure-ciphersuite [3des-ede-cbc-sha] [rc4-128-sha] [rc4-128-md5] [des-cbc-sha] no ip http secure-ciphersuite

|                    | _                                                                                                    |                                                                                                    |                                                                                                    |  |  |
|--------------------|----------------------------------------------------------------------------------------------------|----------------------------------------------------------------------------------------------------|----------------------------------------------------------------------------------------------------|--|--|
| Syntax Description | 3des-ede-cbc-sha                                                                                                    | SSL_RSA_WITH_3DES_EDE_CBC_SHARivest, Shamir, and Adleman (RSA) key<br>exchange with 3DES and DES-EDE3-CBC for message encryption and Secure Hash<br>Algorithm (SHA) for message digest. |                                                                                                    |  |  |
|                    | rc4-128-sha                                                                                                    |                                                                                                    | WITH_RC4_128_SHARSA key exchange (RSA Public Key Cryptography)<br>28-bit encryption for message encryption and SHA for message digest.               |  |  |
|                    | rc4-128-md5                                                                                                    | Cryptograp                                                                                                    | _WITH_RC4_128_MD5RSA key exchange (RSA Public Key<br>hy) with RC4 128-bit encryption for message encryption and Message Digest<br>or message digest. |  |  |
|                    | des-cbc-sha                                                                                                    |                                                                                                    | _WITH_DES_CBC_SHARSA key exchange with DES-CBC for message and SHA for message digest.                                                               |  |  |
| Command Default    | The HTTPS server                                                                                                    | negotiates th                                                                                                    | e best CipherSuite using the list received from the connecting client.                                                                               |  |  |
| Command Modes      | - Global configuration                                                                                                    | n                                                                                                    |                                                                                                    |  |  |
| Command History    | Release                                                                                                    |                                                                                                    | Modification                                                                                                    |  |  |
|                    | Cisco IOS XE Gibraltar 16.10.1                                                                                                    |                                                                                                    | This command was introduced in a release earlier than Cisco IOS XE                                                                                   |  |  |
| Usage Guidelines   | This command is used to restrict the list of CipherSuites (encryption algorithms) that should be used for encryption over the HTTPS connection. For example, you may want to allow only the most secure CipherSuites to be used.                                                 |                                                                                                    |                                                                                                    |  |  |
|                    | Unless you have a reason to specify the CipherSuites that should be used, or you are unfamiliar with the do of these CipherSuites, you should leave this command unconfigured and let the server and client negoti the CipherSuite that they both support (this is the default). |                                                                                                    |                                                                                                    |  |  |
|                    |                                                                                                    |                                                                                                    | y by Cisco IOS software image. For example, "IP Sec56" ("k8") images<br>IH_DES_CBC_SHA CipherSuite in Cisco IOS Release 12.2(15)T.                   |  |  |
|                    |                                                                                                    |                                                                                                    | d (speed), the following list ranks the CipherSuites from fastest to slowest<br>s required for the more secure and more complex CipherSuites):       |  |  |
|                    | 1. SSL_RSA_WIT                                                                                                    | TH_DES_CE                                                                                                    | BC_SHA                                                                                                    |  |  |
|                    | 2. SSL_RSA_WITH_RC4_128_MD5                                                                                                    |                                                                                                    |                                                                                                    |  |  |
|                    | 2. SSL_RSA_WIT                                                                                                    | TH_RC4_128                                                                                                    | 8_MD5                                                                                                    |  |  |

#### 4. SSL\_RSA\_WITH\_3DES\_EDE\_CBC\_SHA

Additional information about these CipherSuites can be found online from sources that document the Secure Sockets Layer (SSL) 3.0 protocol.

**Examples** The following exampleshows how to restricts the CipherSuites offered to a connecting secure web client:

Router(config) # ip http secure-ciphersuite rc4-128-sha rc4-128-md5

### ip http secure-server

To enable a secure HTTP (HTTPS) server, enter the **ip http secure-server** command in global configuration mode. To disable the HTTPS server, use the **no** form of this command..

ip http secure-server no ip http secure-server

Syntax Description This command has no arguments or keywords.

**Command Default** The HTTPS server is disabled.

Command Modes Global configuration (config)

| Command History | Release                        | Modification                 |  |
|-----------------|--------------------------------|------------------------------|--|
|                 | Cisco IOS XE Gibraltar 16.12.1 | This command was introduced. |  |

**Usage Guidelines** 

The HTTPS server uses the Secure Sockets Layer (SSL) version 3.0 protocol.

```
Caution
```

/!\

When enabling an HTTPS server, you should always disable the standard HTTP server to prevent unsecured connections to the same services. Disable the standard HTTP server using the **no ip http server** command in global configuration mode (this step is precautionary; typically, the HTTP server is disabled by default).

If a certificate authority (CA) is used for certification, you should declare the CA trustpoint on the routing device before enabling the HTTPS server.

To close HTTP/TCP port 8090, you must disable both the HTTP and HTTPS servers. Enter the **no http server** and the **no http secure-server** commands, respectively.

Examples

In the following example the HTTPS server is enabled, and the (previously configured) CA trustpoint CA-trust-local is specified:

```
Device#configure terminal
Enter configuration commands, one per line. End with CNTL/Z.
Device(config)#ip http secure-server
Device(config)#ip http secure-trustpoint CA-trust-local
Device(config)#end
Device#show ip http server secure status
HTTP secure server status: Enabled
HTTP secure server port: 443
HTTP secure server ciphersuite: 3des-ede-cbc-sha des-cbc-sha rc4-128-md5 rc4-12a
```

HTTP secure server client authentication: Disabled HTTP secure server trustpoint: CA-trust-local

#### **Related Commands**

I

| Command                           | Description                                                                                             |
|-----------------------------------|----------------------------------------------------------------------------------------------------|
| ip http secure-trustpoint         | Specifies the CA trustpoint that should be used for obtaining signed certificates for the HTTPS server. |
| ip http server                    | Enables the HTTP server on an IP or IPv6 system, including the Cisco web browser user interface.        |
| show ip http server secure status | Displays the configuration status of the HTTPS server.                                                  |

## ip http server

To enable the HTTP server on your IP or IPv6 system, including the Cisco web browser user interface, enter the **ip http server** command in global configuration mode. To disable the HTTP server, use the **no** form of this command..

ip http server no ip http server

Syntax Description This command has no arguments or keywords.

**Command Default** The HTTP server uses the standard port 80 by default.

HTTP/TCP port 8090 is open by default.

**Command Modes** Global configuration (config)

| Command History | Release                        | Modification                 |
|-----------------|--------------------------------|------------------------------|
|                 | Cisco IOS XE Gibraltar 16.10.1 | This command was introduced. |

standard HTTP connection.

**Usage Guidelines** The command enables both IPv4 and IPv6 access to the HTTP server. However, an access list configured with the **ip http access-class** command is applied only to IPv4 traffic. IPv6 traffic filtering is not supported.

 Caution
 The standard HTTP server and the secure HTTP (HTTPS) server can run on a system at the same time. If you enable the HTTPS server using the **ip http secure-server** command, disable the standard HTTP server using the **no ip http server** command to ensure that secure data cannot be accessed through the

To close HTTP/TCP port 8090, you must disable both the HTTP and HTTPS servers. Enter the **no http server** and the **no http secure-server** commands, respectively.

**Examples** 

The following example shows how to enable the HTTP server on both IPv4 and IPv6 systems.

After enabling the HTTP server, you can set the base path by specifying the location of the HTML files to be served. HTML files used by the HTTP web server typically reside in system flash memory. Remote URLs can be specified using this command, but use of remote path names (for example, where HTML files are located on a remote TFTP server) is not recommended.

Device(config) **#ip http server** Device(config) **#ip http path flash:** 

| Related Commands | Command              | Description                                                                          |
|------------------|----------------------|--------------------------------------------------------------------------------------|
|                  | ip http access-class | Specifies the access list that should be used to restrict access to the HTTP server. |
|                  | ip http path         | Specifies the base path used to locate files for use by the HTTP server.             |

I

| Command               | Description               |
|-----------------------|---------------------------|
| ip http secure-server | Enables the HTTPS server. |

# ip ssh

To configure Secure Shell (SSH) control parameters on your router, use the **ip ssh** command in global configuration mode. To restore the default value, use the **no** form of this command.

ip ssh [{timeout seconds | authentication-retries integer}]
no ip ssh [{timeout seconds | authentication-retries integer}]

| Syntax Description | timeout                                      |                               | (Optional) The time interval that the router waits for the SSH client to respond.                                                                                                    |
|--------------------|----------------------------------------------|-------------------------------|----------------------------------------------------------------------------------------------------|
|                    |                                              |                               | This setting applies to the SSH negotiation phase.<br>Once the EXEC session starts, the standard timeouts<br>configured for the vty apply. By default, there are 5<br>vtys defined (0-4), therefore 5 terminal sessions are<br>possible. After the SSH executes a shell, the vty<br>timeout starts. The vty timeout defaults to 10 minutes. |
|                    | seconds                                      |                               | (Optional) The number of seconds until timeout<br>disconnects, with a maximum of 120 seconds. The<br>default is 120 seconds.                                                                                                    |
|                    | authentication- retries                      |                               | (Optional) The number of attempts after which the interface is reset.                                                                                                    |
|                    | integer                                      |                               | (Optional) The number of retries, with a maximum of 5 authentication retries. The default is 3.                                                                                                    |
| Command Default    | SSH control parameters are                   | e set to default router value | s.                                                                                                    |
| Command Modes      | Global configuration (conf                   | ig)                           |                                                                                                    |
| Command History    | Release                                      | Modification                  |                                                                                                    |
|                    | 12.0(5)S                                     | This command was introd       | luced.                                                                                                    |
|                    | 12.1(1)T                                     | This command was integr       | rated into Cisco IOS Release 12.1(1) T.                                                                                                    |
|                    | 12.2(17a)SX                                  | This command was integr       | rated into Cisco IOS Release 12.2(17a)SX.                                                                                                    |
|                    | 12.2(33)SRA                                  | This command was integr       | rated into Cisco IOS release 12.(33)SRA.                                                                                                    |
|                    | Cisco IOS XE Release 2.4                     | This command was imple        | mented on the Cisco ASR 1000 series routers.                                                                                                    |
| Usage Guidelines   | Before you configure SSH <b>rsa</b> command. | on your router, you must e    | nable the SSH server using the crypto key generate                                                                                                    |
| Examples           | The following examples co                    | onfigure SSH control param    | neters on your router:                                                                                                    |

ip ssh timeout 120
ip ssh authentication-retries 3

### ip ssh version

To specify the version of Secure Shell (SSH) to be run on a router, use the **ip ssh version**command in global configuration mode. To disable the version of SSH that was configured and to return to compatibility mode, use the **no** form of this command.

```
ip ssh version [\{1 \mid 2\}]
no ip ssh version [\{1 \mid 2\}]
```

| Syntax Description | 1 (Optional) Router runs only SSH Version 1.                                                                                                    |  |  |  |
|--------------------|----------------------------------------------------------------------------------------------------|--|--|--|
|                    | 2 (Optional) Router runs only SSH Version 2.                                                                                                    |  |  |  |
|                    |                                                                                                    |  |  |  |
| Command Default    | If this command is not configured, SSH operates in compatibility mode, that is, Version 1 and Version 2 are both supported.                       |  |  |  |
| Command Modes      | Global configuration                                                                                                    |  |  |  |
| Command History    | Release Modification                                                                                                    |  |  |  |
|                    | 12.3(4)T This command was introduced.                                                                                                    |  |  |  |
|                    | 12.3(2)XE This command was integrated into Cisco IOS Release 12.3(2)XE.                                                                           |  |  |  |
|                    | 12.2(25)S       This command was integrated into Cisco IOS Release 12.2(25)S.                                                                     |  |  |  |
|                    | 12.3(7)JA This command was integrated into Cisco IOS Release 12.3(7)JA.                                                                           |  |  |  |
|                    | 12.0(32)SY This command was integrated into Cisco IOS Release 12.0(32)SY.                                                                         |  |  |  |
|                    | 12.4(20)T This command was integrated into Cisco IOS Release 12.4(20)T.                                                                           |  |  |  |
|                    | 15.2(2)SA2 This command was implemented on the Cisco ME 2600X Series Ethernet Access Switches.                                                    |  |  |  |
| Usage Guidelines   | You can use this command with the <b>2</b> keyword to ensure that your router will not inadvertently establish a weaker SSH Version 1 connection. |  |  |  |
| Examples           | The following example shows that only SSH Version 1 support is configured:                                                                        |  |  |  |
|                    | Router (config)# <b>ip ssh version 1</b>                                                                                                    |  |  |  |
|                    | The following example shows that only SSH Version 2 is configured:                                                                                |  |  |  |
|                    | Router (config)# ip ssh version 2                                                                                                    |  |  |  |
|                    | The following example shows that SSH Versions 1 and 2 are configured:                                                                             |  |  |  |
|                    | Router (config)# no ip ssh version                                                                                                    |  |  |  |

#### **Related Commands**

| Command                 | Description                                               |
|-------------------------|-----------------------------------------------------------|
| debug ip ssh            | Displays debug messages for SSH.                          |
| disconnect ssh          | Terminates a SSH connection on your router.               |
| ip ssh                  | Configures SSH control parameters on your router.         |
| ip ssh rsa keypair-name | Specifies which RSA key pair to use for a SSH connection. |
| show ip ssh             | Displays the SSH connections of your router.              |

# ip tftp blocksize

To specify TFTP client blocksize, use the **ip tftp blocksize** command.

| Syntax Description | <i>blocksize-value</i> Blocksize value. Valid range is from 512-8192 Kbps. |                                                                                         |
|--------------------|----------------------------------------------------------------------------|-----------------------------------------------------------------------------------------|
| Command Default    | TFTP client blocksize is not co                                            | nfigured.                                                                               |
| Command Modes      | Global configuration (config)                                              |                                                                                         |
| Command History    | Release                                                                    | Modification                                                                            |
|                    | Cisco IOS XE Gibraltar 16.10.                                              | 1 This command was introduced in a release earlier than Cisco IOS XE Gibraltar 16.10.1. |
| Usage Guidelines   | Use this command to change th                                              | ne default blocksize to decrease the image download time.                               |

#### Example

The following example shows how to specify TFTP client blocksize:

Device(config)# ip tftp blocksize 512

# ip verify source

To enable IP source guard on an interface, use the **ip verify source** command in interface configuration mode. To disable IP source guard, use the **no** form of this command.

ip verify source no ip verify source

|                  | no ip verny source                                                                   |                                                                |
|------------------|--------------------------------------------------------------------------------------|----------------------------------------------------------------|
| Command Default  | IP source guard is disabled.                                                         |                                                                |
| Command Modes    | Interface configuration                                                              |                                                                |
| Command History  | Release                                                                              | Modification                                                   |
|                  | Cisco IOS XE Gibraltar 16.12.1                                                       | This command was introduced.                                   |
| Usage Guidelines | To enable IP source guard with source IP address filte command.                      | ering, use the <b>ip verify source</b> interface configuration |
| Examples         | This example shows how to enable IP source guard w                                   | vith source IP address filtering on an interface:              |
|                  | Device(config)# interface gigabitethernet1/0,<br>Device(config-if)# ip verify source | /1                                                             |
|                  | You can verify your settings by entering the show ip                                 | verify source privileged EXEC command.                         |

# ipv4 acl

To create ACL configuration for wireless IPv4, use the **ipv4 acl** command. configuration.

ipv4 acl ipv4-acl-name

| Syntax Description | ipv4 acl        | Creates ACL configuration for wireless IPv4.   |
|--------------------|-----------------|------------------------------------------------|
|                    | ipv4-acl-name   | Specifies the IPv4 ACL name.                   |
| Command Default    | None            |                                                |
| Command Modes      | Wireless policy | confirguration mode                            |
| Command History    | Release         | Modification                                   |
|                    | Cisco IOS XE A  | Amsterdam 17.1.1s This command was introduced. |

#### Example

This example shows how to create an ACL configuration for wireless IPv4:

Device (config-wireless-policy) #ipv4 acl ipv4-acl-name

### ipv4 dhcp

To configure the DHCP parameters for a WLAN, use the **ipv4 dhcp** command.

ipv4 dhcp {opt82 | {ascii | rid | format | {ap\_ethmac | ap\_location | apmac | apname | policy\_tag | ssid | vlan\_id }} | required | server *dhcp-ip-addr*}

| Cuntary Description |                       |                                                                                |
|---------------------|-----------------------|--------------------------------------------------------------------------------|
| Syntax Description  | opt82                 | Sets DHCP option 82 for wireless clients on this WLAN                          |
|                     | required              | Specifies whether DHCP address assignment is required                          |
|                     | server                | Configures the WLAN's IPv4 DHCP Server                                         |
|                     | ascii                 | Supports ASCII for DHCP option 82                                              |
|                     | rid                   | Supports adding Cisco 2 byte RID for DHCP option 82                            |
|                     | format                | Sets RemoteID format                                                           |
|                     | ap_ethmac             | Enables DHCP AP Ethernet MAC address                                           |
|                     | ap_location           | Enables AP location                                                            |
|                     | apmac                 | Enables AP MAC address                                                         |
|                     | apname                | Enables AP name                                                                |
|                     | site_tag (Policy tag) | Enables Site tag                                                               |
|                     | ssid                  | Enables SSID                                                                   |
|                     | vlan_id               | Enables VLAN ID                                                                |
|                     | dhcp-ip-addr          | Enter the override DHCP server's IP Address.                                   |
| Command Default     | None                  |                                                                                |
| Command Modes       | config-wireless-polic | у                                                                              |
| Command History     | Release               | Modification                                                                   |
|                     | Cisco IOS XE Gibral   | tar 16.10.1 This command was introduced in a release earlier than Cisco IOS XE |

#### Examples

The following example shows how to configure DHCP address assignment as a requirement:

```
Device# configure terminal
Enter configuration commands, one per line. End with CNTL/Z.
Device(config)# wireless profile policy demo-profile-name
Device(config-wireless-policy)# ipv4 dhcp required
```

### ipv4 flow monitor

To configure the IPv4 traffic ingress flow monitor for a WLAN profile policy, use the **ipv4 flow monitor input** command.

ipv4 flow monitor monitor-name input

| Syntax Description | monitor-name Flow monitor name. |                      | me.                                                                                   |
|--------------------|---------------------------------|----------------------|---------------------------------------------------------------------------------------|
|                    | input                           | Enables flow more    | nitor on ingress traffic.                                                             |
| Command Default    | None                            |                      |                                                                                       |
| Command Modes      | config-wir                      | eless-policy         |                                                                                       |
| Command History    | Release                         |                      | Modification                                                                          |
|                    | Cisco IOS                       | XE Gibraltar 16.10.1 | This command was introduced in a release earlier than Cisco IOS XE Gibraltar 16.10.1. |

#### **Examples**

The following example shows how to configure the IPv4 traffic ingress flow monitor for a WLAN profile policy:

```
Device# configure terminal
Enter configuration commands, one per line. End with CNTL/Z.
Device(config)# wireless profile policy policy-profile-name
Device(config-wireless-policy)# ipv4 flow monitor flow-monitor-name input
```

# ipv4 flow monitor output

To configure the IPv4 traffic egress flow monitor for a WLAN profile policy, use the **ipv4 flow monitor output** command.

ipv4 flow monitor monitor-name output

| Syntax Description | monitor-name Flow monitor  | name.                                                                                    |
|--------------------|----------------------------|------------------------------------------------------------------------------------------|
|                    | output Enables flow n      | nonitor on egress traffic.                                                               |
| Command Default    | None                       |                                                                                          |
| command Modes      | config-wireless-policy     |                                                                                          |
| Command History    | Release                    | Modification                                                                             |
|                    | Cisco IOS XE Amsterdam 17. | 2.1 This command was introduced in a release earlier than Cisco IOS XE Amsterdam 17.2.1. |

### **Examples**

The following example shows how to configure the IPv4 traffic egress flow monitor for a WLAN profile policy:

Device(config-wireless-policy) #ipv4 flow monitor flow-monitor-name output

# ipv6 flow monitor input

To configure the IPv6 traffic ingress flow monitor for a WLAN profile policy, use the **ipv6 flow monitor input** command.

ipv6 flow monitor monitor-name input

| Syntax Description | monitor-name Flow monitor name. |                     | ne.                                                                                  |
|--------------------|---------------------------------|---------------------|--------------------------------------------------------------------------------------|
|                    | input                           | Enables flow moni   | tor on ingress traffic.                                                              |
| Command Default    | None                            |                     |                                                                                      |
| Command Modes      | config-wireless-policy          |                     |                                                                                      |
| Command History    | ry Release Modification         |                     | Modification                                                                         |
|                    | Cisco IOS 2                     | XE Amsterdam 17.2.1 | This command was introduced in a release earlier than Cisco IOS XE Amsterdam 17.2.1. |

### **Examples**

The following example shows how to configure the IPv6 traffic ingress flow monitor for a WLAN profile policy:

Device(config-wireless-policy)#ipv6 flow monitor flow-monitor-name input

# ipv6 flow monitor output

To configure the IPv6 traffic egress flow monitor for a WLAN profile policy, use the **ipv6 flow monitor output** command.

ipv6 flow monitor monitor-name output

| Syntax Description | monitor-name Flow monitor  | name.                                                                                    |
|--------------------|----------------------------|------------------------------------------------------------------------------------------|
|                    | output Enables flow n      | nonitor on egress traffic.                                                               |
| Command Default    | None                       |                                                                                          |
| command Modes      | config-wireless-policy     |                                                                                          |
| Command History    | Release                    | Modification                                                                             |
|                    | Cisco IOS XE Amsterdam 17. | 2.1 This command was introduced in a release earlier than Cisco IOS XE Amsterdam 17.2.1. |

### **Examples**

The following example shows how to configure the IPv6 traffic egress flow monitor for a WLAN profile policy:

Device(config-wireless-policy) #ipv6 flow monitor flow-monitor-name output

## ipv6 access-list

To define an IPv6 access list and to place the device in IPv6 access list configuration mode, use the **ipv6 access-list** command in global configuration mode. To remove the access list, use the **no** form of this command.

**ipv6 access-list** *access-list-name* | **match-local-traffic** | **log-update threshold** *threshold-in-msgs* | **role-based** *list-name* **noipv6 access-list** *access-list-name* | **client** *permit-control-packets* | **log-update** *threshold* | **role-based** *list-name* 

| Syntax Description | ipv6 access-list-name                     | Creates a named IPv6 ACL (up to 64 characters in length) and enters<br>IPv6 ACL configuration mode.<br><i>access-list-name</i> - Name of the IPv6 access list. Names cannot contain<br>a space or quotation mark, or begin with a numeric. |
|--------------------|-------------------------------------------|----------------------------------------------------------------------------------------------------|
|                    | match-local-traffic                       | Enables matching for locally-generated traffic.                                                                                                    |
|                    | log-update threshold<br>threshold-in-msgs | Determines how syslog messages are generated after the initial packet match.<br><i>threshold-in-msgs</i> - Number of packets generated.                                                                                                    |
|                    | role-based list-name                      | Creates a role-based IPv6 ACL.                                                                                                    |

**Command Default** No IPv6 access list is defined.

#### **Command Modes**

Global configuration

- Command History Release Modification
- Usage Guidelines IPv6 ACLs are defined by using the **ipv6 access-list**command in global configuration mode and their permit and deny conditions are set by using the **deny** and **permit**commands in IPv6 access list configuration mode. Configuring the **ipv6 access-list**command places the device in IPv6 access list configuration mode--the device prompt changes to Device(config-ipv6-acl)#. From IPv6 access list configuration mode, permit and deny conditions can be set for the defined IPv6 ACL.

Note

IPv6 ACLs are defined by a unique name (IPv6 does not support numbered ACLs). An IPv4 ACL and an IPv6 ACL cannot share the same name.

IPv6 is automatically configured as the protocol type in **permit any any** and **deny any any** statements that are translated from global configuration mode to IPv6 access list configuration mode.

Every IPv6 ACL has implicit **permit icmp any any nd-na**, **permit icmp any any nd-ns**, and **deny ipv6 any any** statements as its last match conditions. (The former two match conditions allow for ICMPv6 neighbor discovery.) An IPv6 ACL must contain at least one entry for the implicit **deny ipv6 any any** statement to take effect. The IPv6 neighbor discovery process makes use of the IPv6 network layer service; therefore, by default,

IPv6 ACLs implicitly allow IPv6 neighbor discovery packets to be sent and received on an interface. In IPv4, the Address Resolution Protocol (ARP), which is equivalent to the IPv6 neighbor discovery process, makes use of a separate data link layer protocol; therefore, by default, IPv4 ACLs implicitly allow ARP packets to be sent and received on an interface.

Use the **ipv6 traffic-filter** interface configuration command with the *access-list-name* argument to apply an IPv6 ACL to an IPv6 interface. Use the **ipv6 access-class** line configuration command with the *access-list-name* argument to apply an IPv6 ACL to incoming and outgoing IPv6 virtual terminal connections to and from the device.

An IPv6 ACL applied to an interface with the **ipv6 traffic-filter** command filters traffic that is forwarded, not originated, by the device.

**Examples** 

The example configures the IPv6 ACL list named list1 and places the device in IPv6 access list configuration mode.

Device(config)# ipv6 access-list list1
Device(config-ipv6-acl)#

The following example configures the IPv6 ACL named list2 and applies the ACL to outbound traffic on Ethernet interface 0. Specifically, the first ACL entry keeps all packets from the network FEC0:0:0:2::/64 (packets that have the site-local prefix FEC0:0:0:2 as the first 64 bits of their source IPv6 address) from exiting out of Ethernet interface 0. The second entry in the ACL permits all other traffic to exit out of Ethernet interface 0. The second entry is necessary because an implicit deny all condition is at the end of each IPv6 ACL.

```
Device(config)# ipv6 access-list list2 deny FEC0:0:0:2::/64 any
Device(config)# ipv6 access-list list2 permit any any
Device(config)# interface ethernet 0
Device(config-if)# ipv6 traffic-filter list2 out
```

# ipv6 acl

To create ACL configuration for wireless IPv6, use the **ipv6 acl** command. configuration.

ipv6 acl ipv6-acl-name

| Syntax Description | ipv6 acl        | Creates ACL configuration for wireless IPv6.   |
|--------------------|-----------------|------------------------------------------------|
|                    | ipv6-acl-name   | Specifies the IPv6 ACL name.                   |
| Command Default    | None            |                                                |
| Command Modes      | Wireless policy | confirguration mode                            |
| Command History    | Release         | Modification                                   |
|                    | Cisco IOS XE A  | Amsterdam 17.1.1s This command was introduced. |

### Example

This example shows how to create an ACL configuration for wireless IPv6:

Device (config-wireless-policy) #ipv6 acl ipv6-acl-name

# ipv6-address-type

To configure the 802.11u IPv6 address type, use the **ipv6-address-type** command. To remove the address type, use the **no** form of the command.

ipv6-address-type { available | not-available | not-known }

| Syntax Description               | available     | Sets IPv6 address type as available.                              |
|----------------------------------|---------------|-------------------------------------------------------------------|
|                                  | not-available | Sets IPv6 address type as not available.                          |
|                                  | not-known     | Sets IPv6 address type availability as not known.                 |
|                                  |               |                                                                   |
| Command Default                  | None          |                                                                   |
| Command Default<br>Command Modes | _             | P Server Configuration (config-wireless-anqp-server)              |
|                                  | _             | P Server Configuration (config-wireless-anqp-server) Modification |

### Example

The following example shows how to configure a 802.11u IPv6 address type:

Device(config)# wireless hotspot angp-server my-server Device(config-wireless-angp-server)# ipv4-address-type available

## ipv6 address

To configure an IPv6 address based on an IPv6 general prefix and enable IPv6 processing on an interface, use the **ipv6 address** command in interface configuration mode. To remove the address from the interface, use the **no** form of this command.

**ipv6 address** {*ipv6-prefix/prefix-length* | *prefix-name sub-bits/prefix-length*} **no ipv6 address** {*ipv6-address/prefix-length* | *prefix-name sub-bits/prefix-length*}

| Syntax Description | ipv6-address | The IPv6 address to be used.                                                                                                    |
|--------------------|--------------|----------------------------------------------------------------------------------------------------|
| contiguous bits    |              | The length of the IPv6 prefix. A decimal value that indicates how many of the high-order contiguous bits of the address comprise the prefix (the network portion of the address). A slash mark must precede the decimal value. |
|                    | prefix-name  | A general prefix, which specifies the leading bits of the network to be configured on the interface.                                                                                                    |
|                    | sub-bits     | The subprefix bits and host bits of the address to be concatenated with the prefixes provided by the general prefix specified with the <i>prefix-name</i> argument.                                                            |
|                    |              | The <i>sub-bits</i> argument must be in the form documented in RFC 2373 where the address is specified in hexadecimal using 16-bit values between colons.                                                                      |

**Command Default** No IPv6 addresses are defined for any interface.

### **Command Modes**

Interface configuration

| Command History | Release                       | Modification                                                                           |
|-----------------|-------------------------------|----------------------------------------------------------------------------------------|
|                 | 12.2(2)T                      | This command was introduced.                                                           |
|                 | 12.2(28)SB                    | This command was integrated into Cisco IOS Release 12.2(28)SB.                         |
|                 | 12.2(25)SG                    | This command was integrated into Cisco IOS Release 12.2(25)SG.                         |
|                 | 12.2(33)SRA                   | This command was integrated into Cisco IOS Release 12.2(33)SRA.                        |
|                 | 12.2(33)SXH                   | This command was integrated into Cisco IOS Release 12.2(33)SXH.                        |
|                 | Cisco IOS XE Release 2.1      | This command was integrated into Cisco ASR 1000 Series devices.                        |
|                 | 15.2(4)S                      | This command was integrated into Cisco IOS Release 15.2(4)S.                           |
|                 | 15.2(2)SNG                    | This command was implemented on the Cisco ASR 901 Series Aggregation Services devices. |
|                 | Cisco IOS XE Release<br>3.2SE | This command was integrated into Cisco IOS XE Release 3.2SE.                           |

I

| Usage Guidelines | The <b>ipv6 address</b> command allows multiple IPv6 addresses to be configured on an interface in various different ways, with varying options. The most common way is to specify the IPv6 address with the prefix length.                                                                                                    |
|------------------|----------------------------------------------------------------------------------------------------|
|                  | Addresses may also be defined using the general prefix mechanism, which separates the aggregated IPv6 prefix bits from the subprefix and host bits. In this case, the leading bits of the address are defined in a general prefix, which is globally configured or learned (for example, through use of Dynamic Host Configuration Protocol-Prefix Delegation (DHCP-PD)), and then applied using the <i>prefix-name</i> argument. The subprefix bits and host bits are defined using the <i>sub-bits</i> argument. |
|                  | Using the <b>no ipv6 address autoconfig</b> command without arguments removes all IPv6 addresses from an interface.                                                                                                    |
|                  | IPv6 link-local addresses must be configured and IPv6 processing must be enabled on an interface by using the <b>ipv6 address link-local</b> command.                                                                                                    |
| Examples         | The following example shows how to enable IPv6 processing on the interface and configure an address based on the general prefix called my-prefix and the directly specified bits:                                                                                                    |
|                  | Device(config-if) ipv6 address my-prefix 0:0:0:7272::72/64                                                                                                    |
|                  | Assuming the general prefix named my-prefix has the value of 2001:DB8:2222::/48, then the interface would be configured with the global address 2001:DB8:2222:7272::72/64.                                                                                                    |

| Related Commands | Command                    | Description                                                                                                    |
|------------------|----------------------------|----------------------------------------------------------------------------------------------------|
|                  | ipv6 address anycast       | Configures an IPv6 anycast address and enables IPv6 processing on an interface.                                                              |
|                  | ipv6 address eui-64        | Configures an IPv6 address and enables IPv6 processing on an interface using an EUI-64 interface ID in the low-order 64 bits of the address. |
|                  | ipv6 address link-local    | Configures an IPv6 link-local address for an interface and enables IPv6 processing on the interface.                                         |
|                  | ipv6 unnumbered            | Enables IPv6 processing on an interface without assigning an explicit IPv6 address to the interface.                                         |
|                  | no ipv6 address autoconfig | Removes all IPv6 addresses from an interface.                                                                                                |
|                  | show ipv6 interface        | Displays the usability status of interfaces configured for IPv6.                                                                             |

## ipv6 dhcp pool

To configure a Dynamic Host Configuration Protocol (DHCP) for IPv6 server configuration information pool and enter DHCP for IPv6 pool configuration mode, use the **ipv6 dhcp pool** command in global configuration mode. To delete a DHCP for IPv6 pool, use the **no** form of this command.

ipv6 dhcp pool poolname no ipv6 dhcp pool poolname

| Syntax Description | poolname | User-defined name for the local prefix pool. The pool name can be a symbolic string (such as "Engineering") or an integer (such as 0). |
|--------------------|----------|----------------------------------------------------------------------------------------------------|
|                    |          |                                                                                                    |

**Command Default** DHCP for IPv6 pools are not configured.

**Command Modes** 

Global configuration

| Command History | Release                  | Modification                                                                     |
|-----------------|--------------------------|----------------------------------------------------------------------------------|
|                 | 12.3(4)T                 | This command was introduced.                                                     |
|                 | 12.2(18)SXE              | This command was integrated into Cisco IOS Release 12.2(18)SXE.                  |
|                 | 12.4(24)T                | This command was integrated into Cisco IOS Release 12.4(24)T.                    |
|                 | Cisco IOS XE Release 2.1 | This command was integrated into Cisco IOS XE Release 2.1.                       |
|                 | 12.2(33)SRE              | This command was modified. It was integrated into Cisco IOS Release 12.2(33)SRE. |
|                 | 12.2(33)XNE              | This command was modified. It was integrated into Cisco IOS Release 12.2(33)XNE. |

### **Usage Guidelines**

Use the **ipv6 dhcp pool**command to create a DHCP for IPv6 server configuration information pool. When the **ipv6 dhcp pool** command is enabled, the configuration mode changes to DHCP for IPv6 pool configuration mode. In this mode, the administrator can configure pool parameters, such as prefixes to be delegated and Domain Name System (DNS) servers, using the following commands:

- address prefix *IPv6-prefix* [lifetime {*valid-lifetime preferred-lifetime* | infinite}]sets an address prefix for address assignment. This address must be in hexadecimal, using 16-bit values between colons.
- **link-address** *IPv6-prefix* sets a link-address IPv6 prefix. When an address on the incoming interface or a link-address in the packet matches the specified IPv6-prefix, the server uses the configuration information pool. This address must be in hexadecimal, using 16-bit values between colons.
- **vendor-specific** *vendor-id* enables DHCPv6 vendor-specific configuration mode. Specify a vendor identification number. This number is the vendor IANA Private Enterprise Number. The range is 1 to 4294967295. The following configuration command is available:
  - **suboption** *number* sets vendor-specific suboption number. The range is 1 to 65535. You can enter an IPv6 address, ASCII text, or a hex string as defined by the suboption parameters.

I

|          | <b>Note</b> The <b>hex</b> value used under the <b>suboption</b> keyword allows users to enter only hex digits (0-f). Entering an invalid <b>hex</b> value does not delete the previous configuration.                                                                                                    |
|----------|----------------------------------------------------------------------------------------------------|
|          | Once the DHCP for IPv6 configuration information pool has been created, use the <b>ipv6 dhcp server</b> command to associate the pool with a server on an interface. If you do not configure an information pool, you need to use the <b>ipv6 dhcp server interface</b> configuration command to enable the DHCPv6 server function on an interface.   |
|          | When you associate a DHCPv6 pool with an interface, only that pool services requests on the associated interface. The pool also services other interfaces. If you do not associate a DHCPv6 pool with an interface, it can service requests on any interface.                                                                                         |
|          | Not using any IPv6 address prefix means that the pool returns only configured options.                                                                                                    |
|          | The <b>link-address</b> command allows matching a link-address without necessarily allocating an address. You can match the pool from multiple relays by using multiple link-address configuration commands inside a pool.                                                                                                    |
|          | Since a longest match is performed on either the address pool information or the link information, you can configure one pool to allocate addresses and another pool on a subprefix that returns only configured options.                                                                                                    |
| Examples | The following example specifies a DHCP for IPv6 configuration information pool named cisco1 and places the router in DHCP for IPv6 pool configuration mode:                                                                                                    |
|          | Router(config)# <b>ipv6 dhcp pool cisco1</b><br>Router(config-dhcpv6)#                                                                                                    |
|          | The following example shows how to configure an IPv6 address prefix for the IPv6 configuration pool cisco1:                                                                                                    |
|          | Router(config-dhcpv6)# <b>address prefix 2001:1000::0/64</b><br>Router(config-dhcpv6)# <b>end</b>                                                                                                    |
|          | The following example shows how to configure a pool named engineering with three link-address prefixes and an IPv6 address prefix:                                                                                                    |
|          | <pre>Router# configure terminal<br/>Router(config)# ipv6 dhcp pool engineering<br/>Router(config-dhcpv6)# link-address 2001:1001::0/64<br/>Router(config-dhcpv6)# link-address 2001:1002::0/64<br/>Router(config-dhcpv6)# link-address 2001:2000::0/48<br/>Router(config-dhcpv6)# address prefix 2001:1003::0/64<br/>Router(config-dhcpv6)# end</pre> |
|          | The following example shows how to configure a pool named 350 with vendor-specific options:                                                                                                    |
|          | Router# configure terminal<br>Router(config)# ipv6 dhcp pool 350<br>Router(config-dhcpv6)# vendor-specific 9<br>Router(config-dhcpv6-vs)# suboption 1 address 1000:235D::1<br>Pouter(config-dhcpv6-vs)# suboption 2 ascii "IP-Phone"                                                                                                    |
|          | Router(config-dhcpv6-vs)# <b>suboption 2 ascii "IP-Phone"</b><br>Router(config-dhcpv6-vs)# <b>end</b>                                                                                                    |

### **Related Commands**

| ıds | Command             | Description                                            |
|-----|---------------------|--------------------------------------------------------|
|     | ipv6 dhcp server    | Enables DHCP for IPv6 service on an interface.         |
|     | show ipv6 dhcp pool | Displays DHCP for IPv6 configuration pool information. |

L

## ipv6 enable

To enable IPv6 processing on an interface that has not been configured with an explicit IPv6 address, use the **ipv6 enable**command in interface configuration mode. To disable IPv6 processing on an interface that has not been configured with an explicit IPv6 address, use the **no** form of this command.

ipv6 enable no ipv6 enable

- Syntax Description This command has no arguments or keywords.
- **Command Default** IPv6 is disabled.

### **Command Modes**

Interface configuration (config-if)

| Command History  | Release                         | Modification                                                                                                    |  |
|------------------|---------------------------------|----------------------------------------------------------------------------------------------------|--|
|                  | 12.2(2)T                        | This command was introduced.                                                                                                    |  |
|                  | 12.0(21)ST                      | This command was integrated into Cisco IOS Release 12.0(21)ST.                                                                                                    |  |
|                  | 12.0(22)8                       | This command was integrated into Cisco IOS Release 12.0(22)S.                                                                                                    |  |
|                  | 12.2(14)S                       | This command was integrated into Cisco IOS Release 12.2(14)S.                                                                                                    |  |
|                  | 12.2(28)SB                      | This command was integrated into Cisco IOS Release 12.2(28)SB.                                                                                                    |  |
|                  | 12.2(25)8G                      | This command was integrated into Cisco IOS Release 12.2(25)SG.                                                                                                    |  |
|                  | 12.2(33)SRA                     | This command was integrated into Cisco IOS Release 12.2(33)SRA.                                                                                                    |  |
|                  | 12.2(33)SXH                     | This command was integrated into Cisco IOS Release 12.2(33)SXH.                                                                                                    |  |
|                  | Cisco IOS XE Release 2.1        | This command was integrated into Cisco IOS XE Release 2.1.                                                                                                    |  |
|                  | 15.2(2)SNG                      | This command was implemented on the Cisco ASR 901 Series Aggregation Services devices.                                                                                                    |  |
|                  | Cisco IOS XE Release<br>3.2SE   | This command was integrated into Cisco IOS XE Release 3.2SE.                                                                                                    |  |
|                  | 15.2(2)SA2                      | This command was implemented on the Cisco ME 2600X Series Ethernet Access Switches.                                                                                                    |  |
| Usage Guidelines | also enabling the interface for | utomatically configures an IPv6 link-local unicast address on the interface while<br>r IPv6 processing. The no <b>ipv6 enable</b> command does not disable IPv6 processing<br>gured with an explicit IPv6 address. |  |

**Examples** The following example enables IPv6 processing on Ethernet interface 0/0:

Device(config)# interface ethernet 0/0
Device(config-if)# ipv6 enable

### **Related Commands**

| Command                 | Description                                                                                                    |
|-------------------------|----------------------------------------------------------------------------------------------------|
| ipv6 address link-local | Configures an IPv6 link-local address for an interface and enables IPv6 processing on the interface.                                         |
| ipv6 address eui-64     | Configures an IPv6 address and enables IPv6 processing on an interface using an EUI-64 interface ID in the low-order 64 bits of the address. |
| ipv6 unnumbered         | Enables IPv6 processing on an interface without assigning an explicit IPv6 address to the interface.                                         |
| show ipv6 interface     | Displays the usability status of interfaces configured for IPv6.                                                                             |

# ipv6 mld snooping

To enable Multicast Listener Discovery version 2 (MLDv2) protocol snooping globally, use the **ipv6 mld snooping** command in global configuration mode. To disable the MLDv2 snooping globally, use the **no** form of this command.

ipv6 mld snooping no ipv6 mld snooping

Syntax Description This command has no arguments or keywords.

**Command Default** This command is enabled.

### **Command Modes**

Global configuration

show ipv6 mld snooping

| Command History  | Release                | Modification                                                                                                    |
|------------------|------------------------|----------------------------------------------------------------------------------------------------|
|                  | 12.2(18)SXE            | This command was introduced on the Supervisor Engine 720.                                                                   |
|                  | 12.2(33)SRA            | This command was integrated into Cisco IOS Release 12.2(33)SRA.                                                             |
|                  | 15.4(2)S               | This command was implemented on the Cisco ASR 901 Series Aggregation Services Router.                                       |
| Usage Guidelines | MLDv2 snoop<br>(PFC3). | ing is supported on the Supervisor Engine 720 with all versions of the Policy Feature Card 3                                |
|                  |                        | 2 snooping, configure a Layer 3 interface in the subnet for IPv6 multicast routing or enable the ing querier in the subnet. |
| Examples         | This example           | shows how to enable MLDv2 snooping globally:                                                                                |
|                  | Router(confi           | g)# ipv6 mld snooping                                                                                                    |
| Related Commands | Command                | Description                                                                                                    |

Displays MLDv2 snooping information.

# ipv6 nd managed-config-flag

To set the managed address configuration flag in IPv6 router advertisements, use the **ipv6 nd managed-config-flag** command in an appropriate configuration mode. To clear the flag from IPv6 router advertisements, use the **no** form of this command.

ipv6 nd managed-config-flag no ipv6 nd managed-config-flag

| Syntax Description | This command has no keywords                                            | This command has no keywords or arguments.                                                                                                    |  |  |
|--------------------|-------------------------------------------------------------------------|----------------------------------------------------------------------------------------------------|--|--|
| Command Default    | The managed address configurat                                          | tion flag is not set in IPv6 router advertisements.                                                                                                    |  |  |
| Command Modes      | Interface configuration                                                 |                                                                                                    |  |  |
| Command History    | Release                                                                 | Modification                                                                                                    |  |  |
|                    | Cisco IOS XE Gibraltar 16.10.1                                          | This command was introduced in a release earlier than Cisco IOS XE Gibraltar 16.10.1.                                                                                                    |  |  |
| Usage Guidelines   | whether they should use stateful                                        | afiguration flag in IPv6 router advertisements indicates to attached hosts<br>autoconfiguration to obtain addresses. If the flag is set, the attached hosts<br>ation to obtain addresses. If the flag is not set, the attached hosts should not<br>obtain addresses. |  |  |
|                    | Hosts may use stateful and state                                        | less address autoconfiguration simultaneously.                                                                                                    |  |  |
| Examples           | This example shows how to conadvertisements:                            | figure the managed address configuration flag in IPv6 router                                                                                                    |  |  |
|                    | Device(config)# <b>interface</b><br>Device(config-if)# <b>ipv6 nd</b> : | managed-config-flag                                                                                                    |  |  |

# ipv6 nd other-config-flag

To set the other stateful configuration flag in IPv6 router advertisements, use the **ipv6 nd other-config-flag** command in an appropriate configuration mode. To clear the flag from IPv6 router advertisements, use the **no** form of this command.

### ipv6 nd other-config-flag

| Syntax Description | This command has n                         | to keywords or arguments.                                                                                                    |
|--------------------|--------------------------------------------|----------------------------------------------------------------------------------------------------|
| Command Default    | The other stateful cor                     | nfiguration flag is not set in IPv6 router advertisements.                                                                                                    |
| Command Modes      | Interface configuration                    | on                                                                                                    |
|                    | Dynamic template co                        | onfiguration                                                                                                    |
| Command History    | Release                                    | Modification                                                                                                    |
|                    | Cisco IOS XE Gibral                        | Itar 16.10.1 This command was introduced in a release earlier than Cisco IOS XE Gibraltar 16.10.1.                                                                                                    |
| Usage Guidelines   | how they can obtain a                      | her stateful configuration flag in IPv6 router advertisements indicates to attached hosts autoconfiguration information other than addresses. If the flag is set, the attached hosts attoconfiguration to obtain the other (nonaddress) information. |
|                    | an attached host                           | ddress configuration flag is set using the <b>ipv6 nd managed-config-flag</b> command, then can use stateful autoconfiguration to obtain the other (nonaddress) information regardless the other stateful configuration flag.                        |
| Examples           | This example (not ap router advertisements | plicable for BNG) configures the "other stateful configuration" flag in IPv6<br>s:                                                                                                    |
|                    | Device(config)# ir<br>Device(config-if)#   | nterface<br># ipv6 nd other-config-flag                                                                                                    |

# ipv6 nd ra throttler attach-policy

To configure a IPv6 policy for feature RA throttler, use the **ipv6 nd ra-throttler attach-policy** command.

ipv6 nd ra-throttler attach-policy policy-name

| ipv6 I          | Pv6 root chain.                                                                                                    |                                                                                                    |
|-----------------|----------------------------------------------------------------------------------------------------|----------------------------------------------------------------------------------------------------|
| ra-throttler (  | Configure RA thr                                                                                                    | rottler on the VLAN.                                                                                                    |
| attach-policy A | Apply a policy for                                                                                                    | r feature RA throttler.                                                                                                    |
| policy-name I   | Policy name for f                                                                                                    | feature RA throttler                                                                                                    |
| None            |                                                                                                    |                                                                                                    |
| config-vlan     |                                                                                                    |                                                                                                    |
| Release         |                                                                                                    | Modification                                                                                                    |
| Cisco IOS XE    | Gibraltar 16.10.1                                                                                                    | This command was introduced in a release earlier than Cisco IOS XE Gibraltar 16.10.1.                                                                                                    |
|                 | ra-throttler       attach-policy         attach-policy       attach-policy         policy-name       attach-policy         None       attach-policy         Release       attach-policy | ra-throttler       Configure RA th         attach-policy       Apply a policy fo         policy-name       Policy name for the         None       config-vlan         Release       Release |

### **Examples**

The following example shows how to configure configure a IPv6 policy for feature RA throttler:

```
Device# configure terminal
Enter configuration commands, one per line. End with CNTL/Z.
Device(config)# vlan configuration vlan-id
Device(config-vlan-config)# ipv6 nd ra-throttler attach-policy
```

# ipv6 nd raguard policy

To define the router advertisement (RA) guard policy name and enter RA guard policy configuration mode, use the **ipv6 nd raguard policy** command in global configuration mode.

ipv6 nd raguardpolicy policy-name

| Syntax Description | policy-name | IPv6 RA guard policy name. |
|--------------------|-------------|----------------------------|
|--------------------|-------------|----------------------------|

**Command Default** An RA guard policy is not configured.

**Command Modes** 

Global configuration (config)#

| Command History | Release                       | Modification                                                  |
|-----------------|-------------------------------|---------------------------------------------------------------|
|                 | 12.2(50)SY                    | This command was introduced.                                  |
|                 | 15.2(4)S                      | This command was integrated into Cisco IOS Release 15.2(4)S.  |
|                 | 15.0(2)SE                     | This command was integrated into Cisco IOS Release 15.0(2)SE. |
|                 | Cisco IOS XE Release<br>3.2SE | This command was integrated into Cisco IOS XE Release 3.2SE.  |

### **Usage Guidelines**

Use the **ipv6 nd raguard policy** command to configure RA guard globally on a router. Once the device is in ND inspection policy configuration mode, you can use any of the following commands:

- device-role
- drop-unsecure
- limit address-count
- sec-level minimum
- trusted-port
- validate source-mac

After IPv6 RA guard is configured globally, you can use the **ipv6 nd raguard attach-policy** command to enable IPv6 RA guard on a specific interface.

**Examples** The following example shows how to define the RA guard policy name as policy1 and place the device in policy configuration mode:

Device(config)# ipv6 nd raguard policy policy1
Device(config-ra-guard)#

## Related Commands

Table 8:

| Command                       | Description                                                                     |
|-------------------------------|---------------------------------------------------------------------------------|
| device-role                   | Specifies the role of the device attached to the port.                          |
| drop-unsecure                 | Drops messages with no or invalid options or an invalid signature.              |
| ipv6 nd raguard attach-policy | Applies the IPv6 RA guard feature on a specified interface.                     |
| limit address-count           | Limits the number of IPv6 addresses allowed to be used on the port.             |
| sec-level minimum             | Specifies the minimum security level parameter value when CGA options are used. |
| trusted-port                  | Configures a port to become a trusted port.                                     |
| validate source-mac           | Checks the source MAC address against the link layer address.                   |

I

|                    | <b>Note</b> All existing IPv6 Snooping commands (prior to ) now have corresponding SISF-based device-tracking commands that allow you to apply your configuration to both IPv4 and IPv6 address families.                                                                                                |
|--------------------|----------------------------------------------------------------------------------------------------|
|                    | To configure an IPv6 snooping policy and enter IPv6 snooping configuration mode, use the <b>ipv6 snooping policy</b> command in global configuration mode. To delete an IPv6 snooping policy, use the <b>no</b> form of this command.                                                                    |
|                    | ipv6 snooping policy snooping-policy<br>no ipv6 snooping policy snooping-policy                                                                                                    |
| Syntax Description | <i>snooping-policy</i> User-defined name of the snooping policy. The policy name can be a symbolic string (such as Engineering) or an integer (such as 0).                                                                                                    |
| Command Default    | An IPv6 snooping policy is not configured.                                                                                                    |
| Command Modes      | Global configuration                                                                                                    |
| Command History    | Release Modification                                                                                                    |
|                    | This command was introduced.                                                                                                    |
| Usage Guidelines   | Use the <b>ipv6 snooping policy</b> command to create an IPv6 snooping policy. When the <b>ipv6 snooping polic</b> command is enabled, the configuration mode changes to IPv6 snooping configuration mode. In this mode, the administrator can configure the following IPv6 first-hop security commands: |
|                    | • The <b>device-role</b> command specifies the role of the device attached to the port.                                                                                                    |
|                    | • The <b>limit address-count</b> <i>maximum</i> command limits the number of IPv6 addresses allowed to be use on the port.                                                                                                    |
|                    | • The <b>protocol</b> command specifies that addresses should be gleaned with Dynamic Host Configuration Protocol (DHCP) or Neighbor Discovery Protocol (NDP).                                                                                                    |
|                    | • The security-level command specifies the level of security enforced.                                                                                                    |
|                    | • The <b>tracking</b> command overrides the default tracking policy on a port.                                                                                                    |
|                    | • The <b>trusted-port</b> command configures a port to become a trusted port; that is, limited or no verification is performed when messages are received.                                                                                                    |
|                    | This example shows how to configure an IPv6 snooping policy:                                                                                                    |
|                    | Device(config)# <b>ipv6 snooping policy policy1</b><br>Device(config-ipv6-snooping)#                                                                                                    |

## ipv6 traffic-filter

This command enables IPv6 traffic filter.

To enable the filtering of IPv6 traffic on an interface, use the **ipv6 traffic-filter** command. To disable the filtering of IPv6 traffic on an interface, use the **no** form of the command.

Use the **ipv6 traffic-filter** interface configuration command on the switch stack or on a standalone switch to filter IPv6 traffic on an interface. The type and direction of traffic that you can filter depends on the feature set running on the switch stack. Use the **no** form of this command to disable the filtering of IPv6 traffic on an interface.

ipv6 traffic-filter [web] acl-name
no ipv6 traffic-filter [web]

| Syntax Description | web (Optional) Specifies an IPv6 access name for the WLAN Web ACL.                                                                                                    |  |  |
|--------------------|----------------------------------------------------------------------------------------------------|--|--|
|                    | acl-name Specifies an IPv6 access name.                                                                                                    |  |  |
| Command Default    | Filtering of IPv6 traffic on an interface is not configured.                                                                                                    |  |  |
| Command Modes      | wlan                                                                                                    |  |  |
| Command History    | Release Modification                                                                                                    |  |  |
|                    | This command was introduced.                                                                                                    |  |  |
| Usage Guidelines   | To configure the dual IPv4 and IPv6 template, enter the <b>sdm prefer dual-ipv4-and-ipv6 {default   vlan}</b> global configuration command and reload the switch.                      |  |  |
|                    | You can use the <b>ipv6 traffic-filter</b> command on physical interfaces (Layer 2 or Layer 3 ports), Layer 3 port channels, or switch virtual interfaces (SVIs).                      |  |  |
|                    | You can apply an ACL to outbound or inbound traffic on Layer 3 interfaces (port ACLs), or to inbound traffic on Layer 2 interfaces (router ACLs).                                      |  |  |
|                    | If <b>any</b> port ACL (IPv4, IPv6, or MAC) is applied to an interface, that port ACL is used to filter packets, and any router ACLs attached to the SVI of the port VLAN are ignored. |  |  |
|                    | This example shows how to filter IPv6 traffic on an interface:                                                                                                    |  |  |
|                    | Device(config-wlan)# ipv6 traffic-filter TestDocTrafficFilter                                                                                                    |  |  |
|                    |                                                                                                    |  |  |

## key chain

To create or modify a keychain, use the **key chain** command. To disable this feature, use the **no** form of this command.

key chainkey-chain name { macsec | tcp }
no key chainkey-chain name { macsec | tcp }

| Syntax Description | key-chain name | Specifies the name of the key chain. |
|--------------------|----------------|--------------------------------------|
|                    | macsec         | Specifies a MacSEC key chain.        |
|                    | tcp            | Specifies the tcp key chain.         |

Command Default No default.

**Command Modes** Global configuration mode.

**Examples** The following example shows how to specify a key chain to identify authentication on a key-chain:

Device(config) # key chain key-chain-name macsec

| Related Commands | Command        | Description                                       |  |
|------------------|----------------|---------------------------------------------------|--|
|                  | key config-key | Sets a private configuration key for general use. |  |
|                  | show key chain | Displays authentication key information.          |  |

# key config-key

To set a private configuration key for private use, use the **key config-key** command. To disable this feature, use the **no** form of this command.

key config-key { 1 LINE | newpass config-key | password-encrypt LINE } no key config-key { 1 LINE | newpass config-key | password-encrypt LINE }

| Syntax Description | 1     Sets a private configuration key for private use.       newpass     Specifies a new password without space or tabs. |                                                                                                    |  |  |
|--------------------|----------------------------------------------------------------------------------------------------|----------------------------------------------------------------------------------------------------|--|--|
|                    |                                                                                                    |                                                                                                    |  |  |
|                    | config-key                                                                                                    | <i>config-key</i> Specifies the config key, with a minimum of 8 characters, and not beginning with the IOS special characters - !, #, and ;. |  |  |
|                    | <b>password-encrypt</b> Sets a private configuration key for password encryption.                                         |                                                                                                    |  |  |
| Command Default    | None                                                                                                    |                                                                                                    |  |  |
| Command Modes      | Global configuration mode.                                                                                                |                                                                                                    |  |  |
| Examples           | The following example shows how to specify a config-key:                                                                  |                                                                                                    |  |  |

Device(config) # key config-key password-encrypt config-key

## key config-key password-encrypt

To set a private configuration key for password encryption, use the **key config-key password-encrypt** command. To disable this feature, use the **no** form of this command.

key config-key password-encrypt <config-key>

| Syntax Description               | config-key Enter a value with minimum 8 characters. |                |                                                    |
|----------------------------------|-----------------------------------------------------|----------------|----------------------------------------------------|
|                                  | Ν                                                   | lote The va    | lue must not begin with the following specia ters: |
|                                  | !, #, and ;                                         |                |                                                    |
| Command Default                  | None                                                |                |                                                    |
|                                  |                                                     |                |                                                    |
| Command Modes                    | Global confi                                        | iguration mode |                                                    |
| Command Modes<br>Command History | Global confi                                        | iguration mode | Modification                                       |

#### Examples

The following example shows how to set a username and password for AP management:

```
Device# enable
Device# configure terminal
Device(config)# key config-key password-encryption 12345678
Device(config-ap-profile)# password encryption aes
Device(config-ap-profile)# end
```

I

## license air level

To configure AIR licenses on a wireless controller, enter the **license air level** command in global configuration mode. To revert to the default setting, use the **no** form of this command.

no license air level

| Syntax Description | air-network-advantage                                                                                                    | Configures the AIR Network Advantage license level.                                                                 |  |  |  |
|--------------------|----------------------------------------------------------------------------------------------------|----------------------------------------------------------------------------------------------------|--|--|--|
|                    | addon air-dna-advantage (Optional) Configures the add-on AIR DNA Advantage license level.                                                                                                    |                                                                                                    |  |  |  |
|                    |                                                                                                    | This add-on option is available with the AIR Network Advantage license.                                             |  |  |  |
|                    | air-network-essentials Configures the AIR Network Essentials license level.                                                                                                    |                                                                                                    |  |  |  |
|                    | addon air-dna-essentials                                                                                                    | (Optional) Configures the add-on AIR DNA Essentials license level.                                                  |  |  |  |
|                    |                                                                                                    | This add-on option is available with the AIR Network Essential license.                                             |  |  |  |
| Command Default    | For all Cisco Catalyst 9800 Wireless controllers the default license is AIR DNA Advantage.                                                                                                    |                                                                                                    |  |  |  |
|                    | For EWC-APs:                                                                                                    |                                                                                                    |  |  |  |
|                    | • Prior to Cisco IOS XE                                                                                                    | Bengaluru 17.4.1, the default license is AIR DNA Essentials.                                                        |  |  |  |
|                    | • Starting with Cisco IOS XE Bengaluru 17.4.1, the default license is AIR Network Essentials                                                                                                    |                                                                                                    |  |  |  |
| Command Modes      | Global configuration (config                                                                                                    | ;)                                                                                                    |  |  |  |
| Command History    | Release                                                                                                    | Modification                                                                                                    |  |  |  |
|                    | Cisco IOS XE Gibraltar 16.                                                                                                    | 10.1 This command was introduced.                                                                                   |  |  |  |
|                    | Cisco IOS XE Amsterdam 17                                                                                                    | 7.3.2a This command continues to be available and applicable with the introduction of Smart Licensing Using Policy. |  |  |  |
|                    | Cisco IOS XE Bengaluru 17                                                                                                    | 7.4.1 Only for EWC-APs, the default license was changed from AIR DNA Essentials to AIR Network Essentials.          |  |  |  |
| Usage Guidelines   | In the Smart Licensing Using Policy environment, you can use the <b>license air level</b> commar license level being used on the product instance, or to additionally configure an add-on licens instance. The change is effective after a reload. |                                                                                                    |  |  |  |
|                    | The licenses that can be configured are:                                                                                                    |                                                                                                    |  |  |  |
|                    | • AIR Network Essential                                                                                                    |                                                                                                    |  |  |  |
|                    | AIR Network Advantage                                                                                                    |                                                                                                    |  |  |  |
|                    | • AIR DNA Essential                                                                                                    | ·                                                                                                    |  |  |  |
|                    | • AIK DNA Essential                                                                                                    |                                                                                                    |  |  |  |

• AIR DNA Advantage

You can configure AIR DNA Essential or AIR DNA Advantage license level and on term expiry, you can move to the Network Advantage or Network Essentials license level, if you do not want to renew the DNA license.

Every connecting AP requires a Cisco DNA Center License to leverage the unique value properties of the controller.

### **Specifics for EWC-APs**

Starting with Cisco IOS XE Bengaluru 17.4.1, *only for EWC-APs*, you can opt-out of purchasing an AIR DNA license. The option to opt-out of AIR DNA licenses is available only through the Cisco Commerce portal. When you opt-out, Smart Licensing Using Policy functionality is disabled.

| Condition                          | Required Action                                                                                                    | Outcome or Result                                                                                                    |
|------------------------------------|----------------------------------------------------------------------------------------------------|----------------------------------------------------------------------------------------------------|
| You opt-out of AIR DNA<br>licenses | None.                                                                                                    | Use only AIR Network Essentials.<br>Smart Licensing Using Policy<br>functionality is disabled on the product<br>instance and for your Smart Account<br>and Virtual Account in CSSM. License<br>usage is not recorded, and no reporting<br>requirements apply. |
| You purchase AIR DNA<br>licenses   | Enter the <b>license air level</b> command in<br>global configuration mode and<br>configure the corresponding AIR DNA<br>license. Reload to use the corresponding<br>license.<br>Implement one of the supported<br>topologies and fulfill reporting<br>requirements. For information about<br>implementing a topology, For<br>information about implementing a<br>topology, see the Supported Topologies<br>section in the software configuration<br>guide of the required release. | Use the purchased AIR DNA and AIR<br>Network license.<br>Smart Licensing Using Policy<br>functionality is enabled on the product<br>instance and for your Smart Account<br>and Virtual Account in CSSM.                                                       |

For a new product instance, this means:

For an existing product instance, this means:

| Condition            | Required Action | Outcome or Result                                                   |
|----------------------|-----------------|---------------------------------------------------------------------|
| You are using an AIR | None.           | No change.                                                          |
| DNA license          |                 | You are already in the Smart Licensing<br>Using Policy environment. |

| Condition                                                     | Required Action                                                                                                    | Outcome or Result                                                                                                    |
|---------------------------------------------------------------|----------------------------------------------------------------------------------------------------|----------------------------------------------------------------------------------------------------|
| You do not want to renew<br>the DNA license on term<br>expiry | On term expiry, enter the <b>license air</b><br><b>level</b> command in global configuration<br>mode and configure AIR Network<br>Essentials or AIR Network Advantage.<br>Reload to use the corresponding license. | If you had AIR DNA Essentials, you<br>now use AIR Network Essentials.<br>If you had AIR DNA Advantage, you<br>now use AIR Network Advantage.<br>Smart Licensing Using Policy<br>functionality is disabled on the product<br>instance and for your Smart Account<br>and Virtual Account in CSSM. License<br>usage is not recorded, and no reporting<br>requirements apply. |

#### **Examples**

The following example show how to configure the AIR DNA Essential license level:

```
Device# configure terminal
Device(config)# license air level network-essentials addon air-dna-essentials
```

The following example shows how the AIR DNA Advantage license level is configured to begin with and then changed to AIR DNA Essentials:

Current configuration as AIR DNA Advantage:

```
Device# show version
Cisco IOS XE Software, Version 17.03.02
Cisco IOS Software [Amsterdam], C9800-CL Software (C9800-CL-K9_IOSXE), Version 17.3.2,
RELEASE SOFTWARE
<output truncated>
AIR License Level: AIR DNA Advantage
Next reload AIR license Level: AIR DNA Advantage
```

```
Smart Licensing Status: Registration Not Applicable/Not Applicable <output truncated>
```

#### Configuration of AIR DNA Essentials :

```
Device# configure terminal
Device(config)# license air level air-network-essentials addon air-dna-essentials
Device# exit
Device# show version
Cisco IOS XE Software, Version 17.03.02
Cisco IOS Software [Amsterdam], C9800-CL Software (C9800-CL-K9_IOSXE), Version 17.3.2,
RELEASE SOFTWARE
<output truncated>
AIR License Level: AIR DNA Advantage
```

Next reload AIR license Level: **AIR DNA Essentials** Smart Licensing Status: Registration Not Applicable/Not Applicable <output truncated>

Device# write memory Device# reload

#### After reload:

```
Device# show version
Cisco IOS XE Software, Version 17.03.02
```

Cisco IOS Software [Amsterdam], C9800-CL Software (C9800-CL-K9\_IOSXE), Version 17.3.2, RELEASE SOFTWARE <output truncated> AIR License Level: AIR DNA Essentials Next reload AIR license Level: AIR DNA Essentials

Smart Licensing Status: Registration Not Applicable/Not Applicable <output truncated>

## license smart (global config)

To configure licensing-related settings such as the mode of transport and the URL that the product instance uses to communicate with Cisco Smart Software Manager (CSSM), or Cisco Smart Licensing Utility (CSLU), or Smart Software Manager On-Prem (SSM On-Prem), to configure the usage reporting interval, to configure the information that must be exluded or included in a license usage report (RUM report), enter the **license smart** command in global configuration mode. Use the **no** form of the command to revert to default values.

license smart { custom\_id ID | enable | privacy { all | hostname | version } | proxy { address address\_hostname | port port } | reservation | server-identity-check | transport { automatic | callhome | cslu | off | smart } | url { url | cslu cslu\_or\_on-prem\_url | default | smart smart\_url | utility secondary\_url } | usage { customer-tags { tag1 | tag2 | tag3 | tag4 } tag\_value | interval\_in\_days } | utility [ customer\_info { city city | country country | postalcode postalcode | state state | street street } ] }

no license smart { custom\_id | enable | privacy { all | hostname | version } | proxy { address address\_hostname | port port } | reservation | server-identity-check | transport | url { url | cslu cslu\_or\_on-prem\_url | default | smart smart\_url | utility secondary\_url } | usage { customer-tags { tag1 | tag2 | tag3 | tag4 } tag\_value | interval interval\_in\_days } | utility [ customer\_info { city city | country country | postalcode | state state | street street } ] }

| Syntax Description | custom_id ID | Although available on the CLI, this option is not supported.                                               |
|--------------------|--------------|----------------------------------------------------------------------------------------------------|
|                    | enable       | Although visible on the CLI, configuring this keyword has<br>no effect. Smart licensing is always enabled. |

I

| <pre>privacy { all   hostname   version }</pre> | Sets a privacy flag to prevent the sending of the specified data privacy related information.                                                                                                    |
|-------------------------------------------------|----------------------------------------------------------------------------------------------------|
|                                                 | When the flag is disabled, the corresponding information is<br>sent in a message or offline file created by the product<br>instance.                                                                                             |
|                                                 | Depending on the topology this is sent to one or more components, including CSSM, CSLU, and SSM On-Prem.                                                                                                    |
|                                                 | All data privacy settings are disabled by default. You must configure the option you want to exclude from all communication:                                                                                                    |
|                                                 | • all: All data privacy related information is excluded from any communication.                                                                                                    |
|                                                 | The <b>no</b> form of the command causes all data privacy related information to be sent in a message or offline file.                                                                                                    |
|                                                 | <b>Note</b> The Product ID (PID) and serial number are <i>included in the RUM report</i> regardless of whether data privacy is enabled or not.                                                                                   |
|                                                 | • <b>hostname</b> : Excludes hostname information from any communication. When hostname privacy is enabled, the <i>UDI</i> of the product instance is displayed on the applicable user interfaces (CSSM, CSLU, and SSM On-Prem). |
|                                                 | The <b>no</b> form of the command causes hostname<br>information to be sent in a message or offline file. The<br>hostname is displayed on the applicable user interfaces<br>(CSSM, CSLU, and SSM On-Prem).                       |
|                                                 | • version: Excludes the Cisco IOS-XE software version running on the product instance and the Smart Agent version from any communication.                                                                                        |
|                                                 | The <b>no</b> form of the command causes version information to be sent in a message or offline file.                                                                                                    |

| <pre>proxy { address address_hostname   port port }</pre>          | CSLU or<br>to config<br>smart tr | es a proxy for license usage synchronization with<br>CSSM. This means that you can use this option<br>ure a proxy only if the transport mode is <b>license</b><br><b>ansport smart</b> (CSSM), or <b>license smart</b><br><b>rt cslu</b> (CSLU). |
|--------------------------------------------------------------------|----------------------------------|----------------------------------------------------------------------------------------------------|
|                                                                    | synchron                         | , you cannot configure a proxy for license usage<br>ization in an SSM On-Prem deployment, which<br><b>license smart transport cslu</b> as the transport                                                                                          |
|                                                                    | Configur                         | e the following options:                                                                                                    |
|                                                                    | • add<br>addi                    | <b>ress</b> <i>address_hostname</i> : Configures the proxy ress.                                                                                                    |
|                                                                    |                                  | <i>address_hostname</i> , enter the enter the IP address ostname of the proxy.                                                                                                    |
|                                                                    | • por                            | <i>tport</i> : Configures the proxy port.                                                                                                    |
|                                                                    | For                              | <i>port</i> , enter the proxy port number.                                                                                                    |
| reservation                                                        | Enables                          | or disables a license reservation feature.                                                                                                    |
|                                                                    | Note                             | Although available on the CLI, this option is not<br>applicable because license <i>reservation</i> is not<br>applicable in the Smart Licensing Using Policy<br>environment.                                                                      |
| server-identity-check                                              | Enables                          | or disables the HTTP secure server identity check.                                                                                                    |
| <pre>transport { automatic   callhome   cslu   off   smart }</pre> | -                                | es the mode of transport the product instance uses<br>unicate with CSSM. Choose from the following                                                                                                    |
|                                                                    | • auto                           | omatic: Sets the transport mode cslu.                                                                                                    |
|                                                                    | Note                             | The <b>automatic</b> keyword is not supported<br>on Cisco Catalyst Wireless Controllers.                                                                                                    |
|                                                                    | • call                           | home: Enables Call Home as the transport mode.                                                                                                    |
|                                                                    |                                  | : Enables CSLU as the transport mode. This is the ult transport mode.                                                                                                    |
|                                                                    | On-                              | same keyword applies to both CSLU <i>and</i> SSM<br>Prem, but the URLs are different. See<br><i>cslu_or_on-prem_url</i> in the following row.                                                                                                    |
|                                                                    |                                  | Disables all communication from the product ance.                                                                                                    |
|                                                                    | • sma                            | rt: Enables Smart transport.                                                                                                    |

url { url | cslu cslu\_url | default | smart
smart\_url | utility secondary\_url }

Sets URL that is used for the configured transport mode. Choose from the following options:

• *url*: If you have configured the transport mode as **callhome**, configure this option. Enter the CSSM URL exactly as follows:

https://tools.cisco.com/its/service/oddce/services/DDCEService

The **no license smart url** *url* command reverts to the default URL.

- cslu *cslu\_or\_on-prem\_url*: If you have configured the transport mode as cslu, configure this option, with the URL for CSLU or SSM On-Prem, as applicable:
  - If you are using CSLU, enter the URL as follows:

http://<cslu\_ip\_or\_host>:8182/cslu/v1/pi

For <cslu\_ip\_or\_host>, enter the hostname or the IP address of the windows host where you have installed CSLU. 8182 is the port number and it is the only port number that CSLU uses.

#### The no license smart url cslu

*cslu\_or\_on-prem\_url* command reverts to http://cslu-local:8182/cslu/v1/pi

• If you are using SSM On-Prem, enter the URL as follows:

http://<ip>/cslu/v1/pi/<tenant ID>

For <ip>, enter the hostname or the IP address of the server where you have installed SSM On-Prem. The <tenantID> must be the default local virtual account ID.

Tip You can retrieve the entire URL from SSM On-Prem. In the software configuration guide (17.3.x and later), see Smart Licensing Using Policy > Task Library for Smart Licensing Using Policy > Retrieving the Transport URL (SSM On-Prem UI).

The **no license smart url cslu**  *cslu\_or\_on-prem\_url* command reverts to http://cslu-local:8182/cslu/v1/pi

 default: Depends on the configured transport mode. Only the smart and cslu transport modes are supported with this option.

If the transport mode is set to **cslu**, and you configure **license smart url default**, the CSLU URL is configured automatically L

(https://cslu-local:8182/cslu/v1/pi).

If the transport mode is set to **smart**, and you configure **license smart url default**, the Smart URL is configured automatically

(https://smartreceiver.cisco.com/licservice/license).

• **smart** *smart\_url*: If you have configured the transport type as **smart**, configure this option. Enter the URL exactly as follows:

https://smartreceiver.cisco.com/licservice/license

When you configure this option, the system automatically creates a duplicate of the URL in **license smart url** *url*. You can ignore the duplicate entry, no further action is required.

- The **no license smart url smart***smart\_url* command reverts to the default URL.
- utility smart\_url: Although available on the CLI, this option is not supported.

|                 |                                                                                                    | -tags { tag1   tag2   tag3   Configures usage reporting settings. You can set the interval_in_days } following options:                                                                                                    |  |
|-----------------|----------------------------------------------------------------------------------------------------|----------------------------------------------------------------------------------------------------|--|
|                 |                                                                                                    | • customer-tags { tag1   tag2   tag3   tag4 } tag_value:<br>Defines strings for inclusion in data models, for<br>telemetry. Up to 4 strings (or tags) may be defined.                                                                                                    |  |
|                 |                                                                                                    | For <i>tag_value</i> , enter the string value for each tag that you define.                                                                                                    |  |
|                 |                                                                                                    | • <b>interval</b> <i>interval_in_days</i> : Sets the reporting interval in days. By default the RUM report is sent every 30 days. The valid value range is 1 to 3650.                                                                                                    |  |
|                 |                                                                                                    | If you set the value to zero, RUM reports are not sent,<br>regardless of what the applied policy specifies - this<br>applies to topologies where CSLU or CSSM may be<br>on the receiving end.                                                                                                    |  |
|                 |                                                                                                    | If you set a value that is greater than zero and the transport type is set to <b>off</b> , then, between the <i>interval_in_days</i> and the policy value for Ongoing reporting frequency (days):, the lower of the two values is applied. For example, if <i>interval_in_days</i> is set to 100, and the value in the in the policy says Ongoing reporting frequency (days):90, RUM reports are sent every 90 days. |  |
|                 |                                                                                                    | If you do not set an interval, and the default is effective,<br>the reporting interval is determined entirely by the<br>policy value. For example, if the default value is<br>effective and only unenforced licenses are in use, if<br>the policy states that reporting is not required, then<br>RUM reports are not sent.                                                                                           |  |
|                 | <b>utility</b> [ <b>customer_info</b> { <b>city</b> <i>city</i>   <b>country</b> Although visible on the CLI, this option is not supported.<br><i>country</i>   <b>postalcode</b> <i>postalcode</i>   <b>state</b> <i>state</i>   <b>street</b> <i>street</i> } ] |                                                                                                    |  |
| Command Default | Cisco IOS XE Amsterdam 17.3.1 or earlier: Smart Licensing is enabled by default.                                                                                                    |                                                                                                    |  |
|                 | Cisco IOS XE Amsterdam 17.3.2a and later: Smart Licensing Using Policy is enabled by default.                                                                                                    |                                                                                                    |  |
| Command Modes   | Global config (cor                                                                                                    | ĩg)                                                                                                    |  |
| Command History | Release                                                                                                    | Modification                                                                                                    |  |
|                 | Cisco IOS XE<br>Gibraltar 16.10.1                                                                                                    | This command was introduced.                                                                                                    |  |

| Release                           | Modification                                                                                                    |
|-----------------------------------|----------------------------------------------------------------------------------------------------|
| Cisco IOS XE<br>Amsterdam 17.3.2a | The following keywords and variables were introduced with Smart Licensing Using Policy:                                                                                                    |
|                                   | • Under the <b>url</b> keyword, these options were introduced:                                                                                                    |
|                                   | <pre>{ cslu_url   smart smart_url }</pre>                                                                                                    |
|                                   | • Under the <b>transport</b> keyword, these options were introduced:                                                                                                    |
|                                   | { cslu   off }                                                                                                    |
|                                   | Further, the default transport type was changed from callhome, to cslu.                                                                                                    |
|                                   | <pre>• usage { customer-tags { tag1   tag2   tag3   tag4 } tag_value   interval<br/>interval_in_days }</pre>                                                                                                    |
|                                   | The following keywords and variables under the <b>license smart</b> command are deprecated and no longer available on the CLI: <b>enable</b> and <b>conversion automatic</b> .                                                                                                    |
| Cisco IOS XE<br>Amsterdam 17.3.3  | SSM On-Prem support was introduced. For product instance-initiated communication<br>in an SSM On-Prem deployment, the existing <b>[no ]license smart url</b><br><b>cslu</b> <i>cslu_or_on-prem_url</i> command supports the configuration of a URL for SSM<br>On-Prem as well. But the required URL format for SSM On-Prem is:<br>http:// <ip>/cslu/v1/pi/<tenant id="">.</tenant></ip>                          |
|                                   | The corresponding transport mode that must be configured is also an existing command (license smart transport cslu).                                                                                                    |
| Cisco IOS XE<br>Cupertino 17.9.1  | • A new mechanism to send all data privacy related information was introduced.<br>This information is no longer included in a RUM report.                                                                                                    |
|                                   | If data privacy is disabled ( <b>no license smart privacy</b> { <b>all</b>   <b>hostname</b>   <b>version</b> } global configuration command), data privacy related information is sent in a separate sync message or offline file.                                                                                                    |
|                                   | • Support for sending hostname information was introduced.                                                                                                    |
|                                   | If the privacy setting for the hostname is disabled ( <b>no license smart privacy hostname</b> global configuration command), hostname information is sent from the product instance, in a separate sync message, or offline file. Depending on the topology you have implemented, the hostname information is received by CSSM, CSLU, or SSM On-Prem. It is also displayed on the corresponding user interface. |

### Usage Guidelines Data Privacy Settings

When you disable a privacy setting, the topology you have implemented determines the recipient and how the information reaches its destination:

• The recipient of the information may be one or more of the following: CSSM, CSLU, and SSM On-Prem. The privacy setting has no effect on a controller (Cisco DNA Center).

In case of the **hostname** keyword, after the hostname information is received by CSSM, CSLU, or SSM On-Prem, it is also displayed on the corresponding UIs – as applicable. If you then *enable* privacy the corresponding UIs revert to displaying the UDI of the product instance.

- How the information is sent.
  - In case of a topology where the product instance initiates communication, the product instance initiates the sending of this information in a message, to CSSM, or CSLU, or SSM On-Prem.

The product instance sends the hostname sent every time one of the following events occur: the product instance boots up, the hostname changes, there is a switchover in a High Availability set-up.

• In case of a topology where CSLU or SSM On-Prem initiate communication, the corresponding component initiates the retrieval of privacy information from the product instance.

The hostname is retrieved at the frequency you configure in CSLU or SSM On-Prem, to retrieve information.

• In case of a topology where the product instance is in an air-gapped network, privacy information is included in the offline file that is generated when you enter the **license smart save usage** privileged EXEC command.

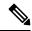

### Note

For all topologies, data privacy related information is *not* included in the RUM report.

Data privacy related information it is not stored by the product instance *prior* to sending or saving. This ensures that if and when information is sent, it is consistent with the data privacy setting at the time of sending or saving.

#### **Communication failures and reporting**

The reporting interval that you configure (license smart usage interval interval\_in\_days command), determines the date and time at which the product instance sends out the RUM report. If the scheduled interval coincides with a communication failure, the product instance attempts to send out the RUM report for up to four hours after the scheduled time has expired. If it is still unable to send out the report (because the communication failure persists), the system resets the interval to 15 minutes. Once the communication failure is resolved, the system reverts the reporting interval to the value that you last configured.

The system message you may see in case of a communicatin failure is %SMART\_LIC-3-COMM\_FAILED. For information about resolving this error and restoring the reporting interval value, in the software configuration guide of the required release (17.3.x onwards), see *System Configuration* > *Smart Licensing Using Policy* > *Troubleshooting Smart Licensing Using Policy*.

#### **Proxy server acceptance**

When configuring the **license smart proxy** {**address** *address\_hostname* | **port***port*} command, note the change in the criteria for the acceptance of proxy servers, starting with Cisco IOS XE Bengaluru 17.6.1: only the status code of the proxy server response is verified by the system and not the reason phrase. The RFC format is status-line = HTTP-version SP status-code SP reason-phrase CRLF, where the status code is a three-digit numeric code. For more information about the status line, see section 3.1.2 of RFC 7230.

#### **Examples**

• Examples for Data Privacy, on page 371

- Examples for Transport Type and URL, on page 371
- Examples for Usage Reporting Options, on page 372

#### **Examples for Data Privacy**

The following examples show how to configure data privacy related information using **license smart privacy** command in global configuration mode. The accompanying **show license status** output displays configured information.

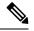

**Note** The output of the **show** command only tells you if a particular option is enabled or disabled.

Here, no data privacy related information information is sent:

```
Device# configure terminal
Device(config)# license smart privacy all
Device(config)# exit
Device# show license status
<output truncated>
Data Privacy:
Sending Hostname: no
Callhome hostname privacy: ENABLED
Smart Licensing hostname privacy: ENABLED
Version privacy: ENABLED
Transport:
Type: Callhome
<output truncated>
```

#### **Examples for Transport Type and URL**

The following examples show how to configure some of the transport types using the **license smart transport** and the **license smart url** commands in global configuration mode. The accompanying **show license all** output displays configured information.

Transport cslu:

```
Device# configure terminal
Device(config)# license smart transport cslu
Device(config)# license smart url default
Device(config)# exit
Device# show license all
<output truncated>
Transport:
Type: cslu
Cslu address: http://192.168.0.1:8182/cslu/v1/pi
Proxy:
Not Configured
<output truncated>
```

Transport smart:

```
Device# configure terminal
Device(config)# license smart transport smart
Device(config)# license smart url smart https://smartreceiver.cisco.com/licservice/license
Device(config)# exit
```

```
Device# show license all
<output truncated>
Transport:
   Type: Smart
   URL: https://smartreceiver-stage.cisco.com/licservice/license
   Proxy:
    Not Configured
<output truncated>
```

#### **Examples for Usage Reporting Options**

The following examples show how to configure some of the usage reporting settings using the **license smart usage** command in global configuration mode. The accompanying **show running-config** output displays configured information.

Configuring the customer-tag option:

```
Device# configure terminal
Device(config)# license smart usage customer-tags tag1 SA/VA:01
Device(config)# exit
Device# show running-config | include tag1
license smart usage customer-tags tag1 SA/VA:01
```

Configuring a narrower reporting interval than the currently applied policy:

```
Device# show license status
<output truncated>
Usage Reporting:
Last ACK received: Sep 22 13:49:38 2020 PST
Next ACK deadline: Dec 21 12:02:21 2020 PST
Reporting push interval: 30 days
Next ACK push check: Sep 22 12:20:34 2020 PST
Next report push: Oct 22 12:05:43 2020 PST
Last report push: Sep 22 12:05:43 2020 PST
Last report file write: <none>
<output truncated>
```

```
Device# configure terminal
Device(config)# license smart usage interval 20
Device(config)# exit
Device# show license status
<output truncated>
```

Usage Reporting: Last ACK received: Sep 22 13:49:38 2020 PST Next ACK deadline: Nov 22 12:02:21 2020 PST Reporting push interval: 20 days Next ACK push check: Sep 22 12:20:34 2020 PST Next report push: Oct 12 12:05:43 2020 PST Last report push: Sep 22 12:05:43 2020 PST Last report file write: <none> <output truncated> L

# license smart (privileged EXEC)

To configure licensing functions such as requesting or returning authorization codes, saving Resource Utilization Measurement reports (RUM reports), importing a file on to a product instance, establishing trust with Cisco Smart Software Manager (CSSM), synchronizing the product instance with CSSM, or Cisco Smart License Utility (CSLU), or Smart Software Manager On-Prem (SSM On-Prem), and removing licensing information from the product instance, enter the **license smart** command in privileged EXEC mode with the corresponding keyword or argument.

license smart { authorization { request { add | replace | save filepath\_filename } feature\_name { all | local } | return { all | local } { offline [ filepath\_filename ] | online } } | clear eventlog | export return { all | local } feature\_name | factory reset | import filepath\_filename | save { trust-request filepath\_filename | usage { all | days days | rum-id rum-ID | unreported } { file filepath\_filename } } | sync { all | local } | trust idtoken id\_token\_value { local | all } [{ force }] }

| Syntax Description | smart                 | Provides options for Smart Licensing.                                                                                                    |
|--------------------|-----------------------|----------------------------------------------------------------------------------------------------|
|                    | authorization         | Provides the option to request for, or return, authorization codes.                                                                                                    |
|                    |                       | Authorization codes are required <i>only</i> if you use licenses with enforcement type: export-controlled or enfored.                                                                                                    |
|                    | request               | Requests an authorization code from CSSM, CSLU (CSLU in-turn fetches it from CSSM), or SSM On-Prem and installs it on the product instance.                                                                                                    |
|                    | add                   | Adds the requested license to the existing authorization code. The new authorization code will contain all the licenses of the existing authorization code and the requested license.                                                                        |
|                    | replace               | Replaces the existing authorization code. The new authorization code will contain<br>only the requested license. All licenses in the current authorization code are<br>returned.                                                                             |
|                    |                       | When you enter this option, the product instance verifies if licenses that correspond<br>to the authorization codes that will be removed, are in-use. If licenses are being<br>used, an error message tells you to first disable the corresponding features. |
|                    | savefilepath_filename | Saves the authorization code request to a file.                                                                                                    |
|                    |                       | For <i>filepath_filename</i> , specify the absolute path to the file, including the filename.                                                                                                    |
|                    | feature_name          | Name of the license for which you are requesting an authorization code.                                                                                                    |
|                    | all                   | Performs the action for all product instances in a High Availability configuration.                                                                                                    |
|                    | local                 | Performs the action for the <i>active</i> product instance. This is the default option.                                                                                                    |
|                    | return                | Returns an authorization code back to the license pool in CSSM.                                                                                                    |
|                    |                       |                                                                                                    |

| <b>offline</b><br>filepath_filename          | Means the product instance is not connected to CSSM. The authorization code is returned offline. This option requires you to print the return code to a file.      |  |  |
|----------------------------------------------|----------------------------------------------------------------------------------------------------|--|--|
|                                              | Optionally, you can also specify a path to save the file. The file format can be any readable format, such as .txt                                                 |  |  |
|                                              | If you choose the offline option, you must complete the additional step of copying the return code from the CLI or the saved file and entering it in CSSM.         |  |  |
| online                                       | Means that the product instance is in a connected mode. The authorization code is returned to CSLU or CSSM directly.                                               |  |  |
| clear eventlog                               | Clears all event log files from the product instance.                                                                                                    |  |  |
| export return                                | Returns the authorization key for an export-controlled license.                                                                                                    |  |  |
| factory reset                                | Clears all saved licensing information from the product instance.                                                                                                  |  |  |
| <b>import</b><br>filepath_filename           | Imports a file on to the product instance. The file may be that of an authorization code, a trust code, or, or a policy.                                           |  |  |
|                                              | For <i>filepath_filename</i> , specify the location, including the filename.                                                                                       |  |  |
| save                                         | Provides options to save RUM reports or trust code requests.                                                                                                    |  |  |
| trust-request                                | Saves the trust code request for the active product instance in the specified location.                                                                            |  |  |
| filepath_filename                            | For <i>filepath_filename</i> , specify the absolute path to the file, including the filename.                                                                      |  |  |
| usage { all   days days<br>  rum-id rum-ID   | Saves RUM reports (license usage information) in the specified location. You must specify one of these options:                                                    |  |  |
| <pre>unreported } { file   file_path }</pre> | • all: Saves all RUM reports.                                                                                                    |  |  |
| J                                            | • <b>days</b> <i>days</i> : Saves RUM report for the last <i>n</i> number of days (excluding the current day). Enter a number. The valid range is 0 to 4294967295. |  |  |
|                                              | For example, if you enter 3, RUM reports of the last three days are saved.                                                                                         |  |  |
|                                              | • <b>rum-Id</b> <i>rum-ID</i> : Saves a specified RUM ID. The valid value range is 0 to 18446744073709551615.                                                      |  |  |
|                                              | • unreported: Saves all unreported RUM reports.                                                                                                    |  |  |
|                                              | <b>file</b> <i>filepath_filename</i> : Saves the specified usage information to a file. Specify the absolute path to the file, including the filename.             |  |  |
|                                              |                                                                                                    |  |  |

I

|                 | <pre>sync { all   local }</pre>   | Synchronizes with CSSM or CSLU, or SSM On-Prem, to send and receive any pending data. This includes uploading pending RUM reports, downloading the ACK response, any pending authorization codes, trust codes, and policies for the product instance. |  |
|-----------------|-----------------------------------|----------------------------------------------------------------------------------------------------|--|
|                 |                                   | Specify the product instance by entering one of these options:                                                                                                    |  |
|                 |                                   | • all: Performs synchronization for all the product instances in a High Availability set-up. If you choose this option, the product instance also sends the list of all the UDIs in the synchronization request.                                      |  |
|                 |                                   | • <b>local</b> : Performs synchronization only for the active product instance sending the request, that is, its own UDI. This is the default option.                                                                                                 |  |
|                 | trust idtoken                     | Establishes a trusted connection with CSSM.                                                                                                    |  |
|                 | id_token_value                    | To use this option, you must first generate a token in the CSSM portal. Provide the generated token value for <i>id_token_value</i> .                                                                                                    |  |
|                 | force                             | Submits a trust code request even if a trust code already exists on the product instance.                                                                                                    |  |
|                 |                                   | A trust code is node-locked to the UDI of a product instance. If the UDI is already registered, CSSM does not allow a new registration for the same UDI. Entering the <b>force</b> keyword overrides this behavior.                                   |  |
| Command Default | Cisco IOS XE Amste                | rdam 17.3.1 or earlier: Smart Licensing is enabled by default.                                                                                                    |  |
|                 | Cisco IOS XE Amste                | rdam 17.3.2a and later: Smart Licensing Using Policy is enabled by default.                                                                                                    |  |
| Command Modes   | Privileged EXEC                   |                                                                                                    |  |
| Command History | Release                           | Modification                                                                                                    |  |
|                 | Cisco IOS XE<br>Gibraltar 16.10.1 | This command was introduced.                                                                                                    |  |

I

| Release                           | Modification                                                                                                    |  |  |
|-----------------------------------|----------------------------------------------------------------------------------------------------|--|--|
| Cisco IOS XE<br>Amsterdam 17.3.2a | The following keywords and variables were introduced with Smart Licensing Using Policy:                                                                                                    |  |  |
|                                   | <ul> <li>authorization { request { add   replace } feature_name { all   local }  <br/>return { all   local } { offline [ path ]   online } }</li> </ul>                                                                                                    |  |  |
|                                   | • import file_path                                                                                                    |  |  |
|                                   | • save { trust-request <i>filepath_filename</i>   usage { all   days <i>days</i>   rum-id <i>rum-ID</i>   unreported } { file <i>file_path</i> } }                                                                                                    |  |  |
|                                   | • sync { all   local }                                                                                                    |  |  |
|                                   | • trust idtoken <i>id_token_value</i> { local   all } [ force ]                                                                                                    |  |  |
|                                   | The following keywords and variables under the <b>license smart</b> command are deprecated and no longer available on the CLI:                                                                                                    |  |  |
|                                   | • register idtoken token_id [ force ]                                                                                                    |  |  |
|                                   | • renew id { ID   auth }                                                                                                    |  |  |
|                                   | • debug { error   debug   trace   all }                                                                                                    |  |  |
|                                   | <ul> <li>reservation { cancel [ all   local ]   install [ file ] key   request { all  <br/>local   universal }   return [ all   authorization { auth_code   file filename<br/>}   Local ] key }</li> </ul>                                                                                                    |  |  |
|                                   | • mfg reservation { request   install   install file   cancel }                                                                                                    |  |  |
|                                   | • conversion { start   stop }                                                                                                    |  |  |
| Cisco IOS XE<br>Amsterdam 17.3.3  | Support for SSM On-Prem was introduced. You can perform licensing-related tasks<br>such as saving Resource Utilization Measurement reports (RUM reports), importing<br>a file on to a product instance, synchronizing the product instance, returning<br>authorization codes, and removing licensing information from the product instance<br>in an SSM On-Prem deployment. |  |  |
| Cisco IOS XE                      | The following enhancements were introduced in this release:                                                                                                    |  |  |
| Cupertino 17.7.1                  | <ul> <li>The save <i>filepath_filename</i> keyword and variable was added to the license<br/>smart authorization request string.</li> </ul>                                                                                                    |  |  |
|                                   | Although visible on the CLI, the new keywords are not applicable, because<br>there are no export-controlled or enforced licenses on any of the Cisco Cataly<br>Wireless Controllers.                                                                                                    |  |  |
|                                   | • The existing <b>license smart save usage</b> command was enhanced to include a trust code request in applicable topologies.                                                                                                    |  |  |

### Usage Guidelines Overwriting a Trust Code

Use case for the **force** option when configuring the **license smart trust idtoken** command: You use same token for all the product instances that are part of one Virtual Account. If the product instance has moved

from one account to another (for instance, because it was added to a High Availability set-up, which is part of another Virtual Account), then there may be an existing trust code you have to overwrite.

#### **Removing Licensing Information**

Entering the **licence smart factory reset** command removes all licensing information (except the licenses in-use) from the product instance, including any authorization codes, RUM reports etc. Therefore, we recommend the use of this command only if the product instance is being returned (Return Material Authrization, or RMA), or being decommissioned permanently. We also recommend that you send a RUM report to CSSM, before you remove licensing information from the product instance - this is to ensure that CSSM has up-to-date usage information.

#### Authorization Codes and License Reservations:

Options relating to authorization codes and license reservations:

- Since there are no export-controlled or enforced licenses on any of the Cisco Catalyst Wireless Controllers, and the notion of reserved licenses is not applicable in the Smart Licensing Using Policy environment, the following commands are not applicable:
  - { { license smart authorization request { add | replace | save *path* } *feature\_name* { all | local } *request\_count* } }
  - license smart export return
- The following option is applicable and required for any SLR authorization codes you may want to return:

license smart authorization return { all | local } { offline [ path ] | online }

### **Examples**

- Example for Saving Licensing Usage Information, on page 377
- Example for Installing a Trust Code, on page 378
- Example for Returning an SLR Authorization Code, on page 378

#### **Example for Saving Licensing Usage Information**

The following example shows how you can save license usage information on the product instance. You can use this option to fulfil reporting requirements in an air-gapped network. In the example, the file is first save to flash memory and then copied to a TFTP location:

```
Device> enable

Device# license smart save usage unreported file flash:RUM-unrep.txt

Device# dir

Directory of bootflash:/

33 -rw- 5994 Nov 2 2020 03:58:04 +05:00 RUM-unrep.txt

Device# copy flash:RUM-unrep.txt tftp://192.168.0.1//auto/tftp-user/user01/

Address or name of remote host [192.168.0.1]?

Destination filename [//auto/tftp-user/user01/RUM-unrep.txt]?

!!

15128 bytes copied in 0.161 secs (93963 bytes/sec)
```

After you save RUM reports to a file, you must upload it to CSSM (from a workstation that has connectivity to the internet, and Cisco).

#### **Example for Installing a Trust Code**

The following example shows how to install a trust code even if one is already installed on the product instance. This requires connectivity to CSSM. The accompanying **show license status** output shows sample output after successful installation:

Before you can install a trust code, you must generate a token and download the corresponding file from CSSM.

Use the show license status command (Trust Code Installed:) to verify results.

```
Device> enable
Device# license smart trust idtoken
NGMwMjk5mYtNZaxMS00NzMZmtgWm local force
Device# show license status
<output truncated>
Trust Code Installed:
   Active: PID:C9800-CL-K9,SN:93BBAH93MGS
   INSTALLED on Nov 02 05:19:05 2020 IST
   Standby: PID:C9800-CL-K9,SN:9XECPSUU4XN
   INSTALLED on Nov 02 05:19:05 2020 IST
<output truncated>
```

#### **Example for Returning an SLR Authorization Code**

The following example shows how to remove and return an SLR authorization code. Here the code is returned offline (no connectivity to CSSM). The accompanying **show license all** output shows sample output after successful return:

```
Device> enable
Device# show license all
<output truncated>
License Authorizations
_____
Overall status:
 Active: PID:C9800-CL-K9, SN:93BBAH93MGS
      Status: SPECIFIC INSTALLED on Nov 02 03:16:01 2020 IST
     Last Confirmation code: 102fc949
  Standby: PID:C9800-CL-K9, SN:9XECPSUU4XN
     Status: SPECIFIC INSTALLED on Nov 02 03:15:45 2020 IST
     Last Confirmation code: ad4382fe
<output truncated>
Device# license smart authorization return local offlline
Enter this return code in Cisco Smart Software Manager portal:
UDI: PID:C9800-CL-K9, SN:93BBAH93MGS
   Return code: CqaUPW-WSPYiq-ZNU2ci-SnWydS-hBCXHP-MuyPqy-PJ1GiG-tPTGQj-S2h
UDI: PID:C9800-CL-K9, SN:9XECPSUU4XN
    Return code: CNLwxR-eWiAEJ-XaTEQg-j4rrYW-dSRz9j-37VpcP-imjuLD-mNeA4k-TXA
Device# show license all
<output truncated>
License Authorizations
_____
```

```
Overall status:
```

```
Active: PID:C9800-CL-K9,SN:93BBAH93MGS
Status: NOT INSTALLED
Last return code: CqaUPW-WSPYiq-ZNU2ci-SnWydS-hBCXHP-MuyPqy-PJ1GiG-tPTGQj-S2h
Standby: PID:C9800-CL-K9,SN:9XECPSUU4XN
Status: NOT INSTALLED
Last return code: CNLwxR-eWiAEJ-XaTEQg-j4rrYW-dSRz9j-37VpcP-imjuLD-mNeA4k-TXA
<output truncated>
```

If you choose the **offline** option, you must complete the additional step of copying the return code from the CLI or the saved file and entering it in CSSM.

I

# load

|                    | To configure site tag-based    | l load balancing, use the load con  | nmand.                                     |
|--------------------|--------------------------------|-------------------------------------|--------------------------------------------|
|                    | load load                      |                                     |                                            |
| Syntax Description | load Specifies the estimat     | e of the relative load reserved for | the site.                                  |
|                    | Values range between           | n 0 to 1000. The default value 0 n  | neans no load recommendation for the site. |
| Command Default    | None                           |                                     |                                            |
| Command Modes      | Global configuration (conf     | ig)                                 |                                            |
| Command History    | Release                        | Modification                        | _                                          |
|                    | Cisco IOS XE Dublin<br>17.10.1 | This command was introduced.        | _                                          |
|                    |                                |                                     | _                                          |

This example shows how to configure site tag-based load balancing:

```
Device# configure terminal
Device(config)# wireless tag site areal
Device(config-site-tag)# load 200
Device(config-site-tag)# end
```

# local-admin-mac deny

To deny association of clients using Locally Administered Addresses, use the **local-admin-mac deny** command. Use the **no** form of this command to disable the feature.

local-admin-mac deny

#### no local-admin-mac deny

| Syntax Description | local-admin-mac S    | pecifies the locally administered MAC addresses.                       |  |  |
|--------------------|----------------------|------------------------------------------------------------------------|--|--|
|                    | deny D               | Denies the association of clients using Locally Administered Addresses |  |  |
| Command Default    | None                 |                                                                        |  |  |
| Command Modes      | WLAN configuration   | mode (config-wlan)                                                     |  |  |
| Command History    | Release Modification |                                                                        |  |  |
|                    | Cisco IOS XE Bengal  | uru 17.5.1 This command was introduced.                                |  |  |

### Example

The following example shows how to deny association of clients using Locally Administered Addresses:

Device# configure terminal Device(config)# wlan wlan-test 3 ssid-test Device(config-wlan)# shutdownDevice(config-wlan)# [no] local-admin-mac deny Device(config-wlan)# no shutdown

# local-auth ap eap-fast

To configure Flex policy local authentication using EAP Fast method, use the local-auth ap eap-fast command.

local-auth ap eap-fast profile-name

| Syntax Description | profile-name Enter eap-fast pro<br>name. | file                                                                                  |
|--------------------|------------------------------------------|---------------------------------------------------------------------------------------|
| Command Default    | None                                     |                                                                                       |
| Command Modes      | config-wireless-flex-profile             |                                                                                       |
| Command History    | Release                                  | Modification                                                                          |
|                    | Cisco IOS XE Gibraltar 16.10.1           | This command was introduced in a release earlier than Cisco IOS XE Gibraltar 16.10.1. |

#### Examples

The following example shows how to configure EAP Fast method authentication on a Flex policy:

Device# configure terminal Enter configuration commands, one per line. End with CNTL/Z. Device(config)# wireless profile flex profile-name Device(config-wireless-flex-profile)# local-auth ap eap-fast eap-fast-profile-name

## local-site

To configure the site as local site, use the local-site command.

|                    | local-site                              |                                                                                       |
|--------------------|-----------------------------------------|---------------------------------------------------------------------------------------|
| Syntax Description | local-site Configure this site as site. | local                                                                                 |
| Command Default    | None                                    |                                                                                       |
| Command Modes      | config-site-tag                         |                                                                                       |
| Command History    | Release                                 | Modification                                                                          |
|                    | Cisco IOS XE Gibraltar 16.10.1          | This command was introduced in a release earlier than Cisco IOS XE Gibraltar 16.10.1. |

### **Examples**

The following example shows how to set the current site as local site:

```
Device# configure terminal
Enter configuration commands, one per line. End with CNTL/Z.
Device(config)# wireless tag site tag-name
Device(config-site-tag)# local-site
```

# location expiry

To configure the location expiry duration, use the **location expiry** command in global configuration mode.

|                    | location expiry {    | calibrating-client   client   tags } timeout-duration |
|--------------------|----------------------|-------------------------------------------------------|
| Syntax Description | calibrating-client   | Timeout value for calibrating clients.                |
|                    | client               | Timeout value for clients.                            |
|                    | tags                 | Timeout value for RFID tags.                          |
|                    | timeout-duration     | Timeout duration, in seconds.                         |
| Command Default    | Timeout value is no  | ot configured.                                        |
| Command Modes      | Global configuration | on (config)                                           |
| Command History    | Release              | Modification                                          |
|                    | Cisco IOS XE Gib     | oraltar 16.10.1 This command was introduced.          |
|                    |                      |                                                       |

### Example

This example shows how to configure the location expiry duration:

Device(config) # location expiry tags 50

# location notify-threshold

To configure the NMSP notification threshold for RSSI measurements, use the **location notify-threshold** command in global configuration mode. To remove the NMSP notification threshold for RSSI measurements, use the **no** form of this command.

location notify-threshold {client | rogue-aps | tags } db no location notify-threshold {client | rogue-aps | tags }

| Syntax Description | client               | Specifies the NMSP notification threshold (in dB) for clients and rogue clients.         |  |  |
|--------------------|----------------------|------------------------------------------------------------------------------------------|--|--|
|                    |                      | The valid range for the threshold parameter is 0 to 10 dB, and the default value is 0 dB |  |  |
|                    | rogue-aps            | Specifies the NMSP notification threshold (in dB) for rogue access points.               |  |  |
|                    |                      | The valid range for the threshold parameter is 0 to 10 dB, and the default value is 0 dB |  |  |
|                    | tags                 | Specifies the NMSP notification threshold (in dB) for RFID tags.                         |  |  |
|                    |                      | The valid range for the threshold parameter is 0 to 10 dB, and the default value is 0 dB |  |  |
|                    | db                   | The valid range for the threshold parameter is 0 to 10 dB, and the default value is 0 dB |  |  |
| Command Default    | No default b         | behavior or values.                                                                      |  |  |
| Command Modes      | Global configuration |                                                                                          |  |  |
| Command History    | Release              | Modification                                                                             |  |  |
|                    | Cisco IOS 2          | XE Gibraltar 16.12.1 This command was introduced.                                        |  |  |

This example shows how to configure the NMSP notification threshold to 10 dB for clients. A notification NMSP message is sent to MSE as soon as the client RSSI changes by 10 dB:

Device# configure terminal
Device(config)# location notify-threshold client 10
Device(config)# end

I

# log-export-mode

To configure the log export using FTP, STP and TFTP, use the **log-export-mode** command. Use the **no** command to negate the command or to set the command to its default.

log-export-mode { ftp | stp | tftp }

no log-export-mode { ftp | stp | tftp }

| Syntax Description | <b>ftp</b> Configures the log export using FTP. |                              |  |  |
|--------------------|-------------------------------------------------|------------------------------|--|--|
|                    | <b>stp</b> Configures the log export u          | using STP.                   |  |  |
|                    | tftp Configures the log export us               | sing TFTP.                   |  |  |
| Command Default    | None                                            |                              |  |  |
| Command Modes      | Wireless trace export profile cont              | figuration                   |  |  |
| Command History    | Release                                         | Modification                 |  |  |
|                    | Cisco IOS XE Gibraltar 16.12.2s                 | This command was introduced. |  |  |
|                    |                                                 |                              |  |  |

#### Example

Device(config)# wireless profile transfer trace-export trace-export-name
Device(config-wireless-trace-export-profile)# log-export-mode tftp

# mab request format attribute

To configure the delimiter while configuring MAC filtering on a WLAN, use the mab request format attribute command.

mab request format attribute username password nas-identifier ]

| Syntax Description | username       | Username form     | at used for MAB requests                       |                                             |
|--------------------|----------------|-------------------|------------------------------------------------|---------------------------------------------|
|                    | password       | Global Password   | d used for all MAB requests                    |                                             |
|                    | Nas-identifier | NAS-Identifier    | attribute                                      |                                             |
| Command Default    | Global Configu | iration           |                                                |                                             |
| Command Modes      | MAC is sent w  | ithout any delim  | iter.                                          |                                             |
| Command History    | Release        |                   | Modification                                   |                                             |
|                    | Cisco IOS XE   | Gibraltar 16.10.1 | This command was introduced Gibraltar 16.10.1. | uced in a release earlier than Cisco IOS XE |

#### Example

The following example shows how to configure delimiter while configuring MAC filtering:

Device# configure terminal Enter configuration commands, one per line. End with CNTL/Z. Device(config)# mab request format attribute 1 groupsize 4

I

# mac-filtering

To enable MAC filtering on a WLAN, use the mac-filtering command.

mac-filtering [mac-authorization-list]

| Syntax Description | mac-authorization-list Na<br>lis |                                               |                                                  |
|--------------------|----------------------------------|-----------------------------------------------|--------------------------------------------------|
| Command Default    | None                             |                                               |                                                  |
| Command Modes      | config-wlan                      |                                               |                                                  |
| Command History    | Release                          | Modification                                  |                                                  |
|                    | Cisco IOS XE Gibraltar 16        | 5.10.1 This command was in Gibraltar 16.10.1. | ntroduced in a release earlier than Cisco IOS XE |

### **Examples**

The following example shows how to enable MAC filtering on a WLAN:

Device# configure terminal Enter configuration commands, one per line. End with CNTL/Z. Device(config)# wlan wlan-name wlan-index SSID-name Device(config-wlan)# mac-filtering

# match activated-service-template

To create a condition that evaluates true based on the service template activated on a session, use the **match** activated-service-template command in control class-map filter configuration mode. To create a condition that evaluates true if the service template activated on a session does not match the specified template, use the **no-match activated-service-template** command in control class-map filter configuration mode. To remove the condition, use the **no** form of this command.

match activated-service-template template-name
no-match activated-service-template template-name
no {match | no-match} activated-service-template template-name

| Syntax Description | template-name Name of a co                                                                                                    | onfigured service template as defined by the <b>service-template</b> command. |  |  |
|--------------------|----------------------------------------------------------------------------------------------------|-------------------------------------------------------------------------------|--|--|
| Command Default    | The control class does not contain a condition based on the service template.<br>Control class-map filter configuration (config-filter-control-classmap)                                                                                                    |                                                                               |  |  |
| Command Modes      |                                                                                                    |                                                                               |  |  |
| Command History    | Release                                                                                                    | Modification                                                                  |  |  |
|                    | Cisco IOS XE Release 3.2SE                                                                                                    | This command was introduced.                                                  |  |  |
| Usage Guidelines   | The <b>match activated-service-template</b> command configures a match condition in a control class based on the service template applied to a session. A control class can contain multiple conditions, each of which will evaluate as either true or false. The control class defines whether all, any, or none of the conditions must evaluate true for the actions of the control policy to be executed. |                                                                               |  |  |
|                    | The <b>no-match</b> form of this command specifies a value that results in an unsuccessful match. All other values of the specified match criterion result in a successful match. For example, if you configure the <b>no-match activated-service-template SVC_1</b> command, all template values except SVC_1 are accepted as a successful match.                                                           |                                                                               |  |  |
|                    | The <b>class</b> command associates a control class with a control policy.                                                                                                    |                                                                               |  |  |
| Examples           | The following example shows how to configure a control class that evaluates true if the service template named VLAN_1 is activated on the session:                                                                                                    |                                                                               |  |  |
|                    | class-map type control su<br>match activated-service-                                                                                                    | bscriber match-all CLASS_1<br>template VLAN_1                                 |  |  |
| Related Commands   | Command                                                                                                    | Description                                                                   |  |  |
|                    | activate (policy-map action)                                                                                                    | Activates a control policy or service template on a subscriber session.       |  |  |
|                    | class                                                                                                    | Associates a control class with one or more actions in a control policy.      |  |  |
|                    | match service-template                                                                                                    | Creates a condition that evaluates true based on an event's service template. |  |  |

| Command          | Description                                                                                          |
|------------------|----------------------------------------------------------------------------------------------------|
| service-template | Defines a template that contains a set of service policy attributes to apply to subscriber sessions. |

# match any

To perform a match on any protocol that passes through the device, use the **match any** command.

|                 | match any                      |                                                                                       |
|-----------------|--------------------------------|---------------------------------------------------------------------------------------|
| Command Default | None                           |                                                                                       |
| Command Modes   | config-cmap                    |                                                                                       |
| Command History | Release                        | Modification                                                                          |
|                 | Cisco IOS XE Gibraltar 16.10.1 | This command was introduced in a release earlier than Cisco IOS XE Gibraltar 16.10.1. |

### Examples

The following example shows how to match any packet passing through the device:

```
Device# configure terminal
Enter configuration commands, one per line. End with CNTL/Z.
Device(config)# class-map cmap-name
Device(config-cmap)# match any
```

# match message-type

To set a message type to match a service list, use the **match message-type** command.

| Syntax Description | announcement                                                                                                    | Allows only service advertisements or announ     | cements for the Device.                                                                                                    |
|--------------------|----------------------------------------------------------------------------------------------------|--------------------------------------------------|----------------------------------------------------------------------------------------------------|
|                    | any                                                                                                    | Allows any match type.                           |                                                                                                    |
|                    | query                                                                                                    | Allows only a query from the client for a certai | n Device in the network.                                                                                                    |
| Command Default    | None                                                                                                    |                                                  |                                                                                                    |
| Command Modes      | Service list config                                                                                                    | guration.                                        |                                                                                                    |
| Command History    | Release                                                                                                    | Modification                                     |                                                                                                    |
|                    | Cisco IOS XE Gi                                                                                                    | braltar 16.12.1 This command was introduced.     |                                                                                                    |
| Usage Guidelines   | Multiple service maps of the same name with different sequence numbers can be created, and th of the filters will be ordered on the sequence number. Service lists are an ordered sequence of in statements, with each one having a permit or deny result. The evaluation of a service list consists in a predetermined order, and an evaluation of the criteria of each statement that matches. A list sca once the first statement match is found and a permit/deny action associated with the statement m performed. The default action after scanning through the entire list is to deny. |                                                  | s are an ordered sequence of individual<br>lation of a service list consists of a list s<br>atement that matches. A list scan is stop<br>ssociated with the statement match is |

### Example

The following example shows how to set the announcement message type to be matched:

query command. The match command can be used only for the permit or deny option.

Device(config-mdns-sd-sl)# match message-type announcement

# match non-client-nrt

To match non-client NRT (non-real-time), use the **match non-client-nrt** command in class-map configuration mode. Use the **no** form of this command to return to the default setting.

match non-client-nrt no match non-client-nrt

| Syntax Description | This command has no arguments or keywords. |
|--------------------|--------------------------------------------|
| Command Default    | None                                       |

Class-map

| Command History | Release                        | Modification                 |  |
|-----------------|--------------------------------|------------------------------|--|
|                 | Cisco IOS XE Gibraltar 16.12.1 | This command was introduced. |  |

Usage Guidelines None

**Command Modes** 

This example show how you can configure non-client NRT:

Device(config)# class-map test\_1000
Device(config-cmap)# match non-client-nrt

### match protocol

To configure the match criterion for a class map on the basis of a specified protocol, use the **match protocol** command in class-map configuration or policy inline configuration mode. To remove the protocol-based match criterion from the class map, use the **no** form of this command. For more information about the **match protocol** command, refer to the *Cisco IOS Quality of Service Solutions Command Reference*.

**match protocol** {*protocol-name* | **attribute category** *category-name* | **attribute sub-category** *sub-category-name* | **attribute application-group** *application-group-name* }

| protocol-name                                                                                                    | Name of the protocol (for example,                                                                                                    | bgp) used as a matching criterion.                                                                                                    |  |
|----------------------------------------------------------------------------------------------------|----------------------------------------------------------------------------------------------------|----------------------------------------------------------------------------------------------------|--|
| category-name                                                                                                    | Name of the application category us                                                                                                    | ed as a matching criterion.                                                                                                    |  |
| sub-category-name                                                                                                    | Name of the application subcategory                                                                                                    | y used as a matching criterion.                                                                                                    |  |
| application-group-name                                                                                                    | •••••                                                                                                    | matching criterion. When the application configured as the match criterion instead of                                                                                                    |  |
| No match criterion is conf                                                                                                    | figured.                                                                                                    |                                                                                                    |  |
| Class-map configuration                                                                                                    |                                                                                                    |                                                                                                    |  |
| Release                                                                                                    | Modification                                                                                                    | -                                                                                                    |  |
| Cisco IOS XE Gibraltar 1                                                                                                    | 6.12.1 This command was introduced.                                                                                                    | -                                                                                                    |  |
| Device# configure term<br>Device(config)# class-<br>Device(config-cmap)# m                                                                                                    | ninal<br>-map cat-browsing<br>match protocol attribute category                                                                                                    | y browsing                                                                                                    |  |
|                                                                                                    |                                                                                                    |                                                                                                    |  |
| Device(config)# <b>class-</b><br>Device(config-cmap)# <b>m</b>                                                                                                    | -map cat-fileshare<br>match protocol attribute category                                                                                                    | y file-sharing                                                                                                    |  |
| Device# <b>configure terminal</b><br>Device(config)# <b>class-map match-any subcat-terminal</b><br>Device(config-cmap)# <b>match protocol attribute sub-category terminal</b><br>Device(config-cmap)# <b>end</b> |                                                                                                    |                                                                                                    |  |
|                                                                                                    | la la                                                                                                    |                                                                                                    |  |
|                                                                                                    | sub-category-name<br>application-group-name<br>No match criterion is cont<br>Class-map configuration<br>Release<br>Cisco IOS XE Gibraltar 1<br>This example shows how to<br>category, and sub category<br>Device# configure terr<br>Device (config)# class-<br>Device (config-cmap)# r<br>Device (config-cmap) # r<br>Device (config-cmap) # r<br>Device (config-cmap) # r<br>Device (config-cmap) # r<br>Device (config-cmap) # r<br>Device (config-cmap) # r | sub-category-name       Name of the application subcategory         application-group-name       Name of the application group as a mame is specified, the application is the application group.         No match criterion is configured.       Class-map configuration         Release       Modification         Cisco IOS XE Gibraltar 16.12.1       This command was introduced.         This example shows how to create class maps with apply match p category, and sub category:       Device# configure terminal         Device (config) # class-map cat-browsing       Device (config-cmap) # match protocol attribute categor         Device (config) # class-map cat-fileshare       Device (config-cmap) # match protocol attribute categor         Device (config-cmap) # match protocol attribute categor       Device (config-cmap) # match protocol attribute categor         Device (config-cmap) # match protocol attribute categor       Device (config-cmap) # match protocol attribute categor         Device (config-cmap) # match protocol attribute categor       Device (config-cmap) # match protocol attribute categor         Device (config-cmap) # match protocol attribute categor       Device (config-cmap) # match protocol attribute categor         Device (config-cmap) # match protocol attribute categor       Device (config-cmap) # match protocol attribute categor |  |

This example shows how to create policy maps and define existing class maps for upstream QoS:

```
Device# configure terminal
Device(config)# policy-map test-avc-up
Device(config-pmap)# class cat-browsing
Device(config-pmap-c)# police 150000
Device(config-pmap-c)# set dscp 12
Device(config-pmap-c)#end
```

```
Device# configure terminal
Device(config)# policy-map test-avc-up
Device(config-pmap)# class cat-fileshare
Device(config-pmap-c)# police 1000000
Device(config-pmap-c)# set dscp 20
Device(config-pmap-c)#end
```

```
Device# configure terminal
Device(config)# policy-map test-avc-up
Device(config-pmap)# class subcat-terminal
Device(config-pmap-c)# police 120000
Device(config-pmap-c)# set dscp 15
Device(config-pmap-c)#end
```

```
Device# configure terminal
Device(config)# policy-map test-avc-up
Device(config-pmap)# class webex-meeting
Device(config-pmap-c)# police 50000000
Device(config-pmap-c)# set dscp 21
Device(config-pmap-c)#end
```

This example shows how to create policy maps and define existing class maps for downstream QoS:

```
Device# configure terminal
Device(config)# policy-map test-avc-down
Device(config-pmap)# class cat-browsing
Device(config-pmap-c)# police 200000
Device(config-pmap-c)# set dscp 10
Device(config-pmap-c)#end
```

#### Device# configure terminal

```
Device(config) # policy-map test-avc-up
Device(config-pmap) # class cat-fileshare
Device(config-pmap-c) # police 300000
Device(config-pmap-c) # set wlan user-priority 2
Device(config-pmap-c) # set dscp 20
Device(config-pmap-c) # end
```

```
Device# configure terminal
Device(config)# policy-map test-avc-up
Device(config-pmap)# class subcat-terminal
Device(config-pmap-c)# police 100000
Device(config-pmap-c)# set dscp 25
Device(config-pmap-c)#end
```

```
Device# configure terminal
Device(config)# policy-map test-avc-up
Device(config-pmap)# class webex-meeting
Device(config-pmap-c)# police 60000000
```

Device(config-pmap-c)# set dscp 41
Device(config-pmap-c)#end

This example shows how to apply defined QoS policy on a WLAN:

```
Device# configure terminal
Device(config)#wlan alpha
Device(config-wlan)#shut
Device(config-wlan)#end
Device(config-wlan)#service-policy client input test-avc-up
Device(config-wlan)#service-policy client output test-avc-down
Device(config-wlan)#no shut
Device(config-wlan)#end
```

# match service-instance

To set a service instance to match a service list, use the match service-instance command.

|                    | match service-insta       | nce line                                                                                        |
|--------------------|---------------------------|-------------------------------------------------------------------------------------------------|
| Syntax Description | <i>line</i> Regular expre | ession to match the service instance in packet                                                  |
| Command Default    | None                      |                                                                                                 |
| Command Modes      | Service list configur     | ation                                                                                           |
| Command History    | Release                   | Modification                                                                                    |
|                    | Cisco IOS XE Gibra        | ltar 16.12.1 This command was introduced.                                                       |
| Usage Guidelines   | 1                         | use the <b>match</b> command if you have used the <b>match</b> command can be used only for the |

### Example

The following example shows how to set the service instance to match:

Device(config-mdns-sd-sl)# match service-instance servInst 1

#### 397

# match service-type

To set the value of the mDNS service type string to match, use the **match service-type** command.

match service-type line

| Syntax Description | <i>line</i> Regular expression to match the service type in p |                                      |  |
|--------------------|---------------------------------------------------------------|--------------------------------------|--|
| Command Default    | None                                                          |                                      |  |
| Command Modes      | Service list configuration                                    |                                      |  |
| Command History    | Release                                                       | Modification                         |  |
|                    | Cisco IOS XE Gibraltar 16.12.1                                | This command was introduced.         |  |
| Usage Guidelines   | It is not possible to use the <b>mate</b>                     | <b>h</b> command if you have used th |  |

**sage Guidelines** It is not possible to use the **match** command if you have used the **service-list mdns-sd** *service-list-name* **query** command. The **match** command can be used only for the **permit** or **deny** option.

### Example

The following example shows how to set the value of the mDNS service type string to match:

Device(config-mdns-sd-sl)# match service-type \_ipp.\_tcp

## match user-role

To configure the class-map attribute filter criteria, use the match user-role command.

match user-role user-role

**Command Default** None

Command Modes config-filter-control-classmap

**Command History** 

Release Modification

| Cisco IOS XE Gibraltar 16.10.1 | This command was introduced in a release earlier than Cisco IOS XE Gibraltar 16.10.1. |
|--------------------------------|---------------------------------------------------------------------------------------|
|                                |                                                                                       |

### **Examples**

The following example shows how to configure a class-map attribute filter criteria:

```
Device# configure terminal
Enter configuration commands, one per line. End with CNTL/Z.
Device(config)# class-map type control subscriber match-any map-name
Device(config-filter-control-classmap)# match user-role user-role
```

# match username

To create a condition that evaluates true based on an event's username, use the **match username** command in control class-map filter configuration mode. To create a condition that evaluates true if an event's username does not match the specified username, use the **no-match username** command in control class-map filter configuration mode. To remove the condition, use the **no** form of this command.

match username username
no-match username username
no {match | no-match} username username

| Syntax Description | username Username.                                                                                                    |          |                       |   |  |
|--------------------|----------------------------------------------------------------------------------------------------|----------|-----------------------|---|--|
| Command Default    | The control class does not contain a condition based on the event's username.                                                                                                    |          |                       |   |  |
| Command Modes      | Control class-map filter configuration (config-filter-control-classmap)                                                                                                    |          |                       |   |  |
| Command History    | Release                                                                                                    | Modific  | ation                 |   |  |
|                    | Cisco IOS XE Release 3.2SE                                                                                                    | This cor | nmand was introduced. | - |  |
| Usage Guidelines   | The <b>match username</b> command configures a match condition in a control class based on the username. A control class can contain multiple conditions, each of which will evaluate as either true or false. The control class defines whether all, any, or none of the conditions must evaluate true to execute the actions of the control policy. |          |                       |   |  |
|                    | The <b>no-match</b> form of this command specifies a value that results in an unsuccessful match. All other values of the specified match criterion result in a successful match. For example, if you configure the <b>no-match username josmithe</b> command, the control class accepts any username value except josmithe as a successful match.    |          |                       |   |  |
|                    | The <b>class</b> command associates a control class with a control policy.                                                                                                    |          |                       |   |  |
| Examples           | The following example shows how to configure a control class that evaluates true if the username is josmithe:                                                                                                    |          |                       |   |  |
|                    | class-map type control subscriber match-all CLASS_1<br>match username josmithe                                                                                                    |          |                       |   |  |
| Related Commands   | Command                                                                                                    |          | Description           |   |  |

policy-map type control subscriber Defines a control policy for subscriber sessions

Associates a control class with one or more actions in a control policy.

class

# match (access-map configuration)

To set the VLAN map to match packets against one or more access lists, use the **match** command in access-map configuration mode. Use the **no** form of this command to remove the match parameters.

{match ip address {namenumber} [{namenumber}] [{namenumber}]...|mac address name [name]
[name]...}
{no match ip address {namenumber} [{namenumber}] [{namenumber}]...|mac address name
[name] [name]...}

| Syntax Description | ip address                                                                                                    | Set the access map to match packets against an IP address access list.                             |  |  |  |  |
|--------------------|----------------------------------------------------------------------------------------------------|----------------------------------------------------------------------------------------------------|--|--|--|--|
|                    | mac<br>address                                                                                                    | Set the access map to match packets against a MAC address access list.                             |  |  |  |  |
|                    | name                                                                                                    | Name of the access list to match packets against.                                                  |  |  |  |  |
|                    | number                                                                                                    | Number of the access list to match packets against. This option is not valid for MAC access lists. |  |  |  |  |
| Command Default    | The default a                                                                                                    | action is to have no match parameters applied to a VLAN map.                                       |  |  |  |  |
| Command Modes      | Access-map                                                                                                    | configuration                                                                                      |  |  |  |  |
| Command History    | ory Release Modification                                                                                                    |                                                                                                    |  |  |  |  |
|                    | Cisco IOS X                                                                                                    | XE Gibraltar 16.12.1 This command was introduced.                                                  |  |  |  |  |
| Usage Guidelines   | You enter access-map configuration mode by using the <b>vlan access-map</b> global configuration command.                                                                                                    |                                                                                                    |  |  |  |  |
| J                  | You must enter one access list name or number; others are optional. You can match packets against one or more access lists. Matching any of the lists counts as a match of the entry.                                               |                                                                                                    |  |  |  |  |
|                    | In access-map configuration mode, use the <b>match</b> command to define the match conditions for a VLAN map applied to a VLAN. Use the <b>action</b> command to set the action that occurs when the packet matches the conditions. |                                                                                                    |  |  |  |  |
|                    | Packets are matched only against access lists of the same protocol type; IP packets are matched against IP access lists, and all other packets are matched against MAC access lists.                                                |                                                                                                    |  |  |  |  |
|                    | Both IP and MAC addresses can be specified for the same map entry.                                                                                                    |                                                                                                    |  |  |  |  |
| Examples           | This example shows how to define and apply a VLAN access map <i>vmap4</i> to VLANs 5 and 6 that will cause the interface to drop an IP packet if the packet matches the conditions defined in access list <i>al2</i> .              |                                                                                                    |  |  |  |  |
|                    | Device(config)# vlan access-map vmap4<br>Device(config-access-map)# match ip address al2<br>Device(config-access-map)# action drop<br>Device(config-access-map)# exit                                                               |                                                                                                    |  |  |  |  |

Device(config) # vlan filter vmap4 vlan-list 5-6

You can verify your settings by entering the show vlan access-map privileged EXEC command.

### match (class-map configuration)

To define the match criteria to classify traffic, use the **match** command in class-map configuration mode. Use the **no** form of this command to remove the match criteria.

#### Cisco IOS XE Everest 16.5.x and Earlier Releases

match {access-group {nameacl-name acl-index} | class-map class-map-name | cos cos-value | dscp *dscp-value* | [ ip ] *dscp dscp-list* | [ip] **precedence** *ip-precedence-list* | **precedence** precedence-value1...value4 | qos-group qos-group-value | vlan vlan-id} **no match** {access-group{nameacl-name acl-index} | class-map class-map-name | cos cos-value | dscp dscp-value | [ ip ] dscp dscp-list | [ip] precedence ip-precedence-list | precedence precedence-value1...value4 | qos-group qos-group-value | vlan vlan-id}

### **Cisco IOS XE Everest 16.6.x and Later Releases**

match {access-group{name acl-name acl-index} | cos cos-value | dscp dscp-value | [ ip ] dscp dscp-list [ip] precedence *ip-precedence-list* | mpls *experimental-value* | non-client-nrt | precedence precedence-value1...value4 | protocol protocol-name | qos-group qos-group-value | vlan vlan-id | wlan wlan-id}

**no match** {access-group{name acl-name acl-index} | cos cos-value | dscp dscp-value | [ ip ] dscp dscp-list | [ ip ] precedence ip-precedence-list | mpls experimental-value | non-client-nrt | precedence precedence-value1...value4 | protocol protocol-name | qos-group qos-group-value | vlan vlan-id | wlan wlan-id}

| n<br>a<br> | access-group             | Specifies an access group.                                                                                                    |
|------------|--------------------------|----------------------------------------------------------------------------------------------------|
|            | name acl-name            | Specifies the name of an IP standard or extended access control list (ACL) or MAC ACL.                                                                                                    |
|            | acl-index                | Specifies the number of an IP standard or extended access<br>control list (ACL) or MAC ACL. For an IP standard ACL,<br>the ACL index range is 1 to 99 and 1300 to 1999. For an<br>IP extended ACL, the ACL index range is 100 to 199<br>and 2000 to 2699. |
|            | class-map class-map-name | Uses a traffic class as a classification policy and specifies a traffic class name to use as the match criterion.                                                                                                    |
|            | cos cos-value            | Matches a packet on the basis of a Layer 2 class of service (CoS)/Inter-Switch Link (ISL) marking. The cos-value is from 0 to 7. You can specify up to four CoS values in one <b>match cos</b> statement, separated by a space.                           |
|            | dscp dscp-value          | Specifies the parameters for each DSCP value. You can specify a value in the range 0 to 63 specifying the differentiated services code point value.                                                                                                    |

|                  | ip dscp dscp-list                                                                                                    | Specifies a list of up to eight IP Differentiated Services<br>Code Point (DSCP) values to match against incoming<br>packets. Separate each value with a space. The range is 0<br>to 63. You also can enter a mnemonic name for a<br>commonly used value. |  |  |  |
|------------------|----------------------------------------------------------------------------------------------------|----------------------------------------------------------------------------------------------------|--|--|--|
|                  | <b>ip precedence</b> <i>ip-precedence-list</i>                                                                                                    | Specifies a list of up to eight IP-precedence values to match<br>against incoming packets. Separate each value with a space.<br>The range is 0 to 7. You also can enter a mnemonic name<br>for a commonly used value.                                    |  |  |  |
|                  | <b>precedence</b> precedence-value1value4                                                                                                    | Assigns an IP precedence value to the classified traffic.<br>The range is 0 to 7. You also can enter a mnemonic name<br>for a commonly used value.                                                                                                    |  |  |  |
|                  | qos-group qos-group-value                                                                                                    | Identifies a specific QoS group value as a match criterion.<br>The range is 0 to 31.                                                                                                    |  |  |  |
|                  | vlan vlan-id                                                                                                    | Identifies a specific VLAN as a match criterion. The range is 1 to 4094.                                                                                                    |  |  |  |
|                  | mpls experimental-value                                                                                                    | Specifies Multi Protocol Label Switching specific values.                                                                                                    |  |  |  |
|                  | non-client-nrt                                                                                                    | Matches a non-client NRT (non-real-time).                                                                                                    |  |  |  |
|                  | protocol protocol-name                                                                                                    | Specifies the type of protocol.                                                                                                    |  |  |  |
|                  | wlan wlan-id                                                                                                    | Identifies 802.11 specific values.                                                                                                    |  |  |  |
| Command Default  | No match criteria are defined.                                                                                                    |                                                                                                    |  |  |  |
| Command Modes    | Class-map configuration                                                                                                    |                                                                                                    |  |  |  |
| Command History  | Release                                                                                                    | Modification                                                                                                    |  |  |  |
|                  | Cisco IOS XE Gibraltar 16.12.1                                                                                                    | This command was introduced.                                                                                                    |  |  |  |
| Usage Guidelines | The <b>match</b> command is used to specify which fields in the incoming packets are examined to classify the packets. Only the IP access group or the MAC access group matching to the Ether Type/Len are supported. |                                                                                                    |  |  |  |
|                  | If you enter the <b>class-map match-any</b> <i>class-map-name</i> global configuration command, you can enter the following <b>match</b> commands:                                                                    |                                                                                                    |  |  |  |
|                  | match access-group name acl-name                                                                                                    |                                                                                                    |  |  |  |
|                  |                                                                                                    |                                                                                                    |  |  |  |
|                  | Note         The ACL must be an extended named ACL.                                                                                                    |                                                                                                    |  |  |  |
|                  | match ip dscp-list                                                                                                    |                                                                                                    |  |  |  |
|                  | match ip precedence ip-precedence-list                                                                                                    | r                                                                                                    |  |  |  |

The **match access-group** *acl-index* command is not supported. To define packet classification on a physical-port basis, only one **match** command per class map is supported. In this situation, the **match-any** keyword is equivalent. For the **match ip dscp** *dscp-list* or the **match ip precedence** *ip-precedence-list* command, you can enter a mnemonic name for a commonly used value. For example, you can enter the **match ip dscp af11** command, which is the same as entering the **match ip dscp 10** command. You can enter the **match ip precedence critical** command, which is the same as entering the match ip precedence 5 command. For a list of supported mnemonics, enter the **match ip dscp**? or the **match ip precedence**? command to see the command-line help strings. Use the **input-interface** *interface-id-list* keyword when you are configuring an interface-level class map in a hierarchical policy map. For the *interface-id-list*, you can specify up to six entries. **Examples** This example shows how to create a class map called class2, which matches all the incoming traffic with DSCP values of 10, 11, and 12: Device(config) # class-map class2 Device(config-cmap) # match ip dscp 10 11 12 Device(config-cmap)# exit This example shows how to create a class map called class3, which matches all the incoming traffic with IP-precedence values of 5, 6, and 7: Device(config) # class-map class3 Device(config-cmap) # match ip precedence 5 6 7 Device(config-cmap)# exit

This example shows how to delete the IP-precedence match criteria and to classify traffic using acl1:

```
Device(config)# class-map class2
Device(config-cmap)# match ip precedence 5 6 7
Device(config-cmap)# no match ip precedence
Device(config-cmap)# match access-group acl1
Device(config-cmap)# exit
```

This example shows how to specify a list of physical ports to which an interface-level class map in a hierarchical policy map applies:

```
Device(config)# class-map match-any class4
Device(config-cmap)# match cos 4
Device(config-cmap)# exit
```

This example shows how to specify a range of physical ports to which an interface-level class map in a hierarchical policy map applies:

```
Device(config)# class-map match-any class4
Device(config-cmap)# match cos 4
Device(config-cmap)# exit
```

You can verify your settings by entering the show class-map privileged EXEC command.

# match wlan user-priority

|                    | To match 802.11 specific values, use the <b>match wlan user-priority</b> command in class-map configuration mode. Use the <b>no</b> form of this command to return to the default setting.                                                    |
|--------------------|----------------------------------------------------------------------------------------------------|
|                    | <b>match wlan user-priority</b> <i>wlan-value</i> [ <i>wlan-value</i> ] [ <i>wlan-value</i> ] [ <i>wlan-value</i> ]<br><b>no match wlan user-priority</b> <i>wlan-value</i> [ <i>wlan-value</i> ] [ <i>wlan-value</i> ] [ <i>wlan-value</i> ] |
| Syntax Description | <i>wlan-value</i> The 802.11-specific values. Enter the user priority 802.11 TID user priority (0-7). (Optional) Enter up to three user priority values separated by white-spaces.                                                            |
| Command Default    | None                                                                                                    |
| Command Modes      | Class-map configuration (config-cmap)                                                                                                    |
| Command History    | Release Modification                                                                                                    |
|                    | Cisco IOS XE Gibraltar 16.12.1 This command was introduced.                                                                                                    |
| Usage Guidelines   | None                                                                                                    |
|                    | This example show how you can configure user-priority values:                                                                                                    |
|                    | Device(config)# class-map test_1000<br>Device(config-cmap)# match wlan user-priority 7                                                                                                    |

### max-bandwidth

To configure the wireless media-stream's maximum expected stream bandwidth in Kbps, use the **max-bandwidth** command.

max-bandwidth bandwidth

| Syntax Description | bandwidth Maximum Expected Stream Bandwidth in Kbps. Valid range is 1 to 35000 Kbps. |                                                                                       |  |
|--------------------|--------------------------------------------------------------------------------------|---------------------------------------------------------------------------------------|--|
| Command Default    | None                                                                                 |                                                                                       |  |
| Command Modes      | media-stream                                                                         |                                                                                       |  |
| Command History    | Release                                                                              | Modification                                                                          |  |
|                    | Cisco IOS XE Gibraltar 16.10.1                                                       | This command was introduced in a release earlier than Cisco IOS XE Gibraltar 16.10.1. |  |

#### **Examples**

The following example shows how to configure wireless media-stream bandwidth in Kbps:

```
Device# configure terminal
Enter configuration commands, one per line. End with CNTL/Z.
Device(config)# wireless media-stream group doc-grp 224.0.0.0 224.0.0.223
Device(config-media-stream)# max-bandwidth 3500
```

### max-through

To limit multicast router advertisements (RAs) per VLAN per throttle period, use the **max-through** command in IPv6 RA throttle policy configuration mode. To reset the command to its defaults, use the **no** form of this command.

**max-through** {*mt-value* | **inherit** | **no-limit**}

| Syntax Description | mt-value           | Number of mu through 256. | lticast RAs allowed on the VL                                   | AN before throttling occurs. The range is from 0        |
|--------------------|--------------------|---------------------------|-----------------------------------------------------------------|---------------------------------------------------------|
|                    | inherit            | Merges the set            | ting between target policies.                                   |                                                         |
|                    | no-limit           | Multicast RAs             | are not limited on the VLAN.                                    |                                                         |
| Command Default    | - 10 RAs pe        | er VLAN per 10            | minutes                                                         |                                                         |
| Command Modes      | IPv6 RA t          | hrottle policy co         | nfiguration (config-nd-ra-thro                                  | ttle)                                                   |
| Command History    | Release            |                           | Modification                                                    |                                                         |
|                    | Cisco IOS<br>3.2XE | S XE Release              | This command was introduced.                                    |                                                         |
| Usage Guidelines   |                    | -                         | nd limits the amount of multic<br>and can be configured only or | ast RAs that are passed through to the VLAN per a VLAN. |
|                    | Example            |                           |                                                                 |                                                         |

```
Device(config)# ipv6 nd ra-throttle policy policy1
Device(config-nd-ra-throttle)# max-through 25
```

#### mdns-sd

To configure the mDNS service discovery gateway, use the **mdns-sd** command. To disable the configuration, use the **no** form of this command.

**mdns-sd** { **gateway** | **service-definition** *service-definition-name* | **service-list** *service-list-name* { **IN** | **OUT** } | **service-policy** *service-policy-name* }

**no mdns-sd** { **gateway** | **service-definition** *service-definition-name* | **service-list** *service-list-name* { **IN** | **OUT** } | **service-policy** *service-policy-name* }

| Syntax Description | mdns-sd                 | Configures the mDNS service discovery gateway.                                                                                              |  |  |  |
|--------------------|-------------------------|----------------------------------------------------------------------------------------------------|--|--|--|
|                    | gateway                 | Configures mDNS gateway.                                                                                                    |  |  |  |
|                    | service-definition      | Configures mDNS service definition.                                                                                                    |  |  |  |
|                    | service-definition-name | Specifies the mDNS service definition name.                                                                                                 |  |  |  |
|                    | service-list            | Configures mDNS service list.                                                                                                    |  |  |  |
|                    | service-list-name       | Specifies the mDNS service definition name.Specifies the inbound filtering.Specifies the outbound filtering.Configures mDNS service policy. |  |  |  |
|                    | IN                      |                                                                                                    |  |  |  |
|                    | OUT                     |                                                                                                    |  |  |  |
|                    | service-policy          |                                                                                                    |  |  |  |
|                    | service-policy-name     | Specifies the mDNS service policy name.                                                                                                    |  |  |  |
| Command Default    | None                    |                                                                                                    |  |  |  |
| Command Modes      | Global configuration    |                                                                                                    |  |  |  |
| Command History    | Release                 | Modification                                                                                                    |  |  |  |
|                    | Cisco IOS XE Amsterda   | im 17.3.1 This command was introduced.                                                                                                    |  |  |  |
| Usage Guidelines   | None                    |                                                                                                    |  |  |  |
|                    | Example                 |                                                                                                    |  |  |  |

The following example shows how to configure the mDNS service discovery gateway:

Device(config) # mdns-sd gateway

### mdns-sd-interface

|                    | To configure the mDNS service discovery per WLAN, use the <b>mdns-sd-interface</b> command. To disable the command, use the <b>no</b> form of this command.<br><b>mdns-sd-interface</b> { <b>drop</b>   <b>gateway</b> } |                                           |          |  |  |
|--------------------|----------------------------------------------------------------------------------------------------|-------------------------------------------|----------|--|--|
|                    |                                                                                                    |                                           |          |  |  |
|                    | no mdns-sd-interfa                                                                                                    | no mdns-sd-interface { drop   gateway }   |          |  |  |
| Syntax Description | mdns-sd-interface                                                                                                    | Configures the mDNS service discovery p   | er WLAN  |  |  |
|                    | drop                                                                                                    | Disables mDNS gateway and bridging for    | or WLAN. |  |  |
|                    | gateway                                                                                                    | Enables mDNS gateway for WLAN.            |          |  |  |
| Command Default    | None                                                                                                    |                                           |          |  |  |
| Command Modes      | WLAN configuration                                                                                                    | n                                         |          |  |  |
| Command History    | Release                                                                                                    | Modification                              | _        |  |  |
|                    | Cisco IOS XE Amst                                                                                                    | erdam 17.3.1 This command was introduced. | _        |  |  |
| Usage Guidelines   | None                                                                                                    |                                           |          |  |  |
|                    | Example                                                                                                    |                                           |          |  |  |
|                    | The fellering energy                                                                                                    | ing diagoname man W/LANI.                 |          |  |  |

The following example shows how to configure the mDNS service discovery per WLAN:

Device(config-wlan)# mdns-sd-interface gateway

### mdns-sd flex-profile

To configure the mDNS service discovery flex profile, use the **mdns-sd flex-profile** command. To disable the command, use the **no** form of this command.

mdns-sd flex-profile flex-profile-name

no mdns-sd flex-profile flex-profile-name

| Syntax Description | mdns-sd flex-profile | Configures the mDNS service discovery flex profile. |
|--------------------|----------------------|-----------------------------------------------------|
|                    | flex-profile-name    | Specifies the mDNS flex profile name.               |
| Command Default    | None                 |                                                     |
| Command Modes      | Global configuration |                                                     |
| Command History    | Release              | Modification                                        |
|                    | Cisco IOS XE Amsterd | am 17.3.1 This command was introduced.              |
| Usage Guidelines   | None                 |                                                     |

#### Example

The following example shows how to configure the mDNS service discovery flex profile:

Device(config)# mdns-sd flex-profile mdns-flex-profile

### mdns-sd profile

To apply the mDNS flex profile to the wireless flex profile, use the **mdns-sd profile** command in the wireless flex profile mode. To disable the command, use the **no** form of this command.

|                    | mdns-sd profile flex-profile-nd        | me                                                 |  |  |
|--------------------|----------------------------------------|----------------------------------------------------|--|--|
|                    | no mdns-sd profile flex-profile        | e-name                                             |  |  |
| Syntax Description | mdns-sd profile Configures the         | he mDNS flex profile in the wireless flex profile. |  |  |
|                    | <i>flex-profile-name</i> Specifies the | mDNS flex profile name.                            |  |  |
| Command Default    | None                                   |                                                    |  |  |
| Command Modes      | Wireless flex profile configuration    |                                                    |  |  |
| Command History    | Release                                | Modification                                       |  |  |
|                    | Cisco IOS XE Amsterdam 17.3.1          | This command was introduced.                       |  |  |
| Usage Guidelines   | None                                   |                                                    |  |  |

#### Example

The following example shows how to apply the mDNS flex profile to the wireless flex profile:

Device(config-wireless-flex-profile) # mdns-sd profile mdns-flex-profile

### method fast

To configure EAP profile to support EAP-FAST method, use the method fast command.

**method fast** [**profile** *profile-name*]

| Syntax Description | profile-name Specify the methor profile. | od                                                                                    |
|--------------------|------------------------------------------|---------------------------------------------------------------------------------------|
| Command Default    | None                                     |                                                                                       |
| Command Modes      | config-eap-profile                       |                                                                                       |
| Command History    | Release                                  | Modification                                                                          |
|                    | Cisco IOS XE Gibraltar 16.10.1           | This command was introduced in a release earlier than Cisco IOS XE Gibraltar 16.10.1. |

#### **Examples**

The following example shows how to enable EAP Fast method on a EAP profile:

```
Device# configure terminal
Enter configuration commands, one per line. End with CNTL/Z.
Device(config)# eap profile profile-name
Device(config-eap-profile)# method fast
```

### mgmtuser username

To set a username and password for AP management, use the **mgmtuser username** command. To disable this feature, use the **no** form of this command.

| mgmtuser username   | username | password { | 0 | 8 | } | password |
|---------------------|----------|------------|---|---|---|----------|
| ingintuser username | username | passionu   | U | 0 | J | passwora |

| Syntax Description | username  | Enter a username   | for AP management.       |
|--------------------|-----------|--------------------|--------------------------|
|                    | 0         | Specifies an UNE   | NCRYPTED password.       |
|                    | 8         | Specifies an AES   | encrypted password.      |
|                    | password  | Configures the end | cryption password (key). |
| Command Default    | None      |                    |                          |
| Command Modes      | AP Profil | e Configuration (c | onfig-ap-profile)        |
| Command History    | Release   |                    | Modification             |
|                    | Cisco IO  | S XE Gibraltar     | This command was         |
|                    | 17.6.1    |                    | introduced.              |

#### **Examples**

The following example shows how to set a username and password for AP management:

```
Device# enable
Device# configure terminal
Device(config)# ap profile default-ap-profile
Device(config-ap-profile)# mgmtuser username myusername password 0
Device(config-ap-profile)# end
```

#### mop sysid

To enable an interface to send out periodic Maintenance Operation Protocol (MOP) system identification messages, use the **mopsysid** command in interface configuration mode. To disable MOP message support on an interface, use the **no** form of this command.

mop sysid no mop sysid

**Syntax Description** This command has no arguments or keywords.

**Command Default** Enabled

**Command Modes** Interface configuration

| Command History | Release     | Modification                                                                                                    |
|-----------------|-------------|----------------------------------------------------------------------------------------------------|
|                 | 10.0        | This command was introduced.                                                                                                    |
|                 | 12.2(33)SRA | This command was integrated into Cisco IOS Release 12.2(33)SRA.                                                                                                    |
|                 | 12.28X      | This command is supported in the Cisco IOS Release 12.2SX train. Support in a specific 12.2SX release of this train depends on your feature set, platform, and platform hardware. |

**Usage Guidelines** You can still run MOP without having the background system ID messages sent. This command lets you use the MOP remote console, but does not generate messages used by the configurator.

#### **Examples** The following example enables serial interface 0 to send MOP system identification messages:

Router(config)# interface serial 0
Router(config-if)# mop sysid

| Related Commands                                                                    | Command | Description                                                                            |
|-------------------------------------------------------------------------------------|---------|----------------------------------------------------------------------------------------|
| <b>mop device-code</b> Identifies the type of device sending MOP sysid messages and |         | Identifies the type of device sending MOP sysid messages and request program messages. |
| mop enabled                                                                         |         | Enables an interface to support the MOP.                                               |

**Command Default** 

### multicast vlan

To configure multicast on a single VLAN, use the **multicast vlan** command. To remove the multicast, use the **no** form of the command.

multicastvlanvlan-idnomulticastvlanvlan-idSyntax Descriptionvlan-idSpecifies the VLAN ID.

 Command Modes
 Wireless policy configuration

Disabled.

| Command History | Release                        | Modification                 |
|-----------------|--------------------------------|------------------------------|
|                 | Cisco IOS XE Gibraltar 16.10.1 | This command was introduced. |

This example shows how to configure multicast:

Device# configure terminal Enter configuration commands, one per line. End with CNTL/Z. Device(config)# wireless profile policy policy-test Device(config-wireless-policy)# multicast vlan 12

#### nac

To enable RADIUS Network Admission Control (NAC) support, use the nac command. To disable NAC support, use the **no** form of this command. [ise | xwf] nac no nac **Syntax Description** ise Configures Radius NAC support (Identity Service Engine) xwf Configures Express Wi-Fi NAC support. NAC is disabled. **Command Default** Wireless policy configuration **Command Modes Command History Modification** Release Cisco IOS XE Gibraltar 16.10.1 This command was introduced. This example shows how to configure RADIUS NAC: Device# configure terminal Enter configuration commands, one per line. End with CNTL/Z.

Device(config)# wireless profile policy default-policy-profile

Device(config-wireless-policy) # nac

### nas-id option2

To configure option 2 parameters for a NAS-ID, use the **nas-id option2** command.

nas-id option2 {sys-ip | sys-name | sys-mac }

| sys-ip System IP Address.      | _                                                                                                    |
|--------------------------------|----------------------------------------------------------------------------------------------------|
| sys-name System Name.          | _                                                                                                    |
| sys-mac System MAC address.    | _                                                                                                    |
| None                           |                                                                                                    |
| config-aaa-policy              |                                                                                                    |
| Release                        | Modification                                                                                                    |
| Cisco IOS XE Gibraltar 16.10.1 | This command was introduced in a release earlier than Cisco IOS XE Gibraltar 16.10.1.                                      |
|                                | sys-name       System Name.         sys-mac       System MAC address.         None       config-aaa-policy         Release |

#### **Examples**

The following example shows how to configure the system IP address for the NAS-ID:

```
Device# configure terminal
Enter configuration commands, one per line. End with CNTL/Z.
Device(config)# wireless aaa policy profile-name
Device(config-aaa-policy)# nas-id option2 sys-ip
```

#### network

|                    | To configure the network nun     | nber in decimal notation, use the <b>network</b> command.                                |
|--------------------|----------------------------------|------------------------------------------------------------------------------------------|
|                    | network network-number [{n       | network-mask   secondary }]                                                              |
| Syntax Description | <i>ipv4-address</i> Network numb | per in dotted-decimal notation.                                                          |
|                    | network-mask Network mask        | x or prefix length.                                                                      |
|                    | secondary Configure as s         | econdary subnet.                                                                         |
| Command Default    | None                             |                                                                                          |
| Command Modes      | dhcp-config                      |                                                                                          |
| Command History    | Release                          | Modification                                                                             |
|                    | Cisco IOS XE Gibraltar 16.10     | .1 This command was introduced in a release earlier than Cisco IOS XE Gibraltar 16.10.1. |
|                    |                                  |                                                                                          |

#### **Examples**

The following example shows how to configure network number and the mask address:

```
Device# configure terminal
Enter configuration commands, one per line. End with CNTL/Z.
Device(config)# ip dhcp pool name
Device(dhcp-config)# network 209.165.200.224 255.255.255.0
```

# nmsp cloud-services enable

To configure NMSP cloud services, use the nmsp cloud-services enable command.

|                 | nmsp cloud-services enable     |                                                                                       |
|-----------------|--------------------------------|---------------------------------------------------------------------------------------|
| Command Default | None                           |                                                                                       |
| Command Modes   | Global configuration (config)  |                                                                                       |
| Command History | Release                        | Modification                                                                          |
|                 | Cisco IOS XE Gibraltar 16.10.1 | This command was introduced in a release earlier than Cisco IOS XE Gibraltar 16.10.1. |

#### **Examples**

The following example shows how to enable NMSP cloud services:

Device# configure terminal Enter configuration commands, one per line. End with CNTL/Z. Device(config)# nmsp cloud-services enable

### nmsp cloud-services http-proxy

To configure the proxy for NMSP cloud server, use the **nmsp cloud-services http-proxy** command.

nmsp cloud-services http-proxy proxy-server port

| Syntax Description | proxy-server Enter the hostna | me or the IP address of the proxy server for NMSP cloud services.                         |
|--------------------|-------------------------------|-------------------------------------------------------------------------------------------|
|                    | <i>port</i> Enter the proxy   | server port number for NMSP cloud services.                                               |
| Command Default    | None                          |                                                                                           |
| Command Modes      | Global configuration (config) |                                                                                           |
| Command History    | Release                       | Modification                                                                              |
|                    | Cisco IOS XE Gibraltar 16.10  | 1.1 This command was introduced in a release earlier than Cisco IOS XE Gibraltar 16.10.1. |

#### Examples

The following example shows how to configure the proxy for NMSP cloud server:

Device# configure terminal Enter configuration commands, one per line. End with CNTL/Z. Device(config)# nmsp cloud-services http-proxy host-name port-number

### nmsp cloud-services server token

To configure the NMSP cloud services server parameters, use the **nmsp cloud-services server token** command.

nmsp cloud-services server token token

| Syntax Description | token Authentication token for the | he NMSP cloud services.                                                               |
|--------------------|------------------------------------|---------------------------------------------------------------------------------------|
| Command Default    | None                               |                                                                                       |
| Command Modes      | config                             |                                                                                       |
| Command History    | Release                            | Modification                                                                          |
|                    | Cisco IOS XE Gibraltar 16.10.1     | This command was introduced in a release earlier than Cisco IOS XE Gibraltar 16.10.1. |

#### Examples

The following example shows how to configure the for the NMSP cloud services server parameters:

Device# configure terminal Enter configuration commands, one per line. End with CNTL/Z. Device(config)# nmsp cloud-services server token authentication-token

# nmsp cloud-services server url

To configure NMSP cloud services server URL, use the nmsp cloud-services server url command.

nmsp cloud-services server url url

| Syntax Description | ul URL of the NMSP cloud serv  | vices server.                                                                         |
|--------------------|--------------------------------|---------------------------------------------------------------------------------------|
| Command Default    | None                           |                                                                                       |
| Command Modes      | Global configuration (config)  |                                                                                       |
| Command History    | Release                        | Modification                                                                          |
|                    | Cisco IOS XE Gibraltar 16.10.1 | This command was introduced in a release earlier than Cisco IOS XE Gibraltar 16.10.1. |

#### Examples

The following example shows how to configure a URL for NMSP cloud services server:

Device(config) # nmps cloud-services server url http://www.example.com

### nmsp notification interval

To modify the Network Mobility Services Protocol (NMSP) notification interval value on the controller to address latency in the network, use the **nmsp notification interval** command in global configuration mode.

nmsp notification interval { attachment | location | rssi { clients | rfid | rogues { ap | client }
} }

| Syntax Description | attachment                                                                                            |                          | Specifies the ti | me used to aggregate attachment information. |
|--------------------|----------------------------------------------------------------------------------------------------|--------------------------|------------------|----------------------------------------------|
|                    | location                                                                                              |                          | Specifies the t  | time used to aggregate location information. |
|                    | rssi                                                                                                  |                          | Specifies the t  | time used to aggregate RSSI information.     |
|                    | clients                                                                                               |                          | Specifies the t  | time interval for clients.                   |
|                    | rfid                                                                                                  |                          | Specifies the t  | time interval for rfid tags.                 |
|                    | rogues                                                                                                |                          | Specifies the t  | ime interval for rogue APs and rogue clients |
|                    | ар                                                                                                    |                          | Specifies the t  | ime used to aggregate rogue APs.             |
|                    | client                                                                                                |                          | Specifies the t  | time used to aggregate rogue clients.        |
| Command Default    | No default behavior or values.                                                                        |                          |                  |                                              |
| Command Modes      | Global configuration                                                                                  |                          |                  |                                              |
| Command History    | Release                                                                                               | Modification             |                  | -                                            |
|                    | Cisco IOS XE Gibraltar 16.12.1                                                                        | This command introduced. | was              | -                                            |
|                    | This example shows how to set the                                                                     | ne NMSP notifica         | tion interval fo | -<br>r the active RFID tags to 25 seconds:   |
|                    | Device# <b>configure terminal</b><br>Device(config)# <b>nmsp notifi</b><br>Device(config)# <b>end</b> | cation-interva           | l rfid 25        |                                              |
|                    | This example shows how to more to the network or disconnecting                                        | •                        |                  | s for device attachment (connecting conds:   |
|                    | Device# <b>configure terminal</b><br>Device(config)# <b>nmsp notifi</b>                               | cation-interva           | l attachment     | : 10                                         |

This example shows how to configure NMSP notification intervals for location parameters (location change) every 20 seconds:

Device(config)# end

Device# configure terminal Device(config)# nmsp notification-interval location 20 Device(config)# end

# nmsp strong-cipher

To enable the new ciphers, use the **nmsp strong-cipher** command in global configuration mode. To disable, use the **no** form of this command.

nmsp strong-cipher no nmsp strong-cipher

| Syntax Description | This command has no arguments or keywords. |
|--------------------|--------------------------------------------|
|--------------------|--------------------------------------------|

**Command Default** The new ciphers are not enabled.

**Command Modes** 

Global configuration (config)

| Command History | Release  | Modification                 |
|-----------------|----------|------------------------------|
|                 | 15.2(2)E | This command was introduced. |

Usage Guidelines The nmsp strong-cipher command enables strong ciphers for new Network Mobility Service Protocol (NMSP) connections.

Note

The existing NMSP connections will use the default cipher.

**Examples** The following example shows how to enable a strong-cipher for NMSP:

Device> enable Device> configure terminal Device(config)# nmsp strong-cipher

| Related Commands | Command          | Description                                     |
|------------------|------------------|-------------------------------------------------|
|                  | show nmsp status | Displays the status of active NMSP connections. |

### ntp auth-key

To configure the Network Time Protocol (NTP) server authentication key information on an AP profile, use the **ntp auth-key** command. To remove the NTP server authentication key information from an AP profile, use the **no ntp auth-key** command.

ntp auth-key index key-index type { md5 | sha1 } format { ascii | hex } key { 0 | 8 } server-key

| Syntax Description               | key-index                              | Key index. Valid range is from 1 to 65535.                                                                                                    |
|----------------------------------|----------------------------------------|----------------------------------------------------------------------------------------------------|
|                                  | md5                                    | Specifies that a Message Digest 5 (MD5) authentication key will follow.                                                                                                    |
|                                  | sha1                                   | Specifies that a Secure Hash Algorithm 1 (SHA1) authentication key will follow.                                                                                                    |
|                                  | format                                 | Defines the key format—ASCII or HEX                                                                                                    |
|                                  | ascii                                  | Specifies that an ASCII key will follow.                                                                                                    |
|                                  | hex                                    | Specifies that a hex key will follow.                                                                                                    |
|                                  | key                                    | Defines the NTP server key—unencrypted or encrypted.                                                                                                    |
|                                  | 0                                      | Specifies that an UNENCRYPTED password will follow.                                                                                                    |
|                                  | 8                                      | Specifies that an AES encrypted password will follow.                                                                                                    |
|                                  | server-key                             | NTP server key. For ASCII key, ensure that the length is less than 21 bytes. For HEX key, t length should be less than 41, using only numbers between 0-9 and characters from a-f. |
|                                  |                                        |                                                                                                    |
| Command Default                  | NTP server                             | authentication is not set.                                                                                                    |
| Command Default<br>Command Modes |                                        |                                                                                                    |
|                                  |                                        | authentication is not set.                                                                                                    |
| Command Modes                    | AP profile c                           | authentication is not set.<br>configuration (config-ap-profile)                                                                                                    |
| Command Modes                    | AP profile c<br>Release<br>Cisco IOS 2 | authentication is not set.<br>configuration (config-ap-profile)<br>Modification<br>XE Bengaluru 17.6.1 This command was                                                            |

# option

To configure optional data parameters for a flow exporter for , use the **option** command in flow exporter configuration mode. To remove optional data parameters for a flow exporter, use the **no** form of this command.

option {exporter-stats | interface-table | sampler-table } [{timeout seconds}] no option {exporter-stats | interface-table | sampler-table }

| Suntax Description |                                                                                                    |                                                                                                    |
|--------------------|----------------------------------------------------------------------------------------------------|----------------------------------------------------------------------------------------------------|
| Syntax Description | exporter-stats                                                                                                    | Configures the exporter statistics option for flow exporters.                                                                                                    |
|                    | interface-table                                                                                                    | Configures the interface table option for flow exporters.                                                                                                    |
|                    | sampler-table                                                                                                    | Configures the export sampler table option for flow exporters.                                                                                                    |
|                    | timeout seconds                                                                                                    | (Optional) Configures the option resend time in seconds for flow exporters. The range is 1 to 86400. The default is 600.                                                                                                    |
| Command Default    | The timeout is 600 seconds                                                                                                    | s. All other optional data parameters are not configured.                                                                                                    |
| Command Modes      | Flow exporter configuratio                                                                                                    | n                                                                                                    |
| Command History    | Release                                                                                                    | Modification                                                                                                    |
|                    | Cisco IOS XE Gibraltar 16                                                                                                    | .12.1 This command was introduced.                                                                                                    |
| Usage Guidelines   | number of records, bytes, a                                                                                                    | command causes the periodic sending of the exporter statistics, including the nd packets sent. This command allows the collector to estimate packet loss for the                                                                                                    |
|                    | export records it receives.                                                                                                    | The optional timeout alters the frequency at which the reports are sent.                                                                                                    |
|                    | The <b>option interface-table</b> collector to map the interfa                                                                                                    | The optional timeout alters the frequency at which the reports are sent.<br>e command causes the periodic sending of an options table, which allows the<br>ce SNMP indexes provided in the flow records to interface names. The optional<br>ency at which the reports are sent.                                                                                                    |
|                    | The <b>option interface-table</b><br>collector to map the interfa<br>timeout can alter the freque<br>The <b>option sampler-table</b><br>configuration of each samp                                                                                                    | e command causes the periodic sending of an options table, which allows the ce SNMP indexes provided in the flow records to interface names. The optional                                                                                                    |
|                    | The <b>option interface-table</b><br>collector to map the interfa<br>timeout can alter the freque<br>The <b>option sampler-table</b><br>configuration of each samp<br>a configuration that it can u<br>which the reports are sent.                                                                                                    | e command causes the periodic sending of an options table, which allows the<br>ce SNMP indexes provided in the flow records to interface names. The optional<br>ency at which the reports are sent.<br>command causes the periodic sending of an options table, which details the<br>oler and allows the collector to map the sampler ID provided in any flow record to                                                                                                    |
|                    | The <b>option interface-table</b><br>collector to map the interfa<br>timeout can alter the freque<br>The <b>option sampler-table</b><br>configuration of each samp<br>a configuration that it can u<br>which the reports are sent.<br>To return this command to i<br>command.<br>The following example sho                                                                                                    | e command causes the periodic sending of an options table, which allows the<br>ce SNMP indexes provided in the flow records to interface names. The optional<br>ency at which the reports are sent.<br>command causes the periodic sending of an options table, which details the<br>oler and allows the collector to map the sampler ID provided in any flow record to<br>use to scale up the flow statistics. The optional timeout can alter the frequency at                                                                                                    |
|                    | The <b>option interface-table</b><br>collector to map the interfatimeout can alter the freque<br>The <b>option sampler-table</b><br>configuration of each samp<br>a configuration that it can us<br>which the reports are sent.<br>To return this command to it<br>command.<br>The following example sho<br>allows the collector to map<br>Device (config) <b># flow example</b>                                 | e command causes the periodic sending of an options table, which allows the ce SNMP indexes provided in the flow records to interface names. The optional ency at which the reports are sent.<br>command causes the periodic sending of an options table, which details the oler and allows the collector to map the sampler ID provided in any flow record to use to scale up the flow statistics. The optional timeout can alter the frequency at the default settings, use the <b>no option</b> or <b>default option</b> flow exporter configuration we how to enable the periodic sending of the sampler option table, which the sampler ID to the sampler type and rate:                                                                                                    |
|                    | The <b>option interface-table</b><br>collector to map the interfatimeout can alter the freque<br>The <b>option sampler-table</b><br>configuration of each samp<br>a configuration that it can us<br>which the reports are sent.<br>To return this command to it<br>command.<br>The following example shot<br>allows the collector to map<br>Device (config) <b># flow ex</b><br>Device (config) <b># flow ex</b> | e command causes the periodic sending of an options table, which allows the<br>ce SNMP indexes provided in the flow records to interface names. The optional<br>ency at which the reports are sent.<br>command causes the periodic sending of an options table, which details the<br>oler and allows the collector to map the sampler ID provided in any flow record to<br>use to scale up the flow statistics. The optional timeout can alter the frequency at<br>ts default settings, use the <b>no option</b> or <b>default option</b> flow exporter configuration<br>was how to enable the periodic sending of the sampler option table, which<br>the sampler ID to the sampler type and rate:<br><b>xporter FLOW-EXPORTER-1</b><br><b>Drter</b> ) # <b>option sampler-table</b><br>ws how to enable the periodic sending of the exporter statistics, including |

The following example shows how to enable the periodic sending of an options table, which allows the collector to map the interface SNMP indexes provided in the flow records to interface names:

Device(config)# flow exporter FLOW-EXPORTER-1
Device(config-flow-exporter)# option interface-table

#### parameter-map type subscriber attribute-to-service

To configure parameter map type and name, use the **parameter-map type subscriber attribute-to-service** command.

parameter-map type subscriber attribute-to-service parameter-map-name

| Syntax Description | attribute-to-service Name the attribute to service.                                            |                                                                                       |  |
|--------------------|------------------------------------------------------------------------------------------------|---------------------------------------------------------------------------------------|--|
|                    | <i>parameter-map-name</i> Name of the parameter map. The map name is limited to 33 characters. |                                                                                       |  |
| Command Default    | None                                                                                           |                                                                                       |  |
| Command Modes      | Global configuration (config)                                                                  |                                                                                       |  |
| Command History    | Release                                                                                        | Modification                                                                          |  |
|                    | Cisco IOS XE Gibraltar 16.10.1                                                                 | This command was introduced in a release earlier than Cisco IOS XE Gibraltar 16.10.1. |  |

#### Examples

The following example shows how to configure parameter map type and name:

```
Device# configure terminal
Enter configuration commands, one per line. End with CNTL/Z.
Device(config)# parameter-map type subscriber attribute-to-service parameter-map-name
```

### pae

I

|                 | To enable product telemetre<br>the <b>no</b> form of this comma |                                | nand. To disable product telemetry collection, use |
|-----------------|-----------------------------------------------------------------|--------------------------------|----------------------------------------------------|
|                 | рае                                                             |                                |                                                    |
|                 | no pae                                                          |                                |                                                    |
| Command Default | Product telemetry is enabled.                                   |                                |                                                    |
| Command Modes   | Global configuration (configuration)                            | fig)                           |                                                    |
| Command History | Release                                                         | Modification                   |                                                    |
|                 | Cisco IOS XE Dublin<br>17.10.1                                  | This command was introduced.   |                                                    |
| Examples        | The following example she                                       | ows how to disable product tel | emetry collection:                                 |
|                 | Device# configure term                                          | inal                           |                                                    |

### password encryption aes

To enable strong (AES) password encryption, use the **password encryption aes** command. To disable this feature, use the **no** form of this command.

#### password encryption aes

no password encryption aes

| Syntax Description | password      | Configures the en    | cryption password (key).     |
|--------------------|---------------|----------------------|------------------------------|
| -,                 | •<br>         | -                    |                              |
|                    | encryption    | Encrypts system p    | basswords.                   |
|                    | aes           | Enables stronger (A  | AES) password encryption.    |
| Command Default    | None          |                      |                              |
| Command Modes      | Global config | guration mode.       |                              |
| Command History    | Release       |                      | Modification                 |
|                    | Cisco IOS X   | E Gibraltar 16.12.2s | This command was introduced. |
|                    |               |                      |                              |

#### Example

The following example shows how to enable AES password encryption :

Device(config) #password encryption aes

### peer-blocking

To configure peer-to-peer blocking on a WLAN, use the **peer-blocking** command. To disable peer-to-peer blocking, use the **no** form of this command.

peer-blocking {drop | forward-upstream}
no peer-blocking

| Syntax Description |                                                                                                    |                                                                                                    |  |  |
|--------------------|----------------------------------------------------------------------------------------------------|----------------------------------------------------------------------------------------------------|--|--|
| Syntax Description | drop                                                                                                    | Specifies the device to discard the packets.                                                                                                    |  |  |
|                    | forward-upstream                                                                                                    | Specifies the packets to be forwarded on the upstream VLAN. The device next in the hierarchy to the device decides what action to take regarding the packets. |  |  |
| Command Default    | Peer blocking is disab                                                                                                    | bled.                                                                                                    |  |  |
| Command Modes      | WLAN configuration                                                                                                    | 1                                                                                                    |  |  |
| Command History    | Release Modification                                                                                                    | 1                                                                                                    |  |  |
|                    | This comma introduced.                                                                                                    | nd was                                                                                                    |  |  |
| Usage Guidelines   | You must disable the V<br>on how to disable a W                                                                                        | WLAN before using this command. See Related Commands section for more information VLAN.                                                                       |  |  |
|                    | This example shows h                                                                                                    | now to enable the drop and forward-upstream options for peer-to-peer blocking:                                                                                |  |  |
|                    | Device# <b>configure</b><br>Enter configuratio<br>Device(config)# <b>wl</b>                                                            | on commands, one per line. End with CNTL/Z.                                                                                                    |  |  |
|                    | -                                                                                                    | n)# peer-blocking drop<br>n)# peer-blocking forward-upstream                                                                                                  |  |  |
|                    | This example shows h                                                                                                    | now to disable the drop and forward-upstream options for peer-to-peer blocking:                                                                               |  |  |
|                    | Device# <b>configure terminal</b><br>Enter configuration commands, one per line. End with CNTL/Z.<br>Device(config)# <b>wlan wlan1</b> |                                                                                                    |  |  |
|                    |                                                                                                    |                                                                                                    |  |  |

# policy

To configure media stream admission policy, use the **policy** command.

|                    | policy {admit   deny}                                |                                                                                       |  |
|--------------------|------------------------------------------------------|---------------------------------------------------------------------------------------|--|
| Syntax Description | admit Allows traffic for a media stream group.       |                                                                                       |  |
|                    | <b>deny</b> Denies traffic for a media stream group. |                                                                                       |  |
| Command Default    | None                                                 |                                                                                       |  |
| Command Modes      | media-stream                                         |                                                                                       |  |
| Command History    | Release                                              | Modification                                                                          |  |
|                    | Cisco IOS XE Gibraltar 16.10.1                       | This command was introduced in a release earlier than Cisco IOS XE Gibraltar 16.10.1. |  |

#### **Examples**

The following example shows how to allow traffic for a media stream group:

```
Device # configure terminal
Enter configuration commands, one per line. End with CNTL/Z.
Device(config) # wireless media-stream group ms-group 224.0.0.0 224.0.0.223
Device(media-stream) # policy admit
```

To define a policer for classified traffic, use the **police** command in policy-map class configuration mode. Use the **no** form of this command to remove an existing policer.

police rate-bps burst-byte [conform-action transmit]
no police rate-bps burst-byte [conform-action transmit]

| Syntax Description | rate-bps                                                                                                    | Specify the avera 1000000000.                                         | age traffic rate in bits per second (b/s). The range is 1000000 to    |  |  |  |
|--------------------|----------------------------------------------------------------------------------------------------|-----------------------------------------------------------------------|-----------------------------------------------------------------------|--|--|--|
|                    | burst-byte                                                                                                    | Specify the normal burst size in bytes. The range is 8000 to 1000000. |                                                                       |  |  |  |
|                    | conform-action<br>transmit                                                                                                    | (Optional) When packet.                                               | a less than the specified rate, specify that the switch transmits the |  |  |  |
| Command Default    | No policers are define                                                                                                    | ed.                                                                   |                                                                       |  |  |  |
| Command Modes      | Policy-map class configuration                                                                                                    |                                                                       |                                                                       |  |  |  |
| Command History    | Release                                                                                                    |                                                                       | Modification                                                          |  |  |  |
|                    | Cisco IOS XE Gibral                                                                                                    | ltar 16.12.1                                                          | This command was introduced.                                          |  |  |  |
| Usage Guidelines   | A policer defines a maximum permissible rate of transmission, a maximum burst size for transmissions, and an action to take if either maximum is exceeded.                                                                                                    |                                                                       |                                                                       |  |  |  |
|                    | When configuring hierarchical policy maps, you can only use the <b>police</b> policy-map command in a secondary interface-level policy map.                                                                                                    |                                                                       |                                                                       |  |  |  |
|                    | The port ASIC device, which controls more than one physical port, supports 256 policers on the sy user-configurable policers plus 1 policer reserved for internal use). The maximum number of conf policers supported per port is 63. Policers are allocated on demand by the software and are constrain hardware and ASIC boundaries. You cannot reserve policers per port. There is no guarantee that a be assigned to any policer.<br>To return to policy-map configuration mode, use the <b>exit</b> command. To return to privileged EXEC the <b>end</b> command. |                                                                       |                                                                       |  |  |  |
|                    |                                                                                                    |                                                                       |                                                                       |  |  |  |
| Examples           | This example shows how to configure a policer that transmits packets if traffic is less than 1 Mb/s average rate with a burst size of 20 KB. There is no packet modification.                                                                                                    |                                                                       |                                                                       |  |  |  |
|                    | Device(config)# class-map class1<br>Device(config-cmap)# exit<br>Device(config)# policy-map policy1<br>Device(config-pmap)# class class1<br>Device(config-pmap-c)# police 1000000 20000 conform-action transmit<br>Device(config-pmap-c)# exit                                                                                                    |                                                                       |                                                                       |  |  |  |

```
Device(config) # class-map class1
Device(config-cmap) # exit
Device(config) # policy-map policy1
Device(config-pmap) # class class1
Device(config-pmap-c) # police 1m 20000 conform-action transmit
Device(config-pmap-c) # exit
```

This example shows how to configure a policer, which marks down the DSCP values with the values defined in policed-DSCP map and sends the packet:

```
Device(config) # policy-map policy2
Device(config-pmap)# class class2
Device(config-pmap-c) # police 1000000 20000 exceed-action policed-dscp-transmit
Device(config-pmap-c) # exit
```

You can verify your settings by entering the show policy-map privileged EXEC command.

### police cir

To set the policing of committed information rate, use the **police cir** command.

**police cir** <*target bit rate*>

| Syntax Description | police cir            | Polices committed information rate.              |                                         |
|--------------------|-----------------------|--------------------------------------------------|-----------------------------------------|
|                    | 8000-10000000000      | Sets the target bit rate at bits per second. The | e range is between 8000 and 1000000000. |
| Command Default    | None                  |                                                  |                                         |
| Command Modes      | Policy map class cont | figuration                                       |                                         |
| Command History    | Release               | Modification                                     | -                                       |
|                    | Cisco IOS XE Amste    | rdam 17.2.1 This command was introduced.         | -                                       |
|                    |                       |                                                  | -                                       |

#### Example

This example shows how to set the committed information rate: Device(config-pmap-c)#police cir 8000

# policy-map

To create or modify a policy map that can be attached to multiple physical ports or switch virtual interfaces (SVIs) and to enter policy-map configuration mode, use the **policy-map** command in global configuration mode. Use the **no** form of this command to delete an existing policy map and to return to global configuration mode.

policy-map policy-map-name
no policy-map policy-map-name

| Syntax Description | <i>policy-map-name</i> Name of the policy map.                                                                                                    |                                                                                                    |  |
|--------------------|----------------------------------------------------------------------------------------------------|----------------------------------------------------------------------------------------------------|--|
| Command Default    | No policy maps are defined.                                                                                                    |                                                                                                    |  |
| Command Modes      | Global configuration (config)                                                                                                    |                                                                                                    |  |
| Command History    | Release                                                                                                    | Modification                                                                                               |  |
|                    | Cisco IOS XE Gibraltar 16.12.1                                                                                                    | This command was introduced.                                                                               |  |
| Usage Guidelines   | After entering the <b>policy-map</b> command, you enter policy-map configuration mode, and these configuration commands are available:                                                                                                    |                                                                                                    |  |
|                    | • class—Defines the classification match crite                                                                                                    | eria for the specified class map.                                                                          |  |
|                    | • description—Describes the policy map (up to 200 characters).                                                                                                    |                                                                                                    |  |
|                    | • exit—Exits policy-map configuration mode and returns you to global configuration mode.                                                                                                    |                                                                                                    |  |
|                    | • no—Removes a previously defined policy map.                                                                                                    |                                                                                                    |  |
|                    | • sequence-interval—Enables sequence number capability.                                                                                                    |                                                                                                    |  |
|                    | To return to global configuration mode, use the <b>exit</b> command. To return to privileged EXEC mode, use the <b>end</b> command.                                                                                                    |                                                                                                    |  |
|                    | Before configuring policies for classes whose match criteria are defined in a class map, use the <b>policy-map</b> command to specify the name of the policy map to be created, added to, or modified. Entering the <b>policy-map</b> command also enables the policy-map configuration mode in which you can configure or modify the class policies for that policy map. |                                                                                                    |  |
|                    | You can configure class policies in a policy map only if the classes have match criteria defined for them. To configure the match criteria for a class, use the <b>class-map</b> global configuration and <b>match</b> class-map configuration commands. You define packet classification on a physical-port basis.                                                       |                                                                                                    |  |
|                    | Only one policy map per ingress port is supported. You can apply the same policy map to multiple physical ports.                                                                                                    |                                                                                                    |  |
|                    | You can apply a nonhierarchical policy maps to p<br>the port-based policy maps in the device.                                                                                                    | physical ports. A nonhierarchical policy map is the same as                                                |  |
|                    | A hierarchical policy map has two levels in the f<br>modified but the child policy (port-child policy)                                                                                                    | ormat of a parent-child policy. The parent policy cannot be can be modified to suit the QoS configuration. |  |

In VLAN-based QoS, a service policy is applied to an SVI interface.

**N** 

**Note** Not all MQC QoS combinations are supported for wired ports. For information about these restrictions, see chapters "Restrictions for QoS on Wired Targets" in the QoS configuration guide.

#### **Examples**

This example shows how to create a policy map called policy1. When attached to the ingress port, it matches all the incoming traffic defined in class1, sets the IP DSCP to 10, and polices the traffic at an average rate of 1 Mb/s and bursts at 20 KB. Traffic less than the profile is sent.

```
Device(config) # policy-map policy1
Device(config-pmap)# class class1
Device(config-pmap-c)# set dscp 10
Device(config-pmap-c)# police 1000000 20000 conform-action transmit
Device(config-pmap-c)# exit
```

This example show you how to configure hierarchical polices:

```
Device# configure terminal
Device(config)# class-map cl
Device(config-cmap)# exit
```

Device(config)# class-map c2
Device(config-cmap)# exit

```
Device(config) # policy-map child
Device(config-pmap)# class c1
Device(config-pmap-c) # priority level 1
Device(config-pmap-c) # police rate percent 20 conform-action transmit exceed action drop
Device(config-pmap-c-police) # exit
Device(config-pmap-c) # exit
```

```
Device(config-pmap)# class c2
Device(config-pmap-c)# bandwidth 20000
Device(config-pmap-c)# exit
```

```
Device(config-pmap)# class class-default
Device(config-pmap-c)# bandwidth 20000
Device(config-pmap-c)# exit
Device(config-pmap)# exit
```

```
Device(config)# policy-map parent
Device(config-pmap)# class class-default
Device(config-pmap-c)# shape average 1000000
Device(config-pmap-c)# service-policy child
Deviceconfig-pmap-c)# end
```

This example shows how to delete a policy map:

```
Device(config) # no policy-map policymap2
```

You can verify your settings by entering the show policy-map privileged EXEC command.

# policy-map

To create or modify a policy map that can be attached to multiple physical ports or switch virtual interfaces (SVIs) and to enter policy-map configuration mode, use the **policy-map** command in global configuration mode. Use the **no** form of this command to delete an existing policy map and to return to global configuration mode.

policy-map policy-map-name
no policy-map policy-map-name

| Syntax Description | <i>policy-map-name</i> Name of the policy map.                                                                                                    |                                                                                                    |  |
|--------------------|----------------------------------------------------------------------------------------------------|----------------------------------------------------------------------------------------------------|--|
| Command Default    | No policy maps are defined.                                                                                                    |                                                                                                    |  |
| Command Modes      | Global configuration (config)                                                                                                    |                                                                                                    |  |
| Command History    | Release                                                                                                    | Modification                                                                                                |  |
|                    | Cisco IOS XE Gibraltar 16.12.1                                                                                                    | This command was introduced.                                                                                |  |
| Usage Guidelines   | After entering the <b>policy-map</b> command, you enter policy-map configuration mode, and these configuration commands are available:                                                                                                    |                                                                                                    |  |
|                    | • class—Defines the classification match criteria for the specified class map.                                                                                                    |                                                                                                    |  |
|                    | • description—Describes the policy map (up to 200 characters).                                                                                                    |                                                                                                    |  |
|                    | • exit—Exits policy-map configuration mode and returns you to global configuration mode.                                                                                                    |                                                                                                    |  |
|                    | • <b>no</b> —Removes a previously defined policy map.                                                                                                    |                                                                                                    |  |
|                    | • sequence-interval—Enables sequence number capability.                                                                                                    |                                                                                                    |  |
|                    | To return to global configuration mode, use the <b>exit</b> command. To return to privileged EXEC mode, use the <b>end</b> command.                                                                                                    |                                                                                                    |  |
|                    | Before configuring policies for classes whose match criteria are defined in a class map, use the <b>policy-map</b> command to specify the name of the policy map to be created, added to, or modified. Entering the <b>policy-map</b> command also enables the policy-map configuration mode in which you can configure or modify the class policies for that policy map. |                                                                                                    |  |
|                    | You can configure class policies in a policy map only if the classes have match criteria defined for them. To configure the match criteria for a class, use the <b>class-map</b> global configuration and <b>match</b> class-map configuration commands. You define packet classification on a physical-port basis.                                                       |                                                                                                    |  |
|                    | Only one policy map per ingress port is supported. You can apply the same policy map to multiple physical ports.                                                                                                    |                                                                                                    |  |
|                    | You can apply a nonhierarchical policy maps to the port-based policy maps in the device.                                                                                                    | physical ports. A nonhierarchical policy map is the same as                                                 |  |
|                    | A hierarchical policy map has two levels in the f<br>modified but the child policy (port-child policy)                                                                                                    | format of a parent-child policy. The parent policy cannot be can be modified to suit the QoS configuration. |  |

In VLAN-based QoS, a service policy is applied to an SVI interface.

**N** 

**Note** Not all MQC QoS combinations are supported for wired ports. For information about these restrictions, see chapters "Restrictions for QoS on Wired Targets" in the QoS configuration guide.

#### **Examples**

This example shows how to create a policy map called policy1. When attached to the ingress port, it matches all the incoming traffic defined in class1, sets the IP DSCP to 10, and polices the traffic at an average rate of 1 Mb/s and bursts at 20 KB. Traffic less than the profile is sent.

```
Device(config) # policy-map policy1
Device(config-pmap)# class class1
Device(config-pmap-c)# set dscp 10
Device(config-pmap-c)# police 1000000 20000 conform-action transmit
Device(config-pmap-c)# exit
```

This example show you how to configure hierarchical polices:

```
Device# configure terminal
Device(config)# class-map cl
Device(config-cmap)# exit
```

Device(config)# class-map c2
Device(config-cmap)# exit

```
Device(config) # policy-map child
Device(config-pmap)# class c1
Device(config-pmap-c) # priority level 1
Device(config-pmap-c) # police rate percent 20 conform-action transmit exceed action drop
Device(config-pmap-c-police) # exit
Device(config-pmap-c) # exit
```

```
Device(config-pmap)# class c2
Device(config-pmap-c)# bandwidth 20000
Device(config-pmap-c)# exit
```

```
Device(config-pmap)# class class-default
Device(config-pmap-c)# bandwidth 20000
Device(config-pmap-c)# exit
Device(config-pmap)# exit
```

```
Device(config)# policy-map parent
Device(config-pmap)# class class-default
Device(config-pmap-c)# shape average 1000000
Device(config-pmap-c)# service-policy child
Deviceconfig-pmap-c)# end
```

This example shows how to delete a policy map:

```
Device(config) # no policy-map policymap2
```

You can verify your settings by entering the show policy-map privileged EXEC command.

### port

To configure the port number to use when configuring the custom application, use the **port** command.

|                    | port port-no                   |                                                                                       |
|--------------------|--------------------------------|---------------------------------------------------------------------------------------|
| Syntax Description | port-no Port<br>number.        |                                                                                       |
| Command Default    | None                           |                                                                                       |
| Command Modes      | config-custom                  |                                                                                       |
| Command History    | Release                        | Modification                                                                          |
|                    | Cisco IOS XE Gibraltar 16.10.1 | This command was introduced in a release earlier than Cisco IOS XE Gibraltar 16.10.1. |
|                    |                                |                                                                                       |

#### **Examples**

The following example shows how to configure the port number to use when configuring the custom application:

```
Device# configure terminal
Enter configuration commands, one per line. End with CNTL/Z.
Device(config)# ip nbar custom custom-protocol http host host-string
Device(config-custom)# http host hostname
Device(config-custom)# port port-no
```

### priority priority-value

To configure media stream priority, use the **priority** *priority-value* command.

priority priority-value

| Syntax Description | <i>priority-value</i> Media stream priority value. Valid range is 1 to 8, with 1 being lowest priority and 8 being highest priority. |                                                                                       |
|--------------------|----------------------------------------------------------------------------------------------------|---------------------------------------------------------------------------------------|
| Command Default    | None                                                                                                    |                                                                                       |
| Command Modes      | config-media-stream                                                                                                    |                                                                                       |
| Command History    | Release Modification                                                                                                    |                                                                                       |
|                    | Cisco IOS XE Gibraltar 16.10.1                                                                                                    | This command was introduced in a release earlier than Cisco IOS XE Gibraltar 16.10.1. |

#### Examples

The following example shows how to set the media stream priority value to the highest, that is 8:

```
Device# configure terminal
Enter configuration commands, one per line. End with CNTL/Z.
Device(config)# wireless media-stream group my-media-group 224.0.0.0 224.0.0.223
Device(config-media-stream)# priority 8
```

## public-ip

To configure the NAT public IP address of the controller, use the public-ip command.

**public-ip**{*ipv4-address*| *ipv6-address*}

**Syntax Description** *ipv4-address* Sets IPv4 address.

None

*ipv6-address* Sets IPv6 address.

**Command Modes** Management Interface Configuration(config-mgmt-interface)

| Command History Release |                                | Modification                                                                          |
|-------------------------|--------------------------------|---------------------------------------------------------------------------------------|
|                         | Cisco IOS XE Gibraltar 16.10.1 | This command was introduced in a release earlier than Cisco IOS XE Gibraltar 16.10.1. |

#### **Usage Guidelines**

**Command Default** 

#### Example

The following example shows how to configure the NAT public IP address of the controller:

Device# configure terminal Device(config)# wireless management interface Vlan1 Device(config-mgmt-interface)# public-ip 192.168.172.100

### qos video

To configure over-the-air QoS class to video only, use the **qos video** command.

|                 | qos video                      |                                                                                       |
|-----------------|--------------------------------|---------------------------------------------------------------------------------------|
| Command Default | None                           |                                                                                       |
| Command Modes   | config-media-stream            |                                                                                       |
| Command History | y Release Modification         |                                                                                       |
|                 | Cisco IOS XE Gibraltar 16.10.1 | This command was introduced in a release earlier than Cisco IOS XE Gibraltar 16.10.1. |

#### Examples

The following example shows how to configure over-the-air QoS class to video only:

```
Device# configure terminal
Enter configuration commands, one per line. End with CNTL/Z.
Device(config)# wireless media-stream group my-media-group 224.0.0.0 224.0.0.223
Device(config-media-stream)# qos video
```

## radius server

To configure the RADIUS server, use the radius server command in global configuration mode.

|                    | radius server server-name           |                            |
|--------------------|-------------------------------------|----------------------------|
| Syntax Description | server-name RADIUS server name.     |                            |
| Command Default    | None                                |                            |
| Command Modes      | Global configuration                |                            |
| Command History    | nmand History Release Modification  |                            |
|                    | Cisco IOS XE Gibraltar 16.12.1 This | command was introduced.    |
| Usage Guidelines   | None                                |                            |
|                    | The following example shows how to  | configure a radius server: |
|                    | Device(config)# radius server IS    |                            |

L

### radius-server attribute wireless accounting call-station-id

To configure call station identifier sent in the RADIUS accounting messages, use the **radius-server attribute** wireless accounting call-station-id command. To remove the call station identifier from the radius accounting messages, use the **no** form of the command.

radius-server attribute wireless authentication call-station-id { ap-ethmac-only | ap-ethmac-ssid | ap-ethmac-ssid-flexprofilename | ap-ethmac-ssid-policytagname | ap-ethmac-ssid-sitetagname | ap-group-name | ap-label-address | ap-label-address-ssid | ap-location | ap-macaddress | ap-macaddress-ssid | ap-macaddress-ssid-flexprofilename | ap-macaddress-ssid-policytagname | ap-macaddress-ssid-sitetagname | ap-name | ap-name-ssid | flex-profile-name | ipaddress | macaddress | ap-macaddress | ap-macaddress | ap-name | ap-name | ap-name | ipaddress | ap-macaddress | ap-macaddress | ap-macaddress | ap-macaddress | ap-macaddress | ap-macaddress | ap-macaddress | ap-macaddress | ap-macaddress | ap-macaddress | ap-macaddress | ap-macaddress | ap-macaddress | ap-macaddress | ap-macaddress | ap-macaddress | ap-macaddress | ap-macaddress | ap-macaddress | ap-macaddress | ap-macaddress | ap-macaddress | ap-macaddress | ap-macaddress | ap-macaddress | ap-macaddress | ap-macaddress | ap-macaddress | ap-macaddress | ap-macaddress | ap-macaddress | ap-macaddress | ap-macaddress | ap-macaddress | ap-macaddress | ap-macaddress | ap-macaddress | ap-macaddress | ap-macaddress | ap-macaddress | ap-macaddress | ap-macaddress | ap-macaddress | ap-macaddress | ap-macaddress | ap-macaddress | ap-macaddress | ap-macaddress | ap-macaddress | ap-macaddress | ap-macaddress | ap-macaddress | ap-macaddress | ap-macaddress | ap-macaddress | ap-macaddress | ap-macaddress | ap-macaddress | ap-macaddress | ap-macaddress | ap-macaddress | ap-macaddress | ap-macaddress | ap-macaddress | ap-macaddress | ap-macaddress | ap-macaddress | ap-macaddress | ap-macaddress | ap-macaddress | ap-macaddress | ap-macaddress | ap-macaddress | ap-macaddress | ap-macaddress | ap-macaddress | ap-macaddress | ap-macaddress | ap-macaddress | ap-macaddress | ap-macaddress | ap-macaddress | ap-macaddress | ap-macaddress | ap-macaddress | ap-macaddress | ap-macaddress | ap-macaddress | ap-macaddress | ap-macaddress | ap-macaddress | ap-macaddress | ap-macaddress | ap-mac

| Syntax Description | ap-ethmac-only                     | Sets the call station identifier type to be AP's radio MAC address.                                              |
|--------------------|------------------------------------|----------------------------------------------------------------------------------------------------|
|                    | ap-ethmac-ssid                     | Sets the call station identifier type AP's radio MAC address with SSID.                                          |
|                    | ap-ethmac-ssid-flexprofilename     | Sets the call station identifier type AP's radio MAC address with SSID and flex profile name.                    |
|                    | ap-ethmac-ssid-policytagname       | Sets the call station identifier type AP's radio MAC address with SSID and policy tag name.                      |
|                    | ap-ethmac-ssid-sitetagname         | Sets the call station identifier type AP's radio MAC address with SSID and site tag name.                        |
|                    | ap-group-name                      | Sets the call station identifier type to use the AP group name.                                                  |
|                    | ap-label-address                   | Sets the call station identifier type to the AP's radio MAC address that is printed on the AP label.             |
|                    | ap-label-address-ssid              | Sets the call station identifier type to the AP's radio MAC address<br>and SSID that is printed on the AP label. |
|                    | ap-location                        | Sets the call station identifier type to the AP location.                                                        |
|                    | ap-macaddress                      | Sets the call station identifier type to the AP's radio MAC address                                              |
|                    | ap-macaddress-ssid                 | Sets the call station identifier type to the AP's radio MAC address with SSID.                                   |
|                    | ap-macaddress-ssid-flexprofilename | Sets the call station identifier type to the AP's radio MAC address with SSID and flex profile name.             |
|                    | ap-macaddress-ssid-policytagname   | Sets the call station identifier type to the AP's radio MAC address with SSID and policy tag name.               |
|                    | ap-macaddress-ssid-sitetagname     | Sets the call station identifier type to the AP's radio MAC address with SSID and site tag name.                 |
|                    | ap-name                            | Sets the call station identifier type to the AP name.                                                            |
|                    |                                    |                                                                                                    |

|                 | ap-name-ssid                       | Sets the call station identifier type to the AP name with SSID.                    |
|-----------------|------------------------------------|------------------------------------------------------------------------------------|
|                 | flex-profile-name                  | Sets the call station identifier type to the flex profile name.                    |
|                 | ipaddress                          | Sets the call station identifier type to the IP address of the system.             |
|                 | macaddress                         | Sets the call station identifier type to the MAC address of the system             |
|                 | policy-tag-name                    | Sets the call station identifier type to the policy tag name.                      |
|                 | site-tag-name                      | Sets the call station identifier type to the site tag name.                        |
|                 | vlan-id                            | Sets the call station identifier type to the system's VLAN ID.                     |
| Command Default | Call station identifier is not con | figured.                                                                           |
| Command Modes   | Global Configuration(config)       |                                                                                    |
| Command History | Release                            | Modification                                                                       |
|                 | Cisco IOS XE Gibraltar 16.12.1     | This command was introduced.                                                       |
|                 | Cisco IOS XE Bengaluru 17.4.1      | This command was modified. The <b>policy-tag-name</b> , <b>flex-profile-name</b> , |

#### **Usage Guidelines**

#### Example

The following example shows how to configure a call station identifier sent in the RADIUS accounting messages:

Device (config) # radius-server attribute wireless accounting call-station-id site-tag-name

L

### radius-server attribute wireless authentication call-station-id

To configure call station identifier sent in the RADIUS authentication messages, use the **radius-server attribute wireless authentication call-station-id** command. To remove the call station identifier from the radius accounting messages, use the **no** form of the command.

radius-server attribute wireless authentication call-station-id { ap-ethmac-only | ap-ethmac-ssid | ap-ethmac-ssid-flexprofilename | ap-ethmac-ssid-policytagname | ap-ethmac-ssid-sitetagname | ap-group-name | ap-label-address | ap-label-address-ssid | ap-location | ap-macaddress | ap-macaddress-ssid | ap-macaddress-ssid-flexprofilename | ap-macaddress-ssid-policytagname | ap-macaddress-ssid-sitetagname | ap-name | ap-name-ssid | flex-profile-name | ipaddress | macaddress | ap-macaddress | ap-macaddress | ap-name | ap-name | ap-name | ipaddress | ap-macaddress | ap-macaddress | ap-macaddress | ap-macaddress | ap-macaddress | ap-macaddress | ap-macaddress | ap-macaddress | ap-macaddress | ap-macaddress | ap-macaddress | ap-macaddress | ap-macaddress | ap-macaddress | ap-macaddress | ap-macaddress | ap-macaddress | ap-macaddress | ap-macaddress | ap-macaddress | ap-macaddress | ap-macaddress | ap-macaddress | ap-macaddress | ap-macaddress | ap-macaddress | ap-macaddress | ap-macaddress | ap-macaddress | ap-macaddress | ap-macaddress | ap-macaddress | ap-macaddress | ap-macaddress | ap-macaddress | ap-macaddress | ap-macaddress | ap-macaddress | ap-macaddress | ap-macaddress | ap-macaddress | ap-macaddress | ap-macaddress | ap-macaddress | ap-macaddress | ap-macaddress | ap-macaddress | ap-macaddress | ap-macaddress | ap-macaddress | ap-macaddress | ap-macaddress | ap-macaddress | ap-macaddress | ap-macaddress | ap-macaddress | ap-macaddress | ap-macaddress | ap-macaddress | ap-macaddress | ap-macaddress | ap-macaddress | ap-macaddress | ap-macaddress | ap-macaddress | ap-macaddress | ap-macaddress | ap-macaddress | ap-macaddress | ap-macaddress | ap-macaddress | ap-macaddress | ap-macaddress | ap-macaddress | ap-macaddress | ap-macaddress | ap-macaddress | ap-macaddress | ap-macaddress | ap-macaddress | ap-macaddress | ap-macaddress | ap-macaddress | ap-macaddress | ap-macaddress | ap-macaddress | ap-macaddress | ap-macaddress | ap-macaddress | ap-macaddress | ap-macaddress | ap-macaddress | ap-macaddress | ap-mac

| Syntax Description | ap-ethmac-only                     | Sets the call station identifier type to be AP's radio MAC address.                                              |
|--------------------|------------------------------------|----------------------------------------------------------------------------------------------------|
|                    | ap-ethmac-ssid                     | Sets the call station identifier type AP's radio MAC address with SSID.                                          |
|                    | ap-ethmac-ssid-flexprofilename     | Sets the call station identifier type AP's radio MAC address with SSID and flex profile name.                    |
|                    | ap-ethmac-ssid-policytagname       | Sets the call station identifier type AP's radio MAC address with SSID and policy tag name.                      |
|                    | ap-ethmac-ssid-sitetagname         | Sets the call station identifier type AP's radio MAC address with SSID and site tag name.                        |
|                    | ap-group-name                      | Sets the call station identifier type to use the AP group name.                                                  |
|                    | ap-label-address                   | Sets the call station identifier type to the AP's radio MAC address that is printed on the AP label.             |
|                    | ap-label-address-ssid              | Sets the call station identifier type to the AP's radio MAC address<br>and SSID that is printed on the AP label. |
|                    | ap-location                        | Sets the call station identifier type to the AP location.                                                        |
|                    | ap-macaddress                      | Sets the call station identifier type to the AP's radio MAC address.                                             |
|                    | ap-macaddress-ssid                 | Sets the call station identifier type to the AP's radio MAC address with SSID.                                   |
|                    | ap-macaddress-ssid-flexprofilename | Sets the call station identifier type to the AP's radio MAC address with SSID and flex profile name.             |
|                    | ap-macaddress-ssid-policytagname   | Sets the call station identifier type to the AP's radio MAC address with SSID and policy tag name.               |
|                    | ap-macaddress-ssid-sitetagname     | Sets the call station identifier type to the AP's radio MAC address with SSID and site tag name.                 |
|                    | ap-name                            | Sets the call station identifier type to the AP name.                                                            |
|                    |                                    |                                                                                                    |

|                 | Cisco IOS XE Bengaluru 17.4.1      | This command was modified. The <b>policy-tag-name</b> , <b>flex-profile-name</b> ,<br><b>ap-macaddress-ssid-flexprofilename</b> , <b>ap-macaddress-ssid-policytagname</b> ,<br><b>ap-macaddress-ssid-sitetagname</b> , <b>ap-ethmac-ssid-flexprofilename</b> ,<br><b>ap-ethmac-ssid-policytagname</b> , and <b>ap-ethmac-ssid-sitetagname</b><br>keywords were introduced. |
|-----------------|------------------------------------|----------------------------------------------------------------------------------------------------|
|                 | Cisco IOS XE Gibraltar 16.12.1     | This command was introduced.                                                                                                    |
| Command History | Release                            | Modification                                                                                                    |
| Command Modes   | Global Configuration(config)       |                                                                                                    |
| Command Default | Call station identifier is not con | figured.                                                                                                    |
|                 | vlan-id                            | Sets the call station identifier type to the system's VLAN ID.                                                                                                    |
|                 | site-tag-name                      | Sets the call station identifier type to the site tag name.                                                                                                    |
|                 | policy-tag-name                    | Sets the call station identifier type to the policy tag name.                                                                                                    |
|                 | macaddress                         | Sets the call station identifier type to the MAC address of the system.                                                                                                    |
|                 | ipaddress                          | Sets the call station identifier type to the IP address of the system.                                                                                                    |
|                 | flex-profile-name                  | Sets the call station identifier type to the flex profile name.                                                                                                    |
|                 | ap-name-ssid                       | Sets the call station identifier type to the AP name with SSID.                                                                                                    |

**Usage Guidelines** 

#### Example

The following example shows how to configure a call station identifier sent in the RADIUS authentication messages:

Device (config) # radius-server attribute wireless authentication call-station-id site-tag-name

### range

To configure range from MAP to RAP bridge, use the range command.

range range-in-feet

| Syntax Description | range-in-feet Configure the range value in terms of feet. Valid range is from 150 feet to 132000 feet. |                                                                                       |
|--------------------|----------------------------------------------------------------------------------------------------|---------------------------------------------------------------------------------------|
| Command Default    | 1200                                                                                                   |                                                                                       |
| Command Modes      | config-wireless-mesh-profile                                                                           |                                                                                       |
| Command History    | y Release Modification                                                                                 |                                                                                       |
|                    | Cisco IOS XE Gibraltar 16.10.1                                                                         | This command was introduced in a release earlier than Cisco IOS XE Gibraltar 16.10.1. |

#### Examples

The following example shows how to configure range from MAP to RAP bridge for a mesh AP profile:

Device # configure terminal Enter configuration commands, one per line. End with CNTL/Z. Device (config) # wireless profile mesh mesh-profile Device (config-wireless-mesh-profile) # range 300

### record wireless avc basic

To apply the *wireless avc basic* AVC flow record to a flow monitor, use the **record wireless avc basic** command.

record wireless avc basic

| Command Default  | - None                                                 |                                                                                                    |
|------------------|--------------------------------------------------------|----------------------------------------------------------------------------------------------------|
| Command Modes    | config-flow-monitor                                    |                                                                                                    |
| Command History  | Release                                                | Modification                                                                                                    |
|                  | Cisco IOS XE Gibraltar 16.10.1                         | This command was introduced in a release earlier than Cisco IOS XE Gibraltar 16.10.1.                               |
| Usage Guidelines | 1                                                      | sic wireless AVC template. When you are configuring AVC, you will need to <b>record wireless avc basic</b> command. |
|                  | Examples                                               |                                                                                                    |
|                  | The following example shows h named <i>test-flow</i> : | ow to apply the wireless avc basic AVC flow record to a flow monitor                                                |

Device# configure terminal Enter configuration commands, one per line. End with CNTL/Z. Device(config)# flow monitor test-flow

Device(config-flow-monitor) # record wireless avc basic

### redirect

To configure a redirect to an external portal, use the redirect command.

redirect {for-login | on-failure | on-success } redirect-url-name

| Syntax Description | for-login         | To login, redirect to this URL.              |
|--------------------|-------------------|----------------------------------------------|
|                    | on-failure        | If login fails, redirect to this URL.        |
|                    | on-success        | If login is sucessful, redirect to this URL. |
|                    | redirect-url-name | Redirect URL name.                           |
|                    | None              |                                              |

| Command Default        | None                           |                                                                                         |
|------------------------|--------------------------------|-----------------------------------------------------------------------------------------|
| Command Modes          | config-params-parameter-map    |                                                                                         |
| <b>Command History</b> | Release                        | Modification                                                                            |
|                        | Cisco IOS XE Gibraltar 16.10.1 | This command was introduced in a release earlier than Cisco IOS XE<br>Gibraltar 16 10 1 |

#### **Examples**

The following example shows how to configure an redirect to an external IPv4 URL to login:

```
Device# configure terminal
Enter configuration commands, one per line. End with CNTL/Z.
Device(config)# parameter-map type webauth parameter-name
Device(config-params-parameter-map)# redirect for-login cisco.com
```

### redirect portal

To configure external IPv4 or IPv6 portal, use the redirect portal command.

redirect portal {ipv4 | ipv6 }*ip-addr* 

| Syntax Description | ip4 IPv4 portal address         |                                                                                       |
|--------------------|---------------------------------|---------------------------------------------------------------------------------------|
|                    | <b>ipv6</b> IPv6 portal address |                                                                                       |
| Command Default    | None                            |                                                                                       |
| Command Modes      | config-params-parameter-map     |                                                                                       |
| Command History    | Release                         | Modification                                                                          |
|                    | Cisco IOS XE Gibraltar 16.10.1  | This command was introduced in a release earlier than Cisco IOS XE Gibraltar 16.10.1. |

#### Examples

The following example shows how to configure an external IPv4 portal address:

```
Device# configure terminal
Enter configuration commands, one per line. End with CNTL/Z.
Device(config)# parameter-map type webauth parameter-name
Device(config-params-parameter-map)# redirect portal ipv4 192.168.1.100
```

### remote-lan

To map an RLAN policy profile to an RLAN profile, use the remote-lan command.

remote-lan remote-lan-profile-name policy rlan-policy-profile-name port-id port-id

| Syntax Description | remote-lan-profile-name     | Remote LAN profile name.       |
|--------------------|-----------------------------|--------------------------------|
|                    | rlan-policy-profile-name    | Remote LAN policy profile name |
|                    | port-id                     | Port ID.                       |
| Command Default    | None                        |                                |
|                    |                             |                                |
| Command Modes      | Global configuration (confi | g)                             |
| Command Modes      | Global configuration (confi | g)<br>Modification             |

#### Example

This example shows how to map an RLAN policy profile to an RLAN profile:

```
Device# configure terminal
Enter configuration commands, one per line. End with CNTL/Z.
Device(config)# wireless tag policy remote-lan-policy-tag
Device(config-policy-tag)# remote-lan rlan_profile_name policy rlan_policy_profile port-id
2
Device(config-policy-tag)# end
```

### request platform software trace archive

To archive all the trace logs relevant to all the processes running on a system since the last reload on the and to save this in the specified location, use the **request platform software trace archive** command in privileged EXEC or user EXEC mode.

**request platform software trace archive** [last *number-of-days* [days [target *location*]] | target *location*]

| Syntax Description | last number-of-days            | Specifies the nur to be archived.           | Specifies the number of days for which the trace files have to be archived. |  |  |
|--------------------|--------------------------------|---------------------------------------------|-----------------------------------------------------------------------------|--|--|
|                    | target location                | Specifies the loca                          | ation and name of the archive file.                                         |  |  |
| Command Modes      | User EXEC (>)                  |                                             |                                                                             |  |  |
|                    | Privileged EXEC (#)            |                                             |                                                                             |  |  |
| Command History    | Release                        | Modification                                | -                                                                           |  |  |
|                    | Cisco IOS XE Gibraltar         | 16.12.1 This command was introduced.        | -                                                                           |  |  |
| Usage Guidelines   | This archive file can be c     | copied from the system, using the tftp of   | r scp commands.                                                             |  |  |
| Examples           | This example shows how 5 days: | v to archive all the trace logs of the proc | cesses running on the since the last                                        |  |  |
|                    | Device# <b>request platf</b>   | form software trace archive last !          | 5 days target flash:test_archive                                            |  |  |

## rf tag

I

|                    | To configure an RF tag to the AP, use the <b>rf tag</b> command. |                                        |                 |
|--------------------|------------------------------------------------------------------|----------------------------------------|-----------------|
|                    | rf tag rf-tag-name                                               |                                        |                 |
| Syntax Description | <i>rf-tag-name</i> RF tag<br>name.                               | ;<br>;                                 |                 |
| Command Default    | None                                                             |                                        |                 |
| Command Modes      | config-ap-tag                                                    |                                        |                 |
| Command History    | Release                                                          | Modification                           |                 |
|                    | Cisco IOS XE Gibral                                              | tar 16.10.1 This comman<br>introduced. | ıd was          |
| Usage Guidelines   | The AP will disconne                                             | ct and rejoin after runnin             | g this command. |
|                    | Example                                                          |                                        |                 |
|                    | The following examp                                              | le shows how to configur               | e an RF tag:    |

Device(config-ap-tag) # rf-tag rftag1

### rrc-evaluation

To configure Resource Reservation Control (RRC) reevaluation admission, use the rrc-evaluation command.

|                    | rrc-evaluation {initial   periodic} |                                                                                    |  |
|--------------------|-------------------------------------|------------------------------------------------------------------------------------|--|
| Syntax Description | initial Configures initial adm      | ission evaluation.                                                                 |  |
|                    | periodic Configures periodic ad     | mission evaluation.                                                                |  |
| Command Default    | None                                |                                                                                    |  |
| Command Modes      | config-media-stream                 |                                                                                    |  |
| Command History    | Release                             | Modification                                                                       |  |
|                    | Cisco IOS XE Gibraltar 16.10.1      | This command was introduced in a release earlier than Cisco IOS Gibraltar 16.10.1. |  |

#### **Examples**

The following example shows how to configure the RRC reevaluation admission to initial admission evaluation.

```
Device# configure terminal
Enter configuration commands, one per line. End with CNTL/Z.
Device(config)# wireless media-stream group my-media-group 224.0.0.0 224.0.0.223
Device(config-media-stream)# rrc-evaluation initial
```

### security

To configure mesh security, use the security command.

| <pre>security { eap   psk }</pre>    |                                                                                                    |
|--------------------------------------|----------------------------------------------------------------------------------------------------|
| <b>ep</b> Configure mesh security EA | AP for Mesh AP.                                                                                                    |
| <b>pk</b> Configure mesh security PS | SK for Mesh AP                                                                                                    |
| EAP                                  |                                                                                                    |
| config-wireless-mesh-profile         |                                                                                                    |
| Release                              | Modification                                                                                                    |
| Cisco IOS XE Gibraltar 16.10.1       | This command was introduced in a release earlier than Cisco IOS XE Gibraltar 16.10.1.                                                                  |
|                                      | ep       Configure mesh security EA         pk       Configure mesh security PS         EAP       config-wireless-mesh-profile         Release       P |

#### **Examples**

The following example shows how to configure mesh security with EAP protcol on an Mesh AP:

```
Device# configure terminal
Enter configuration commands, one per line. End with CNTL/Z.
Device(config)# wireless profile mesh profile-name
Device(config-wireless-mesh-profile)# security eap
```

### security dot1x authentication-list

To configure security authentication list for IEEE 802.1x, use the **security dot1x authentication-list** *auth-list-name* command.

security dot1x authentication-list auth-list-name

| Syntax Description | Parameter                      | Description                                                                           |
|--------------------|--------------------------------|---------------------------------------------------------------------------------------|
|                    | auth-list-name                 | Authentication list name.                                                             |
| Command Default    | None                           |                                                                                       |
| Command Modes      | config-wlan                    |                                                                                       |
| Command History    | Release Modification           |                                                                                       |
|                    | Cisco IOS XE Gibraltar 16.10.1 | This command was introduced in a release earlier than Cisco IOS XE Gibraltar 16.10.1. |

#### **Examples**

The following example shows how to configure security authentication list for IEEE 802.1x:

```
Device# configure terminal
Enter configuration commands, one per line. End with CNTL/Z.
Device(config)# wlan wlan-name
Device(config-wlan)# security dot1x authentication-list auth-list-realm
```

### security ft

To configure 802.11r fast transition parameters, use the **security ft** command. To configure fast transition **over the air**, use the **no security ft over-the-ds** command.

security ft [{over-the-ds | reassociation-timeout timeout-jn-seconds}]
no security ft [{over-the-ds | reassociation-timeout}]

| Syntax Description | over-the-ds                                                                  | (Optional) Specifies that the 802.11r fast transition occurs over a distributed system.<br>The no form of the command with this parameter configures security ft over the air. |  |  |  |
|--------------------|------------------------------------------------------------------------------|----------------------------------------------------------------------------------------------------|--|--|--|
|                    | reassociation-timeout                                                        | (Optional) Configures the reassociation timeout interval.                                                                                                    |  |  |  |
|                    | timeout-in-seconds                                                           | (Optional) Specifies the reassociation timeout interval in seconds. The valid range is between 1 to 100. The default value is 20.                                              |  |  |  |
| Command Default    | The feature is disabled.                                                     |                                                                                                    |  |  |  |
| Command Modes      | WLAN configuration                                                           |                                                                                                    |  |  |  |
| Command History    | Release                                                                      | Modification                                                                                                    |  |  |  |
|                    | Cisco IOS XE Gibraltar                                                       | 16.12.1 This command was introduced.                                                                                                    |  |  |  |
| Usage Guidelines   | None                                                                         |                                                                                                    |  |  |  |
| -                  | WLAN Security must be enabled.                                               |                                                                                                    |  |  |  |
|                    | Example                                                                      |                                                                                                    |  |  |  |
|                    | The following example configures security FT configuration for an open WLAN: |                                                                                                    |  |  |  |
|                    | Device(config-wlan)#<br>Device(config-wlan)#<br>Device(config-wlan)#         | no mobility anchor sticky<br>no security wpa<br>no security wpa akm dot1x<br>no security wpa wpa2<br>no security wpa wpa2 ciphers aes<br>security ft                           |  |  |  |
|                    | The following example s                                                      | shows a sample security FT on a WPA-enabled WLAN:                                                                                                    |  |  |  |
|                    | Device(config-wlan)#                                                         | client vlan 0140<br>no security wpa akm dot1x<br>security wpa akm ft psk<br>security wpa akm psk set-key ascii 0 test-test                                                     |  |  |  |

Device(config-wlan)# security ft
Device(config-wlan)# no shutdown

### security pmf

To configure 802.11w Management Frame Protection (PMF) on a WLAN, use the **security pmf** command. To disable management frame protection, use the **no** form of the command.

security pmf {association-comeback association-comeback-time-seconds | mandatory | optional |
saquery-retry-time saquery-retry-time-milliseconds}

**no security pmf** [{**association-comeback** *association-comeback-time-seconds* | **mandatory** | **optional** | **saquery-retry-time** *saquery-retry-time-milliseconds*}]

| Syntax Description | association-comeback                                                                                                    | Configures the 802                          | 2.11w association comeback time.                                                                                                    |  |  |
|--------------------|----------------------------------------------------------------------------------------------------|---------------------------------------------|----------------------------------------------------------------------------------------------------|--|--|
|                    | association-comeback-time-sec                                                                                                    | associated client n<br>after it is denied w | Association comeback interval in seconds. Time interval that an associated client must wait before the association is tried again after it is denied with a status code 30. The status code 30 message is "Association request rejected temporarily; Try again later."    |  |  |
|                    |                                                                                                    | The range is from                           | 1 through 20 seconds.                                                                                                    |  |  |
|                    | mandatory                                                                                                    | Specifies that clien<br>protection on the V | nts are required to negotiate 802.1w PMF WLAN.                                                                                                    |  |  |
|                    | optional                                                                                                    | 1                                           | Specifies that the WLAN does not mandate 802.11w support on<br>clients. Clients with no 802.11w capability can also join.Time interval identified before which the SA query response is<br>expected. If the device does not get a response, another SA query<br>is tried. |  |  |
|                    | saquery-retry-time                                                                                                    | expected. If the dev                        |                                                                                                    |  |  |
|                    | <i>saquery-retry-time-milliseconds</i> The saquery retry time in milliseconds. T to 500 ms. The value must be specified in milliseconds. |                                             | time in milliseconds. The range is from 100 lue must be specified in multiples of 100                                                                                                    |  |  |
| Command Default    | PMF is disabled.                                                                                                    |                                             |                                                                                                    |  |  |
| Command Modes      | WLAN configuration                                                                                                    |                                             |                                                                                                    |  |  |
| Command History    | Release                                                                                                    | Modification                                | _                                                                                                    |  |  |
|                    | Cisco IOS XE Gibraltar 16.12.1                                                                                                    | This command was introduced.                | _                                                                                                    |  |  |
| Usage Guidelines   |                                                                                                    |                                             | thentication Key Management) configured to nation on configuring the security parameters.                                                                                                    |  |  |
|                    | robust management frames. IGT                                                                                                    | K is a random value, assigned               | that is used to protect broadcast or multicast<br>by the authenticator station (device) used to<br>m the source STA. The 802.11w IGTK key is                                                                                                    |  |  |

derived using the four-way handshake and is used only on WLANs that are configured with WPA2 security at Layer 2.

This example shows how to enable the association comeback value at 15 seconds.

Device(config-wlan) # security pmf association-comeback 15

This example shows how to configure mandatory 802.11w MPF protection for clients on a WLAN:

Device(config-wlan) # security pmf mandatory

This example shows how to configure optional 802.11w MPF protection for clients on a WLAN:

Device(config-wlan) # security pmf optional

This example shows how to configure the saquery parameter:

Device(config-wlan) # security pmf saquery-retry-time 100

This example shows how to disable the PMF feature:

Device(config-wlan)# no security pmf

### security static-wep-key

To configure static WEP keys on a WLAN, use the security static-wep-key command.

security static-wep-key {authentication {open | sharedkey } | encryption {104 | 40 } {ascii | hex | {0 | 8 }wep-key | wep-index }}

| Syntax Description | open       | Open system authen    | ntication.                                                                            |
|--------------------|------------|-----------------------|---------------------------------------------------------------------------------------|
|                    | sharedkey  | Shared key authenti   | ication.                                                                              |
|                    | 0          | Specifies an UNENC    | CRYPTED password is used.                                                             |
|                    | 8          | Specifies an AES er   | ncrypted password is used.                                                            |
|                    | wep-key    | Enter the name of the | he WEP key.                                                                           |
| Command Default    | None       |                       |                                                                                       |
| Command Modes      | config-wla | n                     |                                                                                       |
| Command History    | Release    |                       | Modification                                                                          |
|                    | Cisco IOS  | XE Gibraltar 16.10.1  | This command was introduced in a release earlier than Cisco IOS XE Gibraltar 16.10.1. |

#### Examples

The following example shows how to authenticate 802.11 using shared key:

```
Device# configure terminal
Enter configuration commands, one per line. End with CNTL/Z.
Device(config)# wlan profile-name wlan-id
Device(config-wlan)# security static-wep-key authentication sharedkey
```

## security web-auth

To change the status of web authentication used on a WLAN, use the **security web-auth** command. To disable web authentication on a WLAN, use the **no** form of the command.

**security web-auth** [{authentication-list authentication-list-name | **on-macfilter-failure** | **parameter-map** parameter-map-name}]

no security web-auth [{authentication-list [authentication-list-name]|on-macfilter-failure| parameter-map [parameter-name]}]

| Syntax Description | authentication-list authentication-list-name |                          | Sets the authentication list for IEEE 802.1x. |
|--------------------|----------------------------------------------|--------------------------|-----------------------------------------------|
|                    | on-macfilter-failure                         |                          | Enables web authentication on MAC failure.    |
|                    | parameter-map parameter-ma                   | p-name                   | Configures the parameter map.                 |
| Command Default    | Web authentication is disabled.              |                          |                                               |
| Command Modes      | WLAN configuration                           |                          |                                               |
| Command History    | Release                                      | Modification             |                                               |
|                    | Cisco IOS XE Gibraltar 16.12.1               | This command introduced. | l was                                         |

#### **Examples**

The following example shows how to configure the authentication-list web authentication on a WLAN:

Device(config-wlan)# security web-auth authentication-list test

### security wpa akm

To configure authentication key management using Cisco Centralized Key Management (CCKM), use the **security wpa akm** command. To disable the authentication key management for Cisco Centralized Key Management, use the **no** form of the command.

security wpa [{ akm { cckm | dot1x | ft | pmf | psk } | wpa1 [ ciphers { aes | tkip } ] | wpa2
[ ciphers { aes } ] }]
no security wpa [{ akm { cckm | dot1x | ft | pmf | psk } | wpa1 [ ciphers { aes | tkip } ]
| wpa2 [ ciphers { aes } ] }]

| Syntax Description | akm                              | Configures the Authentication Key Management (AKM) parameters.                                                                               |  |  |
|--------------------|----------------------------------|----------------------------------------------------------------------------------------------------|--|--|
|                    | aes                              | Configures AES (Advanced Encryption Standard) encryption support.                                                                            |  |  |
|                    | cckm                             | Configures Cisco Centralized Key Management support.                                                                                         |  |  |
|                    | ciphers                          | Configures WPA ciphers.                                                                                                    |  |  |
|                    | dot1x                            | Configures 802.1x support.<br>Configures fast transition using 802.11r.                                                                      |  |  |
|                    | ft                               |                                                                                                    |  |  |
|                    | pmf                              | Configures 802.11w management frame protection.                                                                                              |  |  |
|                    | psk                              | Configures 802.11r fast transition pre-shared key (PSK) support.<br>Configures Temporal Key Integrity Protocol (TKIP) encryption<br>support. |  |  |
|                    | tkip                             |                                                                                                    |  |  |
|                    | wpa2                             | Configures Wi-Fi Protected Access 2 (WPA2) support.                                                                                          |  |  |
| Command Default    | •                                | 02.1x are enabled. WPA2, PSK, CCKM, FT dot1x, FT PSK, PMF<br>led. The FT Reassociation timeout is set to 20 seconds, PMF SA Query            |  |  |
| Command Modes      | WLAN Configuration (config-wlan) |                                                                                                    |  |  |
| Command History    | Release Modification             | _                                                                                                    |  |  |
|                    | This command was introduced.     | _                                                                                                    |  |  |
|                    |                                  | _                                                                                                    |  |  |

#### Example

The following example shows how to configure CCKM on the WLAN.

Device# configure terminal Enter configuration commands, one per line. End with CNTL/Z.

Device(config)# wlan wlan1 Device(config-wlan)#**security wpa akm cckm** 

### security wpa akm owe

To enable Auth Key Management (AKM) Opportunistic Wireless Encryption (OWE), use the **security wpa akm owe** command. Use the **no** form of this command to disable the feature.

security wpa akm owe

#### no security wpa akm owe

| Syntax Description | security  | Configures the secur  | rity policy for a WLAN.      |
|--------------------|-----------|-----------------------|------------------------------|
|                    | wpa       | Configures WPA/W      | PA2 Support for a WLAN.      |
|                    | akm       | Configures Auth Ke    | y Management.                |
|                    | owe       | Configures OWE su     | pport.                       |
| Command Default    | None      |                       |                              |
| Command Modes      | WLAN co   | onfiguration mode (co | nfig-wlan)                   |
| Command History    | Release   |                       | Modification                 |
|                    | Cisco IOS | XE Bengaluru 17.5.1   | This command was introduced. |
|                    |           |                       |                              |

The following example shows how to enable Auth Key Management (AKM) Opportunistic Wireless Encryption (OWE):

Device# configure terminal Device(config)# wlan *wlan-test* 3 *ssid-test* Device(config-wlan)# security wpa akm owe

### security wpa akm psk

To enable Auth Key Management (AKM) pre-shared key (PSK), use the **security wpa akm psk** command. Use the **no** form of this command to disable the feature.

security wpa akm psk

#### no security wpa akm psk

| Syntax Description | • • • •   | C. C. C. C. C. C. C. C. C. C. C. C. C. C | it and it and for a WALANT   |
|--------------------|-----------|------------------------------------------|------------------------------|
| Syntax Description | security  | Configures the secu                      | rity policy for a WLAN.      |
|                    | wpa       | Configures WPA/W                         | PA2 Support for a WLAN.      |
|                    | akm       | Configures Auth Ke                       | y Management.                |
|                    | psk       | Configures PSK sup                       | port.                        |
| Command Default    | None      |                                          |                              |
| Command Modes      | WLAN co   | onfiguration mode (co                    | nfig-wlan)                   |
| Command History    | Release   |                                          | Modification                 |
|                    | Cisco IOS | S XE Bengaluru 17.5.1                    | This command was introduced. |

The following example shows how to enable Auth Key Management (AKM) pre-shared key (PSK):

Device# configure terminal Device(config)# wlan *wlan-test* 3 *ssid-test* Device(config-wlan)# security wpa akm psk

### security wpa akm sae

To enable Auth Key Management (AKM) Secure Agile Exchange (SAE), use the **security wpa akm sae** command. Use the **no** form of this command to disable the feature.

security wpa akm sae

#### no security wpa akm sae

| Syntax Description | security  | Configures the secur  | rity policy for a WLAN.      |
|--------------------|-----------|-----------------------|------------------------------|
|                    | wpa       | Configures WPA/W      | PA2 Support for a WLAN.      |
|                    | akm       | Configures Auth Ke    | ey Management.               |
|                    | sae       | Configures SAE sup    | pport.                       |
| Command Default    | None      |                       |                              |
| Command Modes      | WLAN co   | onfiguration mode (co | nfig-wlan)                   |
| Command History    | Release   |                       | Modification                 |
|                    | Cisco IOS | S XE Bengaluru 17.5.1 | This command was introduced. |
|                    |           |                       |                              |

The following example shows how to enable Auth Key Management (AKM) Secure Agile Exchange (SAE):

Device# configure terminal Device(config)# wlan *wlan-test* 3 *ssid-test* Device(config-wlan)# security wpa akm sae

### sensor-name

To set the sensor name for Stealthwatch Cloud registration, use the **sensor-name** *swc-sensor-name* command. To disable the command, use the **no** form of this command.

sensor-name swc-sensor-name

no sensor-name swc-sensor-name

| Syntax Description | sensor-name S         | nsor-name Sets the sensor name for Stealthwatch Cloud registrati |  |  |  |
|--------------------|-----------------------|------------------------------------------------------------------|--|--|--|
|                    | swc-sensor-name S     | pecifies the Stealthwatch service key.                           |  |  |  |
|                    | T                     | he device serial number is the default value.                    |  |  |  |
| Command Default    | None                  |                                                                  |  |  |  |
| Command Modes      | Stealthwatch Cloud mo | onitor configuration mode                                        |  |  |  |
| Command History    | Release               | Modification                                                     |  |  |  |
|                    | Cisco IOS XE Bengalu  | ru 17.4.1 This command was introduced.                           |  |  |  |
| Usage Guidelines   | None                  |                                                                  |  |  |  |

#### Example

This example shows how to set the sensor name for Stealthwatch Cloud registration:

Device(config-stealthwatch-cloud-monitor) # sensor-name SwC-sensor-name

### service-key

To set the Stealthwatch Cloud service key, use the **service-key** *swc-service-key*. To disable the command, use the **no** form of this command.

service-key swc-service-key

no service-key swc-service-key

| Syntax Description | service-key                                   | service-key Sets the Stealthwatch Cloud service key.                                                                                              |                              |  |
|--------------------|-----------------------------------------------|----------------------------------------------------------------------------------------------------|------------------------------|--|
|                    |                                               | Service-key is provided by the Stealthwatch Cloud portal. The alternative to service-k is the authentication through the IP address allowed list. |                              |  |
|                    | swc-service-key                               | Specifies the                                                                                                    | Stealthwatch service key.    |  |
| Command Default    | None                                          |                                                                                                    |                              |  |
| Command Modes      | Stealthwatch Cloud monitor configuration mode |                                                                                                    |                              |  |
| Command History    | Release                                       |                                                                                                    | Modification                 |  |
|                    | Cisco IOS XE Be                               | engaluru 17.4.1                                                                                                    | This command was introduced. |  |
| Usage Guidelines   | None                                          |                                                                                                    |                              |  |
|                    | Example                                       |                                                                                                    |                              |  |

This example shows how to set the Stealthwatch Cloud service key:

# service-policy

To configure the quality of service (QoS) service policy, use the **service-policy** command. To disable a QoS policy, use the **no** form of this command.

|                    | service-policy<br>no { client | 7 { client   input<br>  input   output | output } policy-name                          | ne         |
|--------------------|-------------------------------|----------------------------------------|-----------------------------------------------|------------|
| Syntax Description | client                        | Assigns a policy map t                 | o all clients in the WLAN.                    |            |
|                    | input                         | Assigns an input polic                 | y map.                                        |            |
|                    | output                        | Assigns an output policy map.          |                                               |            |
|                    | policy-name                   | The policy map name.                   |                                               |            |
| Command Default    | None                          |                                        |                                               |            |
| Command Modes      | Wireless polic                | ey configuration                       |                                               |            |
| Command History    | Release                       |                                        | Modification                                  |            |
|                    | Cisco IOS X                   | E Gibraltar 16.10.1                    | This command was i                            | ntroduced. |
| Examples           | This example                  | shows how to configure                 | the input service policy:                     |            |
|                    | Enter config                  | -                                      | e per line. End with<br>policy default-policy |            |

Device(config-wireless-policy)# service-policy input test1

### service-policy qos

To configure a QoS service policy, use the service-policy qos command.

service-policy qos {input | output} policy-name

| Syntax Description | input        | Input QoS policy.     | -                                                                                     |
|--------------------|--------------|-----------------------|---------------------------------------------------------------------------------------|
|                    | output       | Output QoS<br>policy. | -                                                                                     |
|                    | policy-name  | Policy name.          | -                                                                                     |
| Command Default    | None         |                       |                                                                                       |
| Command Modes      | config-servi | ce-template           |                                                                                       |
| Command History    | Release      |                       | Modification                                                                          |
|                    | Cisco IOS X  | XE Gibraltar 16.10.1  | This command was introduced in a release earlier than Cisco IOS XE Gibraltar 16.10.1. |

#### **Examples**

The following example shows how to configure an output QoS policy:

```
Device# configure terminal
Enter configuration commands, one per line. End with CNTL/Z.
Device(config)# service-template fabric-profile-name
Device(config-service-template)# service-policy qos output policy-name
```

## service-template

To configure service template, use the service-template command.

service-template service-template-name {access-group acl\_list | vlan vlan\_id | absolute-timer seconds
| service-policy qos {input | output}}

| service-template-name                                                                                                    | Name of the service template.                                                                                                    |  |  |
|----------------------------------------------------------------------------------------------------|----------------------------------------------------------------------------------------------------|--|--|
| acl_list                                                                                                    | Access list name to be applied.                                                                                                    |  |  |
| vlan_id                                                                                                    | VLAN ID. The VLAN ID value ranges from 1 to 4094.                                                                                                    |  |  |
| seconds                                                                                                    | Session timeout value for service template. The session timeout value ranges from 1 to 65535 seconds.                                                                                                    |  |  |
| service-policy qos { input   output QoS policies for client.                                                                                                    |                                                                                                    |  |  |
| None                                                                                                    |                                                                                                    |  |  |
| Global configuration                                                                                                    |                                                                                                    |  |  |
| Release                                                                                                    | Modification                                                                                                    |  |  |
| Cisco IOS XE Gibraltar 16.12.1                                                                                                    | This command was introduced.                                                                                                    |  |  |
| None                                                                                                    |                                                                                                    |  |  |
| The following example shows how to configure service template:                                                                                                    |                                                                                                    |  |  |
| Device#configure terminal<br>Device(config)#service-template cisco-phone-template<br>Device(config-service-template)#access-group foo-acl<br>Device(config-service-template)#vlan 100<br>Device(config-service-template)#service-policy qos input foo-qos<br>Device(config-service-template)#end |                                                                                                    |  |  |
|                                                                                                    | acl_list         vlan_id         seconds         service-policy qos {input           None         Global configuration         Release         Cisco IOS XE Gibraltar 16.12.1         None         The following example shows h         Device#configure terminal         Device (config)#service-temp         Device (config-service-temp)         Device (config-service-temp)         Device (config-service-temp) |  |  |

# service timestamps

To configure the system to time-stamp debugging or logging messages, use the**service timestamps** command in global configuration commands. Use the **no** form of this command to disable this service.

**service timestamps debug log {datetime** | **uptime***localtimemsecshow-timezoneyear*} **no service timestamps debuglog** 

| Syntax Description                                                                                                    | debug                                                                                                    | Debug as the timestamp message type.                                            |  |  |  |  |
|----------------------------------------------------------------------------------------------------|----------------------------------------------------------------------------------------------------|---------------------------------------------------------------------------------|--|--|--|--|
|                                                                                                    | log                                                                                                    | Log as the timestamp message type.                                              |  |  |  |  |
|                                                                                                    | datetime                                                                                                    | datetime                                                                        |  |  |  |  |
|                                                                                                    | uptime                                                                                                    | (Optional) Time stamp with time since the system was rebooted.                  |  |  |  |  |
|                                                                                                    | localtime                                                                                                    | (Optional) Time stamp relative to the local time zone.                          |  |  |  |  |
|                                                                                                    | msec                                                                                                    | (Optional) Include milliseconds in the date and time stamp.                     |  |  |  |  |
|                                                                                                    | show-timezone                                                                                                    | (Optional) Include the time zone name in the time stamp.                        |  |  |  |  |
|                                                                                                    | year                                                                                                    | (Optional) Include year in timestamp.                                           |  |  |  |  |
| Command Default                                                                                                    | No time-stamping.                                                                                                    |                                                                                 |  |  |  |  |
| If <b>service timestamps</b> is specified with no arguments or keywords, default is <b>service timestamp</b><br><b>uptime</b> . |                                                                                                    |                                                                                 |  |  |  |  |
|                                                                                                    | The default for <b>service timestamps debugdatetime</b> is to format the time in UTC, with no milliseconds and no time zone name.                                                                                                    |                                                                                 |  |  |  |  |
|                                                                                                    | The command <b>no service timestamps</b> by itself disables time stamps for both debug and log messages.                                                                                                    |                                                                                 |  |  |  |  |
| Command Modes                                                                                                    | Global configuration                                                                                                    |                                                                                 |  |  |  |  |
| Command History                                                                                                    | Release                                                                                                    | Modification                                                                    |  |  |  |  |
|                                                                                                    | Cisco IOS XE Amsterdam 17.1.1s This command was introduced in a release earlier than Cisco IOS XE Amsterdam 17.1.1s.                                                                                                    |                                                                                 |  |  |  |  |
| Usage Guidelines                                                                                                    | <b>e Guidelines</b> Time stamps can be added to either debugging or logging messages independently. The uptime form command adds time stamps in the format HHHH:MM:SS, indicating the time since the system was not be the date form of the command adds time stamps in the format MMM DD HH:MM:SS, indicating the time according to the system clock. If the system clock has not been set, the date and time are by an asterisk (*) to indicate that the date and time are probably not correct. |                                                                                 |  |  |  |  |
|                                                                                                    | Example                                                                                                    |                                                                                 |  |  |  |  |
|                                                                                                    | The following exa                                                                                                    | ample enables time stamps on debugging messages, showing the time since reboot: |  |  |  |  |
|                                                                                                    | Device(config)                                                                                                    | service timestamps debug uptime                                                 |  |  |  |  |

I

The following example enables time stamps on logging messages, showing the current time and date relative to the local time zone, with the time zone name included:

Device(config) # service timestamps log datetime localtime show-timezone

# session-timeout

To configure session timeout for clients associated to a WLAN, use the **session-timeout** command. To disable a session timeout for clients that are associated to a WLAN, use the **no** form of this command.

session-timeout seconds no session-timeout

| Syntax Description | <i>seconds</i> Timeout or session duration in seconds. The range is from 300 to 86400.<br>Configuring 86400 is equivalent to max timeout. And value 0 is not recommended.                                                                     |  |  |  |
|--------------------|----------------------------------------------------------------------------------------------------|--|--|--|
| Command Default    | The client timeout is set to 1800 seconds for WLANs that are configured with dot1x security. The client timeout is set to 0 for open WLANs.                                                                                                   |  |  |  |
| Command Modes      | WLAN configuration                                                                                                    |  |  |  |
| Command History    | Release Modification                                                                                                    |  |  |  |
|                    | Cisco IOS XE Gibraltar 16.12.1 This command was introduced.                                                                                                    |  |  |  |
|                    | This example shows how to configure a session timeout to 300 seconds:<br>Device# configure terminal<br>Enter configuration commands, one per line. End with CNTL/Z.<br>Device(config)# wlan wlan1<br>Device(config-wlan)# session-timeout 300 |  |  |  |
|                    | This example shows how to disable a session timeout:                                                                                                    |  |  |  |
|                    | Device# <b>configure terminal</b><br>Enter configuration commands, one per line. End with CNTL/Z.<br>Device(config)# <b>wlan wlan1</b>                                                                                                    |  |  |  |

Device(config-wlan)# no session-timeout

Cisco Embedded Wireless Controller on Catalyst Access Points Command Reference for Cisco IOS XE Dublin 17.10.x

### set

set

To classify IP traffic by setting a Differentiated Services Code Point (DSCP) or an IP-precedence value in the packet, use the **set** command in policy-map class configuration mode. Use the **no** form of this command to remove traffic classification.

set

cos | dscp | precedence | ip | qos-group | wlan
set cos
{cos-value } | {cos | dscp | precedence | qos-group | wlan} [{table table-map-name}]
set dscp
{dscp-value } | {cos | dscp | precedence | qos-group | wlan} [{table table-map-name}]
set ip {dscp | precedence}
set precedence {precedence-value } | {cos | dscp | precedence | qos-group} [{table table-map-name}]
set qos-group
{qos-group-value | dscp [{table table-map-name}] | precedence [{table table-map-name}]}

set wlan user-priority

*user-priority-value* | **costable** *table-map-name* | **dscptable** *table-map-name* | **qos-grouptable** *table-map-name* | **wlantable** *table-map-name* 

Syntax Description cos

Sets the Layer 2 class of service (CoS) value or user priority of an outgoing packet. You can specify these values:

- *cos-value*—CoS value from 0 to 7. You also can enter a mnemonic name for a commonly used value.
- Specify a packet-marking category to set the CoS value of the packet. If you also configure a table map for mapping and converting packet-marking values, this establishes the "map from" packet-marking category. Packet-marking category keywords:
  - cos—Sets a value from the CoS value or user priority.
  - **dscp**—Sets a value from packet differentiated services code point (DSCP).
  - precedence—Sets a value from packet precedence.
  - **qos-group**—Sets a value from the QoS group.
  - wlan—Sets the WLAN user priority values.
- (Optional)**table** *table-map-name*—Indicates that the values set in a specified table map are used to set the CoS value. Enter the name of the table map used to specify the CoS value. The table map name can be a maximum of 64 alphanumeric characters.

If you specify a packet-marking category but do not specify the table map, the default action is to copy the value associated with the packet-marking category as the CoS value. For example, if you enter the **set cos precedence** command, the precedence

(packet-marking category) value is copied and used as the CoS value.

dscp

Sets the differentiated services code point (DSCP) value to mark IP(v4) and IPv6 packets. You can specify these values:

- *cos-value*—Number that sets the DSCP value. The range is from 0 to 63. You also can enter a mnemonic name for a commonly used value.
- Specify a packet-marking category to set the DSCP value of the packet. If you also configure a table map for mapping and converting packet-marking values, this establishes the "map from" packet-marking category. Packet-marking category keywords:
  - **cos**—Sets a value from the CoS value or user priority.
  - **dscp**—Sets a value from packet differentiated services code point (DSCP).
  - **precedence**—Sets a value from packet precedence.
  - **qos-group**—Sets a value from the QoS group.
  - wlan—Sets a value from WLAN.
- (Optional)**table** *table-map-name*—Indicates that the values set in a specified table map will be used to set the DSCP value. Enter the name of the table map used to specify the DSCP value. The table map name can be a maximum of 64 alphanumeric characters.

If you specify a packet-marking category but do not specify the table map, the default action is to copy the value associated with the packet-marking category as the DSCP value. For example, if you enter the **set dscp cos** command, the CoS value (packet-marking category) is copied and used as the DSCP value.

Sets IP values to the classified traffic. You can specify these values:

- dscp—Specify an IP DSCP value from 0 to 63 or a packet marking category.
- **precedence**—Specify a precedence-bit value in the IP header; valid values are from 0 to 7 or specify a packet marking category.

ip

I

| precedence | Sets the precedence value in the packet header. You can specify these values:                                                                                                    |
|------------|----------------------------------------------------------------------------------------------------|
|            | • <i>precedence-value</i> — Sets the precedence bit in the packet header; valid values are from 0 to 7. You also can enter a mnemonic name for a commonly used value.                                                                                                    |
|            | • Specify a packet marking category to set the precedence value of the packet.                                                                                                    |
|            | • cos—Sets a value from the CoS or user priority.                                                                                                    |
|            | • <b>dscp</b> —Sets a value from packet differentiated services code point (DSCP).                                                                                                    |
|            | • <b>precedence</b> —Sets a value from packet precedence.                                                                                                    |
|            | • <b>qos-group</b> —Sets a value from the QoS group.                                                                                                    |
|            | • (Optional) <b>table</b> <i>table-map-name</i> —Indicates that the values set in a specified table map will be used to set the precedence value. Enter the name of the table map used to specify the precedence value. The table map name can be a maximum of 64 alphanumeric characters.                                                                     |
|            | If you specify a packet-marking category but do not<br>specify the table map, the default action is to copy the<br>value associated with the packet-marking category as<br>the precedence value. For example, if you enter the<br><b>set precedence cos</b> command, the CoS value<br>(packet-marking category) is copied and used as the<br>precedence value. |

### qos-group

- qos-group-value—Sets a QoS value to the classified traffic. The range is 0 to 31. You also can enter a mnemonic name for a commonly used value.
- dscp—Sets the original DSCP field value of the packet as the QoS group value.
- **precedence**—Sets the original precedence field value of the packet as the QoS group value.
- (Optional)**table** *table-map-name*—Indicates that the values set in a specified table map will be used to set the DSCP or precedence value. Enter the name of the table map used to specify the value. The table map name can be a maximum of 64 alphanumeric characters.

If you specify a packet-marking category (**dscp** or **precedence**) but do not specify the table map, the default action is to copy the value associated with the packet-marking category as the QoS group value. For example, if you enter the **set qos-group precedence** command, the precedence value (packet-marking category) is copied and used as the QoS group value.

I

| wlan user-priority wlan-user-priority | Assigns a WLAN user-priority to the classified traffic. You can specify these values:                                                                                                    |
|---------------------------------------|----------------------------------------------------------------------------------------------------|
|                                       | • <i>wlan-user-priority</i> —Sets a WLAN user priority to the classified traffic. The range is 0 to 7.                                                                                                    |
|                                       | • <b>cos</b> —Sets the Layer 2 CoS field value as the WLAN user priority.                                                                                                    |
|                                       | <ul> <li>dscp—Sets the DSCP field value as the WLAN user<br/>priority.</li> </ul>                                                                                                    |
|                                       | • <b>precedence</b> —Sets the precedence field value as the WLAN user priority.                                                                                                    |
|                                       | <ul> <li>wlan—Sets the WLAN user priority field value as the<br/>WLAN user priority.</li> </ul>                                                                                                    |
|                                       | • (Optional) <b>table</b> <i>table-map-name</i> —Indicates that the values set in a specified table map will be used to set the WLAN user priority value. Enter the name of the table map used to specify the value. The table map name can be a maximum of 64 alphanumeric characters. |
|                                       | If you specify a packet-marking category but do not<br>specify the table map, the default action is to copy the<br>value associated with the packet-marking category as<br>the WLAN user priority. For example, if you enter<br>the <b>set wlan user-priority cos</b> command, the cos  |
|                                       | value (packet-marking category) is copied and used as the WLAN user priority.                                                                                                    |

| Command Default  | No traffic classification is defined.                                                                                                    |                              |  |
|------------------|----------------------------------------------------------------------------------------------------|------------------------------|--|
| Command Modes    | Policy-map class configuration                                                                                                    |                              |  |
| Command History  | Release Modification                                                                                                    |                              |  |
|                  | Cisco IOS XE Gibraltar 16.12.1                                                                                                    | This command was introduced. |  |
| Usage Guidelines | For the <b>set</b> dscp <i>dscp-value</i> command, the <b>set</b> cos <i>cos-value</i> command, and the <b>set ip precedence</b><br><i>precedence-value</i> command, you can enter a mnemonic name for a commonly used value. For example, you<br>can enter the <b>set dscp af11</b> command, which is the same as entering the <b>set dscp 10</b> command. You can enter<br>the <b>set ip precedence critical</b> command, which is the same as entering the <b>set ip precedence 5</b> command.<br>For a list of supported mnemonics, enter the <b>set dscp ?</b> or the <b>set ip precedence ?</b> command to see the<br>command-line help strings. |                              |  |
|                  | When you configure the <b>set dscp cos</b> command, note the following: The CoS value is a 3-bit field, and the DSCP value is a 6-bit field. Only the three bits of the CoS field are used.                                                                                                    |                              |  |
|                  | When you configure the set dscp qos-group command, note the following:                                                                                                    |                              |  |

- The valid range for the DSCP value is a number from 0 to 63. The valid value range for the QoS group is a number from 0 to 99.
- If a QoS group value falls within both value ranges (for example, 44), the packet-marking value is copied and the packets is marked.
- If QoS group value exceeds the DSCP range (for example, 77), the packet-marking value is not be copied and the packet is not marked. No action is taken.

The **set qos-group** command cannot be applied until you create a service policy in policy-map configuration mode and then attach the service policy to an interface or ATM virtual circuit (VC).

To return to policy-map configuration mode, use the **exit** command. To return to privileged EXEC mode, use the **end** command.

Examples

This example shows how to assign DSCP 10 to all FTP traffic without any policers:

```
Device(config)# policy-map policy_ftp
Device(config-pmap)# class-map ftp_class
Device(config-cmap)# exit
Device(config)# policy policy_ftp
Device(config-pmap)# class ftp_class
Device(config-pmap-c)# set dscp 10
Device(config-pmap)# exit
```

You can verify your settings by entering the show policy-map privileged EXEC command.

# sftp-image-path (image-download-mode sftp)

To configure the image path of the SFTP server for image download, use the **sftp-image-path** command. Use the **no** form of the command to negate the command or to set the command to its default.

sftp-image-pathsftp-image-path

no sftp-image-pathsftp-image-path

| Syntax Description | sftp-image-path Specifies the im                   | age path of the SFTP server. |  |
|--------------------|----------------------------------------------------|------------------------------|--|
| Command Default    | None                                               |                              |  |
| Command Modes      | Wireless image download profile SFTP configuration |                              |  |
| Command History    | Release                                            | Modification                 |  |
|                    | Cisco IOS XE Gibraltar 16.12.2s                    | This command was introduced. |  |

#### Example

Device(config)# wireless profile image-download default Device(config-wireless-image-download-profile)# image-download-mode sftp Device(config-wireless-image-download-profile-sftp)# sftp-image-path /download/object/stream/images/ap-images

# sftp-image-server (image-download-mode sftp)

To configure the SFTP server address for image download, use the **sftp-image-server** command. Use the **no** form of this command to negate the configuration or to set the command to its default.

sftp-image-server {A.B.C.D | X:X:X:X:X}}

no sftp-image-server {A.B.C.D | X:X:X:X:X}}

| Syntax Description | A.B.C.D Specifies the SFTP I    | Pv4 server address.          |
|--------------------|---------------------------------|------------------------------|
|                    | X:X:X:X:X Specifies the SFTP I  | Pv6 server address.          |
| Command Default    | None                            |                              |
| Command Modes      | Wireless image download profile | SFTP configuration mode.     |
| Command History    | Release                         | Modification                 |
|                    | Cisco IOS XE Gibraltar 16.12.2s | This command was introduced. |
|                    |                                 |                              |

#### Example

Device(config) # wireless profile image-download default Device(config-wireless-image-download-profile) # image-download-mode sftp Device(config-wireless-image-download-profile-sftp) # sftp-image-server 10.1.1.1

### sftp-password (image-download-mode sftp)

To configure the SFTP server password for image dowload, use the **sftp-password** command. Use the **no** form of this command to negate the configuration or to set the command to its default.

sftp-password {0| 8}<Enter password> <Re-enter password>

no sftp-password {0 | 8}<Enter password> <Re-enter password>

| Syntax Description | 0                                                       | Specifies that an unencrypted password will follow.             |  |  |
|--------------------|---------------------------------------------------------|-----------------------------------------------------------------|--|--|
|                    | 8 Specifies that an AES encrypted password will follow. |                                                                 |  |  |
|                    | password                                                | Specifies the SFTP server password.                             |  |  |
|                    | re-enter password                                       | Indicates that the user must re-enter the SFTP server password. |  |  |
| Command Default    | None                                                    |                                                                 |  |  |
| Command Modes      | Wireless image dow                                      | wnload profile SFTP configuration                               |  |  |
| Command History    | Release                                                 | Modification                                                    |  |  |
|                    | Cisco IOS XE Gib                                        | oraltar 16.12.2s This command was introduced.                   |  |  |

### Example

Device(config)# wireless profile image-download default Device(config-wireless-image-download-profile)# image-download-mode sftp Device(config-wireless-image-download-profile-sftp)# sftp-password 0 xxxxxxx

# sftp-password (trace-export)

To configure the SFTP server password for trace export, use the **sftp-password** command. Use the **no** form of this command to negate the configuration or to set the command to its default.

sftp-password<Enter password> <Re-enter password>

no sftp-password<*Enter password*> <*Re-enter password*>

| Syntax Description | password Specif             | ies the SFTP server password.                           |
|--------------------|-----------------------------|---------------------------------------------------------|
|                    | re-enter password Indica    | tes that the user must re-enter the SFTP server passwor |
| Command Default    | None                        |                                                         |
| Command Modes      | Wireless trace export profi | le SFTP configuration                                   |
| Command History    | Release                     | Modification                                            |
|                    | Cisco IOS XE Gibraltar 16   | 5.12.2s This command was introduced.                    |

#### Example

Device(config)# wireless profile transfer trace-export trace\_export\_name
Device(config-wireless-trace-export-profile)# log-export-mode sftp
Device(config-wireless-trace-export-profile-sftp)# sftp-password xxxxxxx xxxxxxx

### sftp-path

L

To configure the path at the SFTP server for trace log export, use the **sftp-path** command. Use the **no** form of the command to negate the command or to set the command to its default.

sftp-pathsftp-path

no sftp-pathsftp-path

| Syntax Description sftp-path | a Specifies the path at the SFTP server. |
|------------------------------|------------------------------------------|
|------------------------------|------------------------------------------|

None **Command Default** 

Wireless trace export profile SFTP configuration **Command Modes** 

**Command History** 

Modification Cisco IOS XE Gibraltar 16.12.2s This command was

introduced.

### Example

Release

Device (config) # wireless profile transfer trace-export trace export name Device(config-wireless-trace-export-profile)# log-export-mode sftp Device(config-wireless-trace-export-profile-sftp)# sftp-path /download/object/stream/images/ap-images

# sftp-server

To configure the SFTP server address for trace export, use the **sftp-server** command. Use the **no** form of this command to negate the configuration or to set the command to its default.

sftp-server{*A.B.C.D* | *X:X:X:X:X*}

no sftp-server  $\{A.B.C.D \mid X:X:X:X:X\}$ 

| A.B.C.D        | specifies the SFTPT               | Pv4 server address.               |
|----------------|-----------------------------------|-----------------------------------|
| X:X:X:X::X     | Specifies the SFTP I              | Pv6 server address.               |
| None           |                                   |                                   |
| Wireless trace | e export profile SFT              | P configuration                   |
| Release        |                                   | Modification                      |
| Cisco IOS X    | E Gibraltar 16.12.2s              | This command was introduced.      |
| -              | None<br>Wireless trace<br>Release | Wireless trace export profile SFT |

### Example

Device(config) # wireless profile transfer trace-export trace\_export\_name Device(config-wireless-trace-export-profile) # log-export-mode sftp Device(config-wireless-trace-export-profile-sftp) # sftp-server 10.1.1.1

# sftp-username (image-download-mode sftp)

To configure the SFTP server username for image download, use the **sftp-username**command. Use the **no** form of this command to negate the configuration or to set the command to its default.

sftp-username Username

no sftp-username Username

| 9 | Syntax Description | username | Specifies the SFTP server username. |
|---|--------------------|----------|-------------------------------------|
|   |                    |          |                                     |

**Command Modes** Wireless image download profile SFTP configuration

Command History Release Modification

Cisco IOS XE Gibraltar 16.12.2s This command was introduced.

### Example

None

**Command Default** 

Device(config)# wireless profile image-download default Device(config-wireless-image-download-profile)# image-download-mode sftp Device(config-wireless-image-download-profile-sftp)# sftp-username sftp-server-username

# sftp-username (trace-export)

To configure the SFTP server username for trace export, use the **sftp-username**command. Use the **no** form of this command to negate the configuration or to set the command to its default.

sftp-username Username

no sftp-username Username

| Syntax Description | username Specifies    | the SFTP server username.      |
|--------------------|-----------------------|--------------------------------|
| Command Default    | None                  |                                |
| Command Modes      | Wireless trace export | profile SFTP configuration     |
| Command History    | Release               | Modification                   |
|                    | Cisco IOS XE Gibra    | Itar 16.12.2s This command was |

introduced.

#### Example

Device(config)# wireless profile transfer trace-export trace\_export\_name
Device(config-wireless-trace-export-profile)# log-export-mode sftp
Device(config-wireless-trace-export-profile-sftp)# sftp-username sftp-server-username

# software auto-upgrade enable

To enable Auto-Upgrade feature, use the software auto-upgrade enable command.

|                    |                                                                                              | ture using the <b>no</b> form of the comm<br><b>de</b> command in priveledged EXEC | and, you need to manually auto-upgrade using C mode. |
|--------------------|----------------------------------------------------------------------------------------------|------------------------------------------------------------------------------------|------------------------------------------------------|
|                    | software auto-upgrade en                                                                     | able                                                                               |                                                      |
| Syntax Description | This command has no key                                                                      | words or arguments.                                                                |                                                      |
| Command Default    | None                                                                                         |                                                                                    |                                                      |
| Command Modes      | Global Configuration                                                                         |                                                                                    |                                                      |
| Command History    | Release                                                                                      | Modification                                                                       | _                                                    |
|                    | Cisco IOS XE Bengaluru 17                                                                    | 7.5.1 This command was introduced.                                                 | _                                                    |
| Usage Guidelines   | This example shows how to                                                                    | o enable Auto-Upgrade feature:                                                     |                                                      |
|                    | Device# <b>configure term</b><br>Device(config)# <b>softwa</b><br>Device(config)# <b>end</b> |                                                                                    |                                                      |

# statistics ap-system-monitoring alarm-enable

To enable alarms for AP real-time statistics (CPU and Memory), use the **statistics ap-system-monitoring alarm-enable** command. Use the **no** form of this command to disable the feature.

[no] statistics ap-system-monitoring alarm-enable

| Syntax Description | statistics                      | Configures the AP statistics.                                       |
|--------------------|---------------------------------|---------------------------------------------------------------------|
|                    | ap-system-monitoring alarm-     | enable Enables alarms for AP real-time statistics (CPU and Memory). |
| Command Default    | None                            |                                                                     |
| Command Modes      | AP Profile Configuration (confi | g-ap-profile)                                                       |
| Command History    | Release                         | Modification                                                        |
|                    | Cisco IOS XE Bengaluru 17.5.1   | This command was introduced.                                        |

### Example

The following example shows how to enable alarms for AP real-time statistics (CPU and Memory):

Device(config)# ap profile default-ap-profile Device(config-ap-profile)# statistics ap-system-monitoring alarm-enable

# statistics ap-system-monitoring alarm-hold-time

To define the hold time interval before triggering the alarm, use the **statistics ap-system-monitoring alarm-hold-time** command.

statistics ap-system-monitoring alarm-hold-time 0-3600

| Syntax Description | statistics                       | Configures the AP statistics.                                                 |
|--------------------|----------------------------------|-------------------------------------------------------------------------------|
|                    | ap-system-monitoring alarm-      | <b>hold-time</b> Enables alarms for AP real-time statistics (CPU and Memory). |
|                    | 0-3600                           | Specifies the alarm hold time interval in seconds.                            |
| Command Default    | None                             |                                                                               |
| Command Modes      | AP Profile Configuration (config | g-ap-profile)                                                                 |
| Command History    | Release                          | Modification                                                                  |
|                    | Cisco IOS XE Bengaluru 17.5.1    | This command was introduced.                                                  |
|                    |                                  |                                                                               |

### Example

The following example shows how to define the hold time interval before triggering the alarm:

Device(config)# ap profile default-ap-profile Device(config-ap-profile)# statistics ap-system-monitoring alarm-hold-time 60

# statistics ap-system-monitoring alarm-retransmit-time

To define the interval between retransmissions of the trap alarm, use the **statistics ap-system-monitoring alarm-retransmit-time** 

### statistics ap-system-monitoring alarm-retransmit-time 0-65535

| statistics                                    | Configures the AP statistics.                                                                        |
|-----------------------------------------------|----------------------------------------------------------------------------------------------------|
| ap-system-monitoring<br>alarm-retransmit-time | Define the interval between retransmissions of the trap alarm.                                       |
| 0-65535                                       | Specifies the interval between retransmissions of the trap alarm, in seconds.                        |
| None                                          |                                                                                                    |
| AP Profile Configuration (config              | g-ap-profile)                                                                                        |
| Release                                       | Modification                                                                                         |
| Cisco IOS XE Bengaluru 17.5.1                 | This command was introduced.                                                                         |
|                                               | ap-system-monitoring<br>alarm-retransmit-time<br>0-65535<br>None<br>AP Profile Configuration (config |

### Example

The following example shows how to define the interval between retransmissions of the trap alarm:

```
Device(config)# ap profile default-ap-profile
Device(config-ap-profile)# statistics ap-system-monitoring alarm-retransmit-time 60
```

# statistics ap-system-monitoring cpu-threshold

To define the threshold precentage for CPU usage on the AP to trigger alarms, use the **statistics ap-system-monitoring cpu-threshold** command.

statistics ap-system-monitoring cpu-threshold 0-100

| Syntax Description | statistics                       | Configures the AP stati           | stics.                                        |
|--------------------|----------------------------------|-----------------------------------|-----------------------------------------------|
|                    | ap-system-monitoring cpu-th      | reshold Defines the threshold for | or CPU usage on AP to trigger alarms.         |
|                    | 0-100                            | Specifies the percentage alarms.  | e of threshold for CPU usage on AP to trigger |
| Command Default    | None                             |                                   |                                               |
| Command Modes      | AP Profile Configuration (config | g-ap-profile)                     |                                               |
| Command History    | Release                          | Modification                      |                                               |
|                    | Cisco IOS XE Bengaluru 17.5.1    | This command was introduced.      |                                               |
|                    |                                  |                                   |                                               |
|                    |                                  |                                   |                                               |

### Example

The following example shows how to define the threshold precentage for CPU usage on the AP to trigger alarms:

Device(config)# ap profile default-ap-profile Device(config-ap-profile)# statistics ap-system-monitoring cpu-threshold 70

# statistics ap-system-monitoring enable

To enable monitoring of AP real-time statistics (CPU and Memory), use the **statistics ap-system-monitoring enable** command. Use the **no** form of this command to disable the feature.

[no] statistics ap-system-monitoring enable

| Syntax Description | statistics                       | Configures the AP statistics.  |                                    |
|--------------------|----------------------------------|--------------------------------|------------------------------------|
|                    | ap-system-monitoring enable      | Enables monitoring of AP real- | -time statistics (CPU and Memory). |
| Command Default    | - None                           |                                |                                    |
| Command Modes      | AP Profile Configuration (config | g-ap-profile)                  |                                    |
| Command History    | Release                          | Modification                   |                                    |
|                    | Cisco IOS XE Bengaluru 17.5.1    | This command was introduced.   |                                    |

### Example

The following example shows how to enable monitoring of AP real-time statistics (CPU and Memory):

Device(config)# ap profile default-ap-profile Device(config-ap-profile)# statistics ap-system-monitoring enable

# statistics ap-system-monitoring mem-threshold

To define the threshold percentage for memory usage on the AP, to trigger alarms.

### statistics ap-system-monitoring mem-threshold 0-100

| Syntax Description | statistics                       | Configures the AP stati                 | istics.                                  |
|--------------------|----------------------------------|-----------------------------------------|------------------------------------------|
|                    | ap-system-monitoring mem-th      | reshold Defines the threshold for       | or memory usage on AP to trigger alarms. |
|                    | 0-100                            | Specifies the percentag trigger alarms. | e of threshold for memory usage on AP to |
| Command Default    | None                             |                                         |                                          |
| Command Modes      | AP Profile Configuration (config | g-ap-profile)                           |                                          |
| Command History    | Release                          | Modification                            | -                                        |
|                    | Cisco IOS XE Bengaluru 17.5.1    | This command was introduced.            | -                                        |
|                    |                                  |                                         | -                                        |

### Example

The following example shows how to define the threshold precentage for memory usage on the AP to trigger alarms:

Device(config)# ap profile default-ap-profile Device(config-ap-profile)# statistics ap-system-monitoring mem-threshold 60

# statistics ap-system-monitoring sampling-interval

To define the sampling interval, use the statistics ap-system-monitoring sampling-interval

### statistics ap-system-monitoring sampling-interval 2-900

| Syntax Description | statistics                       | Configures the AP statistics.                     |
|--------------------|----------------------------------|---------------------------------------------------|
|                    | ap-system-monitoring sampling    | <b>ng-interval</b> Defines the sampling interval. |
|                    | 2-900                            | Specifies the sampling interval, in seconds.      |
| Command Default    | None                             |                                                   |
| Command Modes      | AP Profile Configuration (config | g-ap-profile)                                     |
|                    |                                  |                                                   |
| Command History    | Release                          | Modification                                      |

### Example

The following example shows how to define the sampling interval:

```
Device(config)# ap profile default-ap-profile
Device(config-ap-profile)# statistics ap-system-monitoring sampling-interval 100
```

# statistics ap-system-monitoring stats-interval

To define the statistics interval, which gives more weight in the calculations to the statistics received in the last statistic interval seconds, use the **statistics ap-system-monitoring stats-interval** 

statistics ap-system-monitoring stats-interval 120-900

| Syntax Description               | statistics                       | Configures the AP statistics.                                                                                                    |
|----------------------------------|----------------------------------|----------------------------------------------------------------------------------------------------|
|                                  | ap-system-monitoring stats-inte  | <b>erval</b> Defines the statistics interval, which gives more weight in the calculations to the statistics received in the last statistic interval seconds. |
|                                  | 120-900                          | Specifies the statistics interval, in seconds.                                                                                                    |
| Command Default                  | None                             |                                                                                                    |
|                                  |                                  |                                                                                                    |
| Command Modes                    | AP Profile Configuration (config | ;-ap-profile)                                                                                                    |
| Command Modes<br>Command History |                                  | Modification                                                                                                    |

### Example

The following example shows how to define the statistics interval:

Device(config)# ap profile default-ap-profile Device(config-ap-profile)# statistics ap-system-monitoring stats-interval 120

I

# stealthwatch-cloud-monitor

To configure Stealthwatch Cloud monitor and enter the Stealthwatch Cloud Monitor configuration mode, use the **stealthwatch-cloud-monitor** command. To disable the command, use the **no** form of this command.

stealthwatch-cloud-monitor

no stealthwatch-cloud-monitor

| Command Default    | None                           |                                        |
|--------------------|--------------------------------|----------------------------------------|
| Command Modes      | Global Configuration           |                                        |
| Syntax Description | stealthwatch-cloud-monitor     | Configures Stealthwatch Cloud monitor. |
| Command History    | Release                        | Modification                           |
|                    | Cisco IOS XE Bengaluru 17.4.1  | This command was introduced.           |
| Usage Guidelines   | None                           |                                        |
|                    | Example                        |                                        |
|                    | This example shows how to con- | figure Stealthwatch Cloud monitor:     |

Device(config)# stealthwatch-cloud-monitor

# tag rf

To configure a policy tag for an AP filter, use the tag rf command.

|                    | tag rf rf-tag                  |                                                                                       |
|--------------------|--------------------------------|---------------------------------------------------------------------------------------|
| Syntax Description | <i>rf-tag</i> RF tag<br>name.  |                                                                                       |
| Command Default    | None                           |                                                                                       |
| Command Modes      | config-ap-filter               |                                                                                       |
| Command History    | Release                        | Modification                                                                          |
|                    | Cisco IOS XE Gibraltar 16.10.1 | This command was introduced in a release earlier than Cisco IOS XE Gibraltar 16.10.1. |
|                    |                                |                                                                                       |

### **Examples**

The following example shows how to configure a policy tag for an AP filter:

```
Device# configure terminal
Enter configuration commands, one per line. End with CNTL/Z.
Device(config)# ap filter name ap-filter-name
Device(config-ap-filter)# rf tag rf-tag-name
```

# tag site

To configure a site tag for an AP filter, use the tag site site-tag command.

|                    | tag site site-tag                     |                                                                                       |  |  |  |
|--------------------|---------------------------------------|---------------------------------------------------------------------------------------|--|--|--|
| Syntax Description | <i>site-tag</i> Name of the site tag. |                                                                                       |  |  |  |
| Command Default    | None                                  |                                                                                       |  |  |  |
| Command Modes      | config-ap-filter                      |                                                                                       |  |  |  |
| Command History    | Release                               | Modification                                                                          |  |  |  |
|                    | Cisco IOS XE Gibraltar 16.10.1        | This command was introduced in a release earlier than Cisco IOS XE Gibraltar 16.10.1. |  |  |  |

### **Examples**

The following example shows how to configure a site tag for an AP filter:

```
Device# configure terminal
Enter configuration commands, one per line. End with CNTL/Z.
Device(config)# ap filter name ap-filter-name
Device(config-ap-filter)# site tag site-tag-name
```

### tftp-image-path (image-download-mode tftp)

To configure the image path at the TFTP server for image download, use the **tftp-image-path** command. Use the **no** form of this command to negate the configuration or to set the command to its default.

tftp-image-path tftp-image-path

no tftp-image-path tftp-image-path

| Syntax Description | <i>tftp-image-path</i> Specifies the im | age path of the TFTP server. |
|--------------------|-----------------------------------------|------------------------------|
| Command Default    | None                                    |                              |
| Command Modes      | Wireless image dowload profile 7        | FTP configuration            |
| Command History    | Release                                 | Modification                 |
|                    | Cisco IOS XE Gibraltar 16.12.2s         | This command was introduced. |

#### Example

Device(config)# wireless profile image-download default Device(config-wireless-image-download-profile)# image-download-mode tftp Device(config-wireless-image-download-profile-tftp)# tftp-image-path /download/object/stream/images/ap-images

### tftp-image-server (image-download-mode tftp)

To configure the TFTP server address for image download, use the tftp-image-server command. Use the no form of this command to negate the configuration or to set the command to its default.

image-download-mode tftp

tftp-image-server {A.B.C.D | X:X:X:X:X}

no tftp-image-server {A.B.C.D | X:X:X:X:X}

Syntax Description A.B.C.DSpecifies the TFTP IPv4 server address. *X:X:X:X::X* Specifies the TFTP IPv6 server address.

None **Command Default** 

Wireless image download profile TFTP configuration **Command Modes** 

**Command History** 

**Modification** Cisco IOS XE Gibraltar 16.12.2s This command was introduced.

#### Example

Release

Device(config) # wireless profile image-download default Device (config-wireless-image-download-profile) # image-download-mode tftp Device (config-wireless-image-download-profile-tftp) # tftp-image-server 10.1.1.1

### tftp-path

L

To configure the path at the TFTP server for trace log export, use the **tftp-path** command. Use the **no** form of the command to negate the command or to set the command to its default.

tftp-pathtftp-path

no tftp-pathtftp-path

| Syntax Description tftp-pa | th Speci | fies the path | at the TFT | P server. |
|----------------------------|----------|---------------|------------|-----------|
|----------------------------|----------|---------------|------------|-----------|

None **Command Default** 

Wireless trace export profile TFTP configuration **Command Modes** 

**Command History** 

Modification Cisco IOS XE Gibraltar 16.12.2s This command was

introduced.

### Example

Release

Device (config) # wireless profile transfer trace-export trace export name Device(config-wireless-trace-export-profile)# log-export-mode tftp Device(config-wireless-trace-export-profile-tftp)# tftp-path /download/object/stream/images/ap-images

### tftp-server

To configure the TFTP server address for trace export, use the **tftp-server** command. Use the **no** form of this command to negate the configuration or to set the command to its default.

tftp-server {A.B.C.D | X:X:X:X:X}}

no tftp-server {*A.B.C.D* | *X:X:X:X:X*}

| Syntax Description | A.B.C.D Specifies the TFTP        | IPv4 server address.         |
|--------------------|-----------------------------------|------------------------------|
|                    | X:X:X:X:X Specifies the TFTP      | IPv6 server address.         |
| Command Default    | None                              |                              |
| Command Modes      | Wireless trace export profile TFT | TP configuration             |
| Command History    | Release                           | Modification                 |
|                    | Cisco IOS XE Gibraltar 16.12.2s   | This command was introduced. |

#### Example

Device(config) # wireless profile transfer trace-export trace\_export\_name Device(config-wireless-trace-export-profile) # log-export-mode tftp Device(config-wireless-trace-export-profile-tftp) # tftp-server 10.1.1.1

# timezone delta

To configure timezone offset for an AP, use the **timezone delta** command. To remove the timezone offset for an AP, use the **no timezone** command.

timezone delta hour offset-hour minute offset-minute

| Syntax Description | hour offset-hour                                                                                                    | Local hour difference from Coordinated Universal Time (UTC). Valid range is f -12 to 14. |            |  |
|--------------------|----------------------------------------------------------------------------------------------------|------------------------------------------------------------------------------------------|------------|--|
|                    | <b>minute</b> offset-minute Local minute difference from UTC. Valid range is from 0 to 59.                                                                                                    |                                                                                          |            |  |
| Command Default    | AP timezone is not se                                                                                                    | et.                                                                                      |            |  |
| Command Modes      | AP profile configurat                                                                                                    | tion (config-ap-profile)                                                                 |            |  |
| Command History    | Release                                                                                                    | Modification                                                                             | -          |  |
|                    | Cisco IOS XE Benga                                                                                                    | luru 17.6.1 This command was introduced.                                                 | -          |  |
| Usage Guidelines   | You can configure the AP timezone only for each AP profile. You cannot configure the AP timezone for each AP. To configure the timezone, either apply the current controller timezone or the time difference. By default, timezone is disabled. |                                                                                          |            |  |
| Examples           | The following examp                                                                                                    | ble shows how to configure timezone offse                                                | et for AP: |  |
|                    | Device# configure<br>Device(config)# ar<br>Device(config-ap-r                                                                                                    |                                                                                          | inute 2    |  |

I

# trapflags ap ap-stats

To enable or disable the transmission of AP related traps, which are to be sent when the statistics are past the threshold, use the **trapflags ap ap-stats**. Use the **no** form of this command to disable the feature.

### [no] trapflags ap ap-stats

| Syntax Description | trapflags                                                                                | <b>trapflags</b> Enables or disables the transmission of AP related trapflags. |                              |   |
|--------------------|------------------------------------------------------------------------------------------|--------------------------------------------------------------------------------|------------------------------|---|
|                    | <b>ap ap-stats</b> Specifies the traps to be sent when the stats are past the threshold. |                                                                                |                              |   |
| Command Modes      | Global configuration (config)                                                            |                                                                                |                              |   |
| Command History    | Release                                                                                  |                                                                                | Modification                 | _ |
|                    | Cisco IOS X                                                                              | E Bengaluru 17.5.1                                                             | This command was introduced. | _ |

### Example

The following example shows how to enable or disable the transmission of AP related traps:

Device# configure terminal Device(config)# trapflags ap ap-stats

## udp-timeout

To configure timeout value for UDP sessions, use the udp-timeout command.

udp-timeout timeout\_value

| Syntax Description | <i>timeout_value</i> Is the timeout value for UDP sessions. |                  |                                                                                                    |                                                                     |
|--------------------|-------------------------------------------------------------|------------------|----------------------------------------------------------------------------------------------------|---------------------------------------------------------------------|
|                    | Т                                                           | The range is fro | om 1 to 30 seconds.                                                                                                    |                                                                     |
|                    | N                                                           | -                | <i>public-key</i> and <i>resolver</i> parameter parameter parameters by a set of the default values. So, you not be a set of the set of the se | meter-map options are automatically populated used not change them. |
| Command Default    | None                                                        |                  |                                                                                                    |                                                                     |
| Command Modes      | Profile configurat                                          | tion             |                                                                                                    |                                                                     |
| Command History    | Release                                                     |                  | Modification                                                                                                    |                                                                     |
|                    | Cisco IOS XE Gil                                            | braltar 16.10.1  | This command was introduced.                                                                                                    |                                                                     |
|                    | Example                                                     |                  |                                                                                                    |                                                                     |
|                    | This example sho                                            | ws how to con    | nfigure timeout value for UI                                                                                                    | DP sessions:                                                        |

This example shows how to configure timeout value for UDP sessions:

```
Device# configure terminal
Enter configuration commands, one per line. End with CNTL/Z.
Device(config)# parameter-map type umbrella global
Device(config-profile)# token 57CC80106C087FB1B2A7BAB4F2F4373C00247166
Device(config-profile)# local-domain dns_wl
Device(config-profile)# udp-timeout 2
Device(config-profile)# end
```

# umbrella-param-map

To configure the Umbrella OpenDNS feature for WLAN, use the **umbrella-param-map** command.

umbrella-param-map umbrella-name

| Syntax Description | umbrella-name                  |                              |
|--------------------|--------------------------------|------------------------------|
| Command Default    | None                           |                              |
| Command Modes      | config-wireless-policy         |                              |
| Command History    | Release                        | Modification                 |
|                    | Cisco IOS XE Gibraltar 16.10.1 | This command was introduced. |

#### Example

This example shows how to configure the Umbrella OpenDNS feature for WLAN:

```
Device# configure terminal
Enter configuration commands, one per line. End with CNTL/Z.
Device(config)# wireless profile policy default-policy-profile
Device(config-wireless-policy)# umbrella-param-map global
Device(config-wireless-policy)# end
```

# update-timer

To configure the mDNS update timers for flex profile, use the **update-timer** command. To disable the command, use the **no** form of this command.

|                    | update-timer { service-cache <1-100>   statistics <1-100> } |                                                                                                    |  |
|--------------------|-------------------------------------------------------------|----------------------------------------------------------------------------------------------------|--|
|                    | update-timer { service-                                     | cache $<1-100>$   statistics $<1-100>$ }                                                                  |  |
| Syntax Description | update-timer                                                | Configures the mDNS update timers for flex profile.                                                       |  |
|                    | service-cache <1-100>                                       | Specifies the mDNS update service-cache timer for flex profile. The default value is one minute,          |  |
|                    | statistics <1-100>                                          | Specifies the mDNS update statistics timer for flex profile. The default value is one minute,             |  |
| Command Default    | None                                                        |                                                                                                    |  |
| Command Modes      | mDNS flex profile config                                    | uration                                                                                                   |  |
| Command History    | Release                                                     | Modification                                                                                              |  |
|                    | Cisco IOS XE Amsterdan                                      | n 17.3.1 This command was introduced.                                                                     |  |
| Examples           | <b>C</b> 1                                                  | nows how to configure the mDNS update timers for flex profile:<br>ex-prof)# update-timer service-cache 20 |  |

I

## url

To configure the Stealthwatch Cloud server URL, use the **url** *swc-server-url* command. To disable the command, use the **no** form of this command.

url swc-server-url

no url swc-server-url

| Syntax Description | url              | Sets the Stealth | nwatch Cloud server URL.     |
|--------------------|------------------|------------------|------------------------------|
|                    | swc-server-url   | Stealthwatch (   | Cloud URL.                   |
| Command Default    | None             |                  |                              |
| Command Modes      | Stealthwatch Clo | oud Monitor Cor  | nfiguration                  |
| Command History    | Release          |                  | Modification                 |
|                    | Cisco IOS XE B   | engaluru 17.4.1  | This command was introduced. |
| Usage Guidelines   | None             |                  |                              |

#### Example

This example shows how to configure the Stealthwatch Cloud server URL:

Device(config-stealthwatch-cloud-monitor)# url https://sensors.eu-2.obsrvbl.com

url

## urlfilter list

To configure Flex URL filtering commands for ACL binding, use the **urlfilter list** c in the wireless flex profile ACL mode. To disable the feature, use the **no** form of the ommand.

**urlfilter list** *urlfilter-list-name* 

[no] urlfilter list urlfilter-list-name

| Syntax Description | <b>urlfilter list</b> Configures the Flex URL filtering commands for ACL binding. |                                             |  |  |  |
|--------------------|-----------------------------------------------------------------------------------|---------------------------------------------|--|--|--|
|                    | urlfilter-list-name                                                               | Specifies the URL filter list name.         |  |  |  |
| Command Default    | None                                                                              |                                             |  |  |  |
| Command Modes      | Wireless Flex Profil                                                              | ile ACL configuration                       |  |  |  |
| Command History    | Release                                                                           | Modification                                |  |  |  |
|                    | Cisco IOS XE Ams                                                                  | sterdam 17.1.1 This command was introduced. |  |  |  |

#### Example

This example shows how the Flex URL filtering commands for ACL binding, is configured:

Device(config-wireless-flex-profile-acl)# urlfilter list urlfilter-list-name

I

## usb-enable

To enable USB for Cisco access points (APs), use the **usb-enable** command. To disable the command, use the **no** form of this command.

|                    | usb-enable                      |                              |
|--------------------|---------------------------------|------------------------------|
|                    | no usb-enable                   |                              |
| Syntax Description | usb-enable Enables USB for APs. | Cisco                        |
| Command Default    | None                            |                              |
| Command Modes      | AP profile configuration mode   |                              |
| Command History    | Release                         | Modification                 |
|                    | Cisco IOS XE Bengaluru 17.4.1   | This command was introduced. |
| Usage Guidelines   | None                            |                              |

#### Example

This example shows how to enable USB for Cisco APs:

Device(config-ap-profile)# usb-enable

#### username

To add a user who can access the Cisco ISE-3315 using SSH, use the **username** command in configuration mode. If the user already exists, the password, the privilege level, or both change with this command. To delete the user from the system, use the **no** form of this command.

[no] username username password {hash | plain} password role {admin | user] [disabled [email email-address]] [email email-address]

For an existing user, use the following command option:

username username password role {admin | user} password

| Syntax Description | username                                                           | You should enter only one word which can include hyphen (-), underscore (_) and period (.).                  |
|--------------------|--------------------------------------------------------------------|----------------------------------------------------------------------------------------------------|
|                    |                                                                    | <b>Note</b> Only alphanumeric characters are allowed at an initial setup.                                    |
|                    | password                                                           | The command to use specify password and user role.                                                           |
|                    | password                                                           | Password character length up to 40 alphanumeric characters. You must specify the password for all new users. |
|                    | hash   plain                                                       | Type of password. Up to 34 alphanumeric characters.                                                          |
|                    | role admin   user                                                  | Sets the privilege level for the user.                                                                       |
|                    | disabled                                                           | Disables the user according to the user's email address.                                                     |
|                    | email email-address                                                | The user's email address. For example, user1@example.com.                                                    |
|                    | wlan-profile-name                                                  | Displays details of the WLAN profile.                                                                        |
| Command Default    | The initial user during setup.                                     |                                                                                                    |
| Command Modes      | Configuration                                                      |                                                                                                    |
| Usage Guidelines   | The <b>username</b> command requires that th admin / user options. | e username and password keywords precede the hash / plain and the                                            |
|                    | Example 1                                                          |                                                                                                    |
|                    | ncs/admin(config)# <b>username admin</b><br>ncs/admin(config)#     | password hash ####### role admin                                                                             |
|                    | Example 2                                                          |                                                                                                    |
|                    | ncs/admin(config) <b># username admin</b>                          | password plain Secr3tp@swd role admin                                                                        |

ncs/admin(config)#

#### Example 3

ncs/admin(config)# username admin password plain Secr3tp@swd role admin email admin123@example.com ncs/admin(config)#

## violation

To configure stream violation policy on periodic reevaluation, use the violation command.

|                    | violation                                                    | {drop   fallback}    |                                                                      |                      |
|--------------------|--------------------------------------------------------------|----------------------|----------------------------------------------------------------------|----------------------|
| Syntax Description | Parameter                                                    | Description          |                                                                      |                      |
|                    | <b>drop</b> Stream will be dropped on periodic reevaluation. |                      |                                                                      |                      |
|                    | fallback                                                     | Stream will be demo  | ted to BestEffort class on periodic reevaluation.                    |                      |
| Command Default    | None                                                         |                      |                                                                      |                      |
| Command Modes      | config-me                                                    | dia-stream           |                                                                      |                      |
| Command History    | Release                                                      |                      | Modification                                                         |                      |
|                    | Cisco IOS                                                    | XE Gibraltar 16.10.1 | This command was introduced in a release earli<br>Gibraltar 16.10.1. | er than Cisco IOS XE |
|                    |                                                              |                      |                                                                      |                      |

#### **Examples**

The following example shows how to configure stream violation policy on periodic reevaluation:

```
Device# configure terminal
Enter configuration commands, one per line. End with CNTL/Z.
Device(config)# wireless media-stream group my-media-group 224.0.0.0 224.0.0.223
Device(config-media-stream)# violation drop
```

# wgb broadcast-tagging

To configure WGB broadcast tagging for a wireless policy profile, use the wgb broadcast-tagging command.

|                 | wgb broadcast-tagging          |                                                                                       |
|-----------------|--------------------------------|---------------------------------------------------------------------------------------|
| Command Default | None                           |                                                                                       |
| Command Modes   | config-wireless-policy         |                                                                                       |
| Command History | History Release Modification   |                                                                                       |
|                 | Cisco IOS XE Gibraltar 16.10.1 | This command was introduced in a release earlier than Cisco IOS XE Gibraltar 16.10.1. |

#### **Examples**

The following example shows how to enable WGB broadcast tagging for a wireless policy profile:

```
Device# configure terminal
Enter configuration commands, one per line. End with CNTL/Z.
Device(config)# wireless profile policy profile-policy-name
Device(config-wireless-policy)# wgb broadcast-tagging
```

### wgb vlan

To configure WGB VLAN client support for a WLAN policy profile, use the wgb vlan command.

|                 | wgb vlan                       |                                                                                       |
|-----------------|--------------------------------|---------------------------------------------------------------------------------------|
| Command Default | None                           |                                                                                       |
| Command Modes   | config-wireless-policy         |                                                                                       |
| Command History | Release                        | Modification                                                                          |
|                 | Cisco IOS XE Gibraltar 16.10.1 | This command was introduced in a release earlier than Cisco IOS XE Gibraltar 16.10.1. |

#### **Examples**

The following example shows how to enable WGB VLAN client support for the WLAN policy profile named *wlan1-policy-profile*:

```
Device# configure terminal
Enter configuration commands, one per line. End with CNTL/Z.
Device(config)# wireless profile policy wlan1-policy-profile
Device(config-wireless-policy)# wgb vlan
```

## whitelist acl

|                    | To configure the whitelist ACL, use the whitelist acl command.                                                                                                    |                                             |                       |  |
|--------------------|----------------------------------------------------------------------------------------------------|---------------------------------------------|-----------------------|--|
|                    | <pre>whitelist acl {standard_acl_value   extended_acl_value   acl_name}</pre>                                                                                                    |                                             |                       |  |
| Syntax Description | standard_acl_value                                                                                                    | e Specifies the standard access list. Range | is from 1 to 199.     |  |
|                    | extended_acl_value                                                                                                    | e Specifies the extended access list. Range | is from 1300 to 2699. |  |
|                    | acl_name                                                                                                    | Specifies the named access list.            |                       |  |
| Command Default    | None                                                                                                    |                                             |                       |  |
| Command Modes      | ET-Analytics configuration                                                                                                    |                                             |                       |  |
| Command History    | Release                                                                                                    | Modification                                | _                     |  |
|                    | Cisco IOS XE Gibra                                                                                                    | altar 16.12.1 This command was introduced.  | _                     |  |
|                    | This example shows how to enable in-active timer in the ET-Analytics configuration mode:<br>Device# configure terminal<br>Enter configuration commands, one per line. End with CNTL/Z.<br>Device(config)# et-analytics<br>Device(config-et-analytics)# whitelist acl<br>eta-whitelist<br>Device((config-et-analytics)# ip access-list |                                             |                       |  |
|                    | extended eta-whit                                                                                                    |                                             |                       |  |

Device(config-ext-nacl) # permit udp any any eq tftp

Device(config-ext-nacl)# end

Cisco Embedded Wireless Controller on Catalyst Access Points Command Reference for Cisco IOS XE Dublin 17.10.x

# wired-vlan-range

To configure wired VLANs on which mDNS service discovery should take place, use the **wired-vlan-range** command. To disable the command, use the **no** form of this command.

|                    | wired-vlan-range wire                       | ed-vlan-range-value                     |                                           |
|--------------------|---------------------------------------------|-----------------------------------------|-------------------------------------------|
| Syntax Description | wired-vlan-range                            | Configures wired VLANs on which         | mDNS service discovery should take place. |
|                    | wired-vlan-range-value                      | Specifies the wired VLAN range va       | lue.                                      |
| Command Default    | None                                        |                                         |                                           |
| Command Modes      | mDNS flex profile config                    | guration                                |                                           |
| Command History    | Release                                     | Modification                            | _                                         |
|                    | Cisco IOS XE Amsterdar                      | n 17.3.1 This command was introduced.   |                                           |
| Examples           | The following example sl should take place: | hows how to configure wired VLANs       | on which mDNS service discovery           |
|                    | Device(config-mdns-fl                       | ex-prof)# wired-vlan-range <i>range</i> | e-value                                   |

I

# config wlan assisted-roaming

To configure assisted roaming on a WLAN, use the config wlan assisted-roaming command.

|                    | config wlan ass  | sisted-roaming {neighbor-list   dual-list   prediction} {enable   disable} wlan_id                                                              |
|--------------------|------------------|----------------------------------------------------------------------------------------------------|
| Syntax Description | neighbor-list    | Configures an 802.11k neighbor list for a WLAN.                                                                                                 |
|                    | dual-list        | Configures a dual band 802.11k neighbor list for a WLAN. The default is the band that the client is currently associated with.                  |
|                    | prediction       | Configures an assisted roaming optimization prediction for a WLAN.                                                                              |
|                    | enable           | Enables the configuration on the WLAN.                                                                                                    |
|                    | disable          | Disables the configuration on the WLAN.                                                                                                    |
|                    | wlan_id          | Wireless LAN identifier between 1 and 512 (inclusive).                                                                                          |
| Command Default    | The 802.11k ne   | eighbor list is enabled for all WLANs.                                                                                                    |
|                    | By default, dua  | l band list is enabled if the neighbor list feature is enabled for the WLAN.                                                                    |
| Command History    | Release          | Modification                                                                                                    |
|                    | 8.3              | This command was introduced.                                                                                                    |
| Usage Guidelines   | •                | ble the assisted roaming prediction list, a warning appears and load balancing is disabled for<br>oad balancing is already enabled on the WLAN. |
|                    | The following of | example shows how to enable an 802.11k neighbor list for a WLAN:                                                                                |
|                    | (Cisco Contro    | oller) >config wlan assisted-roaming neighbor-list enable 1                                                                                     |
|                    |                  |                                                                                                    |

## wireless aaa policy

To configure a wireless AAA policy, use the wireless aaa policy command.

 wireless aaa policy aaa-policy

 Syntax Description
 aaa-policy Name of the wireless AAA policy.

 Command Default
 None

 Command Modes
 Global configuration (config)

 Command History
 Release
 Modification

 Cisco IOS XE Gibraltar 16.10.1
 This command was introduced in a release earlier than Cisco IOS XE Gibraltar 16.10.1.

#### Examples

The following example shows how to configure a wireless AAA policy named *aaa-policy-test* 

Device# configure terminal Enter configuration commands, one per line. End with CNTL/Z. Device(config)# wireless aaa policy aaa-policy-test

# wireless aaa policy

To configure a new AAA policy, use the wireless aaa policy command.

wireless aaa policy aaa-policy-name

Syntax Description *aaa-policy-name* AAA policy name.

\_\_\_\_\_

Command Default None

Command ModesGlobal configuration (config)

| <b>Command History</b> | Release                        | Modification                                                       |  |
|------------------------|--------------------------------|--------------------------------------------------------------------|--|
|                        | Cisco IOS XE Gibraltar 16.10.1 | This command was introduced in a release earlier than Cisco IOS XE |  |
|                        |                                | Gibraltar 16.10.1.                                                 |  |

#### Examples

The following example shows how to configure a AAA policy name:

Device# configure terminal Enter configuration commands, one per line. End with CNTL/Z. Device(config)# wireless aaa policy my-aaa-policy

# wireless autoqos policy-profile

To enable the **autoqos** wireless policy with an executable command, use the autoqos command. Use the **disable** command to disable wireless AutoQos.

wireless autoqos policy-profilepolicy-profile-name default\_policy\_profile mode { clear |
enterprise-avc | fastlane | guest | voice }

#### wireless autoqos disable

| Syntax Description | autoqos        | Configures wireless                   | Auto QoS.                 |                                                |
|--------------------|----------------|---------------------------------------|---------------------------|------------------------------------------------|
|                    | mode           | Specifies the wirele                  | ss AutoQoS mode.          |                                                |
|                    | enterprise-avc | Enables AutoQos w                     | vireless enterprise AVC   | policy.                                        |
|                    | clear          | Clears the configure                  | ed wireless policy.       |                                                |
|                    | fastlane       | Enables the AutoQo<br>802.11 network. | s fastlane policy. This   | will disable and enable the 2.4GHz or 5GHz     |
|                    | guest          | Enables AutoQos w                     | vireless guest policy.    |                                                |
|                    | voice          | Enables AutoQos w 802.11 network.     | rireless voice policy. Th | nis will disable and enable the 2.4GHz or 5GHz |
| Command Default    | None           |                                       |                           |                                                |
| Command Modes      | Privilege EXEC | mode                                  |                           |                                                |
| Command History    | Release        | Me                                    | odification               |                                                |
|                    | Cisco IOS XE C | bibraltar 16.12.2s Th                 | is command was            |                                                |

#### Example

This example shows how to enable AutoQoS wireless enterprise policy:

Device# wireless autoqos policy-profile default-policy-profile mode enterprise-avc

## wireless broadcast vlan

To enable broadcast support on a VLAN, use the **wireless broadcast vlan** command in global configuration mode. To disable Ethernet broadcast support, use the **no** form of the command.

wireless broadcast vlan [vlan-id] no wireless broadcast vlan [vlan-id]

 Syntax Description
 vlan-id
 (Optional) Specifies the VLAN ID to enable broadcast support to that VLAN. The value ranges from 1 to 4095.

 Command Default
 None

 Command Modes
 Global configuration mode

| Command History  | Release                           | Modification                 |
|------------------|-----------------------------------|------------------------------|
|                  | Cisco IOS XE Gibraltar 16.12.1    | This command was introduced. |
| Usage Guidelines | Use this command in the global of | configuration mode only.     |

This example shows how to enable broadcasting on VLAN 20:

Device(config) # wireless broadcast vlan 20

## wireless client

To configure client parameters, use the wireless client command in global configuration mode.

wireless client {association limit assoc-number interval interval | band-select {client-rssi rssi | cycle-count count | cycle-threshold threshold | expire dual-band timeout | expire suppression timeout} | max-user-login max-user-login | timers auth-timeout seconds | user-timeout user-timeout}

| Syntax Description | association limit assoc-number<br>interval interval | Enables association request limit per access point slot at a given interval<br>and configures the association request limit interval. |  |  |
|--------------------|-----------------------------------------------------|----------------------------------------------------------------------------------------------------|--|--|
|                    |                                                     | You can configure number of association request per access point slot<br>at a given interval from one through 100.                    |  |  |
|                    |                                                     | You can configure client association request limit interval from 100 through 10000 milliseconds.                                      |  |  |
|                    | band-select                                         | Configures the band select options for the client.                                                                                    |  |  |
|                    | client-rssi rssi                                    | Sets the client received signal strength indicator (RSSI) threshold for band select.                                                  |  |  |
|                    |                                                     | The minimum dBm of a client RSSI to respond to probe is between -90 and -20.                                                          |  |  |
|                    | cycle-count count                                   | Sets the band select probe cycle count.                                                                                               |  |  |
|                    |                                                     | You can configure the cycle count from 1 to 10.                                                                                       |  |  |
|                    | cycle-threshold threshold                           | Sets the time threshold for a new scanning cycle.                                                                                     |  |  |
|                    |                                                     | You can configure the cycle threshold from 1 to 1000 milliseconds.                                                                    |  |  |
|                    | expire dual-band timeout                            | Sets the timeout before stopping to try to push a given client to the 5-GHz band.                                                     |  |  |
|                    |                                                     | You can configure the timeout from 10 to 300 seconds, and the default value is 60 seconds.                                            |  |  |
|                    | expire suppression timeout                          | Sets the expiration time for pruning previously known dual-band clients.                                                              |  |  |
|                    |                                                     | You can configure the suppression from 10 to 200 seconds, and the default timeout value is 20 seconds.                                |  |  |
|                    | max-user-login max-user-login                       | Configures the maximum number of login sessions for a user.                                                                           |  |  |
|                    | timers auth-timeout seconds                         | Configures the client timers.                                                                                                    |  |  |
|                    | user-timeout user-timeout                           | Configures the idle client timeout.                                                                                                   |  |  |
| Command Default    | No default behavior or values.                      |                                                                                                    |  |  |
| Command Modes      | Global configuration                                |                                                                                                    |  |  |

| <b>Command History</b> | Release                                                                                              | Modification                     |                                      |
|------------------------|----------------------------------------------------------------------------------------------------|----------------------------------|--------------------------------------|
|                        | Cisco IOS XE Gibraltar 16.10.1                                                                       | This command was introduced.     |                                      |
|                        | This example shows how to set                                                                        | the proble cycle count for band  | select to 8:                         |
|                        | Device# <b>configure terminal</b><br>Device(config)# <b>wireless c</b><br>Device(config)# <b>end</b> | lient band-select cycle-cou      | int 8                                |
|                        | This example shows how to set 700 milliseconds:                                                      | the time threshold for a new sca | anning cycle with threshold value of |
|                        | Device# <b>configure terminal</b><br>Device(config)# <b>wireless c</b><br>Device(config)# <b>end</b> | lient band-select cycle-thr      | eshold 700                           |

This example shows how to suppress dual-band clients from the dual-band database after 70 seconds:

```
Device# configure terminal
Device(config)# wireless client band-select expire suppression 70
Device(config)# end
```

## wireless client mac-address

To configure the wireless client settings, use the **wireless client mac-address** command in global configuration mode.

wireless client mac-address *mac-addr* ccx {clear-reports | clear-results | default-gw-ping | dhcp-test | dns-ping | dns-resolve hostname *host-name* | get-client-capability | get-manufacturer-info | get-operating-parameters | get-profiles | log-request {roam | rsna | syslog} | send-message *message-id* | stats-request *measurement-duration* {dot11 | security} | test-abort | test-association *ssid bssid dot11 channel* | test-dot1x [*profile-id*] *bssid dot11 channel* | test-profile {anyprofile-id}}

| Syntax Description | mac-addr                                        | MAC address of the client.                                                                                       |  |  |
|--------------------|-------------------------------------------------|----------------------------------------------------------------------------------------------------|--|--|
|                    | ccx                                             | Cisco client extension (CCX).                                                                                    |  |  |
|                    | clear-reports                                   | Clears the client reporting information.                                                                         |  |  |
|                    | clear-results                                   | Clears the test results on the controller.                                                                       |  |  |
|                    | default-gw-ping                                 | Sends a request to the client to perform the default gateway ping test.                                          |  |  |
|                    | dhcp-test                                       | Sends a request to the client to perform the DHCP test.                                                          |  |  |
|                    | dns-ping                                        | Sends a request to the client to perform the Domain Name System (DNS) server IP address ping test.               |  |  |
|                    | <b>dns-resolve hostname</b><br><i>host-name</i> | Sends a request to the client to perform the Domain Name System (DNS) resolution test to the specified hostname. |  |  |
|                    | get-client-capability                           | Sends a request to the client to send its capability information.                                                |  |  |
|                    | get-manufacturer-info                           | Sends a request to the client to send the manufacturer's information.                                            |  |  |
|                    | get-operating-parameters                        | Sends a request to the client to send its current operating parameters.                                          |  |  |
|                    | get-profiles                                    | Sends a request to the client to send its profiles.                                                              |  |  |
|                    | log-request                                     | Configures a CCX log request for a specified client device.                                                      |  |  |
|                    | roam                                            | (Optional) Specifies the request to specify the client CCX roaming log                                           |  |  |
|                    | rsna                                            | (Optional) Specifies the request to specify the client CCX RSNA log.                                             |  |  |
|                    | syslog                                          | (Optional) Specifies the request to specify the client CCX system log.                                           |  |  |
|                    |                                                 |                                                                                                    |  |  |

send-message message-id

Sends a message to the client.

Message type that involves one of the following:

- 1—The SSID is invalid
- 2—The network settings are invalid.
- 3—There is a WLAN credibility mismatch.
- 4—The user credentials are incorrect.
- 5—Please call support.
- 6—The problem is resolved.
- 7—The problem has not been resolved.
- 8—Please try again later.
- 9—Please correct the indicated problem.
- 10—Troubleshooting is refused by the network.
- 11—Retrieving client reports.
- 12—Retrieving client logs.
- 13—Retrieval complete.
- 14—Beginning association test.
- 15—Beginning DHCP test.
- 16—Beginning network connectivity test.
- 17—Beginning DNS ping test.
- 18—Beginning name resolution test.
- 19—Beginning 802.1X authentication test.
- 20—Redirecting client to a specific profile.
- 21—Test complete.
- 22—Test passed.
- 23—Test failed.
- 24—Cancel diagnostic channel operation or select a WLAN profile to resume normal operation.
- 25—Log retrieval refused by the client.
- 26—Client report retrieval refused by the client.
- 27—Test request refused by the client.
- 28—Invalid network (IP) setting.
- 29—There is a known outage or problem with the network.

I

|                  |                                                                                                    | • 31—The WLAN security method is not correct.                                                               |  |  |
|------------------|----------------------------------------------------------------------------------------------------|----------------------------------------------------------------------------------------------------|--|--|
|                  |                                                                                                    | • 32—The WLAN encryption method is not correct.                                                             |  |  |
|                  |                                                                                                    | • 33—The WLAN authentication method is not correct.                                                         |  |  |
|                  | stats-request<br>measurement-duration                                                                  | Senda a request for statistics.                                                                             |  |  |
|                  | dot11                                                                                                  | Optional) Specifies dot11 counters.                                                                         |  |  |
|                  | security                                                                                               | (Optional) Specifies security counters.                                                                     |  |  |
|                  | test-abort                                                                                             | Sends a request to the client to abort the current test.                                                    |  |  |
|                  | test-association ssid bssidSends a request to the client to perform the association test.dot11 channel |                                                                                                    |  |  |
|                  | test-dot1x Sends a request to the client to perform the 802.1x test.                                   |                                                                                                    |  |  |
|                  | profile-id                                                                                             | (Optional) Test profile name.                                                                               |  |  |
|                  | bssid                                                                                                  | Basic SSID.                                                                                                 |  |  |
|                  | <i>dot11</i> Specifies the 802.11a, 802.11b, or 802.11g network.                                       |                                                                                                    |  |  |
|                  | channel                                                                                                | Channel number.                                                                                             |  |  |
|                  | test-profile                                                                                           | Sends a request to the client to perform the profile redirect test.                                         |  |  |
|                  | any                                                                                                    | Sends a request to the client to perform the profile redirect test.                                         |  |  |
|                  | profile-id                                                                                             | Test profile name.                                                                                          |  |  |
|                  |                                                                                                    | <b>Note</b> The profile ID should be from one of the client profiles for which client reporting is enabled. |  |  |
| Command Default  | No default behavior or values.                                                                         | <br>}.                                                                                                    |  |  |
| Command Modes    | Global configuration                                                                                   |                                                                                                    |  |  |
| Command History  | Release                                                                                                | Modification                                                                                                |  |  |
|                  | Cisco IOS XE Gibraltar 16.12                                                                           | 2.1 This command was introduced.                                                                            |  |  |
| Usage Guidelines | The <b>default-gw-ping</b> test does                                                                   | es not require the client to use the diagnostic channel.                                                    |  |  |
|                  | This example shows how to cl<br>00:1f:ca:cf:b6:60:                                                     | elear the reporting information of the client MAC address                                                   |  |  |

• 30—Scheduled maintenance period.

Device# configure terminal

I

Device(config) # wireless client mac-address 00:1f:ca:cf:b6:60 ccx clear-reports
Device(config) # end

## wireless config validate

To validate whether the wireless configuration is complete and consistent (all the functional profiles and tags are defined, and all the associations are complete and consistent), use the **wireless config validate** command in privileged EXEC mode.

#### wireless config validate

| Syntax Description | This command has no keywords   | or arguments.                |
|--------------------|--------------------------------|------------------------------|
| Command Default    | None                           |                              |
| Command Modes      | Privileged EXEC (#)            |                              |
| Command History    | Release                        | Modification                 |
|                    | Cisco IOS XE Gibraltar 16.10.1 | This command was introduced. |

# Usage Guidelines In Cisco vEWLC, the wireless configuration is built using a collection of profiles, with each profile defining a functional block. These functional blocks are defined independently and is used to realize well-defined associations through intent based work-flows in building the wireless LAN. Such flexibility of modularizing the functional blocks requires the administrator to ensure that all associations are consistent and complete.

To ensure completeness and consistency of the wireless configuration, a configuration validation library is used to validate the configuration definitions across tables. The **wireless config validate** exec command is introduced from this release to validate the wireless configuration and report inconsistencies, if any, using contextual error message that is visible in btrace infra and on the console (if console logging is enabled). This command calls out any inconsistencies (unresolved associations) enabling you to realize a functional wireless LAN.

Use the following command to direct the output to a file: show logging | redirect bootflash: filename .

The following set of wireless configurations are validated:

| RF tag    | Site tag     | Policy tag     | Policy profile                                    | Flex profile                  |
|-----------|--------------|----------------|---------------------------------------------------|-------------------------------|
| site-tag  | flex-profile | wlan profile   | IPv4 ACL name                                     | VLAN ACL                      |
| poliy-tag | ap-profile   | policy profile | Fabric name                                       | ACL-policy                    |
| rf-tag    |              |                | service-policy input<br>and output name           | RF Policy (5GHz<br>and 24GHz) |
|           |              |                | service-policy input<br>and client output<br>name |                               |

#### Example

#### The following is sample output from the wireless config validate command

Device# wireless config validate

Oct 10 18:21:59.576 IST: %CONFIG\_VALIDATOR\_MESSAGE-5-EWLC\_GEN\_ERR: Chassis 1 R0/0: wncmgrd: Error in AP: fc99.473e.0a90 Applied site-tag : mysite definitiondoes not exist Oct 10 18:21:59.576 IST: %CONFIG\_VALIDATOR\_MESSAGE-5-EWLC\_GEN\_ERR: Chassis 1 R0/0: wncmgrd: Error in AP: fc99.473e.0a90 Applied policy-tag : mypolicy definition does not exist Oct 10 18:21:59.576 IST: %CONFIG\_VALIDATOR\_MESSAGE-5-EWLC\_GEN\_ERR: Chassis 1 R0/0: wncmgrd: Error in AP: fc99.473e.0a90 Applied policy-tag : mypolicy definition does not exist Oct 10 18:21:59.576 IST: %CONFIG\_VALIDATOR\_MESSAGE-5-EWLC\_GEN\_ERR: Chassis 1 R0/0: wncmgrd: Error in AP: fc99.473e.0a90 Applied rf-tag : myrf definition does not exist

# wireless country

To configure one or more country codes for a device, use the wireless country command.

|                    | wireless country country-code                       |                                                                                                    |
|--------------------|-----------------------------------------------------|----------------------------------------------------------------------------------------------------|
| Syntax Description | <i>country-code</i> Two-letter country code.        |                                                                                                    |
| Command Default    | None                                                |                                                                                                    |
| Command Modes      | Global configuration                                |                                                                                                    |
| Command History    | Release                                             | Modification                                                                                                    |
|                    | Cisco IOS XE Amsterdam 17.3.1                       | This command was introduced.                                                                                                    |
| Usage Guidelines   | select the proper country code. Following installat | trator or qualified IT professional and the installer must<br>ion, access to the unit should be password protected by the<br>quirements and to ensure proper unit functionality. See the<br>codes and regulatory domains. |
|                    | This example shows how to configure country co      | de on the device to IN (India):                                                                                                    |
|                    | Device(config)# wireless country IN                 |                                                                                                    |

## wireless exclusionlist mac address

To manually add clients to the exclusionlist, use the wireless exclusion list command. To remove the manual entry, use the no form of the command.

wireless exclusionlist mac\_address description

| Syntax Description | description <i>value</i> Configures the entry description. |
|--------------------|------------------------------------------------------------|
| Command Default    | None                                                       |
| Command Modes      | Global Configuration                                       |
| Command History    | Cisco IOS XE Gibraltar 16.10.1 Modification                |
|                    | This command was introduced in this release.               |

Usage Guidelines If a client was added to the exclusion list dynamically, the command to remove it is wireless client mac-address xxxx.xxxx deauthenticate from enable mode.

#### Example

This example shows how to manage exclusion entries: Device(config) # wireless exclusion list xxxx.xxxx

# wireless ipv6 ra wired

To enable the forwarding of Router Advertisement message to the wired clients, use the **wireless ipv6 ra wired** command.

#### wireless ipv6 ra wired { nd { na-forward | ns-forward } | ra-wired }

| Syntax Description | nd                                                                                    | Configures wireless IPv6 ND parameters.                                           |  |  |  |  |
|--------------------|---------------------------------------------------------------------------------------|-----------------------------------------------------------------------------------|--|--|--|--|
|                    | na-forward                                                                            | Enables forwarding of Neighbor Advertisement to wireless clients.                 |  |  |  |  |
|                    | ns-forward                                                                            | <i>ns-forward</i> Enable forwarding of Neighbor Solicitation to wireless clients. |  |  |  |  |
|                    | ra                                                                                    | <i>ra</i> Configures wireless IPv6 Router Advertisement parameters.               |  |  |  |  |
|                    | <i>wired</i> Enables forwarding of Router Advertisement message to the wired clients. |                                                                                   |  |  |  |  |
| Command Default    | None                                                                                  |                                                                                   |  |  |  |  |
| Command Modes      | Global Configuration (config)                                                         |                                                                                   |  |  |  |  |
| Command History    | Release                                                                               | Modification                                                                      |  |  |  |  |
|                    | Cisco IOS X                                                                           | E Gibraltar 16.12.3 This command was introduced.                                  |  |  |  |  |
|                    |                                                                                       |                                                                                   |  |  |  |  |

#### Example

The following example shows how to enable the forwarding of Router Advertisement message to the wired clients:

Device(config) # wireless ipv6 ra wired

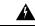

**Warning** The **wireless ipv6 ra wired** command must be enabled only for certification purpose and not during the deployment.

# wireless load-balancing

To globally configure aggressive load balancing on the controller, use the **wireless load-balancing** command in global configuration mode.

wireless load-balancing {denial denial-count | window client-count}

| Syntax Description | <b>denial</b> <i>denial-count</i> Specifies the number of association denials during load balancing.                                                                                                    |                                         |  |  |  |
|--------------------|----------------------------------------------------------------------------------------------------|-----------------------------------------|--|--|--|
|                    | Maximum number of association denials during load balancing is from 1 to 10 and the default value is 3.                                                                                                    |                                         |  |  |  |
|                    | <b>window</b> <i>client-count</i> Specifies the aggressive load balancing client window, with the number of clients needed to trigger aggressive load balancing on a given access point.                                                                                |                                         |  |  |  |
|                    | Aggressive load balancing client window with the number of clients is from 0 to 20 and the default value is 5.                                                                                                    |                                         |  |  |  |
| Command Default    | Disabled.                                                                                                    |                                         |  |  |  |
| Command Modes      | Global configuration                                                                                                    |                                         |  |  |  |
| Command History    | Release                                                                                                    | Modification                            |  |  |  |
|                    | Cisco IOS XE Gibralta                                                                                                    | ar 16.12.1 This command was introduced. |  |  |  |
| Usage Guidelines   | Load-balancing-enabled WLANs do not support time-sensitive applications like voice and video because or roaming delays.                                                                                                    |                                         |  |  |  |
|                    | When you use Cisco 7921 and 7920 Wireless IP Phones with controllers, make sure that aggressive load balancing is disabled on the voice WLANs for each controller. Otherwise, the initial roam attempt by the phone might fail, causing a disruption in the audio path. |                                         |  |  |  |
|                    | This example shows how to configure association denials during load balancing:                                                                                                    |                                         |  |  |  |
|                    |                                                                                                    |                                         |  |  |  |

## wireless macro-micro steering transition-threshold

To configure micro-macro transition thresholds, use the **wireless macro-micro steering transition-threshold** command.

wireless macro-micro steering transition-threshold {balancing-window | client count *number-clients* } {macro-to-micro | micro-to-macro *RSSI in dBm*}

| Syntax Description | balancing-window     | Active instance of the configuration in Route-processor slot 0.  |  |  |
|--------------------|----------------------|------------------------------------------------------------------|--|--|
|                    | client               | Standby instance of the configuration in Route-processor slot 0. |  |  |
|                    | number-clients       | Valid range is 0 to 65535 clients.                               |  |  |
|                    | macro-to-micro       | Configures the macro to micro transition RSSI.                   |  |  |
|                    | micro-to-macro       | Configures micro-macro client load balancing window.             |  |  |
|                    | RSSI in dBm          | RSSI in dBm. Valid range is –128 to 0.                           |  |  |
| Command Default    | None                 |                                                                  |  |  |
| Command Modes      | Global configuration | on (config)                                                      |  |  |

| Command | History |
|---------|---------|
| Commanu | ΠΙSLOFY |

ReleaseModificationCisco IOS XE Gibraltar 16.10.1This command was introduced in a release earlier than Cisco IOS XE<br/>Gibraltar 16.10.1.

#### Examples

The following example shows how to configure balancing-window:

Device# configure terminal Enter configuration commands, one per line. End with CNTL/Z. Device(config)# wireless macro-micro steering transition-threshold balancing-window number-of-clients

## wireless macro-micro steering probe-suppression

To configure micro-macro probe suppressions, use the **wireless macro-micro steering probe-suppression** command.

wireless macro-micro steering probe-suppression {aggressiveness *number-of-cycles* | | hysteresis*RSSI in dBm* | probe-auth | probe-only}

| Syntax Description     | aggressiveness Configures probe cycles to be suppressed. The number of cycles range between 0 - 255                                                                                      |                                                  |  |  |  |
|------------------------|----------------------------------------------------------------------------------------------------|--------------------------------------------------|--|--|--|
|                        | <b>hysteresis</b> Indicate show much greater the signal strength of a neighboring access point must be in ord for the client to roam to it. The RSSI decibel value ranges from -6 to -3. |                                                  |  |  |  |
|                        | probe-auth                                                                                                    | Enables mode to suppress probes and single auth  |  |  |  |
|                        | probe-only                                                                                                    | Enables mode to suppress only probes             |  |  |  |
| Command Default        | None                                                                                                    |                                                  |  |  |  |
| Command Modes          | Global configu                                                                                                    | ration (config)                                  |  |  |  |
| <b>Command History</b> |                                                                                                    |                                                  |  |  |  |
|                        | Examples                                                                                                    |                                                  |  |  |  |
|                        | The following of                                                                                                    | example shows how to configure balancing-window: |  |  |  |

```
Device# configure terminal
Enter configuration commands, one per line. End with CNTL/Z.
Device(config)# wireless macro-micro steering probe-suppression aggressiveness
number-of-cycles
```

# wireless management certificate

To create a wireless management certificate details, use the wireless management certificate command.

wireless management certificate ssc { auth-token  $\{0 | 8\}$  token | trust-hash hash-key }

| Syntax Description | auth-token                          | Authentication tol  | ken.                                                                                  |
|--------------------|-------------------------------------|---------------------|---------------------------------------------------------------------------------------|
|                    | token                               | Token name.         |                                                                                       |
|                    | trust-hash                          | Trusted SSC hash    | list.                                                                                 |
|                    | hash-key                            | SHA1 fingerprint.   |                                                                                       |
|                    | 0                                   | Specifies an UNEN   | NCRYPTED token.                                                                       |
|                    | 8 Specifies an AES encrypted token. |                     | encrypted token.                                                                      |
| Command Default    | None                                |                     |                                                                                       |
| Command Modes      | Global Confi                        | iguration(config)   |                                                                                       |
| Command History    | Release                             |                     | Modification                                                                          |
|                    | Cisco IOS X                         | E Gibraltar 16.10.1 | This command was introduced in a release earlier than Cisco IOS XE Gibraltar 16.10.1. |

#### Example

The following example shows how to configure a wireless management certificate:

Device# configure terminal Device(config)# wireless management certificate ssc trust-hash test

# wireless management interface

To create a wireless management interface, use the wireless management interface command.

wireless management interface { GigabitEthernet | Loopback | Vlan } interface-number

| Syntax Description | <i>interface-number</i> Interface number. |                                                                                       |
|--------------------|-------------------------------------------|---------------------------------------------------------------------------------------|
| Command Default    | None                                      |                                                                                       |
| Command Modes      | Global Configuration(config)              |                                                                                       |
| Command History    | Release                                   | Modification                                                                          |
|                    | Cisco IOS XE Gibraltar 16.10.1            | This command was introduced in a release earlier than Cisco IOS XE Gibraltar 16.10.1. |

#### Example

The following example shows how to configure a wireless management interface:

Device# configure terminal Device(config)# wireless management interface vlan vlan1

# wireless management trustpoint

To create a wireless management trustpoint, use the wireless management trustpoint command.

wireless management trustpoint trustpoint-name

| Syntax Description | trustpoint-name                                                                                                    | Trustpoint name. |                                                                                       |
|--------------------|----------------------------------------------------------------------------------------------------|------------------|---------------------------------------------------------------------------------------|
| Command Default    | None                                                                                                    |                  |                                                                                       |
| Command Modes      | Global Configurat                                                                                                    | tion(config)     |                                                                                       |
| Command History    | Release                                                                                                    |                  | Modification                                                                          |
|                    | Cisco IOS XE Gil                                                                                                    | braltar 16.10.1  | This command was introduced in a release earlier than Cisco IOS XE Gibraltar 16.10.1. |
| Usage Guidelines   | Use this command only on the Cisco Catalyst 9800 Wireless Controller for Cloud platform and not on appliances as the appliances use the SUDI certificate by default without the need for this command. |                  |                                                                                       |
|                    | Example                                                                                                    |                  |                                                                                       |
|                    | The following example shows how to configure a wireless management trustpoint:                                                                                                    |                  |                                                                                       |

Device# configure terminal Device(config)# wireless management trustpoint test

### wireless mesh alarm association count

To configure the mesh alarm association count, use the wireless mesh alarm association count command.

|                    | wireless mesh alarm association count count |                                                                                         |  |  |
|--------------------|---------------------------------------------|-----------------------------------------------------------------------------------------|--|--|
| Syntax Description | count Number of alarm associa               | ations. The vlaid range is between 1 and 30.                                            |  |  |
| Command Default    | None                                        |                                                                                         |  |  |
| Command Modes      | config                                      |                                                                                         |  |  |
| Command History    | Release                                     | Modification                                                                            |  |  |
|                    | Cisco IOS XE Gibraltar 16.10.               | 1 This command was introduced in a release earlier than Cisco IOS XE Gibraltar 16.10.1. |  |  |

#### Examples

The following example shows how to configure the mesh alarm association count:

Device# configure terminal Enter configuration commands, one per line. End with CNTL/Z. Device(config)# wireless profile policy wireless mesh alarm association count 10

### wireless mesh alarm high-snr

To configure the mesh alarm high-snr value, use the wireless mesh alarm high-snr command.

wireless mesh alarm high-snr high-snr

| Syntax Description | high-snr Set the high-snr value. | The valid range is between 31 and 100.                                                |
|--------------------|----------------------------------|---------------------------------------------------------------------------------------|
| Command Default    | None                             |                                                                                       |
| Command Modes      | - config                         |                                                                                       |
| Command History    | Release                          | Modification                                                                          |
|                    | Cisco IOS XE Gibraltar 16.10.1   | This command was introduced in a release earlier than Cisco IOS XE Gibraltar 16.10.1. |

#### **Examples**

The following example shows how to configure the mesh high-snr:

```
Device# configure terminal
Enter configuration commands, one per line. End with CNTL/Z.
Device(config)# wireless profile policy wireless mesh alarm high-snr 75
```

### wireless mesh alarm low-snr

To configure the mesh alarm low-snr value, use the wireless mesh alarm low-snr command.

wireless mesh alarm low-snr low-snr

| Syntax Description | <i>low-snr</i> Set the low-snr value. The valid range is between 1 and 30. |                                                                                       |  |
|--------------------|----------------------------------------------------------------------------|---------------------------------------------------------------------------------------|--|
| Command Default    | None                                                                       |                                                                                       |  |
| Command Modes      | - config                                                                   |                                                                                       |  |
| Command History    | Release                                                                    | Modification                                                                          |  |
|                    | Cisco IOS XE Gibraltar 16.10.1                                             | This command was introduced in a release earlier than Cisco IOS XE Gibraltar 16.10.1. |  |

#### Examples

The following example shows how to configure the mesh high-snr:

Device# configure terminal Enter configuration commands, one per line. End with CNTL/Z. Device(config)# wireless profile policy wireless mesh alarm low-snr 5

## wireless mesh alarm max-children map

To configure the mesh alarm max-children map value, use the **wireless mesh alarm max-children map** command.

wireless mesh alarm max-children map max-children

| Syntax Description | max-children Set the mesh alar | m max-children map parameter. The valid range is between 1 and 50.                    |
|--------------------|--------------------------------|---------------------------------------------------------------------------------------|
| Command Default    | None                           |                                                                                       |
| Command Modes      | config                         |                                                                                       |
| Command History    | Release                        | Modification                                                                          |
|                    | Cisco IOS XE Gibraltar 16.10.1 | This command was introduced in a release earlier than Cisco IOS XE Gibraltar 16.10.1. |

#### Examples

The following example shows how to configure the mesh alarm max-children map value:

```
Device# configure terminal
Enter configuration commands, one per line. End with CNTL/Z.
Device(config)# wireless mesh alarm max-children map 35
```

# wireless mesh alarm max-children rap

To configure the mesh alarm max-children rap value, use the **wireless mesh alarm max-children rap** command.

wireless mesh alarm max-children rap max-children

| Syntax Description | <i>max-children</i> Set the mesh alarm max-children rap parameter. The valid range is between 1 and 50. |                                                                                       |  |
|--------------------|----------------------------------------------------------------------------------------------------|---------------------------------------------------------------------------------------|--|
| Command Default    | None                                                                                                    |                                                                                       |  |
| Command Modes      | config                                                                                                  |                                                                                       |  |
| Command History    | Release                                                                                                 | Modification                                                                          |  |
|                    | Cisco IOS XE Gibraltar 16.10.1                                                                          | This command was introduced in a release earlier than Cisco IOS XE Gibraltar 16.10.1. |  |

#### **Examples**

The following example shows how to configure the mesh alarm max-children rap value:

```
Device# configure terminal
Enter configuration commands, one per line. End with CNTL/Z.
Device(config)# wireless mesh alarm max-children rap 40
```

# wireless mesh alarm max-hop

To configure the mesh alarm max-hop paramter, use the wireless mesh alarm max-hop command.

wireless mesh alarm max-hop max-hop

| Syntax Description | <i>max-hop</i> Set the mesh alarm max- | ax-hop count. Valid range is between 1 and 16.                                        |
|--------------------|----------------------------------------|---------------------------------------------------------------------------------------|
| Command Default    | None                                   |                                                                                       |
| Command Modes      | config                                 |                                                                                       |
| Command History    | Release                                | Modification                                                                          |
|                    | Cisco IOS XE Gibraltar 16.10.1         | This command was introduced in a release earlier than Cisco IOS XE Gibraltar 16.10.1. |

#### **Examples**

The following example shows how to configure the mesh alarm max-hop parameter:

```
Device# configure terminal
Enter configuration commands, one per line. End with CNTL/Z.
Device(config)# wireless mesh alarm max-hop 15
```

### wireless mesh alarm parent-change count

To configure the max parent-change count value, use the **wireless mesh alarm parent-change count** command.

wireless mesh alarm parent-change count count

| Syntax Description | count Set the max parent-change count value. Valid range is between 1 and 30. |                                                                                       |  |
|--------------------|-------------------------------------------------------------------------------|---------------------------------------------------------------------------------------|--|
| Command Default    | None                                                                          |                                                                                       |  |
| Command Modes      | - config                                                                      |                                                                                       |  |
| Command History    | Release                                                                       | Modification                                                                          |  |
|                    | Cisco IOS XE Gibraltar 16.10.1                                                | This command was introduced in a release earlier than Cisco IOS XE Gibraltar 16.10.1. |  |

#### **Examples**

The following example shows how to configure the alarm parent change count value:

```
Device# configure terminal
Enter configuration commands, one per line. End with CNTL/Z.
Device(config)# wireless mesh alarm parent-change count 6
```

### wireless mesh backhaul bdomain-channels

To configure and allow the Extended UNII B Domain channels for Outdoor mesh APs backhaul radio, use the **wireless mesh backhaul bdomain-channels** command.

| wireless mesh backhaul bdomain-channels |                                                                                                    |  |
|-----------------------------------------|----------------------------------------------------------------------------------------------------|--|
| bdomain-channels                        | Allows the Extended UNII B Domain channels for Outdoor mesh APs backhaul radio.                                             |  |
|                                         | The <b>[no]</b> form of the command disables the use of the Extended UNII B Domain channels by the mesh APs backhaul radio. |  |
| None                                    |                                                                                                    |  |
| config                                  |                                                                                                    |  |
| Release                                 | Modification                                                                                                    |  |
| Cisco IOS XE Gibra                      | altar 16.10.1 This command was introduced in a release earlier than Cisco IOS XE Gibraltar 16.10.1.                         |  |
|                                         | bdomain-channels       None       config       Release                                                                      |  |

#### **Examples**

The following example shows how to disable the use of Extended UNII B Domain channels by the Outdoor mesh APs backhaul radio:

Device# configure terminal Enter configuration commands, one per line. End with CNTL/Z. Device(config)# no wireless mesh backhaul bdomain-channels

### wireless mesh backhaul rrm

To configure the mesh backhaul, use the **wireless mesh backhaul** command.

| Syntax Description | backhaul          | Configures t | he Mesh Backhaul.                                                                     |
|--------------------|-------------------|--------------|---------------------------------------------------------------------------------------|
|                    | bdomain-channels  | Allows Exter | nded UNII B Domain channels for Outdoor mesh APs backhaul radio.                      |
|                    | rrm               | Configures F | RRM for the mesh backhaul.                                                            |
| Command Default    | None              |              |                                                                                       |
| Command Modes      | config            |              |                                                                                       |
| Command History    | Release           |              | Modification                                                                          |
|                    | Cisco IOS XE Gibr |              | This command was introduced in a release earlier than Cisco IOS XE Gibraltar 16.10.1. |

#### **Examples**

The following example shows how to configure RRM for the mesh backhaul:

```
Device# configure terminal
Enter configuration commands, one per line. End with CNTL/Z.
Device(config)# wireless mesh backhaul rrm
```

### wireless mesh cac

To configure the mesh CAC Mode, use the wireless mesh cac command.

|                    | wireless mesh cac                       |                                                                                       |  |  |
|--------------------|-----------------------------------------|---------------------------------------------------------------------------------------|--|--|
| Syntax Description | <b>ac</b> Configures the mesh CAC Mode. |                                                                                       |  |  |
| Command Default    | None                                    |                                                                                       |  |  |
| Command Modes      | config                                  |                                                                                       |  |  |
| Command History    | Release                                 | Modification                                                                          |  |  |
|                    | Cisco IOS XE Gibraltar 16.10.1          | This command was introduced in a release earlier than Cisco IOS XE Gibraltar 16.10.1. |  |  |

#### **Examples**

The following example shows how to configure the mesh CAC mode:

Device# configure terminal Enter configuration commands, one per line. End with CNTL/Z. Device(config)# wireless mesh cac

### wireless mesh ethernet-bridging allow-bdpu

To configure STP BPDUs for wired mesh uplink, use the **wireless mesh ethernet-bridging allow-bdpu** command.

wireless mesh ethernet-bridging allow-bdpu

| Syntax Description | ethernet-bridging Configure ethernet bridging. |                                                                                                    |  |
|--------------------|------------------------------------------------|----------------------------------------------------------------------------------------------------|--|
|                    | allow-bdpu                                     | Configures STP BPDUs towards wired MESH uplink.                                                         |  |
| Command Default    | None                                           |                                                                                                    |  |
| Command Modes      | config                                         |                                                                                                    |  |
| Command History    | Release                                        | Modification                                                                                            |  |
|                    | Cisco IOS XE C                                 | Gibraltar 16.10.1 This command was introduced in a release earlier than Cisco IOS XE Gibraltar 16.10.1. |  |

#### Examples

The following example shows how to configure STP BPDUs towards wired MESH uplink:

```
Device# configure terminal
Enter configuration commands, one per line. End with CNTL/Z.
Device(config)# wireless mesh ethernet-bridging allow-bdpu
```

### wireless mesh security psk provisioning

To provision the mesh security psk parameters, use the wireless mesh security psk provisioning command.

**wireless mesh security psk provisioning** {**default\_psk** | **inuse** *psk-index* | **key** *psk-index*{**0** | **8**}*enter-psk-name psk-description*}

| Syntax Description | provisioning                                                          | configuring mesh psk provisioning parameters.                                                           |  |  |
|--------------------|-----------------------------------------------------------------------|----------------------------------------------------------------------------------------------------|--|--|
|                    | default_psk                                                           | Set the mesh provisioning to the default-psk settings.                                                  |  |  |
|                    | inuse                                                                 | Configuring the psk inuse index                                                                         |  |  |
|                    | psk-index                                                             | Enter PSK key index. Valid range is between 1 and 5.                                                    |  |  |
|                    | key                                                                   | Configure a pre-shared-key                                                                              |  |  |
|                    | <i>psk-index</i> Enter PSK key index. Valid range is between 1 and 5. |                                                                                                    |  |  |
|                    | <b>0</b> Choose to enter an UNENCRYPTED password.                     |                                                                                                    |  |  |
|                    | 8                                                                     | Choose to enter an AES encrypted password.                                                              |  |  |
|                    | enter-psk-name Enter a name for the configured psk key.               |                                                                                                    |  |  |
|                    | psk-description Enter a description for this key.                     |                                                                                                    |  |  |
| Command Default    | None                                                                  |                                                                                                    |  |  |
| Command Modes      | config                                                                |                                                                                                    |  |  |
| Command History    | Release                                                               | Modification                                                                                            |  |  |
|                    | Cisco IOS XE                                                          | Gibraltar 16.10.1 This command was introduced in a release earlier than Cisco IOS XE Gibraltar 16.10.1. |  |  |

#### Examples

The following example shows how to provision the default psk key for the mesh security:

```
Device# configure terminal
Enter configuration commands, one per line. End with CNTL/Z.
Device(config)# wireless mesh security psk provisioning default_psk
```

# wireless mesh subset-channel-sync

To configure the subset channel sync for mobility group, use the **wireless mesh subset-channel-sync** command.

wireless mesh subset-channel-sync

| Syntax Description | subset-channel-sync Configure  | es the subset channel sync for mobility group                                         |
|--------------------|--------------------------------|---------------------------------------------------------------------------------------|
| Command Default    | None                           |                                                                                       |
| Command Modes      | - config                       |                                                                                       |
| Command History    | Release                        | Modification                                                                          |
|                    | Cisco IOS XE Gibraltar 16.10.1 | This command was introduced in a release earlier than Cisco IOS XE Gibraltar 16.10.1. |

#### **Examples**

The following example shows how to configure subset channel sync for mobility group:

```
Device# configure terminal
Enter configuration commands, one per line. End with CNTL/Z.
Device(config)# wireless mesh subset-channel-sync
```

## wireless ewc-ap ap ap-type

To convert a single AP to CAPWAP or to embedded wireless controller, use the **wireless ewc-ap ap ap-type** command.

wireless ewc-ap ap ap-type Cisco-AP-name { capwap | ewc }

| Syntax Description | ewc-ap                                                          | <b>ewc-ap</b> Configures the embedded wireless controller p |                              |  |  |
|--------------------|-----------------------------------------------------------------|-------------------------------------------------------------|------------------------------|--|--|
|                    | ap-type                                                         | Configures the                                              | e AP parameter.              |  |  |
|                    | Cisco-AP-name                                                   | Indicates the n                                             | ame of the Cisco AP.         |  |  |
|                    | capwap                                                          | Changes to Ca                                               | pwap ap-type.                |  |  |
|                    | <b>ewc</b> Changes to the embedded wireless controller ap-type. |                                                             |                              |  |  |
| Command Default    | None                                                            |                                                             |                              |  |  |
| Command Modes      | Privileged EXEC                                                 | Cmode                                                       |                              |  |  |
| Command History    | Release                                                         |                                                             | Modification                 |  |  |
|                    | Cisco IOS XE G                                                  | ibraltar 16.12.1                                            | This message was introduced. |  |  |

#### Example

The following example shows how to convert a single AP to a CAPWAP ap-type or a embedded wireless controller ap-type:

Device#wireless ewc-ap ap ap-type ap name {capwap | ewc}

### wireless ewc-ap ap capwap

To specify the CAPWAP parameters for an AP, use the wireless ewc-ap ap capwap command.

wireless ewc-ap ap capwap Primary-Controller-Name { A.B.C.D | X:X:X:X }

| Syntax Description | ewc-ap               | Configures the embedded wireless controller parameters. |
|--------------------|----------------------|---------------------------------------------------------|
|                    | сарwар               | Configures the CAPWAP parameters.                       |
|                    | Primay-Controller-Na | <i>ume</i> Indicates the name of the controller.        |
|                    | A.B.C.D              | Indicates the IPv4 address of the primary controller.   |
|                    | X:X:X:X:X            | Indicates the IPv6 address of the primary controller.   |
| Command Default    | None                 |                                                         |
| Command Modes      | Privileged EXEC mod  | e                                                       |
| Command History    | Release              | Modification                                            |
|                    | Cisco IOS XE 16.12.1 | This message was introduced.                            |
|                    |                      |                                                         |

### Example

The following example shows how to specify the CAPWAP parameters for an AP:

Device#wireless ewc-ap ap capwap controller\_name {10.1.1.1 | 9:0:0:0::1}

### wireless ewc-ap ap reload

To reload the embedded wireless controller AP, use the wireless ewc-ap ap reload command.

|                    | wireless  | ewc-ap ap re | load                            |             |
|--------------------|-----------|--------------|---------------------------------|-------------|
| Syntax Description | ewc-ap    | Configures t | he embedded wireless controller | parameters. |
|                    | reload    | Reloads the  | embedded wireless controller A  | .P.         |
| Command Default    | None      |              |                                 |             |
| Command Modes      | Privilege | d EXEC mod   | 2                               |             |
| Command History    | Release   |              | Modification                    |             |
|                    | Cisco IO  | S XE 16.12.1 | This message was introduced.    |             |
|                    |           |              |                                 |             |

#### Example

The following example shows how to reload the embedded wireless controller AP:

Device#wireless ewc-ap ap reload

### wireless ewc-ap ap shell

To access the AP parameters on the embedded wireless controller AP shell, use the **wireless ewc-ap ap shell** command.

wireless ewc-ap ap shell { chassis { chassis-number | active | standby } R0 | username }

| Syntax Description | chassis                                               | Specifies the ch       | assis.                                     |
|--------------------|-------------------------------------------------------|------------------------|--------------------------------------------|
|                    | chassis-number                                        | Specifies the ch       | assis number as either 1 or 2.             |
|                    | active                                                | Configures the a       | active instance in route processor slot 0. |
|                    | standby                                               | Configures the s<br>0. | standby instance in route processor slot   |
|                    | R0                                                    | Specifies the ro       | ute processor in slot 0.                   |
|                    | <b>username</b> Specifies the AP management username. |                        |                                            |
| Command Default    | None                                                  |                        |                                            |
| Command Modes      | Privileged EXEC                                       | 2                      |                                            |
| Command History    | Release                                               |                        | Modification                               |
|                    | Cisco IOS XE G                                        | bibraltar 16.12.2s     | This command was introduced.               |

#### Example

Device#wireless ewc-ap ap shell chassis 1 R0

#### 565

### wireless ewc-ap ap shell username

To configure the AP management username on the embedded wireless controller AP shell, use the **wireless** ewc-ap ap shell username command.

wireless ewc-ap ap shell username username chassis { chassis-number | active | standby } R0

| Syntax Description | chassis         | Specifies the chassis.                                     |
|--------------------|-----------------|------------------------------------------------------------|
|                    | chassis-number  | Specifies the chassis number as either 1 or 2.             |
|                    | active          | Configures the active instance in route processor slot 0.  |
|                    | standby         | Configures the standby instance in route processor slot 0. |
|                    | R0              | Specifies the route processor in slot 0.                   |
|                    | username        | Specifies the AP management username.                      |
| Command Default    | None            |                                                            |
| Command Modes      | Privileged EXEC | 2                                                          |
| Command History    | Release         | Modification                                               |
|                    | Cisco IOS XE G  | Bibraltar 16.12.2s This command was introduced.            |
|                    |                 |                                                            |

#### Example

Device#wireless ewc-ap ap shell username username1 chassis 1 R0

### wireless ewc-ap preferred-master

To select the standby controller when the network is up and running, use the **wireless ewc-ap preferred-master** command.

wireless ewc-ap preferred-master AP-name

| Syntax Description | ewc-ap              | Configures the embedded wireless controller parameters. |
|--------------------|---------------------|---------------------------------------------------------|
|                    | preferred-master    | Configures the preferred primary AP.                    |
|                    | AP-name             | Indicates the name of the preferred primary AP.         |
| Command Default    | None                |                                                         |
| Command Modes      | Global configuratio | n (config)                                              |
| Command History    | Release             | Modification                                            |
|                    | Cisco IOS XE Gibr   | altar 16.12.1 This message was introduced.              |

#### Example

The following example shows how to set a preferred primary ap-type:

Device(config) #wireless ewc-ap preferred-master AP-name

### wireless ewc-ap factory-reset

To perform factory reset on the embedded wireless controller and on all the access points connected to the controller, use the **wireless ewc-ap factory-reset** command.

#### wireless ewc-ap factory-reset

| -                  |                      |                              |                                                        |
|--------------------|----------------------|------------------------------|--------------------------------------------------------|
| Syntax Description | ewc-ap               |                              | Configures the embedded wireless controller parameters |
|                    |                      |                              |                                                        |
|                    | factory-reset        |                              | Resets Cisco AP configuration to factory default.      |
| Command Default    | None                 |                              |                                                        |
| Command Modes      | Privileged EXEC mod  | e                            |                                                        |
| Command History    | Release              | Modification                 | _                                                      |
|                    | Cisco IOS XE 16.12.1 | This command was introduced. | _                                                      |

#### Example

The following example shows how to factory-reset the embedded wireless controller network:

Device#wireless ewc-ap factory-reset

### wireless ewc-ap vrrp vrid

To configure the embedded wireless controller VRRP network identifier, use the **wireless ewc-ap vrrp vrid** command.

wireless ewc-ap vrrp vridvalue <1-255>

| ewc-ap    | Configures the embed                                  | lded wireless controller par                                                                                                    | ameters.                                                                                                    |
|-----------|-------------------------------------------------------|----------------------------------------------------------------------------------------------------|----------------------------------------------------------------------------------------------------|
| vrrp      | Configires the preferr                                | ed primary APembedded wi                                                                                                    | reless controller VRRP.                                                                                                    |
| vrid      | Indicates the VRRP V<br>1.                            | RID. Values are from 1-25                                                                                                    | 5. The default value is                                                                                                    |
| value     | Indicates the VRRP V                                  | RID value.                                                                                                    |                                                                                                    |
| None      |                                                       |                                                                                                    |                                                                                                    |
| Global co | onfiguration mode                                     |                                                                                                    |                                                                                                    |
| Release   |                                                       | Modification                                                                                                    |                                                                                                    |
| Cisco IO  | S XE Gibraltar 16.12.1                                | This message was introduced.                                                                                                    |                                                                                                    |
|           | vrrp<br>vrid<br>value<br>None<br>Global co<br>Release | vrrp       Configires the preferration         vrid       Indicates the VRRP V         1.       1.         value       Indicates the VRRP V         None       Global configuration mode         Release       Indicates the VRRP V | vrrp       Configires the preferred primary APembedded with         vrid       Indicates the VRRP VRID. Values are from 1-25         1.       value         Indicates the VRRP VRID value.         None         Global configuration mode         Release       Modification         Cisco IOS XE Gibraltar 16.12.1       This message was |

### Example

The following example shows how to configure the VRRP network identifier:

Device#wireless ewc-ap vrrp vrid 1

### wireless profile flex

To configures a wireless flex profile and enter wireless flex profile configuration mode, use the **wireless profile flex** command. To disable the feature, use the **no** form of the command.

wireless profile flex custom-flex-profile

[no] wireless profile flex custom-flex-profile

| Syntax Description | wireless profile flex   | Configures a wireless flex profile and e | nter wireless flex profile configuration mode. |
|--------------------|-------------------------|------------------------------------------|------------------------------------------------|
|                    | custom-flex-profile     | Specifies the flex profile name.         |                                                |
| Command Default    | None                    |                                          |                                                |
| Command Modes      | Wireless flex profile m | node                                     |                                                |
| Command History    | Release                 | Modification                             |                                                |
|                    | Cisco IOS XE Amster     | dam 17.1.1s This command was introduced. |                                                |

#### Example

This examples shows how the wireless flex profile is configured:

Device(config)#wireless profile flex custom-flex-profile

### wireless profile image-download default

To configure the default image download profile for AP Join Download and Predownload, use the following command:

| -                  | <b>Note</b> Default is the only profile name that you can enter. |                                                                                           |  |  |
|--------------------|------------------------------------------------------------------|-------------------------------------------------------------------------------------------|--|--|
|                    | wireless profil                                                  | e image-download default                                                                  |  |  |
| Syntax Description | wireless profil                                                  | e Configures the wireless profile parameters.                                             |  |  |
|                    | image-downlo                                                     | ad Configures the EWC-AP image download parameters.                                       |  |  |
|                    | default                                                          | Specifies the profile name - default. Default is the only profile name that you can enter |  |  |
| Command Default    | None                                                             |                                                                                           |  |  |
| Command Modes      | Global configur                                                  | ation                                                                                     |  |  |
| Command History    | Release                                                          | Modification                                                                              |  |  |
|                    | Cisco IOS XE                                                     | Gibraltar 16.12.2s This command was introduced.                                           |  |  |
|                    |                                                                  |                                                                                           |  |  |

#### Example

Device# wireless profile image-download default

### wireless profile mesh

To configure the mesh profile on an access point (AP), use the wireless profile mesh profile-name command.

wireless profile mesh profile-name

| Syntax Description | profile-name                               | Name of the profile.          |
|--------------------|--------------------------------------------|-------------------------------|
| Command Default    | None                                       |                               |
| Command Modes      | Global configuration (config)              |                               |
| Command History    | Release                                    | Modification                  |
|                    | Cisco IOS XE Cupertino 17.7.1              | This command was introduced.  |
| Examples           | The following example shows how to configu | re the mesh profile on an AP: |
|                    | Device# configure terminal                 |                               |

Device# configure terminal
(config)#wireless profile mesh test1

### wireless profile policy

To configure WLAN policy profile, use the wireless profile policy command.

wireless profile policy policy-profile

**Syntax Description** *policy-profile* Name of the WLAN policy profile.

**Command Default** The default profile name is default-policy-profile.

**Command Modes** Global configuration (config)

| Command History | Release                        | Modification                                                                          |
|-----------------|--------------------------------|---------------------------------------------------------------------------------------|
|                 | Cisco IOS XE Gibraltar 16.10.1 | This command was introduced in a release earlier than Cisco IOS XE Gibraltar 16.10.1. |

#### Examples

The following example shows how to configure a WLAN policy profile:

Device(config) # wireless profile policy mywlan-profile-policy

### wireless profile transfer

To configure the export of trace logs on the embedded wireless controller, use the **wireless profile transfer** command. Use the **no** form of this command to negate the command or to set the command to its default.

[no] wireless profiletransfertrace-export trace-export-profile-name

| Syntax Description | trace-export Configures the trace export parameter |                                          |  |  |
|--------------------|----------------------------------------------------|------------------------------------------|--|--|
|                    | trace-export-profile-name                          | Specifies the trace export profile name. |  |  |
| Command Default    | None                                               |                                          |  |  |
| Command Modes      | Global configuration                               |                                          |  |  |
| Command History    | Release                                            | Modification                             |  |  |
|                    | Cisco IOS XE Gibraltar 16.                         | 12.2s This command was introduced.       |  |  |

#### Example

Device# wireless profile transfer trace-export trace-export-profile-name

### wireless rfid

To set the static radio-frequency identification (RFID) tag data timeout value, use the **wireless rfid** command in global configuration mode.

wireless rfid timeout timeout-value

| Syntax Description | timeout Configures the static RFID tag data timeout value. |                   |                                      |            |
|--------------------|------------------------------------------------------------|-------------------|--------------------------------------|------------|
|                    | timeout-value                                              | RFID tag data ti  | meout value. Valid values range from | n 60-7200. |
| Command Default    | None                                                       |                   |                                      |            |
| Command Modes      | Global configu                                             | ration (config)   |                                      |            |
| Command History    | Release                                                    |                   | Modification                         |            |
|                    | Cisco IOS XE                                               | Gibraltar 16.10.1 | This command was introduced.         |            |

#### Example

This example shows how to set the static RFID tag data timeout value.

Device(config) # wireless rfid timeout 70

### wireless security dot1x

To configure IEEE 802.1x global configurations, use the wireless security dot1x command.

wireless security dot1x [{eapol-key {retries retries | timeout milliseconds} | group-key interval sec | identity-request {retries retries | timeout seconds} | radius [call-station-id] {ap-macaddress | ap-macaddress-ssid | ipaddress | macaddress} | request {retries retries | timeout seconds} | wep key {index 0 | index 3}}]

| Syntax Description | eapol-key              | Configures eapol-key related parameters.                                                                                                    |
|--------------------|------------------------|----------------------------------------------------------------------------------------------------|
|                    | retries retries        | (Optional) Specifies the maximum number of times (0 to 4 retries) that the controller retransmits an EAPOL (WPA) key message to a wireless client.                                             |
|                    |                        | The default value is 2.                                                                                                    |
|                    | timeout milliseconds   | (Optional) Specifies the amount of time (200 to 5000 milliseconds) that the controller waits before retransmitting an EAPOL (WPA) key message to a wireless client using EAP or WPA/WPA-2 PSK. |
|                    |                        | The default value is 1000 milliseconds.                                                                                                    |
|                    | group-key interval sec | Configures EAP-broadcast key renew interval time in seconds (120 to 86400 seconds).                                                                                                    |
|                    | identity-request       | Configures EAP ID request related parameters.                                                                                                    |
|                    | retries retries        | (Optional) Specifies the maximum number of times (0 to 4 retries) that the controller request the EAP ID.                                                                                      |
|                    |                        | The default value is 2.                                                                                                    |
|                    | timeout seconds        | (Optional) Specifies the amount of time (1 to 120 seconds) that the controller waits before retransmitting an EAP Identity Request message to a wireless client.                               |
|                    |                        | The default value is 30 seconds.                                                                                                    |
|                    | radius                 | Configures radius messages.                                                                                                    |
|                    | call-station-id        | (Optional) Configures Call-Station Id sent in radius messages.                                                                                                    |
|                    | ap-macaddress          | Sets Call Station Id Type to the AP's MAC Address.                                                                                                    |
|                    | ap-macaddress-ssid     | Sets Call Station Id Type to 'AP MAC address':'SSID'.                                                                                                    |
|                    | ipaddress              | Sets Call Station Id Type to the system's IP Address.                                                                                                    |
|                    | macaddress             | Sets Call Station Id Type to the system's MAC Address.                                                                                                    |
|                    | request                | Configures EAP request related parameters.                                                                                                    |
|                    |                        |                                                                                                    |

|                  | retries retries                                                    | (Optional) For EAP messages other than Identity Requests or EAPOL (WPA) key messages, specifies the maximum number of times (0 to 20 retries) that the controller retransmits the message to a wireless client.                                                                                                  |  |  |  |  |
|------------------|--------------------------------------------------------------------|----------------------------------------------------------------------------------------------------|--|--|--|--|
|                  |                                                                    | The default value is 2.                                                                                                    |  |  |  |  |
|                  | timeout seconds                                                    | <i>conds</i> (Optional) For EAP messages other than Identity Requests or EAPOL (WPA) key messages, specifies the amount of time (1 to 120 seconds) that the controller waits before retransmitting the message to a wireless client.                                                                             |  |  |  |  |
|                  |                                                                    | The default value is 30 seconds.                                                                                                    |  |  |  |  |
|                  | wep key                                                            | Configures 802.1x WEP related paramters.                                                                                                    |  |  |  |  |
|                  | index 0                                                            | Specifies the WEP key index value as 0                                                                                                    |  |  |  |  |
|                  | index 3Specifies the WEP key index value as 3                      |                                                                                                    |  |  |  |  |
| Command Default  | Default for eapol-key-                                             | timeout: 1 second.                                                                                                    |  |  |  |  |
|                  | Default for eapol-key-                                             | retries: 2 retries.                                                                                                    |  |  |  |  |
| Command Modes    | config                                                             |                                                                                                    |  |  |  |  |
| Command History  | Release                                                            | Modification                                                                                                    |  |  |  |  |
|                  | Cisco IOS XE Gibralta                                              | ar 16.12.1 This command was introduced.                                                                                                    |  |  |  |  |
| Usage Guidelines | None.                                                              |                                                                                                    |  |  |  |  |
|                  | This example lists all the commands under wireless security dot1x. |                                                                                                    |  |  |  |  |
|                  | Device(config)# <b>wire</b><br>eapol-key<br>group-key              | erminal<br>n commands, one per line. End with CNTL/Z.<br>eless security dotlx ?<br>Configure eapol-key related parameters<br>Configures EAP-broadcast key renew interval time in seconds<br>Configure EAP ID request related parameters<br>Configure radius messages<br>Configure EAP request related parameters |  |  |  |  |

### wireless security dot1x radius accounting mac-delimiter

To configure a MAC delimiter for called-station-ID or a calling-station-ID, use the **wireless security dot1x** radius accounting mac-delimiter command.

To remove MAC delimiter for a called-station-ID or a calling-station-ID, use the no form of the command.

wireless security dot1x radius accounting mac-delimiter {colon | hyphen | none | single-hyphen }

| colon           | Sets the delimiter to colon.                                           |
|-----------------|------------------------------------------------------------------------|
| hyphen          | Sets the delimiter to hyphen.                                          |
| none            | Disables delimiters.                                                   |
| single-hyphen   | Sets the delimiters to single hyphen.                                  |
| None            |                                                                        |
| Global Configur | ation Mode                                                             |
| Release         | Modification                                                           |
| Cisco IOS XE 3  | .6.0 E This command was introduced                                     |
|                 | hyphen<br>none<br>single-hyphen<br>None<br>Global Configura<br>Release |

This example shows how to configure a MAC delimiter for called-station-ID or a calling-station-ID to colon:

Device(config) # wireless security dot1x radius accounting mac-delimiter colon

### wireless security dot1x radius accounting username-delimiter

To set the delimiter type, use **wireless security dot1x radius accounting username-delimiter** command, to remove the configuration, use the **no** form of this command.

wireless security dot1x radius accounting username-delimiter { colon | hyphen | none | single-hyphen }

| Syntax Description | colon           | Sets the delimiter to colon.          |
|--------------------|-----------------|---------------------------------------|
|                    | hyphen          | Sets the delimiter to hyphen.         |
|                    | none            | Disables delimiters.                  |
|                    | single-hyphen   | Sets the delimiters to single hyphen. |
| Command Default    | None            |                                       |
| Command Modes      | Global Configur | ration Mode.                          |
| Command History    | Release         | Modification                          |
|                    |                 |                                       |

Device (config) # wireless security dot1x radius acounting username-delimiter colon

### wireless security dot1x radius callStationIdCase

To configure Call Station Id CASE send in RADIUS messages, use the **wireless security dot1x radius** callStationIdCase command.

To remove the Call Station Id CASE send in RADIUS messages, use the no form of the command.

wireless security dot1x radius callStationIdCase {lower|upper}

| Syntax Description | lower Sends all Call Station Ids to RADIUS in lowercase |                                                   |  |  |
|--------------------|---------------------------------------------------------|---------------------------------------------------|--|--|
|                    | upper                                                   | Sends all Call Station Ids to RADIUS in uppercase |  |  |
| Command Default    | None                                                    |                                                   |  |  |
| Command Modes      | Global G                                                | Configuration Mode                                |  |  |
| Command History    | Release                                                 | e Modification                                    |  |  |
|                    | Cisco I                                                 | OS XE 3.6.0 E This command was introduced.        |  |  |

This example shows how to configure Call Station Id CASE send in RADIUS messages in lowercase:

Device(config) # wireless security dot1x radius callstationIdCase lower

# wireless security dot1x radius mac-authentication call-station-id

To configure call station ID type for mac-authentication, use the **wireless security dot1x radius mac-authentication call-station-id** command. To remove the configuration, use the **no** form of it.

wireless security dot1x radius mac-authentication call-station-id ap-ethmac-only | ap-ethmac-ssid | ap-group-name | ap-label-address | ap-label-address-ssid | ap-location | ap-macaddress | ap-macaddress - ssid | ap-name | ap-name-ssid | ipaddress | macaddress | vlan-id

| Syntax Description | ap-ethmac-only                                    | Sets call station ID type to the AP Ethernet MAC address.                                                                                                    |  |  |
|--------------------|---------------------------------------------------|----------------------------------------------------------------------------------------------------|--|--|
|                    |                                                   |                                                                                                    |  |  |
|                    | ap-ethmac-ssid                                    | Sets call station ID type to the format 'AP Ethernet MAC address':'SSID'.                                                                                                    |  |  |
|                    | ap-group-name                                     | Sets call station ID type to the AP Group Name.                                                                                                    |  |  |
|                    | ap-label-address                                  | Sets call station ID type to the AP MAC address on AP Label.                                                                                                    |  |  |
|                    | ap-label-address-ssie                             | <b>d</b> Sets call station ID type to the format 'AP Label MAC address': 'SSID'.                                                                                                    |  |  |
|                    | ap-location                                       | Sets call station ID type to the AP Location.                                                                                                    |  |  |
|                    | ap-macaddress                                     | Sets call station ID type to the AP Radio MAC Address.                                                                                                    |  |  |
|                    | ap-macaddress-ssid                                | Sets call station ID type to the 'AP radio MAC Address':'SSID'.Sets call station ID type to the AP name.Sets call station ID type to the format 'AP name':'SSID'.Sets call station ID type to the system IP Address.Sets call station ID type to the system MAC Address. |  |  |
|                    | ap-name                                           |                                                                                                    |  |  |
|                    | ap-name-ssid                                      |                                                                                                    |  |  |
|                    | ipaddress                                         |                                                                                                    |  |  |
|                    | macaddress                                        |                                                                                                    |  |  |
|                    | vlan-id Sets call station ID type to the VLAN ID. |                                                                                                    |  |  |
| Command Default    | None                                              |                                                                                                    |  |  |
| Command Modes      | Global Configuration                              | Mode                                                                                                    |  |  |
| Command History    | Release                                           | Modification                                                                                                    |  |  |
|                    | Cisco IOS XE 3.7.2<br>E                           | This command was introduced.                                                                                                    |  |  |

Device(config) # wireless security dot1x radius mac-authentication call-station-id ap-ethmac-only

# wireless security dot1x radius mac-authentication mac-delimiter

To configure MAC-Authentication attributes, use the **wireless security dot1x radius mac-authentication mac-delimiter** command.

To remove MAC-Authentication attributes, use the no form of the command.

wireless security dot1x radius mac-authentication mac-delimiter {colon | hyphen | none | single-hyphen }

| Syntax Description | colon           | Sets the delimiter to colon.          |
|--------------------|-----------------|---------------------------------------|
|                    | hyphen          | Sets the delimiter to hyphen.         |
|                    | none            | Disables delimiters.                  |
|                    | single-hyphen   | Sets the delimiters to single hyphen. |
| Command Default    | None            |                                       |
| Command Modes      | Global Configur | ation Mode                            |
| Command History    | Release         | Modification                          |
|                    | Cisco IOS XE 3  | 6.6.0 E This command was introduced.  |
|                    |                 |                                       |

This example shows how to configure MAC-Authentication attributes to colon:

Device(config) # Scurity dot1x radius mac-authentication mac-delimiter colon

### wireless security web-auth retries

To enable web authentication retry on a particular WLAN, use the **wireless wireless security web-auth retries** command. To disable, use the **no** form of the command.

wireless securityweb-authretries*retries* nowireless securityweb-authretries

| Syntax Description | wireless security web-auth                                            | Enables web authentication on                              | a particular WLAN.                                            |
|--------------------|-----------------------------------------------------------------------|------------------------------------------------------------|---------------------------------------------------------------|
|                    | retries retries                                                       | Specifies maximum number of is from 0 through 30. The defa | web authentication request retries. The range ult value is 3. |
| Command Default    | _                                                                     |                                                            |                                                               |
| Command Modes      | config                                                                |                                                            |                                                               |
| Command History    | Release                                                               | Modification                                               | _                                                             |
|                    | Cisco IOS XE Gibraltar 16.12.                                         | 1 This command was introduced.                             |                                                               |
| Usage Guidelines   | None.                                                                 |                                                            |                                                               |
|                    | This example shows how to en                                          | able web authentication retry of                           | n a particular WLAN.                                          |
|                    | Device# <b>configure terminal</b><br>Device# <b>wireless security</b> | web-auth retries 10                                        |                                                               |

### wireless tag policy

To configure wireless tag policy, use the wireless tag policy command.

|                    | wireless tag policy policy-tag              |                                                                                       |  |
|--------------------|---------------------------------------------|---------------------------------------------------------------------------------------|--|
| Syntax Description | policy-tag Name of the wireless tag policy. |                                                                                       |  |
| Command Default    | The default policy tag is defaul            | t-policy-tag.                                                                         |  |
| Command Modes      | Global configuration (config)               |                                                                                       |  |
| Command History    | Release                                     | Modification                                                                          |  |
|                    | Cisco IOS XE Gibraltar 16.10.1              | This command was introduced in a release earlier than Cisco IOS XE Gibraltar 16.10.1. |  |

#### **Examples**

The following example shows how to configure a wireless policy tag:

Device(config) # wireless tag policy guest-policy

## wireless tag site

To configure a wireless site tag, use the wireless tag site *site-tag*command.

|                    | wireless tag site site-tag            |                              |
|--------------------|---------------------------------------|------------------------------|
| Syntax Description | <i>site-tag</i> Name of the site tag. |                              |
| Command Default    | None                                  |                              |
| Command Modes      | Global configuration (config)         |                              |
| Command History    | Release                               | Modification                 |
|                    | Cisco IOS XE Gibraltar 16.10.1        | This command was introduced. |
|                    |                                       |                              |

#### Example

The following example shows how to configure a site tag: Device(config) # wireless tag site test-site

## wireless wps ap-authentication threshold

To configure the alarm trigger threshold for access point neighbor authentication, use the **wireless wps ap-authentication threshold** command. To remove the access point neighbor authentication, use the no form of the command.

|                    | wireless wps ap-authentication threshold value |                                                                      |                                               |
|--------------------|------------------------------------------------|----------------------------------------------------------------------|-----------------------------------------------|
|                    | no wireless wps ap-authent                     | tication threshold value                                             |                                               |
| Syntax Description | -                                              | t the WMM-enabled clients are or<br>een 1 and 255. The default value | n the wireless LAN. The threshold value is 1. |
| Command Default    | None                                           |                                                                      |                                               |
| Command Modes      | Global Configuration mode                      |                                                                      |                                               |
| Command History    | Release                                        | Modification                                                         | -                                             |
|                    | Cisco IOS XE Amsterdam 16.12.                  | 1 This command was introduced.                                       | -                                             |
| Usage Guidelines   | None                                           |                                                                      | -                                             |

#### Example

The following example shows you how to configure the alarm trigger threshold for access point neighbor authentication:

Device(config) # wireless wps ap-authentication threshold 1

# wireless wps client-exclusion

To configure client exclusion policies, use the **wireless wps client-exclusion** command. To remove the client exclusion policies, use the **no** form of the command.

wireless wps client-exclusion {all | dot11-assoc | dot11-auth | dot1x-auth | ip-theft | web-auth} no wireless wps client-exclusion {all | dot11-assoc | dot11-auth | dot1x-auth | ip-theft | web-auth}

| Syntax Description | dot11-assoc                       | Specifies that the controller excludes clients on the sixth 802.11 association attempt, after five consecutive failures. |                                              |  |
|--------------------|-----------------------------------|----------------------------------------------------------------------------------------------------|----------------------------------------------|--|
|                    | dot11-auth                        | Specifies that the controller excludes clients on the five consecutive failures.                                         | e sixth 802.11 authentication attempt, after |  |
|                    | dot1x-auth                        | Specifies that the controller excludes clients on th after five consecutive failures.                                    | e sixth 802.11X authentication attempt,      |  |
|                    | ip-theft                          | <b>heft</b> Specifies that the control excludes clients if the IP address is already assigned to another device.         |                                              |  |
|                    |                                   | For more information, see the Usage Guidelines s                                                                         | ection.                                      |  |
|                    | web-auth                          | Specifies that the controller excludes clients on the three consecutive failures.                                        | e fourth web authentication attempt, after   |  |
|                    | all                               | Specifies that the controller excludes clients for al                                                                    | ll of the above reasons.                     |  |
| Command Default    | Enabled.                          |                                                                                                    |                                              |  |
| Command Modes      | config                            |                                                                                                    |                                              |  |
| Command History    | Release                           | Modification                                                                                                    |                                              |  |
|                    | Cisco IOS XE                      | E Gibraltar 16.12.1 This command was introduced.                                                                         |                                              |  |
| Usage Guidelines   | In IP-theft sce<br>Denali 16.x re | narios, there are differences between the older Cisc leases:                                                             | o IOS XE releases and the Cisco IOS XE       |  |

I

| Older Cisco IOS XE Releases                                                                                                    | Cisco IOS XE Denali 16.x Releases |
|----------------------------------------------------------------------------------------------------|-----------------------------------|
| Priority wise, wired clients have higher priority over<br>wireless clients, and DHCP IP has higher priority over<br>static IP. The client security type is not checked;<br>security of all client types are treated with same<br>priority.<br>If the existing binding is from a higher priority source,<br>the new binding is ignored and an IP-theft is signaled.<br>If the existing binding has the same source-priority<br>as the new binding, the binding is ignored and an<br>IP-theft is signaled. This ensures that the bindings are<br>not toggled if two hosts send traffic using the same<br>IP. Only the initial binding is retained in the software.<br>If the new binding is from a higher priority source,<br>the existing binding is replaced. This results in an<br>IP-theft notification of existing binding and also a<br>new binding notification. | 5                                 |

This example shows how to disable clients on the 802.11 association attempt after five consecutive failures.

```
Device#configure terminal
Enter configuration commands, one per line. End with CNTL/Z.
Device(config)#wireless wps client-exclusion dotll-assoc
```

## wireless wps mfp ap-impersonation

To configure AP impersonation detection, use the **wireless wps mfp ap-impersonation** command. Use the **no** form of this command to disable the configuration.

wireless wps mfp ap-impersonation

no wireless wps mfp ap-impersonation

| Syntax Description | ap-impersonation Configures    | AP impersonation detection.  |
|--------------------|--------------------------------|------------------------------|
| Command Default    | None                           |                              |
| Command Modes      | Global Configuration mode      |                              |
| Command History    | Release                        | Modification                 |
|                    | Cisco IOS XE Amsterdam 16.12.1 | This command was introduced. |
| Usage Guidelines   | None                           |                              |

#### Example

The following example shows you how to configure AP impersonation detection:

Device(config)# wireless wps mfp ap-impersonation

# wireless wps rogue network-assurance enable

To enable the rogue wireless service assurance (WSA) events, use the **wireless wps rogue network-assurance enable** command. Use the **no** form of this command to disable the configuration.

wireless wps rogue network-assurance enable

no wireless wps rogue network-assurance enable

| Syntax Description |                                | ables rogue WSA<br>ents.     |
|--------------------|--------------------------------|------------------------------|
| Command Default    | None                           |                              |
| Command Modes      | Global Configuration mode      |                              |
| Command History    | Release                        | Modification                 |
|                    | Cisco IOS XE Amsterdam 16.12.1 | This command was introduced. |

Usage Guidelines None

#### Example

The following example shows you how to enable the rogue wireless service assurance events:

Device(config) # wireless wps rogue network-assurance enable

### wireless wps rogue ap aaa

To configure the use of AAA/local database to detect valid AP MAC addresses, use the **wireless wps rogue ap aaa** command. Use the **no** form of this command to disable the configuration.

wireless wps rogue ap aaa

no wireless wps rogue ap aaa

Command Default None

Command Modes Global Configuration mode

| Command History | Release                        | Modification                 |  |
|-----------------|--------------------------------|------------------------------|--|
|                 | Cisco IOS XE Amsterdam 16.12.1 | This command was introduced. |  |

Usage Guidelines None

#### Example

The following example shows you how to configure the use of AAA/local database to detect valid AP MAC addresses:

Device(config) # wireless wps rogue ap aaa

# wireless wps rogue ap aaa polling-interval

To configures Rogue AP AAA validation interval, in seconds, use the **wireless wps rogue ap aaa polling-interval** command. To disable the configuration, use the no form of this command.

wireless wps rogue ap aaa polling-interval 60 - 86400

no wireless wps rogue ap aaa polling-interval 60 - 86400

| Syntax Description | aaaSets the use of AAA or local database to detect valid AP MAC addresses. |                                                     |                              |
|--------------------|----------------------------------------------------------------------------|-----------------------------------------------------|------------------------------|
|                    | polling-interval                                                           | al Configures the rogue AP AAA validation interval. |                              |
|                    | 60 - 86400                                                                 | D Specifies AP AAA validation interval, in seconds. |                              |
| Command Default    | None                                                                       |                                                     |                              |
| Command Modes      | Global configurati                                                         | on                                                  |                              |
| Command History    | Release                                                                    |                                                     | Modification                 |
|                    | Cisco IOS XE Gi                                                            | braltar 16.12.1                                     | This command was introduced. |
| Usage Guidelines   | None                                                                       |                                                     |                              |

#### Example

This example shows how to configures Rogue AP AAA validation interval, in seconds:

Device(config) # wireless wps rogue ap aaa polling-interval 120

# wireless wps rogue ap init-timer

To configure the init timer for rogue APs, use the **wireless wps rogue ap init-timer** command. Use the **no** form of this command to disable the configuration.

wireless wps rogue ap init-timer

no wireless wps rogue ap init-timer

| Syntax Description | init-timer                | Configures the init timer for rogue APs. |
|--------------------|---------------------------|------------------------------------------|
| Command Default    | None                      |                                          |
| Command Modes      | Global Configuration mode |                                          |
| Command History    | Release                   | Modification                             |

Cisco IOS XE Amsterdam 16.12.1 This command was introduced.

Usage Guidelines N

None

#### Example

The following example shows you how to configure the init timer for rogue APs:

Device(config) # wireless wps rogue ap init-timer

# wireless wps rogue ap mac-address rldp initiate

To initiate and configure Rogue Location Discovery Protocol on rogue APs, use the **wireless wps rogue ap mac-address rldp initiate** command.

|                    | wireless wps rogue ap mac-addr                            | ess <i><mac address=""></mac></i> rldp initiate |
|--------------------|-----------------------------------------------------------|-------------------------------------------------|
| Syntax Description | wps                                                       | Configures the WPS settings.                    |
|                    | rogue                                                     | Configures the global rogue devices.            |
|                    | ap mac-address /</th <th>The MAC address of the APs.</th> | The MAC address of the APs.                     |
|                    | rldp initiate                                             | Initiates RLDP on rogue APs.                    |
| Command Default    | None                                                      |                                                 |
| Command Modes      | Privileged EXEC (#)                                       |                                                 |
| Command History    | Release                                                   | Modification                                    |
|                    | Cisco IOS XE Amsterdam 16.12.1                            | This command was introduced.                    |
| Usage Guidelines   | None                                                      |                                                 |
|                    | F                                                         |                                                 |

### Example

The following example shows you how to initiate and configure Rogue Location Discovery Protocol on rogue APs:

Device# wireless wps rogue ap mac-address 10.1.1 rldp initiate

### wireless wps rogue ap notify-min-rssi

To configure the minimum RSSI notification threshold for rogue APs, use the **wireless wps rogue ap notify-min-rssi** command. Use the **no** form of this command to disable the configuration.

wireless wps rogue ap notify-min-rssi

no wireless wps rogue ap notify-min-rssi

**Syntax Description** notify-min-rssi Configure the minimum RSSI notification threshold for rogue APs.

Command Default None

Command Modes Global Configuration mode

 Command History
 Release
 Modification

 Cisco IOS XE Amsterdam 16.12.1
 This command was

Usage Guidelines

None

#### Example

The following example shows you how to configure the minimum RSSI notification threshold for rogue APs:

introduced.

Device(config) # wireless wps rogue ap notify-min-rssi

# wireless wps rogue ap notify-rssi-deviation

To configure the RSSI deviation notification threshold for rogue APs, use the **wireless wps rogue ap notify-rssi-deviation** command. Use the **no** form of this command to disable the configuration.

wireless wps rogue ap notify-rssi-deviation

no wireless wps rogue ap notify-rssi-deviation

| Syntax Description | notify-rssi-deviation Configure            | es the RSSI deviation notification threshold for rogue APs.    |
|--------------------|--------------------------------------------|----------------------------------------------------------------|
| Command Default    | None                                       |                                                                |
| Command Modes      | Global Configuration mode                  |                                                                |
| Command History    | Release                                    | Modification                                                   |
|                    | Cisco IOS XE Amsterdam 16.12.1             | This command was introduced.                                   |
| Usage Guidelines   | None                                       |                                                                |
|                    | Example                                    |                                                                |
|                    | The following example shows you rogue APs: | how to configure the RSSI deviation notification threshold for |

Device(config) # wireless wps rogue ap notify-rssi-deviation

## wireless wps rogue ap rldp alarm-only

To set Rogue Location Discovery Protocol (RLDP) and alarm if rogue is detected, use the **wireless wps rogue ap rldp alarm-only** command. Use the **no** form of this command to disable the configuration.

wireless wps rogue ap rldp alarm-only

no wireless wps rogue ap rldp alarm-only

| Syntax Description | alarm-only Sets RLDP and alar  | m if rogue is detected.      |
|--------------------|--------------------------------|------------------------------|
| Command Default    | None                           |                              |
| Command Modes      | Global Configuration mode      |                              |
| Command History    | Release                        | Modification                 |
|                    | Cisco IOS XE Amsterdam 16.12.1 | This command was introduced. |
|                    |                                |                              |

#### Example

The following example shows you how to set RLDP and alarm if rogue is detected:

Device(config)# wireless wps rogue ap rldp alarm-only

# wireless wps rogue ap rldp alarm-only monitor-ap-only

To perform RLDP only on monitor APs, use the **wireless wps rogue ap rldp alarm-only monitor-ap-only** command. Use the **no** form of this command to disable the configuration.

wireless wps rogue ap rldp alarm-only monitor-ap-only

no wireless wps rogue ap rldp alarm-only monitor-ap-only

| Syntax Description | monitor-ap-only Performs RLI   | OP on monitor APs only.      |  |  |
|--------------------|--------------------------------|------------------------------|--|--|
| Command Default    | - None                         |                              |  |  |
| Command Modes      | Global Configuration mode      |                              |  |  |
| Command History    | Release                        | Modification                 |  |  |
|                    | Cisco IOS XE Amsterdam 16.12.1 | This command was introduced. |  |  |
| Usage Guidelines   | None                           |                              |  |  |
|                    | Evenue                         |                              |  |  |

#### Example

The following example shows you how to perform RLDP only on monitor APs,:

Device(config) # wireless wps rogue ap rldp alarm-only monitor-ap-only

# wireless wps rogue ap rldp auto-contain

To configure RLDP, alarm and auto-contain if rogue is detected, use **wirelesswps rogueaprldp auto-contain** command. Use the **no** form of the command to disable the alarm.

[no] wireless wps rogue ap rldp auto-contain monitor-ap-only

| Syntax Description | <b>monitor-ap-only</b> Perform RLDP only on monitor AP |                                                   |  |  |
|--------------------|--------------------------------------------------------|---------------------------------------------------|--|--|
| Command Default    | None                                                   |                                                   |  |  |
| Command Modes      | Global Configuration                                   |                                                   |  |  |
| Command History    | Release Modification                                   |                                                   |  |  |
|                    | Cisco IOS XE Gibraltar 16.12.1                         | This command was introduced.                      |  |  |
|                    | Cisco IOS XE 3.7.3E                                    | The <b>no</b> form of the command was introduced. |  |  |

#### Example

This example shows how to configure an alarm for a detected rogue.

Devicewireless wps rogue ap rldp auto-contain

## wireless wps rogue ap rldp retries

To configure RLDP retry times on rogue APs, use the **wireless wps rogue ap rldp retries** command. Use the **no** form of this command to disable the configuration.

wireless wps rogue ap rldp retries

no wireless wps rogue ap rldp retries

| Syntax Description | retries Configures RLDP retry times on rogue APs. |                              |  |  |
|--------------------|---------------------------------------------------|------------------------------|--|--|
| Command Default    | None                                              |                              |  |  |
| Command Modes      | Global Configuration mode                         |                              |  |  |
| Command History    | Release                                           | Modification                 |  |  |
|                    | Cisco IOS XE Amsterdam 16.12.1                    | This command was introduced. |  |  |
| Usage Guidelines   | None                                              |                              |  |  |

#### Example

The following example shows you how to configure RLDP retry times on rogue APs:

Device(config) # wireless wps rogue ap rldp retries

## wireless wps rogue ap rldp schedule

To configure RLDP scheduling, use the **wireless wps rogue ap rldp schedule** command. Use the **no** form of this command to disable the configuration.

wireless wps rogue ap rldp schedule

no wireless wps rogue ap rldp schedule

| Syntax Description | schedule Configures RLDP scheduling. |                              |
|--------------------|--------------------------------------|------------------------------|
| Command Default    | None                                 |                              |
| Command Modes      | Global Configuration mode            |                              |
| Command History    | Release                              | Modification                 |
|                    | Cisco IOS XE Amsterdam 16.12.1       | This command was introduced. |
| Usage Guidelines   | None                                 |                              |

#### Example

The following example shows you how to configure RLDP scheduling:

Device(config) # wireless wps rogue ap rldp schedule

### wireless wps rogue ap rldp schedule day

To configure the day when RLDP scheduling is to be done, use the **wireless wps rogue ap rldp schedule day** command. Use the **no** form of this command to disable the configuration.

wireless wps rogue ap rldp schedule day { friday | monday | saturday | sunday | thursday | tuesday | wednesday } start [HH:MM:SS] end [HH:MM:SS]

no wireless wps rogue ap rldp schedule day { friday | monday | saturday | sunday | thursday | tuesday | wednesday } start [HH:MM:SS] end [HH:MM:SS]

| Syntax Description | day {friday   monday   satur<br>  thursday   tuesday   wedne |                         | Configures the day of the week when RLDP scheduling is to be done. |
|--------------------|--------------------------------------------------------------|-------------------------|--------------------------------------------------------------------|
|                    | start [HH:MM:SS]                                             |                         | Configures the start time for RLDP schedule for the day.           |
|                    | end [HH:MM:SS]                                               |                         | Configures the end time for RLDP schedule for the day.             |
| Command Default    | - None                                                       |                         |                                                                    |
| Command Modes      | Global Configuration mode                                    |                         |                                                                    |
| Command History    | Release                                                      | Modification            |                                                                    |
|                    | Cisco IOS XE Amsterdam 16.12.1                               | This comman introduced. | d was                                                              |
| Usage Guidelines   | None                                                         |                         |                                                                    |
|                    | Example                                                      |                         |                                                                    |

The following example shows you how to configure the day of the week, when RLDP scheduling is to be done:

Device(config) # wireless wps rogue ap rldp schedule day friday start 10:10:10 end 15:15:15

## wireless wps rogue ap timeout

To configure the expiry time for rogue APs, in seconds, use the **wireless wps rogue ap timeout** command. Use the **no** form of this command to disable the configuration.

wireless wps rogue ap timeout 240-3600

no wireless wps rogue ap timeout 240-3600

| Syntax Description | <b>rogue ap timeout</b> Configures the expiry time for rogue APs, in seconds. |                         |                                             |  |
|--------------------|-------------------------------------------------------------------------------|-------------------------|---------------------------------------------|--|
|                    | 240-3600                                                                      | Specifies the number of | f seconds before rogue entries are flushed. |  |
| Command Default    | None                                                                          |                         |                                             |  |
| Command Modes      | Global configuration                                                          |                         |                                             |  |
| Command History    | Release Modification                                                          |                         |                                             |  |
|                    | Cisco IOS XE Gib                                                              | raltar 16.12.1          | This command was introduced.                |  |
| Usage Guidelines   | None                                                                          |                         |                                             |  |

#### Example

This example shows how to configure the expiry time for rogue APs, in seconds:

Device(config) # wireless wps rogue ap timeout 250

### wireless wps rogue auto-contain

To configure the auto contain level and to configure auto containment for monitor AP mode, use the **wireless wps rogue auto-contain** command. To disable the configuration, use the **no** form of this command.

wireless wps rogue auto-contain { level 1 - 4 | monitor-ap-only }

no wireless wps rogue auto-contain { level 1 - 4 | monitor-ap-only }

| Syntax Description | auto-contain       | Configures auto contain for rogue devices.   |
|--------------------|--------------------|----------------------------------------------|
|                    | level              | Configures auto contain levels.              |
|                    | 1 - 4              | Specifies the auto containment levels.       |
|                    | monitor-ap-only    | Configures auto contain for monitor AP mode. |
| Command Default    | None               |                                              |
| Command Modes      | Global configurati | on                                           |

| Command History | Release                        | Modification                 |
|-----------------|--------------------------------|------------------------------|
|                 | Cisco IOS XE Gibraltar 16.12.1 | This command was introduced. |

Usage Guidelines None

#### Example

This example shows how to configure the auto contain level and to configure auto containment for monitor AP mode:

Device(config)# wireless wps rogue auto-contain level 2
Device(config)# wireless wps rogue auto-contain monitor-ap-only

# wireless wps rogue client aaa

|                    | To configure the use of AAA or local database to detect valid MAC addresses of rogue clients, use the <b>w</b> wps rogue client aaa command. Use the <b>no</b> form of this command to disable the configuration. |                               |                                        |  |
|--------------------|----------------------------------------------------------------------------------------------------|-------------------------------|----------------------------------------|--|
|                    | wireless wps rogue client aaa                                                                                                    |                               |                                        |  |
|                    | no wireless wps rogue client aaa                                                                                                    |                               |                                        |  |
| Syntax Description | aaa Configures the use of AAA                                                                                                    | or local database to detect v | valid MAC addresses of rogue clients.  |  |
| Command Default    | None                                                                                                    |                               |                                        |  |
| Command Modes      | Global Configuration mode                                                                                                    |                               |                                        |  |
| Command History    | Release                                                                                                    | Modification                  |                                        |  |
|                    | Cisco IOS XE Amsterdam 16.12.1                                                                                                    | This command was introduced.  |                                        |  |
| Usage Guidelines   | None                                                                                                    |                               |                                        |  |
|                    | Example                                                                                                    |                               |                                        |  |
|                    | The following example shows you MAC addresses of rogue clients:                                                                                                    | how to configure the use of   | FAAA or local database to detect valid |  |
|                    |                                                                                                    |                               |                                        |  |

Device(config) # wireless wps rogue client aaa

### wireless wps rogue client mse

To configure Mobility Services Engine (MSE) to detect valid MAC addresses of rogue clients, use the **wireless wps rogue client mse** command. Use the **no** form of this command to disable the configuration.

wireless wps rogue client mse

no wireless wps rogue client mse

| Syntax Description mse | e | Configures the MSE to detect valid MAC addresses of rogue clients. |
|------------------------|---|--------------------------------------------------------------------|
|------------------------|---|--------------------------------------------------------------------|

Command Default None

Command Modes Global Configuration mode

| Command History | Release                        | Modification     |  |
|-----------------|--------------------------------|------------------|--|
|                 | Cisco IOS XE Amsterdam 16.12.1 | This command was |  |
|                 |                                | introduced.      |  |

Usage Guidelines No

None

#### Example

The following example shows you how to configure Mobility Services Engine (MSE) to detect valid MAC addresses of rogue clients:

Device(config) # wireless wps rogue client mse

## wireless wps rogue client client-threshold

To configure rogue client per a rogue AP SNMP trap threshold, use the **wireless wps rogue client client-threshold** command. To disable the configuration, use the **no** form of this command.

wireless wps rogue client client-threshold 0 - 256

no wireless wps rogue client client-threshold 0 - 256

| Syntax Description | rogue client Configures rogue clients. |                                                                       |                              |  |
|--------------------|----------------------------------------|-----------------------------------------------------------------------|------------------------------|--|
|                    | client-threshold                       | shold Configures the rogue client per a rogue AP SNMP trap threshold. |                              |  |
|                    | 0 - 256                                | Specifies the client threshold.                                       |                              |  |
| Command Default    | None                                   |                                                                       |                              |  |
| Command Modes      | Global configurati                     | on                                                                    |                              |  |
| Command History    | Release                                | I                                                                     | Modification                 |  |
|                    | Cisco IOS XE Gi                        | praltar 16.12.1                                                       | This command was introduced. |  |
| Usage Guidelines   | None                                   |                                                                       |                              |  |

#### Example

This example shows how to configure rogue client per a rogue AP SNMP trap threshold:

Device(config) # wireless wps rogue ap timeout 250

# wireless wps rogue client notify-min-rssi

To configure the minimum RSSI notification threshold for rogue clients, use the **wireless wps rogue client notify-min-rssi** command. Use the **no** form of this command to disable the configuration.

wireless wps rogue client notify-min-rssi -128 - -70

no wireless wps rogue client notify-min-rssi -128 - -70

| Syntax Description | rogue clients   | Configures rogue clients.                                             |
|--------------------|-----------------|-----------------------------------------------------------------------|
|                    | notify-min-rssi | Configures the minimum RSSI notification threshold for rogue clients. |
|                    | -12870          | Specifies the RSSI threshold in decibels.                             |

Command Default None

Command Modes Global configuration

| Command History | Release                        | Modification                 |  |
|-----------------|--------------------------------|------------------------------|--|
|                 | Cisco IOS XE Gibraltar 16.12.1 | This command was introduced. |  |

Usage Guidelines None

#### Example

This example shows how to configure the minimum RSSI notification threshold for rogue clients:

Device(config) # wireless wps rogue client notify-min-rssi -125

# wireless wps rogue client notify-rssi-deviation

To configure the RSSI deviation notification threshold for rogue clients, use the **wireless wps rogue client notify-rssi-deviation** command. To disable the configuration, use the **no** form of this command.

wireless wps rogue client notify-rssi-deviation 0 - 10

no wireless wps rogue client notify-rssi-deviation 0 - 10

| Syntax Description | notify-rssi-deviation Configures the RSSI deviation notification threshold for rogue clients. |                                           |
|--------------------|-----------------------------------------------------------------------------------------------|-------------------------------------------|
|                    | 0 - 10                                                                                        | Specifies the RSSI threshold in decibels. |
| Command Default    | None                                                                                          |                                           |
| Command Modes      | Global configuration                                                                          |                                           |
| Command History    | Release                                                                                       | Modification                              |
|                    | Cisco IOS XE Gibralta                                                                         | tar 16.12.1 This command was introduced.  |
| Usage Guidelines   | None                                                                                          |                                           |

#### Example

This example shows how to configure the RSSI deviation notification threshold for rogue clients:

Device(config)# wireless wps rogue client notify-rssi-deviation 6

## wireless wps rogue notify-syslog

To enable syslog notification for rogue events, use the wireless wps rogue notify-syslog command.

wireless wps rogue notify-syslog

| Syntax Description | This command has no keywords   | or arguments.                |
|--------------------|--------------------------------|------------------------------|
| Command Default    | None                           |                              |
| Command Modes      | Global configuration (config)  |                              |
| Command History    | Release                        | Modification                 |
|                    | Cisco IOS XE Gibraltar 16.10.1 | This command was introduced. |

#### Example

This example shows how to enable syslog notification for rogue events:

Device# configure terminal Device(config)# wireless wps rogue notify-syslog

# wireless wps rogue rule

To configure rogue classification rule, use the wireless wps rogue rule command.

| Syntax Description | rule rule-name                                                                                   | Specifies a rule name.                                                                                                    |  |  |  |         |                                                                 |  |
|--------------------|--------------------------------------------------------------------------------------------------|----------------------------------------------------------------------------------------------------|--|--|--|---------|-----------------------------------------------------------------|--|
|                    | priority priority                                                                                | Changes the priority of a specific rule and shifts others in the list accordingly.                                                                                                    |  |  |  |         |                                                                 |  |
|                    | classify                                                                                         | Specifies the classification of a rule.                                                                                                    |  |  |  |         |                                                                 |  |
|                    | friendly                                                                                         | Classifies a rule as friendly.                                                                                                    |  |  |  |         |                                                                 |  |
|                    | malicious                                                                                        | Classifies a rule as malicious.                                                                                                    |  |  |  |         |                                                                 |  |
|                    | condition { client-count<br>number   duration  <br>encryption   infrastructure<br>  rssi   ssid} | Specifies the conditions for a rule that the rogue access point must meet.                                                                                                    |  |  |  |         |                                                                 |  |
|                    |                                                                                                  | Type of the condition to be configured. The condition types are listed below:                                                                                                    |  |  |  |         |                                                                 |  |
|                    |                                                                                                  | <ul> <li>client-count—Requires that a minimum number of clients be associated to a rogue access point. The valid range is 1 to 10 (inclusive).</li> <li>duration—Requires that a rogue access point be detected for a minimum period of time. The valid range is 0 to 3600 seconds (inclusive).</li> <li>encryption—Requires that the advertised WLAN does not have encryption enabled.</li> <li>infrastructure—Requires the SSID to be known to the controller</li> <li>rssi—Requires that a rogue access point have a minimum RSSI value. The range is from –95 to –50 dBm (inclusive).</li> </ul> |  |  |  |         |                                                                 |  |
|                    |                                                                                                  |                                                                                                    |  |  |  |         | • ssid—Requires that a rogue access point have a specific SSID. |  |
|                    |                                                                                                  |                                                                                                    |  |  |  | default | Sets the command to its default settings.                       |  |
|                    |                                                                                                  |                                                                                                    |  |  |  | exit    | Exits the sub-mode.                                             |  |
|                    | match {all   any}                                                                                | Configures matching criteria for a rule. Specifies whether a detected rogue access point must meet all or any of the conditions specified by the rule in order for the rule to be matched and the rogue access point to adopt the classification type of the rule.                                                                                                    |  |  |  |         |                                                                 |  |
|                    | no                                                                                               | Negates a command or set its defaults.                                                                                                    |  |  |  |         |                                                                 |  |
|                    | shutdown                                                                                         | Shuts down the system.                                                                                                    |  |  |  |         |                                                                 |  |
| Command Default    | None.                                                                                            |                                                                                                    |  |  |  |         |                                                                 |  |
| Command Modes      | Global configuration                                                                             |                                                                                                    |  |  |  |         |                                                                 |  |

I

| Command History  | Release                                                       | Modification                               |
|------------------|---------------------------------------------------------------|--------------------------------------------|
|                  | Cisco IOS XE Gibraltar 16.12.1                                | This command was introduced.               |
| Usage Guidelines | None.                                                         |                                            |
|                  | This example shows how to create a rule that can organize and | l display rogue access points as Friendly: |
|                  | Device# configure terminal                                    |                                            |

## wireless wps rogue security-level

To configure the wireless WPS rogue detection security levels, use the **wireless wps rogue security-level** command. Use the **no** form of this command to disable the configuration.

wireless wps rogue security-level { critical | custom | high | low }

no wireless wps rogue security-level { critical | custom | high | low }

| Syntax Description | rogue security-level | Configures the rogue detection security level.                         |                     |  |
|--------------------|----------------------|------------------------------------------------------------------------|---------------------|--|
|                    | critical             | Specifies the rogue detection setup for highly sen                     | sitive deployments. |  |
|                    | custom               | Specifies the customizable security level.                             |                     |  |
|                    | high                 | Specifies the rogue detection setup for medium-scale deployments.      |                     |  |
|                    | low                  | Specifies the basic rogue detection setup for small-scale deployments. |                     |  |
| Command Default    | None                 |                                                                        |                     |  |
| Command Modes      | Global configuration |                                                                        |                     |  |
| Command History    | Release              | Modification                                                           |                     |  |
|                    | Cisco IOS XE Gibralt | ar 16.12.1 This command                                                | was introduced.     |  |
| Usage Guidelines   | None                 |                                                                        |                     |  |

#### Example

This example shows how to configure the wireless WPS rogue detection security levels:

Device(config) # wireless wps rogue security-level critical

I

### wireless-default radius server

To configure multiple radius servers, use the wireless-default radius server command.

wireless-default radius server IP key secret

| Command Default  | - None                            |                                       |
|------------------|-----------------------------------|---------------------------------------|
| Command Modes    | Global configuration (config)     |                                       |
| Command History  | Release                           | Modification                          |
|                  | Cisco IOS XE Gibraltar 16.10.1    | This command was introduced.          |
| Usage Guidelines | Using this utility, you can confi | gure a maximum of ten radius servers. |
|                  | Example                           |                                       |

This example shows how to configure multiple radius servers:

```
Device# configure terminal
Enter configuration commands, one per line. End with \ensuremath{\texttt{CNTL}/\texttt{Z}} .
Device (config) # wireless-default radius server 9.2.58.90 key cisco123
Device(config) # end
```

# wlan policy

To map a policy profile to a WLAN profile, use the wlan policy command.

wlan wlan-name policy policy-name

| Syntax Description | wlan-name Name of the WL                | AN profile.                                                                             |
|--------------------|-----------------------------------------|-----------------------------------------------------------------------------------------|
|                    | <b>policy</b> Map a policy prot         | file to the WLAN profile.                                                               |
|                    | policy-name Name of the policy profile. |                                                                                         |
| Command Default    | None                                    |                                                                                         |
| Command Modes      | config-policy-tag                       |                                                                                         |
| Command History    | Release                                 | Modification                                                                            |
|                    | Cisco IOS XE Gibraltar 16.10.           | 1 This command was introduced in a release earlier than Cisco IOS XE Gibraltar 16.10.1. |

I

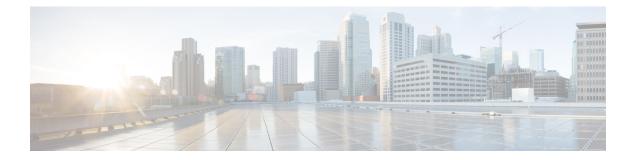

# **Show Commands**

- show aaa dead-criteria radius, on page 622
- show access-list, on page 624
- show ap auth-list, on page 626
- show ap auth-list ap-cert-policy, on page 627
- show ap auto-rf, on page 628
- show ap config, on page 631
- show ap config slots , on page 633
- show ap crash-file, on page 634
- show ap dot11, on page 635
- show ap dot11, on page 641
- show ap dot11 24ghz , on page 642
- show ap dot11 24ghz SI config, on page 643
- show ap dot11 24ghz SI device type, on page 644
- show ap dot11 5ghz, on page 645
- show ap dot11 24ghz cleanair air-quality, on page 647
- show ap dot11 24ghz cleanair air-quality, on page 648
- show ap dot11 cleanair config, on page 649
- show ap dot11 cleanair summary, on page 651
- show ap dot11 dual-band summary, on page 652
- show ap environment, on page 653
- show ap filters active, on page 654
- show ap filters all, on page 655
- show ap fra, on page 656
- show ap gps location, on page 657
- show history channel interface dot11Radio all, on page 658
- show ap link-encryption, on page 659
- show ap lldp neighbors detail, on page 660
- show ap lldp neighbors, on page 661
- show ap name lldp neighbors detail, on page 662
- show ap name lldp neighbors, on page 663
- show ap name ntp status, on page 664
- show ap ntp status, on page 665
- show ap master list, on page 666

- show ap multicast mom (multicast over multicast), on page 667
- show ap name auto-rf, on page 668
- show ap name ble detail, on page 671
- show ap name cablemodem, on page 672
- show ap name config, on page 673
- show ap name config slot, on page 675
- show ap name config ethernet, on page 676
- show ap name dot11, on page 677
- show ap name environment, on page 678
- show ap name gps location, on page 679
- show ap name mesh backhaul, on page 680
- show ap name mesh bhrate, on page 681
- show ap name mesh linktest, on page 682
- show ap name mesh path, on page 683
- show ap name mesh stats, on page 684
- show ap name wlan, on page 685
- show ap profile, on page 687
- show ap rf-profile name, on page 688
- show ap rf-profile summary, on page 690
- show ap summary, on page 691
- show ap tag sources, on page 692
- show ap tag summary, on page 693
- show ap timezone, on page 694
- show ap upgrade, on page 695
- show arp, on page 696
- show arp summary, on page 697
- show ap upgrade site, on page 698
- show avc client, on page 699
- show avc wlan, on page 700
- show chassis, on page 701
- show checkpoint, on page 702
- show cts environment data , on page 709
- show cts role-based sgt-map all, on page 711
- show cts role-based counters, on page 713
- show flexconnect office-extend diagnostics, on page 714
- show flow exporter, on page 716
- show flow interface, on page 718
- show flow monitor, on page 720
- show flow record, on page 722
- show interfaces, on page 723
- show install package, on page 727
- show install rollback, on page 728
- show install summary, on page 729
- show ip, on page 730
- show ip nbar protocol-id, on page 731
- show ldap attributes, on page 732

- show ldap server, on page 733
- show license air entities, on page 734
- show license all, on page 736
- show license authorization, on page 742
- show license data conversion, on page 747
- show license eventlog, on page 748
- show license history message, on page 749
- show license reservation, on page 750
- show license rum, on page 751
- show license status, on page 757
- show license summary, on page 767
- show license tech, on page 770
- show license udi, on page 785
- show license usage, on page 786
- show platform software sl-infra, on page 789
- show platform software tls client summary, on page 790
- show platform software client detail, on page 791
- show platform software tls statistics, on page 793
- show platform software tls session summary, on page 795
- show logging profile wireless end timestamp, on page 796
- show logging profile wireless filter, on page 797
- show logging profile wireless fru, on page 798
- show logging profile wireless internal, on page 799
- show logging profile wireless level, on page 800
- show logging profile wireless module, on page 801
- show logging profile wireless reverse, on page 802
- show logging profile wireless start, on page 803
- show logging profile wireless switch, on page 804
- show logging profile wireless to-file, on page 805
- show mdns-sd cache, on page 806
- show mdns-sd cache detail, on page 807
- show mdns-sd cache upn shared, on page 808
- show mdns-sd cache upn detail, on page 810
- show mdns-sd flexconnect summary, on page 811
- show mdns-sd statistics, on page 812
- show mdns-sd summary, on page 813
- show mdns-sd sp-sdg statistics, on page 814
- show nmsp, on page 815
- show nmsp cloud-services statistics, on page 816
- show nmsp cloud-services summary, on page 817
- show nmsp subscription group detail all, on page 818
- show nmsp subscription group detail ap-list, on page 819
- show nmsp subscription group detail services, on page 820
- show nmsp subscription group summary, on page 821
- show ntp associations, on page 822
- show platform conditions, on page 823

- show platform software wlavc status cp-exporter, on page 824
- show platform hardware slot R0 ha\_port interface stats, on page 825
- show platform software system all, on page 828
- show platform software trace filter-binary, on page 829
- show platform software trace level, on page 830
- show platform software trace message, on page 833
- show platform software trace message license-manager chassis active R0, on page 834
- show policy-map, on page 837
- show rate-limit client, on page 842
- show ssh, on page 843
- show stealthwatch-cloud connection, on page 844
- show stealthwatch-cloud wireless-shim, on page 845
- show tech-support wireless, on page 846
- show tech-support wireless ap, on page 848
- show tech-support wireless client, on page 858
- show tech-support wireless radio, on page 862
- show tunnel eogre global-configuration, on page 873
- show tunnel eogre domain detailed, on page 874
- show tunnel eogre domain summary, on page 875
- show tunnel eogre gateway summary, on page 876
- show tunnel eogre gateway detailed , on page 877
- show tunnel eogre manager stats global, on page 878
- show tunnel eogre manager stats instance, on page 880
- show wireless stats ap history, on page 882
- show wireless band-select, on page 883
- show wireless client, on page 884
- show wireless client mac-address, on page 885
- show wireless client mac-address (Call Control), on page 887
- show wireless client mac-address (TCLAS), on page 888
- show wireless client summary, on page 889
- show wireless client timers, on page 890
- show wireless country, on page 891
- show wireless detail, on page 894
- show wireless dhcp relay statistics, on page 895
- show wireless dot11h, on page 896
- show wireless dtls connections, on page 897
- show wireless exclusionlist, on page 898
- show wireless load-balancing, on page 899
- show wireless mesh rrm dca status, on page 900
- show wireless ewc-ap ap summary, on page 901
- show wireless ewc-ap ap config-sync, on page 902
- show wireless ewc-ap ap image predownload status, on page 903
- show wireless ewc-ap country-code, on page 904
- show wireless ewc-ap image-master, on page 905
- show wireless ewc-ap invalid-image-master, on page 906
- · show wireless ewc-ap predownload, on page 907

- show wireless ewc-ap redundancy summary, on page 908
- show wireless ewc-ap redundancy peers, on page 909
- show wireless mesh ethernet daisy-chain summary, on page 910
- show wireless mesh ethernet daisy-chain bgn, on page 911
- show wireless pmk-cache, on page 912
- show wireless profile flex, on page 913
- show wireless profile policy detailed, on page 914
- show wireless rfid, on page 915
- show wireless summary, on page 916
- show wireless tag rf, on page 917
- show wireless urlfilter details, on page 918
- show wireless urlfilter summary, on page 919
- show wireless vlan details, on page 920
- show wireless wgb mac-address, on page 921
- show wireless wgb summary, on page 922
- show wireless wps rogue ap summary , on page 923
- show wireless wps rogue client detailed, on page 924
- show wireless wps rogue client summary, on page 925

## show aaa dead-criteria radius

To verify the dead-server-detection information for a RADIUS server, use the **show aaa dead-criteria radius** command.

show aaa dead-criteria radius ipaddr auth-port authport acct-port acctport

| Syntax Description | ipaddr                                                                                                    | IP address.                                |                                                                                                    |  |  |
|--------------------|----------------------------------------------------------------------------------------------------|--------------------------------------------|----------------------------------------------------------------------------------------------------|--|--|
|                    | authport                                                                                                    | Authentication port.                       |                                                                                                    |  |  |
|                    | acctport                                                                                                    | Accounting port.                           |                                                                                                    |  |  |
| Command Default    | None                                                                                                    |                                            |                                                                                                    |  |  |
| Command Modes      | Privileged                                                                                                    | EXEC (#)                                   |                                                                                                    |  |  |
| Command History    | Release                                                                                                    |                                            | Modification                                                                                                    |  |  |
|                    | Cisco IOS                                                                                                    | S XE Gibraltar 16.10.1                     | This command was introduced in a release earlier than Cisco IOS XE Gibraltar 16.10.1.                                                                                                    |  |  |
| Usage Guidelines   |                                                                                                    | lt ports, use the <b>show</b> a            | <b>dius</b> <i>ipaddr</i> command displays output only if default ports are used. For <b>aaa dead-criteria radius</b> <i>ipaddr</i> <b>auth-port</b> <i>authport</i> <b>acct-port</b> <i>acctport</i> |  |  |
|                    | Example                                                                                                    |                                            |                                                                                                    |  |  |
|                    | The following example shows how to see the dead-server-detection information for a RADIUS server with non-default authorization and accounting ports:                                                                                                    |                                            |                                                                                                    |  |  |
|                    | Device# s                                                                                                    | show aaa dead-crite                        | ria radius 4.4.4.4 auth-port 4444 acct-port 3333                                                                                                    |  |  |
|                    | RADIUS Se                                                                                                    | No server group spe<br>erver Dead Criteria |                                                                                                    |  |  |
|                    | Server Details:<br>Address : 4.4.4.4<br>Auth Port : 4444<br>Acct Port : 3333<br>Server Group : radius<br>Dead Criteria Details:<br>Configured Retransmits : 3<br>Configured Timeout : 5<br>Estimated Outstanding Access Transactions: 0<br>Estimated Outstanding Accounting Transactions: 0<br>Dead Detect Time : 10s |                                            |                                                                                                    |  |  |
|                    | Statistic                                                                                                    |                                            | ast Successful Transaction                                                                                                    |  |  |
|                    | Max Compu                                                                                                    | uted Outstanding Tr<br>uted Dead Detect Ti | ansactions: 0                                                                                                    |  |  |

L

Max Computed Retransmits : 0

The following example shows how to see the dead-server-detection information for a RADIUS server using default ports:

Device# show aaa dead-criteria radius 9.3.13.37 RADIUS: No server group specified. Using radius RADIUS Server Dead Criteria: \_\_\_\_\_ Server Details: Address : 9.3.13.37 Auth Port : 1812 Acct Port : 1813 Server Group : radius Dead Criteria Details: Configured Retransmits : 3 Configured Timeout : 30 Estimated Outstanding Access Transactions: 1 Estimated Outstanding Accounting Transactions: 0 Dead Detect Time : 10s Computed Retransmit Tries: 10 Statistics Gathered Since Last Successful Transaction \_\_\_\_\_ Max Computed Outstanding Transactions: 4 Max Computed Dead Detect Time: 48s Max Computed Retransmits : 30

#### show access-list

To display access control lists (ACLs) configured on the device, use the **show access-lists** command in privileged EXEC mode.

show access-lists[{namenumber | hardware counters | ipc}]

| Syntax Description | number     (Optional) ACL number. The range is 1 to 2799.                                                                          |                                                                                                    |                        |  |  |
|--------------------|----------------------------------------------------------------------------------------------------|----------------------------------------------------------------------------------------------------|------------------------|--|--|
|                    | name                                                                                                    | name (Optional) Name of the ACL.                                                                            |                        |  |  |
|                    | hardware counters                                                                                                    | (Optional) Displays the access list hard                                                                    | ware counters.         |  |  |
|                    | ірс                                                                                                    | (Optional) Display Interprocess Communication (IPC) protocol access-list configuration download information |                        |  |  |
| Command Default    | -                                                                                                    |                                                                                                    |                        |  |  |
| Command Modes      | Privileged EXEC                                                                                                    |                                                                                                    |                        |  |  |
| Command History    | Release                                                                                                    | Modification                                                                                                | -                      |  |  |
|                    | Cisco IOS XE Gibralt                                                                                                    | ar 16.11.1 This command was introduced.                                                                     | -                      |  |  |
| Usage Guidelines   | Though visible in the command-line help strings, the <b>rate-limit</b> keyword is not supported                                    |                                                                                                    |                        |  |  |
|                    | The device supports only IP standard and extended access lists. Therefore, the allowed numbers are only 1 to 199 and 1300 to 2799. |                                                                                                    |                        |  |  |
|                    | This command also displays the MAC ACLs that are configured.                                                                       |                                                                                                    |                        |  |  |
|                    | This is an example of output from the show access-lists command:                                                                   |                                                                                                    |                        |  |  |
|                    | Device# show access-lists                                                                                                    |                                                                                                    |                        |  |  |
|                    | Extended IP access list 103<br>10 permit ip any any dscp af11                                                                      |                                                                                                    |                        |  |  |
|                    | Extended IP access list ssm-range<br>10 deny ip any 232.0.0.0 0.255.255.255                                                        |                                                                                                    |                        |  |  |
|                    | 20 permit ip any any<br>Extended MAC access list mac1                                                                              |                                                                                                    |                        |  |  |
|                    | This is an example of                                                                                                    | output from the show access-lists hardy                                                                     | vare counters command: |  |  |
|                    | This is an example of                                                                                                    | super nom die biow access nous harav                                                                        |                        |  |  |

```
Device# show access-lists hardware counters
L3 ACL INPUT Statistics
All Drop: frame count: 0
All Bridge Only: frame count: 0
All Forwarding To CPU: frame count: 294674
All Forwarded: frame count: 2577677
```

| All      | Drop And Log:             | frame | count: | 0      |
|----------|---------------------------|-------|--------|--------|
| All      | Bridge Only And Log:      | frame | count: | 0      |
| All      | Forwarded And Log:        | frame | count: | 0      |
| All      | IPv6 Drop:                | frame | count: | 0      |
| All      | IPv6 Bridge Only:         | frame | count: | 0      |
| All      | IPv6 Forwarding To CPU:   | frame | count: | 0      |
| All      | IPv6 Forwarded:           | frame | count: | 102    |
| All      | IPv6 Drop And Log:        | frame | count: | 0      |
| All      | IPv6 Bridge Only And Log: | frame | count: | 0      |
| All      | IPv6 Forwarded And Log:   | frame | count: | 0      |
|          |                           |       |        |        |
| L3 ACL O | UTPUT Statistics          |       |        |        |
| All      | Drop:                     | frame | count: | 0      |
| All      | Bridge Only:              | frame | count: | 0      |
| All      | Forwarding To CPU:        | frame | count: | 0      |
|          | Forwarded:                | frame | count: | 266050 |
| All      | Drop And Log:             | frame | count: | 0      |
| All      | Bridge Only And Log:      | frame | count: | 0      |
|          | Forwarded And Log:        | frame | count: | 0      |
| All      | IPv6 Drop:                | frame | count: | 0      |
|          | IPv6 Bridge Only:         | frame | count: | 0      |
| All      | IPv6 Forwarding To CPU:   | frame | count: | 0      |
| All      | IPv6 Forwarded:           | frame | count: | 0      |
|          | IPv6 Drop And Log:        |       | count: |        |
| All      | IPv6 Bridge Only And Log: | frame | count: | 0      |
| All      | IPv6 Forwarded And Log:   | frame | count: | 0      |

## show ap auth-list

To see the access point authorization list, use the show ap auth-list command.

| Syntax Description | chassis-number | r Chassis numbe       | r as either 1 or 2.                           |                                             |
|--------------------|----------------|-----------------------|-----------------------------------------------|---------------------------------------------|
|                    | active R0      | Active instance       | in Route-processor slot 0.                    |                                             |
|                    | standby R0     | Standby instand<br>0. | ce in Route-processor slot                    |                                             |
| Command Default    | None           |                       |                                               |                                             |
| Command Modes      | Privileged EX  | EC                    |                                               |                                             |
| Command History    | Release        |                       | Modification                                  |                                             |
|                    | Cisco IOS XE   | Gibraltar 16.10.1     | This command was introd<br>Gibraltar 16.10.1. | uced in a release earlier than Cisco IOS XE |

#### **Examples**

The following example shows how to see the access point authorization list:

Device# show ap auth-list

## show ap auth-list ap-cert-policy

To verify if the APs have been authorized by the AP certificate policy, use the show ap auth-list ap-cert-policy

show ap auth-list ap-cert-policy

**Syntax Description** This command has no arguments.

**Command Default** Privileged EXEC (#)

 Command History
 Release
 Modification

 Cisco IOS XE Bengaluru 17.5.1
 This command was introduced.

#### Example

The following example shows how to verify if the APs have been authorized by the AP certificate policy:

Device# show ap auth-list ap-cert-policy

## show ap auto-rf

To display the auto-RF settings for a Cisco lightweight access point, use the show ap auto-rf command.

#### show ap auto-rf dot11{24ghz | 5ghz | dual-band} cisco\_ap

| Syntax Description | 24ghz                                                                                                    | Specifies the 802.11b AP.                                                                                                    |  |  |  |
|--------------------|----------------------------------------------------------------------------------------------------|----------------------------------------------------------------------------------------------------|--|--|--|
|                    | 5ghzSpecifies the 802.11a AP.                                                                                                    |                                                                                                    |  |  |  |
|                    | dual-band                                                                                                    | Specifies dual bands.                                                                                                    |  |  |  |
| Command Default    | None                                                                                                    |                                                                                                    |  |  |  |
| Command History    | Release                                                                                                    | Modification                                                                                                    |  |  |  |
|                    | Cisco IOS XE<br>Gibraltar 16.12.1                                                                                                    | This command was introduced in a release earlier than Cisco IOS XE Gibraltar 16.12.1.                                                                                                    |  |  |  |
| Usage Guidelines   | The <b>show ap auto-rf command</b> output will not display neighbor AP names.<br>The following example shows how to display auto-RF information for an access point:                                                                                                    |                                                                                                    |  |  |  |
|                    |                                                                                                    |                                                                                                    |  |  |  |
|                    | Device# show ap auto-rf dotl1 24ghz AP1                                                                                                    |                                                                                                    |  |  |  |
|                    | ##################                                                                                                    | *****                                                                                                    |  |  |  |
|                    | Number of Slots<br>AP Name<br>MAC Address<br>Ethernet MAC Add<br>Slot ID<br>Radio Type<br>Current TX/RX<br>Subband Type<br>Noise Informat<br>Noise Profil<br>Channel 1<br>Channel 2<br>Channel 3<br>Channel 4<br>Channel 5<br>Channel 5<br>Channel 6<br>Channel 7<br>Channel 8<br>Channel 9<br>Channel 10<br>Channel 11 | : 0<br>: 802.11n - 2.4 GHz<br>Band<br>: 2.4Ghz band<br>: All<br>ion<br>e<br>: Passed<br>: -91 dBm<br>: -67 dBm<br>: -54 dBm<br>: -55 dBm<br>: -55 dBm<br>: -50 dBm<br>: -54 dBm<br>: -54 dBm<br>: -54 dBm<br>: -85 dBm<br>: -54 dBm<br>: -54 dBm<br>: -88 dBm |  |  |  |
|                    | Channel 11<br>Interference I<br>Interference<br>Channel 1<br>Channel 2<br>Channel 3<br>Channel 4<br>Channel 5<br>Channel 6                                                                                                    |                                                                                                    |  |  |  |

| Channel 7                                            | : -42 dBm @ 3% busy                                                                                                    |
|------------------------------------------------------|----------------------------------------------------------------------------------------------------|
| Channel 8                                            | : -128 dBm @ 0% busy                                                                                                    |
| Channel 9                                            | : -128 dBm @ 0% busy                                                                                                    |
| Channel 10                                           | : -39 dBm @ 3% busy                                                                                                    |
| Channel 11                                           | : -46 dBm @ 3% busy                                                                                                    |
| Rogue Histogram (20)                                 |                                                                                                    |
| Channel 1                                            | : 36                                                                                                    |
| Channel 2                                            | : 0                                                                                                    |
| Channel 3                                            | : 0                                                                                                    |
| Channel 4                                            | : 1                                                                                                    |
| Channel 5                                            | : 0                                                                                                    |
| Channel 6                                            | : 11                                                                                                    |
| Channel 7                                            | : 0                                                                                                    |
| Channel 8                                            | : 1                                                                                                    |
| Channel 9                                            | : 3                                                                                                    |
| Channel 10                                           | : 0                                                                                                    |
| Channel 11                                           | : 14                                                                                                    |
| Load Information                                     | • 11                                                                                                    |
| Load Profile                                         | : Failed                                                                                                    |
| Receive Utilization                                  |                                                                                                    |
|                                                      | : 0%                                                                                                    |
| Transmit Utilization                                 | : 0%                                                                                                    |
| Channel Utilization                                  | : 98%                                                                                                    |
| Attached Clients                                     | : O clients                                                                                                    |
| Coverage Information                                 |                                                                                                    |
| Coverage Profile                                     | : Passed                                                                                                    |
| Failed Clients                                       | : O clients                                                                                                    |
| Client Signal Strengths                              |                                                                                                    |
| RSSI -100 dBm                                        | : O clients                                                                                                    |
| RSSI -92 dBm                                         | : O clients                                                                                                    |
| RSSI -84 dBm                                         | : O clients                                                                                                    |
| RSSI -76 dBm                                         | : O clients                                                                                                    |
| RSSI -68 dBm                                         | : O clients                                                                                                    |
| RSSI -60 dBm                                         | : O clients                                                                                                    |
| RSSI -52 dBm                                         | : O clients                                                                                                    |
| Client Signal to Noise Ratios                        |                                                                                                    |
| SNR 0 dB                                             | : 0 clients                                                                                                    |
| SNR 5 dB                                             | : 0 clients                                                                                                    |
| SNR 10 dB                                            | : 0 clients                                                                                                    |
| SNR 15 dB                                            | : 0 clients                                                                                                    |
|                                                      | : 0 clients                                                                                                    |
|                                                      |                                                                                                    |
| SNR 25 dB                                            | : O clients                                                                                                    |
| SNR 30 dB                                            | : O clients                                                                                                    |
| SNR 35 dB                                            | : O clients                                                                                                    |
| SNR 40 dB                                            | : O clients                                                                                                    |
| SNR 45 dB                                            | : O clients                                                                                                    |
| Nearby APs                                           |                                                                                                    |
| AP d0ec.3572.b9a0 slot 0                             | : -23 dBm on ( 11, 20 MHz) (181.22.0.22)                                                                                |
| AP 0c75.bdb3.9000 slot 0                             | : -28 dBm on ( 11, 20 MHz) (181.21.0.21)                                                                                |
| AP a4b2.3980.3740 slot 0                             | : -28 dBm on ( 1, 20 MHz) (181.21.0.21)                                                                                 |
| AP d0ec.3576.8320 slot 0                             | : -33 dBm on ( 11, 20 MHz) (50.1.1.122)                                                                                 |
| AP a0f8.49dc.9780 slot 0                             | : -34 dBm on ( 1, 20 MHz) (9.9.57.94)                                                                                   |
| AP a0f8.49dc.8260 slot 0                             | : -34 dBm on ( 6, 20 MHz) (9.9.57.94)                                                                                   |
| AP d0ec.3573.7c80 slot 0                             | : -36 dBm on ( 6, 20 MHz) (192.185.183.44)                                                                              |
|                                                      |                                                                                                    |
| AP 00b0.e192.9d20 slot 0                             | : -36 dBm on ( 11, 20 MHz) (9.9.42.47)                                                                                  |
| AP a4b2.397f.41c0 slot 0                             | : -36 dBm on ( 1, 20 MHz) (185.10.0.10)                                                                                 |
| AP 2c5a.0fd5.b8c0 slot 0                             | : -36 dBm on ( 6, 20 MHz) (9.7.97.51)                                                                                   |
| AP a488.7351.4740 slot 0                             | : -36 dBm on (11, 20 MHz) (9.7.97.51)                                                                                   |
| AP 10b3.d5e9.c8e0 slot 0                             | -36 dBm on ( 1, 20 MHz) (50.1.1.122)                                                                                    |
| AP 0c75.bdb3.ab00 slot 0                             | -37 dBm on ( 6, 20 MHz) (185.10.0.10)                                                                                   |
| AP 68ca.e451.5120 slot 0                             | -37 dBm on ( 1, 20 MHz) (103.10.0.10)<br>: $-37$ dBm on ( 1, 20 MHz) (9.4.155.15)                                       |
| AP a0f8.49dc.97a0 slot 0                             |                                                                                                    |
|                                                      |                                                                                                    |
|                                                      |                                                                                                    |
| AP 188b.4501.7940 slot 0<br>AP 002c.c88a.f8e0 slot 0 | : -37 dBm ON (11, 20 MHz) (9.9.57.94)<br>: -38 dBm on (11, 20 MHz) (9.9.57.94)<br>: -38 dBm on (11, 20 MHz) (9.9.50.55) |

| AP 7069.5a78.4960 slot 0               | : -38 dBm on ( 11, 20 MHz) (9.7.97.51)   |  |  |  |
|----------------------------------------|------------------------------------------|--|--|--|
| AP 3c41.0ea7.0880 slot 0               | : -39 dBm on ( 11, 20 MHz) (185.10.0.10) |  |  |  |
| AP a0f8.49dc.93a0 slot 0               | : -39 dBm on ( 6, 20 MHz) (9.9.57.94)    |  |  |  |
| AP f4db.e685.7360 slot 0               | : -39 dBm on ( 6, 20 MHz) (50.1.1.122)   |  |  |  |
| AP 7070.8bb4.4120 slot 0               | : -40 dBm on ( 11, 20 MHz) (9.9.57.94)   |  |  |  |
| AP 707d.b93e.39e0 slot 0               | : -40 dBm on ( 1, 20 MHz) (4.4.4.1)      |  |  |  |
| AP 706d.150c.6860 slot 0               | : -40 dBm on ( 11, 20 MHz) (50.1.1.122)  |  |  |  |
| Radar Information                      |                                          |  |  |  |
| Channel Assignment Information via DCA |                                          |  |  |  |
| Current Channel Average Energy         | : -50 dBm                                |  |  |  |
| Previous Channel Average Energy        | : -50 dBm                                |  |  |  |
| Channel Change Count                   | : 9                                      |  |  |  |
| Last Channel Change Time               | : 02/14/2021 20:54:57                    |  |  |  |
| Recommended Best Channel               | : 1                                      |  |  |  |
| RF Parameter Recommendations           |                                          |  |  |  |
| Power Level                            | : 8                                      |  |  |  |
| RTS/CTS Threshold                      | : 2347                                   |  |  |  |
| Fragmentation Threshold                | : 2346                                   |  |  |  |
| Antenna Pattern                        | : 0                                      |  |  |  |
| Persistent Interference Devices        |                                          |  |  |  |
| Class Type Channel DC (%%)             | RSSI (dBm) Last Update Time              |  |  |  |
|                                        |                                          |  |  |  |
|                                        |                                          |  |  |  |

All third party trademarks are the property of their respective owners.

#### show ap config

To display configuration settings for all access points that join the device, use the **show ap config** command.

show ap config {general | slots} Syntax Description ethernet Displays ethernet related information for all Cisco APs. general Displays common information for all Cisco APs. slots Displays configuration information for all slots of all Cisco APs. None **Command Default** Any command mode **Command Modes Command History** Release Modification Cisco IOS XE Gibraltar 16.12.2s This command was introduced. This example shows how to display global syslog server settings: Device# show ap config general Cisco AP Name : APA023.9FAE.E190 Cisco AP Identifier : 40ce.24f7.50e0 Country Code : US Regulatory Domain Allowed by Country : 802.11bg:-A 802.11a:-AB : US - United States AP Country Code AP Regulatory Domain Slot 0 : -B Slot 1 : -B MAC Address : a023.9fae.e190 IP Address Configuration : DHCP IP Address : 9.12.33.244 IP Netmask : 255.255.255.0 Gateway IP Address : 9.12.33.1 Fallback IP Address Being Used Domain Name Server CAPWAP Path MTU : 1485 : 1 Capwap Active Window Size Telnet State : Disabled SSH State : Disabled Cisco AP Location : default location Site Tag Name : default-site-tag RF Tag Name : default-rf-tag Policy Tag Name : default-policy-tag AP join Profile : default-ap-profile Flex Profile : default-flex-profile Primary Cisco Controller Name : ewlc-doc-17.1.1 Primary Cisco Controller IP Address : 9.12.35.10 Secondary Cisco Controller Name : Doc-86 Secondary Cisco Controller IP Address : 9.12.33.10 Tertiary Cisco Controller Name : Cisco-docvwlc-85

Tertiary Cisco Controller IP Address : 9.12.35.16 Administrative State : Enabled Operation State : Registered NAT External IP Address : 9.12.33.244 : Manufacturer Installed Certificate AP Certificate type AP Mode : Local AP VLAN tagging state : Disabled AP VLAN tag : 0 • • •

# show ap config slots

To display configuration settings for all the slots, use the show ap config slots command.

|                    | show ap config slots                                                        |                           |                                          |
|--------------------|-----------------------------------------------------------------------------|---------------------------|------------------------------------------|
| Syntax Description | This command has no argumen                                                 | ts or keywords.           |                                          |
| Command Default    | None                                                                        |                           |                                          |
| Command Modes      | Privileged EXEC (#)                                                         |                           |                                          |
| Command History    | Release                                                                     | Modification              |                                          |
|                    | Cisco IOS XE Cupertino 17.9.1                                               | This command was introduc | eed.                                     |
| Examples           | The following example displays<br>controller:<br>Device# show ap config slo |                           | or all the slots in a Cisco wire         |
|                    | Cisco AP Identifier<br>Cisco AP Name<br>AP Country Code                     | :                         | 40ce.24bf.8ca0<br>APA023.9FD8.EA22<br>IN |
|                    | Zero Wait DFS Parameters<br>Zero Wait DFS Capable<br>CAC Domain             | :                         | Yes                                      |

## show ap crash-file

To display the list of both crash and radio core dump files generated by lightweight access points, use the **show ap crash-file** command.

show ap crash-filechassis chassis-number <1-2>active standby

| Syntax Description   | chassis                               | Displays the chassis details.                |                              |
|----------------------|---------------------------------------|----------------------------------------------|------------------------------|
|                      | chassis-number                        | Specifies the chassis number, either 1 or 2. |                              |
|                      | active                                | Specifies an active instance.                |                              |
|                      | standby Specifies a standby instance. |                                              |                              |
| Command Default None |                                       |                                              |                              |
| Command Modes        | lodes Any command mode                |                                              |                              |
| Command History      | Release                               |                                              | Modification                 |
|                      | Cisco IOS XE                          | Gibraltar 16.12.2s                           | This command was introduced. |

This example shows how to display the crash file generated by the access point:

Device# show ap crash-file

## show ap dot11

To view 802.11a or 802.11b configuration information, use the show ap dot11 command.

show ap dot11 { 24ghz | 5ghz } { channel | coverage | group | load-info | logging | media-stream
| monitor | network | profile | summary | txpower | }

| Syntax Description | 24ghz              | Specifies the 2.4-GHz band.                                                                                                    |  |
|--------------------|--------------------|----------------------------------------------------------------------------------------------------|--|
|                    | 5ghz               | Specifies the 5-GHz band.                                                                                                    |  |
|                    | 6ghz               | Specifies the 6-GHz band.                                                                                                    |  |
|                    | channel            | Displays the automatic channel assignment configuration and statistics.                                                                                                    |  |
|                    | coverage           | Displays the configuration and statistics for coverage hole detection.                                                                                                    |  |
|                    | group              | Displays 802.11a or 802.11b Cisco radio RF grouping.Displays channel utilization and client count information fo<br>all Cisco APs.Displays 802.11a or 802.11b RF event and performance<br>logging.Display 802.11a or 802.11b Media Resource Reservation<br>Control configurations. |  |
|                    | load-info          |                                                                                                    |  |
|                    | logging            |                                                                                                    |  |
|                    | media-stream       |                                                                                                    |  |
|                    | monitor            | Displays the 802.11a or 802.11b default Cisco radio monitoring.                                                                                                    |  |
|                    | network            | Displays the 802.11a or 802.11b network configuration.                                                                                                    |  |
|                    | profile            | Displays the 802.11a or 802.11b lightweight access point performance profiles.                                                                                                    |  |
|                    | receiver           | Displays the configuration and statistics of the 802.11a or 802.11b receiver.                                                                                                    |  |
|                    | summary            | Displays the 802.11a or 802.11b Cisco lightweight access point name, channel, and transmit level summary.                                                                                                    |  |
|                    | txpower            | Displays the 802.11a or 802.11b automatic transmit power assignment.                                                                                                    |  |
| Command Default    | None               |                                                                                                    |  |
|                    | - Any command mode |                                                                                                    |  |

#### **Command Modes**

I

Any command mode

#### Command History

Release

#### Modification

Cisco IOS XE Gibraltar 16.12.2s This command was introduced.

-

This example shows how to display the automatic channel assignment configuration and statistics:

| Device# show ap dot11 5ghz channel   |                                     |
|--------------------------------------|-------------------------------------|
| Automatic Channel Assignment         |                                     |
| Channel Assignment Mode              | : AUTO                              |
| Channel Update Interval              | : 12 Hours                          |
| Anchor time (Hour of the day)        | : 20                                |
| Channel Update Contribution          | : SNI.                              |
| Channel Assignment Leader            | : web (9.9.9.2)                     |
| Last Run                             | : 13105 seconds ago                 |
| DCA Sensitivity Level                | : MEDIUM (15 dB)                    |
| DCA 802.11n Channel Width            | : 40 Mhz                            |
| Channel Energy Levels                |                                     |
| Minimum                              | : unknown                           |
| Average                              | : unknown                           |
| Maximum                              | : unknown                           |
| Channel Dwell Times                  |                                     |
| Minimum                              | : unknown                           |
| Average                              | : unknown                           |
| Maximum                              | : unknown                           |
| 802.11a 5 GHz Auto-RF Channel List   |                                     |
| Allowed Channel List                 | : 36,40,44,48,52,56,60,64,149,153,1 |
| 57,161                               |                                     |
| Unused Channel List                  | : 100,104,108,112,116,132,136,140,1 |
| 65                                   |                                     |
| 802.11a 4.9 GHz Auto-RF Channel List |                                     |
| Allowed Channel List                 | :                                   |
| Unused Channel List                  | : 1,2,3,4,5,6,7,8,9,10,11,12,13,14, |
| 15,16,17,18,19,20,21,22,23,24,25,26  |                                     |
| DCA Outdoor AP option                | : Disabled                          |
|                                      |                                     |

This example shows how to display the statistics for coverage hole detection:

Device# show ap dot11 5ghz coverage Coverage Hole Detection 802.11a Coverage Hole Detection Mode : Enabled 802.11a Coverage Voice Packet Count : 100 packet(s) : 50 % 802.11a Coverage Voice Packet Percentage : -80dBm 802.11a Coverage Voice RSSI Threshold 802.11a Coverage Data Packet Count : 50 packet(s) 802.11a Coverage Data Packet Percentage : 50 % : -80dBm 802.11a Coverage Data RSSI Threshold 802.11a Global coverage exception level : 25 802.11a Global client minimum exception level : 3 clients

This example shows how to display Cisco radio RF group settings:

```
Device# show ap dot11 5ghz group
Radio RF Grouping
802.11a Group Mode : STATIC
802.11a Group Update Interval : 600 seconds
802.11a Group Leader : web (10.10.10.1)
802.11a Group Member : web(10.10.10.1)
802.11a Last Run : 438 seconds ago
```

This example shows how to display 802.11a RF event and performance logging:

Device# show ap dot11 5ghz logging RF Event and Performance Logging Channel Update Logging : Off Coverage Profile Logging : Off Foreign Profile Logging : Off Load Profile Logging : Off Noise Profile Logging : Off Performance Profile Logging : Off TxPower Update Logging : Off

This example shows how to display the 802.11a media stream configuration:

| Device# show ap dot11 5ghz media- | stream     |
|-----------------------------------|------------|
| Multicast-direct                  | : Disabled |
| Best Effort                       | : Disabled |
| Video Re-Direct                   | : Disabled |
| Max Allowed Streams Per Radio     | : Auto     |
| Max Allowed Streams Per Client    | : Auto     |
| Max Video Bandwidth               | : 0        |
| Max Voice Bandwidth               | : 75       |
| Max Media Bandwidth               | : 85       |
| Min PHY Rate (Kbps)               | : 6000     |
| Max Retry Percentage              | : 80       |

This example shows how to display the radio monitoring for the 802.11b network:

Device# **show ap dot11 5ghz monitor** Default 802.11a AP monitoring

| 802.11a Monitor Mode                      | : Enabled          |
|-------------------------------------------|--------------------|
| 802.11a Monitor Mode for Mesh AP Backhaul | : disabled         |
| 802.11a Monitor Channels                  | : Country channels |
| 802.11a RRM Neighbor Discover Type        | : Transparent      |
| 802.11a AP Coverage Interval              | : 180 seconds      |
| 802.11a AP Load Interval                  | : 60 seconds       |
| 802.11a AP Noise Interval                 | : 180 seconds      |
| 802.11a AP Signal Strength Interval       | : 60 seconds       |
|                                           |                    |

This example shows how to display the global configuration and statistics of an 802.11a profile:

This example shows how to display the network configuration of an 802.11a profile:

Device# show ap dot11 5ghz network 802.11a Network : Enabled

11nSupport : Enabled 802.11a Low Band : Enabled 802.11a Mid Band : Enabled 802.11a High Band : Enabled 802.11a Operational Rates 802.11a 6M : Mandatory 802.11a 9M : Supported 802.11a 12M : Mandatory 802.11a 18M : Supported 802.11a 24M : Mandatory 802.11a 36M : Supported 802.11a 48M : Supported 802.11a 54M : Supported 802.11n MCS Settings: MCS 0 : Supported MCS 1 : Supported MCS 2 : Supported MCS 3 : Supported MCS 4 : Supported MCS 5 : Supported MCS 6 : Supported MCS 7 : Supported MCS 8 : Supported MCS 9 : Supported MCS 10 : Supported MCS 11 : Supported MCS 12 : Supported MCS 13 : Supported MCS 14 : Supported MCS 15 : Supported MCS 16 : Supported MCS 17 : Supported MCS 18 : Supported MCS 19 : Supported MCS 20 : Supported MCS 21 : Supported MCS 22 : Supported MCS 23 : Supported 802.11n Status: A-MPDU Tx: Priority 0 : Enabled Priority 1 : Disabled Priority 2 : Disabled Priority 3 : Disabled Priority 4 : Enabled Priority 5 : Enabled Priority 6 : Disabled Priority 7 : Disabled A-MSDU Tx: Priority 0 : Enabled Priority 1 : Enabled Priority 2 : Enabled Priority 3 : Enabled Priority 4 : Enabled Priority 5 : Enabled Priority 6 : Disabled Priority 7 : Disabled Guard Interval : Any Rifs Rx : Enabled Beacon Interval : 100 CF Pollable mandatory : Disabled CF Poll Request Mandatory : Disabled CFP Period : 4

```
CFP Maximum Duration : 60
Default Channel : 36
Default Tx Power Level : 1
DTPC Status : Enabled
Fragmentation Threshold : 2346
Pico-Cell Status : Disabled
Pico-Cell-V2 Status : Disabled
TI Threshold : 0
Legacy Tx Beamforming setting : Disabled
Traffic Stream Metrics Status : Disabled
Expedited BW Request Status : Disabled
EDCA profile type check : default-wmm
Call Admision Control (CAC) configuration
Voice AC
  Voice AC - Admission control (ACM) : Disabled
  Voice Stream-Size : 84000
  Voice Max-Streams : 2
  Voice Max RF Bandwidth : 75
 Voice Reserved Roaming Bandwidth : 6
 Voice Load-Based CAC mode : Enabled
  Voice tspec inactivity timeout : Enabled
CAC SIP-Voice configuration
  SIP based CAC : Disabled
  SIP call bandwidth : 64
  SIP call bandwith sample-size : 20
Video AC
  Video AC - Admission control (ACM) : Disabled
  Video max RF bandwidth : Infinite
  Video reserved roaming bandwidth : 0
```

This example shows how to display the global configuration and statistics of an 802.11a profile:

This example shows how to display the global configuration and statistics of an 802.11a profile:

Device# show ap dot11 5ghz service-policy

This example shows how to display a summary of the 802.11b access point settings:

| Device# | show ap dot11 5gh | z summary   |                 |         |         |
|---------|-------------------|-------------|-----------------|---------|---------|
| AP Name | MAC Address       | Admin State | Operation State | Channel | TxPower |
|         |                   |             |                 |         |         |
| CJ-1240 | 00:21:1b:ea:36:60 | ENABLED     | UP              | 161     | 1()     |
| CJ-1130 | 00:1f:ca:cf:b6:60 | ENABLED     | UP              | 56*     | 1(*)    |

This example shows how to display the configuration and statistics of the 802.11a transmit power cost:

```
Device# show ap dotl1 5ghz txpower
Automatic Transmit Power Assignment
```

Transmit Power Assignment Mode : AUTO

| Transmit Power Update Interval     | : 600 seconds      |
|------------------------------------|--------------------|
| Transmit Power Threshold           | : -70 dBm          |
| Transmit Power Neighbor Count      | : 3 APs            |
| Min Transmit Power                 | : -10 dBm          |
| Max Transmit Power                 | : 30 dBm           |
| Transmit Power Update Contribution | : SNI.             |
| Transmit Power Assignment Leader   | : web (10.10.10.1) |
| Last Run                           | : 437 seconds ago  |

This example shows how to display the configuration and statistics of the 802.11a transmit power cost:

Device# show ap dot11 5ghz ccx global 802.11a Client Beacon Measurements: disabled

L

## show ap dot11

To display 802.11 band parameters, use the **show ap dot11** command.

show ap dot11 {24ghz | 5ghz} {media-stream rrc} **Syntax Description** media-stream rrc Displays Media Stream configurations. None **Command Default** User EXEC command mode or Privileged EXEC command mode **Command Modes** None. **Usage Guidelines** The following is a sample output of the show ap dot11 24ghz media-stream rrc command. Device#show ap dot11 24ghz media-stream rrc Multicast-direct : Disabled Best Effort : Disabled Video Re-Direct : Disabled Max Allowed Streams Per Radio : Auto Max Allowed Streams Per Client : Auto Max Video Bandwidth : 0 : 75 Max Voice Bandwidth Max Media Bandwidth : 85

> : 6000 : 80

Min PHY Rate (Kbps)

Max Retry Percentage

# show ap dot11 24ghz

To display the 2.4 GHz RRM parameters, use the **show ap dot11 24ghz** command.

show ap dot11 24ghz {channel | coverage | group | logging | monitor | profile | summary | txpower}

| Syntax Description | ссх                                                                                             | Displays the 802.11b CCX information for al                                         | l Cisco APs.                   |  |  |  |  |
|--------------------|-------------------------------------------------------------------------------------------------|-------------------------------------------------------------------------------------|--------------------------------|--|--|--|--|
|                    | channel                                                                                         | Displays the configuration and statistics of th                                     | e 802.11b channel assignment.  |  |  |  |  |
|                    | coverage                                                                                        | <b>coverage</b> Displays the configuration and statistics of the 802.11b coverage.  |                                |  |  |  |  |
|                    | group                                                                                           | Displays the configuration and statistics of th                                     | e 802.11b grouping.            |  |  |  |  |
|                    | l2roam                                                                                          | Displays 802.11b l2roam information.                                                |                                |  |  |  |  |
|                    | logging                                                                                         | Displays the configuration and statistics of th                                     | e 802.11b event logging.       |  |  |  |  |
|                    | monitor                                                                                         | <b>monitor</b> Displays the configuration and statistics of the 802.11b monitoring. |                                |  |  |  |  |
|                    | profile                                                                                         | Displays 802.11b profiling information for al                                       | l Cisco APs.                   |  |  |  |  |
|                    | <b>receiver</b> Displays the configuration and statistics of the 802.11b receiver.              |                                                                                     |                                |  |  |  |  |
|                    | summary Displays the configuration and statistics of the 802.11b Cisco APs.                     |                                                                                     |                                |  |  |  |  |
|                    | <b>txpower</b> Displays the configuration and statistics of the 802.11b transmit power control. |                                                                                     |                                |  |  |  |  |
|                    |                                                                                                 |                                                                                     |                                |  |  |  |  |
| Command Default    | None.                                                                                           |                                                                                     |                                |  |  |  |  |
| Command Modes      | Global conf                                                                                     | iguration.                                                                          |                                |  |  |  |  |
| Command History    | Release                                                                                         | Modification                                                                        |                                |  |  |  |  |
|                    |                                                                                                 |                                                                                     |                                |  |  |  |  |
|                    | Cisco IOS 2                                                                                     | XE Gibraltar 16.12.2s This command was introduced.                                  |                                |  |  |  |  |
| Jsage Guidelines   | Cisco IOS 2                                                                                     |                                                                                     |                                |  |  |  |  |
| Jsage Guidelines   | None.                                                                                           |                                                                                     | stics of the 802.11b coverage. |  |  |  |  |
| Usage Guidelines   | None.<br>This examp                                                                             | introduced.                                                                         | stics of the 802.11b coverage. |  |  |  |  |

## show ap dot11 24ghz SI config

To see the spectrum intelligence (SI) configuration details for the 2.4-GHz band, use the **show ap dot11 24ghz SI config** command.

show ap dot11 24ghz SI config [chassis {chassis-number | active | standby} R0]

| chassis-number | r Chassis numbe                                             | r as either 1 or 2.                                                                 |                                                                                                    |
|----------------|-------------------------------------------------------------|-------------------------------------------------------------------------------------|----------------------------------------------------------------------------------------------------|
| active R0      | Active instance                                             | e of the configuration in Route-processor slot 0.                                   |                                                                                                    |
| standby R0     | Standby instand<br>0.                                       | ce of the configuration in Route-processor slot                                     |                                                                                                    |
| None           |                                                             |                                                                                     |                                                                                                    |
| Privileged EX  | EC                                                          |                                                                                     |                                                                                                    |
| Release        |                                                             | Modification                                                                        |                                                                                                    |
| Cisco IOS XE   | Gibraltar 16.10.1                                           | This command was introduced in a release earl Gibraltar 16.10.1.                    | ier than Cisco IOS XE                                                                                                    |
|                | active R0<br>standby R0<br>None<br>Privileged EX<br>Release | active R0     Active instance       standby R0     Standby instance       0.     0. | standby R0       Standby instance of the configuration in Route-processor slot         0.       0.         None       Privileged EXEC         Release       Modification         Cisco IOS XE Gibraltar 16.10.1       This command was introduced in a release earl |

#### Examples

The following example shows how to see the SI configuration details for the 2.4-GHz band:

Device# show ap dot11 24ghz SI config chassis 1 R0

## show ap dot11 24ghz SI device type

To see the spectrum intelligence (SI) interferers of different types for the 2.4-GHz band, use the **show ap dot11 24ghz SI device type** command.

show ap dot11 24ghz SI device type {cont\_tx | mw\_oven | si\_fhss} [chassis {chassis-number | active | standby} R0]

| Syntax Description   | cont_tx                                                                            | SI interferers of type Continuous transmitter for the 2.4-GHz band.                                     |  |  |  |  |
|----------------------|------------------------------------------------------------------------------------|----------------------------------------------------------------------------------------------------|--|--|--|--|
|                      | mw_oven                                                                            | SI interferers of type microwave oven for the 2.4-GHz band.                                             |  |  |  |  |
|                      | si_fhss                                                                            | SI interferers of type Frequency Hopping Spread Spectrum for the 2.4-GHz band.                          |  |  |  |  |
|                      | chassis-number                                                                     | Enter the chassis number as either 1 or 2.                                                              |  |  |  |  |
|                      | active R0                                                                          | Active instance of the configuration in Route-processor slot 0.                                         |  |  |  |  |
|                      | <b>standby R0</b> Standby instance of the configuration in Route-processor slot 0. |                                                                                                    |  |  |  |  |
| Command Default None |                                                                                    |                                                                                                    |  |  |  |  |
| Command Modes        | Privileged EXE                                                                     | С                                                                                                    |  |  |  |  |
| Command History      | Release                                                                            | Modification                                                                                            |  |  |  |  |
|                      | Cisco IOS XE C                                                                     | Gibraltar 16.10.1 This command was introduced in a release earlier than Cisco IOS XE Gibraltar 16.10.1. |  |  |  |  |

#### Examples

The following example shows how to see the details of SI interferers of type microwave oven in the 2.4-GHz band:

Device# show ap dot11 24ghz SI device type mw\_oven chassis 1 R0

# show ap dot11 5ghz

| -                  | To display t                                                                             | he 5GHz RRM paran                                                                                                    | neters, use the show ap do                                            | ot11 5ghz command.                                           |
|--------------------|------------------------------------------------------------------------------------------|----------------------------------------------------------------------------------------------------|-----------------------------------------------------------------------|--------------------------------------------------------------|
|                    | show ap o                                                                                | lot11 5ghz {chann                                                                                                    | el   coverage   group   logg                                          | ging   monitor   profile   summary   txpo                    |
| Syntax Description | ccx                                                                                      | Displays the 802.11                                                                                                    | a CCX information for all                                             | Cisco APs.                                                   |
|                    | channel                                                                                  | Displays the config                                                                                                    | uration and statistics of the                                         | e 802.11a channel assignment.                                |
|                    | coverage                                                                                 | Displays the config                                                                                                    | uration and statistics of the                                         | e 802.11a coverage.                                          |
|                    | group                                                                                    | Displays the config                                                                                                    | uration and statistics of the                                         | e 802.11a grouping.                                          |
|                    | l2roam                                                                                   | Displays 802.11a l2                                                                                                    | Proam information.                                                    |                                                              |
|                    | logging                                                                                  | Displays the config                                                                                                    | uration and statistics of the                                         | e 802.11a event logging.                                     |
|                    | monitor                                                                                  | Displays the config                                                                                                    | uration and statistics of the                                         | e 802.11a monitoring.                                        |
|                    | profile                                                                                  | Displays 802.11a p                                                                                                    | rofiling information for all                                          | Cisco APs.                                                   |
|                    | receiver                                                                                 | Displays the config                                                                                                    | uration and statistics of the                                         | e 802.11a receiver.                                          |
|                    | summary                                                                                  | Displays the config                                                                                                    | uration and statistics of the                                         | e 802.11a Cisco APs.                                         |
|                    | txpower                                                                                  | Displays the config                                                                                                    | uration and statistics of the                                         | 802.11a transmit power control.                              |
| Command Default    | None.                                                                                    |                                                                                                    |                                                                       |                                                              |
| Command Modes      | Global conf                                                                              | iguration.                                                                                                    |                                                                       |                                                              |
| Command History    | Release                                                                                  |                                                                                                    | Modification                                                          |                                                              |
|                    | Cisco IOS 2                                                                              | XE Gibraltar 16.12.2s                                                                                                    | This command was introduced.                                          |                                                              |
| Jsage Guidelines   | None.                                                                                    |                                                                                                    |                                                                       |                                                              |
|                    | This examp                                                                               | le shows configuration                                                                                                    | on and statistics of 802.11a                                          | channel assignment.                                          |
|                    | Device# <b>shc</b>                                                                       | w ap dot11 5ghz cl                                                                                                    | hannel                                                                |                                                              |
|                    | Channel<br>Channel<br>Anchor t<br>Channel<br>Last Run<br>DCA Sens<br>DCA 802.<br>Channel | Channel Assignment<br>Assignment Mode<br>Update Interval<br>ime (Hour of the o<br>Update Contributio<br>Assignment Leader<br>itivity Level<br>11n Channel Width<br>Energy Levels<br>mum | : AU<br>: 12<br>day) : 20<br>on : SN<br>: we<br>: 16<br>: MEI<br>: 40 | Hours<br>I<br>o (9.9.9.2)<br>534 seconds ago<br>DIUM (15 dB) |

Average : unknown Maximum : unknown Channel Dwell Times Minimum : unknown Average : unknown Maximum : unknown 802.11a 5 GHz Auto-RF Channel List Allowed Channel List : 36,40,44,48,52,56,60,64,149,153,1 57,161 Unused Channel List : 100,104,108,112,116,132,136,140,1 65 802.11a 4.9 GHz Auto-RF Channel List Allowed Channel List : Unused Channel List : 1,2,3,4,5,6,7,8,9,10,11,12,13,14, 15,16,17,18,19,20,21,22,23,24,25,26 DCA Outdoor AP option : Disabled

# show ap dot11 24ghz cleanair air-quality To display the air-quality summary information and air-quality worst information for the 802.11 networks, use the show ap dot11 cleanair command. show ap dot11 {24ghz | 5ghz | dual-band} cleanair {air-quality | config | device | summary} Syntax Description 24ghz Displays the 2.4 GHz band.

| Syntax Description | 24ghz                                                                                             | Displays th                                                                                                    | ne 2.4 G                                                                                                    | Hz band                                                                       | •                                      |                                                                              |           |               |           |
|--------------------|---------------------------------------------------------------------------------------------------|----------------------------------------------------------------------------------------------------|----------------------------------------------------------------------------------------------------|-------------------------------------------------------------------------------|----------------------------------------|------------------------------------------------------------------------------|-----------|---------------|-----------|
|                    | 5ghz                                                                                              | Displays th                                                                                                    | ne 5 GH                                                                                                    | z band.                                                                       |                                        |                                                                              |           |               |           |
|                    | dual-band                                                                                         | Displays 8                                                                                                    | 02.11 du                                                                                                    | ial-band                                                                      | radios.                                |                                                                              |           |               |           |
|                    | cleanair                                                                                          | Displays cl                                                                                                    | leanair c                                                                                                    | onfigura                                                                      | ations.                                |                                                                              |           |               |           |
|                    | air-quality                                                                                       | Displays th                                                                                                    | e Clean                                                                                                    | air Air-(                                                                     | Quality (AQ)                           | data for 2.4GHz b                                                            | and.      |               |           |
|                    | device                                                                                            | Displays th                                                                                                    | ne Clean                                                                                                    | Air Inte                                                                      | rferers of de                          | vice for 2.4GHz b                                                            | and.      |               |           |
|                    | config                                                                                            | Displays C                                                                                                    | leanAir                                                                                                    | Configu                                                                       | tration for 2.                         | 4GHz band.                                                                   |           |               |           |
|                    | summary                                                                                           | Displays cl                                                                                                    | leanair c                                                                                                    | onfigura                                                                      | ations for all                         | 802.11a Cisco AF                                                             | Ps.       |               |           |
| Command Default    | None                                                                                              |                                                                                                    |                                                                                                    |                                                                               |                                        |                                                                              |           |               |           |
| Command Modes      | Any comma                                                                                         | nd mode                                                                                                    |                                                                                                    |                                                                               |                                        |                                                                              |           |               |           |
| Command History    | Release Moo                                                                                       |                                                                                                    |                                                                                                    |                                                                               |                                        |                                                                              | Modif     | ication       |           |
|                    |                                                                                                   |                                                                                                    |                                                                                                    |                                                                               |                                        |                                                                              |           |               |           |
|                    | Cisco IOS 2                                                                                       | XE Gibralta                                                                                                    | r 16.12.2                                                                                                    | 2s                                                                            |                                        |                                                                              | This c    | ommand was in | troduced. |
|                    |                                                                                                   |                                                                                                    |                                                                                                    |                                                                               | worst air-qu                           | ality information f                                                          |           |               | troduced. |
|                    |                                                                                                   | e shows how                                                                                                    | w to disp                                                                                                    | olay the                                                                      | -                                      | •                                                                            |           |               | troduced. |
|                    | This exampl<br>Device# sha<br>AQ = Air Qu<br>DFS = Dynar<br>AP Name                               | e shows how<br>ow ap dot1<br>uality<br>mic Freques<br>Channel                                                                             | w to disp<br>1 5ghz<br>ncy Sel<br>Avg AQ                                                                      | olay the cleanai<br>cleanai<br>ection                                         | <b>r air-qual</b>                      | ity worst                                                                    |           |               | troduced. |
|                    | This exampl<br>Device# <b>sh</b> a<br>AQ = Air Qu<br>DFS = Dynar                                  | e shows how<br>ow ap dot1<br>uality<br>mic Freques<br>Channel                                                                             | <b>v to disp<br/>1 5ghz</b><br>ncy Sel<br>Avg AQ                                                              | ection                                                                        | <b>r air-qual</b>                      | ity worst                                                                    |           |               | troduced. |
|                    | This exampl<br>Device# sho<br>AQ = Air Q<br>DFS = Dynar<br>AP Name<br><br>CISCO_AP350             | e shows how<br>ow ap dot1:<br>uality<br>mic Freque:<br>Channel<br><br>00 36                                                               | w to disp<br>1 5ghz<br>ncy Sel<br>Avg AQ<br><br>95                                                            | ection<br>Min AQ                                                              | . <b>r air-qual</b><br>2 Interfere<br> | ers DFS                                                                      | for the 5 | GHz band:     | troduced. |
|                    | This exampl<br>Device# sho<br>AQ = Air Qu<br>DFS = Dynar<br>AP Name<br>CISCO_AP350<br>This exampl | e shows how<br>ow ap dot1:<br>uality<br>mic Freque:<br>Channel<br><br>00 36<br>e shows how                                                | w to disp<br><b>1 5ghz</b><br>ncy Sel<br>Avg AQ<br>95<br>w to disp                                            | ection<br>Min AQ<br>70                                                        | 2 Interfere<br>0<br>worst air-qual     | ers DFS<br>40                                                                | for the 5 | GHz band:     | troduced. |
|                    | This exampl<br>Device# sho<br>AQ = Air Qr<br>DFS = Dynar<br>AP Name<br>                           | e shows how<br>ow ap dot1:<br>uality<br>mic Frequer<br>Channel<br>OO 36<br>e shows how<br>ow ap dot1:<br>uality<br>mic Frequer<br>Channel | w to disp<br><b>1 5ghz</b><br>ncy Sel<br>Avg AQ<br><br>95<br>w to disp<br><b>1 24ghz</b><br>ncy Sel<br>Avg AQ | olay the<br>cleanai<br>ection<br>Min AQ<br>70<br>olay the<br>cleana<br>ection | .r air-qual                            | Lity worst<br>PTS DFS<br>40<br>ality information f<br>ality worst<br>PTS DFS | for the 5 | GHz band:     | troduced. |

## show ap dot11 24ghz cleanair air-quality

To display the air-quality summary information and air-quality worst information for the 802.11 networks, use the **show ap dot11 cleanair air-quality** command.

| Syntax Description | 24ghz                                                                                   |                                                                                                 |                                                                      |                                                                    |                                                   |                                                         |                   |                 |
|--------------------|-----------------------------------------------------------------------------------------|-------------------------------------------------------------------------------------------------|----------------------------------------------------------------------|--------------------------------------------------------------------|---------------------------------------------------|---------------------------------------------------------|-------------------|-----------------|
|                    | 5ghz                                                                                    | <b>5ghz</b> Displays the 5 GHz band.                                                            |                                                                      |                                                                    |                                                   |                                                         |                   |                 |
|                    | summary                                                                                 | Displays                                                                                        | a summ                                                               | ary of 80                                                          | 2.11 radio b                                      | and air-quality info                                    | ormation.         |                 |
|                    | worst                                                                                   | Displays                                                                                        | the wors                                                             | st air-qua                                                         | lity informa                                      | tion for 802.11 net                                     | works.            |                 |
| command Default    | None                                                                                    |                                                                                                 |                                                                      |                                                                    |                                                   |                                                         |                   |                 |
| Command Modes      | Any comma                                                                               | and mode                                                                                        |                                                                      |                                                                    |                                                   |                                                         |                   |                 |
| Command History    | Release                                                                                 |                                                                                                 |                                                                      |                                                                    |                                                   | Modification                                            |                   |                 |
|                    | Cisco IOS XE Gibraltar 16.12.2s                                                         |                                                                                                 |                                                                      |                                                                    |                                                   |                                                         | This command      | was introduced. |
|                    | This example shows how to display the worst air-quality information for the 5 GHz band: |                                                                                                 |                                                                      |                                                                    |                                                   |                                                         |                   |                 |
|                    |                                                                                         |                                                                                                 |                                                                      |                                                                    |                                                   |                                                         |                   |                 |
|                    | Device# <b>sh</b>                                                                       | low ap dot                                                                                      | tll 5ghz                                                             | . Creana                                                           | ir air-qua                                        | lity worst                                              |                   |                 |
|                    | Device# <b>sh</b><br>AQ = Air Q<br>DFS = Dyna<br>AP Name                                | uality<br>mic Frequ                                                                             | uency Se                                                             | election                                                           |                                                   | -                                                       |                   |                 |
|                    | AQ = Air Q<br>DFS = Dyna                                                                | Quality<br>mic Frequ<br>Channe                                                                  | uency Se<br>el Avg A<br>                                             | election<br>AQ Min A                                               | Q Interfer                                        | -                                                       |                   |                 |
|                    | AQ = Air Q<br>DFS = Dyna<br>AP Name<br><br>CISCO_AP35                                   | Quality<br>mic Frequ<br>Channe<br><br>00 36                                                     | uency Se<br>el Avg A<br><br>95                                       | election<br>AQ Min A<br><br>70                                     | Q Interfer<br><br>0                               | ers DFS                                                 | for the 2.4 GHz b | and:            |
|                    | AQ = Air Q<br>DFS = Dyna<br>AP Name<br>CISCO_AP35                                       | Quality<br>mic Frequ<br>Channe<br>500 36<br>le shows h                                          | uency Se<br>el Avg A<br><br>95<br>now to dis                         | Plection<br>AQ Min A<br><br>70<br>splay the                        | Q Interfer<br><br>0<br>worst air-qu               | ers DFS<br><br>40                                       | for the 2.4 GHz b | and:            |
|                    | AQ = Air Q<br>DFS = Dyna<br>AP Name<br>CISCO_AP35                                       | Quality<br>mic Frequ<br>Channe<br><br>00 36<br>le shows h<br>wow ap dot<br>Quality<br>mic Frequ | uency Se<br>el Avg A<br><br>95<br>now to dis<br>t11 24gh<br>uency Se | election<br>Q Min A<br><br>70<br>splay the<br>az clean<br>election | Q Interfer<br><br>0<br>worst air-qu<br>air air-qu | ers DFS<br><br>40<br>ality information f<br>ality worst | for the 2.4 GHz b | and:            |

#### show ap dot11 cleanair config

To display the CleanAir configuration for the 802.11 networks, use the **show ap dot11 cleanair config** command.

show ap dot11 {24ghz | 5ghz} cleanair config

| Syntax Description | <b>24ghz</b> Displays the 2.4 GHz band. |                              |
|--------------------|-----------------------------------------|------------------------------|
|                    | <b>5ghz</b> Displays the 5 GHz band.    |                              |
| Command Default    | None                                    |                              |
| Command Modes      | Any command mode                        |                              |
| Command History    | Release                                 | Modification                 |
|                    | Cisco IOS XE Gibraltar 16.12.1          | This command was introduced. |

This example shows how to display the CleanAir configuration for the 2.4 GHz band:

```
Device# show ap dot11 24ghz cleanair config
Clean Air Solution..... : Disabled
Air Quality Settings:
  Air Quality Reporting..... : Disabled
  Air Quality Reporting Period (min) ..... : 15
  Air Quality Alarms..... : Enabled
  Air Quality Alarm Threshold..... : 10
Interference Device Settings:
  Interference Device Reporting..... : Enabled
     Bluetooth Link..... : Enabled
     Microwave Oven..... : Enabled
     802.11 FH..... : Enabled
     Bluetooth Discovery..... : Enabled
     TDD Transmitter..... : Enabled
     Jammer.....: Enabled
     Continuous Transmitter..... : Enabled
     DECT-like Phone..... Enabled
     Video Camera..... Enabled
     802.15.4....
                               : Enabled
     WiFi Inverted..... : Enabled
     WiFi Invalid Channel..... : Enabled
     SuperAG..... : Enabled
     Canopy..... : Enabled
     Microsoft Device..... : Enabled
     WiMax Mobile..... : Enabled
     WiMax Fixed..... : Enabled
  Interference Device Types Triggering Alarms:
     Bluetooth Link..... : Disabled
     Microwave Oven..... : Disabled
     802.11 FH..... : Disabled
     Bluetooth Discovery..... : Disabled
     TDD Transmitter..... : Disabled
     Jammer..... : Disabled
     Continuous Transmitter..... : Disabled
     DECT-like Phone..... : Disabled
```

| Video Camera                      | : | Disabled |
|-----------------------------------|---|----------|
| 802.15.4                          | : | Disabled |
| WiFi Inverted                     | : | Enabled  |
| WiFi Invalid Channel              | : | Enabled  |
| SuperAG                           | : | Disabled |
| Canopy                            | : | Disabled |
| Microsoft Device                  | : | Disabled |
| WiMax Mobile                      | : | Disabled |
| WiMax Fixed                       | : | Disabled |
| Interference Device Alarms        | : | Enabled  |
| Additional Clean Air Settings:    |   |          |
| CleanAir Event-driven RRM State   | : | Disabled |
| CleanAir Driven RRM Sensitivity   | : | LOW      |
| CleanAir Persistent Devices state | : | Disabled |

# show ap dot11 cleanair summary

To view CleanAir configurations for all 802.11a Cisco APs, use the **show ap dot11 cleanair summary** command.

show ap dot11{24ghz | 5ghz} cleanair summary

| Syntax Description | 24ghz            | Specifies the 2.4-GHz band                         |                              |
|--------------------|------------------|----------------------------------------------------|------------------------------|
|                    | 5ghz             | Specifies the 5-GHz band                           |                              |
|                    | cleanair summary | Summary of CleanAir configurations for all 802.11a | a Cisco APs                  |
| Command Default    | None             |                                                    |                              |
| Command Modes      | Any command mod  | le                                                 |                              |
| Command History    | Release          |                                                    | Modification                 |
|                    | Cisco IOS XE Gib | raltar 16.12.1                                     | This command was introduced. |

## show ap dot11 dual-band summary

To view a brief summary of access points with dual-band radios, use the **show ap dot11 dual-band summary** command.

show ap dot11 dual-band summary

| Syntax Description | This command has no keywords or arguments.                          |
|--------------------|---------------------------------------------------------------------|
| Command Default    | None                                                                |
| Command Modes      | Privileged EXEC                                                     |
| Command History    | -<br>Example                                                        |
|                    | •                                                                   |
|                    | The following example shows how to view brief summary of tag names: |

Device# show ap dot11 dual-band summary

# show ap environment

|                    | To see the AP  | environment information of all APs, use the show ap environment command.                                |
|--------------------|----------------|----------------------------------------------------------------------------------------------------|
|                    | show ap env    | rironment [chassis {chassis-number   active   standby} R0]                                              |
| Syntax Description | chassis-number | <i>r</i> Enter the chassis number as either 1 or 2.                                                     |
|                    | active R0      | Active instance of the AP filters in Route-processor slot 0.                                            |
|                    | standby R0     | Standby instance of the AP filters in Route-processor slot 0.                                           |
| Command Default    | None           |                                                                                                    |
| Command Modes      | Privileged EX  | EC                                                                                                    |
| Command History    | Release        | Modification                                                                                            |
|                    | Cisco IOS XE   | Gibraltar 16.10.1 This command was introduced in a release earlier than Cisco IOS XE Gibraltar 16.10.1. |
|                    |                |                                                                                                    |

#### **Examples**

The following example shows how to see the AP environment information:

Device# show ap environment

## show ap filters active

To see the details of active AP filters, use the show ap filters active command.

| Syntax Description | chassis-number Chassis number as either 1 or 2. |                                                                                                    |          |  |  |  |
|--------------------|-------------------------------------------------|----------------------------------------------------------------------------------------------------|----------|--|--|--|
|                    | active R0                                       | Active instance of the active AP filters in Route-processor slot 0.                                |          |  |  |  |
|                    | standby R0                                      | Standby instance of the active AP filters in Route-processor slot 0.                               |          |  |  |  |
| Command Default    | None                                            |                                                                                                    |          |  |  |  |
| Command Modes      | Privileged EXEC                                 |                                                                                                    |          |  |  |  |
| Command History    | Release                                         | Modification                                                                                       |          |  |  |  |
|                    | Cisco IOS XE                                    | Gibraltar 16.10.1 This command was introduced in a release earlier than Cisc<br>Gibraltar 16.10.1. | o IOS XI |  |  |  |

#### **Examples**

The following example shows how to see the details of the active AP filters for the active instance: Device# show ap filters active chassis active R0

## show ap filters all

|                    | To see the deta                                           | ils of all AP filters, use the show ap filters all command.                                             |  |  |  |
|--------------------|-----------------------------------------------------------|----------------------------------------------------------------------------------------------------|--|--|--|
|                    | show ap filte                                             | rs all [chassis {chassis-number   active   standby} R0]                                                 |  |  |  |
| Syntax Description | chassis-number Enter the chassis number as either 1 or 2. |                                                                                                    |  |  |  |
|                    | active R0                                                 | Active instance of the AP filters in Route-processor slot 0.                                            |  |  |  |
|                    | standby R0                                                | Standby instance of the AP filters in Route-processor slot<br>0.                                        |  |  |  |
| Command Default    | None                                                      |                                                                                                    |  |  |  |
| Command Modes      | Privileged EXI                                            | EC                                                                                                    |  |  |  |
| Command History    | Release                                                   | Modification                                                                                            |  |  |  |
|                    | Cisco IOS XE                                              | Gibraltar 16.10.1 This command was introduced in a release earlier than Cisco IOS XE Gibraltar 16.10.1. |  |  |  |
|                    |                                                           |                                                                                                    |  |  |  |

#### **Examples**

The following example shows how to see the details of all the AP filters for the active instance: Device# show ap filters all chassis active R0

# show ap fra

To see the flexible radio assignment (FRA) configurations in APs, use the show ap fra command.

| Syntax Description | chassis-number                 | Chassis number        | r as either 1 or 2.                                                                   | - |
|--------------------|--------------------------------|-----------------------|---------------------------------------------------------------------------------------|---|
|                    | active R0                      | Active instance       | in Route-processor slot 0.                                                            | - |
|                    | standby R0                     | Standby instand<br>0. | e in Route-processor slot                                                             |   |
| Command Default    | None                           |                       |                                                                                       |   |
| Command Modes      | Privileged EXE                 | C                     |                                                                                       |   |
| Command History    | Release                        |                       | Modification                                                                          |   |
|                    | Cisco IOS XE Gibraltar 16.10.1 |                       | This command was introduced in a release earlier than Cisco IOS XE Gibraltar 16.10.1. |   |

#### **Examples**

The following example shows how to see the FRA configurations in APs:

Device# show ap fra

# show ap gps location

|                    | To see the GPS location of all APs, use the show ap gps location command. |                       |                                                             |                           |  |
|--------------------|---------------------------------------------------------------------------|-----------------------|-------------------------------------------------------------|---------------------------|--|
|                    | show ap gps                                                               | location [cha         | ssis {chassis-number   active   standby}                    | <b>R0</b> ]               |  |
| Syntax Description | chassis-number                                                            | Enter the chass       | is number as either 1 or 2.                                 |                           |  |
|                    | active R0                                                                 | Active instance       | of the AP filters in Route-processor slot 0.                |                           |  |
|                    | standby R0                                                                | Standby instand<br>0. | ce of the AP filters in Route-processor slot                |                           |  |
| Command Default    | None                                                                      |                       |                                                             |                           |  |
| Command Modes      | Privileged EXE                                                            | EC                    |                                                             |                           |  |
| Command History    | Release                                                                   |                       | Modification                                                |                           |  |
|                    | Cisco IOS XE                                                              | Gibraltar 16.10.1     | This command was introduced in a release Gibraltar 16.10.1. | earlier than Cisco IOS XE |  |
|                    |                                                                           |                       |                                                             |                           |  |

### **Examples**

The following example shows how to see the GPS location of all APs:

Device# show ap gps location

# show history channel interface dot11Radio all

To check channel change or trigger reason and history, use the show history channel interface dot11Radio all command.

0 60 Manual 0 149 DFS

|                    | show history channel interface of                    | dot11Radio all                                                     |                 |  |  |  |
|--------------------|------------------------------------------------------|--------------------------------------------------------------------|-----------------|--|--|--|
| Syntax Description | This command has no keywords                         | This command has no keywords or arguments.                         |                 |  |  |  |
| Command Default    | None                                                 |                                                                    |                 |  |  |  |
| Command Modes      | Privileged EXEC (#)                                  |                                                                    |                 |  |  |  |
| Command History    | Release                                              | Modification                                                       | -               |  |  |  |
|                    | Cisco IOS XE Amsterdam 17.2.1                        | This command was introduced.                                       | -               |  |  |  |
| Examples           | This example shows how to check                      | c channel change or trigger reas                                   | on and history: |  |  |  |
|                    | Device# show history channel                         | interface dot11Radio all                                           |                 |  |  |  |
|                    | Fri May 31 12:57:04 2019<br>Fri May 31 13:10:02 2019 | t Client count Channel Tri<br>0 0 11 RRM<br>0 0 1 RRM<br>1 0 60 Ma | -DCA            |  |  |  |

1

Fri May 31 13:00:16 2019

# show ap link-encryption

To display the link encryption status, use the show ap link-encryption command.

|                    | show ap link   | <b>x-encryption</b> [{ <b>chassis</b>   { <i>chassis-number</i> | active   standby} | <b>R0</b> }] |
|--------------------|----------------|-----------------------------------------------------------------|-------------------|--------------|
| Syntax Description | chassis-number | Chassis number as either 1 or 2.                                |                   |              |
|                    | active R0      | Active instance in Route-processor slot 0.                      |                   |              |
|                    | standby R0     | Standby instance in Route-processor slot 0.                     | -                 |              |
| Command Default    | None           |                                                                 |                   |              |
| Command Modes      | Any command    | mode                                                            |                   |              |
| Command History    | Release        | Modification                                                    |                   |              |
|                    | Cisco IOS XE   | Gibraltar 16.12.2s This command was introd                      | duced.            |              |
|                    | This example s | show how to display the link-encryption state                   | <br>us:           |              |

Device# show Cisco IOS XE Gibraltar 16.12.2s link-encryption

### show ap IIdp neighbors detail

To view the details of the AP Link Layer Discovery Protocol (LLDP) neighbor information on the controller, when the AP is connected to the third-party switch.

#### show ap lldp neighbors detail

| Syntax Description | This command has no arguments |                              |
|--------------------|-------------------------------|------------------------------|
| Command Default    | None                          |                              |
| Command Default    | None                          |                              |
| Command Modes      | Privileged EXEC               |                              |
| Command History    | Release                       | Modification                 |
|                    | Cisco IOS XE Bengaluru 17.5.1 | This command was introduced. |
| Usage Guidelines   | None                          |                              |
|                    | Example                       |                              |

The following example shows how to view the details of AP Link Layer Discovery Protocol (LLDP) neighbor information on the controller, when the AP is connected to the third-party switch:

```
Device# show ap lldp neighbors detail
Number of neighbors: 1
AP Name : 9130-ap1
AP Interface : GigabitEthernet0
_____
              : c89c.1db1.1f80
Neighbor MAC
Neighbor Name : flex-ctlr-switch
System Description : Cisco IOS Software, C3750E Software (C3750E-UNIVERSALK9-M), Version
15.2(4)E6, RELEASE SOFTWARE (fc4)
Technical Support: http://www.cisco.com/techsupport
Copyright (c) 1986-2018 by Cisco Systems, Inc.
Compiled Thu 05-Apr-18 02:22 by prod_rel_team
                 : Gi1/0/15
: 9130-ap2
Port ID
Port Description
                   :
Chassis Alias
Management Addresses :
 IPv4 address : None
 IPv6 address
                    : None
                   :
Capabilities
 Bridge
 Router
Last updated time : 12/02/2020 09:15:48
```

L

### show ap IIdp neighbors

To view the AP Link Layer Discovery Protocol (LLDP) neighbor information on the controller, when the AP is connected to the third-party switch.

#### show ap lldp neighbors

| Syntax Description | This command has no arguments |                              |
|--------------------|-------------------------------|------------------------------|
| Command Default    | None                          |                              |
| Command Modes      | Privileged EXEC               |                              |
| Command History    | Release                       | Modification                 |
|                    | Cisco IOS XE Bengaluru 17.5.1 | This command was introduced. |

Usage Guidelines None

#### Example

The following example shows how to view the AP Link Layer Discovery Protocol (LLDP) neighbor information on the controller, when the AP is connected to the third-party switch:

```
Device# show ap lldp neighbors
Capability Codes:
     (R) Router, (B) Bridge, (T) Telephone, (C) DOCSIS Cable Device
     (W) WLAN Access Point, (P) Repeater, (S) Station, (O) Other
AP Name AP Interface
                           Neighbor Name Neighbor MAC
                                                         Port ID
                                                                   Mgmt. Address
Capabilities Last updated time
9130-ap1 GigabitEthernet0 switch
                                        cxxc.1dxx.1fxx Gi1/0/15
                                                                                 ΒR
                                                                   None
    12/02/2020 09:15:48
9117-ap1 GigabitEthernet0 switch
                                        cxxc.ldxx.lfxx Gi1/0/19
                                                                   None
                                                                                 ΒR
    12/02/2020 09:15:47
```

### show ap name IIdp neighbors detail

To view the details of the AP Link Layer Discovery Protocol (LLDP) neighbor information on the controller, for a specific AP, when the AP is connected to the third-party switch.

|                    | show ap name ap-name lldp     | neighbors detail             |
|--------------------|-------------------------------|------------------------------|
| Syntax Description | This command has no arguments |                              |
| Command Default    | None                          |                              |
| Command Modes      | Privileged EXEC               |                              |
| Command History    | Release                       | Modification                 |
|                    | Cisco IOS XE Bengaluru 17.5.1 | This command was introduced. |
| Usage Guidelines   | None                          |                              |

### Example

The following example shows how to view the details of the AP Link Layer Discovery Protocol (LLDP) neighbor information on the controller, for a specific AP, when the AP is connected to the third-party switch:

```
Device# show ap name 9130-ap1 lldp neighbors detail
AP Name : 9130-ap1
AP Interface : GigabitEthernet0
_____
Neighbor MAC : c89c.1db1.1f80
Neighbor Name : flex-ctlr-switch
System Description : Cisco IOS Software, C3750E Software (C3750E-UNIVERSALK9-M), Version
15.2(4)E6, RELEASE SOFTWARE (fc4)
Technical Support: http://www.cisco.com/techsupport
Copyright (c) 1986-2018 by Cisco Systems, Inc.
Compiled Thu 05-Apr-18 02:22 by prod rel team
                   : Gi1/0/15
: 9130-ap2
Port ID
Port Description
Chassis Alias
                     :
Management Addresses :
 IPv4 address : None
IPv6 address : None
                    :
Capabilities
 Bridge
 Router
Last updated time : 12/02/2020 09:15:48
```

### show ap name IIdp neighbors

To view the AP Link Layer Discovery Protocol (LLDP) neighbor information on the controller, for a specific AP, when the AP is connected to the third-party switch.

show ap name *ap-name* lldp neighbors

| Syntax Description | This command has no arguments |                              |
|--------------------|-------------------------------|------------------------------|
| Command Default    | None                          |                              |
| Command Modes      | Privileged EXEC               |                              |
| Command History    | Release                       | Modification                 |
|                    | Cisco IOS XE Bengaluru 17.5.1 | This command was introduced. |

Usage Guidelines None

#### Example

The following example shows how to view the AP Link Layer Discovery Protocol (LLDP) neighbor information on the controller, for a specific AP, when the AP is connected to the third-party switch:

```
Device# show ap name 9130-ap1 lldp neighbors
AP Name
                   : 9130-ap1
AP Interface
                    : GigabitEthernet0
_____
              _____
Neighbor MAC : c89c.1db1.1f80
Neighbor Name : flex-ctlr-swite
                    : flex-ctlr-switch
Neighbor Name
System Description : Cisco IOS Software, C3750E Software (C3750E-UNIVERSALK9-M), Version
15.2(4)E6, RELEASE SOFTWARE (fc4)
Technical Support: http://www.cisco.com/techsupport
Copyright (c) 1986-2018 by Cisco Systems, Inc.
Compiled Thu 05-Apr-18 02:22 02:22 by prod_rel_team
Port ID
                    : Gi1/0/15
Port Description
                    : 9130-ap2
Chassis Alias
                     :
Management Addresses :
 IPv4 address : None
IPv6 address : None
Capabilities
                     :
 Bridge
 Router
Last updated time : 12/02/2020 09:15:48
```

## show ap name ntp status

To display the Network Time Protocol (NTP) status of an AP, use the show ap name ntp status command.

show ap name *ap-name* ntp status

| Syntax Description | ap-name              | AP<br>name. |            |                             |                    |              |                  |                   |
|--------------------|----------------------|-------------|------------|-----------------------------|--------------------|--------------|------------------|-------------------|
| Command Default    | None                 |             |            |                             |                    |              |                  |                   |
| Command Modes      | Privileged           | EXEC (#)    |            |                             |                    |              |                  |                   |
| Command History    | Release              |             |            | Modification                |                    |              |                  |                   |
|                    | Cisco IOS            | XE Bengal   | uru 17.6.1 | This command w introduced.  | /as                |              |                  |                   |
| Examples           |                      |             |            | ow to view the N            | ΓP status of ar    | n AP:        |                  |                   |
|                    | ap-name<br>AP-G1-230 | enab        |            | 5 IPAddress<br>198.51.100.5 | Status<br>AuthFail | Stratum<br>4 | LastSync<br>1000 | SyncOffset<br>100 |

# show ap ntp status

To display the Network Time Protocol (NTP) status for all the APs, use the show ap name ntp status command.

show ap ntp status

| Syntax Description | This comman                                    | This command has no keywords and arguments. |                             |                |              |                                   |                         |
|--------------------|------------------------------------------------|---------------------------------------------|-----------------------------|----------------|--------------|-----------------------------------|-------------------------|
| Command Default    | None                                           |                                             |                             |                |              |                                   |                         |
| Command Modes      | Privileged EX                                  | EC (#)                                      |                             |                |              |                                   |                         |
| Command History    | Release                                        |                                             | Modification                |                |              |                                   |                         |
|                    | Cisco IOS XE                                   | Bengaluru 17.6.1                            | This command wa introduced. | IS             |              |                                   |                         |
| Examples           | e                                              | example shows l                             | now to view the NTI         | P status for a | Ill the APs: |                                   |                         |
|                    | ap-name<br>AP-G1-230<br>AP-G1-231<br>AP-G1-232 | enabled v<br>Y v<br>Y v<br>Y v              | 4 198.51.100.1              | LO Synced      | il 2<br>. 3  | LastSync<br>Never<br>1000<br>2000 | SyncOffset<br>100<br>50 |

# show ap master list

To see the AP master list, use the show ap master list command.

|                    | show ap mas    | ster list[{chassis    | {chassis-number   activ                        | re   standby}     | <b>R0</b> }]                |
|--------------------|----------------|-----------------------|------------------------------------------------|-------------------|-----------------------------|
| Syntax Description | chassis-number | r Chassis numbe       | r as either 1 or 2.                            |                   |                             |
|                    | active R0      | Active instance       | e in Route-processor slot 0.                   |                   |                             |
|                    | standby R0     | Standby instand<br>0. | ce in Route-processor slot                     |                   |                             |
| Command Default    | None           |                       |                                                |                   |                             |
| Command Modes      | Privileged EXI | EC                    |                                                |                   |                             |
| Command History    | Release        |                       | Modification                                   |                   |                             |
|                    | Cisco IOS XE   | Gibraltar 16.10.1     | This command was introdu<br>Gibraltar 16.10.1. | iced in a release | e earlier than Cisco IOS XE |
|                    |                |                       |                                                |                   |                             |

### **Examples**

The following example shows how to see the AP master list:

Device# show ap master list

## show ap multicast mom (multicast over multicast)

To confirm if the APs receive multicast to multicast (mom) traffic sent by the controller, using CAPWAP multicast group, use the **show ap multicast mom** command.

| Syntax Description | This command has no keyword | s and arguments.             |  |  |  |  |
|--------------------|-----------------------------|------------------------------|--|--|--|--|
| Command Default    | None                        |                              |  |  |  |  |
| Command Modes      | Previleged EXEC             |                              |  |  |  |  |
| Command History    | Release                     | Modification                 |  |  |  |  |
|                    | Cisco IOS XE Amsterdam 17.2 | This command was introduced. |  |  |  |  |

This example shows how to confirm if the APs receive multicast to multicast traffic sent by the controller using CAPWAP multicast group:

Device# show ap multicast mom

| AP Name                | MOM-IP | TYPE MOM- STATUS |
|------------------------|--------|------------------|
| SS-E-1                 | TPv4   |                  |
|                        | IFV4   | Up               |
| SS-E-2                 | IPv4   | Up               |
| 9130E-r3-sw2-g1012     | IPv4   | Up               |
| 9115i-r3-sw2-te1-0-38  | IPv4   | Up               |
| AP9120-r3-sw3-Gi1-0-46 | IPv4   | Up               |
| ap3800i-r2-sw1-te2-0-2 | IPv4   | Up               |

## show ap name auto-rf

To display the auto-RF settings for a Cisco lightweight access point, use the show ap name auto-rf command.

show ap name *ap-name* auto-rf dot11 {24ghz | 5ghz | dual-band}

| Syntax Description | ap-name            | Name of the Cisco light | ntweight access point. |        |             |         |
|--------------------|--------------------|-------------------------|------------------------|--------|-------------|---------|
|                    |                    |                         |                        |        |             |         |
|                    | 24ghz              | Displays the 2.4 GHz    |                        |        |             |         |
|                    | 5ghz               | Displays the 5 GHz ba   | ind.                   |        |             |         |
|                    | dual-band          | Displays dual band.     |                        |        |             |         |
| Command Default    | None               |                         |                        |        |             |         |
| Command Modes      | Privileged E       | XEC.                    |                        |        |             |         |
| Command History    | Release            | Γ                       | Modification           |        |             |         |
|                    | Cisco IOS X        | E Gibraltar 16.12.2s    | This command was intro | oduce  | d.          |         |
|                    | -                  |                         | v auto-RF information  | for an | access poir | nt:     |
|                    | Device# <b>shc</b> | ow ap name AP01 auto    | o-rf dotll 24ghz       |        |             |         |
|                    | Number of S        | Slots                   |                        | : 2    |             |         |
|                    | AP Name            |                         |                        | : TS   | IM_AP-1     |         |
|                    | MAC Address        | 3                       |                        | : 00   | 00.2000.02  | 2f0     |
|                    | Slot ID            |                         |                        | : 0    |             |         |
|                    | Radio Type         |                         |                        |        | 2.11b/g     |         |
|                    | Subband Typ        | e                       |                        | : Al   | 1           |         |
|                    | Noise Infor        | rmation                 |                        |        |             |         |
|                    | Noise Pro          | file                    |                        | : Fa   | iled        |         |
|                    | Channel            | 1                       |                        | :      | 24 dBm      |         |
|                    | Channel            | 2                       |                        | :      | 48 dBm      |         |
|                    | Channel            | 3                       |                        | :      | 72 dBm      |         |
|                    | Channel            | 4                       |                        | :      | 96 dBm      |         |
|                    | Channel            | 5                       |                        | :      | 120 dBm     |         |
|                    | Channel            | 6                       |                        | : -    | 112 dBm     |         |
|                    | Channel            | 7                       |                        | :      | -88 dBm     |         |
|                    | Channel            | 8                       |                        |        | -64 dBm     |         |
|                    | Channel            | 9                       |                        | :      | -40 dBm     |         |
|                    | Channel            | 10                      |                        | :      | -16 dBm     |         |
|                    | Channel            | 11                      |                        | :      | 8 dBm       |         |
|                    | Interferenc        | ce Information          |                        |        |             |         |
|                    |                    | ence Profile            |                        |        | ssed        |         |
|                    | Channel            | 1                       |                        | : -    | 128 dBm @   | 0% busy |
|                    | Channel            | 2                       |                        | :      | -71 dBm @   | 1% busy |
|                    | Channel            | 3                       |                        | :      | -72 dBm @   | 1% busy |
|                    | Channel            | 4                       |                        | :      | -73 dBm @   | 2% busy |
|                    | Channel            | 5                       |                        | :      | -74 dBm @   | 3% busy |
|                    | Channel            | 6                       |                        | :      | -75 dBm @   | 4% bus  |
|                    | Channel            | 7                       |                        | :      | -76 dBm @   | 5% busy |
|                    |                    |                         |                        |        |             |         |

| Channel 8<br>Channel 9<br>Channel 10<br>Channel 11                                                                                                    | : -77 dBm @ 5% busy<br>: -78 dBm @ 6% busy<br>: -79 dBm @ 7% busy<br>: -80 dBm @ 8% busy                                                                                               |
|----------------------------------------------------------------------------------------------------|----------------------------------------------------------------------------------------------------|
| Rogue Histogram (20/40_ABOVE/40_BELOW)<br>Channel 36<br>Channel 40<br>Channel 44<br>Channel 48<br>Channel 52<br>Channel 56<br>Channel 60<br>Channel 64<br>Channel 100<br>Channel 104<br>Channel 108 | : 27/ 4/ 0<br>: 13/ 0/ 0<br>: 5/ 0/ 0<br>: 6/ 0/ 1<br>: 4/ 0/ 0<br>: 5/ 0/ 0<br>: 1/ 3/ 0<br>: 3/ 0/ 0<br>: 0/ 0/ 0<br>: 0/ 1/ 0                                                       |
| Load Information<br>Load Profile<br>Receive Utilization<br>Transmit Utilization<br>Channel Utilization<br>Attached Clients                                                                          | : Passed<br>: 10%<br>: 20%<br>: 50%<br>: 0 clients                                                                                                    |
| Coverage Information<br>Coverage Profile<br>Failed Clients                                                                                                    | : Passed<br>: O clients                                                                                                    |
| Client Signal Strengths<br>RSSI -100 dBm<br>RSSI -92 dBm<br>RSSI -84 dBm<br>RSSI -76 dBm<br>RSSI -68 dBm<br>RSSI -60 dBm<br>RSSI -52 dBm                                                            | : 0 clients<br>: 0 clients<br>: 0 clients<br>: 0 clients<br>: 0 clients<br>: 0 clients<br>: 0 clients<br>: 0 clients                                                                   |
| Client Signal to Noise Ratios<br>SNR 0 dB<br>SNR 5 dB<br>SNR 10 dB<br>SNR 15 dB<br>SNR 20 dB<br>SNR 25 dB<br>SNR 30 dB<br>SNR 35 dB<br>SNR 40 dB<br>SNR 45 dB                                       | <pre>: 0 clients<br/>: 0 clients<br/>: 0 clients<br/>: 0 clients<br/>: 0 clients<br/>: 0 clients<br/>: 0 clients<br/>: 0 clients<br/>: 0 clients<br/>: 0 clients<br/>: 0 clients</pre> |
| Nearby APs<br>AP 0000.2000.0300 slot 0<br>AP 0000.2000.0400 slot 0<br>AP 0000.2000.0600 slot 0                                                                                                    | : -68 dBm on 11 (10.10.10.1)<br>: -68 dBm on 11 (10.10.10.1)<br>: -68 dBm on 11 (10.10.10.1)                                                                                           |
| Radar Information                                                                                                    |                                                                                                    |
| Channel Assignment Information<br>Current Channel Average Energy<br>Previous Channel Average Energy<br>Channel Change Count<br>Last Channel Change Time<br>Recommended Best Channel                 | : 0 dBm<br>: 0 dBm<br>: 0<br>: Wed Oct 17 08:13:36 2012<br>: 11                                                                                                    |

| RF Parameter Recommendations |        |
|------------------------------|--------|
| Power Level                  | : 1    |
| RTS/CTS Threshold            | : 2347 |
| Fragmentation Threshold      | : 2346 |
| Antenna Pattern              | : 0    |
|                              |        |

Persistent Interference Devices

L

# show ap name ble detail

To display BLE management details, use the show ap name ble detail command.

show ap name ap-name ble detail **Syntax Description** Specifies the name of the ap-name AP. None **Command Default** Privileged EXEC (#) **Command Modes Command History** Release Modification Cisco IOS XE Amsterdam 17.3.1 This command was introduced. None **Usage Guidelines** 

#### Example

The following example shows how to display the BLE management details: Device(config) # show ap name *ap-name* ble detail

## show ap name cablemodem

To see cable modem information of an AP, use the show ap name ap-name cablemodem command.

show ap name *ap-name* cablemodem [chassis {*chassis-number* | active | standby} R0]

| Syntax Description | ap-name        | Name of the Al        | P.                                                          |                           |
|--------------------|----------------|-----------------------|-------------------------------------------------------------|---------------------------|
|                    | chassis-number | Enter the chass       | is number as either 1 or 2.                                 |                           |
|                    | active R0      | Active instance       | of the AP filters in Route-processor slot 0.                |                           |
|                    | standby R0     | Standby instand<br>0. | ce of the AP filters in Route-processor slot                |                           |
| Command Default    | None           |                       |                                                             |                           |
| Command Modes      | Privileged EXE | C                     |                                                             |                           |
| Command History    | Release        |                       | Modification                                                |                           |
|                    | Cisco IOS XE O | Gibraltar 16.10.1     | This command was introduced in a release Gibraltar 16.10.1. | earlier than Cisco IOS XE |
|                    |                |                       |                                                             |                           |

#### **Examples**

The following example shows how to see cable modem information of an AP:

Device# show ap name my-ap cablemodem

### show ap name config

To display common information and Ethernet VLAN tagging information for a specific Cisco lightweight access point, use the **show ap name config** command.

show ap name *ap-name* config {ethernet | general} **Syntax Description** ap-name Name of the Cisco lightweight access point. ethernet Displays Ethernet tagging configuration information for an access point. general Displays common information for an access point. None **Command Default Command Modes** Any command mode **Command History** Release Modification Cisco IOS XE Gibraltar 16.12.1 This command was introduced.

This example shows how to display Ethernet tagging information for an access point:

Device# show ap name AP01 config ethernet

VLAN Tagging Information for AP01

This example shows how to display common information for an access point:

Device# show ap name AP01 config general

| Cisco AP Name                         | : AP01                   |
|---------------------------------------|--------------------------|
| Cisco AP Identifier                   | : 5                      |
|                                       |                          |
| Country Code                          | : US - United States     |
| Regulatory Domain Allowed by Country  | : 802.11bg:-A 802.11a:-A |
| AP Country Code                       | : US - United States     |
| AP Regulatory Domain                  | : Unconfigured           |
| Switch Port Number                    | : Te1/0/1                |
| MAC Address                           | : 0000.2000.02f0         |
| IP Address Configuration              | : Static IP assigned     |
| IP Address                            | : 10.10.10.12            |
| IP Netmask                            | : 255.255.0.0            |
| Gateway IP Address                    | : 10.10.10.1             |
| Fallback IP Address Being Used        | : 10.10.10.12            |
| Domain                                | : Cisco                  |
| Name Server                           | : 0.0.0.0                |
| CAPWAP Path MTU                       | : 1485                   |
| Telnet State                          | : Enabled                |
| SSH State                             | : Disabled               |
| Cisco AP Location                     | : sanjose                |
| Cisco AP Group Name                   | : default-group          |
| Primary Cisco Controller Name         | : CAPWAP Controller      |
| Primary Cisco Controller IP Address   | : 10.10.10.1             |
| Secondary Cisco Controller Name       | :                        |
| Secondary Cisco Controller IP Address | : Not Configured         |

Tertiary Cisco Controller Name Tertiary Cisco Controller IP Address Administrative State Operation State AP Mode AP Submode Remote AP Debug Logging Trap Severity Level Software Version Boot Version Stats Reporting Period LED State PoE Pre-Standard Switch PoE Power Injector MAC Address Power Type/Mode Number of Slots AP Model AP Image TOS Version Reset Button AP Serial Number AP Certificate Type Management Frame Protection Validation AP User Mode AP User Name AP 802.1X User Mode AP 802.1X User Name Cisco AP System Logging Host AP Up Time seconds AP CAPWAP Up Time Join Date and Time Join Taken Time seconds Join Priority Ethernet Port Duplex Ethernet Port Speed AP Link Latency Roque Detection AP TCP MSS Adjust AP TCP MSS Size

: : Not Configured : Enabled : Registered : Local : Not Configured : Disabled : informational : 7.4.0.5 : 7.4.0.5 : 180 : Enabled : Disabled : Disabled : Power Injector/Normal Mode : 2 : 1140AG : C1140-K9W8-M • : : SIM1140K001 : Manufacture Installed : Disabled : Customized : cisco : Not Configured : Not Configured : 255.255.255.255 : 15 days 16 hours 19 minutes 57 : 4 minutes 56 seconds : 10/18/2012 04:48:56 : 15 days 16 hours 15 minutes 0 • 1 : Auto : Auto : Disabled : Disabled : Disabled : 6146

## show ap name config slot

To display the configuration of a Cisco AP and also display the common information for a slot, use the **show ap name config slot** command.

|                    | show ap name   | Cisco-ap-name <b>slot</b> 0-3                 |
|--------------------|----------------|-----------------------------------------------|
| Syntax Description | Cisco-ap-name  | Specifies the name of the Cisco AP.           |
|                    | 0-3            | Specifies the slot ID.                        |
| Command Default    | None           |                                               |
| Command Modes      | Any command m  | node                                          |
| Command History    | Release        | Modification                                  |
|                    | Cisco IOS XE G | ibraltar 16.12.1 This command was introduced. |

#### Example

This example shows how to display common information for a slot in an access point:

Device# show ap name Cisco-ap-name config slot 3

## show ap name config ethernet

To see Ethernet related configuration information of an AP, use the **show ap name** *ap-name* **config ethernet** command.

show ap name ap-name config ethernet [chassis {chassis-number | active | standby} R0]

| Syntax Description | ap-name        | Name of the Al        | Р.                                                          |                           |
|--------------------|----------------|-----------------------|-------------------------------------------------------------|---------------------------|
|                    | chassis-number | Enter the chass       | is number as either 1 or 2.                                 |                           |
|                    | active R0      | Active instance       | e of the AP filters in Route-processor slot 0.              |                           |
|                    | standby R0     | Standby instand<br>0. | ce of the AP filters in Route-processor slot                |                           |
| Command Default    | None           |                       |                                                             |                           |
| Command Modes      | Privileged EXE | C                     |                                                             |                           |
| Command History    | Release        |                       | Modification                                                |                           |
|                    | Cisco IOS XE O | Gibraltar 16.10.1     | This command was introduced in a release Gibraltar 16.10.1. | earlier than Cisco IOS XE |
|                    |                |                       |                                                             |                           |

### Examples

The following example shows how to see Ethernet related configuration information of an AP:

Device# show ap name my-ap config ethernet

## show ap name dot11

To display 802.11a or 802.11b configuration information that corresponds to specific Cisco lightweight access points, use the **show ap name dot11** command.

show ap name *ap-name* dot11 {24ghz | 5ghz } {SI | airtime-fairness | call-control | cleanair radio-reset | voice }

|                    |                  |                                                          | _                             |
|--------------------|------------------|----------------------------------------------------------|-------------------------------|
| Syntax Description | ap-name          | Name of the Cisco lightweight access point.              |                               |
|                    | 24ghz            | Displays the 2.4-GHz band.                               |                               |
|                    | 5ghz             | Displays the 5-GHz band.                                 |                               |
|                    | SI               | Displays the SI configurations.                          |                               |
|                    | airtime-fairness | Displays the stats of 24Ghz or 5Ghz airtime-fairness.    |                               |
|                    | call-control     | Displays the call control information.                   |                               |
|                    | radio-reset      | Displays radio-reset.                                    |                               |
|                    | slot             | Displays slot information.                               |                               |
|                    | voice            | Displays voice information.                              | -                             |
| Command Default    | None             |                                                          |                               |
| Command Modes      | Any command me   | ode                                                      |                               |
| Command History    | Release          | Modification                                             |                               |
|                    | Cisco IOS XE Gi  | braltar 16.12.2s This command was introduced.            |                               |
|                    | This example sho | ws how to display the cleanair air-quality that is assoc | ciated with the access point: |

Device# show ap name test-ap dot11 24ghz cleanair air-quality chassis active r0

## show ap name environment

To see the AP environment information of an AP, use the **show ap name** ap-name environment command.

show ap name *ap-name* environment [chassis {*chassis-number* | active | standby} R0]

| Syntax Description | ap-name        | Name of the Al        | Р.                                                             |                           |
|--------------------|----------------|-----------------------|----------------------------------------------------------------|---------------------------|
|                    | chassis-number | Enter the chass       |                                                                |                           |
|                    | active R0      | Active instance       | e of the AP filters in Route-processor slot 0.                 |                           |
|                    | standby R0     | Standby instand<br>0. | ce of the AP filters in Route-processor slot                   |                           |
| Command Default    | None           |                       |                                                                |                           |
| Command Modes      | Privileged EXE | EC                    |                                                                |                           |
| Command History    | Release        |                       | Modification                                                   |                           |
|                    | Cisco IOS XE 0 | Gibraltar 16.10.1     | This command was introduced in a release of Gibraltar 16.10.1. | earlier than Cisco IOS XE |
|                    |                |                       |                                                                |                           |

#### **Examples**

The following example shows how to see the AP environment information of an AP:

Device# show ap name my-ap environment

## show ap name gps location

To see the GPS location of the AP, use the show ap name gps location command.

show ap name *ap-name* gps location [{*chassis-number* | active | standby}R0

| Syntax Description | ap-name        | Name of the A                         | ccess Point                                                         |                      |  |  |
|--------------------|----------------|---------------------------------------|---------------------------------------------------------------------|----------------------|--|--|
|                    | gps            | See the GPS information of a Cisco AP |                                                                     |                      |  |  |
|                    | location       | Shows the Mes                         | h linktest data                                                     |                      |  |  |
|                    | chassis-number | Enter the chass                       | is number as either 1 or 2.                                         |                      |  |  |
|                    | active R0      | Active instance<br>0.                 | e of the active AP filters in Route-processor slot                  |                      |  |  |
|                    | standby R0     | Standby instand                       | ce of the configuration in Route-processor slot 0.                  |                      |  |  |
| Command Default    | None           |                                       |                                                                     |                      |  |  |
| Command Modes      | Privileged EXE | EC                                    |                                                                     |                      |  |  |
| Command History    | Release        |                                       | Modification                                                        |                      |  |  |
|                    | Cisco IOS XE O | Gibraltar 16.10.1                     | This command was introduced in a release earlied Gibraltar 16.10.1. | er than Cisco IOS XE |  |  |
|                    |                |                                       |                                                                     |                      |  |  |

### **Examples**

The following example shows how to see the GPS location of an AP:

Device# show ap name mesh-profile-name gps location

## show ap name mesh backhaul

To see mesh backhaul statistics of an AP, use the show ap name ap-name mesh backhaul command.

show ap name ap-name mesh backhaul [chassis {chassis-number | active | standby} R0]

| Syntax Description | chassis-number | Enter the chass       | is number as either 1 or 2.                    |                           |
|--------------------|----------------|-----------------------|------------------------------------------------|---------------------------|
|                    | active R0      | Active instance       | e of the AP filters in Route-processor slot 0. |                           |
|                    | standby R0     | Standby instand<br>0. | ce of the AP filters in Route-processor slot   |                           |
| Command Default    | None           |                       |                                                |                           |
| Command Modes      | Privileged EXE | C                     |                                                |                           |
| Command History    | Release        |                       | Modification                                   |                           |
|                    | Cisco IOS XE O | Gibraltar 16.10.1     | This command was introduced in a release       | earlier than Cisco IOS XE |

#### **Examples**

The following example shows how to see mesh backhaul statistics of an AP:

Gibraltar 16.10.1.

Device# show ap name mymeshap mesh backhaul

# show ap name mesh bhrate

To see mesh bachkhaul data rate for an AP, use the **show ap name** *ap-name* **mesh bhrate** command.

show ap name *ap-name* mesh bhrate [chassis {*chassis-number* | active | standby} R0]

| ap-name        | Name of the AP.                                               |
|----------------|---------------------------------------------------------------|
| chassis-number | Enter the chassis number as either 1 or 2.                    |
| active R0      | Active instance of the AP filters in Route-processor slot 0.  |
| standby R0     | Standby instance of the AP filters in Route-processor slot 0. |

| Command Default | None                           |                                                                                       |
|-----------------|--------------------------------|---------------------------------------------------------------------------------------|
| Command Modes   | Privileged EXEC                |                                                                                       |
| Command History | Release                        | Modification                                                                          |
|                 | Cisco IOS XE Gibraltar 16.10.1 | This command was introduced in a release earlier than Cisco IOS XE Gibraltar 16.10.1. |

### **Examples**

The following example shows how to see mesh bachkhaul data rate for an AP:

Device# show ap name mymeshap mesh bhrate

# show ap name mesh linktest

To see the mesh linktest data, use the show ap name mesh linktest data command.

show ap name ap-name mesh linktest data dest-mac [chassis {chassis-number | active | standby}R0]

| Syntax Description | ap-name        | Name of the Access Point                                                                                |  |  |  |  |  |
|--------------------|----------------|----------------------------------------------------------------------------------------------------|--|--|--|--|--|
|                    | linktest       | Shows the Mesh linktest                                                                                 |  |  |  |  |  |
|                    | data           | Shows the Mesh linktest data                                                                            |  |  |  |  |  |
|                    | dest-mac       | Enter the AP MAC address.                                                                               |  |  |  |  |  |
|                    | chassis-number | chassis-number Enter the chassis number as either 1 or 2.                                               |  |  |  |  |  |
|                    | active R0      | Active instance of the configuration in Route-processor slot 0.                                         |  |  |  |  |  |
|                    | standby R0     | Standby instance of the configuration in Route-processor slot 0.                                        |  |  |  |  |  |
| Command Default    | None           |                                                                                                    |  |  |  |  |  |
| Command Modes      | Privileged EXE | Privileged EXEC                                                                                         |  |  |  |  |  |
| Command History    | Release        | Modification                                                                                            |  |  |  |  |  |
|                    | Cisco IOS XE   | Gibraltar 16.10.1 This command was introduced in a release earlier than Cisco IOS XE Gibraltar 16.10.1. |  |  |  |  |  |
|                    |                |                                                                                                    |  |  |  |  |  |

### **Examples**

The following example shows how to see the mesh linktest data of an AP:

Device# show ap name mesh-profile-namemesh linktest data 83-88-15-0C-83-72

# show ap name mesh path

|                    | To see information about the mesh AP's path, use the show ap name ap-name mesh path command. |                                                                                                    |  |  |  |  |
|--------------------|----------------------------------------------------------------------------------------------|----------------------------------------------------------------------------------------------------|--|--|--|--|
|                    | show ap nar                                                                                  | ne ap-name mesh path [chassis {chassis-number   active   standby} R0]                                   |  |  |  |  |
| Syntax Description | chassis-number                                                                               | r Enter the chassis number as either 1 or 2.                                                            |  |  |  |  |
|                    | active R0                                                                                    | Active instance of the AP filters in Route-processor slot 0.                                            |  |  |  |  |
|                    | standby R0                                                                                   | Standby instance of the AP filters in Route-processor slot 0.                                           |  |  |  |  |
| Command Default    | None                                                                                         |                                                                                                    |  |  |  |  |
| Command Modes      | Privileged EXEC                                                                              |                                                                                                    |  |  |  |  |
| Command History    | Release                                                                                      | Modification                                                                                            |  |  |  |  |
|                    | Cisco IOS XE                                                                                 | Gibraltar 16.10.1 This command was introduced in a release earlier than Cisco IOS XE Gibraltar 16.10.1. |  |  |  |  |
|                    |                                                                                              |                                                                                                    |  |  |  |  |

### **Examples**

The following example shows how to see information about the mesh AP's path:

Device# show ap name mymeshap mesh path

## show ap name mesh stats

To see mesh statistics, use the show ap name ap-name mesh stats command.

show ap name ap-name[{packet error | queue | security}]

| Syntax Description | ap-name         | Name of the AP.                                                                  |                           |  |  |  |  |
|--------------------|-----------------|----------------------------------------------------------------------------------|---------------------------|--|--|--|--|
|                    | packet error    | Mesh packet error statistics.                                                    |                           |  |  |  |  |
|                    | queue           | Mesh queue statistics.                                                           |                           |  |  |  |  |
|                    | security        | Mesh security statistics.                                                        |                           |  |  |  |  |
|                    | chassis-number  | Enter the chassis number as either 1 or 2.                                       |                           |  |  |  |  |
|                    | active R0       | Active instance of the AP filters in Route-processor slot 0.                     |                           |  |  |  |  |
|                    | standby R0      | Standby instance of the AP filters in Route-processor slot 0.                    |                           |  |  |  |  |
| Command Default    | None            |                                                                                  |                           |  |  |  |  |
| Command Modes      | Privileged EXEC |                                                                                  |                           |  |  |  |  |
| Command History    | Release         | Modification                                                                     |                           |  |  |  |  |
|                    | Cisco IOS XE    | Gibraltar 16.10.1 This command was introduced in a release of Gibraltar 16.10.1. | earlier than Cisco IOS XE |  |  |  |  |

### **Examples**

The following example shows how to see mesh statistics:

Device# show ap name mymeshap mesh stats

### show ap name wlan

To display the Basic Service Set Identifier (BSSID) value for each WLAN defined on an access point and to display WLAN statistics, use the **show ap name wlan** command.

show ap name *ap-name* wlan {dot11 {24ghz | 5ghz} | statistic} **Syntax Description** ap-name Name of the Cisco lightweight access point. dot11 Displays 802.11 parameters. 24ghz Displays 802.11b network settings. 5ghz Displays 802.11a network settings. statistic Displays WLAN statistics. None **Command Default** Any command mode **Command Modes Command History** Modification Release Cisco IOS XE Gibraltar 16.12.1 This command was introduced. This example shows how to display BSSID information of an access point in an 802.11b network: Device# show ap name AP01 wlan dot11 24ghz Site Name : default-group Site Description WLAN ID Interface BSSID -----default 00:00:20:00:02:00 1 12 default 00:00:20:00:02:0b This example shows how to display WLAN statistics for an access point: Device# show ap name AP01 wlan statistic WLAN ID : 1

WLAN Profile Name : maria-open EAP Id Request Msg Timeouts : 0 EAP Id Request Msg Timeouts Failures : 0 EAP Request Msg Timeouts Failures : 0 EAP Request Msg Timeouts Failures : 0 EAP Key Msg Timeouts Failures : 0 WLAN ID : 12 WLAN Profile Name : 24

EAP Id Request Msg Timeouts: 0EAP Id Request Msg Timeouts Failures: 0EAP Request Msg Timeouts: 0EAP Request Msg Timeouts Failures: 0EAP Key Msg Timeouts: 0EAP Key Msg Timeouts Failures: 0

# show ap profile

To see overall status of Hyperlocation for an AP profile, use the show ap profile command.

show ap profile profile-name {detailed | hyperlocation {ble-beacon | detail | summary}} [chassis
{chassis-number | active | standby} R0]

| Syntax Description | profile-name                                   | AP profile nam                                        |                                                             |                           |  |  |  |
|--------------------|------------------------------------------------|-------------------------------------------------------|-------------------------------------------------------------|---------------------------|--|--|--|
|                    | detailed                                       | Shows the detailed parameters of the AP join profile. |                                                             |                           |  |  |  |
|                    | hyperlocation                                  | Shows Hyperlo                                         | ocation information for the AP profile.                     |                           |  |  |  |
|                    | ble-beacon                                     | Show the list of                                      | Configured BLE beacons for the AP profile.                  |                           |  |  |  |
|                    | detail                                         | Shows detailed                                        | status of Hyperlocation for the AP profile.                 |                           |  |  |  |
|                    | summary                                        | Shows overall s                                       | status of Hyperlocation for the AP profile                  |                           |  |  |  |
|                    | chassis-number                                 | Chassis numbe                                         | r as either 1 or 2.                                         |                           |  |  |  |
|                    | active R0                                      | Active instance                                       | e in Route-processor slot 0.                                |                           |  |  |  |
|                    | standby R0                                     | Standby instand                                       | ce in Route-processor slot 0.                               |                           |  |  |  |
| Command Default    | None                                           |                                                       |                                                             |                           |  |  |  |
| Command Modes      | Privileged EXE                                 | EC                                                    |                                                             |                           |  |  |  |
| Command History    | Release                                        |                                                       | Modification                                                |                           |  |  |  |
|                    | Cisco IOS XE                                   | Gibraltar 16.10.1                                     | This command was introduced in a release Gibraltar 16.10.1. | earlier than Cisco IOS XE |  |  |  |
| Examples           | The following                                  | example shows h                                       | now to see the overall status of Hyperlocation              | 1 for an AP profile:      |  |  |  |
|                    | Device# show ap profile my-ap-profile detailed |                                                       |                                                             |                           |  |  |  |

# show ap rf-profile name

To display the selected ap RF-Profile details, use the show ap rf-profile name command.

show ap rf-profile name profile-name detail

| Syntax Description |                                                                                                    | Name of the RF-Profile.                                                                                                    |
|--------------------|----------------------------------------------------------------------------------------------------|----------------------------------------------------------------------------------------------------|
| Syntax Description | profile-name                                                                                                    | Name of the KF-Flome.                                                                                                    |
|                    | detail                                                                                                    | Show detail of selected RF Profile.                                                                                                    |
| Command Default    | None                                                                                                    |                                                                                                    |
|                    |                                                                                                    |                                                                                                    |
| Command Modes      | Privileged EXEC                                                                                                    |                                                                                                    |
| Command History    | Release                                                                                                    | Modification                                                                                                    |
|                    | Cisco IOS XE Dena                                                                                                    | li 16.3.1 This command was introduced.                                                                                                    |
| Usage Guidelines   | None                                                                                                    |                                                                                                    |
|                    | This example shows                                                                                                    | how to display the details of the selected RF-Profile.                                                                                                    |
|                    | Description :<br>AP Group Names :<br>RF Profile Name :<br>Band : 2.4 GHz<br>802.11n client on<br>Transmit Power Th<br>Min Transmit Powe<br>Max Transmit Powe<br>Operational Rates<br>802.11b 1M Rate<br>802.11b 2M Rate<br>802.11b 1M Rate<br>802.11b 1M Rate<br>802.11b 1M Rate<br>802.11b 12M Rate<br>802.11b 18M Rat<br>802.11b 36M Rat<br>802.11b 54M Rat<br>802.11b 54M Rat | ly : Disabled<br>reshold v1: -70 dBm<br>r: -10 dBm<br>r: 30 dBm<br>: Mandatory<br>te : Mandatory<br>te : Mandatory<br>e : Mandatory<br>: Supported<br>e : Supported<br>e : Supported<br>e : Supported<br>e : Supported<br>e : Supported<br>e : Supported<br>e : Supported<br>e : Supported<br>e : Supported |
|                    | Trap Threshold<br>Clients: 12 cl<br>Interference:<br>Noise: -70 dBm<br>Utilization: 8<br>Multicast Data Ra<br>Rx SOP Threshold<br>Band Select                                                                                                    | 10%<br>0%<br>te: auto                                                                                                    |

L

Probe Response: Disabled Cycle Count: 2 cycles Cycle Threshold: 200 milliseconds Expire Suppression: 20 seconds Expire Dual Band: 60 seconds Client RSSI: -80 dBm Client Mid RSSI: -80 dBm Load Balancing Window: 5 clients Denial: 3 count Coverage Data Data: -80 dBm Voice: -80 dBm Minimum Client Level: 3 clients Exception Level: 25% DCA Channel List : 1,5,9,13 DCA Foreign AP Contribution : Enabled 802.11n MCS Rates MCS 0 : Enabled MCS 1 : Enabled MCS 2 : Enabled MCS 3 : Enabled MCS 4 : Enabled MCS 5 : Enabled MCS 6 : Enabled MCS 7 : Enabled MCS 8 : Enabled MCS 9 : Enabled MCS 10 : Enabled MCS 11 : Enabled MCS 12 : Enabled MCS 13 : Enabled MCS 14 : Enabled MCS 15 : Enabled MCS 16 : Enabled MCS 17 : Enabled MCS 18 : Enabled MCS 19 : Enabled MCS 20 : Enabled MCS 21 : Enabled MCS 22 : Enabled MCS 23 : Enabled MCS 24 : Enabled MCS 25 : Enabled MCS 26 : Enabled MCS 27 : Enabled MCS 28 : Enabled MCS 29 : Enabled MCS 30 : Enabled MCS 31 : Enabled State : Down

# show ap rf-profile summary

To display the ap RF-Profile summary, use the show ap rf-profile summary command.

show ap rf-profile summary

| Syntax Description | summary                                                | Show sun         | nmary of R | F Profiles     |         |       |
|--------------------|--------------------------------------------------------|------------------|------------|----------------|---------|-------|
| Command Default    | None                                                   |                  |            |                |         |       |
| Command Modes      | Privileged EXEC                                        |                  |            |                |         |       |
| Command History    | Release                                                | Modificat        | tion       |                |         |       |
|                    | Cisco IOS XE Denali 16.                                | .3.1 This com    | mand was i | ntroduced.     |         |       |
| Usage Guidelines   | None                                                   |                  |            |                |         |       |
|                    | This example shows how                                 | v to display the | ap RF-Pro  | file summary . |         |       |
|                    | Device# <b>show ap rf-pro</b><br>Number of RF Profiles | -                | ,          |                |         |       |
|                    | RF Profile Name                                        |                  | Band       | Description    | Applied | State |
|                    | doctest                                                |                  | 2.4 GHz    |                | No      | Down  |

# show ap summary

To display the status summary of all Cisco lightweight access points attached to the device, use the **show ap summary** command.

show ap summary

| Syntax Description | This command has no keywords and arg                                                                                                    | guments.                     |                 |                |                |
|--------------------|----------------------------------------------------------------------------------------------------|------------------------------|-----------------|----------------|----------------|
| Command Default    | None                                                                                                    |                              |                 |                |                |
| Command Modes      | Any command mode                                                                                                    |                              |                 |                |                |
| Command History    | Release                                                                                                    |                              |                 | Modification   |                |
|                    | Cisco IOS XE Gibraltar 16.12.1                                                                                                    |                              |                 | This command w | as introduced. |
|                    |                                                                                                    |                              |                 |                |                |
| Usage Guidelines   | Use this command to display a list that<br>manufacturer, MAC address, location, a<br>This example shows how to display a se                                       | and the devic                | ce port number. | - · ·          | ber of slots,  |
| Usage Guidelines   | manufacturer, MAC address, location, a                                                                                                    | and the devic                | ce port number. | - · ·          | ber of slots,  |
| Usage Guidelines   | manufacturer, MAC address, location, a<br>This example shows how to display a sp                                                                                  | and the devic                | ce port number. | - · ·          | ber of slots,  |
| Usage Guidelines   | manufacturer, MAC address, location, a<br>This example shows how to display a su<br>Controller# show ap summary                                                   | and the devio                | ce port number. | - · ·          | ber of slots,  |
| Usage Guidelines   | manufacturer, MAC address, location, a<br>This example shows how to display a su<br>Controller# show ap summary<br>Number of APs: 1<br>Global AP User Name: Cisco | and the devio<br>ummary of a | ce port number. | s points:      | ber of slots,  |

### show ap tag sources

To see AP tag sources with priorities, use the show ap tag sources command.

|                    | show ap tag                                     | sources [chass                                               | sis {chassis-number   active   standby}                     | <b>R0</b> ]                 |  |  |  |
|--------------------|-------------------------------------------------|--------------------------------------------------------------|-------------------------------------------------------------|-----------------------------|--|--|--|
| Syntax Description | chassis-number Chassis number as either 1 or 2. |                                                              |                                                             |                             |  |  |  |
|                    | active R0                                       | Active instance of the AP filters in Route-processor slot 0. |                                                             |                             |  |  |  |
|                    | standby R0                                      | Standby instand<br>0.                                        | ce of the AP filters in Route-processor slot                | -                           |  |  |  |
| Command Default    | None                                            |                                                              |                                                             |                             |  |  |  |
| Command Modes      | Privileged EXI                                  | EC                                                           |                                                             |                             |  |  |  |
| Command History    | Release                                         |                                                              | Modification                                                |                             |  |  |  |
|                    | Cisco IOS XE                                    | Gibraltar 16.10.1                                            | This command was introduced in a release Gibraltar 16.10.1. | e earlier than Cisco IOS XE |  |  |  |
|                    |                                                 |                                                              |                                                             |                             |  |  |  |

### **Examples**

The following example shows how to see the AP tag sources with priorities for the active instance: Device# show ap tag sources chassis active R0

# show ap tag summary

To view brief summary of tag names, use the show ap tag summary command.

|                    | show ap tag summary            |                              |
|--------------------|--------------------------------|------------------------------|
| Syntax Description | This command has no keyword    | ls or arguments.             |
| Command Default    | None                           |                              |
| Command Modes      | Privileged EXEC                |                              |
| Command History    | Release                        | Modification                 |
|                    | Cisco IOS XE Gibraltar 16.10.1 | This command was introduced. |

#### Example

The following example shows how to view brief summary of tag names:

Device# show ap tag summary

# show ap timezone

To check the AP timezone information, use the show ap timezone command.

| show | ap | timezone |
|------|----|----------|
|------|----|----------|

| Syntax Description | This command has no keywords and arguments. |                                 |  |  |  |
|--------------------|---------------------------------------------|---------------------------------|--|--|--|
| Command Default    | None                                        |                                 |  |  |  |
| Command Modes      | Privileged EXEC (#)                         |                                 |  |  |  |
| Command History    | Release                                     | Modification                    |  |  |  |
|                    | Cisco IOS XE Bengaluru 17.6.1               | This command was introduced.    |  |  |  |
| Examples           | The following example shows h               | ow to check the AP timezone inf |  |  |  |

Device# show ap timezone

| AP  | Name | Status   | Offsets(h/m) |
|-----|------|----------|--------------|
|     |      |          |              |
| AP: | 1    | Disabled | 0:0          |
| AP2 | 2    | Enabled  | 1:0          |

## show ap upgrade

To see AP upgrade information, use the show ap upgrade command.

show ap upgrade [{name ap-upgrade-report-name | summary | chassis {chassis-number | active |
standby}}]

| Syntax Description | name ap-upgrade-report-name    | Enter the name of the AP upgrade report.                                              |
|--------------------|--------------------------------|---------------------------------------------------------------------------------------|
|                    | summary                        | Shows a summary of AP upgrade information.                                            |
|                    | chassis-number                 | Enter the chassis number as either 1 or 2.                                            |
|                    | active R0                      | Active instance in Route-processor slot 0.                                            |
|                    | standby R0                     | Standby instance in Route-processor slot 0.                                           |
| Command Default    | - None                         |                                                                                       |
| Command Modes      | Privileged EXEC                |                                                                                       |
| Command History    | Release                        | Modification                                                                          |
|                    | Cisco IOS XE Gibraltar 16.10.1 | This command was introduced in a release earlier than Cisco IOS XE Gibraltar 16.10.1. |
|                    |                                |                                                                                       |

#### **Examples**

The following example shows how to see a summary of the AP upgrade information:

Device# show ap upgrade summary

## show arp

To view the ARP table, use the show arp command.

|                    | show arp                                     |                                                                                                   |
|--------------------|----------------------------------------------|---------------------------------------------------------------------------------------------------|
| Syntax Description | <b>arp</b> Shows ARP table                   | _                                                                                                 |
| Command Modes      | User EXEC (>)                                |                                                                                                   |
|                    | Privileged EXEC (#)                          |                                                                                                   |
| Command History    | Release                                      | Modification                                                                                      |
|                    | Cisco IOS XE Gibralt                         | tar 16.10.1 This command was introduced in a release earlier than Cisco IOS XE Gibraltar 16.10.1. |
|                    | The following examp                          | ple shows a sample output of the command:                                                         |
|                    | Device# show arp                             |                                                                                                   |
|                    | Address Age (min)<br>9.11.8.1<br>9.11.32.111 | Hardware Addr<br>0 84:80:2D:A0:D2:E6<br>0 3C:77:E6:02:33:3F                                       |

## show arp summary

To see the ARP table summary, use the show arp summary command.

|                 | show arp summary               |                                                                                       |
|-----------------|--------------------------------|---------------------------------------------------------------------------------------|
| Command Default | None                           |                                                                                       |
| Command Modes   | Privileged EXEC                |                                                                                       |
| Command History | Release                        | Modification                                                                          |
|                 | Cisco IOS XE Gibraltar 16.10.1 | This command was introduced in a release earlier than Cisco IOS XE Gibraltar 16.10.1. |
|                 |                                |                                                                                       |

#### Examples

The following example shows how to see the ARP table summary:

Device# show arp summary

# show ap upgrade site

To view the upgrade site-related infromation, use the show ap upgrade site command.

show ap upgrade site [ summary ]

| Syntax Description | summary (Option    | nal) Displays a summary of access         | point (AP) upgrade on individual sites. |
|--------------------|--------------------|-------------------------------------------|-----------------------------------------|
| Command Default    | None               |                                           |                                         |
| Command Modes      | Privileged EXEC (# | )                                         |                                         |
| Command History    | Release            | Modification                              |                                         |
|                    | Cisco IOS XE Cupe  | rtino 17.9.1 This command was introduced. |                                         |
| Examples           | The following exam | ple shows how to view the upgrad          | de site-related infromation:            |
|                    | Device# show ap u  | pgrade site                               |                                         |
|                    |                    | upgrade report data                       |                                         |
|                    | Source controller  | oller: Controller2                        |                                         |
|                    | AP image upgrade   |                                           |                                         |
|                    | Operation: N+1 mo  |                                           |                                         |
|                    | Site Tag           | Sta                                       | itus                                    |
|                    | sitel              |                                           | Progress                                |
|                    | AP upgrade report  | s linked to these site-filte              | ers<br>                                 |
|                    | Start time         | Operation type                            | Report name                             |
|                    | 01/30/2022 10:34:  | <br>36 IST AP image upgrade/move          | e CLI AP_upgrade_to_Controller2_3       |

L

## show avc client

To display information about top number of applications, use the **show avc client** command in privileged EXEC mode.

 show avc client client-mac top n application [aggregate | upstream | downstream]

 Syntax Description
 client client-mac Specifies the client MAC address.

 top n application Specifies the number of top "N" applications for the given client.

 Command Default
 No default behavior or values.

 Privileged EXEC
 Modification

 Command History
 Release
 Modification

 Cisco IOS XE Gibraltar 16.12.1
 This command was introduced.

The following is sample output from the show avc client command:

Device# sh avc client 0040.96ae.65ec top 10 application aggregate

Cumulative Stats:

| No.  | AppName     | Packet-Count    | Byte-Count | AvgPkt-Size | usage% |
|------|-------------|-----------------|------------|-------------|--------|
| 1    | skinny      | 7343            | 449860     | 61          | 94     |
| 2    | unknown     | 99              | 13631      | 137         | 3      |
| 3    | dhcp        | 18              | 8752       | 486         | 2      |
| 4    | http        | 18              | 3264       | 181         | 1      |
| 5    | tftp        | 9               | 534        | 59          | 0      |
| 6    | dns         | 2               | 224        | 112         | 0      |
| Last | Interval(90 | seconds) Stats: |            |             |        |
| No.  | AppName     | Packet-Count    | Byte-Count | AvgPkt-Size | usage% |
| 1    | skinny      | 9               | 540        | 60          | 100    |

### show avc wlan

To display information about top applications and users using the applications, use the **show avc wlan** command in privileged EXEC mode.

|                    | show avc wl     | an ssid top n application [aggregate   upstream   downstream] |
|--------------------|-----------------|---------------------------------------------------------------|
| Syntax Description | wlan ssid       | Specifies the Service Set IDentifier (SSID) for WLAN.         |
|                    | top n applica   | ation Specifies the number of top "N" applications.           |
| Command Default    | No default beha | avior or values.                                              |
| Command Modes      | Privileged EXE  | C                                                             |
| Command History    | Release         | Modification                                                  |
|                    | Cisco IOS XE    | Gibraltar 16.12.1 This command was introduced.                |

The following is sample output from the **show avc wlan** command:

 ${\tt Device} \#$  show avc wlan Lobby\_WLAN top 10 application aggregate

Cumulative Stats:

| No.                                             | AppName                                                                                                    | Packet-Count                                                                   | Byte-Count                                                                           | AvgPkt-Size                                          | usage%                                           |
|-------------------------------------------------|----------------------------------------------------------------------------------------------------|--------------------------------------------------------------------------------|--------------------------------------------------------------------------------------|------------------------------------------------------|--------------------------------------------------|
| 1                                               | ssl                                                                                                    | 10598677                                                                       | 1979525706                                                                           | 997                                                  | 42                                               |
| 2                                               | vnc                                                                                                    | 5550900                                                                        | 3764612847                                                                           | 678                                                  | 14                                               |
| 3                                               | http                                                                                                    | 3043131                                                                        | 2691327197                                                                           | 884                                                  | 10                                               |
| 4                                               | unknown                                                                                                    | 1856297                                                                        | 1140264956                                                                           | 614                                                  | 4                                                |
| 5                                               | video-over-http                                                                                             | 1625019                                                                        | 2063335150                                                                           | 1269                                                 | 8                                                |
| 6                                               | binary-over-http                                                                                            | 1329115                                                                        | 1744190344                                                                           | 1312                                                 | 6                                                |
| 7                                               | webex-meeting                                                                                               | 1146872                                                                        | 540713787                                                                            | 471                                                  | 2                                                |
| 8                                               | rtp                                                                                                    | 923900                                                                         | 635650544                                                                            | 688                                                  | 2                                                |
| 9                                               | unknown                                                                                                    | 752341                                                                         | 911000213                                                                            | 1210                                                 | 3                                                |
| 10                                              | youtube                                                                                                    | 631085                                                                         | 706636186                                                                            | 1119                                                 | 3                                                |
| царс                                            | : Interval(90 secor                                                                                         | ius) stats.                                                                    |                                                                                      |                                                      |                                                  |
| No.                                             | ·                                                                                                    |                                                                                | Byte-Count                                                                           | AvgPkt-Size                                          | usage%                                           |
|                                                 | ·                                                                                                    | Packet-Count                                                                   | Byte-Count<br>602731844                                                              | AvgPkt-Size<br>                                      |                                                  |
| No.                                             | AppName                                                                                                    | Packet-Count<br>687093                                                         |                                                                                      |                                                      |                                                  |
| No.<br><br>1                                    | AppName<br>vnc<br>video-over-http                                                                           | Packet-Count<br>687093                                                         | 602731844                                                                            | 877                                                  | 68                                               |
| No.<br><br>1<br>2                               | AppName<br>vnc<br>video-over-http<br>ssl                                                                    | Packet-Count<br>687093<br>213272                                               | 602731844<br>279831588                                                               | 877<br>1312                                          | <br>68<br>31                                     |
| No.<br>1<br>2<br>3                              | AppName<br>vnc<br>video-over-http<br>ssl                                                                    | Packet-Count<br>687093<br>213272<br>6515<br>3649                               | 602731844<br>279831588<br>5029365                                                    | 877<br>1312<br>771                                   | 68<br>31<br>1                                    |
| No.<br>1<br>2<br>3<br>4                         | AppName<br>vnc<br>video-over-http<br>ssl<br>webex-meeting                                                   | Packet-Count<br>687093<br>213272<br>6515<br>3649                               | 602731844<br>279831588<br>5029365<br>1722663                                         | 877<br>1312<br>771<br>472                            | 68<br>31<br>1<br>0                               |
| No.<br>1<br>2<br>3<br>4<br>5                    | AppName<br>vnc<br>video-over-http<br>ssl<br>webex-meeting<br>http<br>unknown                                | Packet-Count<br>687093<br>213272<br>6515<br>3649<br>2634                       | 602731844<br>279831588<br>5029365<br>1722663<br>1334355                              | 877<br>1312<br>771<br>472<br>506                     | 68<br>31<br>1<br>0<br>0                          |
| No.<br>1<br>2<br>3<br>4<br>5<br>6               | AppName<br>vnc<br>video-over-http<br>ssl<br>webex-meeting<br>http<br>unknown<br>google-services             | Packet-Count<br>687093<br>213272<br>6515<br>3649<br>2634<br>1436               | 602731844<br>279831588<br>5029365<br>1722663<br>1334355<br>99412                     | 877<br>1312<br>771<br>472<br>506<br>69               | 68<br>31<br>1<br>0<br>0<br>0<br>0                |
| No.<br>1<br>2<br>3<br>4<br>5<br>6<br>7          | AppName<br>vnc<br>video-over-http<br>ssl<br>webex-meeting<br>http<br>unknown<br>google-services             | Packet-Count<br>687093<br>213272<br>6515<br>3649<br>2634<br>1436<br>722<br>655 | 602731844<br>279831588<br>5029365<br>1722663<br>1334355<br>99412<br>378121           | 877<br>1312<br>771<br>472<br>506<br>69<br>523        | 68<br>31<br>1<br>0<br>0<br>0<br>0<br>0           |
| No.<br><br>1<br>2<br>3<br>4<br>5<br>6<br>7<br>8 | AppName<br>vnc<br>video-over-http<br>ssl<br>webex-meeting<br>http<br>unknown<br>google-services<br>linkedin | Packet-Count<br>687093<br>213272<br>6515<br>3649<br>2634<br>1436<br>722<br>655 | 602731844<br>279831588<br>5029365<br>1722663<br>1334355<br>99412<br>378121<br>393263 | 877<br>1312<br>771<br>472<br>506<br>69<br>523<br>600 | 68<br>31<br>1<br>0<br>0<br>0<br>0<br>0<br>0<br>0 |

## show chassis

|                    | show cha   | ssis [{12   detail   | mode   neighbors   ha-status {active   local   st                      | andby}}]        |
|--------------------|------------|----------------------|------------------------------------------------------------------------|-----------------|
| Syntax Description | {1   2}    | Chassis number as 1  | or 2 to see the information about the relevant chassis.                |                 |
|                    | detail     | Shows detailed infor | mation about the chassis.                                              |                 |
|                    | mode       | Shows information a  | about the chassis mode.                                                |                 |
|                    | neighbors  | Shows information a  | bout the chassis neighbors.                                            |                 |
|                    | ha-status  | Option to see inform | nation about the High Availability (HA) status.                        |                 |
|                    | active     | Shows HA status on   | the chassis that is in active state.                                   |                 |
|                    | local      | Shows HA status on   | the local.                                                             |                 |
|                    | standby    | Shows HA status on   | the chassis that is in standby state.                                  |                 |
| Command Default    | None       |                      |                                                                        |                 |
| Command Modes      | Privileged | EXEC                 |                                                                        |                 |
| Command History    | Release    |                      | Modification                                                           |                 |
|                    | Cisco IOS  | XE Gibraltar 16.10.1 | This command was introduced in a release earlier th Gibraltar 16.10.1. | an Cisco IOS XE |

#### **Examples**

I

The following example shows how to see the HA status on the active chassis:

Device# show chassis ha-status active

## show checkpoint

To display information about the Checkpoint Facility (CF) subsystem, use the show checkpoint command.

show checkpoint { clients client-ID < 0-381 > | entities entity - ID < 1-7 > | statistics buffer-usage }

|                    |               | This comman                                                                | d was introduced |
|--------------------|---------------|----------------------------------------------------------------------------|------------------|
| Command History    | Release       | Modification                                                               |                  |
| Command Modes      | Privileged EX | EC                                                                         |                  |
| Command Default    | None          |                                                                            |                  |
|                    | buffer-usage  | Displays the checkpoint statistics of clients using large number of buffer | S                |
|                    | statistics    | Displays detailed information about checkpoint statistics.                 |                  |
|                    | entities      | Displays detailed information about checkpoint entities.                   |                  |
| Syntax Description | clients       | Displays detailed information about checkpoint clients.                    |                  |

This example shows how to display all the CF clients.

| Client residing in process                                                                                                    |                                                      |
|----------------------------------------------------------------------------------------------------|------------------------------------------------------|
| Checkpoint client: WCM_MOBILITY<br>Client ID<br>Total DB inserts<br>Total DB updates<br>Total DB deletes                                                                     | : 24105<br>: 0<br>: 0<br>: 0<br>: 0<br>: 6<br>: 8135 |
| Checkpoint client: WCM_DOT1X                                                                                                    | : 24106<br>: 2<br>: 1312<br>: 2<br>: 0<br>: 1        |
| Checkpoint client: WCM_APFROGUE<br>Client ID<br>Total DB inserts<br>Total DB updates<br>Total DB deletes<br>Total DB reads<br>Number of tables<br>Client residing in process | : 24107<br>: 0<br>: 0<br>: 0<br>: 0<br>: 1           |
| Checkpoint client: WCM_CIDS<br>Client ID<br>Total DB inserts                                                                                                    | : 24110<br>: 0                                       |

| Total DB updates<br>Total DB deletes<br>Total DB reads<br>Number of tables<br>Client residing i                                                                                                    |                                                                                                    | : 0<br>: 0<br>: 0<br>: 8135             |                                                                                                    |  |
|----------------------------------------------------------------------------------------------------|----------------------------------------------------------------------------------------------------|-----------------------------------------|----------------------------------------------------------------------------------------------------|--|
| Checkpoint client: WC                                                                                                    | M_NETFLOW                                                                                                    |                                         |                                                                                                    |  |
| Client ID                                                                                                    |                                                                                                    | : 24111                                 |                                                                                                    |  |
| Total DB inserts                                                                                                    |                                                                                                    | : 7                                     |                                                                                                    |  |
| Total DB updates                                                                                                    |                                                                                                    | : 0                                     |                                                                                                    |  |
| Total DB deletes<br>Total DB reads                                                                                                    |                                                                                                    | : 0                                     |                                                                                                    |  |
| Number of tables                                                                                                    |                                                                                                    | : 0<br>: 1                              |                                                                                                    |  |
| Client residing i                                                                                                    |                                                                                                    |                                         |                                                                                                    |  |
|                                                                                                    | -                                                                                                    |                                         |                                                                                                    |  |
| Checkpoint client: WC                                                                                                    | M_MCAST                                                                                                    |                                         |                                                                                                    |  |
| Client ID                                                                                                    |                                                                                                    | : 24112                                 |                                                                                                    |  |
| Total DB inserts                                                                                                    |                                                                                                    | : 0                                     |                                                                                                    |  |
| Total DB updates                                                                                                    |                                                                                                    | : 0                                     |                                                                                                    |  |
| Total DB deletes<br>Total DB reads                                                                                                    |                                                                                                    | : 0                                     |                                                                                                    |  |
| Number of tables                                                                                                    |                                                                                                    | : 0                                     |                                                                                                    |  |
| Client residing i                                                                                                    |                                                                                                    |                                         |                                                                                                    |  |
|                                                                                                    | -                                                                                                    | . 0135                                  |                                                                                                    |  |
| Checkpoint client: wc                                                                                                    | m_comet                                                                                                    |                                         |                                                                                                    |  |
| Client ID                                                                                                    |                                                                                                    | : 24150                                 |                                                                                                    |  |
| Total DB inserts                                                                                                    |                                                                                                    | : 0                                     |                                                                                                    |  |
| Total DB updates                                                                                                    |                                                                                                    | : 0                                     |                                                                                                    |  |
| Total DB deletes                                                                                                    |                                                                                                    | : 0                                     |                                                                                                    |  |
| Total DB reads                                                                                                    |                                                                                                    | : 0                                     |                                                                                                    |  |
| Number of tables                                                                                                    |                                                                                                    | : 0                                     |                                                                                                    |  |
| Client residing i                                                                                                    | n process                                                                                                    |                                         |                                                                                                    |  |
|                                                                                                    |                                                                                                    |                                         |                                                                                                    |  |
| All iosd checkpoint c<br><br>Client Name                                                                                                    | Client<br>ID                                                                                                    |                                         | Mode                                                                                                  |  |
| Client Name                                                                                                    | Client<br>ID                                                                                                    | ID                                      | Mode<br>                                                                                              |  |
| Client Name<br>Network RF Client                                                                                                    | Client<br>ID<br>3                                                                                                    | ID                                      | Mode<br>Off                                                                                           |  |
| Client Name<br>Network RF Client<br>Total API Messages                                                                                                    | Client<br>ID<br>3<br>Sent:                                                                                                    | ID<br>                                  | Mode<br>Off<br>0                                                                                      |  |
| Client Name<br>Network RF Client<br>Total API Messages<br>Total Transport Mes                                                                                                    | Client<br>ID<br>3<br>Sent:<br>sages Sent                                                                                                    | ID<br>                                  | Mode<br>Off<br>0<br>0                                                                                 |  |
| Client Name<br>Network RF Client<br>Total API Messages<br>Total Transport Mess<br>Length of Sent Mess                                                                                                    | Client<br>ID<br>3<br>Sent:<br>sages Sent<br>ages:                                                                                                    | ID<br>                                  | Mode<br>Off<br>0                                                                                      |  |
| Client Name<br>Network RF Client<br>Total API Messages<br>Total Transport Mess<br>Length of Sent Mess<br>Total Blocked Messa                                                                                                    | Client<br>ID<br>3<br>Sent:<br>sages Sent<br>ages:<br>ges Sent:                                                                                                   | ID<br>                                  | Mode<br>Off<br>0<br>0<br>0<br>0<br>0                                                                  |  |
| Client Name<br>Network RF Client<br>Total API Messages<br>Total Transport Mess<br>Length of Sent Mess<br>Total Blocked Messa<br>Length of Sent Bloc                                                                                                    | Client<br>ID<br>3<br>Sent:<br>sages Sent<br>ages:<br>ges Sent:<br>ked Messag                                                                                     | ID<br><br>:<br>es:                      | Mode<br>Off<br>0<br>0<br>0<br>0                                                                       |  |
| Client Name<br>Network RF Client<br>Total API Messages<br>Total Transport Mess<br>Length of Sent Mess<br>Total Blocked Messa                                                                                                    | Client<br>ID<br>3<br>Sent:<br>sages Sent<br>ages:<br>ges Sent:<br>ked Messag<br>essages Se                                                                       | ID<br><br>:<br>mes:<br>nt:              | Mode<br>Off<br>0<br>0<br>0<br>0<br>0<br>0                                                             |  |
| Client Name<br>Network RF Client<br>Total API Messages<br>Total Transport Mess<br>Length of Sent Mess<br>Total Blocked Messa<br>Length of Sent Bloc<br>Total Non-blocked M                                                                                                    | Client<br>ID<br>3<br>Sent:<br>sages Sent<br>ages:<br>ges Sent:<br>ked Messag<br>essages Se<br>blocked Me                                                         | ID<br><br>:<br>mes:<br>nt:              | Mode<br>Off<br>0<br>0<br>0<br>0<br>0<br>0<br>0<br>0<br>0                                              |  |
| Client Name<br>Network RF Client<br>Total API Messages<br>Total Transport Mess<br>Length of Sent Mess<br>Total Blocked Messa<br>Length of Sent Bloc<br>Total Non-blocked M<br>Length of Sent Non-                                                                                                    | Client<br>ID<br>3<br>Sent:<br>sages Sent<br>ages:<br>ges Sent:<br>ked Messag<br>essages Se<br>blocked Me                                                         | ID<br><br>:<br>mes:<br>nt:              | Mode<br>Off<br>0<br>0<br>0<br>0<br>0<br>0<br>0<br>0<br>0<br>0                                         |  |
| Client Name<br>Network RF Client<br>Total API Messages<br>Total Transport Mess<br>Length of Sent Messa<br>Total Blocked Messa<br>Length of Sent Bloc<br>Total Non-blocked M<br>Length of Sent Non-<br>Total Bytes Allocat                                                                                                    | Client<br>ID<br>3<br>Sent:<br>sages Sent<br>ages:<br>ges Sent:<br>ked Messag<br>essages Se<br>blocked Me                                                         | ID<br><br>:<br>mes:<br>nt:              | Mode<br>Off<br>0<br>0<br>0<br>0<br>0<br>0<br>0<br>0<br>0<br>0<br>0<br>0                               |  |
| Client Name<br>Network RF Client<br>Total API Messages<br>Total Transport Mess<br>Length of Sent Messa<br>Length of Sent Bloc<br>Total Non-blocked M<br>Length of Sent Non-<br>Total Bytes Allocat<br>Buffers Held:                                                                                                    | Client<br>ID<br>3<br>Sent:<br>sages Sent:<br>ges Sent:<br>ked Messag<br>iessages Se<br>blocked Me<br>ed:                                                         | ID<br><br>:<br>mes:<br>nt:              | Mode<br>Off<br>0<br>0<br>0<br>0<br>0<br>0<br>0<br>0<br>0<br>0<br>0<br>0<br>0<br>0<br>0<br>0<br>0      |  |
| Client Name<br>Network RF Client<br>Total API Messages<br>Total Transport Mess<br>Length of Sent Messa<br>Length of Sent Bloc<br>Total Non-blocked M<br>Length of Sent Non-<br>Total Bytes Allocat<br>Buffers Held:<br>Buffers Held Peak:                                                                                                    | Client<br>ID<br>3<br>Sent:<br>sages Sent<br>ages:<br>ges Sent:<br>ked Message<br>ked Messages Se<br>blocked Me<br>ed:<br>ted:                                    | ID<br><br>:<br>mes:<br>nt:              | Mode<br>Off<br>0<br>0<br>0<br>0<br>0<br>0<br>0<br>0<br>0<br>0<br>0<br>0<br>0<br>0<br>0<br>0<br>0<br>0 |  |
| Client Name<br>Network RF Client<br>Total API Messages<br>Total Transport Mess<br>Length of Sent Messa<br>Length of Sent Bloc<br>Total Blocked Messaa<br>Length of Sent Bloc<br>Total Non-blocked M<br>Length of Sent Non-<br>Total Bytes Allocat<br>Buffers Held:<br>Buffers Held<br>Huge Buffers Reques<br>Transport Frag Coun<br>Transport Frag Peak                                                                                                    | Client<br>ID<br>3<br>Sent:<br>sages Sent<br>ages:<br>ges Sent:<br>ked Message<br>iessages Se<br>blocked Me<br>ed:<br>ted:<br>t:<br>:                             | ID<br><br>:<br>mes:<br>nt:              | Mode<br>Off<br>0<br>0<br>0<br>0<br>0<br>0<br>0<br>0<br>0<br>0<br>0<br>0<br>0<br>0<br>0<br>0<br>0<br>0 |  |
| Client Name<br>Network RF Client<br>Total API Messages<br>Total Transport Mess<br>Length of Sent Messa<br>Total Blocked Messa<br>Length of Sent Bloc<br>Total Non-blocked M<br>Length of Sent Non-<br>Total Bytes Allocat<br>Buffers Held:<br>Buffers Held Peak:<br>Huge Buffers Reques<br>Transport Frag Coun                                                                                                    | Client<br>ID<br>3<br>Sent:<br>sages Sent<br>ages:<br>ges Sent:<br>ked Message<br>iessages Se<br>blocked Me<br>ed:<br>ted:<br>t:<br>:                             | ID<br><br>:<br>mes:<br>nt:              | Mode<br>Off<br>0<br>0<br>0<br>0<br>0<br>0<br>0<br>0<br>0<br>0<br>0<br>0<br>0<br>0<br>0<br>0<br>0<br>0 |  |
| Client Name<br>Network RF Client<br>Total API Messages<br>Total Transport Mess<br>Length of Sent Mess<br>Total Blocked Messa<br>Length of Sent Bloc<br>Total Non-blocked M<br>Length of Sent Non-<br>Total Bytes Allocat<br>Buffers Held:<br>Buffers Held:<br>Buffers Held Peak:<br>Huge Buffers Reques<br>Transport Frag Peak<br>Transport Sends w/F<br>Send Errs:                                                                                        | Client<br>ID<br>3<br>Sent:<br>sages Sent<br>ages:<br>ges Sent:<br>ked Message<br>iessages Se<br>blocked Me<br>ed:<br>ted:<br>t:<br>:                             | ID<br><br>:<br>mes:<br>nt:              | Mode<br>Off<br>0<br>0<br>0<br>0<br>0<br>0<br>0<br>0<br>0<br>0<br>0<br>0<br>0<br>0<br>0<br>0<br>0<br>0 |  |
| Client Name<br>Network RF Client<br>Total API Messages<br>Total Transport Mess<br>Length of Sent Mess<br>Total Blocked Messa<br>Length of Sent Bloc<br>Total Non-blocked M<br>Length of Sent Non-<br>Total Bytes Allocat<br>Buffers Held:<br>Buffers Held:<br>Buffers Held Peak:<br>Huge Buffers Reques<br>Transport Frag Peak<br>Transport Sends w/F<br>Send Errs:<br>Send Peer Errs:                                                                     | Client<br>ID<br>3<br>Sent:<br>sages Sent<br>ages:<br>ges Sent:<br>ked Messag<br>iessages Se<br>blocked Me<br>ed:<br>ted:<br>t:<br>:                              | ID<br><br>:<br>mes:<br>nt:              | Mode<br>Off<br>0<br>0<br>0<br>0<br>0<br>0<br>0<br>0<br>0<br>0<br>0<br>0<br>0<br>0<br>0<br>0<br>0<br>0 |  |
| Client Name<br>Network RF Client<br>Total API Messages<br>Total Transport Mess<br>Length of Sent Mess<br>Total Blocked Messa<br>Length of Sent Bloc<br>Total Non-blocked M<br>Length of Sent Non-<br>Total Bytes Allocat<br>Buffers Held:<br>Buffers Held:<br>Buffers Held Peak:<br>Huge Buffers Reques<br>Transport Frag Peak<br>Transport Frag Peak<br>Transport Sends w/F<br>Send Errs:<br>Send Peer Errs:<br>Rcv Xform Errs:                           | Client<br>ID<br>3<br>Sent:<br>sages Sent<br>ages:<br>ges Sent:<br>ked Messag<br>iessages Se<br>blocked Me<br>ed:<br>ted:<br>t:<br>:                              | ID<br><br>:<br>mes:<br>nt:              | Mode<br>Off<br>0<br>0<br>0<br>0<br>0<br>0<br>0<br>0<br>0<br>0<br>0<br>0<br>0<br>0<br>0<br>0<br>0<br>0 |  |
| Client Name<br>Network RF Client<br>Total API Messages<br>Total Transport Mess<br>Length of Sent Mess<br>Total Blocked Messa<br>Length of Sent Bloc<br>Total Non-blocked M<br>Length of Sent Non-<br>Total Bytes Allocat<br>Buffers Held:<br>Buffers Held:<br>Buffers Held Peak:<br>Huge Buffers Reques<br>Transport Frag Peak<br>Transport Frag Peak<br>Transport Sends w/F<br>Send Errs:<br>Send Peer Errs:<br>Rcv Xform Errs:<br>Xmit Xform Errs:       | Client<br>ID<br>3<br>Sent:<br>sages Sent:<br>ages:<br>ges Sent:<br>ked Messag<br>iessages Se<br>blocked Me<br>ed:<br>ted:<br>t:<br>:<br>Tow Off:                 | ID<br><br>:<br>mes:<br>nt:              | Mode<br>Off<br>0<br>0<br>0<br>0<br>0<br>0<br>0<br>0<br>0<br>0<br>0<br>0<br>0<br>0<br>0<br>0<br>0<br>0 |  |
| Client Name<br>Network RF Client<br>Total API Messages<br>Total Transport Mess<br>Length of Sent Mess<br>Total Blocked Messa<br>Length of Sent Bloc<br>Total Non-blocked M<br>Length of Sent Non-<br>Total Bytes Allocat<br>Buffers Held:<br>Buffers Held Peak:<br>Huge Buffers Reques<br>Transport Frag Peak<br>Transport Frag Peak<br>Transport Sends w/F<br>Send Errs:<br>Send Peer Errs:<br>Rcv Xform Errs:<br>Xmit Xform Errs:<br>Incompatible Messag | Client<br>ID<br>3<br>Sent:<br>sages Sent<br>ages:<br>ges Sent:<br>ked Messag<br>essages Se<br>blocked Me<br>ed:<br>ted:<br>t:<br>:<br>low Off:                   | ID<br><br>:<br>mt:<br>ssages:           | Mode<br>Off<br>0<br>0<br>0<br>0<br>0<br>0<br>0<br>0<br>0<br>0<br>0<br>0<br>0<br>0<br>0<br>0<br>0<br>0 |  |
| Client Name<br>Network RF Client<br>Total API Messages<br>Total Transport Mess<br>Length of Sent Mess<br>Total Blocked Messa<br>Length of Sent Bloc<br>Total Non-blocked M<br>Length of Sent Non-<br>Total Bytes Allocat<br>Buffers Held:<br>Buffers Held:<br>Buffers Held Peak:<br>Huge Buffers Reques<br>Transport Frag Peak<br>Transport Frag Peak<br>Transport Sends w/F<br>Send Errs:<br>Send Peer Errs:<br>Rcv Xform Errs:<br>Xmit Xform Errs:       | Client<br>ID<br>3<br>Sent:<br>sages Sent<br>ages:<br>ges Sent:<br>ked Messag<br>iessages Se<br>blocked Me<br>ed:<br>ted:<br>t:<br>'Dow Off:<br>'es:<br>Process M | ID<br><br>:<br>mes:<br>mnt:<br>sssages: | Mode<br>Off<br>0<br>0<br>0<br>0<br>0<br>0<br>0<br>0<br>0<br>0<br>0<br>0<br>0<br>0<br>0<br>0<br>0<br>0 |  |

|                   | ID           | ID     | Mode   |  |
|-------------------|--------------|--------|--------|--|
| SNMP CF Client    | 12           |        | Off    |  |
| Total API Message | s Sent:      |        | 0      |  |
| Total Transport M |              |        | 0      |  |
| Length of Sent Me |              |        | 0      |  |
| Total Blocked Mes |              |        | 0      |  |
| Length of Sent Bl | -            |        | 0      |  |
| Total Non-blocked |              |        | 0      |  |
| Length of Sent No | -            |        | 0      |  |
| Total Bytes Alloc |              | 2      | 0      |  |
| Buffers Held:     |              |        | 0      |  |
| Buffers Held Peak | :            |        | 0      |  |
| Huge Buffers Requ | ested:       |        | 0      |  |
| Transport Frag Co |              |        | 0      |  |
| Transport Frag Pe |              |        | 0      |  |
| Transport Sends w |              |        | 0      |  |
| Send Errs:        | ,            |        | 0      |  |
| Send Peer Errs:   |              |        | 0      |  |
| Rcv Xform Errs:   |              |        | 0      |  |
| Xmit Xform Errs:  |              |        | 0      |  |
| Incompatible Mess | ages:        |        | 0      |  |
| Client Unbundles  | -            | orv:   | T      |  |
|                   |              | -      |        |  |
| Client Name       | Client       | Entity | Bundle |  |
|                   | ID           |        | Mode   |  |
| Online Diags HA   | 14           |        | Off    |  |
| Total API Message | s Sent:      |        | 0      |  |
| Total Transport M |              |        | 0      |  |
| Length of Sent Me |              |        | 0      |  |
| Total Blocked Mes | -            |        | 0      |  |
| Length of Sent Bl | -            |        | 0      |  |
| Total Non-blocked | -            |        | 0      |  |
| Length of Sent No |              |        | 0      |  |
| Total Bytes Alloc |              | iges.  | 0      |  |
| Buffers Held:     | acca.        |        | 0      |  |
| Buffers Held Peak | · •          |        | 0      |  |
| Huge Buffers Requ |              |        | 0      |  |
| Transport Frag Co |              |        | 0      |  |
| Transport Frag Pe |              |        | 0      |  |
| Transport Sends w |              |        | 0      |  |
| Send Errs:        | /110W 011.   |        | 0      |  |
| Send Peer Errs:   |              |        | 0      |  |
| Rcv Xform Errs:   |              |        | 0      |  |
| Xmit Xform Errs:  |              |        | 0      |  |
| Incompatible Mess | anes.        |        | 0      |  |
| Client Unbundles  | -            | ory:   | T      |  |
|                   |              |        |        |  |
| Client Name       | Client<br>ID | ID     | Mode   |  |
| ARP               | 22           |        | Off    |  |
| Total API Message | s Sent:      |        | 0      |  |
| Total Transport M |              |        | 0      |  |
| Length of Sent Me |              |        | 0      |  |
| Total Blocked Mes |              |        | 0      |  |
| Length of Sent Bl | -            |        | 0      |  |
| Total Non-blocked |              |        | 0      |  |
| Length of Sent No |              |        | 0      |  |
| Total Bytes Alloc |              | iyes.  | 0      |  |
| iotai bytes AllOC | aceu.        |        | 0      |  |

| nt:<br>k:<br>Flow Off:<br>ges:<br>o Process Me:                                                                                                    | -                                                                                                    | 0<br>0<br>0<br>0<br>0<br>0<br>0<br>0<br>0<br>0<br>0<br>0<br>0<br>0<br>0<br>7                                                                                                    |                                                                                                    |
|----------------------------------------------------------------------------------------------------|----------------------------------------------------------------------------------------------------|----------------------------------------------------------------------------------------------------|----------------------------------------------------------------------------------------------------|
| ID                                                                                                    | ID                                                                                                    | Mode                                                                                                    |                                                                                                    |
| 27                                                                                                    |                                                                                                    | Off                                                                                                    |                                                                                                    |
| ssages Sent:<br>sages:<br>ages Sent:<br>cked Message<br>Messages Sen<br>-blocked Mes<br>ted:<br>sted:<br>nt:<br>k:<br>Flow Off:<br>ges:<br>o Process Mes      | t:<br>sages:                                                                                                    | 0<br>0<br>0<br>0<br>0<br>0<br>0<br>0<br>0<br>0<br>0<br>0<br>0<br>0<br>0<br>0<br>0<br>0<br>0                                                                                                    |                                                                                                    |
| Client<br>ID                                                                                                    | ID                                                                                                    | Mode                                                                                                    |                                                                                                    |
| 33                                                                                                    |                                                                                                    |                                                                                                    |                                                                                                    |
| <pre>ssages Sent:<br/>sages:<br/>ages Sent:<br/>cked Message<br/>Messages Sen<br/>-blocked Mes<br/>ted:<br/>sted:<br/>nt:<br/>k:<br/>Flow Off:<br/>ges:</pre> | t:<br>sages:                                                                                                    |                                                                                                    |                                                                                                    |
|                                                                                                    | sted:<br>nt:<br>k:<br>Flow Off:<br>Ges:<br>o Process Me<br>Client<br>ID<br>27<br>Sent:<br>sages Sent:<br>sages Sent:<br>cked Message<br>Messages Sent:<br>cked Message<br>Messages Sent:<br>cked Message<br>Seted:<br>nt:<br>k:<br>Flow Off:<br>Ges:<br>o Process Me<br>Client<br>ID<br>33<br>Sent:<br>sages:<br>ages Sent:<br>sages Sent:<br>sages Sent:<br>sages Sent:<br>sages Sent:<br>sages Sent:<br>sages Sent:<br>sages Sent:<br>sages Sent:<br>sages Sent:<br>sages Sent:<br>sages Sent:<br>sages Sent:<br>flow Message<br>Messages Sent:<br>cked Message<br>Messages Sent:<br>sages Sent:<br>sages:<br>ages Sent:<br>Seted:<br>flow Off:<br>Seted:<br>flow Off:<br>Sted:<br>flow Off:<br>Sted:<br>flow Off:<br>Sted:<br>flow Off:<br>Sted:<br>flow Off:<br>Sted:<br>flow Off:<br>Sted:<br>flow Off:<br>Sted:<br>Sted | sted:<br>nt:<br>k:<br>Flow Off:<br>Ges:<br>o Process Memory:<br>Client Entity<br>ID ID<br>27<br>Sent:<br>ssages Sent:<br>sages Sent:<br>cked Messages:<br>Messages Sent:<br>-blocked Messages:<br>ted:<br>sted:<br>nt:<br>k:<br>Flow Off:<br>Ges:<br>o Process Memory:<br>Client Entity<br>ID ID<br>33 0<br>Sent:<br>ssages Sent:<br>sages:<br>ages Sent:<br>ssages Sent:<br>ssages Sent:<br>ssages Sent:<br>ssages Sent:<br>-blocked Messages:<br>messages Sent:<br>-blocked Messages:<br>messages Sent:<br>-blocked Messages:<br>ted:<br>Sted:<br>-blocked Messages:<br>messages Sent:<br>-blocked Messages:<br>ted:<br>Sted:<br>-blocked Messages:<br>Messages Sent:<br>-blocked Messages:<br>-blocked Messages:<br>Messages Sent:<br>-blocked Messages:<br>-blocked Messages: | ssted:       0         nt:       0         k:       0         Flow Off:       0         0       0         ges:       0         o Process Memory:       T         Client       Entity         Bundle       0         1D       ID         Mode       0         27          Off         Sent:       0         ages Sent:       0         ages Sent:       0         ocked Messages:       0         otked:       0         otked:       0         otked:       0         operation:       0         operation:       0         operation:       0         operation:       0         operation:       0         operation:       0         operation:       0         operation:       0         operation:       0         operation:       0         operation:       0         operation:       0         operation:       0         operation:       0 |

| Client Name                       | Client       | Entity | Bundle |  |
|-----------------------------------|--------------|--------|--------|--|
|                                   |              | ID     |        |  |
|                                   |              |        |        |  |
| LAN-Switch Port Mana              | 35           | 0      | Off    |  |
| Total API Messages                | Sent.        |        | 0      |  |
| Total Transport Mes               |              |        |        |  |
| Length of Sent Mess               | -            |        | 0      |  |
| Total Blocked Messa               | ages Sent:   |        | 0      |  |
| Length of Sent Bloc               | cked Message | s:     | 0      |  |
| Total Non-blocked M               | lessages Sen | it:    | 0      |  |
| Length of Sent Non-               | -blocked Mes | sages: | 0      |  |
| Total Bytes Allocat               | ed:          |        | 0      |  |
| Buffers Held:                     |              |        | 0      |  |
| Buffers Held Peak:                |              |        | 0      |  |
| Huge Buffers Reques               |              |        | 0      |  |
| Transport Frag Cour               |              |        | 0      |  |
| Transport Frag Peak               |              |        | 0      |  |
| Transport Sends w/H<br>Send Errs: | YOW OII:     |        | 0      |  |
| Send Peer Errs:                   |              |        | 0      |  |
| Rev Xform Errs:                   |              |        | 0      |  |
| Xmit Xform Errs:                  |              |        | 0      |  |
| Incompatible Messad               | ies.         |        | 0      |  |
| Client Unbundles to               |              | morv:  | т      |  |
|                                   |              |        |        |  |
| Client Name                       | Client       | Entity | Bundle |  |
|                                   |              | ID     | Mode   |  |
|                                   |              |        |        |  |
| LAN-Switch PAgP/LACP              | 36           | 0      | Off    |  |
| Total API Messages                | Sent.        |        | 0      |  |
| Total Transport Mes               |              |        |        |  |
| Length of Sent Mess               |              |        | 0      |  |
| Total Blocked Messa               | -            |        | 0      |  |
| Length of Sent Blog               | -            | s:     | 0      |  |
| Total Non-blocked M               | -            |        | 0      |  |
| Length of Sent Non-               | -            |        | 0      |  |
| Total Bytes Allocat               | ed:          |        | 0      |  |
| Buffers Held:                     |              |        | 0      |  |
| Buffers Held Peak:                |              |        | 0      |  |
| Huge Buffers Reques               | sted:        |        | 0      |  |
| Transport Frag Cour               | nt:          |        | 0      |  |
| Transport Frag Peał               |              |        | 0      |  |
| Transport Sends w/H               | flow Off:    |        | 0      |  |
| Send Errs:                        |              |        | 0      |  |
| Send Peer Errs:                   |              |        | 0      |  |
| Rcv Xform Errs:                   |              |        | 0      |  |
| Xmit Xform Errs:                  |              |        | 0      |  |
| Incompatible Messac               |              |        | 0      |  |
| Client Unbundles to               | Process Me   | emory: | Т      |  |
| Client Name                       | Client       | Entity | Bundle |  |
|                                   |              | ID     |        |  |
|                                   |              |        |        |  |
| LAN-Switch VLANs                  | 39           | 0      | Off    |  |
| Total API Messages                | Sent:        |        | 0      |  |
| Total Transport Mes               |              |        |        |  |
| Length of Sent Mess               |              |        | 0      |  |
| Total Blocked Messa               |              |        | 0      |  |
| Length of Sent Bloc               |              | s:     | 0      |  |
| Total Non-blocked N               | -            |        | 0      |  |
|                                   |              |        |        |  |

| 0 |
|---|
| 0 |
| 0 |
| 0 |
| 0 |
| 0 |
| 0 |
| 0 |
| 0 |
| 0 |
| 0 |
|   |

#### This example shows how to display all the CF entities.

KATANA\_DOC#show checkpoint entities Check Point List of Entities

CHKPT on ACTIVE server.

Entity ID Entity Name

| 0        | СНКР              | T_DEFAULT_ENTITY        |
|----------|-------------------|-------------------------|
| Total AP | I Messages S      | ent: 0                  |
| Total Me | ssages Sent:      | 0                       |
| Total Se | nt Message L      | en: 0                   |
| Total By | tes Allocate      | d: 0                    |
| Total Nu | mber of Memb      | ers: 10                 |
|          | ) of entity<br>ID | 0 are:<br>Client Name   |
|          | 168               | DHCP Snooping           |
|          | 167               | IGMP Snooping           |
|          | 41                | Spanning-tree           |
|          | 40                | AUTH MGR CHKPT CLIEN    |
|          | 39                | LAN-Switch VLANs        |
|          | 33                | Event Manager           |
|          | 35                | LAN-Switch Port Mana    |
|          | 36                | LAN-Switch PAgP/LACP    |
|          | 158               | Inline Power Checkpoint |
|          |                   |                         |

This example shows how to display the CF statistics.

| KATANA_DOC#show checkpoint statis | tics   |
|-----------------------------------|--------|
| IOSd Check Point Status           |        |
| CHKPT on ACTIVE server.           |        |
|                                   |        |
| Number Of Msgs In Hold Q:         | 0      |
| CHKPT MAX Message Size:           | 0      |
| TP MAX Message Size:              | 65503  |
| CHKPT Pending Msg Timer:          | 100 ms |
|                                   |        |
| FLOW_ON total:                    | 0      |
| FLOW_OFF total:                   | 0      |
| Current FLOW status is:           | ON     |
| Total API Messages Sent:          | 0      |
| Total Messages Sent:              | 0      |
| Total Sent Message Len:           | 0      |
| Total Bytes Allocated:            | 0      |
| Rcv Msg Q Peak:                   | 0      |
| Hold Msg Q Peak:                  | 0      |

Buffers Held Peak:0Current Buffers Held:0Huge Buffers Requested:0

### show cts environment data

2-00:TrustSec\_Devices 3-00:Network\_Services 4-00:Employees 5-00:Contractors 6-00:Guests

7-00:Production\_Users 8-00:Developers 9-00:Auditors

10-00:Point\_of\_Sale\_Systems 11-02:Production\_Servers 12-00:Development\_Servers 13-00:Test\_Servers 14-00:PCI\_Servers 15-00:BYOD 16-06:BGL15 17-00:BGL12

255-00:Quarantined Systems

Environment Data Lifetime = 86400 secs

Last update time = 11:50:49 UTC Sun Jan 9 2022 Env-data expires in 0:00:28:54 (dd:hr:mm:sec) Env-data refreshes in 0:00:28:54 (dd:hr:mm:sec)

To display the TrustSec environment data on the AP, use the **show cts environment data** command:

show cts environment data Syntax Description This command has no arguments or keywords. None **Command Default** Privileged EXEC (#) **Command Modes Command History** Release Modification Cisco Amsterdam This command was 17.1.1 introduced. **Examples** The following example shows the TrustSec environment data on the AP: Device# show cts environment CTS Environment Data \_\_\_\_\_ Current state = COMPLETE Last status = Successful Local Device SGT: SGT tag = 0-07:Unknown Server List Info: Installed list: CTSServerList1-0001, 1 server(s): Server: 8.109.0.85, port 1812, A-ID 9818EE1ECA02B7BFE359C28B30EA7E2A Status = ALIVE auto-test = FALSE, keywrap-enable = FALSE, idle-time = 60 mins, deadtime = 20 secs Security Group Name Table: 0-07:Unknown

Cache data applied = NONE State Machine is running

## show cts role-based sgt-map all

To display the bindings of IP address and SGT source names on the AP, use the **show cts role-based sgt-map all** command:

show cts role-based sgt-map all

| Syntax Description | This command has no              | o arguments or keywords                             |             |                               |
|--------------------|----------------------------------|-----------------------------------------------------|-------------|-------------------------------|
| Command Default    | None                             |                                                     |             |                               |
| Command Modes      | Privileged EXEC (#)              |                                                     |             |                               |
| Command History    | <br>Release Modification         |                                                     |             |                               |
|                    | Cisco Amsterdam<br>17.1.1        | This command was introduced.                        |             |                               |
| Examples           |                                  | le shows the bindings of l<br>ole-based stg-map all | P address a | nd SGT source names on the AP |
|                    | Active IPv4-SGT Bi<br>IP Address | ndings Information                                  | SGT         | Source                        |
|                    | 8.73.1.101                       |                                                     | 16          | LOCAL                         |
|                    | 8.73.1.102                       |                                                     | 16          | LOCAL                         |
|                    | 8.73.1.103                       |                                                     | 16          | LOCAL                         |
|                    | 8.73.1.104                       |                                                     | 16          | LOCAL                         |
|                    | 8.73.1.105                       |                                                     | 16          | LOCAL                         |
|                    | 8.73.1.106                       |                                                     | 16          | LOCAL                         |
|                    | 8.73.1.107                       |                                                     | 16          | LOCAL                         |
|                    | 8.73.1.108                       |                                                     | 16          | LOCAL                         |
|                    | 8.73.1.109                       |                                                     | 16          | LOCAL                         |
|                    | 8.73.1.110                       |                                                     | 16          | LOCAL                         |
|                    | 8.73.1.111                       |                                                     | 16          | LOCAL                         |
|                    | 8.73.1.112                       |                                                     | 16          | LOCAL                         |
|                    | 8.73.1.113                       |                                                     | 16          | LOCAL                         |
|                    | 8.73.1.114                       |                                                     | 16          | LOCAL                         |
|                    | 8.73.1.115                       |                                                     | 16          | LOCAL                         |
|                    | 8.73.1.116                       |                                                     | 16          | LOCAL                         |
|                    | 8.73.1.117                       |                                                     | 16          | LOCAL                         |
|                    | 8.73.1.118                       |                                                     | 16          | LOCAL                         |
|                    | 8.73.1.119                       |                                                     | 16          | LOCAL                         |
|                    | 8.73.1.120                       |                                                     | 16          | LOCAL                         |
|                    | 8.73.1.121                       |                                                     | 16          | LOCAL                         |
|                    | 8.73.1.122                       |                                                     | 16          | LOCAL                         |
|                    | 8.73.1.123                       |                                                     | 16          | LOCAL                         |
|                    | 8.73.1.124                       |                                                     | 16          | LOCAL                         |
|                    | 8.73.1.125                       |                                                     | 16          | LOCAL                         |
|                    | 8.73.1.126                       |                                                     | 16          | LOCAL                         |
|                    | 8.73.1.127                       |                                                     | 16          | LOCAL                         |
|                    | 8.73.1.128                       |                                                     | 16          | LOCAL                         |
|                    | 8.73.1.129                       |                                                     | 16          | LOCAL                         |
|                    | 8.73.1.130                       |                                                     | 16          | LOCAL                         |
|                    | 8.73.1.131                       |                                                     | 16          | LOCAL                         |
|                    |                                  |                                                     |             |                               |

| 8.73.1.132                      | 16 | LOCAL |
|---------------------------------|----|-------|
| 8.73.1.133                      | 16 | LOCAL |
| 8.73.1.134                      | 16 | LOCAL |
| 8.73.1.135                      | 16 | LOCAL |
| 8.73.1.136                      | 16 | LOCAL |
| 8.73.1.137                      | 16 | LOCAL |
| 8.73.1.138                      | 16 | LOCAL |
| 8.73.1.139                      | 16 | LOCAL |
| 8.73.1.140                      | 16 | LOCAL |
| 8.73.1.141                      | 16 | LOCAL |
| 8.73.1.142                      | 16 | LOCAL |
| FD09:8::                        | 16 | LOCAL |
| FD09:8:73:0:4051:EB27:B4A2:F6DB | 16 | LOCAL |
| FD09:8:73:0:4C3C:1D75:81E0:DB94 | 16 | LOCAL |
| FD09:8:73:0:5136:9045:9D11:E191 | 16 | LOCAL |
| FD09:8:73:0:6903:B84E:5BDF:9D54 | 16 | LOCAL |
| FD09:8:73:0:A9F8:7825:B07:75A8  | 16 | LOCAL |
| FD09:8:73:0:B505:626B:51D7:6DB6 | 16 | LOCAL |
| FD09:8:73:0:D0B4:3316:7CE9:8AE8 | 16 | LOCAL |
| FD09:8:73:0:ECA8:F5E:CCF5:FFD7  | 16 | LOCAL |
|                                 |    |       |

IP-SGT Active Bindings Summary

------

Total number of LOCAL bindings = 9 Total number of active bindings = 9

### show cts role-based counters

To clear all role-based counters on the AP, use the show cts role-based counters command:

#### show cts role-based counters

| Syntax Description | This           | This command has no arguments or keywords. |               |                         |            |                  |            |            |
|--------------------|----------------|--------------------------------------------|---------------|-------------------------|------------|------------------|------------|------------|
| Command Default    | None           |                                            |               |                         |            |                  |            |            |
| Command Modes      | Privil         | eged                                       | EXEC (#)      |                         |            |                  |            |            |
| Command History    | Rele           | ase                                        |               | Modificati              | on         |                  |            |            |
|                    | Cisco<br>17.1. |                                            | sterdam       | This comn<br>introduced |            |                  |            |            |
| Examples           |                |                                            | ing example s |                         |            | used counters of | n the AP:  |            |
|                    | From           | To                                         |               |                         | SW-Permitt | HW-Permitt       | SW-Monitor | HW-Monitor |
|                    | *              | *                                          | 0             | 0                       | 0          | 178837189        | 0          | <br>0      |
|                    | 16             | 0                                          | 0             | 0                       | 0          | 39250482         | 0          | 0          |
|                    | 16             | 16                                         | 0             | 52835                   | 0          | 0                | 0          | 0          |
|                    | 17             | 16                                         | 0             | 0                       | 0          | 0                | 0          | 0          |

## show flexconnect office-extend diagnostics

To display the results of the network diagnostics for all flexconnect OfficeExtend AP, use the **show flexconnect office-extend diagnostics** command.

show flexconnect office-extend diagnostics

| Syntax Description | This command has no keyword                                                                          | ls or arguments.             |                                              |  |  |
|--------------------|----------------------------------------------------------------------------------------------------|------------------------------|----------------------------------------------|--|--|
| Command Default    | None                                                                                                 |                              |                                              |  |  |
| Command Modes      | Privileged EXEC (#)                                                                                  |                              |                                              |  |  |
| Command History    | Release                                                                                              | Modification                 |                                              |  |  |
|                    | Cisco IOS XE Bengaluru 17.5.1                                                                        | This command was introduced. |                                              |  |  |
| Usage Guidelines   | To get periodic details for latence<br>the ap profile, as given in the fo                            |                              | m) ensure that you enable link-latency under |  |  |
|                    | Device(config)# ap profile default-ap-profile<br>Device(config-ap-profile)# link-latency             |                              |                                              |  |  |
|                    | If the above configuration is not in place, you will only see the following output:                  |                              |                                              |  |  |
|                    | Summary of OfficeExtend AP Link Latency                                                              |                              |                                              |  |  |
|                    | CAPWAP Latency Heartbeat                                                                             |                              |                                              |  |  |
|                    | Current: current latency (ms)<br>Min: minimum latency (ms)<br>Max: maximum latency (ms)              |                              |                                              |  |  |
|                    | Link Test                                                                                            |                              |                                              |  |  |
|                    | Upload: DTLS Upload (Mbps)<br>Latency: DTLS Link Latency (ms)<br>Jitter: DTLS Link Jitter (ms)       |                              |                                              |  |  |
|                    | AP Name Last Latency Heart<br>Jitter                                                                 | oeat from AP Current Max Mir | n Last Link Test Run Upload Latency          |  |  |
|                    | ap-18 Disabled<br>0                                                                                  |                              | 12/04/20 11:08:58 16 3                       |  |  |
| Examples           | This following example shows how to display the network diagnostics information for OfficeExtend AP. |                              |                                              |  |  |
|                    | Device# show flexconnect office-extend diagnostics                                                   |                              |                                              |  |  |
|                    | Summary of OfficeExtend AP Link Latency                                                              |                              |                                              |  |  |
|                    | CAPWAP Latency Heartbeat                                                                             |                              |                                              |  |  |
|                    | Current: current latency (r                                                                          | ns)                          |                                              |  |  |

Min: minimum latency (ms) Max: maximum latency (ms) Link Test Upload: DTLS Upload (Mbps) Latency: DTLS Link Latency (ms) Jitter: DTLS Link Jitter (ms) AP Name Last Latency Heartbeat from AP Current Max Min Last Link Test Run Upload Latency Jitter ap-18 1 minute 1 second 0 0 0 12/04/20 09:19:48 8 2 0

# show flow exporter

To display flow exporter status and statistics, use the **show flow exporter** command in privileged EXEC mode.

show flow exporter [{export-ids netflow-v9|[name] exporter-name [{statistics|templates}]|statistics
| templates}]

| Syntax Description |                                                                                                    |                                                                                                    |  |
|--------------------|----------------------------------------------------------------------------------------------------|----------------------------------------------------------------------------------------------------|--|
| Syntax Description | export-ids netflow-v9                                                                                          | (Optional) Displays the NetFlow Version 9 export fields that can be exported and their IDs.        |  |
|                    | name (Optional) Specifies the name of a flow exporter.                                                         |                                                                                                    |  |
|                    | <i>exporter-name</i> (Optional) Name of a flow exporter that was previously configured.                        |                                                                                                    |  |
|                    | statistics (Optional) Displays statistics for all flow exporters or for the specified flow exporter            |                                                                                                    |  |
|                    | templates                                                                                                    | (Optional) Displays template information for all flow exporters or for the specifie flow exporter. |  |
| Command Default    | None                                                                                                    |                                                                                                    |  |
| Command Modes      | Privileged EXEC                                                                                                |                                                                                                    |  |
| Command History    | Release                                                                                                    | Modification                                                                                       |  |
|                    | Cisco IOS XE Gibraltar                                                                                         | 16.12.1 This command was introduced.                                                               |  |
|                    | The following example displays the status and statistics for all of the flow exporters configured on a device: |                                                                                                    |  |
|                    |                                                                                                    | displays the status and statistics for all of the flow exporters configured on                     |  |

Table 9: show flow exporter Field Descriptions

| Field         | Description                                        |
|---------------|----------------------------------------------------|
| Flow Exporter | The name of the flow exporter that you configured. |

| Field                   | Description                                                                                                    |
|-------------------------|----------------------------------------------------------------------------------------------------|
| Description             | The description that you configured for the exporter, or the default description User defined.                                                                   |
| Transport Configuration | The transport configuration fields for this exporter.                                                                                                    |
| Destination IP address  | The IP address of the destination host.                                                                                                    |
| Source IP address       | The source IP address used by the exported packets.                                                                                                    |
| Transport Protocol      | The transport layer protocol used by the exported packets.                                                                                                    |
| Destination Port        | The destination UDP port to which the exported packets are sent.                                                                                                 |
| Source Port             | The source UDP port from which the exported packets are sent.                                                                                                    |
| DSCP                    | The differentiated services code point (DSCP) value.                                                                                                    |
| TTL                     | The time-to-live value.                                                                                                    |
| Output Features         | Specifies whether the <b>output-features</b> command,<br>which causes the output features to be run on Flexible<br>NetFlow export packets, has been used or not. |

The following example displays the status and statistics for all of the flow exporters configured on a device:

```
Device# show flow exporter name FLOW-EXPORTER-1 statistics

Flow Exporter FLOW-EXPORTER-1:

Packet send statistics (last cleared 2w6d ago):

Successfully sent: 0 (0 bytes)
```

## show flow interface

To display the configuration and status for an interface, use the **show flow interface** command in privileged EXEC mode.

show flow interface [type number]

| Syntax Description | type                                                                                                    | (Optional) The t information.                            | type of interface on which you want                          | to display accounting configuration |  |
|--------------------|----------------------------------------------------------------------------------------------------|----------------------------------------------------------|--------------------------------------------------------------|-------------------------------------|--|
|                    | <i>number</i> (Optional) The number of the interface on which you want to display accounting configuration information. |                                                          |                                                              |                                     |  |
| Command Modes      | Privilege                                                                                                    | d EXEC                                                   |                                                              |                                     |  |
| Command History    | Release                                                                                                    |                                                          | Modification                                                 |                                     |  |
|                    | Cisco IO                                                                                                    | S XE Gibraltar 16                                        | 5.12.1 This command was introduce                            | d.                                  |  |
| Examples           | The follo                                                                                                    | wing example dis                                         | plays the accounting configuration                           | on Ethernet interfaces 0/0 and 0/1: |  |
|                    | Device#                                                                                                    | show flow inter                                          | rface gigabitethernet1/0/1                                   |                                     |  |
|                    | Device#                                                                                                    |                                                          | FLOW-MONITOR-1<br>Output<br>on<br>rface gigabitethernet1/0/2 |                                     |  |
|                    |                                                                                                    | ce Ethernet0/0<br>monitor:<br>direction:<br>traffic(ip): | FLOW-MONITOR-1<br>Input<br>sampler SAMPLER-2#                |                                     |  |

The table below describes the significant fields shown in the display.

Table 10: show flow interface Field Descriptions

| Field      | Description                                                           |
|------------|-----------------------------------------------------------------------|
| Interface  | The interface to which the information applies.                       |
| monitor    | The name of the flow monitor that is configured on the interface.     |
| direction: | The direction of traffic that is being monitored by the flow monitor. |
|            | The possible values are:                                              |
|            | • Input—Traffic is being received by the interface.                   |
|            | • Output—Traffic is being transmitted by the interface.               |

| Field       | Description                                                                                              |
|-------------|----------------------------------------------------------------------------------------------------|
| traffic(ip) | Indicates if the flow monitor is in normal mode or sampler mode.                                         |
|             | The possible values are:                                                                                 |
|             | • on—The flow monitor is in normal mode.                                                                 |
|             | • sampler—The flow monitor is in sampler mode (the name of the sampler will be included in the display). |

## show flow monitor

To display the status and statistics for a flow monitor, use the **show flow monitor** command in privileged EXEC mode.

| Syntax Description | name                                                                                                    | (Optional) Specifies the name of a flow monitor.                                                                                                    |  |  |  |
|--------------------|----------------------------------------------------------------------------------------------------|----------------------------------------------------------------------------------------------------|--|--|--|
|                    | monitor-name                                                                                                    | (Optional) Name of a flow monitor that was previously configured.                                                                                                    |  |  |  |
|                    | cache                                                                                                    | cache(Optional) Displays the contents of the cache for the flow monitor.format(Optional) Specifies the use of one of the format options for formatting the display output.                                                                                                    |  |  |  |
|                    | format                                                                                                    |                                                                                                    |  |  |  |
|                    | CSV                                                                                                    | (Optional) Displays the flow monitor cache contents in comma-separated variables (CSV) format.                                                                                                    |  |  |  |
|                    | record (Optional) Displays the flow monitor cache contents in record format.                                                                                                    |                                                                                                    |  |  |  |
|                    | table         (Optional) Displays the flow monitor cache contents in table format.                                                                                                    |                                                                                                    |  |  |  |
|                    | statistics                                                                                                    | <b>statistics</b> (Optional) Displays the statistics for the flow monitor.                                                                                                    |  |  |  |
| Command Modes      | Privileged EXE                                                                                                    | С                                                                                                    |  |  |  |
| Command History    | Release                                                                                                    | Modification                                                                                                    |  |  |  |
|                    | neicuse                                                                                                    | Woullication                                                                                                    |  |  |  |
| communa motory     |                                                                                                    | Gibraltar 16.12.1 This command was introduced.                                                                                                    |  |  |  |
|                    | Cisco IOS XE C                                                                                                    |                                                                                                    |  |  |  |
|                    | Cisco IOS XE C<br>The cache keyw<br>The uppercase f<br>are key fields th                                                                                                    | Gibraltar 16.12.1 This command was introduced.<br>vord uses the record format by default.<br>field names in the display output of the <b>show flowmonitor</b> <i>monitor-name</i> <b>cache</b> command<br>nat uses to differentiate flows. The lowercase field names in the display output of the <b>show</b>                                                                                                    |  |  |  |
| Usage Guidelines   | Cisco IOS XE C<br>The cache keyw<br>The uppercase f<br>are key fields th<br>flow monitor m<br>for the cache.                                                                                                    | Gibraltar 16.12.1 This command was introduced.<br>vord uses the record format by default.<br>field names in the display output of the <b>show flowmonitor</b> <i>monitor-name</i> <b>cache</b> command<br>nat uses to differentiate flows. The lowercase field names in the display output of the <b>show</b>                                                                                                    |  |  |  |
| Usage Guidelines   | Cisco IOS XE C<br>The cache keyw<br>The uppercase f<br>are key fields th<br>flow monitor m<br>for the cache.<br>The following e                                                                                                    | Gibraltar 16.12.1 This command was introduced.<br>word uses the record format by default.<br>field names in the display output of the <b>show flowmonitor</b> <i>monitor-name</i> <b>cache</b> command<br>hat uses to differentiate flows. The lowercase field names in the display output of the <b>show</b><br><i>conitor-name</i> <b>cache</b> command are nonkey fields from which collects values as additional data                                                                                                    |  |  |  |
| Usage Guidelines   | Cisco IOS XE C<br>The cache keyw<br>The uppercase f<br>are key fields th<br>flow monitor m<br>for the cache.<br>The following e<br>Device# show<br>Flow Monitor                                                                                     | Gibraltar 16.12.1 This command was introduced.<br>word uses the record format by default.<br>field names in the display output of the <b>show flowmonitor</b> <i>monitor-name</i> <b>cache</b> command<br>hat uses to differentiate flows. The lowercase field names in the display output of the <b>show</b><br><i>monitor-name</i> <b>cache</b> command are nonkey fields from which collects values as additional data<br>example displays the status for a flow monitor:<br><b>flow monitor FLOW-MONITOR-1</b><br>FLOW-MONITOR-1:                                                                                                    |  |  |  |
| Usage Guidelines   | Cisco IOS XE C<br>The cache keyw<br>The uppercase f<br>are key fields th<br>flow monitor m<br>for the cache.<br>The following e<br>Device# show<br>Flow Monitor<br>Description                                                                      | Gibraltar 16.12.1 This command was introduced.<br>word uses the record format by default.<br>field names in the display output of the <b>show flowmonitor</b> <i>monitor-name</i> <b>cache</b> command<br>hat uses to differentiate flows. The lowercase field names in the display output of the <b>show</b><br><i>monitor-name</i> <b>cache</b> command are nonkey fields from which collects values as additional data<br>example displays the status for a flow monitor:<br><b>flow monitor FLOW-MONITOR-1</b><br>FLOW-MONITOR-1:<br>: Used for basic traffic analysis                                                                                     |  |  |  |
| Usage Guidelines   | Cisco IOS XE C<br>The cache keyw<br>The uppercase f<br>are key fields th<br>flow monitor m<br>for the cache.<br>The following e<br>Device# show<br>Flow Monitor<br>Description<br>Flow Record                                                       | Gibraltar 16.12.1 This command was introduced.<br>word uses the record format by default.<br>field names in the display output of the <b>show flowmonitor</b> <i>monitor-name</i> <b>cache</b> command<br>hat uses to differentiate flows. The lowercase field names in the display output of the <b>show</b><br><i>monitor-name</i> <b>cache</b> command are nonkey fields from which collects values as additional data<br>example displays the status for a flow monitor:<br><b>flow monitor FLOW-MONITOR-1</b><br>FLOW-MONITOR-1:<br>: Used for basic traffic analysis<br>: flow-record-1                                                                  |  |  |  |
| Usage Guidelines   | Cisco IOS XE C<br>The cache keyw<br>The uppercase f<br>are key fields th<br>flow monitor m<br>for the cache.<br>The following e<br>Device# show<br>Flow Monitor<br>Description                                                                      | Gibraltar 16.12.1 This command was introduced.<br>word uses the record format by default.<br>field names in the display output of the <b>show flowmonitor</b> <i>monitor-name</i> <b>cache</b> command<br>hat uses to differentiate flows. The lowercase field names in the display output of the <b>show</b><br><i>monitor-name</i> <b>cache</b> command are nonkey fields from which collects values as additional data<br>example displays the status for a flow monitor:<br><b>flow monitor FLOW-MONITOR-1</b><br>FLOW-MONITOR-1:<br>: Used for basic traffic analysis<br>: flow-record-1<br>er: flow-exporter-1                                           |  |  |  |
| Usage Guidelines   | Cisco IOS XE C<br>The cache keyw<br>The uppercase f<br>are key fields th<br>flow monitor m<br>for the cache.<br>The following e<br>Device# show<br>Flow Monitor<br>Description<br>Flow Record<br>Flow Export                                        | Gibraltar 16.12.1 This command was introduced.<br>word uses the record format by default.<br>field names in the display output of the <b>show flowmonitor</b> <i>monitor-name</i> <b>cache</b> command<br>hat uses to differentiate flows. The lowercase field names in the display output of the <b>show</b><br><i>monitor-name</i> <b>cache</b> command are nonkey fields from which collects values as additional data<br>example displays the status for a flow monitor:<br><b>flow monitor FLOW-MONITOR-1</b><br>FLOW-MONITOR-1:<br>: Used for basic traffic analysis<br>: flow-record-1                                                                  |  |  |  |
| Usage Guidelines   | Cisco IOS XE C<br>The cache keyw<br>The uppercase f<br>are key fields th<br>flow monitor m<br>for the cache.<br>The following e<br>Device# show<br>Flow Monitor<br>Description<br>Flow Record<br>Flow Export<br>Cache:                              | Gibraltar 16.12.1 This command was introduced.<br>word uses the record format by default.<br>field names in the display output of the <b>show flowmonitor</b> <i>monitor-name</i> <b>cache</b> command<br>hat uses to differentiate flows. The lowercase field names in the display output of the <b>show</b><br><i>monitor-name</i> <b>cache</b> command are nonkey fields from which collects values as additional data<br>example displays the status for a flow monitor:<br><b>flow monitor FLOW-MONITOR-1</b><br>FLOW-MONITOR-1:<br>: Used for basic traffic analysis<br>: flow-record-1<br>er: flow-exporter-1                                           |  |  |  |
| Usage Guidelines   | Cisco IOS XE C<br>The cache keyw<br>The uppercase f<br>are key fields th<br>flow monitor m<br>for the cache.<br>The following e<br>Device# show<br>Flow Monitor<br>Description<br>Flow Record<br>Flow Export                                        | Gibraltar 16.12.1 This command was introduced.<br>word uses the record format by default.<br>field names in the display output of the <b>show flowmonitor</b> monitor-name <b>cache</b> command<br>hat uses to differentiate flows. The lowercase field names in the display output of the <b>show</b><br>monitor-name <b>cache</b> command are nonkey fields from which collects values as additional data<br>example displays the status for a flow monitor:<br><b>flow monitor FLOW-MONITOR-1</b><br>FLOW-MONITOR-1:<br>: Used for basic traffic analysis<br>: flow-record-1<br>er: flow-exporter-1<br>flow-exporter-2                                      |  |  |  |
|                    | Cisco IOS XE C<br>The cache keyw<br>The uppercase f<br>are key fields th<br>flow monitor m<br>for the cache.<br>The following e<br>Device# show<br>Flow Monitor<br>Description<br>Flow Record<br>Flow Export<br>Cache:<br>Type:                     | Gibraltar 16.12.1 This command was introduced.<br>word uses the record format by default.<br>The display output of the <b>show flowmonitor</b> monitor-name <b>cache</b> command<br>hat uses to differentiate flows. The lowercase field names in the display output of the <b>show</b><br><i>nonitor-name</i> <b>cache</b> command are nonkey fields from which collects values as additional data<br>example displays the status for a flow monitor:<br><b>flow monitor FLOW-MONITOR-1</b><br>FLOW-MONITOR-1:<br>: Used for basic traffic analysis<br>: flow-record-1<br>er: flow-exporter-1<br>flow-exporter-2<br>normal                                    |  |  |  |
| Usage Guidelines   | Cisco IOS XE C<br>The cache keyw<br>The uppercase f<br>are key fields th<br>flow monitor m<br>for the cache.<br>The following e<br>Device# show<br>Flow Monitor<br>Description<br>Flow Record<br>Flow Export<br>Cache:<br>Type:<br>Status:<br>Size: | Gibraltar 16.12.1 This command was introduced.<br>word uses the record format by default.<br>field names in the display output of the <b>show flowmonitor</b> <i>monitor-name</i> <b>cache</b> command<br>hat uses to differentiate flows. The lowercase field names in the display output of the <b>show</b><br><i>monitor-name</i> <b>cache</b> command are nonkey fields from which collects values as additional data<br>example displays the status for a flow monitor:<br><b>flow monitor FLOW-MONITOR-1</b><br>FLOW-MONITOR-1:<br>: Used for basic traffic analysis<br>: flow-record-1<br>er: flow-exporter-1<br>flow-exporter-2<br>normal<br>allocated |  |  |  |

This table describes the significant fields shown in the display.

L

| Field            | Description                                                                                  |  |
|------------------|----------------------------------------------------------------------------------------------|--|
| Flow Monitor     | Name of the flow monitor that you configured.                                                |  |
| Description      | Description that you configured or the monitor, or the default description User defined.     |  |
| Flow Record      | Flow record assigned to the flow monitor.                                                    |  |
| Flow Exporter    | Exporters that are assigned to the flow monitor.                                             |  |
| Cache            | Information about the cache for the flow monitor.                                            |  |
| Туре             | Flow monitor cache type. The value is always normal, as it is the only supported cache type. |  |
| Status           | Status of the flow monitor cache.                                                            |  |
|                  | The possible values are:                                                                     |  |
|                  | • allocated—The cache is allocated.                                                          |  |
|                  | • being deleted—The cache is being deleted.                                                  |  |
|                  | • not allocated—The cache is not allocated.                                                  |  |
| Size             | Current cache size.                                                                          |  |
| Inactive Timeout | Current value for the inactive timeout in seconds.                                           |  |
| Active Timeout   | Current value for the active timeout in seconds.                                             |  |

#### Table 11: show flow monitor monitor-name Field Descriptions

The following example displays the status, statistics, and data for the flow monitor named FLOW-MONITOR-1:

This table describes the significant fields shown in the display.

The following example displays the status, statistics, and data for the flow monitor named FLOW-MONITOR-1 in a table format:

The following example displays the status, statistics, and data for the flow monitor named FLOW-MONITOR-IPv6 (the cache contains IPv6 data) in record format:

The following example displays the status and statistics for a flow monitor:

### show flow record

To display the status and statistics for a flow record, use the **show flow record** command in privileged EXEC mode.

show flow record [{[name] record-name}]

| name         (Optional) Specifies the name of a flow record. |                                                                                                    |  |
|--------------------------------------------------------------|----------------------------------------------------------------------------------------------------|--|
| record-name (O                                               | otional) Name of a user-defined flow record that was previously configured.                                       |  |
| None                                                         |                                                                                                    |  |
| Privileged EXEC                                              |                                                                                                    |  |
| Release                                                      | Modification                                                                                                    |  |
| Cisco IOS XE G                                               | oraltar 16.12.1 This command was introduced.                                                                      |  |
| The following ex                                             | mple displays the status and statistics for FLOW-RECORD-1:                                                        |  |
| Device# show f                                               | ow record FLOW-RECORD-1                                                                                           |  |
| flow record FLO                                              | W-RECORD-1:                                                                                                    |  |
| Description:                                                 | User defined<br>O                                                                                                 |  |
|                                                              | None<br>Privileged EXEC<br>Release<br>Cisco IOS XE Gil<br>The following exa<br>Device# show fl<br>flow record FLO |  |

```
Total field space: 24 bytes
Fields:
match ipv6 destination address
match transport source-port
collect interface input
```

### show interfaces

To display the administrative and operational status of all interfaces or for a specified interface, use the **show interfaces** command in privileged EXEC mode.

show interfaces [{interface-id | vlan vlan-id}] [{accounting | capabilities [module number] | debounce
| description | etherchannel | flowcontrol | private-vlan mapping | pruning | stats | status [{err-disabled}]
| trunk}]

| Syntax Description | interface-id         | (Optional) ID of the interface. Valid interfaces include physical ports (including type, stack member , module, and port number) and port channels. The port channel range is 1 to 48.                                                             |
|--------------------|----------------------|----------------------------------------------------------------------------------------------------|
|                    | vlan vlan-id         | (Optional) VLAN identification. The range is 1 to 4094.                                                                                                    |
|                    | accounting           | (Optional) Displays accounting information on the interface, including active protocols and input and output packets and octets.                                                                                                    |
|                    |                      | <b>Note</b> The display shows only packets processed in software; hardware-switched packets do not appear.                                                                                                    |
|                    | capabilities         | (Optional) Displays the capabilities of all interfaces or the specified interface, including the features and options that you can configure on the interface. Though visible in the command line help, this option is not available for VLAN IDs. |
|                    | module number        | (Optional) Displays capabilities of all interfaces on the switch or specified stack member.                                                                                                    |
|                    |                      | This option is not available if you entered a specific interface ID.                                                                                                    |
|                    | description          | (Optional) Displays the administrative status and description set for an interface.                                                                                                    |
|                    | etherchannel         | (Optional) Displays interface EtherChannel information.                                                                                                    |
|                    | flowcontrol          | (Optional) Displays interface flow control information.                                                                                                    |
|                    | private-vlan mapping | (Optional) Displays private-VLAN mapping information for the VLAN switch virtual interfaces (SVIs). This keyword is not available if the switch is running the LAN base feature set.                                                               |
|                    | pruning              | (Optional) Displays trunk VTP pruning information for the interface.                                                                                                    |
|                    | stats                | (Optional) Displays the input and output packets by switching the path for the interface.                                                                                                    |
|                    | status               | (Optional) Displays the status of the interface. A status of<br>unsupported in the Type field means that a non-Cisco small<br>form-factor pluggable (SFP) module is inserted in the module slot.                                                   |
|                    |                      |                                                                                                    |

|                  | own disablad                                                                                                    | (Ontional) Diaplays interfaces in an array dischlad state                                                                                                    |  |  |  |
|------------------|----------------------------------------------------------------------------------------------------|----------------------------------------------------------------------------------------------------|--|--|--|
|                  | err-disabled                                                                                                    | <ul><li>(Optional) Displays interfaces in an error-disabled state.</li><li>(Optional) Displays interface trunk information. If you do not specify an interface, only information for active trunking ports appears.</li></ul>                                                                                                    |  |  |  |
|                  | trunk                                                                                                    |                                                                                                    |  |  |  |
|                  | Note Though visible in the comm                                                                                                    | Though visible in the command-line help strings, the <b>crb</b> , <b>fair-queue</b> , <b>irb</b> , <b>mac-accounting</b> , <b>precedence</b> ,                                                                                                    |  |  |  |
|                  |                                                                                                    | t, and <b>shape</b> keywords are not supported.                                                                                                    |  |  |  |
| Command Default  | None                                                                                                    |                                                                                                    |  |  |  |
| Command Modes    | Privileged EXEC                                                                                                    |                                                                                                    |  |  |  |
| Command History  | Release                                                                                                    | Modification                                                                                                    |  |  |  |
|                  | Cisco IOS XE Gibraltar 16.12.                                                                                                    | 1 This command was introduced.                                                                                                    |  |  |  |
| Usage Guidelines | The show interfaces capabilitie                                                                                                    | es command with different keywords has these results:                                                                                                    |  |  |  |
| -                | • Use the <b>show interface capabilities module</b> <i>number</i> command to display the capabilities of all interfaces on that in the stack. If there is no with that module number in the stack, there is no output.                                                                                        |                                                                                                    |  |  |  |
|                  | • Use the <b>show interfaces</b> <i>interface-id</i> <b>capabilities</b> to display the capabilities of the specified interface.                                                                                                    |                                                                                                    |  |  |  |
|                  | • Use the <b>show interfaces capabilities</b> (with no module number or interface ID) to display the capabilities of all interfaces in the stack.                                                                                                    |                                                                                                    |  |  |  |
|                  | This is an example of output fro<br>3:                                                                                                    | om the show interfaces command for an interface on stack member                                                                                                    |  |  |  |
|                  | Internet address is 20.61.1<br>MTU 1500 bytes, BW 1000000<br>reliability 255/255, txload<br>Encapsulation ARPA, loopbad<br>Keepalive set (10 sec)<br>Unknown, Unknown, media typ<br>output flow-control is unsu<br>ARP type: ARPA, ARP Timeout<br>Last input 03:06:36, output<br>Last clearing of "show inter | <pre>he protocol is up<br/>ht port, address is 0000.5e00.0101 (bia 0000.0000.0000)<br/>1.12/16<br/>Kbit/sec, DLY 10 usec,<br/>d 1/255, rxload 1/255<br/>ck not set<br/>pe is unknown media type<br/>apported, input flow-control is unsupported<br/>t 04:00:00<br/>t 00:00:07, output hang never<br/>erface" counters never<br/>e/max/drops/flushes); Total output drops: 0<br/>ax)<br/>/sec, 0 packets/sec<br/>s/sec, 0 packets/sec<br/>0 no buffer<br/>P multicasts)<br/>tles<br/>rame, 0 overrun, 0 ignored</pre> |  |  |  |

0 output errors, 0 collisions, 1 interface resets 0 unknown protocol drops 0 babbles, 0 late collision, 0 deferred 0 lost carrier, 0 no carrier, 0 pause output 0 output buffer failures, 0 output buffers swapped out

This is an example of output from the **show interfaces** *interface* **description** command when the interface has been described as *Connects to Marketing* by using the **description** interface configuration command:

| Device# show | interfaces | gigabitethernet1/0/2 | description | on       |              |
|--------------|------------|----------------------|-------------|----------|--------------|
| Interface    |            | Status               | Protocol    | Descript | Lon          |
| Gi1/0/2      |            | up                   | down        | Connects | to Marketing |

This is an example of output from the **show interfaces** *interface-id* **pruning** command when pruning is enabled in the VTP domain:

```
Device# show interfaces gigabitethernet1/0/2 pruning

Port Vlans pruned for lack of request by neighbor

Gi1/0/2 3,4

Port Vlans traffic requested of neighbor

Gi1/0/2 1-3
```

This is an example of output from the show interfaces stats command for a specified VLAN interface:

| Device# show interfaces vlan 1 stats |         |           |          |           |  |  |
|--------------------------------------|---------|-----------|----------|-----------|--|--|
| Switching path                       | Pkts In | Chars In  | Pkts Out | Chars Out |  |  |
| Processor                            | 1165354 | 136205310 | 570800   | 91731594  |  |  |
| Route cache                          | 0       | 0         | 0        | 0         |  |  |
| Total                                | 1165354 | 136205310 | 570800   | 91731594  |  |  |

These are examples of output from the **show interfaces status** command for a specific interface when private VLANs are configured. Port 22 is configured as a private-VLAN host port. It is associated with primary VLAN 20 and secondary VLAN 25:

| Device#  | show interf | aces gigabite | thernet1 | /0/22 status |       |              |
|----------|-------------|---------------|----------|--------------|-------|--------------|
| Port     | Name        | Status        | Vlan     | Duplex       | Speed | Туре         |
| Gi1/0/22 | 2           | connected     | 20,25    | a-full       | a-100 | 10/100BaseTX |

In this example, port 20 is configured as a private-VLAN promiscuous port. The display shows only the primary VLAN 20:

| Device#  | show interf | faces gigabite | thernet | 1/0/20 status |       |              |
|----------|-------------|----------------|---------|---------------|-------|--------------|
| Port     | Name        | Status         | Vlan    | Duplex        | Speed | Туре         |
| Gi1/0/20 | )           | connected      | 20      | a-full        | a-100 | 10/100BaseTX |

This is an example of output from the **show interfaces status err-disabled** command. It displays the status of interfaces in the error-disabled state:

| Device# | show inte: | rfaces status er | r-disabled   |
|---------|------------|------------------|--------------|
| Port    | Name       | Status           | Reason       |
| Gi1/0/2 |            | err-disabled     | gbic-invalid |
| Gi2/0/3 |            | err-disabled     | dtp-flap     |

This is an example of output from the **show interfaces** *interface-id* **pruning** command:

Device# **show interfaces gigabitethernet1/0/2 pruning** Port Vlans pruned for lack of request by neighbor

| Device# <b>sho</b><br>Port<br>Gi1/0/1 | w interfaces giga<br>Mode<br>on | bitethernet1/0/<br>Encapsulation<br>802.1q | 1 trunk<br>Status<br>other | Native vlan<br>10 |
|---------------------------------------|---------------------------------|--------------------------------------------|----------------------------|-------------------|
| Port<br>Gi1/0/1                       | Vlans allowed on<br>none        | trunk                                      |                            |                   |
| Port<br>Gi1/0/1                       | Vlans allowed an<br>none        | d active in man                            | agement domain             |                   |
| Port<br>Gil/0/1                       | Vlans in spannin<br>none        | g tree forwardi                            | ng state and n             | ot pruned         |

## show install package

To view the install package details, use the show install package command.

|                    | show install package           |                              |
|--------------------|--------------------------------|------------------------------|
| Syntax Description | This command has no arguments. |                              |
| Command Default    | None                           |                              |
| Command Modes      | Global configuration mode      |                              |
| Command History    | Release                        | Modification                 |
|                    | Cisco IOS XE Amsterdam 17.1.1s | This command was introduced. |

#### Example

This example shows how to view the install package details:

Device#show install package

### show install rollback

To view the package information for a rollback point, use the show install rollback command.

|                    | show install rollback          |                              |
|--------------------|--------------------------------|------------------------------|
| Syntax Description | This command has no arguments. |                              |
| Command Default    | None                           |                              |
| Command Modes      | Global configuration mode      |                              |
| Command History    | Release                        | Modification                 |
|                    | Cisco IOS XE Amsterdam 17.1.1s | This command was introduced. |

#### Example

This example shows how to view the package information for a rollback point:

Device#show install rollback

# show install summary

To view the install manager summary, use the show install summary command.

|                    | show install summary           |                              |  |
|--------------------|--------------------------------|------------------------------|--|
| Syntax Description | This command has no arguments. |                              |  |
| Command Default    | None                           |                              |  |
| Command Modes      | Global configuration mode      |                              |  |
| Command History    | Release                        | Modification                 |  |
|                    | Cisco IOS XE Amsterdam 17.1.1s | This command was introduced. |  |

# Example

This example shows how to view the install summary information:

Device#show install summary

# show ip

To view the IP information, use the show ip command.

| access-lists                    | Lists the IP access lists                                                                                                    |
|---------------------------------|----------------------------------------------------------------------------------------------------|
| interface                       | Displays the IP interface status and configuration                                                                                                    |
| brief                           | Displays the brief summary of IP status and configuration                                                                                                    |
| route                           | Displays the IP routing table                                                                                                    |
| tunnel                          | Displays the IP tunnel information                                                                                                    |
| eogre                           | Displays the EoGRE tunnel information                                                                                                    |
| domain                          | Displays the EoGRE tunnel domain information                                                                                                    |
| forwarding-table                | Displays the EoGRE tunnel encapsulation and decapsulation information                                                                                                    |
| gateway                         | Displays the EoGRE tunnel gateway information                                                                                                    |
| fabric                          | Displays the IP fabric tunnel information                                                                                                    |
| summary                         | Displays the information for all tunnels                                                                                                    |
| User EXEC (>)                   |                                                                                                    |
| Privileged EXEC (#              | #)                                                                                                    |
| Release Modifica                | tion                                                                                                    |
| 8.1.111.0 This com<br>introduce |                                                                                                    |
|                                 | interface<br>brief<br>route<br>tunnel<br>eogre<br>domain<br>forwarding-table<br>gateway<br>fabric<br>summary<br>User EXEC (>)<br>Privileged EXEC (;<br>Release Modifica<br>8.1.111.0 This com |

The following example shows how to view information about the lists the IP access lists:

cisco-wave2-ap# show ip access-lists

# show ip nbar protocol-id

To see NBAR protocol classification ID, use the show ip nbar protocol-id command.

show ip nbar protocol-id name

| protocol-id             |                                                | The protocol classification ID.                                                                                          |                                                                                                    |
|-------------------------|------------------------------------------------|----------------------------------------------------------------------------------------------------|----------------------------------------------------------------------------------------------------|
| name                    |                                                | Host server name                                                                                                    |                                                                                                    |
| None                    |                                                |                                                                                                    |                                                                                                    |
| Privileged EXEC         |                                                |                                                                                                    |                                                                                                    |
| Release                 | Modification                                   |                                                                                                    |                                                                                                    |
| Cisco IOS XE<br>16.12.1 | This command was introduced.                   |                                                                                                    |                                                                                                    |
|                         | name None Privileged EXEC Release Cisco IOS XE | name         None         Privileged EXEC         Release       Modification         Cisco IOS XE       This command was | name     Host server name       None     Privileged EXEC       Release     Modification       Cisco IOS XE     This command was |

# **Examples**

The following example shows how to see the NBAR protocol classification ID:

Device# show ip nbar protocol-id name

Cisco Embedded Wireless Controller on Catalyst Access Points Command Reference for Cisco IOS XE Dublin 17.10.x

# show Idap attributes

To view information about the default LDAP attribute mapping, use the show ldap attributes command.

| show ldap attributes           |                                                                |
|--------------------------------|----------------------------------------------------------------|
| This command has no argument   | ts.                                                            |
| None                           |                                                                |
| Global configuration           |                                                                |
| Release                        | Modification                                                   |
| Cisco IOS XE Gibraltar 16.10.1 | This command was introduced.                                   |
|                                | This command has no argument None Global configuration Release |

This example shows how to view information about the default LDAP attribute mapping:

| Device# show ldap attributes |           |                                |
|------------------------------|-----------|--------------------------------|
| LDAP Attribute               | Format    | AAA Attribute                  |
|                              |           | ===========                    |
| airespaceBwDataBurstContract | Ulong     | bsn-data-bandwidth-burst-contr |
| userPassword                 | String    | password                       |
| airespaceBwRealBurstContract | Ulong     | bsn-realtime-bandwidth-burst-c |
| employeeType                 | String    | employee-type                  |
| airespaceServiceType         | Ulong     | service-type                   |
| airespaceACLName             | String    | bsn-acl-name                   |
| priv-lvl                     | Ulong     | priv-lvl                       |
| memberOf                     | String DN | supplicant-group               |
| cn                           | String    | username                       |
| airespaceDSCP                | Ulong     | bsn-dscp                       |
| policyTag                    | String    | tag-name                       |
| airespaceQOSLevel            | Ulong     | bsn-qos-level                  |
| airespace8021PType           | Ulong     | bsn-8021p-type                 |
| airespaceBwRealAveContract   | Ulong     | bsn-realtime-bandwidth-average |
| airespaceVlanInterfaceName   | String    | bsn-vlan-interface-name        |
| airespaceVapId               | Ulong     | bsn-wlan-id                    |
| airespaceBwDataAveContract   | Ulong     | bsn-data-bandwidth-average-con |
| sAMAccountName               | String    | sam-account-name               |
| meetingContactInfo           | String    | contact-info                   |
| telephoneNumber              | String    | telephone-number               |
| Map: att_map_1               |           |                                |
| department                   | String DN | element-req-qos                |

# show Idap server

To view the LDAP server state information and various other counters for the server, use the **show ldap** server command.

|                    | show ldap server               |                              |  |
|--------------------|--------------------------------|------------------------------|--|
| Syntax Description | This command has no arguments. |                              |  |
| Command Default    | None                           |                              |  |
| Command Modes      | Global configuration           |                              |  |
| Command History    | Release                        | Modification                 |  |
|                    | Cisco IOS XE Gibraltar 16.10.1 | This command was introduced. |  |
|                    |                                |                              |  |

This example shows how to view the LDAP server state information and various other counters for the server:

Device# show ldap server

# show license air entities

To display information about active APs, new APs, and deleted APs in connection with a Cisco Catalyst Wireless Controller, enter the **show license air entities** command in privileged EXEC mode.

show license air entities { added | bulk | deleted | no-change | summary }

| Syntax Description | addedDisplays the list of newly reported APs. A newly added AP is one that was not listed in the last<br>RUM report that the product instance generated.                                           |                                                                                                    |                                                                                                    |  |
|--------------------|----------------------------------------------------------------------------------------------------|----------------------------------------------------------------------------------------------------|----------------------------------------------------------------------------------------------------|--|
|                    | bulk         Displays the list of all currently active APs for the product instance                                                                                                    |                                                                                                    |                                                                                                    |  |
|                    | deleted                                                                                                    | 1 5                                                                                                    | eted APs. A delete AP is one that was listed as active APs in the last RUM instance generated but is now disconnected. |  |
|                    | no-change                                                                                                    | Displays the list of AP                                                                                                    | s where there has been no change in the status since the last report.                                                  |  |
|                    | summary                                                                                                    | Displays the RUM report generation particulars and information about active APs, new APs, and deleted APs, and indicates by when an acknowledgement (ACK) must be installed on the product instance. |                                                                                                    |  |
| Command Modes      | Privileged E                                                                                                    | EXEC                                                                                                    |                                                                                                    |  |
| Command History    | Release                                                                                                    |                                                                                                    | Modification                                                                                                    |  |
|                    | Cisco IOS                                                                                                    | XE Gibraltar 16.10.1                                                                                                    | This command was introduced.                                                                                           |  |
|                    | Cisco IOS                                                                                                    | XE Amsterdam 17.3.2a                                                                                                    | Command output was updated to display information relating<br>to Smart Licensing Using Policy.                         |  |
| Usage Guidelines   | <b>Smart Licensing</b> : If the software version on the device is Cisco IOS XE Amsterdam 17.3.1 or an earlier release, command output displays fields pertinent to Smart Licensing.                |                                                                                                    |                                                                                                    |  |
|                    | <b>Smart Licensing Using Policy</b> : If the software version on the device is Cisco IOS XE Amsterdam 1 a later release, command output displays fields pertinent to Smart Licensing Using Policy. |                                                                                                    |                                                                                                    |  |
| Examples           | For information about fields shown in the display for the <b>show license air entities summary</b> command, see Table 12: show license air entities summary Field Descriptions, on page 734.       |                                                                                                    |                                                                                                    |  |
|                    | For sample output, see                                                                                                    |                                                                                                    |                                                                                                    |  |
|                    | <ul> <li>#unique_587 unique_587_Connect_42_section_gtj_hjm_frb</li> </ul>                                                                                                    |                                                                                                    |                                                                                                    |  |
|                    | • show license air entities summary on a Cisco Catalyst 9800-L Wireless Controller, on page 735                                                                                                    |                                                                                                    |                                                                                                    |  |
|                    | Table 12: show license air entities summary Field Descriptions                                                                                                    |                                                                                                    |                                                                                                    |  |
|                    | Field                                                                                                    |                                                                                                    | Description                                                                                                    |  |
|                    |                                                                                                    |                                                                                                    |                                                                                                    |  |

When the last RUM report was generated, in the local time zone.

Last license report time

L

| Field                                   | Description                                                                                                    |
|-----------------------------------------|----------------------------------------------------------------------------------------------------|
| Upcoming license report time            | When the next RUM report will be generated, in the local time zone.                                                                                                    |
| No. of APs active at last report        | Total number of APs listed as active APs in the last RUM report that was generated.                                                                                                    |
| No. of APs newly added with last report | Number of new APs in the last RUM report that was generated.<br>For example, if the number displayed here is 2, this means the <i>last but one</i> RUM report did not list these 2 APs, and are therefore newly added in the last RUM report that the product instance generated. |
| No. of APs deleted with last report     | Total number of APs deleted as of the last RUM report that was generated.                                                                                                    |
|                                         | For example, if the number displayed here is 2, this means 2 APs were<br>in the <i>last but one</i> RUM report, but were deleted in the <i>last</i> RUM report<br>was generated.                                                                                                  |

# show license air entities summary on a Cisco Catalyst 9800-L Wireless Controller

The following is sample output on a Cisco Catalyst 9800-L Wireless Controller. Note how the output on this device does not display the License Ack expected within field. Reporting requirements on all Cisco Catalyst Wireless Controllers (except Cisco Catalyst 9800-CL Wireless Controller) are as per the standard guidelines in the Smart Licensing Using Policy environment: Reporting is required if the policy (**show license status**) or system messages indicate that it is.

```
Device# show license air entities summary
```

# show license all

To display all licensing information enter the **show license all** command in Privileged EXEC mode. This command displays status, authorization, UDI, and usage information, all combined.

# show license all

usage, on page 786 command.

| Syntax Description | This command has no keywords or arguments                                                                                                    |                                                                                                  |  |
|--------------------|----------------------------------------------------------------------------------------------------|--------------------------------------------------------------------------------------------------|--|
| Command Modes      | Privileged EXEC                                                                                                    |                                                                                                  |  |
| Command History    | Release                                                                                                    | Modification                                                                                     |  |
|                    | Cisco IOS XE Gibraltar 16.10.1                                                                                                    | This command was introduced.                                                                     |  |
|                    | Cisco IOS XE Amsterdam 17.3.2a                                                                                                    | Command output was updated to display information relating to Smart Licensing Using Policy.      |  |
|                    |                                                                                                    | Command output no longer displays Smart Account and Virtual account information.                 |  |
|                    | Cisco IOS XE Cupertino 17.7.1                                                                                                    | The output of the command was enhanced to display the following information:                     |  |
|                    |                                                                                                    | • RUM report statistics, in section Usage Report Summary.                                        |  |
|                    |                                                                                                    | • Smart Account and Virtual Account information, in section Account Information.                 |  |
| Usage Guidelines   | <b>Smart Licensing</b> : If the software version release, command output displays fields                                                                                                    | on on the device is Cisco IOS XE Amsterdam 17.3.1 or an earlier s pertinent to Smart Licensing.  |  |
|                    | <b>Smart Licensing Using Policy</b> : If the software version on the device (also referred to as a product instance) is Cisco IOS XE Amsterdam 17.3.2 or a later release, command output displays fields pertinent to Smart Licensing Using Policy. |                                                                                                  |  |
|                    | This command concatenates the output of other <b>show license</b> commands, enabling you to display different kinds of licensing information together. For field descriptions, refer to the corresponding commands in the links provided below.     |                                                                                                  |  |
|                    | The Smart Licensing Status and Acc corresponds with the output of the show                                                                                                    | ount Information sections of the show license all command v license status, on page 757 command. |  |
|                    | The License Usage section of the show                                                                                                    | license all command corresponds with the output of the show license                              |  |

The Product Information section of the show license all command corresponds with the output of the show license udi, on page 785 command.

The Agent Version section of the **show license all** command displays the Smart Agent version and is available only in this command.

The License Authorizations section of the show license all command corresponds with the output of the show license authorization, on page 742 command.

The Usage Report Summary section of the show license all command corresponds with the output in the show license tech, on page 770 command.

# Examples

For sample output, see:

Device# show license all

Example: show license all (Cisco Catalyst 9800-CL Wireless Controllers, 17.7.1), on page 737

Example: show license all (Cisco Catalyst 9800-CL Wireless Controllers), on page 738

### Example: show license all (Cisco Catalyst 9800-CL Wireless Controllers, 17.7.1)

The following is sample output of the **show license all** command, on a product instance where the software version is Cisco IOS XE Cupertino 17.7.1. Note the addition of the two new sections in this release: Account Information and Usage Report Summary:

```
Smart Licensing Status
_____
Smart Licensing is ENABLED
Export Authorization Key:
  Features Authorized:
   <none>
Utility:
  Status: DISABLED
Smart Licensing Using Policy:
 Status: ENABLED
Account Information:
  Smart Account: Eg-SA
  Virtual Account: Eg-VA
Data Privacy:
 Sending Hostname: yes
   Callhome hostname privacy: DISABLED
    Smart Licensing hostname privacy: DISABLED
 Version privacy: DISABLED
Transport:
  Type: Smart
  URL: https://smartreceiver.cisco.com/licservice/license
  Proxy:
   Not Configured
  VRF:
   Not Configured
Miscellaneous:
  Custom Id: <empty>
Policy:
  Policy in use: Merged from multiple sources.
  Reporting ACK required: yes (CISCO default)
  Unenforced/Non-Export Perpetual Attributes:
   First report requirement (days): 365 (CISCO default)
   Reporting frequency (days): 0 (CISCO default)
   Report on change (days): 90 (CISCO default)
```

Unenforced/Non-Export Subscription Attributes: First report requirement (days): 90 (CISCO default) Reporting frequency (days): 90 (CISCO default) Report on change (days): 90 (CISCO default) Enforced (Perpetual/Subscription) License Attributes: First report requirement (days): 0 (CISCO default) Reporting frequency (days): 0 (CISCO default) Report on change (days): 0 (CISCO default) Export (Perpetual/Subscription) License Attributes: First report requirement (days): 0 (CISCO default) Reporting frequency (days): 0 (CISCO default) Report on change (days): 0 (CISCO default) Usage Reporting: Last ACK received: <none> Next ACK deadline: <none> Reporting push interval: 0 (no reporting) Next ACK push check: <none> Next report push: <none> Last report push: <none> Last report file write: <none> Trust Code Installed: <none> License Usage \_\_\_\_\_ No licenses in use Product Information \_\_\_\_\_ UDI: PID:C9800-CL-K9, SN:9KGIXIDOXFE HA UDI List: Active:PID:C9800-CL-K9,SN:9KGIXIDOXFE Standby:PID:C9800-CL-K9,SN:9UBKZU955E4 Agent Version Smart Agent for Licensing: 5.3.14 rel/47 License Authorizations \_\_\_\_\_ Overall status: Active: PID:C9800-CL-K9, SN:9KGIXIDOXFE Status: NOT INSTALLED Standby: PID:C9800-CL-K9, SN:9UBKZU955E4 Status: NOT INSTALLED Purchased Licenses: No Purchase Information Available Usage Report Summary: \_\_\_\_\_ Total: 0, Purged: 0 Total Acknowledged Received: 0, Waiting for Ack: 0 Available to Report: 0 Collecting Data: 0

### Example: show license all (Cisco Catalyst 9800-CL Wireless Controllers)

The following is sample output of the **show license all** command on a Cisco Catalyst 9800-CL Wireless Controller. Similar output is displayed on all supported Cisco Catalyst Wireless Controllers.

```
Device# show license all
Smart Licensing Status
_____
Smart Licensing is ENABLED
License Reservation is ENABLED
Export Authorization Key:
  Features Authorized:
    <none>
Utility:
 Status: DISABLED
Smart Licensing Using Policy:
 Status: ENABLED
Data Privacy:
  Sending Hostname: yes
    Callhome hostname privacy: DISABLED
    Smart Licensing hostname privacy: DISABLED
  Version privacy: DISABLED
Transport:
  Type: Transport Off
Miscellaneous:
 Custom Id: <empty>
Policy:
  Policy in use: Merged from multiple sources.
  Reporting ACK required: yes (CISCO default)
  Unenforced/Non-Export Perpetual Attributes:
    First report requirement (days): 365 (CISCO default)
   Reporting frequency (days): 0 (CISCO default)
   Report on change (days): 90 (CISCO default)
  Unenforced/Non-Export Subscription Attributes:
   First report requirement (days): 90 (CISCO default)
    Reporting frequency (days): 90 (CISCO default)
   Report on change (days): 90 (CISCO default)
  Enforced (Perpetual/Subscription) License Attributes:
    First report requirement (days): 0 (CISCO default)
   Reporting frequency (days): 0 (CISCO default)
   Report on change (days): 0 (CISCO default)
  Export (Perpetual/Subscription) License Attributes:
   First report requirement (days): 0 (CISCO default)
   Reporting frequency (days): 0 (CISCO default)
   Report on change (days): 0 (CISCO default)
Usage Reporting:
  Last ACK received: <none>
  Next ACK deadline: <none>
  Reporting push interval: 0 (no reporting)
  Next ACK push check: Nov 01 20:31:46 2020 IST
  Next report push: <none>
  Last report push: <none>
  Last report file write: <none>
Trust Code Installed: <none>
License Usage
_____
```

air-network-advantage (DNA NWStack): Description: air-network-advantage Count: 1 Version: 1.0 Status: IN USE Export status: NOT RESTRICTED Feature Name: air-network-advantage Feature Description: air-network-advantage Enforcement type: NOT ENFORCED License type: Perpetual Reservation: Reservation status: SPECIFIC INSTALLED Total reserved count: 20 air-dna-advantage (AIR-DNA-A): Description: air-dna-advantage Count: 1 Version: 1.0 Status: IN USE Export status: NOT RESTRICTED Feature Name: air-dna-advantage Feature Description: air-dna-advantage Enforcement type: NOT ENFORCED License type: Perpetual Reservation: Reservation status: SPECIFIC INSTALLED Total reserved count: 20 Product Information \_\_\_\_\_ UDI: PID:C9800-CL-K9, SN:93BBAH93MGS HA UDI List: Active:PID:C9800-CL-K9,SN:93BBAH93MGS Standby:PID:C9800-CL-K9,SN:9XECPSUU4XN Agent Version \_\_\_\_\_ Smart Agent for Licensing: 5.0.6 rel/47 License Authorizations \_\_\_\_\_ Overall status: Active: PID:C9800-CL-K9, SN:93BBAH93MGS Status: SPECIFIC INSTALLED on Nov 02 03:16:01 2020 IST Last Confirmation code: 102fc949 Standby: PID:C9800-CL-K9, SN:9XECPSUU4XN Status: SPECIFIC INSTALLED on Nov 02 03:15:45 2020 IST Last Confirmation code: ad4382fe Specified license reservations: Aironet DNA Advantage Term Licenses (AIR-DNA-A): Description: DNA Advantage for Wireless Total reserved count: 20 Enforcement type: NOT ENFORCED Term information: Active: PID:C9800-CL-K9, SN:93BBAH93MGS Authorization type: SPECIFIC INSTALLED on Nov 02 03:15:45 2020 IST License type: TERM Start Date: 2020-OCT-14 UTC End Date: 2021-APR-12 UTC Term Count: 5 Authorization type: SPECIFIC INSTALLED on Nov 02 03:15:45 2020 IST License type: TERM

L

```
Start Date: 2020-JUN-18 UTC
        End Date: 2020-DEC-15 UTC
       Term Count: 5
    Standby: PID:C9800-CL-K9, SN:9XECPSUU4XN
      Authorization type: SPECIFIC INSTALLED on Nov 02 03:15:45 2020 IST
      License type: TERM
        Start Date: 2020-OCT-14 UTC
       End Date: 2021-APR-12 UTC
       Term Count: 10
AP Perpetual Networkstack Advantage (DNA_NWStack):
 Description: AP Perpetual Network Stack entitled with DNA-A
  Total reserved count: 20
  Enforcement type: NOT ENFORCED
 Term information:
   Active: PID:C9800-CL-K9, SN:93BBAH93MGS
     Authorization type: SPECIFIC INSTALLED on Nov 02 03:15:45 2020 IST
      License type: TERM
        Start Date: 2020-OCT-14 UTC
       End Date: 2021-APR-12 UTC
       Term Count: 5
      Authorization type: SPECIFIC INSTALLED on Nov 02 03:15:45 2020 IST
      License type: TERM
        Start Date: 2020-JUN-18 UTC
       End Date: 2020-DEC-15 UTC
       Term Count: 5
    Standby: PID:C9800-CL-K9, SN:9XECPSUU4XN
      Authorization type: SPECIFIC INSTALLED on Nov 02 03:15:45 2020 IST
      License type: TERM
        Start Date: 2020-OCT-14 UTC
       End Date: 2021-APR-12 UTC
       Term Count: 10
```

Purchased Licenses: No Purchase Information Available

# show license authorization

To display authorization-related information for (export-controlled and enforced) licenses, enter the **show license authorization** command in privileged EXEC mode.

# show license authorization

| Syntax Description | This command has no keywords or arguments                               |                                  |                                               |
|--------------------|-------------------------------------------------------------------------|----------------------------------|-----------------------------------------------|
| Command Modes      | Privileged EXEC                                                         |                                  |                                               |
| Command History    | Release                                                                 | Modification                     | _                                             |
|                    | Cisco IOS XE Amsterdam 17.3.2a                                          | This command was introduced.     | _                                             |
| Usage Guidelines   | Only export-controlled or enforce                                       | d licenses require authorization | n before use.                                 |
|                    | While there are no export-controlle<br>this command to display migrated |                                  | co Catalyst Wireless Controllers, you can use |
|                    | Examples                                                                |                                  |                                               |
|                    | See Table 13: show license author<br>in the display.                    | ization Field Descriptions, on J | page 743 for information about fields shown   |

See show license authorization Displaying Migrated Authorization Code, on page 745 for sample output.

| Field          |                                                                                                    | Description                                                                                                    |
|----------------|----------------------------------------------------------------------------------------------------|----------------------------------------------------------------------------------------------------|
| Overall Status | I StatusHeader for UDI information for all product instances in the set-up, th<br>authorization that is installed, and configuration errors, if any.In a High Availability set-up, all UDIs in the set-up are listed. |                                                                                                    |
|                | Active:<br>Status:                                                                                                    | The active product instance UDI, followed by the status of the authorization code installation for this UDI.<br>If the status indicates that the authorization code is installed and there is a confirmation code, this is also displayed.                         |
|                | Standby:<br>Status:                                                                                                    | <ul><li>The standby product instance UDI, followed by the status of the authorization code installation for this UDI.</li><li>If the status indicates that the authorization code is installed and there is a confirmation code, this is also displayed.</li></ul> |
|                | Member:<br>Status:                                                                                                    | <ul><li>The member product instance UDI, followed by the status of the authorization code installation for this UDI.</li><li>If the status indicates that the authorization code is installed and there is a confirmation code, this is also displayed.</li></ul>  |
|                | ERROR:                                                                                                    | Configuration errors or discrepancies in the High Availability set-up, if any.                                                                                                    |

## Table 13: show license authorization Field Descriptions

| Field          |                                                 | Description                                                                                                    |
|----------------|-------------------------------------------------|----------------------------------------------------------------------------------------------------|
| Authorizations | types, and validity d<br>instance if its author | icense authorization information. All licenses, their enforcement<br>urations are displayed. Errors are displayed for each product<br>ization or mode does not match what is installed on the active.<br>ayed only if the product instance is using a license with an |
|                | 0:                                              | License name and a shortened form of the license name.                                                                                                    |
|                | Description                                     | License description.                                                                                                    |
|                | Total available                                 | Total count of licenses that are available to consume.                                                                                                    |
|                | count:                                          | This includes licenses of all durations (perpetual and<br>subscription), including expired subscription licenses, for all the<br>product instances in a High Availability setup.                                                                                      |
|                | Enforcement type                                | Enforcement type for the license. This may be one of the following:                                                                                                    |
|                |                                                 | • Enforced                                                                                                    |
|                |                                                 | Not enforced                                                                                                    |
|                |                                                 | • Export-Controlled                                                                                                    |
|                | Term information:                               |                                                                                                    |

| Field              |                      | Description                                                                                                    |  |
|--------------------|----------------------|----------------------------------------------------------------------------------------------------|--|
|                    |                      | Header providing license duration information. The following fields maybe included under this header:                                             |  |
|                    |                      | • Active: The active product instance UDI, followed by the status of the authorization code installation for this UDI.                            |  |
|                    |                      | • Authorization type: Type of authorization code installed<br>and date of installation. The type can be: SLAC,<br>UNIVERSAL, SPECIFIED, PAK, RTU. |  |
|                    |                      | • Start Date: Displays validity start date if the license is for a specific term or time period.                                                  |  |
|                    |                      | • Start Date: Displays validity end date if the license is for a specific term or time period.                                                    |  |
|                    |                      | • Term Count: License count.                                                                                                    |  |
|                    |                      | • Subscription ID: Displays ID if the license is for a specific term or time period.                                                              |  |
|                    |                      | • License type: License duration. This can be:<br>SUBSCRIPTION or PERPETUAL.                                                                      |  |
|                    |                      | • Standby: The standby product instance UDI, followed by the status of the authorization code installation for this UDI.                          |  |
|                    |                      | • Member: The member product instance UDI, followed by the status of the authorization code installation for this UDI.                            |  |
|                    |                      | For more information about the duration or term of a license's validity, see <li>k tbd&gt;.</li>                                                  |  |
| Purchased Licenses | Header for license p | urchase information.                                                                                                    |  |
|                    | Active:              | The active product instance and its the UDI.                                                                                                    |  |
|                    | Count:               | License count.                                                                                                    |  |
|                    | Description:         | License description.                                                                                                    |  |
|                    | License type:        | License duration. This can be: SUBSCRIPTION or PERPETUAL.                                                                                         |  |
|                    | Standby:             | The standby product instance UDI.                                                                                                    |  |
|                    | Member:              | The member product instance UDI.                                                                                                    |  |

# show license authorization Displaying Migrated Authorization Code

The following is sample output of the **show license authorization** command on a Cisco Catalyst 9800-CL Wireless Controller. The Last Confirmation code: shows that SLR authorization code is available after migration. Similar output is displayed on all supported Cisco Catalyst Wireless Controllers.

```
Device# show license authorization
Overall status:
  Active: PID:C9800-CL-K9, SN:93BBAH93MGS
      Status: SPECIFIC INSTALLED on Nov 02 03:16:01 2020 IST
      Last Confirmation code: 102fc949
  Standby: PID:C9800-CL-K9, SN:9XECPSUU4XN
      Status: SPECIFIC INSTALLED on Nov 02 03:15:45 2020 IST
      Last Confirmation code: ad4382fe
Specified license reservations:
  Aironet DNA Advantage Term Licenses (AIR-DNA-A):
    Description: DNA Advantage for Wireless
    Total reserved count: 20
   Enforcement type: NOT ENFORCED
    Term information:
      Active: PID:C9800-CL-K9,SN:93BBAH93MGS
        Authorization type: SPECIFIC INSTALLED on Nov 02 03:15:45 2020 IST
        License type: TERM
          Start Date: 2020-OCT-14 UTC
         End Date: 2021-APR-12 UTC
         Term Count: 5
        Authorization type: SPECIFIC INSTALLED on Nov 02 03:15:45 2020 IST
        License type: TERM
          Start Date: 2020-JUN-18 UTC
          End Date: 2020-DEC-15 UTC
          Term Count: 5
      Standby: PID:C9800-CL-K9, SN:9XECPSUU4XN
        Authorization type: SPECIFIC INSTALLED on Nov 02 03:15:45 2020 IST
        License type: TERM
          Start Date: 2020-OCT-14 UTC
         End Date: 2021-APR-12 UTC
         Term Count: 10
  AP Perpetual Networkstack Advantage (DNA NWStack):
    Description: AP Perpetual Network Stack entitled with DNA-A
    Total reserved count: 20
   Enforcement type: NOT ENFORCED
    Term information:
      Active: PID:C9800-CL-K9,SN:93BBAH93MGS
        Authorization type: SPECIFIC INSTALLED on Nov 02 03:15:45 2020 IST
        License type: TERM
          Start Date: 2020-OCT-14 UTC
         End Date: 2021-APR-12 UTC
          Term Count: 5
        Authorization type: SPECIFIC INSTALLED on Nov 02 03:15:45 2020 IST
        License type: TERM
          Start Date: 2020-JUN-18 UTC
          End Date: 2020-DEC-15 UTC
          Term Count: 5
      Standby: PID:C9800-CL-K9, SN:9XECPSUU4XN
        Authorization type: SPECIFIC INSTALLED on Nov 02 03:15:45 2020 IST
        License type: TERM
          Start Date: 2020-OCT-14 UTC
          End Date: 2021-APR-12 UTC
          Term Count: 10
Purchased Licenses:
  No Purchase Information Available
```

# show license data conversion

To display license data conversion information, enter the **show license data** command in privileged EXEC mode.

|                    | show license data conversion              |                                                                                               |
|--------------------|-------------------------------------------|-----------------------------------------------------------------------------------------------|
| Syntax Description | This command has no keywords or arguments |                                                                                               |
| Command Modes      | Privileged EXEC (Device#)                 |                                                                                               |
| Command History    | Release                                   | Modification                                                                                  |
|                    | Cisco IOS XE Gibraltar 16.10.1            | This command was introduced.                                                                  |
|                    | Cisco IOS XE Amsterdam 17.3.2a            | This command continues to be available with the introduction of Smart Licensing Using Policy. |
| Usage Guidelines   | Although visible on the CLI, this         | command is not applicable to Cisco Catalyst Wireless Controllers.                             |

# show license eventlog

To display event logs relating to Smart Licensing Using Policy, enter the **show license eventlog** command in privileged EXEC mode.

**show license eventlog** [ *days* ]

**Syntax Description** *days* Enter the number of days for which you want to display event logs. The valid value range is from 0 to 2147483647.

Command Modes Privileged EXEC

| Command History  | Release                        | Modification                                                                                                    |
|------------------|--------------------------------|----------------------------------------------------------------------------------------------------|
|                  | Cisco IOS XE Gibraltar 16.10.1 | This command was introduced.                                                                                                    |
|                  | Cisco IOS XE Amsterdam 17.3.2a | Additional events were added with the introduction of Smart Licensing Using Policy:                                                                       |
|                  |                                | • Installation and removal of a policy                                                                                                    |
|                  |                                | • Request, installation and removal of an authorization code.                                                                                             |
|                  |                                | • Installation and removal of a trust code.                                                                                                    |
|                  |                                | • Addition of authorization source information for license usage.                                                                                         |
| Usage Guidelines | e e .                          | f the software version on the device (also referred to as a product instance<br>.2a or a later release, command output displays fields pertinent to Smart |
|                  |                                |                                                                                                    |

**Smart Licensing**: If the software version on the device is Cisco IOS XE Amsterdam 17.3.1 or an earlier release, command output displays fields pertinent to Smart Licensing.

L

# show license history message

To display communication history between the product instance and CSSM or CSLU (as the case may be), enter the **show license history message** command in privileged EXEC mode. The output of this command is used by the technical support team, for troubleshooting.

show license history message

| Syntax Description | This command has no keywords or arguments.                              |                              |     |
|--------------------|-------------------------------------------------------------------------|------------------------------|-----|
| Command Modes      | Privileged EXEC                                                         |                              |     |
| Command History    | Release                                                                 | Modification                 |     |
|                    | Cisco IOS XE Amsterdam 17.3.2a                                          | This command was introduced. |     |
| Usage Guidelines   | When you encounter an error mess<br>appears on the console or in the sy | 0 2                          | , 0 |

**Guidelines** When you encounter an error message that you are not able to resolve, along with a copy of the message that appears on the console or in the system log, provide your Cisco technical support representative with sample output of these commands: show license tech support, show license history message, and the show platform software sl-infra privileged EXEC commands.

# show license reservation

To display license reservation information, enter the **show license reservation** command in privileged EXEC mode.

# show license reservation

| Syntax Description | This command has no keywords or arguments         Privileged EXEC                                                                                                    |                                                                                               |
|--------------------|----------------------------------------------------------------------------------------------------|-----------------------------------------------------------------------------------------------|
| Command Modes      |                                                                                                    |                                                                                               |
| Command History    | Release                                                                                                    | Modification                                                                                  |
|                    | Cisco IOS XE Gibraltar 16.10.1                                                                                                    | This command was introduced.                                                                  |
|                    | Cisco IOS XE Amsterdam 17.3.2a                                                                                                    | This command continues to be available with the introduction of Smart Licensing Using Policy. |
| Usage Guidelines   | The command continues to be available on the CLI and corresponding output is displayed, but with the introduction of Smart Licensing Using Policy, the notion of reservation is not longer applicable. Use the <b>show license all</b> command in privileged EXEC mode, to display <i>migrated</i> SLR licenses instead (the SLR authorization code is migrated to Smart Licensing Using Policy). |                                                                                               |

Cisco Embedded Wireless Controller on Catalyst Access Points Command Reference for Cisco IOS XE Dublin 17.10.x

# show license rum

To display information about Resource Utilization Measurement reports (RUM report) available on the product instance, including report IDs, the current processing state of a report, error information (if any), and to save the detailed or summarized view that is displayed, enter the **show license rum** command in privileged EXEC mode.

|                    | <pre>show license rum { feature { license_r</pre> | name   all }   id { rum_id   all } } [ detail ] [ save path ]                                                                                                    |
|--------------------|---------------------------------------------------|----------------------------------------------------------------------------------------------------|
| Syntax Description | feature { license_name   all }                    | Displays RUM report information based on the license name.                                                                                                    |
|                    |                                                   | Specify a particular license name to display all RUM reports for that license, or use the <b>all</b> keyword to display all RUM reports available on the product instance.                                     |
|                    | id { rum_id   all }                               | Displays RUM report information based on the RUM report ID.                                                                                                    |
|                    |                                                   | Specify a report ID to display information for a single report, or use the <b>all</b> keyword to display all RUM reports available on the product instance.                                                    |
|                    | detail                                            | Displays detailed RUM report information.                                                                                                    |
|                    |                                                   | You can use this to display detailed information by license<br>name and detailed information by RUM report ID.                                                                                                 |
|                    | save path                                         | Saves the information that is displayed. This can be the simplified or detailed version and depends on the preceeding keywords you have entered.                                                               |
|                    |                                                   | Information about 200 RUM reports can be displayed. If<br>there are more 200 RUM reports on the product instance,<br>you can view information about all the RUM reports by<br>saving it to a text (.txt) file. |
|                    |                                                   | <b>Note</b> This option saves the information <i>about</i> RUM reports and is not for reporting purposes. It does not save the RUM report, which is an XML file containing usage information.                  |

| Command Modes    | Privileged EXEC (Device#)        |                              |                                                                                                    |
|------------------|----------------------------------|------------------------------|----------------------------------------------------------------------------------------------------|
| Command History  | Release                          | Modification                 | -                                                                                                    |
|                  | Cisco IOS XE Cupertino 17.7.1    | This command was introduced. | -                                                                                                    |
| Usage Guidelines | as specified by the policy. An a | cknowledgement (ACK) is a re | -<br>suce generates, to fulfil reporting requirements<br>sponse from CSSM and provides information<br>available on the product instance, it indicates |

that the corresponding RUM report is no longer required and can be deleted. You can use the **show license rum** command to:

- Display information about the available RUM reports on the product instance filtered by ID or license name.
- Display a short summary of the information or display a detailed view of the information.
- Track a RUM report throughout its lifecycle (from the time it is first generated until its acknowledgement from CSSM). By displaying the current processing state and condition of a report you can ascertain if and when there is a problem in the reporting workflow.
- Save the displayed information. The CLI displays information about up to 200 reports. If there are more than 200 reports on the product instance and you want to view information about all of them, save the displayed info in a .txt file and export to the desired location to view.

To display a statistical view of RUM report information (the total number of reports on the product instance, the number of reports that have a corresponding ACK, the number of reports waiting for an ACK etc.) refer to the Usage Report Summary: section of the show license all and show license tech privileged EXEC commands.

The **show license tech** command also provides RUM report related information that the Cisco technical support team can use to troubleshoot, if there are problems with RUM reporting.

### Examples

For information about fields shown in the display, see #unique\_599 unique\_599\_Connect\_42\_table\_ytd\_q4m\_ hrb and #unique\_599 unique\_599\_Connect\_42\_table\_gtn\_q4m\_hrb

For sample output of the show license rum command, see:

- #unique\_599 unique\_599 Connect\_42 example\_ugm\_lsd\_4rb
- #unique\_599 unique\_599\_Connect\_42\_example\_stg\_msd\_4rb

Table 14: show license rum (simplified view) Field Descriptions

| Field Name | Description                                                                                                    |
|------------|----------------------------------------------------------------------------------------------------|
| Report Id  | A numeric field that identifies a RUM report. The product instance automatically assigns an ID to every RUM report it generates. An ID may be up to 20 characters long. |

| Field Name   | Description                                                                                                    |  |  |  |  |
|--------------|----------------------------------------------------------------------------------------------------|--|--|--|--|
| State        | This field displays the current processing state of a RUM report, and can be only one of the following:                                                                                                    |  |  |  |  |
|              | • OPEN: This means new measurements are been added into this report.                                                                                                    |  |  |  |  |
|              | • CLOSED: This means no new measurements can be added to this report, and the report is ready for communication to CSSM.                                                                                                    |  |  |  |  |
|              | • PENDING: This is a transitional status that you may see if you display a report while it is being transmitted.                                                                                                    |  |  |  |  |
|              | • UNACK: This means the report was transmitted and is waiting for confirmation from CSSM, that it is processed.                                                                                                    |  |  |  |  |
|              | • ACK: This means the report was processed or acknowledged by CSSM and is eligible for deletion.                                                                                                    |  |  |  |  |
| Flag         | Indicates the condition of the RUM report, and is displayed in the form of a character. Each character represents a specific condition, and can be only one of the following values:                                                                             |  |  |  |  |
|              | • N: Normal; This means no errors have been detected and the report is going through normal operation.                                                                                                    |  |  |  |  |
|              | • P: Purged; This means the report was removed due to system resource limitation, and can refer to a shortage of disk space or insufficient memory. If this flag is displayed, refer to the State Change Reason field in the detailed view for more information. |  |  |  |  |
|              | • E: Error; This means an error was detected in the RUM report. If this flag is displayed, refer to the detailed view for more information. Possible workflow issues include and are not limited to the following:                                               |  |  |  |  |
|              | • RUM report was dropped by CSSM. If this is the issue, the state field displays value ACK, but the State Change Reason does not change to ACKED.                                                                                                    |  |  |  |  |
|              | • RUM Report data is missing. If this is the issue, the Storage State field displays value MISSING.                                                                                                    |  |  |  |  |
|              | • Tracking information is missing. If this is the case the state field displays value UNACK and the Transaction ID field has no information.                                                                                                    |  |  |  |  |
|              | <b>Note</b> Occasional errors in RUM reports do not require any action from you and are not an indication of a problem. It is only if you see a large number of reports (greater than 10) with errors that you must contact the Cisco technical support team.    |  |  |  |  |
| Feature Name | The name of the license that the RUM report applies to.                                                                                                    |  |  |  |  |

| Field Name           | Description                                                                                                    |  |
|----------------------|----------------------------------------------------------------------------------------------------|--|
| Report Id            | A numeric field that identifies a RUM report. The product instance automatica assigns an ID to every RUM report it generates. An ID may be up to 20 charact long.                                                                                                    |  |
| Metric Name:         | Shows the type of data that is recorded.                                                                                                    |  |
|                      | For a RUM report, the only possible value is ENTITLEMENT, and refers to measurement of license usage.                                                                                                    |  |
| Feature Name:        | The name of the license that the RUM report applies to.                                                                                                    |  |
| Metric Value         | A unique identifier for the data that is recorded.                                                                                                    |  |
|                      | This is the same as the "Entitlement Tag" in the output of the <b>show license tech</b> commad and it displays information about the license being tracked.                                                                                                    |  |
| UDI                  | Composed of the Product ID (PID) and serial number of the product instance.                                                                                                    |  |
| Previous Report Id:  | ID of the previous RUM report that the product instance generated for a license.                                                                                                    |  |
| Next Report Id:      | The ID that the product instance will use for the next RUM report it generates for a llicense.                                                                                                    |  |
| State:               | Displays the current processing state of a RUM report. The value displayed here is always the same as the value displayed in the simplified view.                                                                                                    |  |
|                      | For the list of possible values see #unique_599 unique_599_Connect_42_table_<br>ytd_q4m_hrbabove.                                                                                                    |  |
| State Change Reason: | Displays the reason for a RUM report state change. Not all state changes provide a reason.                                                                                                    |  |
|                      | <ul> <li>NONE: This means the RUM report is going through its normal lifecycle<br/>(for instance, from OPEN → CLOSED → ACK). This state change reason<br/>is usually accompanied by an N flag (meaning Normal) in the simplified<br/>view and requires no action from you.</li> </ul> |  |
|                      | • ACKED: RUM report was processed normally by CSSM.                                                                                                    |  |
|                      | • REMOVED: RUM report was received and requested to be removed by CSSM.                                                                                                    |  |
|                      | • RELOAD: RUM report state was changed due to some type of device reload.                                                                                                    |  |
| Start Time:          | Timestamps for measurement start and measurement end for a RUM report.                                                                                                    |  |
| End Time:            | Together, the start time and end time provide the time duration that the measurements cover.                                                                                                    |  |

## Table 15: show license rum (detailed view) Field Descriptions

| Field Name           | Description                                                                                                    |  |
|----------------------|----------------------------------------------------------------------------------------------------|--|
| Storage State:       | Displays current storage state of the RUM report and can be one of the following values:                                                                                                    |  |
|                      | • EXIST: This means the data for the RUM report is located in storage.                                                                                                    |  |
|                      | • DELETED: This means the data was intentionally deleted. Refer to the Storage State Change Reason in the output of the show license tech command for more information about this storage state.                      |  |
|                      | • PURGED: This means the data was deleted due to a system resource limitation. Refer to the Storage State Change Reason in the output of the show license tech command for more information about this storage state. |  |
|                      | • MISSING: This means data is missing from storage. If reports are identified as missing, there is no recovery process.                                                                                               |  |
| Transaction ID:      | Contains tracking information for the RUM report. This information can be eith polling information or ACK import information.                                                                                         |  |
| Transaction Message: | The Transaction Message contains the error message, if the product instance receives one when importing an ACK.                                                                                                    |  |
|                      | The information in these fields is used by the Cisco technical support team when troubleshooting problems with RUM reports.                                                                                           |  |

## Example: show license rum feature: Simplified and Detailed View

The following is sample output of the **show license rum feature***license-name* and **show license rum feature***license-name***detail** commands on a Cisco Catalyst 9500 Series Switch. Similar output is displayed on all other Catalyst switches.

The output is filtered to display all RUM reports for the DNA Advantage license, followed by a detailed view of all RUM reports for the DNA Advantage license.

Device# show license rum feature air-dna-advantage

Smart Licensing Usage Report: \_\_\_\_\_ State, Flag, Feature Name Report Id, CLOSED N 1638055644 air-dna-advantage 1638055646 OPEN Ν air-dna-advantage Device# show license rum feature air-dna-advantage detail Smart Licensing Usage Report Detail: \_\_\_\_\_ Report Id: 1638055644 Metric Name: ENTITLEMENT Feature Name: air-dna-advantage Metric Value: regid.2017-08.com.cisco.AIR-DNA-A,1.0 b6308627-3ab0-4a11-a3d9-586911a0d790 UDI: PID:C9800-CL-K9, SN:93SZ7RXN93Y Previous Report Id: 0, Next Report Id: 1638055646

```
State: CLOSED,
                     State Change Reason: RELOAD
  Start Time: Nov 28 12:02:09 2021 UTC,
                                        End Time: Nov 30 22:02:13 2021 UTC
  Storage State: EXIST
  Transaction ID: 0
 Transaction Message: <none>
Report Id: 1638055646
 Metric Name: ENTITLEMENT
  Feature Name: air-dna-advantage
 Metric Value: regid.2017-08.com.cisco.AIR-DNA-A,1.0_b6308627-3ab0-4a11-a3d9-586911a0d790
 UDI: PID:C9800-CL-K9,SN:93SZ7RXN93Y
  Previous Report Id: 1638055644,
                                   Next Report Id: 0
  State: OPEN,
                   State Change Reason: None
 Start Time: Nov 30 23:12:56 2021 UTC,
                                        End Time: Dec 01 02:12:56 2021 UTC
  Storage State: EXIST
 Transaction ID: 0
  Transaction Message: <none>
```

### **Example: Saving a RUM Report View**

The following example shows you how to save the information that is displayed.

By using the **feature** and **all** keywords, the output is filtered to display all RUM reports for all licenses being used on the product instance. It is then transferred it to a TFTP location, from where it can opened, to view the information.

Device# show license rum feature all save bootflash:all-rum-stats.txt Device# copy tftp://10.8.0.6/bootflash:all-rum-stats.txt

# show license status

To display information about licensing settings such as data privacy, policy, transport, usage reporting and trust codes, enter the **show license status** command in privileged EXEC mode.

### show license status

Syntax Description This command has no keywords or arguments

Command Modes Privileged EXEC (Device#)

# Release Modification Cisco IOS XE Gibraltar 16.10.1 This command was introduced. Cisco IOS XE Amsterdam 17.3.2a Command output was updated to reflect new fields that are applicable to Smart Licensing Using Policy. This includes Trust code installed:, Policy in use, Policy name: , reporting requirements as in the policy (Attributes: ), and fields related to usage reporting. Command output no longer displays Smart Account and Virtual account information. Cisco IOS XE Cupertino 17.7.1

# **Usage Guidelines**

**Smart Licensing**: If the software version on the device is Cisco IOS XE Amsterdam 17.3.1 or an earlier release, command output displays fields pertinent to Smart Licensing.

**Smart Licensing Using Policy**: If the software version on the device (also referred to as a product instance) is Cisco IOS XE Amsterdam 17.3.2a or a later release, command output displays fields pertinent to Smart Licensing Using Policy.

### Account Information in the output

Starting with Cisco IOS XE Cupertino 17.7.1, every ACK includes the Smart Account and Virtual Account that was reported to, in CSSM. When it receives the ACK, the product instance securely stores only the latest version of this information - as determined by the timestamp in the ACK. The Smart Account and Virtual Account information that is displayed in the Account Information section of this command's output is therefore always as per the latest available ACK on the product instance.

If a product instance is moved from one Smart Account and Virtual Account to another, the next ACK after the move will have this updated information. The output of this command is updated once this ACK is available on the product instance.

The ACK may be received directly (where the product instance is connected to CSSM), or indirectly (where the product instance is connect to CSSM through CSLU, Cisco DNA Center, or SSM On-Prem), or by manually importing the ACK (where a product instance is in an air-gapped network).

# **Examples**

For information about the fields shown in the display, see Table 16: show license status Field Descriptions for Smart Licensing Using Policy, on page 758.

For sample output, see:

- show license status with Account Information (Smart Licensing Using Policy), on page 763
- show license status with Cisco Default Policy (Smart Licensing Using Policy), on page 764
- show license status with Custom Policy (Smart Licensing Using Policy), on page 765

| Field           |                                                                          | Description                                                                                                    |
|-----------------|--------------------------------------------------------------------------|----------------------------------------------------------------------------------------------------|
| Utility         | Header for utility settings that are configured on the product instance. |                                                                                                    |
|                 | Status:                                                                  | Status                                                                                                    |
|                 | Utility report:                                                          | Last attempt:                                                                                                    |
|                 | Customer                                                                 | The following fields are displayed:                                                                                                    |
|                 | Information:                                                             | • Id:                                                                                                    |
|                 |                                                                          | • Name:                                                                                                    |
|                 |                                                                          | • Street                                                                                                    |
|                 |                                                                          | • City:                                                                                                    |
|                 |                                                                          | • State:                                                                                                    |
|                 |                                                                          | • Country:                                                                                                    |
|                 |                                                                          | • Postal Code:                                                                                                    |
| Smart Licensing | Header for policy settings on the product instance.                      |                                                                                                    |
| Using Policy:   | Status:                                                                  | Indicates if Smart Licensing Using Policy is enabled.                                                                                     |
|                 |                                                                          | Smart Licensing Using Policy is supported starting from Cisco IOS XE Amsterdam 17.3.2 and is always enabled on supported software images. |

### Table 16: show license status Field Descriptions for Smart Licensing Using Policy

| Field         |                                                                          | Description                                                                                                    |  |
|---------------|--------------------------------------------------------------------------|----------------------------------------------------------------------------------------------------|--|
| Data Privacy: | Header for privacy settings that are configured on the product instance. |                                                                                                    |  |
|               | Sending Hostname:                                                        | A yes or no value which shows if the hostname is sent in usage reports.                                                                               |  |
|               | Callhome hostname privacy:                                               | Indicates if the Call Home feature is configured as the mode of transport for reporting. If configured, one of these values is displayed:             |  |
|               |                                                                          | • ENABLED                                                                                                    |  |
|               |                                                                          | • DISABLED                                                                                                    |  |
|               | Smart Licensing<br>hostname privacy:                                     | One of these values is displayed:                                                                                                    |  |
|               |                                                                          | • ENABLED                                                                                                    |  |
|               |                                                                          | • DISABLED                                                                                                    |  |
|               | Version privacy:                                                         | One of these values is displayed:                                                                                                    |  |
|               |                                                                          | • ENABLED                                                                                                    |  |
|               |                                                                          | • DISABLED                                                                                                    |  |
| Transport:    | Header for transport                                                     | settings that are configured on the product instance.                                                                                                 |  |
|               | Туре:                                                                    | Mode of transport that is in use.                                                                                                    |  |
|               |                                                                          | Additional fields are displayed for certain transport modes. For<br>example, if transport type is set to CSLU, the CSLU address is<br>also displayed. |  |

| Field   |                                                            | Description                                                                                                    |  |  |
|---------|------------------------------------------------------------|----------------------------------------------------------------------------------------------------|--|--|
| Policy: | Header for policy inf                                      | Header for policy information that is applicable to the product instance.                                                                                                    |  |  |
|         | Policy in use:                                             | Policy that is applied                                                                                                    |  |  |
|         |                                                            | This can be one of the following: Cisco default, Product default,<br>Permanent License Reservation, Specific License Reservation,<br>PAK license, Installed on <date>, Controller.</date> |  |  |
|         | Policy name:                                               | Name of the policy                                                                                                    |  |  |
|         | Reporting ACK required:                                    | A yes or no value which specifies if the report for this product instance requires CSSM acknowledgement (ACK) or not. The default policy is always set to "yes".                          |  |  |
|         | Unenforced/Non-Export                                      | Displays policy values for perpetual licenses.                                                                                                    |  |  |
|         | Perpetual Attributes                                       | • First report requirement (days): The maximum amount of time available before the first report must be sent, followed by policy name.                                                    |  |  |
|         |                                                            | • Reporting frequency (days): The maximum amount of time available before the subsequent report must be sent, followed by policy name.                                                    |  |  |
|         |                                                            | • Report on change (days): he maximum amount of time<br>available to send a report in case of a change in license<br>usage, followed by policy name                                       |  |  |
|         | Unenforced/Non-Export                                      | Displays policy values for subscription licenses.                                                                                                    |  |  |
|         | Subscription<br>Attributes                                 | • First report requirement (days): The maximum amount of time available before the first report must be sent, followed by policy name.                                                    |  |  |
|         |                                                            | • Reporting frequency (days): The maximum amount of time available before the subsequent report must be sent, followed by policy name.                                                    |  |  |
|         |                                                            | • Report on change (days): he maximum amount of time<br>available to send a report in case of a change in license<br>usage, followed by policy name                                       |  |  |
|         | Enforced<br>(Perpetual/Subscription)<br>License Attributes |                                                                                                    |  |  |

| Field         |                                                | Description                                                                                                    |
|---------------|------------------------------------------------|----------------------------------------------------------------------------------------------------|
|               |                                                | Displays policy values for enforced licenses.                                                                                                  |
|               |                                                | • First report requirement (days): The maximum amount of time available before the first report must be sent, followed by policy name.         |
|               |                                                | • Reporting frequency (days): The maximum amount of time available before the subsequent report must be sent, followed by policy name.         |
|               |                                                | • Report on change (days): The maximum amount of time available to send a report in case of a change in license usage, followed by policy name |
|               | Export                                         | Displays policy values for export-controlled licenses.                                                                                         |
|               | (Perpetual/Subscription)<br>License Attributes | • First report requirement (days): The maximum amount of time available before the first report must be sent, followed by policy name.         |
|               |                                                | • Reporting frequency (days): The maximum amount of time available before the subsequent report must be sent, followed by policy name.         |
|               |                                                | • Report on change (days): The maximum amount of time available to send a report in case of a change in license usage, followed by policy name |
| Miscellaneous | Header for custom ID.                          |                                                                                                    |
|               | Custom Id:                                     | ID                                                                                                    |

| Field            |                                                       | Description                                                                                                    |  |
|------------------|-------------------------------------------------------|----------------------------------------------------------------------------------------------------|--|
| Usage Reporting: | Header for usage reporting (RUM reports) information. |                                                                                                    |  |
|                  | Last ACK received:                                    | Date and time of last ACK received, in the local time zone.                                                                                                    |  |
|                  | Next ACK deadline:                                    | Date and time for next ACK. If the policy states that an ACK is not requires then this field displays none.                                                                                                    |  |
|                  |                                                       | <b>Note</b> If an ACK is required and is not received by this deadline, a syslog is displayed.                                                                                                    |  |
|                  | Reporting Interval:                                   | Reporting interval in days                                                                                                    |  |
|                  |                                                       | The value displayed here depends on what you configure in the <b>license smart usage interval</b> <i>interval_in_days</i> and the policy value. For more information, see the corresponding Syntax Description: license smart (global config), on page 362. |  |
|                  | Next ACK push check:                                  | Date and time when the product instance will submit the next<br>polling request for an ACK. Date and time are in the local time<br>zone.                                                                                                    |  |
|                  |                                                       | This applies only to product instance- initiated communication<br>to CSSM or CSLU. If the reporting interval is zero, or if no ACK<br>polling is pending, then this field displays none.                                                                    |  |
|                  | Next report push:                                     | Date and time when the product instance will send the next RUM report. Date and time are in the local time zone. If the reporting interval is zero, or if there are no pending RUM reports, then this field displays none.                                  |  |
|                  | Last report push:                                     | Date and time for when the product instance sent the last RUM report. Date and time are in the local time zone.                                                                                                    |  |
|                  | Last report file<br>write:                            | Date and time for when the product instance last saved an offline RUM report. Date and time are in the local time zone.                                                                                                    |  |
|                  | Last report pull:                                     | Date and time for when usage reporting information was retrieved<br>using data models. Date and time are in the local time zone.                                                                                                    |  |

| Field                    |                       | Description                                                                                                    |  |
|--------------------------|-----------------------|----------------------------------------------------------------------------------------------------|--|
| Trust Code<br>Installed: | Displays date a zone. | Header for trust code-related information.<br>Displays date and time if trust code is installed. Date and time are in the local time zone.<br>If a trust code is not installed, then this field displays none. |  |
|                          | Active:               | Active product instance.<br>In a High Availability set-up, the the UDIs of all product<br>instances in the set-up, along with corresponding trust code<br>installation dates and times are displayed.          |  |
|                          | Standby:              | Standby product instance.                                                                                                    |  |
|                          | Member:               | Member product instance                                                                                                    |  |

### show license status with Account Information (Smart Licensing Using Policy)

The following is sample output of the **show license status** command, on a product instance where the software version is Cisco IOS XE Cupertino 17.7.1:

```
Device# show license status
Utility:
 Status: DISABLED
Smart Licensing Using Policy:
  Status: ENABLED
Account Information:
  Smart Account: Eg-SA
  Virtual Account: Eg-VA
Data Privacy:
 Sending Hostname: yes
   Callhome hostname privacy: DISABLED
    Smart Licensing hostname privacy: DISABLED
  Version privacy: DISABLED
Transport:
  Type: Smart
  URL: https://smartreceiver.cisco.com/licservice/license
  Proxv:
   Not Configured
  VRF:
   Not Configured
Policy:
  Policy in use: Merged from multiple sources.
  Reporting ACK required: yes (CISCO default)
  Unenforced/Non-Export Perpetual Attributes:
    First report requirement (days): 365 (CISCO default)
   Reporting frequency (days): 0 (CISCO default)
   Report on change (days): 90 (CISCO default)
  Unenforced/Non-Export Subscription Attributes:
   First report requirement (days): 90 (CISCO default)
    Reporting frequency (days): 90 (CISCO default)
    Report on change (days): 90 (CISCO default)
  Enforced (Perpetual/Subscription) License Attributes:
```

```
First report requirement (days): 0 (CISCO default)
   Reporting frequency (days): 0 (CISCO default)
   Report on change (days): 0 (CISCO default)
  Export (Perpetual/Subscription) License Attributes:
    First report requirement (days): 0 (CISCO default)
    Reporting frequency (days): 0 (CISCO default)
   Report on change (days): 0 (CISCO default)
Miscellaneous:
  Custom Id: <emptv>
Usage Reporting:
  Last ACK received: <none>
  Next ACK deadline: <none>
  Reporting push interval: 0 (no reporting)
  Next ACK push check: <none>
  Next report push: <none>
  Last report push: <none>
  Last report file write: <none>
Trust Code Installed: <none>
```

Device# show license status

# show license status with Cisco Default Policy (Smart Licensing Using Policy)

The following is sample output of the **show license status** command; a default is policy applied here.

```
Utility:
 Status: DISABLED
Smart Licensing Using Policy:
 Status: ENABLED
Data Privacy:
  Sending Hostname: yes
    Callhome hostname privacy: DISABLED
   Smart Licensing hostname privacy: DISABLED
  Version privacy: DISABLED
Transport:
  Type: Smart
  URL: https://smartreceiver.cisco.com/licservice/license
  Proxv:
   Not Configured
Policy:
  Policy in use: Merged from multiple sources.
  Reporting ACK required: yes (CISCO default)
  Unenforced/Non-Export Perpetual Attributes:
    First report requirement (days): 365 (CISCO default)
    Reporting frequency (days): 0 (CISCO default)
   Report on change (days): 90 (CISCO default)
  Unenforced/Non-Export Subscription Attributes:
   First report requirement (days): 90 (CISCO default)
   Reporting frequency (days): 90 (CISCO default)
   Report on change (days): 90 (CISCO default)
  Enforced (Perpetual/Subscription) License Attributes:
    First report requirement (days): 0 (CISCO default)
   Reporting frequency (days): 0 (CISCO default)
   Report on change (days): 0 (CISCO default)
  Export (Perpetual/Subscription) License Attributes:
   First report requirement (days): 0 (CISCO default)
    Reporting frequency (days): 0 (CISCO default)
```

```
Report on change (days): 0 (CISCO default)

Miscellaneous:

Custom Id: <empty>

Usage Reporting:

Last ACK received: <none>

Next ACK deadline: <none>

Reporting push interval: 0 (no reporting)

Next ACK push check: <none>

Next report push: <none>

Last report push: <none>

Last report file write: <none>

Trust Code Installed: <none>
```

### show license status with Custom Policy (Smart Licensing Using Policy)

The following is sample output of the **show license status** command; a custom policy applied here.

```
Device# show license status
Utility:
 Status: DISABLED
Smart Licensing Using Policy:
 Status: ENABLED
Data Privacy:
 Sending Hostname: yes
   Callhome hostname privacy: DISABLED
    Smart Licensing hostname privacy: DISABLED
 Version privacy: DISABLED
Transport:
  Type: Smart
  URL: https://smartreceiver.cisco.com/licservice/license
  Proxy:
   Not Configured
Policy:
  Policy in use: Installed On Nov 02 05:09:31 2020 IST
  Policy name: SLE Policy
  Reporting ACK required: yes (Customer Policy)
  Unenforced/Non-Export Perpetual Attributes:
   First report requirement (days): 60 (Customer Policy)
   Reporting frequency (days): 60 (Customer Policy)
    Report on change (days): 60 (Customer Policy)
  Unenforced/Non-Export Subscription Attributes:
   First report requirement (days): 30 (Customer Policy)
    Reporting frequency (days): 30 (Customer Policy)
   Report on change (days): 30 (Customer Policy)
  Enforced (Perpetual/Subscription) License Attributes:
   First report requirement (days): 0 (CISCO default)
   Reporting frequency (days): 90 (Customer Policy)
   Report on change (days): 90 (Customer Policy)
  Export (Perpetual/Subscription) License Attributes:
    First report requirement (days): 0 (CISCO default)
    Reporting frequency (days): 90 (Customer Policy)
    Report on change (days): 90 (Customer Policy)
Miscellaneous:
```

Usage Reporting: Last ACK received: <none> Next ACK deadline: <none> Reporting push interval: 0 (no reporting) Next ACK push check: <none> Next report push: <none> Last report push: <none> Last report file write: <none>

Trust Code Installed: Active: PID:C9800-CL-K9,SN:93BBAH93MGS INSTALLED on Nov 02 05:09:31 2020 IST Standby: PID:C9800-CL-K9,SN:9XECPSUU4XN INSTALLED on Nov 02 05:09:31 2020 IST

## show license summary

To display a brief summary of license usage, which includes information about licenses being used, the count, and status, enter the **show license summary** command in privileged EXEC mode.

show license summary

Syntax Description This command has no keywords or arguments

Command Modes Privileged EXEC

### Command History

| l History | Release                        | Modification                                                                                                    |
|-----------|--------------------------------|----------------------------------------------------------------------------------------------------|
|           | Cisco IOS XE Gibraltar 16.10.1 | This command was introduced.                                                                                                    |
|           | Cisco IOS XE Amsterdam 17.3.2a | Command output was updated to reflect valid license status for<br>Smart Licensing Using Policy. Valid license statuses include: IN<br>USE, NOT IN USE, NOT AUTHORIZED. |
|           |                                | Command output was also updated to remove registration and authorization information.                                                                                  |
|           |                                | Command output no longer displays Smart Account and Virtual account information.                                                                                       |
|           | Cisco IOS XE Cupertino 17.7.1  | Command output was updated to display Smart Account and Virtual account information.                                                                                   |

#### **Usage Guidelines**

**Smart Licensing**: If the software version on the device is Cisco IOS XE Amsterdam 17.3.1 or an earlier release, command output displays fields pertinent to Smart Licensing.

**Smart Licensing Using Policy**: If the software version on the device (also referred to as a product instance) is Cisco IOS XE Amsterdam 17.3.2a or a later release, command output displays fields pertinent to Smart Licensing Using Policy.

The licenses on Cisco Catalyst Wireless Controllers are never NOT AUTHORIZED, because none of the available licenses are export-controlled or enforced (Only these licenses require authorization before use).

#### Account Information in the output

Starting with Cisco IOS XE Cupertino 17.7.1, every ACK includes the Smart Account and Virtual Account that was reported to, in CSSM. When it receives the ACK, the product instance securely stores only the latest version of this information - as determined by the timestamp in the ACK. The Smart Account and Virtual Account information that is displayed in the Account Information section of this command's output is therefore always as per the latest available ACK on the product instance.

If a product instance is moved from one Smart Account and Virtual Account to another, the next ACK after the move will have this updated information. The output of this command is updated once this ACK is available on the product instance.

The ACK may be received directly (where the product instance is connected to CSSM), or indirectly (where the product instance is connect to CSSM through CSLU, Cisco DNA Center, or SSM On-Prem), or by manually importing the ACK (where a product instance is in an air-gapped network).

### **Examples**

See Table 17: show license summary Field Descriptions, on page 768 for information about fields shown in the display.

show license summary: IN USE (Smart Licensing Using Policy), on page 768

show license summary: NOT IN USE (Smart Licensing Using Policy), on page 768

Table 17: show license summary Field Descriptions

| Field                                                      | Description                                                                                                    |
|------------------------------------------------------------|----------------------------------------------------------------------------------------------------|
| Account Information:<br>Smart Account:<br>Virtual Account: | The Smart Account and Virtual Account that the product instance is part of. This information is always as per the latest available ACK on the product instance.<br>This field is displayed only if the software version on the product instance is Cisco IOS XE Cupertino 17.7.1 or a later release. |
| License                                                    | Name of the licenses in use                                                                                                    |
| Entitlement Tag                                            | Short name for license                                                                                                    |
| Count                                                      | License count                                                                                                    |
| Status                                                     | <ul> <li>License status can be one of the following</li> <li>In-Use: Valid license, and in-use.</li> <li>Not In-Use</li> <li>Not Authorized: Means that the license requires installation of SLAC before use.</li> </ul>                                                                             |

### show license summary: IN USE (Smart Licensing Using Policy)

The following is sample output of the **show license summary** command, on a product instance where the software version is Cisco IOS XE Cupertino 17.7.1:

```
Devide# show license summary

Account Information:

Smart Account: Eg-SA

Virtual Account: Eg-VA

License Usage:

License Entitlement Tag Count Status

air-network-essentials (DNA_NWSTACK_E) 1 IN USE

air-dna-essentials (AIR-DNA-E) 1 IN USE
```

### show license summary: NOT IN USE (Smart Licensing Using Policy)

The following is sample output of the **show license summary** command, where no APs have joined the controller. Current consumption (Count) is therefore zero, and the status field shows that the licenses are NOT IN USE:

#### Device# show license summary

Device#show license summary License Reservation is ENABLED

License Usage:

| License                                      | Entitlement Tag | Count Status                 |
|----------------------------------------------|-----------------|------------------------------|
| Aironet DNA Advantag<br>AP Perpetual Network | . ,             | 0 NOT IN USE<br>0 NOT IN USE |

# show license tech

To display licensing information to help the technical support team to solve a problem, enter the **show license tech** command in privileged EXEC mode. The output for this command includes outputs of several other **show license** commands and more.

show license tech { data { conversion } | eventlog [{ days }] | reservation | support }

show license tech { message | rum { feature { license\_name | all } | id { rum\_id | all } } [ detail ] [
save path ] | support }

| Syntax Description | data { conversion }                                                                           | Displays license data conversion information.                                                                                                    |
|--------------------|-----------------------------------------------------------------------------------------------|----------------------------------------------------------------------------------------------------|
|                    | <pre>eventlog [{ days }]</pre>                                                                | Displays event logs related to Smart Licensing Using Policy.                                                                                                    |
|                    |                                                                                               | For <i>days</i> , enter the number of days for which you want to display event logs. The valid value range is from 0 to 2147483647.                                                           |
|                    | reservation                                                                                   | Displays license reservation information.                                                                                                    |
|                    | support                                                                                       | Displays licensing information that helps the technical support team to debug a problem.                                                                                                    |
| Syntax Description | message                                                                                       | Displays messages concerning trust establishment, usage reporting, result polling, authorization code requests and returns, and trust synchronization.                                        |
|                    |                                                                                               | This is the same information as displayed in the output of the <b>show license history message</b> command.                                                                                   |
|                    | <pre>rum { feature {     license_name   all }     rum_id   all } } [ de     save path ]</pre> |                                                                                                    |
|                    |                                                                                               | <b>Note</b> This option saves the information <i>about</i> RUM reports and is not for reporting purposes. It does not save the RUM report, which is an XML file containing usage information. |
|                    | support                                                                                       | Displays licensing information that helps the technical support team to debug a problem.                                                                                                    |
| Command Modes      | Privileged EXEC                                                                               |                                                                                                    |
| Command History    | Release                                                                                       | Modification                                                                                                    |
|                    | Cisco IOS XE Gibra<br>16.10.1                                                                 | Itar This command was introduced.                                                                                                    |
|                    | Cisco IOS XE Amste<br>17.3.2a                                                                 | erdam Command output was updated to reflect new fields that are applicable to Smart Licensing Using Policy.                                                                                   |

|                  | Release                                        | Modification                                                                                                    |
|------------------|------------------------------------------------|----------------------------------------------------------------------------------------------------|
|                  | Cisco IOS XE Cupertino<br>17.7.1               | The <b>rum</b> keyword and additional options under this keyword were added:                                                                                                    |
|                  |                                                | <pre>{ feature { license_name   all }   id { rum_id   all } }</pre>                                                                                                    |
|                  |                                                | The output of the <b>show license tech support</b> command was enhanced to display the following information:                                                                                                    |
|                  |                                                | • RUM report information, in section License Usage and Usage Report Summary.                                                                                                    |
|                  |                                                | • Smart Account and Virtual account information, in section Account Information:.                                                                                                    |
|                  |                                                | The <b>data conversion</b> , <b>eventlog</b> and <b>reservation</b> keywords were removed from this command. They continute to be available as separate show commands, that is, <b>show license data</b> , <b>show license eventlog</b> , and <b>show license reservation</b> respectively.                                  |
| Usage Guidelines | release, command output di                     | ftware version on the device is Cisco IOS XE Amsterdam 17.3.1 or an earlier splays fields pertinent to Smart Licensing (whether smart licensing is enabled, al ates, compliance status, and so on).                                                                                                    |
|                  | 0 0                                            | <b>licy</b> : If the software version on the device (also referred to as a product instance) m 17.3.2 or a later release, command output displays fields pertinent to Smart te the following guidelines:                                                                                                    |
|                  | appears on the console or in                   | or message that you are not able to resolve, along with a copy of the message that<br>the system log, provide your Cisco technical support representative with sample<br>show license tech support, show license history message, and the show platform<br>eged EXEC commands.                                               |
|                  | • Troubleshooting with a                       | a Support Representative                                                                                                    |
|                  | that appears on the con sample output of these | n error message that you are not able to resolve, along with a copy of the message<br>sole or in the system log, provide your Cisco technical support representative with<br>commands: <b>show license tech support</b> , <b>show license history message</b> , and the<br><b>are sl-infra all</b> privileged EXEC commands. |
|                  | RUM Report Informat                            | ion in the output                                                                                                    |
|                  | • The output of the to RUM reports:            | show license tech support command displays the following sections pertaining                                                                                                    |
|                  | Table 18: show lie                             | cense tech support: Field Descriptions for Header "License Usage", on page 772                                                                                                    |
|                  | <output truncat<br="">License Usage</output>   | ed>                                                                                                    |
|                  | ======================================         |                                                                                                    |

Table 19: show license tech support: Field Descriptions for Header "Usage Report Summary", on page 773

<output truncated>

• The output of the **show license tech rum** command when used with the **detail** keyword, displays the following fields pertaining to RUM reports: Table 20: show license tech rum: Field Descriptions for Header "Smart Licensing Usage Report Detail", on page 773.

The options available under the **show license tech rum** keyword are the same as the options available with the **show license rum** privileged EXEC command. The sample output that is displayed in the *simplified view* is also the same. But if you use the **detail** keyword (for example if you enter **show license tech rum feature** *license\_name* **detail**), the detailed view is displayed and this has a few *additional* fields when compared to **show license rum**.

```
<output truncated>
Smart Licensing Usage Report Detail:
                    _____
Report Id: 1638055644
 Metric Name: ENTITLEMENT
 Feature Name: air-dna-advantage
 Metric Value:
regid.2017-08.com.cisco.AIR-DNA-A,1.0 b6308627-3ab0-4a11-a3d9-586911a0d790
 UDI: PID:C9800-CL-K9, SN:93SZ7RXN93Y
 Previous Report Id: 0,
                        Next Report Id: 1638055646
 Version: 2.0
 State: CLOSED,
                     State Change Reason: RELOAD
 Start Time: Nov 28 12:02:09 2021 UTC, End Time: Nov 30 22:02:13 2021 UTC
 Storage State: EXIST, Storage State Change Reason: None
 Transaction TD: 0
 Transaction Message: <none>
 Report Size: 54880(54987)
<output truncated>
```

| Table 18: show license tech support: Field Descriptions for Header "License Usage" |
|------------------------------------------------------------------------------------|
|------------------------------------------------------------------------------------|

| Field Name      | Description                                                                         |
|-----------------|-------------------------------------------------------------------------------------|
| Interval:       | This is a fixed measurement duration and is always 15 minutes.                      |
| Current Value:  | Information about the current license count.                                        |
| Current Report: | ID of the currently OPEN report for the license.                                    |
| Previous:       | ID of the last OPEN report for the license. This report will have state CLOSED now. |

| Field Name                   | Description                                                                                                    |  |
|------------------------------|----------------------------------------------------------------------------------------------------|--|
| Total:                       | Total number of reports that the product instance has ever generated.                                                                                                    |  |
|                              | Note This total does not refer to the total number of reports<br><i>currently available</i> on and being tracked by the product<br>instance. For this you must sum up the Total<br>Acknowledged Received: and Available to Report<br>fields. |  |
| Purged:                      | The number of reports deleted due to a system resource limitation.<br>This number includes RUM reports where the product instance no<br>longer has tracking information.                                                                     |  |
| Total Acknowledged Received: | The number of RUM reports acknowledged on this product instance.                                                                                                    |  |
| Waiting for Ack:             | The number of RUM reports waiting for an ACK. This is the total number of reports in an UNACK state, where the product instance still has tracking information.                                                                              |  |
| Available to Report:         | The number of RUM reports that are available to send to CSSM.<br>This is the total number of reports in an OPEN or CLOSED state, where<br>the product instance still has tracking information.                                               |  |
| Collecting Data:             | Number of reports where the product instance is currently collecting measurements.                                                                                                    |  |
| Maximum Display:             | Number of reports available for display in a <b>show</b> command's output.                                                                                                    |  |
| In Storage:                  | Number of reports currently stored on the disk                                                                                                    |  |
| MIA:                         | The number of reports missing.                                                                                                    |  |

Table 19: show license tech support: Field Descriptions for Header "Usage Report Summary"

Table 20: show license tech rum: Field Descriptions for Header "Smart Licensing Usage Report Detail"

| Field Name | Description                                                                                                    |
|------------|----------------------------------------------------------------------------------------------------|
| Version:   | Displays the format of the report during transmission.                                                                                                    |
|            | Starting with Cisco IOS XE Cupertino 17.7.1, RUM reports are<br>stored in a new format that reduces processing time. This field<br>indicates if the product instance is using the old format or the new<br>format. |

| Field Name                   | Description                                                                                                    |
|------------------------------|----------------------------------------------------------------------------------------------------|
| Storage State:               | Indicates if a given report is currently in storage.                                                                                                    |
|                              | In addition to the displaying the current storage state of the RUM report, with these possible values: EXIST, DELETED, PURGED, MISSING, if a "(1)" is displayed next to the label (Storage State (1)), this means the RUM report is in the older (pre-17.7.1 format) and will be processed accordingly. If the RUM report is in the new format, the field is displayed as Storage State - without any extra information. |
| Storage State Change Reason: | Displays the reason for the change in the storage state change. Not all state changes provide a reason.                                                                                                    |
|                              | • NONE: This means no reason was recorded for the the storage state change.                                                                                                    |
|                              | • PROCESSED: This means the RUM report was deleted after CISCO has processed the data.                                                                                                    |
|                              | • LIMIT_STORAGE: This means the RUM report was deleted because the product instance reached it's storage limit.                                                                                                    |
|                              | • LIMIT_TIME: This means the RUM report was deleted because the report reached the persisted time limit.                                                                                                    |
| Transaction ID:              | If the transaction ID displays a correlation ID and an error status is                                                                                                    |
| Transaction Message:         | displayed, the product instance displays the error code field in this section. If there are no errors, no data is displayed here.                                                                                                    |
| Report Size                  | This field displays two numbers. The first number is the size of raw<br>report for communication, in bytes. The second number is the disk<br>space used for saving the report, also in bytes. The second number<br>is displayed only if report is stored in the new format.                                                                                                    |

### show license tech support on Cisco Catalyst 9800-CL Wireless Controller

The following is sample output from the **show license tech support** command on a Cisco Catalyst 98000-CL Wireless Controller running software version Cisco IOS XE Cupertino 17.7.1:

Smart Licensing Using Policy:

```
Status: ENABLED
Account Information:
  Smart Account: <none>
  Virtual Account: <none>
Data Privacy:
  Sending Hostname: yes
   Callhome hostname privacy: DISABLED
    Smart Licensing hostname privacy: DISABLED
  Version privacy: DISABLED
Transport:
  Type: Smart
  URL: https://smartreceiver.cisco.com/licservice/license
  Proxy:
   Address: <empty>
   Port: <empty>
   Username: <empty>
   Password: <empty>
  Server Identity Check: True
  VRF: <empty>
Miscellaneous:
  Custom Id: <empty>
Policy:
  Policy in use: Merged from multiple sources.
  Reporting ACK required: yes (CISCO default)
  Unenforced/Non-Export Perpetual Attributes:
   First report requirement (days): 365 (CISCO default)
   Reporting frequency (days): 0 (CISCO default)
    Report on change (days): 90 (CISCO default)
  Unenforced/Non-Export Subscription Attributes:
   First report requirement (days): 90 (CISCO default)
    Reporting frequency (days): 90 (CISCO default)
   Report on change (days): 90 (CISCO default)
  Enforced (Perpetual/Subscription) License Attributes:
    First report requirement (days): 0 (CISCO default)
    Reporting frequency (days): 0 (CISCO default)
   Report on change (days): 0 (CISCO default)
  Export (Perpetual/Subscription) License Attributes:
    First report requirement (days): 0 (CISCO default)
    Reporting frequency (days): 0 (CISCO default)
   Report on change (days): 0 (CISCO default)
Usage Reporting:
  Last ACK received: <none>
  Next ACK deadline: <none>
  Reporting push interval: 0 (no reporting) State(1) InPolicy(0)
  Next ACK push check: <none>
  Next report push: <none>
  Last report push: <none>
  Last report file write: <none>
License Usage
_____
Handle: 1
 License: air-network-advantage
  Entitlement Tag:
regid.2018-06.com.cisco.DNA NWStack,1.0 e7244e71-3ad5-4608-8bf0-d12f67c80896
 Description: air-network-advantage
  Count: 0
```

```
Version: 1.0
  Status: NOT IN USE(1)
  Status time: Oct 05 22:24:24 2021 UTC
  Request Time: None
  Export status: NOT RESTRICTED
  Feature Name: air-network-advantage
  Feature Description: air-network-advantage
  Enforcement type: NOT ENFORCED
  License type: Perpetual
 Measurements:
   ENTITLEMENT:
     Interval: 00:15:00
     Current Value: 0
     Current Report: 0
                            Previous: 0
  Soft Enforced: True
Handle: 2
  License: air-dna-advantage
 Entitlement Tag: regid.2017-08.com.cisco.AIR-DNA-A,1.0_b6308627-3ab0-4a11-a3d9-586911a0d790
  Description: air-dna-advantage
  Count: 0
  Version: 1.0
  Status: NOT IN USE(1)
  Status time: Oct 05 22:24:24 2021 UTC
  Request Time: None
  Export status: NOT RESTRICTED
  Feature Name: air-dna-advantage
  Feature Description: air-dna-advantage
  Enforcement type: NOT ENFORCED
  License type: Subscription
 Measurements:
   ENTITLEMENT:
     Interval: 00:15:00
     Current Value: 0
                            Previous: 0
     Current Report: 0
  Soft Enforced: True
Product Information
_____
UDI: PID:C9800-CL-K9, SN:9KGIXIDOXFE
HA UDI List:
   Active:PID:C9800-CL-K9,SN:9KGIXIDOXFE
    Standby:PID:C9800-CL-K9,SN:9UBKZU955E4
Agent Version
_____
Smart Agent for Licensing: 5.3.14_rel/47
Upcoming Scheduled Jobs
_____
Current time: Oct 06 00:38:46 2021 UTC
Daily: Oct 06 21:24:22 2021 UTC (20 hours, 45 minutes, 36 seconds remaining)
Authorization Renewal: Expired Not Rescheduled
Init Flag Check: Expired Not Rescheduled
Reservation configuration mismatch between nodes in HA mode: Expired Not Rescheduled
Start Utility Measurements: Oct 06 00:39:25 2021 UTC (39 seconds remaining)
Send Utility RUM reports: Oct 06 22:24:54 2021 UTC (21 hours, 46 minutes, 8 seconds remaining)
Save unreported RUM Reports: Oct 06 01:24:35 2021 UTC (45 minutes, 49 seconds remaining)
Data Synchronization: Expired Not Rescheduled
External Event: Expired Not Rescheduled
Operational Model: Expired Not Rescheduled
```

Communication Statistics: \_\_\_\_\_ Communication Level Allowed: INDIRECT Overall State: Insufficient trust for direct communication Trust Establishment: Attempts: Total=0, Success=0, Fail=0 Ongoing Failure: Overall=0 Communication=0 Last Response: <none> Failure Reason: <none> Last Success Time: <none> Last Failure Time: <none> Trust Acknowledgement: Attempts: Total=0, Success=0, Fail=0 Ongoing Failure: Overall=0 Communication=0 Last Response: <none> Failure Reason: <none> Last Success Time: <none> Last Failure Time: <none> Usage Reporting: Attempts: Total=0, Success=0, Fail=0 Ongoing Failure: Overall=0 Communication=0 Last Response: <none> Failure Reason: <none> Last Success Time: <none> Last Failure Time: <none> Result Polling: Attempts: Total=0, Success=0, Fail=0 Ongoing Failure: Overall=0 Communication=0 Last Response: <none> Failure Reason: <none> Last Success Time: <none> Last Failure Time: <none> Authorization Request: Attempts: Total=0, Success=0, Fail=0 Ongoing Failure: Overall=0 Communication=0 Last Response: <none> Failure Reason: <none> Last Success Time: <none> Last Failure Time: <none> Authorization Confirmation: Attempts: Total=0, Success=0, Fail=0 Ongoing Failure: Overall=0 Communication=0 Last Response: <none> Failure Reason: <none> Last Success Time: <none> Last Failure Time: <none> Authorization Return: Attempts: Total=0, Success=0, Fail=0 Ongoing Failure: Overall=0 Communication=0 Last Response: <none> Failure Reason: <none> Last Success Time: <none> Last Failure Time: <none> Trust Sync: Attempts: Total=0, Success=0, Fail=0 Ongoing Failure: Overall=0 Communication=0 Last Response: <none> Failure Reason: <none> Last Success Time: <none> Last Failure Time: <none> Hello Message: Attempts: Total=0, Success=0, Fail=0 Ongoing Failure: Overall=0 Communication=0 Last Response: <none> Failure Reason: <none> Last Success Time: <none> Last Failure Time: <none> License Certificates \_\_\_\_\_ Production Cert: False Not registered. No certificates installed

HA Info \_\_\_\_\_ RP Role: Active Chassis Role: Active Behavior Role: Active RMF: True CF: True CF State: Stateless Message Flow Allowed: False Reservation Info \_\_\_\_\_ License reservation: DISABLED Overall status: Active: PID:C9800-CL-K9, SN:9KGIXIDOXFE Reservation status: NOT INSTALLED Request code: <none> Last return code: <none> Last Confirmation code: <none> Reservation authorization code: <none> Standby: PID:C9800-CL-K9, SN:9UBKZU955E4 Reservation status: NOT INSTALLED Request code: <none> Last return code: <none> Last Confirmation code: <none> Reservation authorization code: <none> Specified license reservations: Purchased Licenses: No Purchase Information Available Usage Report Summary: \_\_\_\_\_ Total: 0, Purged: 0(0) Total Acknowledged Received: 0, Waiting for Ack: 0(0) Available to Report: 0 Collecting Data: 0 Maximum Display: 0 In Storage: 0, MIA: 0(0) Report Module Status: Ready Other Info \_\_\_\_\_ Software ID: regid.2018-05.com.cisco.WLC 9500C,1.0 85665885-b865-4e32-8184-5510412fcb54 Agent State: authorized TS enable: True Transport: Smart Default URL: https://smartreceiver.cisco.com/licservice/license Locale: en\_US.UTF-8 Debug flags: 0x7 Privacy Send Hostname: True Privacy Send IP: True Build type:: Production sizeof(char) : 1 sizeof(int) : 4 sizeof(long) : 4 sizeof(char \*): 8 sizeof(time t): 4 sizeof(size t): 8 Endian: Big Write Erase Occurred: False XOS version: 0.12.0.0 Config Persist Received: False Message Version: 1.3

connect info.name: <empty> connect info.version: <empty> connect info.additional: <empty> connect info.prod: False connect info.capabilities: <empty> agent.capabilities: UTILITY, DLC, AppHA, MULTITIER, EXPORT 2, OK TRY AGAIN Check Point Interface: True Config Management Interface: False License Map Interface: True HA Interface: True Trusted Store Interface: True Platform Data Interface: True Crypto Version 2 Interface: False SAPluginMgmtInterfaceMutex: True SAPluginMgmtIPDomainName: True SmartTransportVRFSupport: True SmartAgentClientWaitForServer: 2000 SmartAgentCmReTrySend: True SmartAgentClientIsUnified: True SmartAgentCmClient: True SmartAgentClientName: UnifiedClient builtInEncryption: True enableOnInit: True routingReadyByEvent: True systemInitByEvent: True SmartTransportServerIdCheck: True SmartTransportProxySupport: True SmartAgentPolicyDisplayFormat: 0 SmartAgentReportOnUpgrade: False SmartAgentIndividualRUMEncrypt: 2 SmartAgentMaxRumMemory: 2 SmartAgentConcurrentThreadMax: 10 SmartAgentPolicyControllerModel: False SmartAgentPolicyModel: True SmartAgentFederalLicense: True SmartAgentMultiTenant: False attr365DayEvalSyslog: True checkPointWriteOnly: False SmartAgentDelayCertValidation: False enableByDefault: False conversionAutomatic: True conversionAllowed: False storageEncryptDisable: False storageLoadUnencryptedDisable: False TSPluginDisable: False bypassUDICheck: False loggingAddTStamp: False loggingAddTid: True HighAvailabilityOverrideEvent: UnknownPlatformEvent platformIndependentOverrideEvent: UnknownPlatformEvent platformOverrideEvent: UnknownPlatformEvent WaitForHaRole: False standbyIsHot: True chkPtType: 2 delayCommInit: False roleByEvent: True maxTraceLength: 150 traceAlwaysOn: True debugFlags: 0 Event log max size: 5120 KB Event log current size: 3 KB P:C9800-CL-K9,S:9KGIXIDOXFE: No Trust Data P:C9800-CL-K9,S:9UBKZU955E4: No Trust Data Overall Trust: No ID

### **Example (Smart Licensing Using Policy)**

The following is sample output from the show license tech support command.

```
Device# show license tech support
Smart Licensing Tech Support info
Smart Licensing Status
-------
Smart Licensing is ENABLED
License Reservation is ENABLED
Registration:
  Status: REGISTERED - SPECIFIC LICENSE RESERVATION
  Export-Controlled Functionality: ALLOWED
  Initial Registration: SUCCEEDED on Nov 02 03:16:01 2020 IST
License Authorization:
 Status: AUTHORIZED - RESERVED on Nov 02 03:16:01 2020 IST
Export Authorization Key:
  Features Authorized:
    <none>
Utility:
 Status: DISABLED
Data Privacy:
  Sending Hostname: yes
   Callhome hostname privacy: DISABLED
    Smart Licensing hostname privacy: DISABLED
  Version privacy: DISABLED
Transport:
  Type: Smart
  URL: https://smartreceiver.cisco.com/licservice/license
Evaluation Period:
  Evaluation Mode: Not In Use
  Evaluation Period Remaining: 89 days, 23 hours, 42 minutes, 47 seconds
License Usage
_____
Handle: 1
  License: AP Perpetual Networkstack Advantage
 Entitlement tag:
regid.2018-06.com.cisco.DNA NWStack,1.0 e7244e71-3ad5-4608-8bf0-d12f67c80896
  Description: AP Perpetual Network Stack entitled with DNA-A
  Count: 1
  Version: 1.0
```

```
Status: AUTHORIZED(3)
 Status time: Nov 02 03:16:01 2020 IST
 Request Time: Nov 02 02:55:34 2020 IST
 Export status: NOT RESTRICTED
 Soft Enforced: True
Handle: 2
 License: Aironet DNA Advantage Term Licenses
 Entitlement tag: regid.2017-08.com.cisco.AIR-DNA-A,1.0 b6308627-3ab0-4a11-a3d9-586911a0d790
 Description: DNA Advantage for Wireless
 Count: 1
 Version: 1.0
 Status: AUTHORIZED(3)
 Status time: Nov 02 03:16:01 2020 IST
 Request Time: Nov 02 02:55:34 2020 IST
 Export status: NOT RESTRICTED
 Soft Enforced: True
Product Information
_____
UDI: PID:C9800-CL-K9, SN:93BBAH93MGS
HA UDT List:
   Active:PID:C9800-CL-K9,SN:93BBAH93MGS
   Standby:PID:C9800-CL-K9,SN:9XECPSUU4XN
Agent Version
_____
Smart Agent for Licensing: 4.8.7 rel/52
Upcoming Scheduled Jobs
_____
Current time: Nov 02 03:17:23 2020 IST
Daily: Nov 03 02:47:04 2020 IST (23 hours, 29 minutes, 41 seconds remaining)
Certificate Renewal: Not Available
Certificate Expiration Check: Not Available
Authorization Renewal: Not Available
Authorization Expiration Check: Not Available
Init Flag Check: Not Available
Evaluation Expiration Check: Not Available
Ack Expiration Check: Not Available
Evaluation Expiration Warning: Not Available
IdCert Expiration Warning: Not Available
Reservation request in progress warning: Not Available
Reservation configuration mismatch between nodes in HA mode: Nov 09 03:16:30 2020 IST (6
days, 23 hours, 59 minutes, 7 seconds remaining)
Endpoint Report Request: Not Available
License Certificates
_____
Production Cert: True
Not registered. No certificates installed
```

```
HA Info
```

```
RP Role: Active
Chassis Role: Active
Behavior Role: Active
RMF: True
CF: True
CF State: Stateless
Message Flow Allowed: False
```

```
Reservation Info
 _____
License reservation: ENABLED
Overall status:
  Active: PID:C9800-CL-K9, SN:93BBAH93MGS
       Reservation status: SPECIFIC INSTALLED on Nov 02 03:16:01 2020 IST
       Export-Controlled Functionality: ALLOWED
       Request code: <none>
       Last return code: <none>
       Last Confirmation code: 102fc949
       Reservation authorization code:
UTC</startDate><endDate>2021-Apr-12
UTC</endDate><licenseType>TERM</licenseType><displayName>Aironet DNA Advantage Term
Licenses</displayName><taqDescription>DNA Advantage for
Wieless/tagesoitionsiscritionDx/stailaetxetileeetxetileeetxagesgi2N768conciscoARDAA1.0165827-360441-a9955621a039X/ayContSstantXe2D20-n-8
 UTC</startDate><endDate>2020-Dec-15
UTC</endDate><licenseType>TERM</licenseType><displayName>Aironet DNA Advantage Term
Licenses</displayName><tagDescription>DNA Advantage for
Wieless/tajesriptionExistriptionEx/striptertExistertExagregid20866.cm/ciscolA_W8ady1.0624491-3a54688af6cl2658886/tajecontEx/contExistat20286at-44
 UTC</startDate><endDate>2021-Apr-12
UTC</endDate><licenseType>TERM</licenseType><displayName>AP Perpetual Networkstack
Advantage</displayName><tagDescription>AP Perpetual Network Stack entitled with
DAA/tajacrition&sbaritionDx/sbaritionDx/stillaetXetilleetXegesid20866cnciscDANBetx1.0=2447-3e548846d2858885/tayKort55/kort>stattate20251n-18
 UTC</startDate><endDate>2020-Dec-15
UTC</endDate><licenseType>TERM</licenseType><displayName>AP Perpetual Networkstack
Advantage</displayName><tagDescription>AP Perpetual Network Stack entitled with
NA/aparininsianinin/amainin/anian/anian/anian/anian/anian/anian/anian/anian/anian/anian/anian/anian/anian/anian
  Standby: PID:C9800-CL-K9, SN:9XECPSUU4XN
       Reservation status: SPECIFIC INSTALLED on Nov 02 03:15:45 2020 IST
       Export-Controlled Functionality: ALLOWED
       Request code: <none>
       Last return code: <none>
       Last Confirmation code: ad4382fe
       Reservation authorization code:
UTC</startDate><endDate>2021-Apr-12
UTC</endDate><licenseType>TERM</licenseType><displayName>AP Perpetual Networkstack
Advantage</displayName><tagDescription>AP Perpetual Network Stack entitled with
DAA/tajecritionSubcritionDx/stariticnDx/stitleretxetitleretxegregid21748.conciscoAR4DA31.0163827-3104611-63D-553140/38/tayKontX5ArtDa20284140
 UTC</startDate><endDate>2021-Apr-12
UTC</endDate><licenseType>TERM</licenseType><displayName>Aironet DNA Advantage Term
Licenses</displayName><tagDescription>DNA Advantage for
VILLEAAMATUUSEETINDAATIMUAATIMUAATUUSEETINTEATUUSAJEETINTEATUUSAJEETINTEATUUSEETINTEATUUSEET
Specified license reservations:
  Aironet DNA Advantage Term Licenses (AIR-DNA-A):
    Description: DNA Advantage for Wireless
    Total reserved count: 20
    Term information:
       Active: PID:C9800-CL-K9, SN:93BBAH93MGS
         License type: TERM
           Start Date: 2020-OCT-14 UTC
           End Date: 2021-APR-12 UTC
           Term Count: 5
           Subscription ID: <none>
         License type: TERM
           Start Date: 2020-JUN-18 UTC
           End Date: 2020-DEC-15 UTC
           Term Count: 5
           Subscription ID: <none>
       Standby: PID:C9800-CL-K9,SN:9XECPSUU4XN
```

```
License type: TERM
          Start Date: 2020-OCT-14 UTC
          End Date: 2021-APR-12 UTC
          Term Count: 10
          Subscription ID: <none>
  AP Perpetual Networkstack Advantage (DNA NWStack):
    Description: AP Perpetual Network Stack entitled with DNA-A
    Total reserved count: 20
    Term information:
      Active: PID:C9800-CL-K9,SN:93BBAH93MGS
        License type: TERM
          Start Date: 2020-OCT-14 UTC
         End Date: 2021-APR-12 UTC
          Term Count: 5
          Subscription ID: <none>
        License type: TERM
          Start Date: 2020-JUN-18 UTC
          End Date: 2020-DEC-15 UTC
          Term Count: 5
          Subscription ID: <none>
      Standby: PID:C9800-CL-K9, SN:9XECPSUU4XN
        License type: TERM
          Start Date: 2020-OCT-14 UTC
         End Date: 2021-APR-12 UTC
          Term Count: 10
          Subscription ID: <none>
Other Info
_____
Software ID: regid.2018-05.com.cisco.WLC 9500C,1.0 85665885-b865-4e32-8184-5510412fcb54
Agent State: authorized
TS enable: True
Transport: Smart
  Default URL: https://smartreceiver.cisco.com/licservice/license
Locale: en US.UTF-8
Debug flags: 0x7
Privacy Send Hostname: True
Privacy Send IP: True
Build type:: Production
sizeof(char) : 1
sizeof(int)
             : 4
sizeof(long) : 4
sizeof(char *): 8
sizeof(time t): 4
sizeof(size t): 8
Endian: Big
Write Erase Occurred: False
XOS version: 0.12.0.0
Config Persist Received: False
Message Version: 1.3
connect info.name: <empty>
connect info.version: <empty>
connect info.additional: <empty>
connect_info.prod: False
connect info.capabilities: <empty>
agent.capabilities: UTILITY, DLC, AppHA, MULTITIER, EXPORT 2, OK TRY AGAIN
SmartAgentClientWaitForServer: 2000
SmartAgentCmReTrySend: True
SmartAgentClientIsUnified: True
SmartAgentCmClient: True
SmartAgentClientName: UnifiedClient
builtInEncryption: True
enableOnInit: True
routingReadyByEvent: True
```

systemInitByEvent: True SmartAgentFederalLicense: True SmartAgent Crypto Exit CB: 0x55B353357A20 SmartAgent Crypto Start CB: 0x55B353357A10 SmartAgentMultiTenant: False attr365DayEvalSyslog: True checkPointWriteOnly: False SmartAgentDelayCertValidation: False enableByDefault: False conversionAutomatic: True conversionAllowed: False storageEncryptDisable: False storageLoadUnencryptedDisable: False TSPluginDisable: False bypassUDICheck: False loggingAddTStamp: False loggingAddTid: True platformOverrideEvent: UnknownPlatformEvent WaitForHaRole: False standbyIsHot: True chkPtType: 2 delayCommInit: False roleByEvent: True maxTraceLength: 150 traceAlwaysOn: True debugFlags: 0 Event log max size: 5120 KB Event log current size: 21 KB

# show license udi

To display Unique Device Identifier (UDI) information for a product instance, enter the **show license udi** command in privileged EXEC mode. In a High Availability set-up, the output displays UDI information for all connected product instances.

### show license udi

| Syntax Description | This command has no keywords or arguments                                                                                                    |                                                                                               |  |
|--------------------|----------------------------------------------------------------------------------------------------|-----------------------------------------------------------------------------------------------|--|
| Command Modes      | Privileged EXEC                                                                                                    |                                                                                               |  |
| Command History    | Release                                                                                                    | Modification                                                                                  |  |
|                    | Cisco IOS XE Gibraltar 16.10.1                                                                                                    | This command was introduced.                                                                  |  |
|                    | Cisco IOS XE Amsterdam 17.3.2a                                                                                                    | This command continues to be available with the introduction of Smart Licensing Using Policy. |  |
| Usage Guidelines   | <b>Smart Licensing Using Policy</b> : If the software version on the device (also referred to as a product instance) is Cisco IOS XE Amsterdam 17.3.2a or a later release, command output displays fields pertinent to Smart Licensing Using Policy. |                                                                                               |  |
|                    | <b>Smart Licensing</b> : If the software version on the device is Cisco IOS XE Amsterdam 17.3.1 or an earlier release, command output displays fields pertinent to Smart Licensing.                                                                  |                                                                                               |  |
|                    | Examples                                                                                                    |                                                                                               |  |
|                    | show license udi with Standalone Product Instance, on page 785                                                                                                    |                                                                                               |  |
|                    | show license udi with Active and Standby, on page 785                                                                                                    |                                                                                               |  |
|                    | show license udi with Standalone Product Instance                                                                                                    |                                                                                               |  |
|                    | The following is sample output from the show license udi command on a standalone product instance.                                                                                                    |                                                                                               |  |
|                    | Device# show license udi                                                                                                    |                                                                                               |  |
|                    | UDI: PID:C9800-L-F-K9,SN:FCW2                                                                                                    | 323W016                                                                                       |  |
|                    | show license udi with Active and Standby                                                                                                    |                                                                                               |  |
|                    | The following is sample output from the <b>show license udi</b> command in a High Availability set-up where an active and a standby product instances exist. UDI information is displayed for both.                                                  |                                                                                               |  |
|                    | Device# show license udi                                                                                                    |                                                                                               |  |
|                    | UDI: PID:C9800-CL-K9,SN:93BBA                                                                                                    | H93MGS                                                                                        |  |

```
HA UDI List:
Active:PID:C9800-CL-K9,SN:93BBAH93MGS
Standby:PID:C9800-CL-K9,SN:9XECPSUU4XN
```

# show license usage

To display license usage information such as status, a count of licenses being used, and enforcement type, enter the **show license usage** command in privileged EXEC mode.

### show license usage

| Syntax Description | This command has no keywords or arguments                                           |                                                                                                    |
|--------------------|-------------------------------------------------------------------------------------|----------------------------------------------------------------------------------------------------|
| Command Modes      | Privileged EXEC                                                                     |                                                                                                    |
| Command History    | Release                                                                             | Modification                                                                                                    |
|                    | This command was introduced in a release earlier than Cisco IOS XE Amsterdam 17.3.2 | This command was introduced.                                                                                                    |
|                    | Cisco IOS XE Amsterdam 17.3.2a                                                      | Command output was updated to reflect new fields that are<br>applicable to Smart Licensing Using Policy. This includes the<br>Status, Enforcement type fields. |
|                    |                                                                                     | Command output was also updated to remove reservation related<br>information, authorization status information, and export status<br>information.              |

# Usage Guidelines Smart Licensing Using Policy: If the software version on the device (also referred to as a product instance) is Cisco IOS XE Amsterdam 17.3.2a or a later release, command output displays fields pertinent to Smart Licensing Using Policy.

**Smart Licensing**: If the software version on the device is Cisco IOS XE Amsterdam 17.3.1 or an earlier release, command output displays fields pertinent to Smart Licensing.

### **Examples**

See Table 21: show license usage Field Descriptions, on page 786 for information about fields shown in the display.

show license usage with unenforced licenses (Smart Licensing Using Policy), on page 787

show license usage with unenforced SLR licenses (Smart Licensing Using Policy), on page 788

Table 21: show license usage Field Descriptions

| Field                  | Description                                                                                              |
|------------------------|----------------------------------------------------------------------------------------------------|
| License Authorization: | Displays overall authorization status.                                                                   |
| Status:                |                                                                                                    |
| 0:                     | Name of the license as in CSSM.                                                                          |
|                        | If this license is one that requires an authorization code, the name of the license comes from the code. |

| Field                    | Description                                                                                                    |
|--------------------------|----------------------------------------------------------------------------------------------------|
| Description              | Description of the license as in CSSM.                                                                                |
| Count                    | License count. If the license is not in-use, the count is reflected as zero.                                          |
| Version                  | Version.                                                                                                    |
| Status                   | License status can be one of the following                                                                            |
|                          | • In-Use: Valid license, and in-use.                                                                                  |
|                          | • Not In-Use                                                                                                    |
|                          | • Not Authorized: Means that the license requires installation of SLAC before use. For more information, see          |
| Export Status:           | Indicates if this license is export-controlled or not.<br>Accordingly, one of the following statuses is<br>displayed: |
|                          | • RESTRICTED - ALLOWED                                                                                                |
|                          | RESTRICTED - NOT ALLOWED                                                                                              |
|                          | NOT RESTRICTED                                                                                                    |
| Feature name             | Name of the feature that uses this license.                                                                           |
| Feature Description:     | Description of the feature that uses this license.                                                                    |
| Utility Subscription id: | ID                                                                                                    |
|                          | Not applicable, because the corresponding confiuration option is not supported.                                       |
| Enforcement type         | Enforcement type status for the license. This may be one of the following:                                            |
|                          | • ENFORCED                                                                                                    |
|                          | NOT ENFORCED                                                                                                    |
|                          | • EXPORT RESTRICTED - ALLOWED                                                                                         |
|                          | • EXPORT RESTRICTED - NOT ALLOWED                                                                                     |
|                          | For more information about enforcement types, see <link tbd=""/>                                                      |

### show license usage with unenforced licenses (Smart Licensing Using Policy)

The following is sample output of the show license usage command. Unenforced licenses are in-use here.

```
Device# show license usage
License Authorization:
  Status: Not Applicable
air-network-essentials (DNA NWSTACK E):
  Description: air-network-essentials
  Count: 1
 Version: 1.0
 Status: IN USE
 Export status: NOT RESTRICTED
  Feature Name: air-network-essentials
 Feature Description: air-network-essentials
 Enforcement type: NOT ENFORCED
 License type: Perpetual
air-dna-essentials (AIR-DNA-E):
  Description: air-dna-essentials
  Count: 1
 Version: 1.0
 Status: IN USE
 Export status: NOT RESTRICTED
  Feature Name: air-dna-essentials
 Feature Description: air-dna-essentials
 Enforcement type: NOT ENFORCED
 License type: Perpetual
```

### show license usage with unenforced SLR licenses (Smart Licensing Using Policy)

The following is sample output of the **show license usage** command. Migrated SLR licenses are in-use here:

```
Device# show license usage
```

```
air-network-advantage (DNA NWStack):
 Description: air-network-advantage
 Count: 1
 Version: 1.0
 Status: IN USE
 Export status: NOT RESTRICTED
 Feature Name: air-network-advantage
 Feature Description: air-network-advantage
 Enforcement type: NOT ENFORCED
 License type: Perpetual
 Reservation:
   Reservation status: SPECIFIC INSTALLED
   Total reserved count: 20
air-dna-advantage (AIR-DNA-A):
 Description: air-dna-advantage
 Count: 1
 Version: 1.0
 Status: IN USE
 Export status: NOT RESTRICTED
 Feature Name: air-dna-advantage
 Feature Description: air-dna-advantage
 Enforcement type: NOT ENFORCED
 License type: Perpetual
 Reservation:
   Reservation status: SPECIFIC INSTALLED
   Total reserved count: 20
```

L

# show platform software sl-infra

To display troubleshooting information and for debugging, enter the **show platform software sl-infra** command in privileged EXEC mode. The output of this command is used by the technical support team, for troubleshooting and debugging.

| software sl-infra { all   current   debug       | show platform software sl-in | S                        |
|-------------------------------------------------|------------------------------|--------------------------|
| ays current, debugging, and stored informat     | all Displays current, de     | tax Description          |
| ays current license-related information.        | current Displays current lic |                          |
| les debugging                                   | debug Enables debugging      |                          |
| ays information that is stored on the product i | stored Displays informatio   | -                        |
| CC                                              | Privileged EXEC              | nmand Modes <sup>P</sup> |
| Modification                                    | Release                      | nmand History            |
| Amsterdam 17.3.2a This command was introduced.  | Cisco IOS XE Amsterdam 17.   |                          |
|                                                 |                              |                          |

Guidelines When you encounter an error message that you are not able to resolve, along with a copy of the message that appears on the console or in the system log, provide your Cisco technical support representative with sample output of these commands: show license tech support, show license history message, and the show platform software sl-infra all privileged EXEC commands.

fqdn

0

# show platform software tls client summary

To view the TLS client summary details, use the show platform software tls client summary command.

N/A

60

300

20

|                    | show platform s      | oftware tls c | lient su | mmary      |                   |          |            |            |
|--------------------|----------------------|---------------|----------|------------|-------------------|----------|------------|------------|
| Syntax Description | This command         | nas no keywo  | rds or a | rguments.  |                   |          |            |            |
| Command Modes      | Global configura     | tion          |          |            |                   |          |            |            |
| Command History    | Release              |               | Мос      | lification |                   | -        |            |            |
|                    | Cisco IOS XE B       | engaluru 17.6 | 6.1 This | comman     | d was introduced. | -        |            |            |
| Examples           | This example sh      | ows how to v  | iew the  | TLS clien  | t summary detail  | s:       |            |            |
|                    | Device # <b>show</b> | platform sc   | ftware   | tls clie   | ent summary       |          |            |            |
|                    | Name ID              | Gateway       | Port     | Auth       | Trustpoint        | DPD Time | Rekey Time | Retry Time |

8443 PSK

Cisco Embedded Wireless Controller on Catalyst Access Points Command Reference for Cisco IOS XE Dublin 17.10.x

## show platform software client detail

To display a summary of TLS client session detail, session statistics, tunnel statistics, and DNS counters, use the show platform software client detail command.

show platform software client detail

Syntax Description This command has no keywords or arguments. Global configuration **Command Modes Command History** Modification Release Cisco IOS XE Bengaluru 17.6.1 This command was introduced. **Examples** This example shows how to view the TLS client summary details: Device # show platform software client detail TLS Client : Session Detail Session Name : fqdn FQDN resolved IP : 10.194.234.149 ТD : 0 Created : 04/20/21 00:36:42 : 04/22/21 05:56:03 Updated : Up (Rekey) : 04/21/21 20:30:21 ( 9 hours 25 minutes 45 seconds ) State Up Time : 04/21/21 20:30:01 Down Time Rekey Time : 04/22/21 05:55:51 ( 15 seconds ) TLS Session Statistics : 3 Up Notifications Down Notifications : 2 Rekey Notifications : 636 DP State Updates : 0 DPD Cleanups : 0 Packets From Packets To Packet Errors To Bytes From Bvtes To \_\_\_\_\_ \_\_\_\_\_ BinOS 80 0 0 IOSd 0 0 0 0 TLS Client 0 0 0 0 TLS Tunnel Statistics Tx Packets Rx Packets Type \_\_\_\_\_ 80 Total 0 CSTP Ctrl 3836 3836 CSTP Data 80 0 Requests Туре Responses -----

| CSTP Cfg 63                                                                                                    | 39                                      | 639                          |
|----------------------------------------------------------------------------------------------------|-----------------------------------------|------------------------------|
| CSTP DPD 319                                                                                                    | 97                                      | 3197                         |
| Invalid CSTP Rx<br>Injected Packet Succ<br>Injected Packet Fail                                                  |                                         |                              |
| Consumed Packets                                                                                                 | : 0                                     |                              |
| TLS Tunnel DNS Count<br>DNS Resolve Request<br>DNS Resolve Request<br>DNS Resolve Success<br>DNS Resolve Failure | Success Count<br>Failure Count<br>Count | : 641<br>: 0<br>: 639<br>: 2 |

### show platform software tls statistics

Invalid

To view the TLS client global statistic details, use the **show platform software tls statistics** command.

show platform software tls statistics Syntax Description This command has no keywords or arguments. Global configuration **Command Modes Command History** Release Modification Cisco IOS XE Bengaluru 17.6.1 This command was introduced. **Examples** This example shows how to view the TLS client summary details: Device # show platform software tls statistics TLS Client - Global Statistics Session Statistics Up/Down : 5/2 : 636 Rekeys • 036 • 0 DP Updates DPD Cleanups : Packets From Packets To Packet Errors To Bytes From Bytes To \_\_\_\_\_ 85 BinOS 0 0 0 IOSd 0 0 0 0 0 TLS Client 0 0 0 0 Tunnel Statistics SSL Handshake Init/Done : 641/641 TCP Connection Req/Done : 641/641 Tunnel Packets Rx/Tx : 85/0 Injected / Failed : 0/0 : 0 Consumed CSTP Packets : 3839 / 3839 Control Rx/Tx Data Rx/Tx : 0 / 85 Config Req/Resp : 641 / 641 DPD Req/Resp : 3198 / 3198 Invalid Rx : 0 FQDN Counters Req/Resp/Success : 0/0/0 NAT Counters : 0/0 Transalte In/Out Ignore In/Out : 0/0 Failed : 0

: 0

| No Entry<br>Unsupporte | : 0<br>d : 0                     |        |
|------------------------|----------------------------------|--------|
| Internal C             | ounters                          |        |
| Туре                   | Allocated                        | Freed  |
| EV                     | 1299                             | 1295   |
| Tunnel                 | 5                                | 4      |
| Conn                   | 643                              | 642    |
| Sess                   | 3                                | 2      |
| Config Mes<br>Type     | sage Related Counters<br>Success | Failed |
| Create                 | 3                                | 0      |
| Delete                 | 2                                | 0      |

# show platform software tls session summary

To view the tls client session summary, use the show platform software tls session summary command.

|                    | show platform software               | tls session summary                     |                                   |
|--------------------|--------------------------------------|-----------------------------------------|-----------------------------------|
| Syntax Description | This command has no ke               | eywords or arguments.                   |                                   |
| Command Modes      | Global configuration                 |                                         |                                   |
| Command History    | Release                              | Modification                            |                                   |
|                    | Cisco IOS XE Bengaluru               | 17.6.1 This command was introduced.     |                                   |
| Examples           | This example shows how               | to view the TLS client summary details: |                                   |
|                    | Device # show platfor                | m software tls session summary          |                                   |
|                    | TLS Client - Session<br>Name ID Crea | -                                       | Elapsed                           |
|                    | fqdn 0 04/20/                        | 21 00:36:42 Up 04/21/21 20:30           | :21 9 hours 26 minutes 44 seconds |

# show logging profile wireless end timestamp

To specify log filtering end location timestamp for filtering, use the **show logging profile wireless end timestamp** command.

show logging profile wireless end timestamp time-stamp

**Syntax Description** *time-stamp* Time to end the filtering. For example, 2017/02/10 14:41:50.849.

Command Modes Privileged EXEC (#)

**Command Default** 

None

| Command History | Release                        | Modification                 |  |  |  |
|-----------------|--------------------------------|------------------------------|--|--|--|
|                 | Cisco IOS XE Gibraltar 16.10.1 | This command was introduced. |  |  |  |

Usage Guidelines Ensure that you enable internal keyword using the show logging profile wireless internal command to get the trace output.

### Example

The following example shows how to specify log filtering end location timestamp for filtering:

Device# show logging profile wireless end timestamp 2017/02/10 14:41:50.849

# show logging profile wireless filter

To specify filter for logs, use the show logging profile wireless filter command.

|                    | show logging profile wireless fil                        | lter {ipv4   mac   string   uuid }    |                                          |
|--------------------|----------------------------------------------------------|---------------------------------------|------------------------------------------|
| Syntax Description | ipv4 Selects logs with specific                          | c IP address app context.             |                                          |
|                    | mac Selects logs with specific                           | e MAC app context.                    |                                          |
|                    | string Selects logs with specific                        | c string app context.                 |                                          |
|                    | uuid Selects logs with specific                          | Universally Unique Identifier (U      | JUID) app context.                       |
| Command Default    | - None                                                   |                                       |                                          |
| Command Modes      | Privileged EXEC (#)                                      |                                       |                                          |
| Command History    | Release                                                  | Modification                          |                                          |
|                    | Cisco IOS XE Gibraltar 16.10.1                           | This command was introduced.          |                                          |
| Usage Guidelines   | Ensure that you enable <b>internal</b> the trace output. | keyword using the <b>show logging</b> | profile wireless internal command to get |
|                    | Without the internal keyword, or                         | nly customer curated logs are dis     | splayed.                                 |
|                    | Example                                                  |                                       |                                          |

Example

The following example shows how to specify filter for logs: Device# show logging profile wireless filter ipv4 10.10.11.1

# show logging profile wireless fru

To specify field-replaceable unit (FRU) specific commands, use the **show logging profile wireless fru** command.

show logging profile wireless fru {0 {reverse | to-file}| chassis} {0 {reverse | to-file} | chassis}

| Syntax Description               | 0          | SPA-Inter-Processor slot 0.                            |
|----------------------------------|------------|--------------------------------------------------------|
|                                  | reverse    | Shows logs in reverse chronological order.             |
|                                  | to-file    | Decodes files stored in disk and write output to file. |
|                                  | chassis    | Chassis name.                                          |
| Command Default                  | None       |                                                        |
|                                  |            |                                                        |
| Command Modes                    | Privilegeo | d EXEC (#)                                             |
| Command Modes<br>Command History | Privileged | d EXEC (#) Modification                                |

# **Usage Guidelines** Ensure that you enable **internal** keyword using the **show logging profile wireless internal** command to get the trace output.

Without the internal keyword, only customer curated logs are displayed.

### Example

The following example shows how to specify FRU specific commands:

Device# show logging profile wireless fru 0

L

# show logging profile wireless internal

To select all the logs, use the show logging profile wireless internal command.

show logging profile wireless internal **Syntax Description** This command has no keywords or arguments. **Command Default** None Privileged EXEC (#) **Command Modes Command History** Release Modification Cisco IOS XE Gibraltar 16.10.1 This command was introduced. Ensure that you enable internal keyword using the show logging profile wireless internal command to get **Usage Guidelines** the trace output. Without the internal keyword, only customer curated logs are displayed. Example The following example shows how to display all the logs: Device# show logging profile wireless internal

# show logging profile wireless level

To select logs above a specific level, use the show logging profile wireless level command.

show logging profile wireless level { debug | emergency | error | info | noise | notice | verbose | warning
}

| Syntax Description | debug                          | Selects debug me    | essages.                     |               |           |   |
|--------------------|--------------------------------|---------------------|------------------------------|---------------|-----------|---|
|                    | emergency                      | Selects emergenc    | y possible messags.          |               |           |   |
|                    | error                          | Selects error mes   | sages.                       |               |           |   |
|                    | info                           | Selects informati   | onal messages.               |               |           |   |
|                    | noise                          | Selects maximum     | possible messages.           |               |           |   |
|                    | notice                         | Selects notice me   | essages.                     |               |           |   |
|                    | verbose                        | Selects verbose d   | lebug messages.              |               |           |   |
|                    | warning                        | Selects warning     | messages.                    |               |           |   |
| Command Default    | None                           |                     |                              |               |           |   |
| Command Modes      | Privileged EX                  | KEC (#)             |                              |               |           |   |
| Command History    | Release                        |                     | Modification                 |               |           |   |
|                    | Cisco IOS X                    | E Gibraltar 16.10.1 | This command was introduced. | 5             |           |   |
| Usage Guidelines   | Ensure that yet the trace outp |                     | keyword using the s          | how loggin    | g profile | , |
|                    | Without the i                  | nternal keyword, o  | only customer curate         | d logs are d  | isplayed. |   |
|                    | Example                        |                     |                              |               |           |   |
|                    | The following                  | g example shows h   | ow to select logs abo        | ove a specifi | ic level: |   |
|                    | Device# sho                    | w logging profil    | e wireless level             | info          |           |   |
|                    |                                |                     |                              |               |           |   |

# show logging profile wireless module

To select logs for specific modules, use the show logging profile wireless module command.

show logging profile wireless module module-name

| Syntax Description | <i>module-name</i> A comma or spa                        | ace separated list of module na    | mes. For example, dbal, tdllib or "dbal tdllib". |
|--------------------|----------------------------------------------------------|------------------------------------|--------------------------------------------------|
| Command Default    | None                                                     |                                    |                                                  |
| Command Modes      | Privileged EXEC (#)                                      |                                    |                                                  |
| Command History    | Release                                                  | Modification                       | _                                                |
|                    | Cisco IOS XE Gibraltar 16.10.1                           | This command was introduced.       | _                                                |
| Usage Guidelines   | Ensure that you enable <b>internal</b> the trace output. | keyword using the <b>show logg</b> | ing profile wireless internal command to get     |
|                    | Without the <b>internal</b> keyword, o                   | only customer curated logs are     | displayed.                                       |
|                    | Example                                                  |                                    |                                                  |
|                    | The following example shows h                            | ow to select logs for specific r   | nodules:                                         |
|                    | Device# show logging profil                              | e wireless module dbal.            |                                                  |

### show logging profile wireless reverse

To view logs in reverse chronological order, use the **show logging profile wireless reverse** command.

show logging profile wireless reverse Syntax Description This command has no keywords or arguments. None **Command Default** Privileged EXEC (#) **Command Modes Command History** Release Modification Cisco IOS XE Gibraltar 16.10.1 This command was introduced. Ensure that you enable internal keyword using the show logging profile wireless internal command to get **Usage Guidelines** the trace output. Without the internal keyword, only customer curated logs are displayed.

#### Example

The following example shows how to view logs in reverse chronological order:

Device# show logging profile wireless reverse

# show logging profile wireless start

To specify log filtering start location, use the **show logging profile wireless start** command.

show logging profile wireless start {marker marker | timestamp }

| Syntax Description | <b>marker</b> The marker to start filtering from. It must match with previously set marker. |                           |                                  |                                             |
|--------------------|---------------------------------------------------------------------------------------------|---------------------------|----------------------------------|---------------------------------------------|
|                    | timestamp                                                                                   | The timestamp for         | r filtering. for example, "2017/ | )2/10 14:41:50.849".                        |
| Command Default    | None                                                                                        |                           |                                  |                                             |
| Command Modes      | Privileged EX                                                                               | EC (#)                    |                                  |                                             |
| Command History    | Release                                                                                     |                           | Modification                     | -                                           |
|                    | Cisco IOS XE                                                                                | Gibraltar 16.10.1         | This command was introduced.     | -                                           |
| Usage Guidelines   | Ensure that yo the trace output                                                             |                           | keyword using the show logging   | ng profile wireless internal command to get |
|                    | Without the in                                                                              | <b>iternal</b> keyword, c | only customer curated logs are   | lisplayed.                                  |

#### Example

The following example shows how to specify log filtering start location:

Device# show logging profile wireless start timestamp 2017/02/10 14:41:50.849

# show logging profile wireless switch

To specify the switch to look for logs, use the **show logging profile wireless switch** command.

show logging profile wireless switch {switch-num | active | standby }

| Syntax Description | active      | Selects the active ins        | stance.                           |                                               |
|--------------------|-------------|-------------------------------|-----------------------------------|-----------------------------------------------|
|                    | standby     | Selects the standby instance. |                                   |                                               |
| Command Default    | None        |                               |                                   |                                               |
| Command Modes      | Privileged  | EXEC (#)                      |                                   |                                               |
| Command History    | Release     |                               | Modification                      |                                               |
|                    | Cisco IOS   | S XE Gibraltar 16.10.1        | This command was introduced.      |                                               |
| Usage Guidelines   | Ensure that | -                             | keyword using the <b>show log</b> | ging profile wireless internal command to get |

Without the internal keyword, only customer curated logs are displayed.

#### Example

The following example shows how to specify the number to look for logs:

Device# show logging profile wireless switch active

# show logging profile wireless to-file

To decode files stored in disk and write the output to a file, use the **show logging profile wireless to-file** command.

show logging profile wireless to-file output-file-name

| Syntax Description | <i>output-file-name</i> Output file name. File with this name will be created in the flash memory. |                                  |                                  |  |
|--------------------|----------------------------------------------------------------------------------------------------|----------------------------------|----------------------------------|--|
| Command Default    | None                                                                                               |                                  |                                  |  |
| Command Modes      | Privileged EXEC (#)                                                                                |                                  |                                  |  |
| Command History    | Release                                                                                            | Modification                     | -                                |  |
|                    | Cisco IOS XE Gibraltar 16.10.1                                                                     | This command was introduced.     | -                                |  |
| Usage Guidelines   | Ensure that you enable <b>internal</b> the trace output.                                           | keyword using the show loggin    | ag profile wireless internal con |  |
|                    | Without the <b>internal</b> keyword, o                                                             | only customer curated logs are c | lisplayed.                       |  |
|                    | Evennle                                                                                            |                                  |                                  |  |

#### Example

The following example shows how to decode files stored in disk and write the output to a file:

Device# show logging profile wireless to-file testfile

to get

### show mdns-sd cache

To view mDNS cache details, use the show mdns-sd cache command.

|                    | detail   glan-id $<1 - 5>$   lo                            | ac-address (H.H.H)   client-mac client-mac-address (H.H.H)  <br>cation-group <0 - 4096>   mdns-ap mac address (H.H.H) |
|--------------------|------------------------------------------------------------|----------------------------------------------------------------------------------------------------|
|                    | rlan-id <1 - 128>   statist<br>{ <1 - 4294967295>   shared | tics   type { A-AAAA   PTR   SRV   TXT }   udn<br>}   wired   wlan-id <0 - 4096> }                                    |
| Syntax Description | ap-mac mac-address (H.H.H)                                 | Specifies the AP Ethernet MAC address.                                                                                |
|                    | client-mac client-mac-address (H.                          | <i>H.H.</i> Specifies the client MAC address.                                                                         |
|                    | detail                                                     | Specifes the cache in detail.                                                                                         |
|                    | location-group <0 - 4096>                                  | Specifies the location group. The value range is from 0 to 4096.                                                      |
|                    | mdns-ap mdns-ap mac address (H                             | ( <i>H.H.</i> ) Specifies the cache learnt from a specific mDNS AP.                                                   |
|                    | <b>rlan-id</b> <1 - 128>                                   | Specifies the remote LAN ID. The value range is from 1 - 128.                                                         |
|                    | statistics                                                 | Specifies the mDNS cache statistics.                                                                                  |
|                    | type                                                       | Specifies the mDNS record type. The record types are, A-AAAA, PTR, SRV, and TXT.                                      |
|                    | udn <1 - 4294967295>                                       | Specifies the UDN ID. The value range is from 1 to 4294967295.                                                        |
|                    | shared                                                     | Specifies the UDN shared services.                                                                                    |
|                    | wired                                                      | Specifies the mDNS services from wired clients.                                                                       |
|                    | wlan-id <0 - 4096>                                         | Specifies the WLAN ID. The value range is from 1 to 4096.                                                             |
| Command Default    | - None                                                     |                                                                                                    |
| Command Modes      | Privileged EXEC mode                                       |                                                                                                    |
| Command History    | Release                                                    | Nodification                                                                                                    |
|                    | Cisco IOS XE Amsterdam 17.3.1 T                            | This command was ntroduced.                                                                                           |
| Usage Guidelines   | None                                                       |                                                                                                    |
|                    | Example                                                    |                                                                                                    |
|                    | The following example shows how                            | to view the mDNS cache details:                                                                                       |

Device# show mdns-sd cache

L

### show mdns-sd cache detail

To view the multicast DNS (mDNS) cache details, use the show mdns-sd cache detail command.

 show mdns-sd cache detail

 Syntax Description
 This command has no keywords or arguments.

 Command Default
 None

 Command Modes
 Privileged EXEC (#)

 Command History
 Release
 Modification

 Cisco IOS XE Amsterdam 17.1.1s
 This command was introduced.

#### Example

The following is sample output from the show mdns-sd cache detail command:

```
Device# show mdns-sd cache detail
```

```
Name: _printer._tcp.local
Type: PTR
TTL: 4500
VLAN: 21
Client MAC: ace2.d3bc.047e
Remaining-Time: 4383
mDNS Service Policy: default-mdns-service-policy
Rdata: HP OfficeJet Pro 8720 [BC047E] (2)._printer._tcp.local
```

# show mdns-sd cache upn shared

To view the multicast DNS (mDNS) cache user personal network shared services details, use the **show mdns-sd** cache upn shared command.

#### show mdns-sd cache upn shared

| Syntax Description This command has no keywords or arguments. |                                |                              |
|---------------------------------------------------------------|--------------------------------|------------------------------|
| Command Default                                               | None                           |                              |
| Command Modes                                                 | Privileged EXEC (#)            |                              |
| Command History                                               | Release                        | Modification                 |
|                                                               | Cisco IOS XE Amsterdam 17.1.1s | This command was introduced. |

#### Example

The following is sample output from the **show mdns-sd cache upn shared** command that displays the mDNS cache UPN shared services details:

Device# show mdns-sd cache upn shared

|                                                                          |              | PTR  | Recor | rds            |
|--------------------------------------------------------------------------|--------------|------|-------|----------------|
| RECORD-NAME<br>RR-RECORD-DATA                                            | <br>TTL      | TYPE | ID    | CLIENT-MAC     |
| 9.1.1.7.5.D.E.F.F.F.6.C.7.E.2.1.0.0.0.0.0.0<br>HP10E7C6D57119-2860.local | 4500         | WLAN | 2     | 10e7.c6d5.7119 |
| _servicesdns-sdudp.local<br>ipps. tcp.local                              | 4500         | WLAN | 2     | 10e7.c6d5.7119 |
|                                                                          |              | WLAN | 2     | 10e7.c6d5.7119 |
|                                                                          | 4500         | WLAN | 2     | 10e7.c6d5.7119 |
|                                                                          | 4500         | WLAN | 2     | 10e7.c6d5.7119 |
| ippstcp.local<br>HP DeskJet 5000 series [D57119] (3127). ipps.           | 4500         | WLAN | 2     | 10e7.c6d5.7119 |
|                                                                          | 4500         | WLAN | 2     | 10e7.c6d5.7119 |
|                                                                          | 4500<br>cp.1 | WLAN | 2     | 10e7.c6d5.7119 |
| _printsubipptcp.local<br>HP DeskJet 5000 series [D57119] (3127). ipp. t  | 4500         | WLAN | 2     | 10e7.c6d5.7119 |
|                                                                          | 4500         | WLAN | 2     | 10e7.c6d5.7119 |
|                                                                          |              |      |       |                |
|                                                                          |              | SRV  | Recor | rds            |
| RECORD-NAME                                                              | TTL          | TYPE | ID    | CLIENT-MAC     |

RR-RECORD-DATA

| HP DeskJet 5000 series [D57119] (3127)ipp.                                                                                                    | _ 4500                                                                                                    | WLAN                                                 | 2                                                                                                    | 10e7.c6d5.7119                                                                                                    | 0 |
|----------------------------------------------------------------------------------------------------|----------------------------------------------------------------------------------------------------|------------------------------------------------------|----------------------------------------------------------------------------------------------------|----------------------------------------------------------------------------------------------------|---|
| 0 631 HP10E7C6D57119-2860.local<br>HP DeskJet 5000 series [D57119] (3127). http                                                                                                    | . 4500                                                                                                    | WLAN                                                 | 2                                                                                                    | 10e7.c6d5.7119                                                                                                    | 0 |
| 0 80 HP10E7C6D57119-2860.local                                                                                                    |                                                                                                    |                                                      |                                                                                                    |                                                                                                    |   |
| HP DeskJet 5000 series [D57119] (3127)ipps                                                                                                    | 4500                                                                                                    | WLAN                                                 | 2                                                                                                    | 10e7.c6d5.7119                                                                                                    | 0 |
| 0 631 HP10E7C6D57119-2860.local<br>HP DeskJet 5000 series [D57119] (3127). usca                                                                                                    | ın 4500                                                                                                    | WLAN                                                 | 2                                                                                                    | 10e7.c6d5.7119                                                                                                    | 0 |
| 0 8080 HP10E7C6D57119-2860.local                                                                                                    | 4500                                                                                                    | WILAN                                                | 2                                                                                                    | 1007.0003.7115                                                                                                    | 0 |
| HP DeskJet 5000 series [D57119] (3127)priv                                                                                                    | re 4500                                                                                                    | WLAN                                                 | 2                                                                                                    | 10e7.c6d5.7119                                                                                                    | 0 |
| 0 80 HP10E7C6D57119-2860.local                                                                                                    |                                                                                                    |                                                      |                                                                                                    |                                                                                                    |   |
| HP DeskJet 5000 series [D57119] (3127)usca                                                                                                    | ın 4500                                                                                                    | WLAN                                                 | 2                                                                                                    | 10e7.c6d5.7119                                                                                                    | 0 |
| 0 443 HP10E7C6D57119-2860.local<br>HP DeskJet 5000 series [D57119] (3127). scar                                                                                                    | in 4500                                                                                                    | WLAN                                                 | 2                                                                                                    | 10e7.c6d5.7119                                                                                                    | 0 |
| 0 8080 HP10E7C6D57119-2860.local                                                                                                    | 111 4500                                                                                                    | W1121W                                               | 2                                                                                                    | 1007.0003.7119                                                                                                    | 0 |
| HP DeskJet 5000 series [D57119] (3127)pdl-                                                                                                    | d 4500                                                                                                    | WLAN                                                 | 2                                                                                                    | 10e7.c6d5.7119                                                                                                    | 0 |
| 0 9100 HP10E7C6D57119-2860.local                                                                                                    |                                                                                                    |                                                      |                                                                                                    |                                                                                                    |   |
|                                                                                                    |                                                                                                    | A/                                                   | AAAA Re                                                                                                 | cords                                                                                                    |   |
| RECORD-NAME                                                                                                    | TTL                                                                                                    | <br>TYPE                                             | ID                                                                                                    | CLIENT-MAC                                                                                                    |   |
|                                                                                                    |                                                                                                    |                                                      | 10                                                                                                    | 0111111 1110                                                                                                    |   |
| RR-RECORD-DATA                                                                                                    |                                                                                                    |                                                      |                                                                                                    |                                                                                                    |   |
|                                                                                                    | 4500                                                                                                    | WLAN                                                 | 2                                                                                                    | 10e7.c6d5.7119                                                                                                    |   |
| RR-RECORD-DATA<br>                                                                                                    | 4500                                                                                                    | WLAN                                                 |                                                                                                    |                                                                                                    |   |
| RR-RECORD-DATA<br>HP10E7C6D57119-2860.local<br>8.16.16.99                                                                                                    |                                                                                                    |                                                      | -<br>XT Reco<br>                                                                                        | rds                                                                                                    |   |
| RR-RECORD-DATA<br>HP10E7C6D57119-2860.local<br>8.16.16.99<br>                                                                                                    |                                                                                                    |                                                      |                                                                                                    |                                                                                                    |   |
| RR-RECORD-DATA<br>HP10E7C6D57119-2860.local<br>8.16.16.99                                                                                                    |                                                                                                    | Т                                                    | -<br>XT Reco<br>                                                                                        | rds                                                                                                    |   |
| RR-RECORD-DATA<br>HP10E7C6D57119-2860.local<br>8.16.16.99<br>                                                                                                    | TTL4500                                                                                                    | Т                                                    | -<br>XT Reco<br>                                                                                        | rds                                                                                                    |   |
| RR-RECORD-DATA<br>HP10E7C6D57119-2860.local<br>8.16.16.99<br>                                                                                                    | TTL<br>4500<br>'119-28                                                                                                    | T<br><br>TYPE                                        | XT Reco<br><br>ID                                                                                       | rds<br>CLIENT-MAC                                                                                                    |   |
| RR-RECORD-DATA<br>HP10E7C6D57119-2860.local<br>8.16.16.99<br>                                                                                                    | TTL<br>4500<br>119-28<br>5. 4500<br>5. 4500                                                                                                    | T<br>TYPE<br>WLAN                                    | ID<br>2                                                                                                 | rds<br>CLIENT-MAC<br>10e7.c6d5.7119                                                                                           |   |
| RR-RECORD-DATA<br>HP10E7C6D57119-2860.local<br>8.16.16.99<br>RECORD-NAME<br>RR-RECORD-DATA<br>HP DeskJet 5000 series [D57119] (3127)ipp.<br>[502]'txtvers=1''adminurl=http://HP10E7C6D57<br>HP DeskJet 5000 series [D57119] (3127)ipps<br>[502]'txtvers=1''adminurl=http://HP10E7C6D57<br>HP DeskJet 5000 series [D57119] (3127)ipps<br>[502]'txtvers=1''adminurl=http://HP10E7C6D57<br>HP DeskJet 5000 series [D57119] (3127)ipps<br>[502]'txtvers=1''adminurl=http://HP10E7C6D57<br>HP DeskJet 5000 series [D57119] (3127)iusca                                                                                                    | TTL<br>4500<br>119-28<br>5. 4500<br>5. 4500<br>119-28<br>5. 4500                                                                                                    | TYPE<br>WLAN<br>WLAN                                 | TReco<br>ID<br>2<br>2                                                                                   | rds<br>CLIENT-MAC<br>10e7.c6d5.7119<br>10e7.c6d5.7119                                                                         |   |
| RR-RECORD-DATA<br>HP10E7C6D57119-2860.local<br>8.16.16.99<br>RECORD-NAME<br>RR-RECORD-DATA<br>HP DeskJet 5000 series [D57119] (3127)ipp.<br>[502]'txtvers=1''adminurl=http://HP10E7C6D57<br>HP DeskJet 5000 series [D57119] (3127)ipps<br>[502]'txtvers=1''adminurl=http://HP10E7C6D57<br>HP DeskJet 5000 series [D57119] (3127)ipps<br>[502]'txtvers=1''adminurl=http://HP10E7C6D57<br>HP DeskJet 5000 series [D57119] (3127)ipps<br>[502]'txtvers=1''adminurl=http://HP10E7C6D57<br>HP DeskJet 5000 series [D57119] (3127)ipriv                                                                                                    | TTL<br>4500<br>119-28<br>5. 4500<br>119-28<br>119-28<br>119-28<br>119-28<br>119-28<br>119-28<br>re 4500                                                                                                    | TYPE<br>WLAN<br>WLAN<br>WLAN                         | ID<br>2<br>2<br>2                                                                                       | rds<br>CLIENT-MAC<br>10e7.c6d5.7119<br>10e7.c6d5.7119<br>10e7.c6d5.7119                                                       |   |
| RR-RECORD-DATA<br>HP10E7C6D57119-2860.local<br>8.16.16.99<br>RECORD-NAME<br>RR-RECORD-DATA<br>HP DeskJet 5000 series [D57119] (3127)ipp.<br>[502]'txtvers=1''adminurl=http://HP10E7C6D57<br>HP DeskJet 5000 series [D57119] (3127)ipps<br>[502]'txtvers=1''adminurl=http://HP10E7C6D57<br>HP DeskJet 5000 series [D57119] (3127)ipps<br>[502]'txtvers=1''adminurl=http://HP10E7C6D57<br>HP DeskJet 5000 series [D57119] (3127)iucca<br>[280]'txtvers=1''adminurl=http://HP10E7C6D57                                                                                                    | TTL<br>4500<br>119-28<br>5. 4500<br>5. 4500<br>119-28<br>119-28<br>119-28<br>119-28<br>re 4500<br>157119                                                                                                    | TYPE<br>WLAN<br>WLAN<br>WLAN<br>WLAN<br>WLAN         | XT Reco<br>ID<br>2<br>2<br>2<br>2<br>2                                                                  | rds<br>CLIENT-MAC<br>10e7.c6d5.7119<br>10e7.c6d5.7119<br>10e7.c6d5.7119<br>10e7.c6d5.7119                                     |   |
| RR-RECORD-DATA<br>HP10E7C6D57119-2860.local<br>8.16.16.99<br>RECORD-NAME<br>RR-RECORD-DATA<br>HP DeskJet 5000 series [D57119] (3127)ipp.<br>[502]'txtvers=1''adminurl=http://HP10E7C6D57<br>HP DeskJet 5000 series [D57119] (3127)intr<br>[1]''<br>HP DeskJet 5000 series [D57119] (3127)ipps<br>[502]'txtvers=1''adminurl=http://HP10E7C6D57<br>HP DeskJet 5000 series [D57119] (3127)usca<br>[280]'txtvers=1''adminurl=http://HP10E7C6D57<br>HP DeskJet 5000 series [D57119] (3127)usca<br>[280]'txtvers=1''adminurl=http://HP10E7C6D57<br>HP DeskJet 5000 series [D57119] (3127)usca<br>[280]'txtvers=1''ty=HP DeskJet 5000 series [HP DeskJet 5000 series [D57119] (3127)usca<br>[280]'txtvers=1''adminurl=http://HP10E7C6D57                                                                                                    | TTL<br>4500<br>119-28<br>5. 4500<br>3. 4500<br>119-28<br>119-28<br>119-28<br>re 4500<br>119-28<br>re 4500<br>119-28<br>119-28 | TYPE<br>WLAN<br>WLAN<br>WLAN<br>WLAN<br>WLAN<br>WLAN | XT Reco<br>ID<br>2<br>2<br>2<br>2<br>2<br>2<br>2<br>2<br>2<br>2<br>2<br>2<br>2<br>2<br>2<br>2<br>2<br>2 | rds<br>CLIENT-MAC<br>10e7.c6d5.7119<br>10e7.c6d5.7119<br>10e7.c6d5.7119<br>10e7.c6d5.7119<br>10e7.c6d5.7119<br>10e7.c6d5.7119 |   |
| RR-RECORD-DATA<br>HP10E7C6D57119-2860.local<br>8.16.16.99<br>RECORD-NAME<br>RR-RECORD-DATA<br>HP DeskJet 5000 series [D57119] (3127)ipp.<br>[502]'txtvers=1''adminurl=http://HP10E7C6D57<br>HP DeskJet 5000 series [D57119] (3127)ipts<br>[502]'txtvers=1''adminurl=http://HP10E7C6D57<br>HP DeskJet 5000 series [D57119] (3127)ipts<br>[502]'txtvers=1''adminurl=http://HP10E7C6D57<br>HP DeskJet 5000 series [D57119] (3127)ipts<br>[280]'txtvers=1''adminurl=http://HP10E7C6D57<br>HP DeskJet 5000 series [D57119] (3127)ipts<br>[280]'txtvers=1''adminurl=http://HP10E7C6D57<br>HP DeskJet 5000 series [D57119] (3127)ipts<br>[124]'txtvers=1''ty=HP DeskJet 5000 series [HP DeskJet 5000 series [D57119] (3127)ipts<br>HP DeskJet 5000 series [D57119] (3127)ipts<br>[200] [200] | TTL<br>4500<br>119-28<br>4500<br>119-28<br>4500<br>119-28<br>119-28<br>119-28<br>re 4500<br>D57119<br>119-28<br>re 4500<br>119-28<br>an 4500<br>119-28<br>an                           | TYPE<br>WLAN<br>WLAN<br>WLAN<br>WLAN<br>WLAN<br>WLAN | XT Reco<br>ID<br>2<br>2<br>2<br>2<br>2<br>2<br>2<br>2                                                   | rds<br>CLIENT-MAC<br>10e7.c6d5.7119<br>10e7.c6d5.7119<br>10e7.c6d5.7119<br>10e7.c6d5.7119<br>10e7.c6d5.7119                   |   |

### show mdns-sd cache upn detail

To view the multicast DNS (mDNS) cache user personal network identifier details, use the **show mdns-sd** cache upn detail command.

show mdns-sd cache upnupn-id detail

| Syntax Description | <i>upn-id</i> User personal network ide | entifier.                    |
|--------------------|-----------------------------------------|------------------------------|
| Command Default    | None                                    |                              |
| Command Modes      | Privileged EXEC (#)                     |                              |
| Command History    | Release                                 | Modification                 |
|                    | Cisco IOS XE Amsterdam 17.1.1s          | This command was introduced. |

#### Example

The following is sample output from the **show mdns-sd cache upn detail** command that displays the mDNS cache UPN identifier details:

Device# show mdns-sd cache upn 777 detail

```
Name: _services._dns-sd._udp.local
Type: PTR
TTL: 4500
WLAN: 2
WLAN Name: mdns-psk
VLAN: 16
Client MAC: f4f9.51e2.a6a6
AP Ethernet MAC: 002a.1087.d68a
Remaining-Time: 4486
Site-Tag: default-site-tag
mDNS Service Policy: madhu-mDNS-Policy
Overriding mDNS Service Policy: NO
UPN-ID: 7777
UPN-Status: Enabled
Rdata: _airplay._tcp.local
```

# show mdns-sd flexconnect summary

To view the summary of the mDNS flexconnect sites, use the show mdns-sd flexconnect summary command.

|                    | show mdns-sd flexconnect summ              | nary                         |  |  |
|--------------------|--------------------------------------------|------------------------------|--|--|
| Syntax Description | This command has no keywords or arguments. |                              |  |  |
| Command Default    | None                                       |                              |  |  |
| Command Modes      | Privileged EXEC mode                       |                              |  |  |
| Command History    | Release                                    | Modification                 |  |  |
|                    | Cisco IOS XE Amsterdam 17.3.1              | This command was introduced. |  |  |
| Usage Guidelines   | None                                       |                              |  |  |

#### Example

The following example shows how to view the summary of mDNS flexconnect sites:

Device# show mdns-sd flexconnect summary

# show mdns-sd statistics

To view the mDNS statistics, use the show mdns-sd statistics command.

|                    | <pre>show mdns-sd statis }</pre> | stics { debug                                                         | flexconnect   rlan-          | id <1 - 128> wired   wlan |  |
|--------------------|----------------------------------|-----------------------------------------------------------------------|------------------------------|---------------------------|--|
| Syntax Description | debug                            | Specifies the                                                         | e mDNS debug statistics.     |                           |  |
|                    | flexconnect                      | Specifies the mDNS flexconnect statistics.                            |                              |                           |  |
|                    | <b>rlan-id</b> <1 - 128>         | Specifies the remote LAN (RLAN) ID. The value range is from 1 to 128. |                              |                           |  |
|                    | wired                            | Specifies th                                                          | e mDNS wired statistics.     |                           |  |
|                    | wlan-id<1 - 4096>                | Specifies th                                                          | e WLAN ID. The value range   | e is from 1 to 4096.      |  |
| Command Default    | None                             |                                                                       |                              |                           |  |
| Command Modes      | Privileged EXEC mo               | ode                                                                   |                              |                           |  |
| Command History    | Release                          |                                                                       | Modification                 |                           |  |
|                    | Cisco IOS XE Amst                | erdam 17.3.1                                                          | This command was introduced. |                           |  |
| Usage Guidelines   | None                             |                                                                       |                              |                           |  |
|                    | Example                          |                                                                       |                              |                           |  |
|                    | The following exam               | ple shows ho                                                          | w to view the mDNS statistic | s:                        |  |
|                    | Device# show mdns                | -sd statist                                                           | ics                          |                           |  |

Cisco Embedded Wireless Controller on Catalyst Access Points Command Reference for Cisco IOS XE Dublin 17.10.x

# show mdns-sd summary

To view the summary of mDNS service discovery configuration, use the show mdns-sd summary command.

|                    | show mdns-sd summary                       |                              |  |  |
|--------------------|--------------------------------------------|------------------------------|--|--|
| Syntax Description | This command has no keywords or arguments. |                              |  |  |
| Command Default    | None                                       |                              |  |  |
| Command Modes      | Privileged EXEC mode                       |                              |  |  |
| Command History    | Release                                    | Modification                 |  |  |
|                    | Cisco IOS XE Amsterdam 17.3.1              | This command was introduced. |  |  |
| Usage Guidelines   | None                                       |                              |  |  |

#### Example

The following example shows how to view the summary of mDNS service discovery configuration: Device# show mdns-sd summary

### show mdns-sd sp-sdg statistics

To verify the Service-Peer SDG communication statistics, use the **show mdns-sd sp-sdg statistics** command.

 show mdns-sd sp-sdg statistics

 Syntax Description
 This command has no keywords or arguments.

 Command Default
 None

 Command Modes
 Privileged EXEC

 Command History
 Release
 Modification

 Cisco IOS XE Bengaluru 17.5.1
 This command was introduced.

The following example shows how to verify the Service-Peer SDG communication statistics:

```
Device# show mdns-sd sp-sdg statistics
                        One min, 5 mins, 1 hour
                           Ο,
Average Input rate (pps) :
                                 Ο,
                                            0
Average Output rate (pps) :
                            Ο,
                                      Ο,
                                            0
Messages sent:
Query : 0
ANY query : 0
Advertisements : 0
Advertisement Withdraw : 0
Interface down : 0
Vlan down : 0
Service-peer ID change : 0
Service-peer cache clear : 0
Resync response : 0
Keep-Alive : 1
Messages received:
Query response : 0
ANY Query response : 0
Cache-sync : 0
Get service-instance : 0
Keep-Alive response : 1
```

# show nmsp

To display the Network Mobility Services Protocol (NMSP) configuration settings, use the **show nmsp** command.

show nmsp {attachment | {suppress interfaces} | capability | notification interval | statistics {connection | summary} | status | subscription detail [*ip-addr* ] | summary}

| Syntax Description | attachment suppress i                                                                                    | nterfaces                                                        | Displays attachment suppress interfaces.                                                                                                    |
|--------------------|----------------------------------------------------------------------------------------------------|------------------------------------------------------------------|----------------------------------------------------------------------------------------------------|
|                    | capability                                                                                               |                                                                  | Displays NMSP capabilities.                                                                                                    |
|                    | notification interval                                                                                    |                                                                  | Displays the NMSP notification interval.                                                                                                    |
|                    | statistics connection                                                                                    |                                                                  | Displays all connection-specific counters.                                                                                                    |
|                    | statistics summary                                                                                       |                                                                  | Displays the NMSP counters.                                                                                                    |
|                    | status                                                                                                   |                                                                  | Displays status of active NMSP connections.                                                                                                    |
|                    | subscription detail ip-                                                                                  | addr                                                             | The details are only for the NMSP services subscribed to by a specific IP address.                                                                                            |
|                    | subscription summary                                                                                     | 7                                                                | Displays details for all of the NMSP services to which<br>the controller is subscribed. The details are only for the<br>NMSP services subscribed to by a specific IP address. |
| Command Default    | No default behavior or v                                                                                 | values.                                                          |                                                                                                    |
| Command Modes      | Privileged EXEC                                                                                          |                                                                  |                                                                                                    |
| Command History    | Release                                                                                                  | Modification                                                     |                                                                                                    |
|                    | Cisco IOS XE Gibraltar                                                                                   | 16.12.1 This comman                                              | d was introduced.                                                                                                    |
|                    | The following is sample<br>Device# <b>show nmsp n</b><br>NMSP Notification In                            | otification interva                                              | nmsp notification interval command:                                                                                                    |
|                    | RSSI Interval:<br>Client<br>RFID<br>Rogue AP<br>Rogue Client<br>Attachment Interval<br>Location Interval | : 2 sec<br>: 2 sec<br>: 2 sec<br>: 2 sec<br>: 30 sec<br>: 30 sec |                                                                                                    |

# show nmsp cloud-services statistics

To see NMSP cloud-service statistics, use the show nmsp cloud-services statistics command.

|                    | show nmsp      | cloud-services s    | tatistics [chassis {chassis-number   active   standby} R0]                            |
|--------------------|----------------|---------------------|---------------------------------------------------------------------------------------|
| Syntax Description | chassis-number | r Chassis number    | r as either 1 or 2.                                                                   |
|                    | active R0      | Active instance     | of the active NMSP cloud services in Route-processor slot 0.                          |
|                    | standby R0     | Standby instance 0. | e of the active NMSP cloud services in Route-processor slot                           |
| Command Default    | None           |                     |                                                                                       |
| Command Modes      | Privileged EX  | EC                  |                                                                                       |
| Command History    | Release        |                     | Modification                                                                          |
|                    | Cisco IOS XE   | Gibraltar 16.10.1   | This command was introduced in a release earlier than Cisco IOS XE Gibraltar 16.10.1. |
|                    | -              |                     |                                                                                       |

#### **Examples**

This example shows how to see NMSP cloud-service statistics:

Device# show nmsp cloud-services statistics

# show nmsp cloud-services summary

To see a summary of information about NMSP cloud-services, use the **show nmsp cloud-services summary** command.

|                    | show nmsp      | cloud-services su      | Immary [chassis {chassis-number   active   standby} R0]                                 |
|--------------------|----------------|------------------------|-----------------------------------------------------------------------------------------|
| Syntax Description | chassis-number | · Chassis number       | as either 1 or 2.                                                                       |
|                    | active R0      | Active instance        | of the NMSP cloud services in Route-processor slot 0.                                   |
|                    | standby R0     | Standby instance<br>0. | e of the active NMSP cloud services in Route-processor slot                             |
| Command Default    | None           |                        |                                                                                         |
| Command Modes      | Privileged EX  | EC                     |                                                                                         |
| Command History    | Release        |                        | Modification                                                                            |
|                    | Cisco IOS XE   |                        | This command was introduced in a release earlier than Cisco IOS X<br>Gibraltar 16.10.1. |
|                    |                |                        |                                                                                         |

#### **Examples**

This example shows how to see NMSP cloud-service summary information:

Device# show nmsp cloud-services summary

# show nmsp subscription group detail all

To display the mobility services group subscription details of all CMX connections, use the **show nmsp subscription group detail all** command.

show nmsp subscription group detail all

| Syntax Description | This command has no keywords or arguments. |                              |  |  |
|--------------------|--------------------------------------------|------------------------------|--|--|
| Command Default    | None                                       |                              |  |  |
| Command Modes      | Privileged EXEC (#)                        |                              |  |  |
| Command History    | Release                                    | Modification                 |  |  |
|                    | Cisco IOS XE Gibraltar 16.10.1             | This command was introduced. |  |  |

#### Example

The following example shows how to display the mobility services group subscription details of all CMX connections:

Device# show nmsp subscription group detail all

### show nmsp subscription group detail ap-list

To display the AP MAC list subscribed for a group by a CMX connection, use the **show nmsp subscription group detail ap-list** command.

show nmsp subscription group detail ap-list group-name cmx-IP-addrress

| Syntax Description | group-name        | CMX AP gr<br>name. | oup                   |      |
|--------------------|-------------------|--------------------|-----------------------|------|
|                    | cmx-IP-addrress   | CMX IP add         | lress.                |      |
| Command Default    | None              |                    |                       |      |
| Command Modes      | Privileged EXEC ( | #)                 |                       |      |
| Command History    | Release           |                    | Modificat             | tion |
|                    | Cisco IOS XE Gib  | raltar 16.10.1     | This com<br>introduce |      |

#### Example

The following example shows how to verify the AP MAC list subscribed for a group by a CMX connection.

Device# show nmsp subscription group detail ap-list Group1 127.0.0.1

```
CMX IP address: 127.0.0.1

CMX Group name: Group1

CMX Group AP MACs:

: 00:00:00:00:55:02 00:00:00:66:02 00:99:00:00:002 00:00:00:00:002

00:10:00:10:00:2 00:00:00:002 00:00:002 00:00:00:002

00:00:00:99:00:02 00:00:00:002 00:00:002 00:00:002

00:00:00:99:00:02 00:00:00:002 00:00:00:002 00:22:00:00

00:00:00:00:92 00:00:00:00:002 00:00:00:002 00:22:00:00:00:002

00:00:00:50:00:42 00:00:00:002 00:00:00:00:0032 00:00:00:002

00:00:00:88:00:02 20:00:00:00:002 10:00:00:00:00

00:00:00:00:00:02 00:00:00:001 00:00:00:002
```

### show nmsp subscription group detail services

To display the services subscribed for a group by a CMX connection, use the **show nmsp subscription group detail services** command.

show nmsp subscription group detail services group-name cmx-IP-addrress

| Syntax Description | group-name       | CMX AP gr<br>name. | oup                          |
|--------------------|------------------|--------------------|------------------------------|
|                    | cmx-IP-addrress  | CMX IP add         | lress.                       |
| Command Default    | None             |                    |                              |
| Command Modes      | Privileged EXEC  | (#)                |                              |
| Command History    | Release          |                    | Modification                 |
|                    | Cisco IOS XE Gib | oraltar 16.10.1    | This command was introduced. |

#### Example

The following example shows how to verify the services subscribed for a group by a CMX connection.

Device# show nmsp subscription group detail services Group1 127.0.0.1

CMX IP address: 127.0.0.1 CMX Group name: Group1 CMX Group filtered services: Service Subservice ------RSSI Mobile Station, Spectrum Info Statistics

# show nmsp subscription group summary

To display the mobility services group subscription summary of all CMX connections, use the **show nmsp subscription group summary** command.

show nmsp subscription group summary

| Syntax Description | This command has no keywords or arguments. |                              |  |  |
|--------------------|--------------------------------------------|------------------------------|--|--|
| Command Default    | None                                       |                              |  |  |
| Command Modes      | Privileged EXEC (#)                        |                              |  |  |
| Command History    | Release                                    | Modification                 |  |  |
|                    | Cisco IOS XE Gibraltar 16.10.1             | This command was introduced. |  |  |

#### Example

The following example shows how to verify the mobility services group subscription summary of all CMX connections.

Device# show nmsp subscription group summary

```
CMX IP address: 127.0.0.1
Groups subscribed by this CMX server:
Group name: Group1
```

# show ntp associations

To display the status of Network Time Protocol (NTP) associations, use the **show ntp associations** command in privileged EXEC mode.

#### show ntp associations

| Syntax Description | This command has no keywords   | or arguments.                                                                         |
|--------------------|--------------------------------|---------------------------------------------------------------------------------------|
| Command Default    | None                           |                                                                                       |
| Command Modes      | Privileged EXEC(#)             |                                                                                       |
| Command History    | Release                        | Modification                                                                          |
|                    | Cisco IOS XE Gibraltar 16.10.1 | This command was introduced in a release earlier than Cisco IOS XE Gibraltar 16.10.1. |
|                    |                                |                                                                                       |

#### Example

The following example shows how to view NTP associations. :

```
Device# show ntp associations
address ref clock st when poll reach delay offset disp
*~10.1.1.99 72.163.32.44 2 918 1024 377 0.177 7.618 1.102
* sys.peer, # selected, + candidate, - outlyer, x falseticker, ~ configured
--
```

# show platform conditions

To see information about conditional debugs, use the show platform conditions command.

show platform conditions

Command Default None

Command Modes Privileged EXEC

### **Command History**

| y | Release                        | Modification                                                                          |
|---|--------------------------------|---------------------------------------------------------------------------------------|
|   | Cisco IOS XE Gibraltar 16.10.1 | This command was introduced in a release earlier than Cisco IOS XE Gibraltar 16.10.1. |

#### **Examples**

The following example shows how to see information about conditional debugs:

Device# show platform conditions

### show platform software wlavc status cp-exporter

To view the wireless AVC information from the control place exporter, use the **show platform software wlavc status cp-exporter** command.

|                    | show platfo  | rm software wlavc s   | tatus cp-exporter                |
|--------------------|--------------|-----------------------|----------------------------------|
| Syntax Description | wlavc        | Displays the wireless | s AVC information.               |
|                    | status       | Displays information  | about the AVC status.            |
|                    | cp-exporter  | Collects information  | from the Control Plane exporter. |
| Command Default    | None         |                       |                                  |
| Command Modes      | Privileged E | EXEC (#) mode         |                                  |
| Command History    | Release      |                       | Modification                     |
|                    | Cisco IOS X  | XE Amsterdam 17.2.1   | This command was introduced.     |

#### Example

This example shows how to display the wireless AVC information from the control place exporter:

show platform software wlavc status cp-exporter AVC FNF Exporter status IP: 10.10.1.1 connection statistics Sent bytes : 5672 Sent packets : 569 Received records : 564 Socket statistics New sockets : 3 Closed sockets : 0 Library statistics AVC cache errors : 0 Unexpected Flow Monitor ID : 0 Socket creation error : 0 Sent records : 240 Received packets : 800

### show platform hardware slot R0 ha\_port interface stats

To see the HA port interface setting status, use the **show platform hardware slot R0 ha\_port interface stats** command.

show platform hardware slot R0 ha\_port interface stats Syntax Description This command has no arguments or keywords. Privileged EXEC (#) **Command Modes Command History** Modification Release Cisco IOS XE Bengaluru 17.5.1 This command was introduced. **Examples** This example shows how to see the HA port interface setting status: Device# show platform hardware slot R0 ha port interface stats HA Port Link encap:Ethernet HWaddr 70:18:a7:c8:80:70 ha port UP BROADCAST MULTICAST MTU:1500 Metric:1 RX packets:0 errors:0 dropped:0 overruns:0 frame:0 TX packets:0 errors:0 dropped:0 overruns:0 carrier:0 collisions:0 txqueuelen:1000 RX bytes:0 (0.0 B) TX bytes:0 (0.0 B) Memory:e0900000-e0920000 Settings for ha\_port: Supported ports: [ TP ] 10baseT/Half 10baseT/Full Supported link modes: 100baseT/Half 100baseT/Full 1000baseT/Full Supported pause frame use: Symmetric Supports auto-negotiation: Yes Supported FEC modes: Not reported Advertised link modes: 10baseT/Half 10baseT/Full 100baseT/Half 100baseT/Full 1000baseT/Full Advertised pause frame use: Symmetric Advertised auto-negotiation: Yes Advertised FEC modes: Not reported Unknown! Speed: Duplex: Unknown! (255) Port: Twisted Pair PHYAD: 1 Transceiver: internal Auto-negotiation: on MDI-X: off (auto) Supports Wake-on: pumbg Wake-on: Current message level: 0x0000007 (7) drv probe link Link detected: no

Show Commands

I

| NTO ALL ALLAND                   |   |
|----------------------------------|---|
| NIC statistics:                  | 0 |
| rx_packets:<br>tx_packets:       | 0 |
| rx bytes:                        | 0 |
| tx bytes:                        | 0 |
| rx broadcast:                    | 0 |
| tx_broadcast:                    | 0 |
| rx multicast:                    | 0 |
| tx multicast:                    | 0 |
| multicast:                       | 0 |
| collisions:                      | 0 |
| rx crc errors:                   | 0 |
| rx_no_buffer_count:              | 0 |
| rx missed errors:                | 0 |
| tx aborted errors:               | 0 |
| tx carrier errors:               | 0 |
| tx window errors:                | 0 |
| tx_abort_late_coll:              | 0 |
| tx deferred ok:                  | 0 |
| tx single coll ok:               | 0 |
| tx multi coll ok:                | 0 |
| tx timeout count:                | 0 |
| rx_long_length_errors:           | 0 |
| rx short length errors:          | 0 |
| rx align errors:                 | 0 |
| tx tcp seg good:                 | 0 |
| tx_tcp_seg_failed:               | 0 |
| rx_flow_control_xon:             | 0 |
| rx flow control xoff:            | 0 |
| tx flow control xon:             | 0 |
| tx flow control xoff:            | 0 |
| rx_long_byte_count:              | 0 |
| tx_dma_out_of_sync:              | 0 |
| tx smbus:                        | 0 |
| rx_smbus:                        | 0 |
| dropped_smbus:                   | 0 |
| os2bmc_rx_by_bmc:                | 0 |
| os2bmc_tx_by_bmc:                | 0 |
| os2bmc_tx_by_host:               | 0 |
| os2bmc_rx_by_host:               | 0 |
| <pre>tx_hwtstamp_timeouts:</pre> | 0 |
| rx_hwtstamp_cleared:             | 0 |
| rx_errors:                       | 0 |
| tx errors:                       | 0 |
| tx_dropped:                      | 0 |
| <pre>rx_length_errors:</pre>     | 0 |
| rx_over_errors:                  | 0 |
| <pre>rx_frame_errors:</pre>      | 0 |
| rx_fifo_errors:                  | 0 |
| tx_fifo_errors:                  | 0 |
| <pre>tx_heartbeat_errors:</pre>  | 0 |
| <pre>tx_queue_0_packets:</pre>   | 0 |
| tx_queue_0_bytes:                | 0 |
| <pre>tx_queue_0_restart:</pre>   | 0 |
| tx_queue_1_packets:              | 0 |
| tx_queue_1_bytes:                | 0 |
| tx_queue_1_restart:              | 0 |
| rx_queue_0_packets:              | 0 |
| rx_queue_0_bytes:                | 0 |
| rx_queue_0_drops:                | 0 |
| rx_queue_0_csum_err:             | 0 |
| rx_queue_0_alloc_failed:         |   |
| <pre>rx_queue_1_packets:</pre>   | 0 |

| rx_queue | 1_bytes:        | 0  |
|----------|-----------------|----|
| rx_queue | 1_drops:        | 0  |
| rx_queue | 1_csum_err:     | 0  |
| rx_queue | _1_alloc_failed | :0 |

# show platform software system all

To check status of the current virtual machine and look for performance issues due to inadequate resources (or other issues with the hosting environment), use the **set platform software system all** command in privileged EXEC mode.

#### show platform software system all

| Syntax Description | This command has no keywords or arguments.                                                                                                    |                              |   |  |
|--------------------|----------------------------------------------------------------------------------------------------|------------------------------|---|--|
| Command Modes      | Privileged EXEC (#)                                                                                                    |                              |   |  |
| Command History    | Release                                                                                                    | Modification                 | - |  |
|                    | Cisco IOS XE Gibraltar 16.10.1                                                                                                    | This command was introduced. | - |  |
| Examples           | This example shows how to check status of the current virtual machine and its resources:                                                                                                    |                              |   |  |
|                    | Device# show platform soft<br>Processor Details                                                                                                    | ware system all              |   |  |
|                    | Number of Processors : 6<br>Processor : 1 - 6<br>vendor_id : GenuineIntel<br>cpu MHz : 2593.750<br>cache size : 35840 KB<br>Crypto Supported : Yes<br>model name : Intel(R) Xeon(R) CPU E5-2690 v4 @ 2.60GHz                        |                              |   |  |
|                    | Memory Details                                                                                                    |                              |   |  |
|                    | Physical Memory : 16363904KB                                                                                                    |                              |   |  |
|                    | VNIC Details                                                                                                    |                              |   |  |
|                    | Name Mac Address Status Platform MTU<br>GigabitEthernet1 000c.2964.7126 UP 1500<br>GigabitEthernet2 000c.2964.7130 UP 1500                                                                                                    |                              |   |  |
|                    | Hypervisor Details                                                                                                    |                              |   |  |
|                    | Hypervisor: VMWARE<br>Manufacturer: VMware, Inc.<br>Product Name: VMware Virtual Platform<br>Serial Number: VMware-56 4d e5 0a a7 dd 27 2b-0e 2f 36 6e 0f 64 71 26<br>UUID: 564DE50A-A7DD-272B-0E2F-366E0F647126<br>image_variant : |                              |   |  |
|                    | Boot Details                                                                                                    |                              |   |  |
|                    | ======================================                                                                                                    |                              |   |  |
|                    |                                                                                                    |                              |   |  |

# show platform software trace filter-binary

To display the most recent trace information for a specific module, use the **show platform software trace filter-binary** command in privileged EXEC or user EXEC mode.

show platform software trace filter-binarymodules [context mac-address]

| Syntax Description | contextmac-address                                                                                                    | filte<br>key                | Represents the context used to filter. Additionally, you can<br>filter based on module names and trace levels. The context<br>keyword accepts either a MAC address or any other argument<br>based on which a trace is tagged. |  |
|--------------------|----------------------------------------------------------------------------------------------------|-----------------------------|----------------------------------------------------------------------------------------------------|--|
| Command Modes      | User EXEC (>)                                                                                                    |                             |                                                                                                    |  |
|                    | Privileged EXEC (#)                                                                                                    |                             |                                                                                                    |  |
| Command History    | Release                                                                                                    | Modification                |                                                                                                    |  |
|                    | Cisco IOS XE Gibral                                                                                                    | tar 16.12.1 This command wa | as introduced.                                                                                                    |  |
| Usage Guidelines   | This command collates and sorts all the logs present in the /tmp// across all the processes relevant to the module. The trace logs of all the processes relevant to the specified module are printed to the console. This command also generates a file named collated_log_{system time} with the same content, in the /crashinfo/tracelogs directory. |                             |                                                                                                    |  |
| Examples           | This example shows how to display the trace information for a wireless module:                                                                                                    |                             |                                                                                                    |  |
|                    | Device# show platform software trace filter-binary wireless                                                                                                    |                             |                                                                                                    |  |

# show platform software trace level

To view the trace levels for all the modules under a specific process, use the **show platform software trace level** command in privileged EXEC or user EXEC mode.

|                    | <u> </u> |                                                            |
|--------------------|----------|------------------------------------------------------------|
| Syntax Description | process  | Process whose tracing level is being set. Options include: |
|                    |          | chassis-manager—The Chassis Manager process.               |
|                    |          | cli-agent—The CLI Agent process.                           |
|                    |          | • cmm—The CMM process.                                     |
|                    |          | • dbm—The Database Manager process.                        |
|                    |          | • emd—The Environmental Monitoring process.                |
|                    |          | • <b>fed</b> —The Forwarding Engine Driver process.        |
|                    |          | • forwarding-manager—The Forwarding Manager process.       |
|                    |          | • geo—The Geo Manager process.                             |
|                    |          | host-manager—The Host Manager process.                     |
|                    |          | • interface-manager—The Interface Manager process.         |
|                    |          | • iomd—The Input/Output Module daemon (IOMd) process.      |
|                    |          | • ios—The IOS process.                                     |
|                    |          | license-manager—The License Manager process.               |
|                    |          | logger—The Logging Manager process.                        |
|                    |          | platform-mgr—The Platform Manager process.                 |
|                    |          | pluggable-services—The Pluggable Services process.         |
|                    |          | • replication-mgr—The Replication Manager process.         |
|                    |          | shell-manager—The Shell Manager process.                   |
|                    |          | • sif—The Stack Interface (SIF) Manager process.           |
|                    |          | • smd—The Session Manager process.                         |
|                    |          | stack-mgr—The Stack Manager process.                       |
|                    |          | • table-manager—The Table Manager Server.                  |
|                    |          | • thread-test—The Multithread Manager process.             |
|                    |          | • virt-manager—The Virtualization Manager process.         |
|                    |          | • wireless—The wireless controller module process.         |
|                    |          |                                                            |

| slot | Hardware slot where the process for which the trace level is set, is running. Options include:                                                                                                    |
|------|----------------------------------------------------------------------------------------------------|
|      | • <i>number</i> —Number of the SIP slot of the hardware module where the trace level is set. For instance, if you want to specify the SIP in SIP slot 2 of the switch, enter 2.                                           |
|      | • <i>SIP-slot / SPA-bay</i> —Number of the SIP switch slot and the number of the shared port adapter (SPA) bay of that SIP. For instance, if you want to specify the SPA in bay 2 of the SIP in switch slot 3, enter 3/2. |
|      | • <b>F0</b> —The Embedded Service Processor in slot 0.                                                                                                    |
|      | • <b>F1</b> —The Embedded Service Processor in slot 1.                                                                                                    |
|      | • FP active—The active Embedded Service Processor.                                                                                                    |
|      | • <b>R0</b> —The route processor in slot 0.                                                                                                    |
|      | • <b>RP active</b> —The active route processor.                                                                                                    |
|      | • <b>switch</b> <i><number></number></i> — The switch, with its number specified.                                                                                                    |
|      | • switch active—The active switch.                                                                                                    |
|      | • switch standby—The standby switch.                                                                                                    |
|      | • <i>number</i> —Number of the SIP slot of the hardware module where the trace level is set. For instance, if you want to specify the SIP in SIP slot 2 of the switch, enter 2.                                           |
|      | • <i>SIP-slot / SPA-bay</i> —Number of the SIP switch slot and the number of the shared port adapter (SPA) bay of that SIP. For instance, if you want to specify the SPA in bay 2 of the SIP in switch slot 3, enter 3/2. |
|      | • <b>F0</b> —The Embedded Service Processor in slot 0.                                                                                                    |
|      | • FP active—The active Embedded Service Processor.                                                                                                    |
|      | • <b>R0</b> —The route processor in slot 0.                                                                                                    |
|      | • <b>RP active</b> —The active route processor.                                                                                                    |
|      |                                                                                                    |

| Command Modes   | User EXEC (>)                                                    |                              |             |
|-----------------|------------------------------------------------------------------|------------------------------|-------------|
|                 | Privileged EXEC (#)                                              |                              |             |
| Command History | Release                                                          | Modification                 |             |
|                 | Cisco IOS XE Gibraltar 16.12.1                                   | This command was introduced. |             |
| Examples        | This example shows how to view the trace level:                  |                              |             |
|                 | Device# show platform software trace level dbm chassis active R0 |                              | s active RO |

| Module Name           | Trace Level   |
|-----------------------|---------------|
| binos                 | Notice        |
| binos/brand           | Notice        |
| bipc                  | Notice        |
| btrace                | Notice        |
| bump_ptr_alloc        | Notice        |
| cdllib                | Notice        |
| chasfs                | Notice        |
| dbal                  | Informational |
| dbm                   | Debug         |
| evlib                 | Notice        |
| evutil                | Notice        |
| file_alloc            | Notice        |
| green-be              | Notice        |
| ios-avl               | Notice        |
| klib                  | Debug         |
| services              | Notice        |
| sw_wdog               | Notice        |
| syshw                 | Notice        |
| tdl_cdlcore_message   | Notice        |
| tdl_dbal_root_message | Notice        |
| tdl_dbal_root_type    | Notice        |

### show platform software trace message

To display the trace messages for a process, use the **set platform software trace** command in privileged EXEC or user EXEC mode.

show platform software trace message *process* chassis  $\{\langle l-2\rangle \mid active \mid standby\}$  R0 User EXEC (>) **Command Modes** Privileged EXEC (#) **Command History** Modification Release Cisco IOS XE Gibraltar 16.12.1 This command was introduced. **Examples** This example shows how to display the trace messages for the Stack Manager and the Forwarding Engine Driver processes: Device# show platform software trace message stack-mgr switch active R0 10/30 09:42:48.767 [btrace] [8974]: (note): Successfully registered module [97] [uiutil] 10/30 09:42:48.762 [btrace] [8974]: (note): Successfully registered module [98] [tdl cdlcore\_message] 10/29 13:28:19.023 [stack mgr] [8974]: (note): Examining peer state 10/29 13:28:19.023 [stack mgr] [8974]: (note): no switch eligible for standby election presently 10/29 13:28:19.022 [stack mgr] [8974]: (note): Posting event stack fsm event wait standby elect timer expired, curstate stack fsm state active ready 10/29 13:28:19.022 [stack mgr] [8974]: (note): Timer HDL - STACK WAIT STANDBY ELECT TIMER expired 10/29 13:26:46.584 [btrace] [8974]: (note): Successfully registered module [99] [tdl ui message] 10/29 13:26:46.582 [bipc] [8974]: (note): Pending connection to server 10.129.1.0 10/29 13:26:36.582 [evutil] [8974]: (ERR): Connection attempt for sman-ui-serv (uipeer uplink to slot 1) failed, invoking disconnect 10/29 13:26:36.582 [evutil] [8974]: (ERR): Asynchronous connect failed for [uipeer uplink to slot 1] (fd == -1) 10/29 13:26:36.581 [bipc] [8974]: (note): Pending connection to server 10.129.1.0 10/29 13:26:26.581 [evutil] [8974]: (ERR): Connection attempt for sman-ui-serv (uipeer uplink to slot 1) failed, invoking disconnect

# show platform software trace message license-manager chassis active R0

To display the trace message for license-manager process of active route processor, use the **show platform software trace message license-manager chassis active R0** command in privileged EXEC mode.

show platform software trace message license-managerchassis {chassis-number
| active | standby}R0reverse

This command has no arguments or keywords.

| Command Modes   | Modes Privileged EXEC          |                              |  |
|-----------------|--------------------------------|------------------------------|--|
| Command History | Release                        | Modification                 |  |
|                 | Cisco IOS XE Gibraltar 16.10.1 | This command was introduced. |  |

#### Example

This example shows how to display the trace messages for the Forwarding Engine Driver processes:

Device# show platform software trace message license-manager chassis active R0

2018/06/25 07:16:53.121 {lman R0-0}{1}: [btrace] [21231]: UUID: 0, ra: 0, TID: 0 (note): Decode of the file /tmp/rp/trace/lman R0-0.21231 0.20180620075420.bin.copy completed in 35 msecs /tmp/rp/trace/lman R0-0.21231 0.20180620075420.bin.copy: DECODE(50:50:0:7) 2018/06/25 07:16:53.088 {lman\_R0-0}{1}: [btrace] [21231]: UUID: 0, ra: 0, TID: 0 (note): Decode of file [/tmp/rp/trace/lman R0-0.21231 0.20180620075420.bin.copy] returned [0] 2018/06/25 06:53:20.421 {lman R0-0}{1}: [btrace] [21231]: UUID: 0, ra: 0, TID: 0 (note): Decode of the file /tmp/rp/trace/lman R0-0.21231 0.20180620075420.bin.copy completed in 34 msecs 2018/06/25 06:53:20.389 {lman R0-0}{1}: [btrace] [21231]: UUID: 0, ra: 0, TID: 0 (note): Decode of file [/tmp/rp/trace/lman R0-0.21231 0.20180620075420.bin.copy] returned [0] 2018/06/20 07:55:10.540 {lman R0-0}{1}: [trccfg] [21231]: UUID: 0, ra: 0, TID: 0 (note): Processing all-modules 2018/06/20 07:55:10.540 {lman R0-0}{1}: [trccfg] [21231]: UUID: 0, ra: 0, TID: 0 (note): Empty trace conf file 2018/06/20 07:54:46.453 {lman\_R0-0}{1}: [lman] [21231]: UUID: 0, ra: 0, TID: 0 (note): Constructing domain iosd lmrp for RP/0/0 to RP/0/0 2018/06/20 07:54:46.453 {lman R0-0}{1}: [lman] [21231]: UUID: 0, ra: 0, TID: 0 (note): Received registration msg from [IOS] 2018/06/20 07:54:46.449 {lman R0-0}{1}: [bipc] [21231]: UUID: 0, ra: 0, TID: 0 (note): Received a connection from client for path /tmp/rp/lipc/license mgr socket 2018/06/20 07:54:45.557 {lman\_R0-0}{1}: [lman] [21231]: UUID: 0, ra: 0, TID: 0 (ERR): The ipc information for IOS is invalid 2018/06/20 07:54:44.556 {lman R0-0}{1}: [lman] [21231]: UUID: 0, ra: 0, TID: 0 (ERR): The ipc information for IOS is invalid 2018/06/20 07:54:43.556 {lman R0-0}{1}: [lman] [21231]: UUID: 0, ra: 0, TID: 0 (ERR): The ipc information for IOS is invalid 2018/06/20 07:54:42.555 {lman R0-0}{1}: [lman] [21231]: UUID: 0, ra: 0, TID: 0 (ERR): The ipc information for IOS is invalid 2018/06/20 07:54:41.554 {lman R0-0}{1}: [lman] [21231]: UUID: 0, ra: 0, TID: 0 (ERR): The ipc information for IOS is invalid

2018/06/20 07:54:40.553 {lman R0-0}{1}: [lman] [21231]: UUID: 0, ra: 0, TID: 0 (ERR): The ipc information for IOS is invalid 2018/06/20 07:54:39.553 {lman R0-0}{1}: [lman] [21231]: UUID: 0, ra: 0, TID: 0 (ERR): The ipc information for IOS is invalid 2018/06/20 07:54:38.552 {lman R0-0}{1}: [lman] [21231]: UUID: 0, ra: 0, TID: 0 (ERR): The ipc information for IOS is invalid 2018/06/20 07:54:37.551 {lman R0-0}{1}: [lman] [21231]: UUID: 0, ra: 0, TID: 0 (ERR): The ipc information for IOS is invalid 2018/06/20 07:54:36.550 {lman R0-0}{1}: [lman] [21231]: UUID: 0, ra: 0, TID: 0 (ERR): The ipc information for IOS is invalid 2018/06/20 07:54:35.550 {lman R0-0}{1}: [lman] [21231]: UUID: 0, ra: 0, TID: 0 (ERR): The ipc information for IOS is invalid 2018/06/20 07:54:34.549 {lman R0-0} {1}: [lman] [21231]: UUID: 0, ra: 0, TID: 0 (ERR): The ipc information for IOS is invalid 2018/06/20 07:54:33.548 {lman R0-0}{1}: [lman] [21231]: UUID: 0, ra: 0, TID: 0 (ERR): The ipc information for IOS is invalid 2018/06/20 07:54:32.547 {lman R0-0}{1}: [lman] [21231]: UUID: 0, ra: 0, TID: 0 (ERR): The ipc information for IOS is invalid 2018/06/20 07:54:31.547 {lman\_R0-0}{1}: [lman] [21231]: UUID: 0, ra: 0, TID: 0 (ERR): The ipc information for IOS is invalid 2018/06/20 07:54:30.547 {lman R0-0}{1}: [lman] [21231]: UUID: 0, ra: 0, TID: 0 (ERR): The ipc information for IOS is invalid 2018/06/20 07:54:30.537 {lman R0-0}{1}: [bipc] [21231]: UUID: 0, ra: 0, TID: 0 (note): Pending connection to server 10.0.1.0 2018/06/20 07:54:29.546 {lman\_R0-0}{1}: [lman] [21231]: UUID: 0, ra: 0, TID: 0 (ERR): The ipc information for IOS is invalid 2018/06/20 07:54:28.545 {lman R0-0}{1}: [lman] [21231]: UUID: 0, ra: 0, TID: 0 (ERR): The ipc information for IOS is invalid 2018/06/20 07:54:27.545 {lman\_R0-0}{1}: [lman] [21231]: UUID: 0, ra: 0, TID: 0 (ERR): The ipc information for IOS is invalid 2018/06/20 07:54:26.544 {lman R0-0}{1}: [lman] [21231]: UUID: 0, ra: 0, TID: 0 (ERR): The ipc information for IOS is invalid 2018/06/20 07:54:25.543 {lman R0-0}{1}: [lman] [21231]: UUID: 0, ra: 0, TID: 0 (ERR): The ipc information for IOS is invalid 2018/06/20 07:54:24.542 {lman R0-0}{1}: [lman] [21231]: UUID: 0, ra: 0, TID: 0 (ERR): The ipc information for IOS is invalid 2018/06/20 07:54:23.542 {lman R0-0}{1}: [lman] [21231]: UUID: 0, ra: 0, TID: 0 (ERR): The ipc information for IOS is invalid 2018/06/20 07:54:22.541 {lman R0-0}{1}: [lman] [21231]: UUID: 0, ra: 0, TID: 0 (ERR): The ipc information for IOS is invalid 2018/06/20 07:54:21.540 {lman\_R0-0}{1}: [lman] [21231]: UUID: 0, ra: 0, TID: 0 (ERR): The ipc information for IOS is invalid 2018/06/20 07:54:20.633 {lman R0-0}{1}: [lman] [21231]: UUID: 0, ra: 0, TID: 0 (note): Peer attach: from location R0:0 is successful 2018/06/20 07:54:20.633 {lman R0-0}{1}: [lman] [21231]: UUID: 0, ra: 0, TID: 0 (note): Not setting domain for cmand 2018/06/20 07:54:20.625 {lman R0-0}{1}: [bipc] [21231]: UUID: 0, ra: 0, TID: 0 (note): Received a connection from client for path /tmp/rp/lipc/lman lic serv socket 2018/06/20 07:54:20.624 {lman\_R0-0}{1}: [tdllib] [21231]: UUID: 0, ra: 0, TID: 0 (note): epoch file read /tmp/tdlresolve/epoch dir//2018 06 20 07 54 2413.epoch 2018/06/20 07:54:20.624 {lman R0-0}{1}: [tdllib] [21231]: UUID: 0, ra: 0, TID: 0 (note): Detect newly epoch file generated: new epoch: /tmp/tdlresolve/epoch dir//2018 06 20 07 54 2413.epoch 2018/06/20 07:54:20.624 {lman R0-0}{1}: [tdllib] [21231]: UUID: 0, ra: 0, TID: 0 (note): Flag tdlh stale epoch for all tdl handles 2018/06/20 07:54:20.536 {lman R0-0}{1}: [lman] [21231]: UUID: 0, ra: 0, TID: 0 (note): Chasfs Watch on rp/0/0/rtu licensing for platform to create RTU properties 2018/06/20 07:54:20.536 {lman R0-0}{1}: [lman] [21231]: UUID: 0, ra: 0, TID: 0 (note): The chassis product id: 'ISR4461/K9' 2018/06/20 07:54:20.536 {lman R0-0}{1}: [lman] [21231]: UUID: 0, ra: 0, TID: 0 (note): The chassis serial number: 'FDO2213A0GL' 2018/06/20 07:54:20.536 {lman R0-0}{1}: [bcrdu] [21231]: UUID: 0, ra: 0, TID: 0 (note): CRDU /tmp/sw/mount/isr4400v2-mono-universalk9.BLD V169 THROTTLE LATEST 20180618 044856 V16 9 0 163.SSA.pkg/usr/binos/bin/lman proc path is /tmp/patch/CRDU/BPROC\_LM\_RP/ 2018/06/20 07:54:20.536 {lman\_R0-0}{1}: [bcrdu] [21231]: UUID: 0, ra: 0, TID: 0 (note): CRDU /tmp/sw/mount/isr4400v2-mono-universalk9.BLD\_V169\_THROTTIE\_LATEST\_20180618\_044856\_V16\_9\_0\_163.SSA.pkg/usr/binos/bin/lman procstr is BPROC\_LM\_RP 2018/06/20 07:54:20.533 {lman\_R0-0}{1}: [lman] [21231]: UUID: 0, ra: 0, TID: 0 (note): No licensing objects present in chasfs to delete 2018/06/20 07:54:20.533 {lman\_R0-0}{1}: [lman] [21231]: UUID: 0, ra: 0, TID: 0 (note): No licensing any existing licensing chasfs objects under [rp/0/0/licensing] 2018/06/20 07:54:20.532 {lman\_R0-0}{1}: [syshw] [21231]: UUID: 0, ra: 0, TID: 0 (ERR): syshw build device: could not add register 7 dev: /sys/bus/platform/devices/cpld/reg\_rp\_sku\_register (No such file or directory) due to No such file or directory 2018/06/20 07:54:20.532 {lman\_R0-0}{1}: [syshw] [21231]: UUID: 0, ra: 0, TID: 0 (ERR): syshw build device: could not add register 5 dev: /sys/bus/platform/devices/cpld/phys slot number

(No such file or directory) due to No such file or directory

Total messages : 49

# show policy-map

To display quality of service (QoS) policy maps, which define classification criteria for incoming traffic, use the **show policy-map** command in EXEC mode.

**show policy-map** [{*policy-map-name* | **interface** *interface-id*}]

show policy-map interface {Auto-template | Capwap | GigabitEthernet | GroupVI | InternalInterface | Loopback | Lspvif | Null | Port-channel | TenGigabitEthernet | Tunnel | Vlan | brief | class | input | output

show policy-map interface {ap name ap\_name | client mac mac\_address | radio type {24ghz |
5ghz} ap name ap\_name | ssid name ssid\_name {ap name ap\_name | radio type {24ghz | 5ghz}
ap name ap\_name }

| Syntax Description | policy-map-name                      | (Optional) Name of the policy-map.                                                                                             |
|--------------------|--------------------------------------|----------------------------------------------------------------------------------------------------|
|                    | interface interface-id               | (Optional) Displays the statistics and the configurations of the input and output policies that are attached to the interface. |
|                    | ap name ap_name                      | Displays SSID policy configuration of an access point.                                                                         |
|                    | <b>client mac</b> <i>mac_address</i> | Displays information about the policies for all the client targets.                                                            |
|                    | radio type { 24ghz   5ghz            | Displays policy configuration of the access point in the specified radio type.                                                 |
|                    | ssid name ssid_name                  | Displays policy configuration of an SSID.                                                                                      |
| Command Modes      | User EXEC                            |                                                                                                    |
|                    | Privileged EXEC                      |                                                                                                    |
| Command History    | Release                              | Modification                                                                                                    |
|                    |                                      | This command was introduced.                                                                                                   |
| Usage Guidelines   | Policy maps can include po exceeded. | licers that specify the bandwidth limitations and the action to take if the limits are                                         |

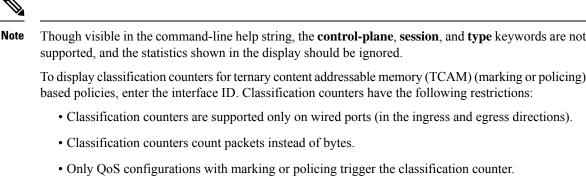

- As long as there is policing or marking action in the policy, the class-default will have classification counters.
- Classification counters are not port based. The counters are shared across targets sharing the same policy map. This means that the classification counter aggregates all packets belonging to the same class of the same policy which attach to different interfaces.

This is an example of output from the **show policy-map interface** command, where classification counters are displayed:

```
Device# show policy-map interface gigabitethernet1/0/1
 GigabitEthernet1/0/1
 Service-policy input: AutoQos-4.0-CiscoPhone-Input-Policy
   Class-map: AutoQos-4.0-Voip-Data-CiscoPhone-Class (match-any)
     0 packets
     Match: cos 5
       0 packets, 0 bytes
       5 minute rate 0 bps
     QoS Set
       dscp ef
     police:
         cir 128000 bps, bc 8000 bytes
       conformed 0 bytes; actions:
          transmit
       exceeded 0 bytes; actions:
          set-dscp-transmit dscp table policed-dscp
       conformed 0000 bps, exceed 0000 bps
   Class-map: AutoQos-4.0-Voip-Signal-CiscoPhone-Class (match-any)
      0 packets
     Match: cos 3
       0 packets, 0 bytes
       5 minute rate 0 bps
     OoS Set
       dscp cs3
      police:
         cir 32000 bps, bc 8000 bytes
       conformed 0 bytes; actions:
         transmit
       exceeded 0 bytes; actions:
         set-dscp-transmit dscp table policed-dscp
       conformed 0000 bps, exceed 0000 bps
```

```
Class-map: AutoQos-4.0-Default-Class (match-any)
    0 packets
   Match: access-group name AutoQos-4.0-Acl-Default
     0 packets, 0 bytes
     5 minute rate 0 bps
   QoS Set
     dscp default
  Class-map: class-default (match-any)
   0 packets
   Match: any
     0 packets, 0 bytes
      5 minute rate 0 bps
Service-policy output: AutoQos-4.0-Output-Policy
  queue stats for all priority classes:
    Queueing
   priority level 1
    (total drops) 0
    (bytes output) 0
  Class-map: AutoQos-4.0-Output-Priority-Queue (match-any)
   0 packets
   Match: dscp cs4 (32) cs5 (40) ef (46)
     0 packets, 0 bytes
     5 minute rate 0 bps
   Match: cos 5
     0 packets, 0 bytes
     5 minute rate 0 bps
   Priority: 30% (300000 kbps), burst bytes 7500000,
   Priority Level: 1
 Class-map: AutoQos-4.0-Output-Control-Mgmt-Queue (match-any)
   0 packets
   Match: dscp cs2 (16) cs3 (24) cs6 (48) cs7 (56)
     0 packets, 0 bytes
     5 minute rate 0 bps
   Match: cos 3
     0 packets, 0 bytes
     5 minute rate 0 bps
   Queueing
    queue-limit dscp 16 percent 80
   queue-limit dscp 24 percent 90
   queue-limit dscp 48 percent 100
   queue-limit dscp 56 percent 100
    (total drops) 0
    (bytes output) 0
   bandwidth remaining 10%
   queue-buffers ratio 10
  Class-map: AutoQos-4.0-Output-Multimedia-Conf-Queue (match-any)
    0 packets
   Match: dscp af41 (34) af42 (36) af43 (38)
     0 packets, 0 bytes
     5 minute rate 0 bps
   Match: cos 4
     0 packets, 0 bytes
     5 minute rate 0 bps
   Queueing
```

```
(total drops) 0
  (bytes output) 0
 bandwidth remaining 10%
 queue-buffers ratio 10
Class-map: AutoQos-4.0-Output-Trans-Data-Queue (match-any)
 0 packets
 Match: dscp af21 (18) af22 (20) af23 (22)
   0 packets, 0 bytes
   5 minute rate 0 bps
 Match: cos 2
   0 packets, 0 bytes
   5 minute rate 0 bps
 Queueing
  (total drops) 0
  (bytes output) 0
 bandwidth remaining 10%
 queue-buffers ratio 10
Class-map: AutoQos-4.0-Output-Bulk-Data-Queue (match-any)
  0 packets
 Match: dscp af11 (10) af12 (12) af13 (14)
   0 packets, 0 bytes
   5 minute rate 0 bps
 Match: cos 1
   0 packets, 0 bytes
   5 minute rate 0 bps
 Queueing
  (total drops) 0
  (bytes output) 0
 bandwidth remaining 4%
 queue-buffers ratio 10
Class-map: AutoQos-4.0-Output-Scavenger-Queue (match-any)
 0 packets
 Match: dscp cs1 (8)
   0 packets, 0 bytes
   5 minute rate 0 bps
 Queueing
  (total drops) 0
  (bytes output) 0
 bandwidth remaining 1%
 queue-buffers ratio 10
Class-map: AutoQos-4.0-Output-Multimedia-Strm-Queue (match-any)
 0 packets
 Match: dscp af31 (26) af32 (28) af33 (30)
   0 packets, 0 bytes
   5 minute rate 0 bps
 Queueing
  (total drops) 0
  (bytes output) 0
 bandwidth remaining 10%
 queue-buffers ratio 10
Class-map: class-default (match-any)
 0 packets
 Match: any
   0 packets, 0 bytes
```

5 minute rate 0 bps Queueing

(total drops) 0
(bytes output) 0
bandwidth remaining 25%
queue-buffers ratio 25

# show rate-limit client

To configure the rate-limit for a client on the AP, use the **show rate-limit client** command.

show rate-limit client

Syntax Description This command has no arguments.

Command Modes Privileged EXEC (#)

 Command History
 Release
 Modification

 Cisco IOS XE Gibraltar 16.12.1
 This command was introduced.

The following example shows how to configure the rate-limit for a client on the AP:

```
Device# show rate-limit client
Config:
mac vap rt_rate_out rt_rate_in rt_burst_out rt_burst_in nrt_rate_out nrt_rate_in nrt_burst_out
nrt_burst_in
00:1C:F1:09:85:E7 0 8001 8002 8003 8004 8005 8006 8007 8008
Statistics:
name up down
Unshaped 0 0
Client RT pass 0 0
Client RT pass 0 0
Client RT drops 0 0
Client RT drops 0 0
Per client rate limit:
mac vap rate out rate in policy
```

# show ssh

I

|                    | To see the SSH connection star   | tus, use the <b>show ssh</b> command.                                                   |
|--------------------|----------------------------------|-----------------------------------------------------------------------------------------|
|                    | show ssh { connection-number     | <pre>r   {vty connection-number } }</pre>                                               |
| Syntax Description | connection-number SSH connection | ection number. Valid range is 0 to 530.                                                 |
| Command Default    | None                             |                                                                                         |
| Command Modes      | Privileged EXEC                  |                                                                                         |
| Command History    | Release                          | Modification                                                                            |
|                    | Cisco IOS XE Gibraltar 16.10.    | 1 This command was introduced in a release earlier than Cisco IOS XE Gibraltar 16.10.1. |

### **Examples**

The following example shows how to see the SSH connection status:

Device# show ssh connection-number

I

# show stealthwatch-cloud connection

To view the connection details of Stealthwatch Cloud, use the **show stealthwatch-cloud connection** command.

|                    | show stealthwatch-cloud conne | ection                      |
|--------------------|-------------------------------|-----------------------------|
| Syntax Description | This command has no keywords  | s or arguments.             |
| Command Default    | None                          |                             |
| Command Modes      | Privileged EXEC mode          |                             |
| Command History    | Release                       | Modification                |
|                    | Cisco IOS XE Bengaluru 17.4.1 | This command wa introduced. |
| Usage Guidelines   | None                          |                             |

### Example

The following example shows how to view the connection details of Stealthwatch Cloud:

Device# show stealthwatch-cloud connection

# show stealthwatch-cloud wireless-shim

To view the wireless-shim details of Stealthwatch Cloud, use the show stealthwatch-cloud wireless-shim command.

|                    | show stealthwatch-cloud wirele | ess-shim                    |
|--------------------|--------------------------------|-----------------------------|
| Syntax Description | This command has no keywords   | s or arguments.             |
| ommand Default     | None                           |                             |
| Command Modes      | Privileged EXEC mode           |                             |
| Command History    | Release                        | Modification                |
|                    | Cisco IOS XE Bengaluru 17.4.1  | This command wa introduced. |
| Usage Guidelines   | - None                         |                             |

**Usage Guidelines** 

### Example

The following example shows how to view the wireless-shim details of Stealthwatch Cloud: Device# show stealthwatch-cloud wireless-shim

### show tech-support wireless

To display Cisco wireless LAN controller variables frequently requested by Cisco Technical Assistance Center (TAC), use the **show tech-support wireless** command in privileged EXEC mode.

### show tech-support wireless

Syntax Description This command has no arguments or keywords.

**Command Default** No default behavior or values.

Command Modes Privileged EXEC

Command History Release Modification

| Cisco IOS XE Gibraltar 16.12.1 | This command was |
|--------------------------------|------------------|
|                                | introduced.      |

The following is sample output from the **show tech-support wireless** command:

```
Device# show tech-support wireless
*** show ap capwap timers ***
Cisco AP CAPWAP timers
AP Discovery timer : 10
AP Heart Beat timeout : 30
Primary Discovery timer : 120
Primed Join timeout : 0
Fast Heartbeat
                    : Disabled
Fast Heartbeat timeout : 1
*** show ap capwap retransmit ***
Global control packet retransmit interval : 3
Global control packet retransmit count : 5
AP Name
                            Retransmit Interval
                                                       Retransmit Count
                            З
                                                        5
TSIM AP-2
                            3
                                                        5
TSIM AP-3
*** show ap dot11 24ghz cleanair air-guality summary ***
AQ = Air Quality
DFS = Dynamic Frequency Selection
*** show ap dot11 24ghz cleanair air-quality worst ***
AQ = Air Quality
DFS = Dynamic Frequency Selection
AP Name Channel Avg AQ Min AQ Interferers DFS
-----
                                ------
               0 0 0 0
                                                No
*** show ap dot11 24ghz cleanair config ***
Clean Air Solution..... : Disabled
Air Quality Settings:
   Air Quality Reporting..... : Disabled
   Air Quality Reporting Period (min) ..... : 15
```

I

| Air Quality Alarms                           |   |          |
|----------------------------------------------|---|----------|
| Air Quality Alarm Threshold                  | : | 10       |
| Interference Device Settings:                |   |          |
| Interference Device Reporting                | : |          |
| Bluetooth Link                               | : | Enabled  |
| Microwave Oven                               | : | Enabled  |
| 802.11 FH                                    | : | Enabled  |
| Bluetooth Discovery                          | : | Enabled  |
| TDD Transmitter                              | : | Enabled  |
| Jammer                                       | : | Enabled  |
| Continuous Transmitter                       | : | Enabled  |
| DECT-like Phone                              | : | Enabled  |
| Video Camera                                 | : | Enabled  |
| 802.15.4                                     | : | Enabled  |
| WiFi Inverted                                | : | Enabled  |
| WiFi Invalid Channel                         | : | Enabled  |
| SuperAG                                      | : | Enabled  |
| Canopy                                       | : | Enabled  |
| Microsoft Device                             | : | Enabled  |
| WiMax Mobile                                 | : | Enabled  |
| WiMax Fixed                                  | : | Enabled  |
| Interference Device Types Triggering Alarms: |   |          |
| Bluetooth Link                               | : | Disabled |
| Microwave Oven                               | : | Disabled |
| 802.11 FH                                    | : | Disabled |
| Bluetooth Discovery                          | : | Disabled |
| TDD Transmitter                              | : | Disabled |
| Jammer                                       | : | Disabled |
| Continuous Transmitter                       | : | Disabled |
| DECT-like Phone                              | ÷ |          |
| Video Camera                                 | ÷ |          |
| 802.15.4: Disa                               |   |          |
| WiFi Inverted                                | : |          |
| WiFi Invalid Channel                         | : |          |
|                                              | : | Disabled |
| SuperAG                                      | : | Disabled |
| Canopy                                       | • |          |
| Microsoft Device                             | : |          |
| WiMax Mobile                                 | : | Disabled |
| WiMax Fixed                                  | : |          |
| Interference Device Alarms                   | : | Enabled  |
| Additional Clean Air Settings:               |   |          |
| CleanAir Event-driven RRM State              |   |          |
| CleanAir Driven RRM Sensitivity              |   |          |
| CleanAir Persistent Devices state            | : | Disabled |
|                                              |   |          |

I

# show tech-support wireless ap

To display specific information about the Cisco APs variables frequently requested by Cisco Technical Assistance Center (TAC), use the **show tech-support wireless ap** command in privileged EXEC mode.

### show tech-support wireless ap

| Syntax Description | This command has no argur                                           | nents or keywords.               |                            |                |                     |
|--------------------|---------------------------------------------------------------------|----------------------------------|----------------------------|----------------|---------------------|
| Command Default    | None                                                                |                                  |                            |                |                     |
| Command Modes      | Privileged EXEC (#)                                                 |                                  |                            |                |                     |
| Command History    | Release                                                             | Modification                     |                            |                |                     |
|                    | Cisco IOS XE Gibraltar 16.1                                         | 10.1 This command wa introduced. | S                          |                |                     |
| Usage Guidelines   | The output of the following<br>• show ap session termir             |                                  | ed as part of <b>sho</b> v | v tech-support | wireless apcommand: |
|                    | <ul><li>show ap status</li></ul>                                    | lation statistics                |                            |                |                     |
|                    | <ul> <li>show ap status</li> <li>show ap tag summary</li> </ul>     |                                  |                            |                |                     |
|                    | <ul><li>show up tag summary</li><li>show platform softwar</li></ul> | e bssid chassis active F         | ) statistics               |                |                     |
|                    | <ul> <li>show platform softwar</li> </ul>                           |                                  |                            |                |                     |
|                    | <ul> <li>show platform softwar</li> </ul>                           |                                  |                            |                |                     |
|                    | • show platform softwar                                             |                                  |                            |                |                     |
|                    | <ul> <li>show platform softwar</li> </ul>                           | e dtls chassis active F0         | statistics                 |                |                     |
|                    | <ul> <li>show platform softwar</li> </ul>                           | e dtls chassis active R0         | statistics                 |                |                     |
|                    | <ul> <li>show platform softwar</li> </ul>                           | e radio chassis active F         | 0 statistics               |                |                     |
|                    | • show platform softwar                                             | e radio chassis active R         | 0 statistics               |                |                     |
|                    | Example                                                             |                                  |                            |                |                     |
|                    | The following is sample out                                         | tput from the <b>show tech</b>   | -support wirele            | ss ap command  |                     |
|                    | Device# show tech-suppo                                             | rt wireless ap                   |                            |                |                     |
|                    | show                                                                | platform software dtl            | ls chassis acti            | ve RO statisti | cs                  |
|                    |                                                                     |                                  |                            |                |                     |

DTLS Counters (Success/Failure) -----Create 0/0

Delete 0/0 Switch 1: 0/0 OM Create 0/0 OM Delete Ack Nack Notify 0/0 ----- show platform software radio chassis active R0 statistics \_\_\_\_\_ Switch 1: Create Failure0/0Delete Failure0 NACK Notify ----- show platform software bssid chassis active R0 statistics \_\_\_\_\_ Switch 1: Create Failure 0 Delete Failure 0 NACK Notify ------ show platform software capwap chassis active R0 statistics \_\_\_\_\_ Capwap Counters (Success/Failure) -----Create 0/0 Delete 0/0 Modify 0/0 Switch 1: OM Create OM Delete 0/0 0/0 0/0 ACK-NACK Notify Tunnel State 0/0 0/0 Tunnel Create 0/0 Tunnel Modify Tunnel Delete 0/0 ------ show platform software dtls chassis active F0 statistics ------DTLS Counters (Success/Failure) -----Create 0/0 0/0 Delete HW Create 0/0 HW Modify 0/0 HW Delete 0/0 Create Ack 0/0 0/0 Modify Ack

0/0

0/0

Delete Ack Ack Ack Notify

| Nack N<br>HA Seq<br>HA Seq<br>HA Seq<br>HA Seq | GET                                         | 0/0<br>0/0<br>665/0<br>0/0<br>0/0<br>0/0<br>0/0 |
|------------------------------------------------|---------------------------------------------|-------------------------------------------------|
| HA Seq<br>HA Seq                               | last Responsed<br>Pending<br>Outstanding cb | 0<br>0<br>0                                     |

------ show platform software radio chassis active F0 statistics

| Radio Counters | (Success/Failure) |
|----------------|-------------------|
|                |                   |
| Create         | 0/0               |
| Delete         | 0/0               |
| HW Create      | 0/0               |
| HW Modify      | 0/0               |
| HW Delete      | 0/0               |
| Create Ack     | 0/0               |
| Modify Ack     | 0/0               |
| Delete Ack     | 0/0               |
| Nack Notify    | 0/0               |

----- show platform software bssid chassis active F0 statistics

#### Bssid Counters (Success/Failure) -----Create 0/0 Delete 0/0 HW Create 0/0 0/0 HW Modify HW Delete 0/0 Create Ack 0/0 0/0 Modify Ack Delete Ack 0/0 Nack Notify 0/0

------ show platform software capwap chassis active F0 statistics

| Capwap Counters | (Success/Failure) |
|-----------------|-------------------|
|                 |                   |
| Create          | 0/0               |
| Delete          | 0/0               |
| HW Create       | 0/0               |
| HW Modify       | 0/0               |
| HW Delete       | 0/0               |
| Create Ack      | 0/0               |
| Modify Ack      | 0/0               |
| Delete Ack      | 0/0               |
| Ack Ack Notify  | 0/0               |
| Ack Nack Notify | 0/0               |
| Nack Notify     | 0/0               |

I

\_

| show ap auto-r                                                                                                    | f dot11 24ghz                                                                    |
|----------------------------------------------------------------------------------------------------|----------------------------------------------------------------------------------|
| show ap auto-r                                                                                                    | f dot11 5ghz                                                                     |
| show ap capwap                                                                                                    | retransmit                                                                       |
| show ap config                                                                                                    | dotll dual-band summary                                                          |
| show ap config                                                                                                    | general                                                                          |
| show ap dot11                                                                                                    | 24ghz channel                                                                    |
| Leader Automatic Channel Assignme<br>Channel Assignment Mode<br>Channel Update Interval<br>Anchor time (Hour of the day)<br>Channel Update Contribution<br>Noise<br>Interference<br>Load<br>Device Aware<br>CleanAir Event-driven RRM optio<br>Channel Assignment Leader<br>Last Run<br>DCA Sensitivity Level<br>DCA Minimum Energy Limit<br>Channel Energy Levels<br>Minimum<br>Average<br>Maximum<br>Channel Dwell Times<br>Minimum<br>Average | : AUTO<br>: 600 seconds<br>: 0<br>: Enable<br>: Enable<br>: Disable<br>: Disable |
| show ap dotl1<br>Radio RF Grouping                                                                                                    | 24ghz group                                                                      |
| 802.11b Group Mode<br>802.11b Group Update Interval<br>802.11b Group Leader<br>802.11b Last Run                                                                                                    | : AUTO<br>: 600 seconds<br>: ewlc-doc (9.12.32.10)<br>: 26 seconds ago           |
| RF Group Members                                                                                                    |                                                                                  |
| Controller name                                                                                                    | Controller IP                                                                    |

----ewlc-doc 9.12.32.10 ----- show ap dot11 24ghz load-info ---------- show ap dot11 24ghz monitor -----Default 802.11b AP monitoring 802.11b Monitor Mode : Enabled 802.11b Monitor Channels : Country channels 802.11b RRM Neighbor Discover Type : Transparent : 180 seconds : 60 seconds 802.11b AP Coverage Interval 802.11b AP Load Interval 802.11b AP Noise Interval : 180 seconds 802.11b AP Signal Strength Interval : 60 seconds 802.11b NDP RSSI Normalization : Enabled ----- show ap dot11 24ghz network -----802.11b Network : Enabled 11gSupport : Enabled 11nSupport : Enabled 802.11b/g Operational Rates 802.11b 1M : Mandatory 802.11b 2M : Mandatory 802.11b 5.5M : Mandatory 802.11b 11M : Mandatory 802.11g 6M : Supported 802.11g 9M : Supported 802.11g 12M : Supported 802.11g 18M : Supported 802.11g 24M : Supported 802.11g 36M : Supported 802.11g 48M : Supported 802.11g 54M : Supported 802.11n MCS Settings: MCS 0 : Supported MCS 1 : Supported MCS 2 : Supported MCS 3 : Supported ----- show ap dot11 24ghz profile -----Default 802.11b AP performance profiles 802.11b Global Interference threshold : 10 % 802.11b Global noise threshold : -70 dBm 802.11b Global RF utilization threshold : 80 % 802.11b Global throughput threshold : 1000000 bps 802.11b Global clients threshold : 12 clients ----- show ap dot11 24ghz summary -----

----- show ap dot11 24ghz txpower -----Automatic Transmit Power Assignment Transmit Power Assignment Mode : AUTO Transmit Power Update Interval : 600 seconds : -70 dBm Transmit Power Threshold Transmit Power Neighbor Count : 3 APs Min Transmit Power : -10 dBm : 30 dBm Max Transmit Power Update Contribution Noise : Enable Interference : Enable Load : Disable : Disable Device Aware Transmit Power Assignment Leader : ewlc-doc (9.12.32.10) Last Run : 27 seconds ago ----- show ap dot11 5ghz channel -----Leader Automatic Channel Assignment Channel Assignment Mode : AUTO Channel Update Interval : 600 seconds Anchor time (Hour of the day) • 0 Channel Update Contribution Noise : Enable : Enable Interference Load : Disable Device Aware : Disable CleanAir Event-driven RRM option : Disabled Channel Assignment Leader : ewlc-doc (9.12.32.10) Last Run : 27 seconds ago DCA Sensitivity Level : MEDIUM : 15 dB DCA 802.11n/ac Channel Width : 20 MHz DCA Minimum Energy Limit : -95 dBm Channel Energy Levels Minimum : unknown Average : unknown : -128 dBm Maximum Channel Dwell Times Minimum : unknown ----- show ap dot11 5ghz group -----Radio RF Grouping 802.11a Group Mode : AUTO 802.11a Group Update Interval : 600 seconds 

 802.11a Group Update IIII

 802.11a Group Leader

 : ewlc-doc (9.12)

 : 28 seconds ago

 : ewlc-doc (9.12.32.10) RF Group Members Controller name Controller IP

-----\_\_\_\_\_ ewlc-doc 9.12.32.10 ----- show ap dot11 5ghz load-info ---------- show ap dot11 5ghz monitor -----Default 802.11a AP monitoring 802.11a Monitor Mode : Enabled 802.11a Monitor Channels : Country channels 802.11a RRM Neighbor Discover Type 🛛 : Transparent : 180 seconds : 60 seconds 802.11a AP Coverage Interval 802.11a AP Load Interval 802.11a AP Noise Interval : 180 seconds 802.11a AP Signal Strength Interval : 60 seconds 802.11a NDP RSSI Normalization : Enabled ------ show ap dot11 5qhz network ------802.11a Network : Enabled : Enabled 11nSupport 802.11a Low Band : Enabled 802.11a Mid Band : Enabled 802.11a High Band : Enabled 802.11a Operational Rates 802.11a 6M : Mandatory : Supported 802.11a 9M 802.11a 12M : Mandatory 802.11a 18M : Supported 802.11a 24M : Mandatory 802.11a 36M : Supported 802.11a 48M : Supported 802.11a 54M : Supported 802.11n MCS Settings: MCS 0 : Supported MCS 1 : Supported MCS 2 : Supported MCS 3 : Supported MCS 4 : Supported MCS 5 : Supported ----- show ap dot11 5ghz profile -----Default 802.11a AP performance profiles 802.11a Global Interference threshold : 10 % 802.11a Global noise threshold : -70 dBm 802.11a Global RF utilization threshold : 80 % : 1000000 bps 802.11a Global throughput threshold 802.11a Global clients threshold : 12 clients ----- show ap dot11 5ghz summary -----

----- show ap dot11 5ghz txpower ------Automatic Transmit Power Assignment Transmit Power Assignment Mode : AUTO Transmit Power Update Interval : 600 seconds : -70 dBm Transmit Power Threshold Transmit Power Neighbor Count : 3 APs Min Transmit Power : -10 dBm : 30 dBm Max Transmit Power Update Contribution : Enable Noise Interference : Enable Load : Disable Device Aware : Disable Transmit Power Assignment Leader : ewlc-doc (9.12.32.10) Last Run : 28 seconds ago ----- show ap image ----------- show wireless stats ap join summary ------Number of APs: 0 Base MAC Ethernet MAC AP Name IP Address Status Last Failure Type Last Disconnect Reason ----- show ap rf-profile summary ------Number of RF-profiles: 6 RF Profile Name Band Description State -----Low\_Client\_Density\_rf\_5gh5 GHzpre configured Low Client Density rf UpHigh\_Client\_Density\_rf\_5gh5 GHzpre configured High Client Density r UpLow\_Client\_Density\_rf\_24gh2.4 GHzpre configured Low Client Density rf UpHigh\_Client\_Density\_rf\_24gh2.4 GHzpre configured High Client Density r UpTypical\_Client\_Density\_rf\_5gh5 GHzpre configured Typical Density rfpro UpTypical\_Client\_Density\_rf\_24gh2.4 GHzpre configured Typical Client Density rfpro Up ----- show ap slots -----

----- show ap summary -----

Number of APs: 0

l

| show ap uptime                                                                                                    |
|----------------------------------------------------------------------------------------------------|
| Number of APs: 0                                                                                                    |
| show ap tag summary                                                                                                    |
| Number of APs: 0                                                                                                    |
| show ap status                                                                                                    |
| show ap cdp neighbors                                                                                                    |
| Number of neighbors: 0                                                                                                    |
| show ap ap-join-profile summary                                                                                                    |
| Number of AP Profiles: 1<br>AP Profile Name Description                                                                                                    |
|                                                                                                    |
| default-ap-profile default ap profile                                                                                                    |
| default-ap-profile default ap profile                                                                                                    |
|                                                                                                    |
| show ap link-encryption                                                                                                    |
| show ap link-encryption                                                                                                    |
| show ap link-encryption                                                                                                    |
| show ap link-encryption<br>show wireless stats ap session termination<br>show wireless loadbalance ap affinity wncd 0                                                                                     |
| show ap link-encryption show wireless stats ap session termination show wireless loadbalance ap affinity wncd 0 show wireless loadbalance ap affinity wncd 1 show wireless loadbalance ap affinity wncd 2 |

------ show wireless loadbalance ap affinity wncd 6 ------

----- show wireless loadbalance ap affinity wncd 7 -----

I

# show tech-support wireless client

To print the data related to all clients or a particular client, use the **show tech-support wireless client** command in privileged EXEC mode.

show tech-support wireless client

| Syntax Description | mac-address                                                                                                    | Client MAC address.                                                                                                    |                                                                                                    |   |
|--------------------|----------------------------------------------------------------------------------------------------|----------------------------------------------------------------------------------------------------|----------------------------------------------------------------------------------------------------|---|
| Command Default    | None                                                                                                    |                                                                                                    |                                                                                                    |   |
| Command Modes      | Privileged EXE                                                                                                    | EC (#)                                                                                                    |                                                                                                    |   |
| Command History    | Release                                                                                                    |                                                                                                    | Modification                                                                                                    | _ |
|                    | Cisco IOS XE                                                                                                    | Gibraltar 16.10.1                                                                                                    | This command was introduced.                                                                                                    | _ |
| Usage Guidelines   | <ul> <li>show platf</li> <li>show platf</li> <li>show wire</li> <li>show wire</li> <li>show wire</li> <li>show wire</li> <li>show wire</li> <li>show wire</li> <li>show wire</li> <li>show wire</li> <li>show wire</li> </ul> | form software wi<br>form software wi<br>less client calls a<br>less client calls i<br>less client client<br>less client device | ireless-client chassis active F0<br>ireless-client chassis active R0<br>active<br>rejected<br>-statistics summary<br>e summary<br><mac-addr> details<br/>ng<br/>ing-client</mac-addr> |   |
|                    |                                                                                                    | less client steerin<br>less client summ                                                                                        | -                                                                                                    |   |
|                    |                                                                                                    | less exclusionlis                                                                                                    | 2                                                                                                    |   |
|                    |                                                                                                    | less pmk-cache                                                                                                    | -                                                                                                    |   |

### Example

The following is sample output from the show tech-support wireless client command

Device# show tech-support wireless client ----- show wireless stats client summary -----Number of Local Clients : 0 AP Name MAC Address WLAN UpTime(secs) Rx Pkts Tx Pkts RSSI SNR Data Retries \_\_\_\_\_ ------ show wireless client summary ------Number of Local Clients: 0 Number of Excluded Clients: 0 ------ show wireless client device summary ----------- show wireless client steering -----Client Steering Configuration Information : -55 dBm Macro to micro transition threshold Micro to Macro transition threshold : -65 dBm : 3 Micro-Macro transition minimum client count Micro-Macro transition client balancing window : 3 : Disabled Probe suppression mode Probe suppression validity window : 100 s : 200 ms Probe suppression aggregate window Probe suppression transition aggressiveness : 3 : -6 dBm Probe suppression hysteresis WLAN Configuration Information ------ show wireless client calls active ----------- show wireless client calls rejected ----------- show wireless client sleeping-client ------Total number of sleeping-client entries: 0 ----- show wireless client probing ----------- show wireless client ap dot11 24ghz -----

l

|                        | - show wireless client ap dotl1 5ghz                                  |
|------------------------|-----------------------------------------------------------------------|
|                        |                                                                       |
|                        |                                                                       |
|                        |                                                                       |
|                        | - show wireless pmk-cache                                             |
|                        |                                                                       |
| Number of PMK cach     | hes in total : 0                                                      |
| Type Station           | Entry Lifetime VLAN Override IP Override                              |
| Audit-Session-Id       |                                                                       |
|                        |                                                                       |
|                        |                                                                       |
|                        | - show wireless exclusionlist                                         |
|                        |                                                                       |
|                        |                                                                       |
|                        | - show wireless country configured                                    |
|                        |                                                                       |
|                        |                                                                       |
|                        | y US - United States                                                  |
| Configured Country     |                                                                       |
| 05 - 01110             | ted States 802.11a Indoor/ 802.11b Indoor/ 802.11g Indoo              |
|                        |                                                                       |
|                        | - show wireless tag rf summary                                        |
|                        |                                                                       |
|                        |                                                                       |
| Number of RF Tags:     | : 1                                                                   |
| 5                      |                                                                       |
| RF tag name            | Description                                                           |
| default-rf-tag         | default RF tag                                                        |
|                        |                                                                       |
|                        | - show platform software wireless-client chassis active RO statistics |
|                        |                                                                       |
|                        |                                                                       |
| Client Counters        | (Success/Failure)                                                     |
|                        |                                                                       |
| Create<br>Delete       | 0/0<br>0/0                                                            |
| Modify                 | 0/0                                                                   |
|                        |                                                                       |
| Switch 1:<br>OM Create | 0/0                                                                   |
| OM Delete              | 0/0                                                                   |
| NACK Notify            | 0/0                                                                   |
| Create Failure         | 0                                                                     |
| Modify Failure         | 0                                                                     |
| Delete Failure         | 0                                                                     |

------ show platform software wireless-client chassis active F0 statistics

| Client Counters | (Success/Failure) |
|-----------------|-------------------|
|                 |                   |
| Create          | 0/0               |
| Delete          | 0/0               |
| HW Create       | 0/0               |
| HW Modify       | 0/0               |
| HW Delete       | 0/0               |
| Create Ack      | 0/0               |
| Modify Ack      | 0/0               |
| Delete Ack      | 0/0               |
| NACK Notify     | 0/0               |

I

# show tech-support wireless radio

To print the data related to the radio, use the **show tech-support wireless radio** command in privileged EXEC mode.

show tech-support wireless radio

| Syntax Description | This command ha  | s no keywords or arguments.            | -                           |                                      |      |
|--------------------|------------------|----------------------------------------|-----------------------------|--------------------------------------|------|
| Command Default    | None             |                                        |                             |                                      |      |
| Command Modes      | Privileged EXEC  | (#)                                    |                             |                                      |      |
| Command History    | Release          | Modification                           |                             |                                      |      |
|                    | Cisco IOS XE Gib | raltar 16.10.1 This commar introduced. | d was                       |                                      |      |
| Usage Guidelines   | -                |                                        | blayed as part of <b>sl</b> | now tech-support wireless radio comm | and: |
|                    | -                | -rf dot11 24ghz                        |                             |                                      |      |
|                    | • show ap auto   | -                                      |                             |                                      |      |
|                    | *                | ig dot11 dual-band summar              | ý                           |                                      |      |
|                    | • show ap conf   |                                        |                             |                                      |      |
|                    | • show ap dot1   | 1 24ghz channel                        |                             |                                      |      |
|                    | • show ap dot1   | 1 24ghz coverage                       |                             |                                      |      |
|                    | • show ap dot1   | 1 24ghz group                          |                             |                                      |      |
|                    | • show ap dot1   | 1 24ghz high-density                   |                             |                                      |      |
|                    | • show ap dot1   | 1 24ghz load-info                      |                             |                                      |      |
|                    | • show ap dot1   | 1 24ghz monitor                        |                             |                                      |      |
|                    | • show ap dot1   | 1 24ghz network                        |                             |                                      |      |
|                    | • show ap dot1   | 1 24ghz summary                        |                             |                                      |      |
|                    | • show ap dot1   | 1 24ghz txpower                        |                             |                                      |      |
|                    | • show ap dot1   | 1 5ghz channel                         |                             |                                      |      |
|                    | • show ap dot1   | 1 5ghz coverage                        |                             |                                      |      |
|                    | • show ap dot1   | 1 5ghz group                           |                             |                                      |      |
|                    | • show ap dot1   | 1 5ghz high-density                    |                             |                                      |      |
|                    | -                | 1 5ghz load-info                       |                             |                                      |      |
|                    | 1                | -                                      |                             |                                      |      |

- show ap dot11 5ghz monitor
- show ap dot11 5ghz network
- show ap dot11 5ghz summary
- show ap dot11 5ghz txpower
- show ap fra
- show ap rf-profile name Rf1 detail
- show ap rf-profile summary
- show ap summary
- show wireless band-select

### Example

### The following is sample output from the show tech-support wireless radio command

| Device# show tech-support wireless radio                                                                                                    |                                                                                                    |
|----------------------------------------------------------------------------------------------------|----------------------------------------------------------------------------------------------------|
| show ap summary                                                                                                    |                                                                                                    |
| Number of APs: 0                                                                                                    |                                                                                                    |
| show ap dotll 24ghz summa                                                                                                    | ary                                                                                                    |
| show ap dotl1 5ghz summar                                                                                                    | ry                                                                                                    |
| show ap config dotl1 dua                                                                                                    | l-band summary                                                                                                    |
| show ap dotl1 24ghz chann                                                                                                    | nel                                                                                                    |
| Leader Automatic Channel Assignment<br>Channel Assignment Mode<br>Channel Update Interval<br>Anchor time (Hour of the day)<br>Channel Update Contribution<br>Noise<br>Interference<br>Load<br>Device Aware<br>CleanAir Event-driven RRM option<br>Channel Assignment Leader<br>Last Run | : AUTO<br>: 600 seconds<br>: 0<br>: Enable<br>: Disable<br>: Disable<br>: Disabled<br>: ewlc-doc (9.12.32.10)<br>: 550 seconds ago |
| DCA Sensitivity Level<br>DCA Minimum Energy Limit<br>Channel Energy Levels                                                                                                    | : MEDIUM : 10 dB<br>: -95 dBm                                                                                                    |

Minimum : unknown Average : unknown : -128 dBm Maximum Channel Dwell Times Minimum : unknown Average : unknown Maximum : unknown 802.11b 2.4 GHz Auto-RF Channel List Allowed Channel List : 1,6,11 Unused Channel List : 2,3,4,5,7,8,9,10 ------ show ap dot11 5ghz channel ------Leader Automatic Channel Assignment : AUTO Channel Assignment Mode Channel Update Interval : 600 seconds : 0 Anchor time (Hour of the day) Channel Update Contribution Noise : Enable Interference : Enable Load : Disable Device Aware : Disable CleanAir Event-driven RRM option : Disabled : ewlc-doc (9.12.32.10) Channel Assignment Leader Last Run : 552 seconds ago DCA Sensitivity Level : MEDIUM : 15 dB DCA 802.11n/ac Channel Width : 20 MHz DCA Minimum Energy Limit : -95 dBm Channel Energy Levels Minimum : unknown Average : unknown : -128 dBm Maximum Channel Dwell Times Minimum : unknown Average : unknown Maximum : unknown 802.11a 5 GHz Auto-RF Channel List Allowed Channel List • 36,40,44,48,52,56,60,64,100,104,108,112,116,120,124,128,132,136,140,144,149,153,157,161 Unused Channel List : 165 ----- show ap dot11 24ghz coverage ------Coverage Hole Detection 802.11b Coverage Hole Detection Mode : Enabled 802.11b Coverage Voice Packet Count : 100 packet(s) : 50% 802.11b Coverage Voice Packet Percentage 802.11b Coverage Voice RSSI Threshold : -80 dBm : 50 packet(s) 802.11b Coverage Data Packet Count : 50% 802.11b Coverage Data Packet Percentage 802.11b Coverage Data RSSI Threshold : -80 dBm 802.11b Global coverage exception level : 25 % 802.11b Global client minimum exception level : 3 clients ----- show ap dot11 5ghz coverage -----Coverage Hole Detection

802.11a Coverage Hole Detection Mode : Enabled 802.11a Coverage Voice Packet Count : 100 packet(s) 802.11a Coverage Voice Packet Percentage: 50 %802.11a Coverage Voice RSSI Threshold: -80dBm 802.11a Coverage Data Packet Count : 50 packet(s) 802.11a Coverage Data RSSI Threshold: 50 %802.11a Global coverage exception level: 25 %802.11a Global client minimum excertion: 25 % 802.11a Global client minimum exception level : 3 clients ----- show ap dot11 24ghz group ------Radio RF Grouping 802.11b Group Mode : AUTO 802.11b Group Mode802.11b Group Update Interval902 11b Group Leader: ewlc-doc (9.12.32.10) 802.11b Group Leader : 553 seconds ago 802.11b Last Run RF Group Members Controller name Controller IP \_\_\_\_\_ 9.12.32.10 ewlc-doc ----- show ap dot11 5ghz group -----Radio RF Grouping 802.11a Group Mode : AUTO 802.11a Group Update Interval : 600 seconds 802.11a Group Leader : ewlc-doc (9.12.32.10) 802.11a Last Run : 553 seconds ago RF Group Members Controller name Controller IP \_\_\_\_\_ ewlc-doc 9.12.32.10 ----- show ap dot11 24ghz high-density ---------- show ap dotl1 5ghz high-density ----------- show ap dot11 5ghz load-info ----------- show ap dot11 24ghz load-info -----

----- show ap dot11 24ghz profile -----Default 802.11b AP performance profiles 802.11b Global Interference threshold : 10 % 802.11b Global noise threshold : -70 dBm 802.11b Global RF utilization threshold  $\,$  : 80  $\,\%$ 802.11b Global throughput threshold : 1000000 bps 802.11b Global clients threshold : 12 clients ----- show ap dot11 5ghz profile -----Default 802.11a AP performance profiles 802.11a Global Interference threshold : 10 % : -70 dBm 802.11a Global noise threshold : 80 % : 1000000 bps 802.11a Global RF utilization threshold 802.11a Global throughput threshold 802.11a Global clients threshold : 12 clients ----- show ap dot11 24ghz monitor -----Default 802.11b AP monitoring 802.11b Monitor Mode : Enabled 802.11b RRM Neighbor Discover Type : Country channels 802.11b AP Coverage Interval 

 802.11b RRM Neighbol Side

 802.11b AP Coverage Interval

 : 180 seconds

 : 60 seconds

 802.11b AP Noise Interval : 180 seconds 802.11b AP Signal Strength Interval : 60 seconds 802.11b NDP RSSI Normalization : Enabled ------ show ap dot11 5ghz monitor ------Default 802.11a AP monitoring 802.11a Monitor Mode : Enabled 802.11a Monitor Channels : Country channels 802.11a RRM Neighbor Discover Type : Transparent : 180 seconds 802.11a AP Coverage Interval : 60 seconds 802.11a AP Load Interval 802.11a AP Noise Interval : 180 seconds 802.11a AP Signal Strength Interval : 60 seconds 802.11a NDP RSSI Normalization : Enabled ----- show ap dot11 24ghz network -----802.11b Network : Enabled 11gSupport : Enabled 11nSupport : Enabled 802.11b/g Operational Rates 802.11b 1M : Mandatory

| 802.11b                | 2М                            |
|------------------------|-------------------------------|
| 802.11b                | 5.5M                          |
| 802.11b                | 11M                           |
| 802.11g<br>802.11g     |                               |
| 802.11g                |                               |
| 802.11g                | 18M                           |
| 802.11g                |                               |
| 802.11g<br>802.11g     |                               |
| 802.11g<br>802.11g     |                               |
|                        | S Settings:                   |
| MCS 0 :                | Supported                     |
| MCS 1 :                | Supported                     |
| MCS 2 :<br>MCS 3 :     | Supported<br>Supported        |
| MCS 4 :                | Supported                     |
| MCS 5 :                | Supported                     |
| MCS 6 :                | Supported                     |
| MCS 7 :<br>MCS 8 :     | Supported                     |
| MCS 8 :<br>MCS 9 :     | Supported<br>Supported        |
| MCS 10 :               | = =                           |
| MCS 11 :               |                               |
| MCS 12 :               |                               |
| MCS 13 :<br>MCS 14 :   |                               |
| MCS 14 .<br>MCS 15 :   | Supported                     |
| MCS 16 :               |                               |
| MCS 17 :               |                               |
| MCS 18 :               | Supported                     |
| MCS 19 :<br>MCS 20 :   | Supported<br>Supported        |
| MCS 20 .<br>MCS 21 :   |                               |
| MCS 22 :               | Supported                     |
| MCS 23 :               | Supported                     |
| MCS 24 :               | Supported                     |
| MCS 25 :<br>MCS 26 :   | Supported<br>Supported        |
| MCS 27 :               |                               |
| MCS 28 :               |                               |
| MCS 29 :               |                               |
| MCS 30 :               |                               |
| MCS 31 :<br>802.11n St |                               |
|                        | 'x:                           |
| Priori                 | ty O                          |
| Priori                 |                               |
| Priori<br>Priori       |                               |
| Priori                 |                               |
| Priori                 | ty 5                          |
| Priori                 | -                             |
| Priori                 | -                             |
|                        | ation scheduler<br>me timeout |
| A-MSDU T               | x:                            |
| Priori                 |                               |
| Priori                 | -                             |
| Priori<br>Priori       | -                             |
| Priori                 | -                             |
| Priori                 | ty 5                          |
| Priori                 | ty 6                          |

| :                          | Mandatory |
|----------------------------|-----------|
| :                          | Mandatory |
| :                          | Supported |
| :                          | Supported |
| :                          | Supported |
| :<br>:<br>:<br>:<br>:<br>: | Supported |
| :                          | Supported |
|                            | Supported |
| :                          | Supported |
| :                          | Supported |
|                            |           |
|                            |           |
|                            |           |
|                            |           |
|                            |           |
|                            |           |
|                            |           |
|                            |           |
|                            |           |
|                            |           |
|                            |           |
|                            |           |
|                            |           |
|                            |           |
|                            |           |
|                            |           |
|                            |           |
|                            |           |
|                            |           |
|                            |           |
|                            |           |
|                            |           |
|                            |           |
|                            |           |
|                            |           |
|                            |           |
|                            |           |
|                            |           |
|                            |           |

: Mandatory

| : | Enabled  |
|---|----------|
| : | Disabled |
| : | Disabled |
| : | Disabled |
| : | Enabled  |
| : | Enabled  |
| : | Disabled |
| : | Disabled |
| : | Enabled  |
| : | 10       |
|   |          |
| : | Enable   |
| : | Enable   |
| : | Enable   |
| : | Enable   |
| : | Enable   |
| : | Enable   |
|   |          |

: Disable

Priority 7 : Disable Guard Interval : Any Rifs Rx : Enabled Beacon Interval : 100 : Disabled CF Pollable mandatory CF Poll Request Mandatory : Disabled CFP Period : 4 : 60 CFP Maximum Duration Default Channel : 1 Default Tx Power Level : 1 DTPC Status : Enabled Call Admission Limit : G711 CU Quantum : -50 ED Threshold Fragmentation Threshold : 2346 : Disabled RSSI Low Check RSSI Threshold : -127 dbm PBCC Mandatory : unknown Pico-Cell-V2 Status : unknown RTS Threshold : 2347 Short Preamble Mandatory : Enabled Short Retry Limit : 7 Legacy Tx Beamforming setting Traffic Stream Metrics Status Expedited BW Request Status : Disabled : Disabled : Disabled EDCA profile type check : default-wmm Call Admision Control (CAC) configuration Voice AC Voice AC - Admission control (ACM) : Disabled : 84000 Voice Stream-Size Voice Max-Streams : 2 Voice Max RF Bandwidth : 75 Voice Reserved Roaming Bandwidth : 6 Voice Load-Based CAC mode : Enabled Voice tspec inactivity timeout : Enabled CAC SIP-Voice configuration SIP based CAC : Disabled SIP call bandwidth : 64 SIP call bandwith sample-size : 20 Maximum Number of Clients per AP Radio : 200

----- show ap dot11 5ghz network -----

```
802.11a Network
                                         : Enabled
11nSupport
                                         : Enabled
                                         : Enabled
 802.11a Low Band
  802.11a Mid Band
                                         : Enabled
  802.11a High Band
                                         : Enabled
802.11a Operational Rates
 802.11a 6M
                                         : Mandatory
  802.11a 9M
                                         : Supported
  802.11a 12M
                                         : Mandatory
  802.11a 18M
                                         : Supported
 802.11a 24M
                                          : Mandatory
 802.11a 36M
                                         : Supported
  802.11a 48M
                                         : Supported
 802.11a 54M
                                         : Supported
802.11n MCS Settings:
 MCS 0 : Supported
 MCS 1 : Supported
 MCS 2 : Supported
```

MCS 3 : Supported MCS 4 : Supported MCS 5 : Supported MCS 6 : Supported MCS 7 : Supported MCS 8 : Supported MCS 9 : Supported MCS 10 : Supported MCS 11 : Supported MCS 12 : Supported MCS 13 : Supported MCS 14 : Supported MCS 15 : Supported MCS 16 : Supported MCS 17 : Supported MCS 18 : Supported MCS 19 : Supported MCS 20 : Supported MCS 21 : Supported MCS 22 : Supported MCS 23 : Supported MCS 24 : Supported MCS 25 : Supported MCS 26 : Supported MCS 27 : Supported MCS 28 : Supported MCS 29 : Supported MCS 30 : Supported MCS 31 : Supported 802.11n Status: A-MPDU Tx: Priority 0 Priority 1 Priority 2 Priority 3 Priority 4 Priority 5 Priority 6 Priority 7 Aggregation scheduler Realtime timeout A-MSDU Tx: Priority 0 Priority 1 Priority 2 Priority 3 Priority 4 Priority 5 Priority 6 Priority 7 Guard Interval Rifs Rx 802.11ac Frame burst 802.11ac MCS Settings: Beacon Interval CF Pollable mandatory CF Poll Request Mandatory CFP Period CFP Maximum Duration Default Channel Default Tx Power Level DTPC Status Fragmentation Threshold

: Enabled : Disabled : Disabled : Disabled : Enabled : Enabled : Disabled : Disabled : Enabled : 10 : Enable : Enable : Enable : Enable : Enable : Enable : Disable : Disable : Any : Enabled : Enabled : Automatic : 100 : Disabled : Disabled : 4 : 60 : 36 : 1 : Enabled : 2346

RSSI Low Check : Disabled RSSI Threshold : -127 dbm Pico-Cell-V2 Status : unknown TI Threshold Legacy Tx Beamforming setting : Disabled Traffic Stream Metrics Status : Disabled Expedited BW Request Status : Disabled : default-wmm EDCA profile type check Call Admision Control (CAC) configuration Voice AC Voice AC - Admission control (ACM) : Disabled Voice Stream-Size : 84000 Voice Max-Streams : 2 Voice Max RF Bandwidth : 75 Voice Reserved Roaming Bandwidth : 6 Voice Load-Based CAC mode : Enabled Voice tspec inactivity timeout : Enabled CAC SIP-Voice configuration SIP based CAC : Disabled SIP call bandwidth : 64 SIP call bandwith sample-size : 20 Maximum Number of Clients per AP Radio : 200 ----- show ap dot11 24ghz txpower -----Automatic Transmit Power Assignment : AUTO Transmit Power Assignment Mode Transmit Power Update Interval : 600 seconds Transmit Power Threshold : -70 dBm Transmit Power Neighbor Count : 3 APs Min Transmit Power : -10 dBm : 30 dBm Max Transmit Power Update Contribution Noise : Enable Interference : Enable Load : Disable Device Aware : Disable Transmit Power Assignment Leader : ewlc-doc (9.12.32.10) Last Run : 558 seconds ago ----- show ap dotl1 5ghz txpower ------Automatic Transmit Power Assignment : AUTO Transmit Power Assignment Mode Transmit Power Update Interval : 600 seconds : -70 dBm Transmit Power Threshold Transmit Power Neighbor Count : 3 APs : -10 dBm Min Transmit Power : 30 dBm Max Transmit Power Update Contribution Noise : Enable Interference : Enable Load : Disable Device Aware : Disable : ewlc-doc (9.12.32.10) Transmit Power Assignment Leader Last Run : 558 seconds ago

----- show ap auto-rf dot11 5ghz ---------- show ap auto-rf dot11 24ghz ---------- show ap config general ----------- show ap dot11 5qhz optimized-roaming ------802.11a OptimizedRoaming : Disabled Mode Reporting Interval : 90 seconds Rate Threshold : Disabled Hysteresis : 6 db ----- show ap rf-profile summary ------Number of RF-profiles: 6 Band Description RF Profile Name State \_\_\_\_\_ Low\_Client\_Density\_rf\_5gh5 GHzpre configured Low Client Density rf UpHigh\_Client\_Density\_rf\_5gh5 GHzpre configured High Client Density r UpLow\_Client\_Density\_rf\_24gh2.4 GHzpre configured Low Client Density rf UpHigh\_Client\_Density\_rf\_24gh2.4 GHzpre configured High Client Density r UpTypical\_Client\_Density\_rf\_5gh5 GHzpre configured Typical Density rf Up Typical Client Density rf 24gh 2.4 GHz pre configured Typical Client Densit Up ----- show ap fra -----FRA State : Disabled FRA Sensitivity : medium (95%) : 1 Hour(s) FRA Interval Last Run : 2299 seconds ago Last Run time : 0 seconds MAC Address Slot ID Current-Band COF % Suggested Mode AP Name \_\_\_\_\_ COF : Coverage Overlap Factor ----- show wireless band-select ------Band Select Probe Response : per WLAN enabling Cycle Count : 2 Cycle Threshold (millisec) : 200 Age Out Suppression (sec) : 20 Age Out Dual Band (sec) : 60 Client RSSI (dBm) : -80 Client Mid RSSI (dBm) : -80

----- show wireless country configure -----Configured Country..... US - United States Configured Country Codes US - United States 802.11a Indoor/ 802.11b Indoor/ 802.11g Indoor ------ show wireless tag rf summary ------Number of RF Tags: 1 RF tag name Description \_\_\_\_\_ default-rf-tag default RF tag ----- show ap tag summary -----Number of APs: 0 ----- show ap status ---------- show ap uptime ------

Number of APs: 0

# show tunnel eogre global-configuration

To display the Ethernet over GRE (EoGRE) global configuration, use the **show tunnel eogre global-configuration** command.

show tunnel eogre global-configuration

| Syntax Description | This command has no keywords or arguments. |                              |  |  |
|--------------------|--------------------------------------------|------------------------------|--|--|
| Command Default    | None                                       |                              |  |  |
| Command Modes      | nd Modes Privileged EXEC (#)               |                              |  |  |
| Command History    | Release                                    | Modification                 |  |  |
|                    | Cisco IOS XE Gibraltar 16.11.1             | This command was introduced. |  |  |

### Example

This example shows how to display the EoGRE global configuration:

Device# show tunnel eogre global-configuration

Heartbeat interval : 60 Max Heartbeat skip count : 3 Source Interface : (none)

### show tunnel eogre domain detailed

To display the detailed information of the Ethernet over GRE (EoGRE) tunnel domain, use the **show tunnel eogre domain detailed** command.

show tunnel eogre domain detailed domain-name

| Syntax Description | domain-name    | EoGRE domainame.  | n                            |
|--------------------|----------------|-------------------|------------------------------|
| Command Default    | None           |                   |                              |
| Command Modes      | Privileged EXE | C (#)             |                              |
| Command History    | Release        |                   | Modification                 |
|                    | Cisco IOS XE C | Gibraltar 16.11.1 | This command was introduced. |

#### Example

This example shows how to display the detailed information of the EoGRE tunnel domain:

Device# show tunnel eogre domain detailed eogre\_domain

Domain Name : eogre\_domain Primary GW : Tunnel1 Secondary GW : Tunnel2 Active GW : Tunnel1 Redundancy : Non-Revertive 

# show tunnel eogre domain summary

To display the summary information of the Ethernet over GRE (EoGRE) tunnel domain, use the **show tunnel eogre domain summary** command.

show tunnel eogre domain summary

| Syntax Description | This command has no keywords or arguments. |                              |  |  |  |
|--------------------|--------------------------------------------|------------------------------|--|--|--|
| Command Default    | None                                       |                              |  |  |  |
| Command Modes      | Privileged EXEC (#)                        |                              |  |  |  |
| Command History    | Release                                    | Modification                 |  |  |  |
|                    | Cisco IOS XE Gibraltar 16.11.1             | This command was introduced. |  |  |  |

### Example

This example shows how to display the summary information of the EoGRE tunnel domain:

Device# show tunnel eogre domain summary

| Domain Name  | Primary GW | Secondary GW | Active GW | Redundancy    |
|--------------|------------|--------------|-----------|---------------|
| domain1      | Tunnell    | Tunnel2      | Tunnell   | Non-Revertive |
| eogre_domain | Tunnell    | Tunnel2      | Tunnell   | Non-Revertive |

## show tunnel eogre gateway summary

To display the summary information of the Ethernet over GRE (EoGRE) tunnel gateway, use the **show tunnel eogre gateway summary** command.

show tunnel eogre gateway summary

| Syntax Description | This command has no keywords or arguments. |                              |  |
|--------------------|--------------------------------------------|------------------------------|--|
| Command Default    | None                                       |                              |  |
| Command Modes      | Privileged EXEC (#)                        |                              |  |
| Command History    | Release                                    | Modification                 |  |
|                    | Cisco IOS XE Gibraltar 16.11.1             | This command was introduced. |  |

### Example

This example shows how to display the summary information of the EoGRE tunnel gateway:

Device# show tunnel eogre gateway summary

| Name      | Туре | Address         | AdminState | State | Clients |
|-----------|------|-----------------|------------|-------|---------|
| Tunnell   | IPv4 | 9.51.1.11       | Up         | Up    | 0       |
| Tunnel2   | IPv4 | 9.51.1.12       | Up         | Down  | 0       |
| Tunnel10  | IPv6 | fd09:9:8:21::90 | Down       | Down  | 0       |
| Tunnel11  | IPv4 | 9.51.1.11       | Up         | Up    | 0       |
| Tunnel12  | IPv6 | fd09:9:8:21::90 | Up         | Down  | 0       |
| Tunnel100 | IPv4 | 9.51.1.100      | Up         | Down  | 0       |
|           |      |                 |            |       |         |

L

### show tunnel eogre gateway detailed

To display the detailed information of the Ethernet over GRE (EoGRE) tunnel domain, use the **show tunnel** eogre gateway detailed command.

show tunnel eogre gateway detailed gateway-name

| Syntax Description | gateway-name    | EoGRE gatew name. | /ay                          |
|--------------------|-----------------|-------------------|------------------------------|
| Command Default    | None            |                   |                              |
| Command Modes      | Privileged EXEC | C (#)             |                              |
| Command History    | Release         |                   | Modification                 |
|                    | Cisco IOS XE G  | bibraltar 16.11.1 | This command was introduced. |

#### Example

This example shows how to display the detailed information of the EoGRE tunnel gateway:

Device# show tunnel eogre domain detailed Tunnel1

```
Gateway : Tunnel1
Mode : IPv4
IP
      : 9.51.1.11
Source : Vlan51 / 9.51.1.1
 State : Up
 SLA ID : 56
MTU : 1480
Up Time: 4 minutes 45 seconds
Clients
 Total Number of Wireless Clients
                                      : 0
 Traffic
 Total Number of Received Packets
                                     : 0
 Total Number of Received Bytes
                                      : 0
 Total Number of Transmitted Packets : 0
 Total Number of Transmitted Bytes
                                      : 0
 Keepalives
 Total Number of Lost Keepalives
                                      : 0
 Total Number of Received Keepalives : 5
 Total Number of Transmitted Keepalives: 5
 Windows
                                      : 1
 Transmitted Keepalives in last window : 2
 Received Keepalives in last window : 2
```

## show tunnel eogre manager stats global

To display the global tunnel manager statistics, use the show tunnel eogre manager stats global command.

show tunnel eogre manager stats global

| Syntax Description | This command has no keywords or arguments. |                              |  |
|--------------------|--------------------------------------------|------------------------------|--|
| Command Default    | None                                       |                              |  |
| Command Modes      | Privileged EXEC (#)                        |                              |  |
| Command History    | Release                                    | Modification                 |  |
|                    | Cisco IOS XE Gibraltar 16.11.1             | This command was introduced. |  |

#### Example

This example shows how to display the global tunnel manager statistics:

Device# show tunnel eogre manager stats global

| Tunnel Global Statistics<br>Last Updated<br>EoGRE Objects<br>Gateways<br>Domains                                                                                                    | :      | 02/18/2019 23:50:35<br>6<br>2                       |
|----------------------------------------------------------------------------------------------------|--------|-----------------------------------------------------|
| EoGRE Flex Objects<br>AP Gateways<br>AP Domains<br>AP Gateways HA inconsistencies<br>AP Domains HA inconsistencies                                                                                                    | :<br>: |                                                     |
| Config events<br>IOS Tunnel updates<br>IOS Domain updates<br>Global updates<br>Tunnel Profile updates<br>Tunnel Rule updates<br>AAA proxy key updates                                                                                                    | ::     | 806<br>88<br>48<br>120<br>16<br>0                   |
| AP events<br>Flex AP Join<br>Flex AP Leave<br>Local AP Join<br>Local AP leave<br>Tunnel status (rx)<br>Domain status (rx)<br>IAPP stats msg (rx)<br>Client count (rx)<br>VAP Payload msg (tx)<br>Domain config (tx)<br>Global config (tx)<br>Client delete (tx) |        | 1<br>0<br>0<br>4<br>1<br>3<br>6<br>4<br>1<br>1<br>1 |

| Client delete per domain (tx)<br>DHCP option 82 (tx)                                                                                                    | :<br>: | 3<br>4                                                                                      |
|----------------------------------------------------------------------------------------------------|--------|---------------------------------------------------------------------------------------------|
| Client events<br>Add-mobile<br>Run-State<br>Delete<br>Cleanup<br>Join<br>Plumb<br>Join Errors<br>HandOff<br>MsPayload<br>FT Recover<br>Zombie GW counter increase<br>Zombie GW counter decrease<br>Tunnel Profile reset<br>Client deauth<br>HA reconciliation                                                                                                    |        | 0<br>2<br>0<br>0<br>2<br>0<br>0<br>0<br>0<br>88                                             |
| Client Join Events<br>Generic Error<br>MSPayload Fail<br>Invalid VLAN<br>Invalid Domain<br>No GWs in Domain<br>Domain Shut<br>Invalid GWs<br>GWs Down<br>Rule Match Error<br>AAA-override<br>Flex No Active GW<br>Open Auth join attempt<br>Dotlx join attempt<br>Mobility join attempt<br>Tunnel Profile not valid<br>Tunnel Profile not valid<br>Tunnel Profile valid<br>No rule match<br>Rule match<br>AAA proxy<br>AAA proxy accounting<br>AAA eogre attributes<br>Has aaa override<br>Error in handoff payload<br>Handoff payload received<br>Handoff payload sent |        | 0<br>0<br>0<br>0<br>0<br>0<br>0<br>0<br>0<br>0<br>0<br>0<br>0<br>0<br>0<br>0<br>0<br>0<br>0 |
| SNMP Traps<br>Client<br>Tunnel<br>Domain                                                                                                    | ::     | 0<br>2<br>0                                                                                 |
| IPC<br>IOSd TX messages                                                                                                    | :      | 0                                                                                           |
| Zombie Client<br>Entries                                                                                                    | :      | 0                                                                                           |

## show tunnel eogre manager stats instance

To display the tunnel manager statistics for a specific WNCd instance, use the **show tunnel eogre manager stats instance** command.

show tunnel eogre manager stats instance instance-number

| Syntax Description |                     | VNCd instance<br>umber.                  |
|--------------------|---------------------|------------------------------------------|
| Command Default    | None                |                                          |
| Command Modes      | Privileged EXEC (#) |                                          |
| Command History    | Release             | Modification                             |
|                    | Cisco IOS XE Gibra  | tar 16.11.1 This command was introduced. |

#### Example

This example shows how to display the tunnel manager statistics for a specific WNCd instance:

Device# show tunnel eogre manager stats instance 0

| Tunnel Manager statistics for pr<br>Last Updated<br>EoGRE Objects<br>Gateways<br>Domains                                                                                                    | <pre>cess instance : 0 : 02/18/2019 23:50:35 : 6 : 2</pre> |
|----------------------------------------------------------------------------------------------------|------------------------------------------------------------|
| EoGRE Flex Objects<br>AP Gateways<br>AP Domains<br>AP Gateways HA inconsistencies<br>AP Domains HA inconsistencies                                                                            |                                                            |
| Config events<br>IOS Tunnel updates<br>IOS Domain updates<br>Global updates<br>Tunnel Profile updates<br>Tunnel Rule updates<br>AAA proxy key updates                                         | : 102<br>: 11<br>: 6<br>: 15<br>: 2<br>: 0                 |
| AP events<br>Flex AP Join<br>Flex AP Leave<br>Local AP Join<br>Local AP leave<br>Tunnel status (rx)<br>Domain status (rx)<br>IAPP stats msg (rx)<br>Client count (rx)<br>VAP Payload msg (tx) | : 1<br>: 0<br>: 0<br>: 4<br>: 1<br>: 3<br>: 6<br>: 4       |

| Domain config (tx)<br>Global config (tx)<br>Client delete (tx)<br>Client delete per domain (tx)<br>DHCP option 82 (tx)                                                                                                    | ::::::::::::::::::::::::::::::::::::::: | 1<br>1<br>3                                                        |
|----------------------------------------------------------------------------------------------------|-----------------------------------------|--------------------------------------------------------------------|
| Client events<br>Add-mobile<br>Run-State<br>Delete<br>Cleanup<br>Join<br>Plumb<br>Join Errors<br>HandOff<br>MsPayload<br>FT Recover<br>Zombie GW counter increase<br>Zombie GW counter decrease<br>Tunnel Profile reset<br>Client deauth<br>HA reconciliation                                                                                                    |                                         | 3<br>1<br>2<br>0<br>0<br>0<br>2<br>0<br>0<br>0<br>0<br>11<br>0     |
| Client Join Events<br>Generic Error<br>MSPayload Fail<br>Invalid VLAN<br>Invalid Domain<br>No GWs in Domain<br>Domain Shut<br>Invalid GWs<br>GWs Down<br>Rule Match Error<br>AAA-override<br>Flex No Active GW<br>Open Auth join attempt<br>Dotlx join attempt<br>Mobility join attempt<br>Tunnel Profile not valid<br>Tunnel Profile not valid<br>Tunnel Profile valid<br>No rule match<br>Rule match<br>AAA proxy<br>AAA proxy<br>AAA proxy accounting<br>AAA eogre attributes<br>Has aaa override<br>Error in handoff payload<br>Handoff payload received<br>Handoff payload sent |                                         | $\begin{array}{c} 0 \\ 0 \\ 0 \\ 0 \\ 0 \\ 0 \\ 0 \\ 0 \\ 0 \\ 0 $ |
| SNMP Traps<br>Client<br>Tunnel<br>Domain                                                                                                    | ::                                      | 2                                                                  |
| IPC<br>IOSd TX messages                                                                                                    | :                                       | 0                                                                  |
| Zombie Client<br>Entries                                                                                                    | :                                       | 0                                                                  |

### show wireless stats ap history

APA023.9FD8.EA22

APA023.9FD8.EA22

Success

NA

1

To verify historical statistics of an AP, use the show wireless stats ap history command.

show wireless stats ap history Syntax Description This command has no keywords or arguments. **Command Default** None Privileged EXEC# **Command Modes Command History** Release Modification Cisco IOS XE Cupertino 17.7.1 This command was introduced. **Examples** This example shows how to verify the statistics of the access point hisory: Device# show wireless stats ap history AP Name Radio MAC Time Recent Disconnect Event Reason Disconnect Disconnect Reason Count Time APA023.9FD8.EA22 40ce.24bf.8ca0 Joined 06/26/21 10:11:52 NA NA NA APA023.9FD8.EA22 40ce.24bf.8ca0 Disjoined 06/26/21 10:05:18 NA Heart beat timer expiry 1 APA023.9FD8.EA22 40ce.24bf.8ca0 Joined 06/22/21 17:00:39 NA NA NA APA023.9FD8.EA22 40ce.24bf.8ca0 Disjoined 06/22/21 16:54:54 NA Heart beat timer expiry 1

40ce.24bf.8ca0 Joined

40ce.24bf.8ca0 Disjoined 06/21/21 22:56:21 NA

06/21/21 23:01:17 NA

NA

Image Download

## show wireless band-select

To display the status of the band-select configuration, use the **show wireless band-select** command in privileged EXEC mode.

### show wireless band-select

| Syntax Description | This command has no arguments or keywords. |                              |  |  |  |  |  |  |  |
|--------------------|--------------------------------------------|------------------------------|--|--|--|--|--|--|--|
| Command Default    | No default behavior or values.             |                              |  |  |  |  |  |  |  |
| Command Modes      | Privileged EXEC                            |                              |  |  |  |  |  |  |  |
| Command History    | Release                                    | Modification                 |  |  |  |  |  |  |  |
|                    | Cisco IOS XE Gibraltar 16.12.1             | This command was introduced. |  |  |  |  |  |  |  |

The following is sample output from the show wireless band-select command:

Device# show wireless band-select Band Select Probe Response : per WLAN enabling Cycle Count : 2 Cycle Threshold (millisec) : 200 Age Out Suppression (sec) : 20 Age Out Dual Band (sec) : 60 Client RSSI (dBm) : 80

## show wireless client

To see the summary of the classified devices, use the show wireless client command.

show wireless client device {cache | count | summary } + {steering}[{chassis{chassis-number | active
| standby }}]R0

| Syntax Description | device                                                     | Shows classified devices.                                       |                                           |  |  |  |  |  |
|--------------------|------------------------------------------------------------|-----------------------------------------------------------------|-------------------------------------------|--|--|--|--|--|
|                    | steering Wireless client steering information              |                                                                 |                                           |  |  |  |  |  |
|                    | cache                                                      | Shows the cached classified device summary.                     |                                           |  |  |  |  |  |
|                    | count                                                      | Shows the wireless device count.                                |                                           |  |  |  |  |  |
|                    | <b>summary</b> Shows the active classified device summary. |                                                                 |                                           |  |  |  |  |  |
|                    | chassis-number                                             | Chassis number. Valid range is 1–2.                             |                                           |  |  |  |  |  |
|                    | active                                                     | Active instance.                                                |                                           |  |  |  |  |  |
|                    | standby                                                    | Standby instance.                                               |                                           |  |  |  |  |  |
|                    | R0                                                         | Route-Processor slot 0.                                         |                                           |  |  |  |  |  |
| Command Default    | None                                                       |                                                                 |                                           |  |  |  |  |  |
| Command Modes      | Privileged EXE                                             | C                                                               |                                           |  |  |  |  |  |
| Command History    | Release                                                    | Modification                                                    |                                           |  |  |  |  |  |
|                    | Cisco IOS XE C                                             | Gibraltar 16.10.1 This command was introduce Gibraltar 16.10.1. | ed in a release earlier than Cisco IOS XE |  |  |  |  |  |

### Examples

The following example shows how to see the summary of the classified devices:

Device# show wireless client device summary

### show wireless client mac-address

To view detailed information of a client using its mac-address, use the **show wireless client mac-addressdetail** command.

show wireless client mac-address mac-address detail [chassis {chassis-number | active | standby} R0]

| Syntax Description | mac-address                         | Client MAC address.                                                                                                    |
|--------------------|-------------------------------------|----------------------------------------------------------------------------------------------------|
|                    | chassis-number                      | Chassis number. Valid range is 1–2.                                                                                                    |
|                    | active                              | Active instance.                                                                                                    |
|                    | standby                             | Standby instance.                                                                                                    |
|                    | R0                                  | Route-Processor slot 0.                                                                                                    |
| Command Default    | None                                |                                                                                                    |
| Command Modes      | Privileged EXE                      | C (#)                                                                                                    |
| Command History    | Release                             | Modification                                                                                                    |
|                    | Cisco IOS XE C                      | Bibraltar 16.10.1 This command was introduced in a release earlier than Cisco IOS XE Gibraltar 16.10.1.                                                                                                    |
| Usage Guidelines   |                                     | Reports section in the output of the <b>show wireless client mac-address detail</b> is populated owing Apple devices:                                                                                                    |
|                    | Any iPhone                          | e 7 and running iOS 11.0 or higher                                                                                                    |
|                    | • Any iPad a                        | fter iPad Pro (1st gen, 12.9-inch, 2015) and running iOS 11.0 or higher                                                                                                    |
|                    |                                     | ices, even if it supports 802.11k or is Wi-Fi Agile Multiband (MBO) certified, are not currently pulate the Client Scan Reports section.                                                                                                    |
|                    | the client in Flex enabled. This is | own under <b>show wireless client mac-address</b> <i><mac address=""></mac></i> <b>detail</b> are ACLs applied on aconnect local authentication case with MAB+Web authentication WLAN with AAA override applicable only for Express Wi-Fi by Facebook Policy on Controller. For more information policy, see Express Wi-Fi by Facebook. |
|                    |                                     | XE Amsterdam 17.3.1 onwards, the controller retains client session for 10 seconds. This able for clients in the RUN state and is supported on central authentication with local and flex                                                                                                    |
|                    | In idle state, 10 s                 | sec represents idle state timeout and 09 sec represent remaining time out of 10 sec. An example                                                                                                    |
|                    | is given below:                     |                                                                                                    |

### **Examples**

The following example shows how to see detailed client information using its MAC address:

Device# show wireless client mac-address 98-XX-7B-XX-EF-XX detail

### show wireless client mac-address (Call Control)

To view call control information related to clients, use the **show wireless client mac-address** command in privileged EXEC mode.

 show wireless client mac-address mac-address call-control call-info

 Syntax Description
 mac-address

 mac-address
 The client MAC address.

 call-control call-info
 Displays the call control and IP-related information about a client.

 Command Default
 None

 Privileged EXEC
 Privileged EXEC

 Command History
 Release Modification

 This command was introduced.
 This command was introduced.

This example shows how to display call control and IP-related information about a client:

```
Device# show wireless client mac-address
                                         30e4.db41.6157 call-control call-info
Client MAC Address
                         : 30E4DB416157
Call 1 Statistics
Uplink IP Address
                        : 209.165.200.225
Downlink IP Address
                        : 209.165.200.226
                         : 29052
Uplink Port
Downlink Port
                         : 27538
Call ID
                         : c40acb4d-3b3b0.3d27da1e-356bed03
Called Party
                         : sip:1011
Calling Party
                         : sip:1012
Priority
                         : 6
Call On Hold
                         : false
Call Duration
                         : 30
Call 2 Statistics
No Active Call
```

# show wireless client mac-address (TCLAS)

To view information about TCLAS and user priority, use the **show wireless client mac-address** command in privileged EXEC mode.

show wireless client mac-address mac-address tclas

| Syntax Description               | mac-address               | mac-address The client MAC address.                                 |  |  |  |  |  |
|----------------------------------|---------------------------|---------------------------------------------------------------------|--|--|--|--|--|
|                                  | tclas                     | Displays TCLAS and user priority-related information about a client |  |  |  |  |  |
|                                  |                           |                                                                     |  |  |  |  |  |
| Command Modes                    | Privileged EX             | EC                                                                  |  |  |  |  |  |
| Command Modes<br>Command History | Privileged EXI<br>Release | EC Modification                                                     |  |  |  |  |  |

 Device# show wireless client mac-address 30e4.db41.6157 tclas

 MAC Address
 UP TID Mask Source IP Addr
 Dest IP Addr
 SrcPort DstPort Proto

 30e4.db41.6157
 4
 95 167838052
 2164326668
 5060
 6

 30e4.db41.6157
 6
 1
 31
 0
 2164326668
 0
 27538
 17

L

## show wireless client summary

To display a summary of active clients associated with the controller, use the **show wireless client summary** command in privileged EXEC mode.

show wireless client summary

Syntax DescriptionThis command has no arguments or keywords.Command DefaultNo default behavior or values.

Command Modes Privileged EXEC

| Command History | Release                        | Modification                 |
|-----------------|--------------------------------|------------------------------|
|                 | Cisco IOS XE Gibraltar 16.10.1 | This command was introduced. |

**Usage Guidelines** The following is sample output from the **show wireless client summary** command:

Use the show wireless exclusionlist command to display clients on the exclusion list.

Device# show wireless client summary

Number of Clients: 1

| MAC Address    | AP Name               | Type ID | State | Protocol | Method | Role  |
|----------------|-----------------------|---------|-------|----------|--------|-------|
| 6c40.0899.0466 | 9115i-r4-sw2-te1-0-37 | WLAN 7  | Run   | 11ac     | None   | Local |

### show wireless client timers

To display 802.11 system timers, use the **show wireless client timers** command in privileged EXEC mode.

|                    | show wireless client timers                                                         |                                            |  |  |  |  |  |  |
|--------------------|-------------------------------------------------------------------------------------|--------------------------------------------|--|--|--|--|--|--|
| Syntax Description | This command has no arguments                                                       | This command has no arguments or keywords. |  |  |  |  |  |  |
| Command Default    | No default behavior or values.                                                      |                                            |  |  |  |  |  |  |
| Command Modes      | Privileged EXEC                                                                     |                                            |  |  |  |  |  |  |
| Command History    | Release                                                                             | Modification                               |  |  |  |  |  |  |
|                    | Cisco IOS XE Gibraltar 16.12.1                                                      | This command was introduced.               |  |  |  |  |  |  |
|                    | The following is sample output from the <b>show wireless client timers</b> command: |                                            |  |  |  |  |  |  |

Device# show wireless client timers

Authentication Response Timeout (seconds) : 10

# show wireless country

To display the configured country and the radio types supported, use the **show wireless country** command in privileged EXEC mode.

show wireless country {channels | configured | supported [tx-power]}

| Syntax Description | channels                                                                     | Displays the list of possible channels for each band, and the list of channels allowed<br>in the configured countries.                                                                                                    |
|--------------------|------------------------------------------------------------------------------|----------------------------------------------------------------------------------------------------|
|                    | configured                                                                   | Display configured countries.                                                                                                    |
|                    | supported tx-power                                                           | Displays the list of allowed Tx powers in each supported country.                                                                                                    |
| Command Default    | No default behavior or                                                       | values.                                                                                                    |
| Command Modes      | Privileged EXEC                                                              |                                                                                                    |
| Command History    | Release                                                                      | Modification                                                                                                    |
|                    | Cisco IOS XE Gibralta                                                        | ar 16.12.1 This command was introduced.                                                                                                    |
|                    | The following is sampl                                                       | le output from the show wireless country channels command:                                                                                                    |
|                    | KEY: * = Chan<br>A = Chan<br>. = Chan<br>C = Chan<br>x = Chan<br>(-,-) = (i) | <pre>y: US - United States<br/>mel is legal in this country and may be configured manually.<br/>mel is the Auto-RF default in this country.<br/>mel is not legal in this country.<br/>mel has been configured for use by Auto-RF.<br/>mel is available to be configured for use by Auto-RF.<br/>mdoor, outdoor) regulatory domain allowed by this country.<br/>-++++++++++++++++++++++++++++++++++++</pre> |
|                    | 802.11bg :<br>Channels :<br>:                                                | 1 1 1 1 1<br>1 2 3 4 5 6 7 8 9 0 1 2 3 4<br>-++++++++++++++++++++++++++++++++++++                                                                                                    |
|                    | (-A ,-AB ) US<br>Auto-RF :                                                   | -+-+-+-+-+-+-+-+-+-+-+-+-+-+-+-+-+-+-+                                                                                                    |
|                    | 802.11a :<br>Channels :<br>:                                                 | 1 1 1 1 1 1 1 1 1 1 1 1 1 1 1 1 1 1 1                                                                                                    |
|                    | (-A ,-AB ) US<br>Auto-RF :                                                   | -+-+-+-+-+-+-+-+-+-+-+-+-++-++-++-++-++                                                                                                    |
|                    | 4.9GHz 802.11a :<br>Channels :                                               | 1 1 1 1 1 1 1 1 1 2 2 2 2 2 2 2<br>1 2 3 4 5 6 7 8 9 0 1 2 3 4 5 6 7 8 9 0 1 2 3 4 5 6                                                                                                    |
|                    | US (-A ,-AB ):<br>Auto-RF :                                                  | +-+-+-+-+-+-+-+-+-+-+-+-+-+-+-+-+-+-                                                                                                    |

The following is sample output from the show wireless country configured command:

Device# show wireless country configured Configured Country..... US - United States Configured Country Codes US - United States : 802.11a Indoor,Outdoor/ 802.11b / 802.11g

The following is sample output from the show wireless country supported tx-power command:

|                                                                                                    | ountry |
|----------------------------------------------------------------------------------------------------|--------|
| $ \begin{array}{c c c c c c c c c c c c c c c c c c c $                                                                                                    |        |
| (-CE       , -CE       )       AE       :       20       20       20       20       20       20       20       20       20       20       20       20       20       20       20       20       20       20       20       20       20       20       20       20       20       20       20       20       20       20       20       20       20       20       20       20       20       20       20       20       20       20       20       20       20       20       20       20       20       20       20       20       20       20       20       20       20       20       20       20       20       20       20       20       20       20       20       20       20       20       20       20       20       20       20       20       20       20       20       20       20       20       20       20       20       20       20       20       20       20       20       20       20       20       20       20       20       20       20       20       20       20       20       20       20       20       20                                                                                                    |        |
| (-CE         , -CE         )         AE         :         20         20         20         20         20         20         20         20         20         20         20         20         20         20         20         20         20         20         20         20         20         20         20         20         20         20         20         20         20         20         20         20         20         20         20         20         20         20         20         20         20         20         20         20         20         20         20         20         20         20         20         20         20         20         20         20         20         20         20         20         20         20         20         20         20         20         20         20         20         20         20         20         20         20         20         20         20         20         20         20         20         20         20         20         20         20         20         20         20         20         20         20         20         20         20         20          |        |
| (-E)       , -E)       AL       ::       20       20       20       20       20       20       20       20       20       20       20       20       20       20       20       20       20       20       20       20       20       20       20       20       20       20       20       20       20       20       20       20       20       20       20       20       20       20       20       20       20       20       20       20       20       20       20       20       20       20       20       20       20       20       20       20       20       20       20       20       20       20       20       20       20       20       20       20       20       20       20       20       20       20       20       20       20       20       20       20       20       20       20       20       20       20       20       20       20       20       20       20       20       20       20       20       20       20       20       20       20       20       20       20       20       20       20       20                                                                                                    |        |
| (-A, -AR)       AR       :       27       27       27       27       27       27       27       27       27       27       27       27       27       27       27       27       27       27       27       27       27       27       27       27       27       27       27       27       27       27       27       27       27       27       27       27       27       27       27       27       27       27       27       27       27       27       27       27       27       27       27       27       27       27       27       27       27       27       27       27       27       27       27       27       27       27       27       27       27       27       27       27       27       27       27       27       27       27       27       27       27       27       27       27       27       27       27       27       27       27       27       27       27       27       27       27       27       27       27       27       27       27       27       27       27       27       27       27       27                                                                                                    |        |
| (-E)       , E       )       AU       ::       20       20       20       20       20       20       20       20       20       20       20       20       20       20       20       20       20       20       20       20       20       20       20       20       20       20       20       20       20       20       20       20       20       20       20       20       20       20       20       20       20       20       20       20       20       20       20       20       20       20       20       20       20       20       20       20       20       20       20       20       20       20       20       20       20       20       20       20       20       20       20       20       20       20       20       20       20       20       20       20       20       20       20       20       20       20       20       20       20       20       20       20       20       20       20       20       20       20       20       20       20       20       20       20       20       20       20       <                                                                                                    |        |
| (-A)       , -NA       )       AU       :       27       27       27       27       27       27       27       27       27       27       27       27       27       27       27       27       27       27       27       27       27       27       27       27       27       27       27       27       27       27       27       27       27       27       27       27       27       27       27       27       27       27       27       27       27       27       27       27       27       27       27       27       27       27       27       27       27       27       27       27       27       27       27       27       27       27       27       27       27       27       27       27       27       27       27       27       27       27       27       27       27       27       27       27       27       27       27       27       27       27       27       27       27       27       27       27       27       27       27       27       27       27       27       27       27       27       27                                                                                                    |        |
| (-E)       ,-       )       BA       :       20       20       20       20       20       20       20       20       20       20       20       20       20       20       20       20       20       20       20       20       20       20       20       20       20       20       20       20       20       20       20       20       20       20       20       20       20       20       20       20       20       20       20       20       20       20       20       20       20       20       20       20       20       20       20       20       20       20       20       20       20       20       20       20       20       20       20       20       20       20       20       20       20       20       20       20       20       20       20       20       20       20       20       20       20       20       20       20       20       20       20       20       20       20       20       20       20       20       20       20       20       20       20       20       20       20       20 <td< td=""><td></td></td<>                                                                                       |        |
| (-E)       ,-E       )       BE       :       20       20       20       20       20       20       20       20       20       20       20       20       20       20       20       20       20       20       20       20       20       20       20       20       20       20       20       20       20       20       20       20       20       20       20       20       20       20       20       20       20       20       20       20       20       20       20       20       20       20       20       20       20       20       20       20       20       20       20       20       20       20       20       20       20       20       20       20       20       20       20       20       20       20       20       20       20       20       20       20       20       20       20       20       20       20       20       20       20       20       20       20       20       20       20       20       20       20       20       20       20       20       20       20       20       20       20 <t< td=""><td></td></t<>                                                                                        |        |
| (-E         ,-E         )         BG         :         20         20         20         20         20         20         20         20         20         20         20         20         20         20         20         20         20         20         20         20         20         20         20         20         20         20         20         20         20         20         20         20         20         20         20         20         20         20         20         20         20         20         20         20         20         20         20         20         20         20         20         20         20         20         20         20         20         20         20         20         20         20         20         20         20         20         20         20         20         20         20         20         20         20         20         20         20         20         20         20         20         20         20         20         20         20         20         20         20         20         20         20         20         20         20         20         20< |        |
| (-E       ,-       )       BH       :       20       20       20       20       20       20       20       20       20       20       20       20       20       20       20       20       20       20       20       20       20       20       20       20       20       20       20       20       20       20       20       20       20       20       20       20       20       20       20       20       20       20       20       20       20       20       20       20       20       20       20       20       20       20       20       20       20       20       20       20       20       20       20       20       20       20       20       20       20       20       20       20       20       20       20       20       20       20       20       20       20       20       20       20       20       20       20       20       20       20       20       20       20       20       20       20       20       20       20       20       20       20       20       20       20       20       20                                                                                                    |        |
| (-A)       , -A)       BO       :       27       27       27       27       27       27       27       27       27       27       27       27       27       27       27       27       27       27       27       27       27       27       27       27       27       27       27       27       27       27       27       27       27       27       27       27       27       27       27       27       27       27       27       27       27       27       27       27       27       27       27       27       27       27       27       27       27       27       27       27       27       27       27       27       27       27       27       27       27       27       27       27       27       27       27       27       27       27       27       27       27       27       27       27       27       27       27       27       27       27       27       27       27       27       27       27       27       27       27       27       27       27       27       27       27       27       27       27                                                                                                    |        |
| (-A)       ,-AR       )       BR       :       27       27       27       27       27       27       27       27       27       27       27       27       27       27       27       27       27       27       27       27       27       27       27       27       27       27       27       27       27       27       27       27       27       27       27       27       27       27       27       27       27       27       27       27       27       27       27       27       27       27       27       27       27       27       27       27       27       27       27       27       27       27       27       27       27       27       27       27       27       27       27       27       27       27       27       27       27       27       27       27       27       27       27       27       27       27       27       27       27       27       27       27       27       27       27       27       27       27       27       27       27       27       27       27       27       27       27       <                                                                                                    |        |
| (-E       ,-       )       BY       :       20       20       20       20       20       20       20       20       20       20       20       20       20       20       20       20       20       20       20       20       20       20       20       20       20       20       20       20       20       20       20       20       20       20       20       20       20       20       20       20       20       20       20       20       20       20       20       20       20       20       20       20       20       20       20       20       20       20       20       20       20       20       20       20       20       20       20       20       20       20       20       20       20       20       20       20       20       20       20       20       20       20       20       20       20       20       20       20       20       20       20       20       20       20       20       20       20       20       20       20       20       20       20       20       20       20       20                                                                                                    |        |
| (-A       ,-ABN )       CA :       27       27       27       27       27       27       27       27       27       27       27       27       27       27       27       27       27       27       27       27       27       27       27       27       27       27       27       27       27       27       27       27       27       27       27       27       27       27       27       27       27       27       27       27       27       27       27       27       27       27       27       27       27       27       27       27       27       27       27       27       27       27       27       27       27       27       27       27       27       27       27       27       27       27       27       27       27       27       27       27       27       27       27       27       27       27       27       27       27       27       27       27       27       27       27       27       27       27       27       27       27       27       27       27       27       27       27       27       27                                                                                                    |        |
| (-A       , -ABN       )       CA2       :       27       27       27       27       27       27       27       27       27       27       27       27       27       27       27       27       27       27       27       27       27       27       27       27       27       27       27       27       27       27       27       27       27       27       27       27       27       27       27       27       27       27       27       27       27       27       27       27       27       27       27       27       27       27       27       27       27       27       27       27       27       27       27       27       27       27       27       27       27       27       27       27       27       27       27       27       27       27       27       27       27       27       27       27       27       27       27       27       27       27       27       27       27       27       27       27       27       27       27       27       27       27       27       27       27       27       27                                                                                                    |        |
|                                                                                                    |        |
|                                                                                                    |        |
| (-E       , -E       )       CM       :       20       20       20       20       20       20       20       20       20       20       20       20       20       20       20       20       20       20       20       20       20       20       20       20       20       20       20       20       20       20       20       20       20       20       20       20       20       20       20       20       20       20       20       20       20       20       20       20       20       20       20       20       20       20       20       20       20       20       20       20       20       20       20       20       20       20       20       20       20       20       20       20       20       20       20       20       20       20       20       20       20       20       20       20       20       20       20       20       20       20       20       20       20       20       20       20       20       20       20       20       20       20       20       20       20       20       20 <t< td=""><td></td></t<>                                                                                        |        |
|                                                                                                    |        |
| (-A       , -AB       )       CR       :       27       27       27       27       27       27       27       27       27       27       27       27       27       27       27       27       27       27       27       27       27       27       27       27       27       27       27       27       27       27       27       27       27       27       27       27       27       27       27       27       27       27       27       27       27       27       27       27       27       27       27       27       27       27       27       27       27       27       27       27       27       27       27       27       27       27       27       27       27       27       27       27       27       27       27       27       27       27       27       27       27       27       27       27       27       27       27       27       27       27       27       27       27       27       27       27       27       27       27       27       27       27       27       27       27       27       27       <                                                                                                    |        |
| (-E       , -E       )       CY       :       20       20       20       20       20       20       20       20       20       20       20       20       20       20       20       20       20       20       20       20       20       20       20       20       20       20       20       20       20       20       20       20       20       20       20       20       20       20       20       20       20       20       20       20       20       20       20       20       20       20       20       20       20       20       20       20       20       20       20       20       20       20       20       20       20       20       20       20       20       20       20       20       20       20       20       20       20       20       20       20       20       20       20       20       20       20       20       20       20       20       20       20       20       20       20       20       20       20       20       20       20       20       20       20       20       20       20 <t< td=""><td></td></t<>                                                                                        |        |
| (-E       , -E       )       CZ       :       20       20       20       20       20       20       20       20       20       20       20       20       20       20       20       20       20       20       20       20       20       20       20       20       20       20       20       20       20       20       20       20       20       20       20       20       20       20       20       20       20       20       20       20       20       20       20       20       20       20       20       20       20       20       20       20       20       20       20       20       20       20       20       20       20       20       20       20       20       20       20       20       20       20       20       20       20       20       20       20       20       20       20       20       20       20       20       20       20       20       20       20       20       20       20       20       20       20       20       20       20       20       20       20       20       20       20 <t< td=""><td></td></t<>                                                                                        |        |
|                                                                                                    |        |
|                                                                                                    |        |
|                                                                                                    |        |
|                                                                                                    |        |
|                                                                                                    |        |
|                                                                                                    |        |
|                                                                                                    |        |
|                                                                                                    |        |
|                                                                                                    |        |
|                                                                                                    |        |
|                                                                                                    |        |
| (-E       , -E       )       GI       :       20       20       20       20       20       20       20       20       20       20       20       20       20       20       20       20       20       20       20       20       20       20       20       20       20       20       20       20       20       20       20       20       20       20       20       20       20       20       20       20       20       20       20       20       20       20       20       20       20       20       20       20       20       20       20       20       20       20       20       20       20       20       20       20       20       20       20       20       20       20       20       20       20       20       20       20       20       20       20       20       20       20       20       20       20       20       20       20       20       20       20       20       20       20       20       20       20       20       20       20       20       20       20       20       20       20       20 <t< td=""><td></td></t<>                                                                                        |        |
| (-E       , -E       )       GR       :       20       20       20       20       20       20       20       20       20       20       20       20       20       20       20       20       20       20       20       20       20       20       20       20       20       20       20       20       20       20       20       20       20       20       20       20       20       20       20       20       20       20       20       20       20       20       20       20       20       20       20       20       20       20       20       20       20       20       20       20       20       20       20       20       20       20       20       20       20       20       20       20       20       20       20       20       20       20       20       20       20       20       20       20       20       20       20       20       20       20       20       20       20       20       20       20       20       20       20       20       20       20       20       20       20       20       20 <t< td=""><td></td></t<>                                                                                        |        |
| (-A       , -NA       )       HK       :       27       27       27       27       27       27       27       27       27       27       27       27       27       27       27       27       27       27       27       27       27       27       27       27       27       27       27       27       27       27       27       27       27       27       27       27       27       27       27       27       27       27       27       27       27       27       27       27       27       27       27       27       27       27       27       27       27       27       27       27       27       27       27       27       27       27       27       27       27       27       27       27       27       27       27       27       27       27       27       27       27       27       27       27       27       27       27       27       27       27       27       27       27       27       27       27       27       27       27       27       27       27       27       27       27       27       27       <                                                                                                    |        |
| (-E       ,-       )       HR       :       20       20       20       20       20       20       20       20       20       20       20       20       20       20       20       20       20       20       20       20       20       20       20       20       20       20       20       20       20       20       20       20       20       20       20       20       20       20       20       20       20       20       20       20       20       20       20       20       20       20       20       20       20       20       20       20       20       20       20       20       20       20       20       20       20       20       20       20       20       20       20       20       20       20       20       20       20       20       20       20       20       20       20       20       20       20       20       20       20       20       20       20       20       20       20       20       20       20       20       20       20       20       20       20       20       20       20                                                                                                    |        |
| (-E , -E ) HU : 20 20 20 20 20 20 20 20 20 20 20 20 20                                                                                                    |        |
| (-E ,-ER ) ID : 20 20 20 20 20 20 20 20 20 20 20 20 20                                                                                                    |        |
| (-E ,-E ) IE : 20 20 20 20 20 20 20 20 20 20 20 20 20                                                                                                    |        |
|                                                                                                    |        |
| (-EI ,-IE ) IL : 20 20 20 20 20 20 20 20 20 20 20 20 20                                                                                                    |        |

| (-I            | ,-I            | )      | ILO       | : |          |          |          |          | 20       | 20       | 20 | 20 | 20 | 20  | 20 | 20 | 20 |    |
|----------------|----------------|--------|-----------|---|----------|----------|----------|----------|----------|----------|----|----|----|-----|----|----|----|----|
| (-A            | ,-AN           | )      | IN        | : | 27       | 27       | 27       | 27       | 27       | 27       | 27 | 27 | 27 | 27  | 27 | 20 |    | •  |
| (-E            | ,-E            | )      | IQ        | : | 20       | 20       | 20       | 20       | 20       | 20       | 20 | 20 | 20 | 20  | 20 | 20 | 20 |    |
| (-E            | ,-E            | ý      | IS        | : | 20       | 20       | 20       | 20       | 20       | 20       | 20 | 20 | 20 | 20  | 20 | 20 | 20 |    |
| (-E            | ,-E            | )      | IT        | : | 20       | 20       | 20       | 20       | 20       | 20       | 20 | 20 | 20 | 20  | 20 | 20 | 20 |    |
|                | ,-JPU          | ý      | J2        | : | 23       | 23       | 23       | 23       | 23       | 23       | 23 | 23 | 23 | 23  | 23 | 23 | 23 | 23 |
|                | ,-JPU          | )      | J3        | : | 23       | 23       | 23       | 23       | 23       | 23       | 23 | 23 | 23 | 23  | 23 | 23 | 23 | 23 |
| (-JPQ          |                | )      | J4        | : | 23       | 23       | 23       | 23       | 23       | 23       | 23 | 23 | 23 | 23  | 23 | 23 | 23 | 23 |
| (-E            | ,-             | )      | JO        | : | 20       | 20       | 20       | 20       | 20       | 20       | 20 | 20 | 20 | 20  | 20 | 20 | 20 |    |
| •              | ,<br>,-JPU     | )      | JP        | : | 23       | 23       | 23       | 23       | 23       | 23       | 23 | 23 | 23 | 23  | 23 | 23 | 23 | 23 |
|                | ,-ACEP         |        | KE        | : | 20       | 20       | 20       | 20       | 20       | 20       | 20 | 20 | 20 | 20  | 20 | 20 | 20 | 20 |
| (-E            | ,-E            | )      | KN        | : | 20       | 20       | 20       | 20       | 20       | 20       | 20 | 20 | 20 | 20  | 20 | 20 | 20 | •  |
| (-ACE          |                |        | KR        | : | 20       | 20       | 20       | 20       | 20       | 20       | 20 | 20 | 20 | 20  | 20 | 20 | 20 | •  |
| (-E            | , -E           | )      | KW        | : | 20       | 20       | 20       | 20       | 20       | 20       | 20 | 20 | 20 | 20  | 20 | 20 | 20 | ·  |
| (-E            | , -E           | )      | KZ        | : | 20       | 20       | 20       | 20       | 20       | 20       | 20 | 20 | 20 | 20  | 20 | 20 | 20 | ·  |
| (-E            | , -E           | )      | LB        | : | 20       | 20       | 20       | 20       | 20       | 20       | 20 | 20 | 20 | 20  | 20 | 20 | 20 | ·  |
| (-E            | , -E           | )      | LI        | : | 20       | 20       | 20       | 20       | 20       | 20       | 20 | 20 | 20 | 20  | 20 | 20 | 20 | ·  |
| (-E            | -              | )      | LK        | : | 20       | 20       | 20       | 20       | 20       | 20       | 20 | 20 | 20 | 20  | 20 | 20 | 20 | •  |
| (-E<br>(-E     | ,-E            | )      | LT        | : | 20       | 20       | 20       | 20       | 20       | 20       | 20 | 20 | 20 | 20  | 20 | 20 | 20 | •  |
| (-E            | , Е<br>,-Е     | )      | LU        | : | 20       | 20       | 20       | 20       | 20       | 20       | 20 | 20 | 20 | 20  | 20 | 20 | 20 | •  |
| (-E<br>(-E     | ,-E            | )      | LV        | : | 20       | 20       | 20       | 20       | 20       | 20       | 20 | 20 | 20 | 20  | 20 | 20 | 20 | •  |
|                |                |        |           |   | 20       | 20       | 20       | 20       | 20       | 20       | 20 | 20 | 20 | 20  | 20 | 20 | 20 | •  |
| (-E            | ,-E            | )      | MC        | : |          | 20       | 20       | 20       | 20       | 20       | 20 | 20 | 20 | 20  | 20 | 20 | 20 | •  |
| (−E<br>(−E     | ,-Е<br>,-Е     | )<br>) | ME<br>MK  | : | 20<br>20 | 20       | 20       | 20       | 20       | 20       | 20 | 20 | 20 | 20  | 20 | 20 | 20 | •  |
|                | •              | ,      |           |   | 20       | 20       | 20       | 20       | 20       | 20       | 20 | 20 | 20 | 20  | 20 | 20 | 20 | •  |
| (-E<br>(-E     | ,<br>_F        | )      | MO        | : | 20       | 20       | 20       | 20       | 20       | 20       | 20 | 20 | 20 | 20  | 20 | 20 | 20 | •  |
| (-E            | ,-E            | )      | MT        | : | 20       | 20       | 20       | 20       | 20       | 20       | 20 | 20 | 20 | 20  | 20 |    |    | •  |
| (-A            | ,-NA           | )      | MX        | : |          |          |          |          |          |          | 20 | 20 | 20 | 20  | 20 | 20 | •  | •  |
| (-ACE          |                | )      | MY        | : | 20       | 20<br>20 | 20<br>20 | 20<br>20 | 20<br>20 | 20<br>20 | 20 | 20 | 20 | 20  | 20 | 20 | 20 | •  |
| (-E            | ,-E            | )      | NL        | : | 20       | 20       | 20       | 20       | 20       | 20       | 20 | 20 | 20 | 20  | 20 | 20 | 20 | •  |
| (-E            | ,-E            | )      | NO<br>N7  | : | 20<br>27 | 20       | 20       | 20       | 20       | 20       | 20 | 20 | 20 | 20  | 20 | 20 | 20 | •  |
| (-A            | ,-NA           | )      | NZ        | : | 20       | 20       | 20       | 20       | 20       | 20       | 20 | 20 | 20 | 20  | 20 | 20 | 20 | •  |
| (-E            | ,-E            | )      | OM        | : | 20       | 20       | 20       | 20       | 20       | 20       | 20 | 20 | 20 | 20  | 20 | 20 | 20 | •  |
| (-A            | ,-AR           | )<br>) | PA<br>PE  | : | 27       | 27       | 27       | 27       | 27       | 27       | 27 | 27 | 27 | 27  | 27 | •  | •  | •  |
| (-A            | ,-AR           | ,      |           |   | 27       | 27       | 27       | 27       | 27       | 27       | 27 | 27 | 27 | 27  | 27 | •  | •  | •  |
| (-A            | ,-ABN<br>,-ABN | )<br>) | PH<br>PH2 | : | 27       | 27       | 27       | 27       | 27       | 27       | 27 | 27 | 27 | 27  | 27 | •  | •  | •  |
| (-A<br>(-E     |                |        | PK        |   | 20       | 20       | 20       | 20       | 20       | 20       | 20 | 20 | 20 | 20  | 20 | 20 | 20 | •  |
| (-E            | ,-Е<br>,-Е     | )      | PL        | : | 20       | 20       | 20       | 20       | 20       | 20       | 20 | 20 | 20 | 20  | 20 | 20 | 20 | •  |
| (-E<br>(-A     | ,-E<br>,-A     | )<br>) | PL<br>PR  | : | 20       | 20       | 20       | 20       | 20       | 20       | 20 | 20 | 20 | 20  | 20 | 20 |    | •  |
| (-E            | , -Е           | )      | PT        | : | 20       | 20       | 20       | 20       | 20       | 20       | 20 | 20 | 20 | 20  | 20 | 20 | 20 | •  |
| (-A            | , E<br>,-A     | )      | PY        | : | 20       | 27       | 27       | 27       | 27       | 27       | 27 | 27 | 27 | 27  | 27 | 20 | 20 | •  |
| (-E            | , -Е           | )      | QA        | : | 20       | 20       | 20       | 20       | 20       | 20       | 20 | 20 | 20 | 20  | 20 | 20 | 20 | •  |
| (-E            | , Е<br>,-Е     | )      | RO        | : | 20       | 20       | 20       | 20       | 20       | 20       | 20 | 20 | 20 | 20  | 20 | 20 | 20 | •  |
| (-E            | , Е<br>,-Е     | )      | RS        | : | 20       | 20       | 20       | 20       | 20       | 20       | 20 | 20 | 20 | 20  | 20 | 20 | 20 | •  |
| (-L<br>(-AER   |                | )      | RU        | ÷ | 20       | 20       | 20       | 20       | 20       | 20       | 20 | 20 | 20 | 20  | 20 | 20 | 20 | •  |
| (-AE           | ,-AE           | )      | SA        | ÷ | 20       | 20       | 20       | 20       | 20       | 20       | 20 | 20 | 20 | 20  | 20 | 20 | 20 | ·  |
| (-E            | , AL<br>,-E    | )      | SE        | : |          |          |          |          |          |          | 20 |    |    |     |    |    |    | •  |
| (-E            | , -SE          | )      | SG        | : |          |          |          |          |          |          | 20 |    |    |     |    |    |    | 20 |
| (-E            | , JE<br>,-E    | )      | SI        | : |          |          |          |          |          |          | 20 |    |    |     |    |    |    | 20 |
| (-E            | , -E           | )      | SK        | : |          |          |          |          | 20       |          | 20 |    |    |     |    |    |    | •  |
| (-E            | ,-ER           | )      | TH        | : | 20       |          |          |          | 20       |          | 20 |    |    |     |    | 20 | 20 | •  |
| (-E            | , -E           | )      | TN        | : |          |          |          |          |          |          | 20 |    |    |     |    |    | 20 | •  |
| (-EI           | , -E           | )      | TR        | : |          |          |          |          |          |          | 20 |    |    |     |    |    | 20 | •  |
| (-A            | ,-ANT          | )      | TW        | : | 27       |          |          |          | 27       |          |    |    | 27 |     | 27 | 20 |    | •  |
| (-E            | ,-E            | )      | UA        | : | 20       |          |          | 20       |          | 20       |    |    | 20 |     | 20 | 20 | 20 | •  |
| (-A            | ,-AB           | )      | US        | : | 27       | 27       | 27       |          |          | 27       | 27 |    | 27 | 27  | 27 |    |    | •  |
| (-A            | ,-AB           | )      | US2       | : | 27       |          |          |          | 27       |          |    |    | 27 |     | 27 | :  |    | •  |
| (-A            | , -AB          | )      | USL       | : | 27       | 27       |          |          | 27       | 27       | 27 |    | 27 | 27  | 27 | •  | •  |    |
| (-A            | , -            | )      | USX       | : | 27       | 27       |          |          | 27       | 27       | 27 | 27 | 27 | 27  | 27 | •  | •  | •  |
| (-A            | ,-A            | )      | UY        | : | 27       | 27       |          |          |          | 27       | 27 | 27 | 27 | 27  | 27 |    |    | •  |
| (-A            | ,-AR           | )      | VE        | : | 27       | 27       | 27       |          |          | 27       | 27 | 27 | 27 | 27  | 27 | •  |    | •  |
| (-E            | ,-E            | )      | VN        | : |          |          |          |          |          |          | 20 |    |    |     |    | 20 | 20 |    |
| (-E            | ,-E            | )      | ZA        | : |          |          |          |          |          |          | 20 |    |    |     |    |    |    | •  |
| 、 <del>-</del> | , _            | '      |           | - |          |          |          |          | _ •      |          |    |    |    | _ • |    |    |    | •  |

## show wireless detail

To display the details of the wireless parameters configured, use the **show wireless detail** command in privileged EXEC mode.

show wireless detail

| Syntax Description | This command has no arguments or keywords.                                                                                                    |                                       |  |  |  |  |  |
|--------------------|----------------------------------------------------------------------------------------------------|---------------------------------------|--|--|--|--|--|
| Command Default    | No default behavior or values.                                                                                                    |                                       |  |  |  |  |  |
| Command Modes      | Privileged EXEC                                                                                                    |                                       |  |  |  |  |  |
| Command History    | Release                                                                                                    | Modification                          |  |  |  |  |  |
|                    | Cisco IOS XE Gibraltar 16.12.1                                                                                                    | This command was introduced.          |  |  |  |  |  |
| Usage Guidelines   | <ul> <li>The following parameters are displayed:</li> <li>The wireless user idle timeout</li> <li>The controller configured RF group name</li> <li>Fast SSID change</li> </ul> |                                       |  |  |  |  |  |
|                    | The following is sample output f                                                                                                    | rom the show wireless detail command: |  |  |  |  |  |

Device# **show wireless detail** User Timeout : 300

RF network

Fast SSID

: default

: Disabled

## show wireless dhcp relay statistics

To configure the wireless DHCP relay on the AP, use the show wireless dhcp relay statistic command.

show wireless dhcp relay statistic

| Syntax Description | A.B.C.D Indicates the target     | IPv4 address.                |
|--------------------|----------------------------------|------------------------------|
| Command Default    | None                             |                              |
| Command Modes      | Privileged EXEC (#)              |                              |
| Command History    | Release                          | Modification                 |
|                    | Cisco IOS XE Gibraltar<br>17.3.1 | This command was introduced. |

#### Examples

The following example shows how to configure the wireless DHCP relay on the AP:

Device# show wireless dhcp relay statistics ip-address 10.1.1.1

### show wireless dot11h

To see 802.11h configuration details, use the show wireless dot11h command.

show wireless dot11h [chassis {chassis-number | active | standby} R0]

| ^  |       |      | -    |        |
|----|-------|------|------|--------|
| S. | ntov. | lloc | orir | htinn. |
| 3  | yntax | DCO  |      | າແບແ   |
|    |       |      |      |        |

| on | chassis-number | Chassis number. Valid range is 1–2. |
|----|----------------|-------------------------------------|
|    | active         | Active instance.                    |
|    | standby        | Standby instance.                   |
|    | R0             | Route-Processor slot 0.             |

| Command Default | None            |              |
|-----------------|-----------------|--------------|
| Command Modes   | Privileged EXEC |              |
| -               |                 |              |
| Command History | Release         | Modification |

### **Examples**

The following example shows how to see the 802.11h configuration details:

Device# show wireless dot11h

L

### show wireless dtls connections

To display the Datagram Transport Layer Security (DTLS) server status, use the **show wireless dtls connections** command in privileged EXEC mode.

show wireless dtls connections

Syntax Description This command has no arguments or keywords.

**Command Default** No default behavior or values.

Command Modes Privileged EXEC

Command History

Release Modification

Cisco IOS XE Gibraltar 16.12.1 This command was introduced.

The following is sample output from the show wireless dtls connections command:

| Device# <b>show</b> | wireless dtls | connections |           |                              |
|---------------------|---------------|-------------|-----------|------------------------------|
| AP Name             | Local Port    | Peer IP     | Peer Port | Ciphersuite                  |
|                     |               |             |           |                              |
| AP-2                | Capwap_Ctrl   | 10.0.0.16   | 52346     | TLS_RSA_WITH_AES_128_CBC_SHA |
| AP-3                | Capwap_Ctrl   | 10.0.0.17   | 52347     | TLS_RSA_WITH_AES_128_CBC_SHA |

### show wireless exclusionlist

To see the wireless exclusion list, use the show wireless exclusionlist command.

show wireless exclusionlist [{client mac-address client-mac-addr detail }] [chassis {chassis-number |
active | standby} R0]

| client-mac-addr | Client MAC addres                                                | 3.                                                                                                    |                                                                                                    |
|-----------------|------------------------------------------------------------------|----------------------------------------------------------------------------------------------------|----------------------------------------------------------------------------------------------------|
| chassis-number  | Enter the chassis nu                                             | mber as either 1 or 2.                                                                                                    |                                                                                                    |
| active R0       | Active instance of t                                             | ne configuration in Route-processor slot 0.                                                                                                    |                                                                                                    |
| standby R0      | Standby instance of 0.                                           | the configuration in Route-processor slot                                                                                                    |                                                                                                    |
| None            |                                                                  |                                                                                                    |                                                                                                    |
| Privileged EXEC | 2 (#)                                                            |                                                                                                    |                                                                                                    |
| Release         | Mod                                                              | ification                                                                                                    |                                                                                                    |
| Cisco IOS XE G  |                                                                  | command was introduced in a release earlier than Cisco IOS altar 16.10.1.                                                                                                    | XE                                                                                                    |
| _               | chassis-number active R0 standby R0 None Privileged EXEC Release | chassis-number       Enter the chassis number         active R0       Active instance of the standby R0         standby R0       Standby instance of 0.         None       Privileged EXEC (#)         Release       Mode         Cisco IOS XE Gibraltar 16.10.1       This | standby R0       Standby instance of the configuration in Route-processor slot         0.       0.         None       Privileged EXEC (#)         Release       Modification         Cisco IOS XE Gibraltar 16.10.1       This command was introduced in a release earlier than Cisco IOS |

### Examples

The following example shows how to see the wireless exclusion list:

Device# show wireless exclusionlist

Excluded Clients

| MAC Address    | Description | Exclusion Reas | on      | Time Remaining |
|----------------|-------------|----------------|---------|----------------|
| 10da.4320.cce9 |             | Client Policy  | failure | 59             |

# show wireless load-balancing

To display the status of the load-balancing feature, use the **show wireless load-balancing** command in privileged EXEC mode.

show wireless load-balancing

Syntax Description This command has no arguments or keywords.

**Command Default** No default behavior or values.

Command Modes Privileged EXEC

Command History

Release Modification

Cisco IOS XE Gibraltar 16.12.1 This command was introduced.

The following is sample output from the show wireless load-balancing command:

### show wireless mesh rrm dca status

To display the status of the last DCA run per radio, use the show wireless mesh rrm dca status command.

show wireless mesh rrm dca status

| Syntax Description | This command has no keywords  | s or arguments.              |
|--------------------|-------------------------------|------------------------------|
| Command Default    | None                          |                              |
| Command Modes      | Privileged EXEC(#)            |                              |
| Command History    | Release                       | Modification                 |
|                    | Cisco IOS XE Cupertino 17.9.1 | This command was introduced. |

#### Example

This example shows how to display the status of the last DCA run per radio:

Device# show wireless mesh rrm dca status

## show wireless ewc-ap ap summary

To view the embedded wireless controller AP summary, use the show wireless ewc-ap ap summary command.

show wireless ewc-ap ap summary [chassis { chassis\_number | active | standby } {R0 }]

| Syntax Description | ewc-ap          | Configures the embedded wireless controller parameters.   |
|--------------------|-----------------|-----------------------------------------------------------|
|                    | ap summary      | Displays the embedded wireless controller AP, AP summary. |
|                    | chassis         | Indicates the details of the chassis.                     |
|                    | chassis-number  | Indicates the chassis number, which is either 1 or 2      |
|                    | R0              | Indicates Route Processor slot 0.                         |
|                    | Active          | Indicates the active operational mode of the AP chassis.  |
|                    | Standby         | Indicates the standby operational mode of the AP chassis. |
| Command Default    | None            |                                                           |
| Command Modes      | Privileged EXEC | 2 mode                                                    |
| Command History    | Release         | Modification                                              |
|                    | Cisco IOS XE G  | Gibraltar 16.12.2s This command was introduced.           |
|                    |                 |                                                           |

### Example

The following example shows how to view the embedded wireless controller, AP summary:

Device#show wireless ewc-ap ap summary

# show wireless ewc-ap ap config-sync

To view the embedded wireless controller AP configuration synchronization information or summary, use the **show wireless ewc-ap ap config-sync** command.

show wireless ewc-ap ap config-sync summary [chassis {chassis\_number | active | standby} {R0}]

| Syntax Description config-sync | Configures the embedded wireless controller parameters. |
|--------------------------------|---------------------------------------------------------|
|--------------------------------|---------------------------------------------------------|

|               | _                    |
|---------------|----------------------|
| Command Modes | Privileged EXEC mode |

None

Command History R

**Command Default** 

ReleaseModificationCisco IOS XE Gibraltar 16.12.2sThis command was<br/>introduced.

#### Example

The following example shows how to view the embedded wireless controller AP configuration synchronization information or summary:

Device#show wireless ewc-ap ap config-sync summary

## show wireless ewc-ap ap image predownload status

To view the AP image predownload statistics, use the **show wireless ewc-ap ap image predownload status** command.

| Syntax Description | This command has no keywords | or arguments. |
|--------------------|------------------------------|---------------|
| Command Default    | None                         |               |
| Command Modes      | Privileged EXEC mode         |               |
|                    |                              |               |
| command History    | Release                      | Modification  |

Example

The following example shows how to view the AP image predownload statistics: Device#show wireless ewc-ap ap image predownload status

# show wireless ewc-ap country-code

To view the default country codes and the supported country codes of the embedded wireless controller AP, use the **show wireless ewc-ap country-code** command.

show wireless ewc-ap country-code [chassis {chassis\_number | active | standby} {R0}]

Syntax Description country-code Indicates the default country codes and the supported country codes.

| Command Default | None<br>Privileged EXEC mode    |                              |  |  |
|-----------------|---------------------------------|------------------------------|--|--|
| Command History | Release                         | Modification                 |  |  |
|                 | Cisco IOS XE Gibraltar 16.12.2s | This command was introduced. |  |  |

### Example

The following example shows how to view the default and supported country codes of embedded wireless controller AP:

Device#show wireless ewc-ap country-codes

## show wireless ewc-ap image-master

To view the image maser information, use the **show wireless ewc-ap image-master** command.

show wireless ewc-ap image-master [chassis {chassis\_number | active | standby} {R0}]

| Syntax Description | <b>image-master</b> Indicates the image master information. |                              |  |  |
|--------------------|-------------------------------------------------------------|------------------------------|--|--|
| Command Default    | None<br>Privileged EXEC mode                                |                              |  |  |
| Command Modes      |                                                             |                              |  |  |
| Command History    | Release                                                     | Modification                 |  |  |
|                    | Cisco IOS XE Gibraltar 16.12.2s                             | This command was introduced. |  |  |

### Example

The following example shows how to view the image master information:

Device#show wireless ewc-ap image-master

## show wireless ewc-ap invalid-image-master

To view the details of the invalid image master, use the **show wireless ewc-ap invalid-image-master** command.

show wireless ewc-ap invalid-image-master [chassis {chassis\_number | active | standby} {R0}]

| Syntax Description | invalid-image-master     | Indicates the invalid image master information. |
|--------------------|--------------------------|-------------------------------------------------|
| Command Default    | None                     |                                                 |
| Command Modes      | Privileged EXEC mode     |                                                 |
| Command History    | Release                  | Modification                                    |
|                    | Cisco IOS XE Gibraltar 1 | 6.12.2s This command was introduced.            |

#### Example

The following example shows how to view the invalid image master information:

Device#show wireless ewc-ap invalid-image-master

## show wireless ewc-ap predownload

To view the image predownload information, use the show wireless ewc-ap predownload command.

show wireless ewc-ap predownload {count | status } [chassis {chassis\_number | active | standby }
{R0}]

| predownload          | Indicates the image predownload information. |  |  |  |
|----------------------|----------------------------------------------|--|--|--|
| count                | Indicates the image predownload count.       |  |  |  |
| status               | Indicates the image predownload status.      |  |  |  |
| None                 |                                              |  |  |  |
| Privileged EXEC mode |                                              |  |  |  |
|                      |                                              |  |  |  |
| Release              | Modification                                 |  |  |  |
|                      | <pre>count status None Privileged EXE</pre>  |  |  |  |

### Example

The following example shows how to view the image predownload count and status:

Device#show wireless ewc-ap predownload

# show wireless ewc-ap redundancy summary

To view the HA redundancy summary, use the show wireless ewc-ap redundancy summary command.

show wireless ewc-ap redundancy summary [chassis {chassis\_number | active | standby} {R0}]

| Syntax Description | redundancy           | <b>redundancy</b> Indicates the HA redundancy information. |                              |  |
|--------------------|----------------------|------------------------------------------------------------|------------------------------|--|
|                    | summary              | Indicates the summary of HA redundancy.                    |                              |  |
| Command Default    | None                 |                                                            |                              |  |
| Command Modes      | Privileged EXEC mode |                                                            |                              |  |
| Command History    | Release              |                                                            | Modification                 |  |
|                    | Cisco IOS XE         | Gibraltar 16.12.1                                          | This command was introduced. |  |

### Example

The following example shows how to view the default and supported country codes of embedded wireless controller AP:

Device#show wireless ewc-ap redundancy summary

# show wireless ewc-ap redundancy peers

To view the HA redundancy peers, use the **show wireless ewc-ap redundancy peers** command.

show wireless ewc-ap redundancy peers [chassis {chassis\_number | active | standby} {R0}]

| redundancy    | Indicates the HA redundancy information.           |                                                                  |  |  |
|---------------|----------------------------------------------------|------------------------------------------------------------------|--|--|
| peers         | Indicates the pee                                  | ers of HA redundancy.                                            |  |  |
| None          |                                                    |                                                                  |  |  |
| Privileged EX | EC mode                                            |                                                                  |  |  |
| Release       |                                                    | Modification                                                     |  |  |
| Cisco IOS XE  | Gibraltar 16.12.1                                  | This command was introduced.                                     |  |  |
|               | peers       None       Privileged EX       Release | peers     Indicates the peer       None     Privileged EXEC mode |  |  |

#### Example

The following example shows how to view the default and supported country codes of embedded wireless controller AP:

Device#show wireless ewc-ap redundancy peers

# show wireless mesh ethernet daisy-chain summary

To verify the ethernet daisy chain summary, use the **show wireless mesh ethernet daisy-chain summary** command.

#### show wireless mesh ethernet daisy-chain summary

| Syntax Description | This command has no keywords or arguments. |
|--------------------|--------------------------------------------|
|--------------------|--------------------------------------------|

| Command Default | None                          |                              |
|-----------------|-------------------------------|------------------------------|
| Command Modes   | Privileged EXEC               |                              |
| Command History | Release                       | Modification                 |
|                 | Cisco IOS XE Bengaluru 17.4.1 | This command was introduced. |

The following example shows how to verify the ethernet daisy chain summary:

#### Device# show wireless mesh ethernet daisy-chain summary

| AP Name BVI MAC                    | BGN                  | Backhaul               | Ethernet                                                                | STP Red            |  |
|------------------------------------|----------------------|------------------------|-------------------------------------------------------------------------|--------------------|--|
| RAP3 683b.78bf.<br>RAP1 6c8b.d383. | 1634 IOT<br>54d4 IOT | Ethernet0<br>Ethernet0 | Up Up Dn Dn<br>Up Up Dn Dn<br>Up Up Dn Dn<br>Up Up Dn Dn<br>Up Up Up Dn | Enabled<br>Enabled |  |

# show wireless mesh ethernet daisy-chain bgn

To verify the ethernet daisy chain Bridge Group Name (BGN) details, use the **show wireless mesh ethernet daisy-chain bgn** command.

#### show wireless mesh ethernet daisy-chain bgn bridge-group-name

| Syntax Description | <i>bridge-group-name</i> Enter the bridge group name. |            |                             |    |  |
|--------------------|-------------------------------------------------------|------------|-----------------------------|----|--|
| Command Default    | None                                                  |            |                             |    |  |
| Command Modes      | Privileged EXEC                                       |            |                             |    |  |
| Command History    | Release                                               |            | Modification                |    |  |
|                    | Cisco IOS XE Bengal                                   | uru 17.4.1 | This command wa introduced. | as |  |

The following example shows how to verify the ethernet daisy chain Bridge Group Name (BGN) details:

```
Device# show wireless mesh ethernet daisy-chain bgn <IOT>
```

| AP Name              | BVI MAC                                            | BGN | Backhaul  | Ethernet    | STP Red |
|----------------------|----------------------------------------------------|-----|-----------|-------------|---------|
| RAP4<br>RAP3<br>RAP1 | 683b.78bf.15f0<br>683b.78bf.1634<br>6c8b.d383.b4d4 | IOT | Ethernet0 | Up Up Dn Dn |         |
| RAP2                 | 6c8b.d383.b4e8                                     | IOT | Ethernet0 | Up Up Up Dn | Enabled |

#### 911

I

# show wireless pmk-cache

To display information about the pairwise master key (PMK) cache, use the **show wireless pmk-cache** command in privileged EXEC mode.

show wireless pmk-cache[mac-address mac-addr]

| Syntax Description | mac-address mac-addr (Opti     | onal) Information about a single entry in the PMK cache. |
|--------------------|--------------------------------|----------------------------------------------------------|
| Command Default    | No default behavior or values. |                                                          |
| Command Modes      | Privileged EXEC                |                                                          |
| Command History    | Release                        | Modification                                             |
|                    | Cisco IOS XE Gibraltar 16.12.1 | This command was introduced.                             |

The following is sample output from the show wireless pmk-cache mac-address command:

Device# show wireless pmk-cache mac-address H.H.H Number of PMK caches in total : 0

# show wireless profile flex

To see the flex parameters of an wireless profile, use the **show wireless profile flex** command.

show wireless profile flex { detailed flex-profile-name chassis {chassis-number | active | standby }R0
} | summary chassis {chassis-number | active | standby}R0}

| Syntax Description | detailed Shows the flex-profile                                         |                  | profile detailed parameters                    |                                             |
|--------------------|-------------------------------------------------------------------------|------------------|------------------------------------------------|---------------------------------------------|
|                    | summary                                                                 | Show the flex-   | profile summary.                               |                                             |
|                    | chassis-numberChassis number. Valid range is 1–2.activeActive instance. |                  | _                                              |                                             |
|                    |                                                                         |                  |                                                |                                             |
|                    | R0                                                                      |                  |                                                |                                             |
|                    | Command Default                                                         | None             |                                                |                                             |
| Command Modes      | Privileged EXE                                                          | C                |                                                |                                             |
| Command History    | Release                                                                 |                  | Modification                                   |                                             |
|                    | Cisco IOS XE C                                                          | ibraltar 16.10.1 | This command was introduced Gibraltar 16.10.1. | uced in a release earlier than Cisco IOS XE |

### **Examples**

The following example shows how to see the flex parameter's summary of the wireless profile:

Device# show wireless profile flex summary

# show wireless profile policy detailed

To display the wireless policy profile details, use the show wireless profile policy detailed command.

show wireless profile policy detailed *policy-profile-name* 

| Syntax Description | This command has no keywords or arguments. |                              |  |  |  |  |  |
|--------------------|--------------------------------------------|------------------------------|--|--|--|--|--|
| Command Default    | nmand Default None                         |                              |  |  |  |  |  |
| Command Modes      | Privilege EXEC (#)                         |                              |  |  |  |  |  |
| Command History    | Release                                    | Modification                 |  |  |  |  |  |
|                    | Cisco IOS XE Amsterdam 17.2.1              | This command was introduced. |  |  |  |  |  |

#### Example

This example displays the wireless policy profile details:

Device#show wireless profile policy detailed policy-profile-name

# show wireless rfid

To display RFID tag information, use the **show wireless rfid** command in privileged EXEC mode.

show wireless rfid {client | detail rfid-mac-address | stats | summary }

| Syntax Description | client            | Displays the summary of RFID tags that are clients.   |  |  |  |  |  |
|--------------------|-------------------|-------------------------------------------------------|--|--|--|--|--|
|                    | detail            | Displays information about a particular RFID tag.     |  |  |  |  |  |
|                    | stats             | Displays RFID statistics.                             |  |  |  |  |  |
|                    | summary           | Displays summary information for all known RFID tags. |  |  |  |  |  |
|                    | rfid-mac-address  | s RFID MAC address.                                   |  |  |  |  |  |
| Command Default    | None              |                                                       |  |  |  |  |  |
| Command Modes      | Privileged EXEC   |                                                       |  |  |  |  |  |
| Command History    | Release           | Modification                                          |  |  |  |  |  |
|                    | Cisco IOS XE Gibi | raltar 16.10.1 This command was introduced.           |  |  |  |  |  |
|                    |                   |                                                       |  |  |  |  |  |

#### Example

This example shows how to view RFID information:

Device# show wireless rfid summary

```
Total RFID entries: : 16

Total Unique RFID entries : 16

RFID ID VENDOR Closet AP RSSI Time Since Last Heard

0012.b80a.c791 Cisco 7069.5a63.0520 -31 1 minute 40 seconds ago

0012.b80a.c953 Cisco 7069.5a63.0460 -33 2 minutes 15 seconds ago

0012.b80d.e9f9 Cisco 7069.5a63.0260 -45 22 seconds ago

0012.b80d.e9f9 Cisco 7069.5a63.0460 -38 2 minutes 37 seconds ago

0012.b80d.ea03 Cisco 7069.5a63.0460 -39 2 minutes 38 seconds ago

0012.b80d.ea6b Cisco 7069.5a63.0520 -43 1 minute 31 seconds ago

0012.b80d.ebe8 Cisco 7069.5a63.0520 -43 2 minutes 37 seconds ago

0012.b80d.ebe8 Cisco 7069.5a63.0520 -43 2 minutes 37 seconds ago

0012.b80d.ec48 Cisco 7069.5a63.0520 -43 2 minutes 37 seconds ago

0012.b80d.ec55 Cisco 7069.5a63.0520 -41 1 second ago
```

# show wireless summary

To display the number of access points, radios and wireless clients known to the controller, use the **show** wireless summary command in privileged EXEC mode.

show wireless summary

Syntax Description This command has no arguments or keywords.

**Command Default** No default behavior or values.

Command Modes Privileged EXEC

 Command History
 Release
 Modification

 Cisco IOS XE Gibraltar 16.12.1
 This command was

introduced.

The following is sample output from the show wireless summary command:

Device# show wireless summary

Access Point Summary

|             | Total | Up | Down |
|-------------|-------|----|------|
| 802.11a/n   | 2     | 2  | 0    |
| 802.11b/g/n | 2     | 2  | 0    |
| All APs     | 2     | 2  | 0    |

Client Summary

Current Clients : 1 Excluded Clients: 0 Disabled Clients: 0

I

# show wireless tag rf

|                    | To displaye th | ne details of wirele | ess RF tag, use the sh       | ow wireless tag rf command.           |
|--------------------|----------------|----------------------|------------------------------|---------------------------------------|
|                    | show wireles   | s tag rf{ summa      | ry   detailed <i>rf-tag</i>  | 2-name                                |
| Syntax Description | summary        | Disaplys the sum     | mary of all RF tags.         |                                       |
|                    | detailed       | Disaplys details     | of an RF tag.                |                                       |
|                    | rf-tag-name    | RF tag name.         |                              |                                       |
| Command Default    | None           |                      |                              |                                       |
| Command Modes      | Privileged EX  | KEC                  |                              |                                       |
| Command History    | Release        |                      | Modification                 |                                       |
|                    | Cisco IOS XI   | E Gibraltar 16.10.1  | This command was introduced. |                                       |
|                    | Example        |                      |                              |                                       |
|                    | The following  | g example shows t    | he sample output of          | show wireless tag rf summary command: |

Device# show wireless tag rf summary Number of RF Tags: 1 RF tag name Description \_\_\_\_\_ default-rf-tag default RF tag

# show wireless urlfilter details

To view the details of a specified wireless URL filter, use the show wireless urlfilter details command.

show wireless urlfilter details list-name

**Syntax Description** This command has no arguments.

Release

Command Default None

Command Modes Global configuration

Command History

Modification

Cisco IOS XE Gibraltar 16.10.1 This command was introduced.

This example shows how to view the details of a specified wireless URL filter:

```
Device# show wireless urlfilter details urllist_flex_preauth
List Name...... : urllist_flex_preauth
Filter ID...... : 1
Filter Type...... : PRE-AUTH
Action...... : PERMIT
Redirect server ipv4..... : 8.8.8.8
Redirect server ipv6..... : 2001:0300:0008:0000:0000:0000:0000:0081
Configured List of URLs
    URL...... : urll.dns.com
```

L

# show wireless urlfilter summary

To view the summary of all wireless URL filters, use the show wireless urlfilter summary command.

show wireless urlfilter summary Syntax Description This command has no arguments. None **Command Default** Global configuration **Command Modes Command History** Modification Release Cisco IOS XE Gibraltar 16.10.1 This command was introduced. This example shows how to view the summary of all wireless URL filters: Device# show wireless urlfilter summary Black-list - DENY White-list - PERMIT Filter-Type - Specific to Local Mode URL-List ID Filter-Type Action Redirect-ipv4 Redirect-ipv6 urllist\_flex\_preauth 1 PRE-AUTH PERMIT 8.8.8.8

2001:0300:0008:0000:0000:0000:0000:0081

# show wireless vlan details

To see the VLAN details, use the show wireless vlan details command.

show wireless vlan details [chassis {chassis-number | active | standby} R0]

| Command Default | None            |
|-----------------|-----------------|
| Command Modes   | Privileged EXEC |
| Command History | Release         |

| History | Release                        | Modification                                                                          |
|---------|--------------------------------|---------------------------------------------------------------------------------------|
|         | Cisco IOS XE Gibraltar 16.10.1 | This command was introduced in a release earlier than Cisco IOS XE Gibraltar 16.10.1. |

#### **Examples**

The following example shows how to see the VLAN details:

Device# show wireless vlan details chassis active r0

# show wireless wgb mac-address

To view all the clients of the wireless workgroup bridge (WGB) using its MAC address, use the **show wireless wgb mac-address** command.

show wireless wgb mac-address mac-address detail

| Syntax Description | mac-address MAC address   | ss of the WGB.                                                                               |
|--------------------|---------------------------|----------------------------------------------------------------------------------------------|
|                    | detail View clients       | of the wireless WGB.                                                                         |
| Command Default    | None                      |                                                                                              |
| Command Modes      | Privileged EXEC           |                                                                                              |
| Command History    | Release                   | Modification                                                                                 |
|                    | Cisco IOS XE Gibraltar 16 | 5.10.1 This command was introduced in a release earlier than Cisco IOS XE Gibraltar 16.10.1. |

#### Examples

The following example shows how to see the clients of the wireless WGB:

Device# show wireless wgb mac-address 98-C7-7B-09-EF-ED detail

# show wireless wgb summary

To see the active workgroup bridges (WGB), use the show wireless wgb summary command.

|                 | show wireless wgb summary      |                                                                                       |  |
|-----------------|--------------------------------|---------------------------------------------------------------------------------------|--|
| Command Default | None                           |                                                                                       |  |
| Command Modes   | Privileged EXEC                |                                                                                       |  |
| Command History | Release                        | Modification                                                                          |  |
|                 | Cisco IOS XE Gibraltar 16.10.1 | This command was introduced in a release earlier than Cisco IOS XE Gibraltar 16.10.1. |  |

### **Examples**

The following example shows how to see the active workgroup bridges (WGB):

Device# show wireless wgb summary

## show wireless wps rogue ap summary

To display a list of all rogue access points detected by the device, use the **show wireless wps rogue ap summary** command.

show wireless wps rogue ap summary None. **Command Default** Privileged EXEC **Command Modes** Command History Release Modification Cisco IOS XE Gibraltar 16.12.1 This command was introduced. None. **Usage Guidelines** This example shows how to display a list of all rogue access points detected by the device: Device# show wireless wps roque ap summary 

 Device# show wireless "relation

 Rogue Location Discovery Protocol

 : Disabled

 : Disabled

 Rogue using our SSID Auto-Contain : Disabled Valid client on rogue AP Auto-Contain : Disabled Rogue AP timeout : 1200 Rogue Detection Report Interval : 10 Rogue AP minimum RSSI : -128 : 0 Roque AP minimum transient time Number of rogue APs detected : 624 MAC Address Classification # APs # Clients Last Heard \_\_\_\_\_ 1 0 1 0 1 0 1 0 0018.e78d.250a Unclassified Thu Jul 25 05:04:01 2013 0019.0705.d5bc Unclassified Thu Jul 25 05:16:26 2013 0019.0705.d5bd 0019.0705.d5bf Unclassified Unclassified Thu Jul 25 05:10:28 2013 Thu Jul 25 05:16:26 2013

# show wireless wps rogue client detailed

To view the detailed information of a specific rogue client, use the show wireless wps rogue client detailed client-mac command.

show wireless wps rogue client detailed client-mac

| Syntax Description | <i>client-mac</i> MAC address of the rogu                                                                                                    | le client.                                                                                                    |                              |
|--------------------|----------------------------------------------------------------------------------------------------|----------------------------------------------------------------------------------------------------|------------------------------|
| Command Default    | None.                                                                                                    |                                                                                                    |                              |
| Command Modes      | Privileged EXEC                                                                                                    |                                                                                                    |                              |
| Command History    | Release                                                                                                    |                                                                                                    | Modification                 |
|                    | Cisco IOS XE Gibraltar 16.12.1                                                                                                    |                                                                                                    | This command was introduced. |
|                    | - N                                                                                                    |                                                                                                    |                              |
| Usage Guidelines   | None.                                                                                                    |                                                                                                    |                              |
| Usage Guidelines   | None.<br>This example shows how to display the                                                                                                    | e detailed information for a                                                                                                    | specific rogue client:       |
| Usage Guidelines   | This example shows how to display th<br>Device# show wireless wps rogue                                                                                                    | client detail 0024.d7                                                                                                    |                              |
| Usage Guidelines   | This example shows how to display th<br>Device# show wireless wps rogue<br>Rogue BSSID                                                                                                    | client detail 0024.d7<br>: 64d8.146f.379f                                                                                                    |                              |
| Usage Guidelines   | This example shows how to display th<br>Device# show wireless wps rogue<br>Rogue BSSID<br>Rogue Radio Type                                                                                                    | <b>client detail 0024.d7</b><br>: 64d8.146f.379f<br>: 802.11n - 5GHz                                                                                                    |                              |
| Usage Guidelines   | This example shows how to display th<br>Device# show wireless wps rogue<br>Rogue BSSID<br>Rogue Radio Type<br>State                                                                                                    | <b>client detail 0024.d7</b><br>: 64d8.146f.379f<br>: 802.11n - 5GHz<br>: Alert                                                                                                    | £1.2558                      |
| Usage Guidelines   | This example shows how to display the<br>Device# show wireless wps rogue<br>Rogue BSSID<br>Rogue Radio Type<br>State<br>First Time Rogue was Reported<br>Last Time Rogue was Reported<br>Reported by                                                      | <pre>client detail 0024.d7<br/>: 64d8.146f.379f<br/>: 802.11n - 5GHz<br/>: Alert<br/>: Wed Aug 7 12:51:43</pre>                                                                                                    | <b>E1.2558</b><br>3 2013     |
| Usage Guidelines   | This example shows how to display the<br>Device# show wireless wps rogue<br>Rogue BSSID<br>Rogue Radio Type<br>State<br>First Time Rogue was Reported<br>Last Time Rogue was Reported<br>Reported by<br>AP 2                                              | <pre>client detail 0024.d7<br/>: 64d8.146f.379f<br/>: 802.11n - 5GHz<br/>: Alert<br/>: Wed Aug 7 12:51:43<br/>: Wed Aug 7 12:51:43</pre>                                                                           | <b>E1.2558</b><br>3 2013     |
| Usage Guidelines   | This example shows how to display the<br>Device# show wireless wps rogue<br>Rogue BSSID<br>Rogue Radio Type<br>State<br>First Time Rogue was Reported<br>Last Time Rogue was Reported<br>Reported by<br>AP 2<br>MAC Address                               | <pre>client detail 0024.d7<br/>: 64d8.146f.379f<br/>: 802.11n - 5GHz<br/>: Alert<br/>: Wed Aug 7 12:51:42<br/>: Wed Aug 7 12:51:42<br/>: 3cce.7309.0370</pre>                                                      | <b>E1.2558</b><br>3 2013     |
| Usage Guidelines   | This example shows how to display the<br>Device# show wireless wps rogue<br>Rogue BSSID<br>Rogue Radio Type<br>State<br>First Time Rogue was Reported<br>Last Time Rogue was Reported<br>Reported by<br>AP 2<br>MAC Address<br>Name                       | <pre>client detail 0024.d7<br/>: 64d8.146f.379f<br/>: 802.11n - 5GHz<br/>: Alert<br/>: Wed Aug 7 12:51:43<br/>: Wed Aug 7 12:51:43<br/>: 3cce.7309.0370<br/>: AP3502-talwar-ccie</pre>                             | <b>E1.2558</b><br>3 2013     |
| Usage Guidelines   | This example shows how to display the<br>Device# show wireless wps rogue<br>Rogue BSSID<br>Rogue Radio Type<br>State<br>First Time Rogue was Reported<br>Last Time Rogue was Reported<br>Reported by<br>AP 2<br>MAC Address                               | <pre>client detail 0024.d7<br/>: 64d8.146f.379f<br/>: 802.11n - 5GHz<br/>: Alert<br/>: Wed Aug 7 12:51:42<br/>: Wed Aug 7 12:51:42<br/>: 3cce.7309.0370</pre>                                                      | <b>E1.2558</b><br>3 2013     |
| Usage Guidelines   | This example shows how to display the<br>Device# show wireless wps rogue<br>Rogue BSSID<br>Rogue Radio Type<br>State<br>First Time Rogue was Reported<br>Last Time Rogue was Reported<br>Reported by<br>AP 2<br>MAC Address<br>Name<br>Radio Type         | <pre>client detail 0024.d7<br/>: 64d8.146f.379f<br/>: 802.11n - 5GHz<br/>: Alert<br/>: Wed Aug 7 12:51:44<br/>: Wed Aug 7 12:51:44<br/>: 3cce.7309.0370<br/>: AP3502-talwar-ccie<br/>: 802.11a</pre>               | <b>E1.2558</b><br>3 2013     |
| Usage Guidelines   | This example shows how to display the<br>Device# show wireless wps rogue<br>Rogue BSSID<br>Rogue Radio Type<br>State<br>First Time Rogue was Reported<br>Last Time Rogue was Reported<br>Reported by<br>AP 2<br>MAC Address<br>Name<br>Radio Type<br>RSSI | <pre>client detail 0024.d7<br/>: 64d8.146f.379f<br/>: 802.11n - 5GHz<br/>: Alert<br/>: Wed Aug 7 12:51:43<br/>: Wed Aug 7 12:51:43<br/>: 3cce.7309.0370<br/>: AP3502-talwar-ccie<br/>: 802.11a<br/>: -42 dBm</pre> | <b>E1.2558</b><br>3 2013     |

L

# show wireless wps rogue client summary

To display summary of WPS rogue clients, use the show wireless wps rogue client summary command.

show wireless wps rogue client summary

Command Default None

Command Modes Privileged EXEC

| Command History | Release                        | Modification                 |
|-----------------|--------------------------------|------------------------------|
|                 | Cisco IOS XE Gibraltar 16.12.1 | This command was introduced. |

#### **Usage Guidelines**

#### Example

The following displays the output of the show wireless wps rogue client summary command:

Device# show wireless wps rogue client summary Validate rogue clients against AAA : Disabled Validate rogue clients against MSE : Enabled Number of rogue clients detected : 0

l

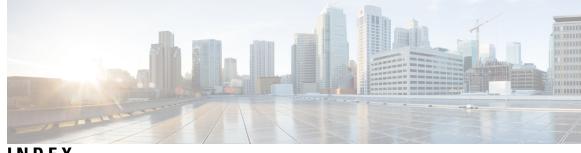

## INDEX

[no] ap remote-lan shutdown command 186

### A

aaa accounting update periodic interval-in-minutes **15** aaa authentication login command 17 aaa authorization credential download default command 22 aaa group server ldap command 23 aaa group server radius command 24 aaa local authentication default authorization 25 aaa-policy 33 aaa-realm enable 34 access-list 36 access-list acl-ace-limit 38 accounting-list command 39 acl-policy 40 allow at-least 5 at-most 10 45 ap auth-list ap-policy **51** ap capwap retransmit 52 ap capwap timers 53 ap cdp 209 ap country 55 ap dot11 56 ap dot11 24ghz cleanair command 60, 65 ap dot11 24ghz dot11g 61 ap dot11 24ghz rate 62 ap dot11 24ghz rrm 69 ap dot11 24ghz rrm coverage command 109 ap dot11 24ghz rrm tpc command 117 ap dot11 24ghz rx-sop threshold **70** ap dot11 24ghz shutdown 71 ap dot11 5ghz channelswitch quiet 72 ap dot11 5ghz cleanair 73 ap dot11 5ghz cleanair command 74 ap dot11 5ghz power-constraint 75 ap dot11 5ghz rate 76 ap dot11 5ghz rrm channel device command 78 ap dot11 5ghz rrm command 103 ap dot11 5ghz rrm txpower command 118–119 ap dot11 5ghz rx-sop threshold 80 ap dot11 5ghz shutdown 81 ap dot11 5ghz smart-dfs 82 ap dot11 beaconperiod 83 ap dot11 cac media-stream 84 ap dot11 cac voice 88

ap dot11 cleanair 91 ap dot11 cleanair device 92 ap dot11 dot11n 93 ap dot11 dtpc 96 ap dot11 dual-band cleanair 139 ap dot11 edcs-parameters 98 ap dot11 multimedia 87 ap dot11 rrm channel cleanair-event 64 ap dot11 rrm channel command 67–68, 77, 106 ap dot11 rrm channel dca **107** ap dot11 rrm group-member 111 ap dot11 rrm group-mode **112** ap dot11 rrm logging 113 ap dot11 rrm monitor 115 ap dot11 rrm ndp-type **116** ap filter 120 ap fra 121 ap name 161–164, 173 ap name clear-personal-ssid 126 ap name country 128 ap name crash-file **129** ap name dot11 rrm profile 141 ap name image 143 ap name led 148 ap name location **150** ap name mesh block-child 159 ap name mesh daisy-chaining 160 ap name mesh security psk provisioning delete **165** ap name monitor-mode dot11b **167** ap name name 168 ap name priority 170 ap name reset 171 ap name reset-button 172 ap name shutdown 178 ap name slot 174 ap name static-ip 177 ap name-regex 183 ap profile 184 ap remote-lan profile-name command 185 ap remote-lan-policy policy-name command 187 ap tag-source-priority **190** ap tag-sources revalidate 191 assisted-roaming command 193 avg-packet-size packetsize 194

### C

captive-portal-bypass command 201 capwap backup 203 class command 218 class-map command 221 classify 220 clear platform condition all 226 client association limit command 230 client-l2-vnid 233 commands 519 configuration 519 username 519 convergence 234 custom-page login device 250

### D

default command 251 description command 254 destination command 255 device-tracking binding vlan 257 dhcp-tlv-caching command 258 dnscrypt command 259 dot11 5ghz reporting-interval 262

### E

eap profile 267

### F

fallback-radio-shut 271 flex 272

### 

idle-timeout 288 inactive-timeout command 290 interface vlan command **303** ip access-group command 304 ip access-list extended **305** ip domain-name **312** ip flow-export destination command 313 ip verify source command 329 ipv4 dhcp 331 ipv4 flow monitor 332 ipv4 flow monitor output 333 ipv6 flow monitor input 334 ipv6 flow monitor output 335 ipv6 nd managed-config-flag command 348 ipv6 nd ra throttler attach-policy 350 ipv6 traffic-filter command 354

### L

local-auth ap eap-fast 382 local-site 383 location notify-threshold command 385

## Μ

mac-filtering match (access-map configuration) command match (class-map configuration) command match any match non-client-nrt command match protocol command match user-role match wlan user-priority command max-bandwidth method fast mgmtuser username

### Ν

```
nas-id option2 418
network 419
nmsp cloud-services enable 420
nmsp cloud-services http-proxy 421
nmsp cloud-services server token 422
nmsp cloud-services server url 423
nmsp notification interval command 424
```

## 0

option command 428

### Ρ

parameter-map type subscriber attribute-to-service peer-blocking command police command policy **434** policy-map command **438**, port **442** priority priority-value

### 0

qos video 445

## R

radius server command 446 range 451 record wireless avc basic 452 redirect 453 redirect portal 454 remote-lan command **455** request platform software trace archive **456** rrc-evaluation **458** 

### S

security 459 security dot1x authentication-list 460 security static-wep-key 465 security web-auth command 466 service-policy qos 475 service-template command 476 session-timeout command 479 set command 480 set platform software trace 829 show ap 695 show ap auth-list 626 show ap config general 631 show ap crash-file 634 show ap dot11 649 show ap dot11 24 ghz cleanair air-quality 647–648 show ap dot11 24ghz cleanair device type command 642 show ap dot11 24ghz command 641 show ap dot11 24ghz SI config 643 show ap dot11 24ghz SI device type 644 show ap dot11 5ghz 635, 645 show ap dot11 cleanair summary 651 show ap environment 653 show ap filter all 655 show ap filters active 654 show ap fra 656 show ap gps location 657 show ap link-encryption 659 show ap master list 666 show ap name 672, 676, 678-684 show ap name auto-rf **668** show ap name config 673 show ap name dot11 677 show ap name wlan 685 show ap nulticast mom 667 show ap profile **687** show ap summary 691 show ap tag sources 692 show arp 696 show arp summary 697 show avc client command 699 700 show avc wlan command show chassis 701 show flow exporter command 716 show flow record command 722 show interfaces command 723 show ip 730 show ldap attributes command 732 show ldap server command 733 show nmsp cloud-services statistics 816

show nmsp cloud-services summary 817 show nmsp command 815 show platform condition 823 828 show platform software system all show platform software trace level 830 show policy-map command 837 show ssh 843 show tech-support wireless command 846 show wireless band-select command 883 show wireless client 884 show wireless client mac-address 885 show wireless client mac-address command 887-888 show wireless client timers command 890 show wireless country command 891 show wireless detail command 894 show wireless dot11h 896 show wireless dtls connections command 897 show wireless exclusionlist 898 show wireless load-balancing command 899 show wireless pmk-cache command 912 show wireless profile flex 913 show wireless summary command 916 show wireless urlfilter details command 918 show wireless urlfilter summary command 919 show wireless vlan details 920 show wireless wgb mac-address 921 show wireless wgb summary 922 show wireless wps rogue ap command 923 show wireless wps rogue client detailed command 924

## T

tag rf **505** tag site site-tag **506** 

### U

udp-timeout command **513** umbrella-param-map command **514** 

### V

violation 521

### W

wgb broadcast-tagging 522 wgb vlan 523 whitelist acl command 524 wireless aaa policy 527–528 wireless broadcast vlan command 530 wireless client command 531 wireless client mac-address command 533 wireless country 540 wireless load-balancing command 543 wireless macro-micro steering probe-suppression 545 wireless macro-micro steering transition-threshold 544 wireless mesh alarm association count 549 wireless mesh alarm high-snr 550 wireless mesh alarm low-snr 551 wireless mesh alarm max-children map 552 wireless mesh alarm max-children rap 553 wireless mesh alarm max-hop 554 wireless mesh alarm parent-change count 555 wireless mesh backhaul bdomain-channels 556 wireless mesh backhaul rrm 557 wireless mesh cac 558 wireless mesh ethernet-bridging allow-bdpu 559
wireless mesh security psk provisioning 560
wireless mesh subset-channel-sync 561
wireless profile policy 573
wireless security dot1x command 576
wireless security web-auth retries command 583
wireless tag policy 584
wireless wps client-exclusion command 587
wireless wps rogue rule command 611
wireless-default radius server command 614
wlan wlan1 policy policy1 615